Guía del usuario

# AWS CodeCommit

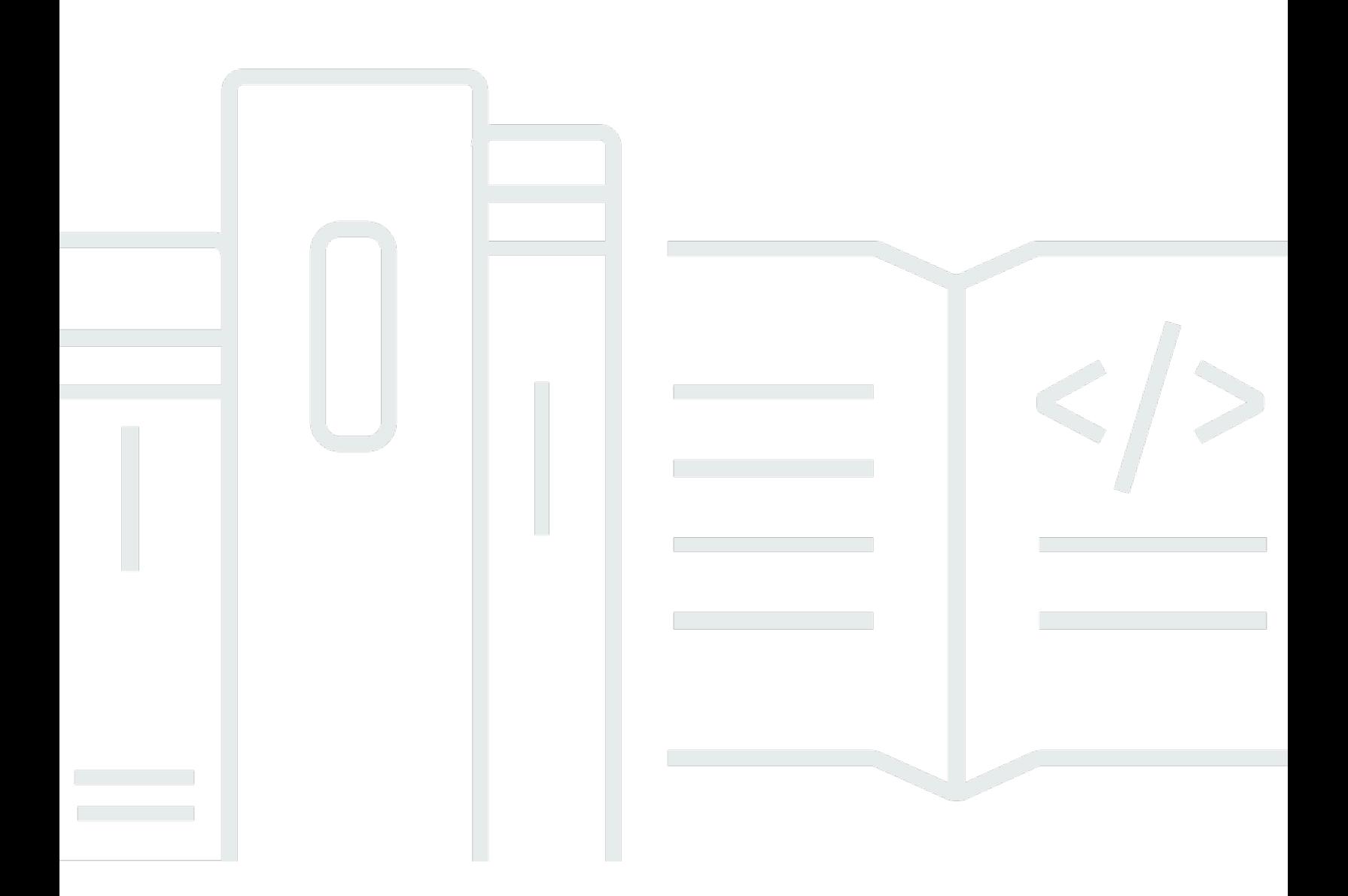

Versión de API 2015-04-13

Copyright © 2024 Amazon Web Services, Inc. and/or its affiliates. All rights reserved.

### AWS CodeCommit: Guía del usuario

Copyright © 2024 Amazon Web Services, Inc. and/or its affiliates. All rights reserved.

Las marcas comerciales y la imagen comercial de Amazon no se pueden utilizar en relación con ningún producto o servicio que no sea de Amazon de ninguna manera que pueda causar confusión entre los clientes y que menosprecie o desacredite a Amazon. Todas las demás marcas registradas que no son propiedad de Amazon son propiedad de sus respectivos propietarios, que pueden o no estar afiliados, conectados o patrocinados por Amazon.

# Table of Contents

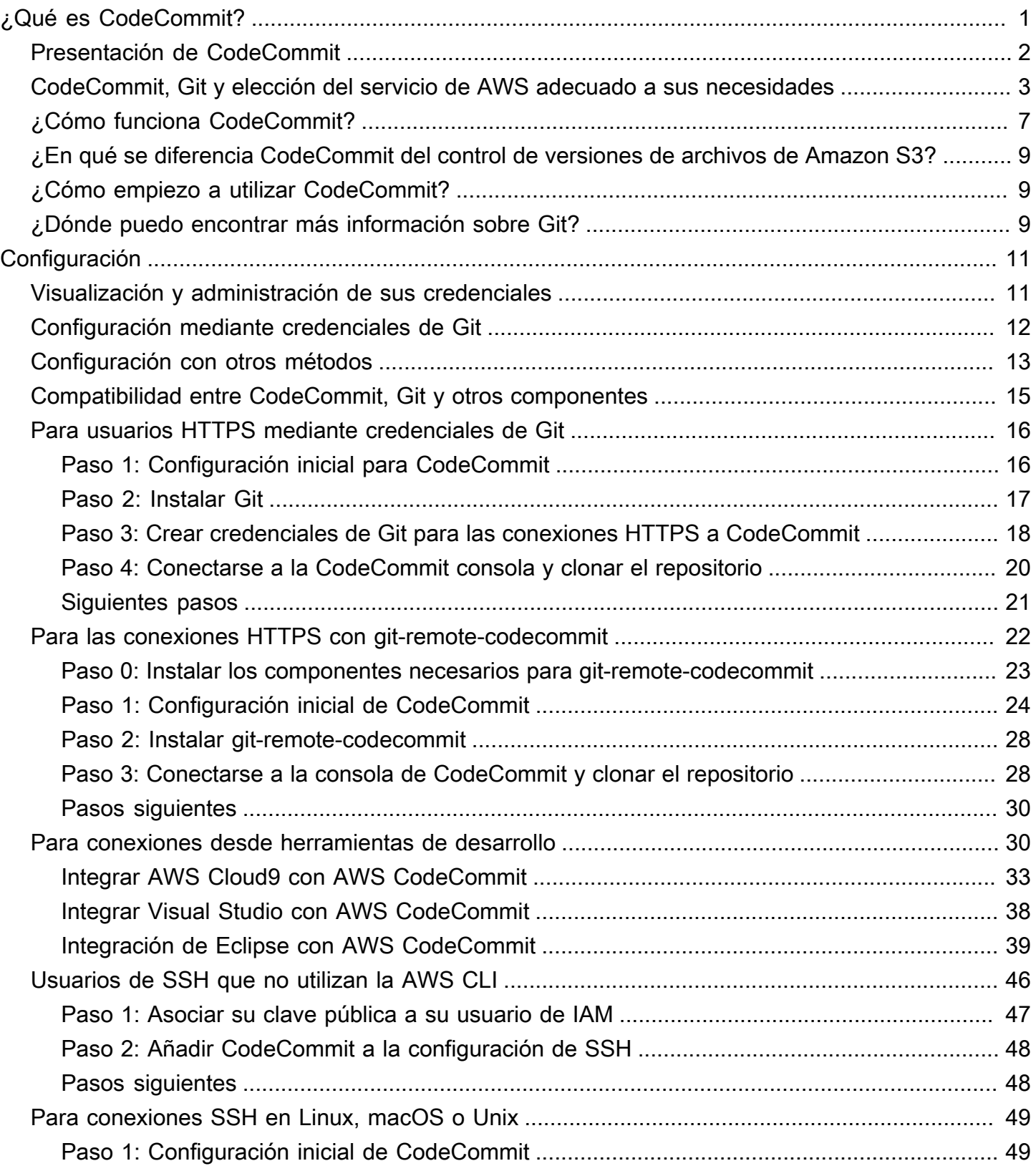

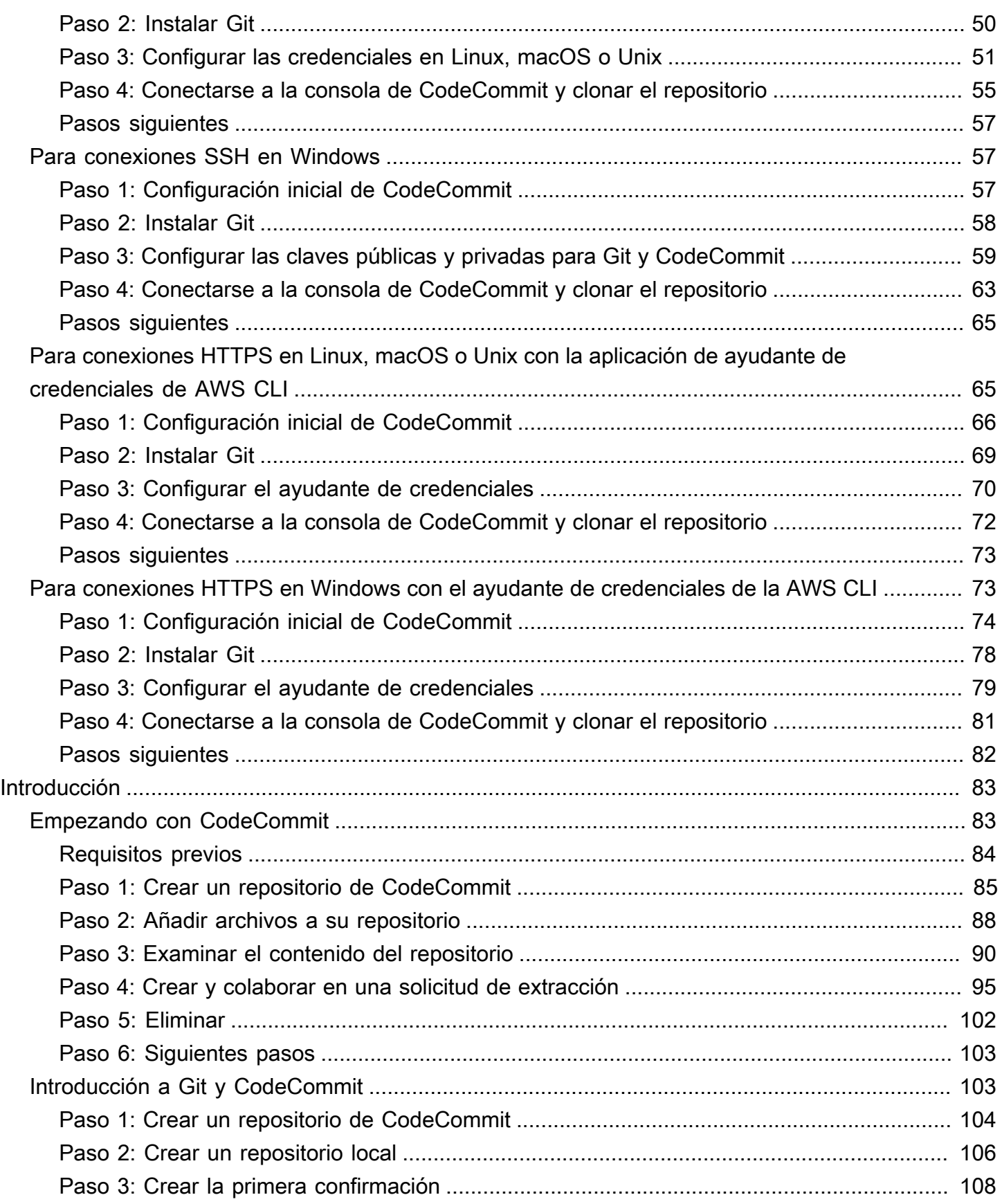

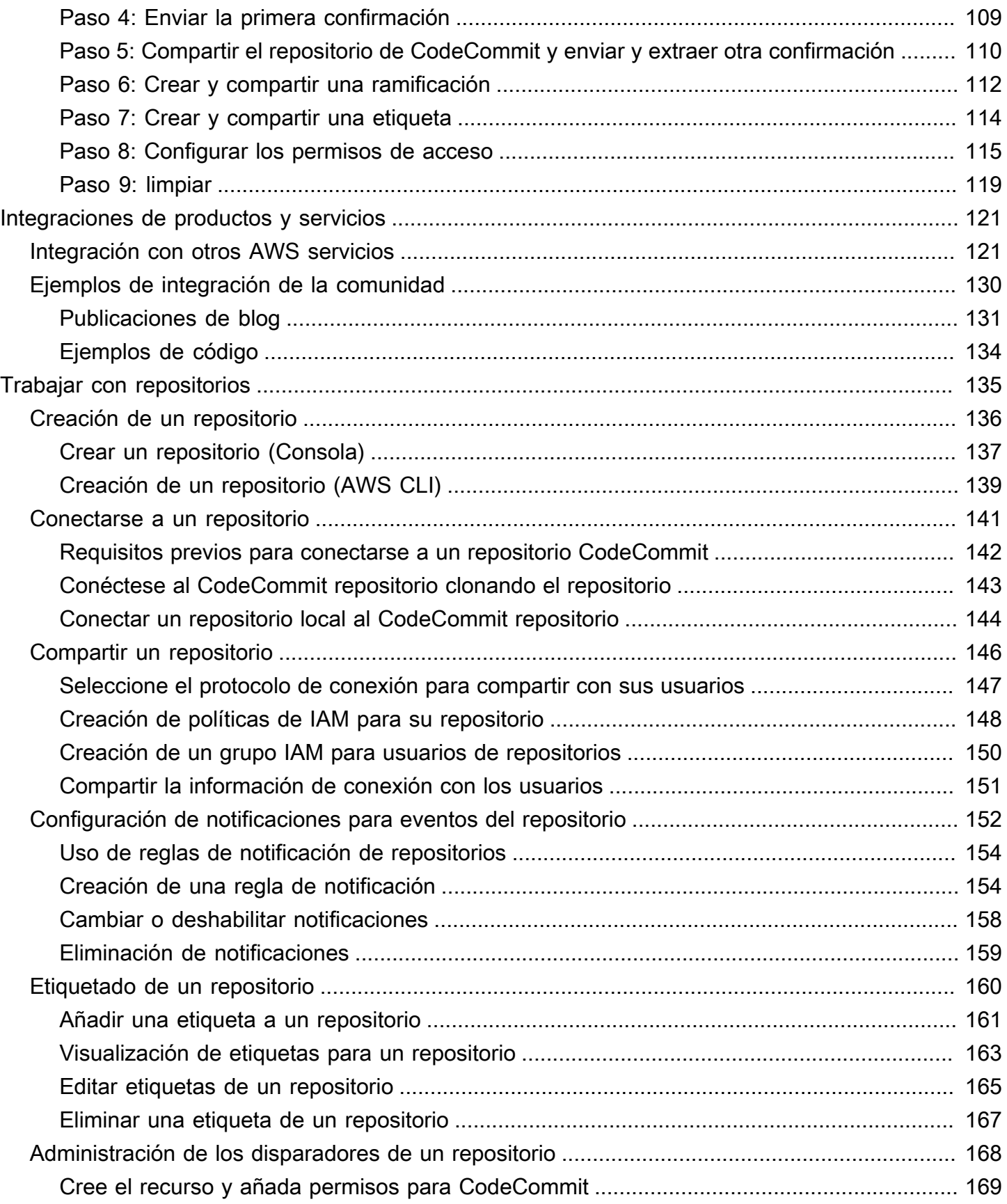

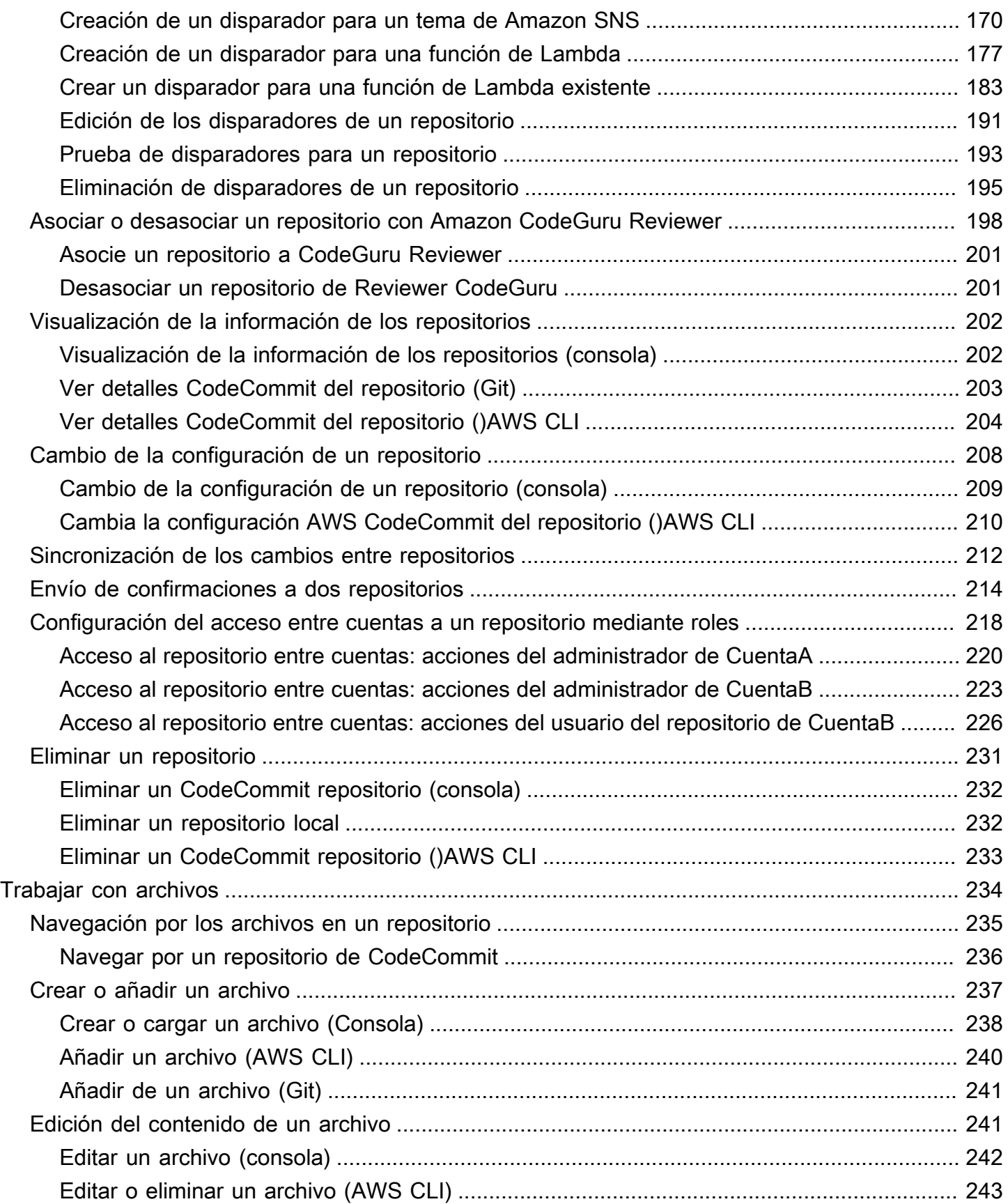

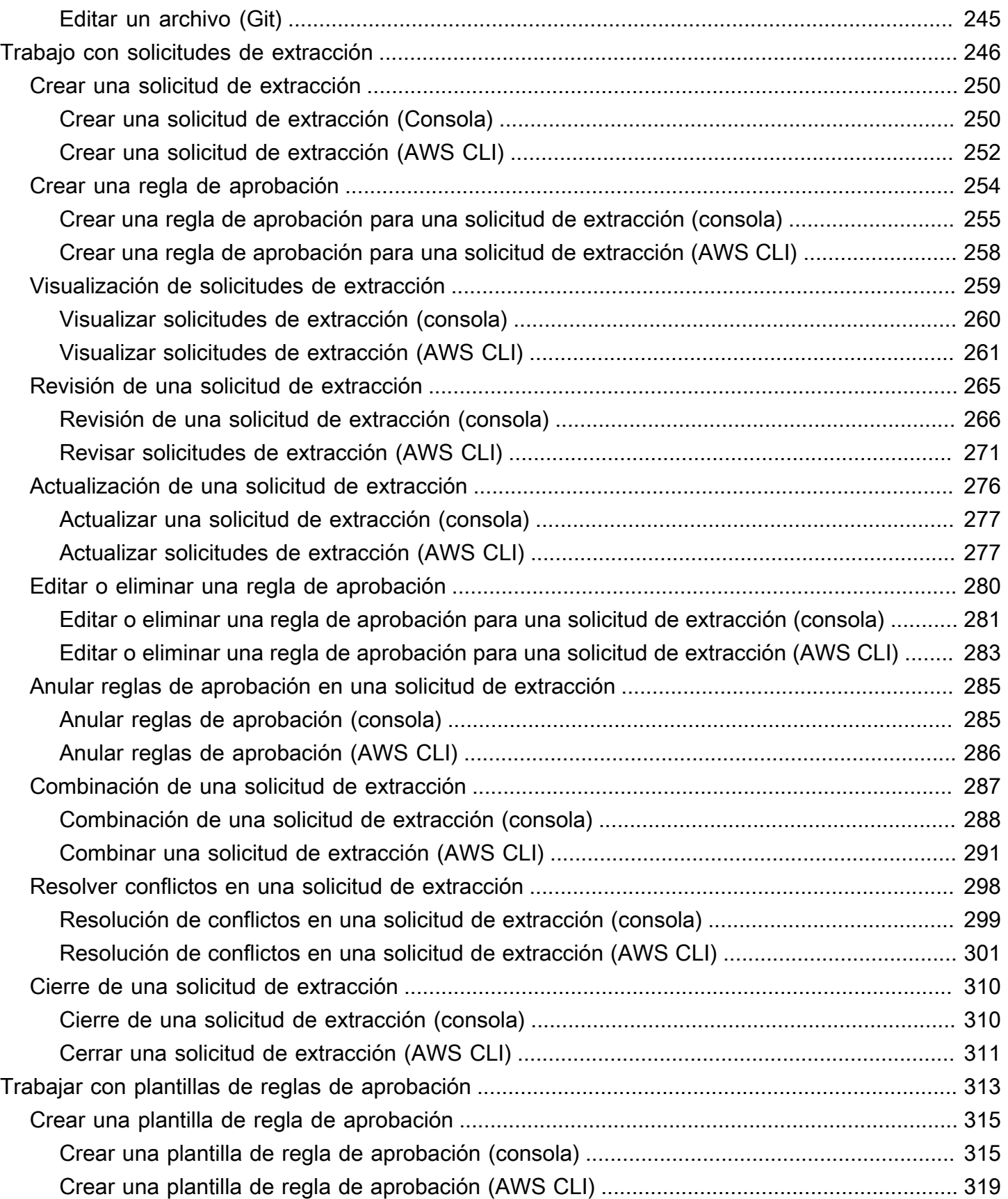

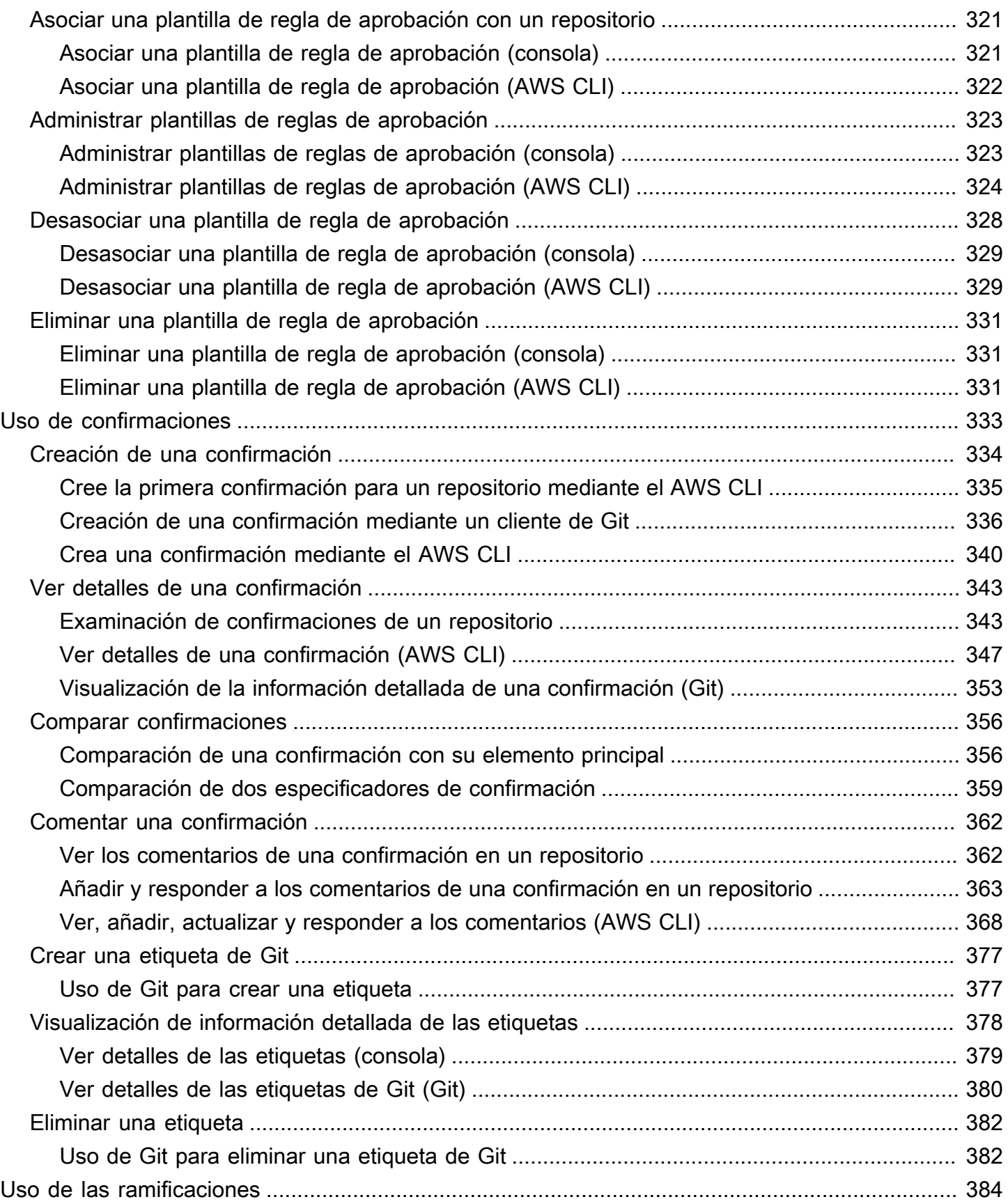

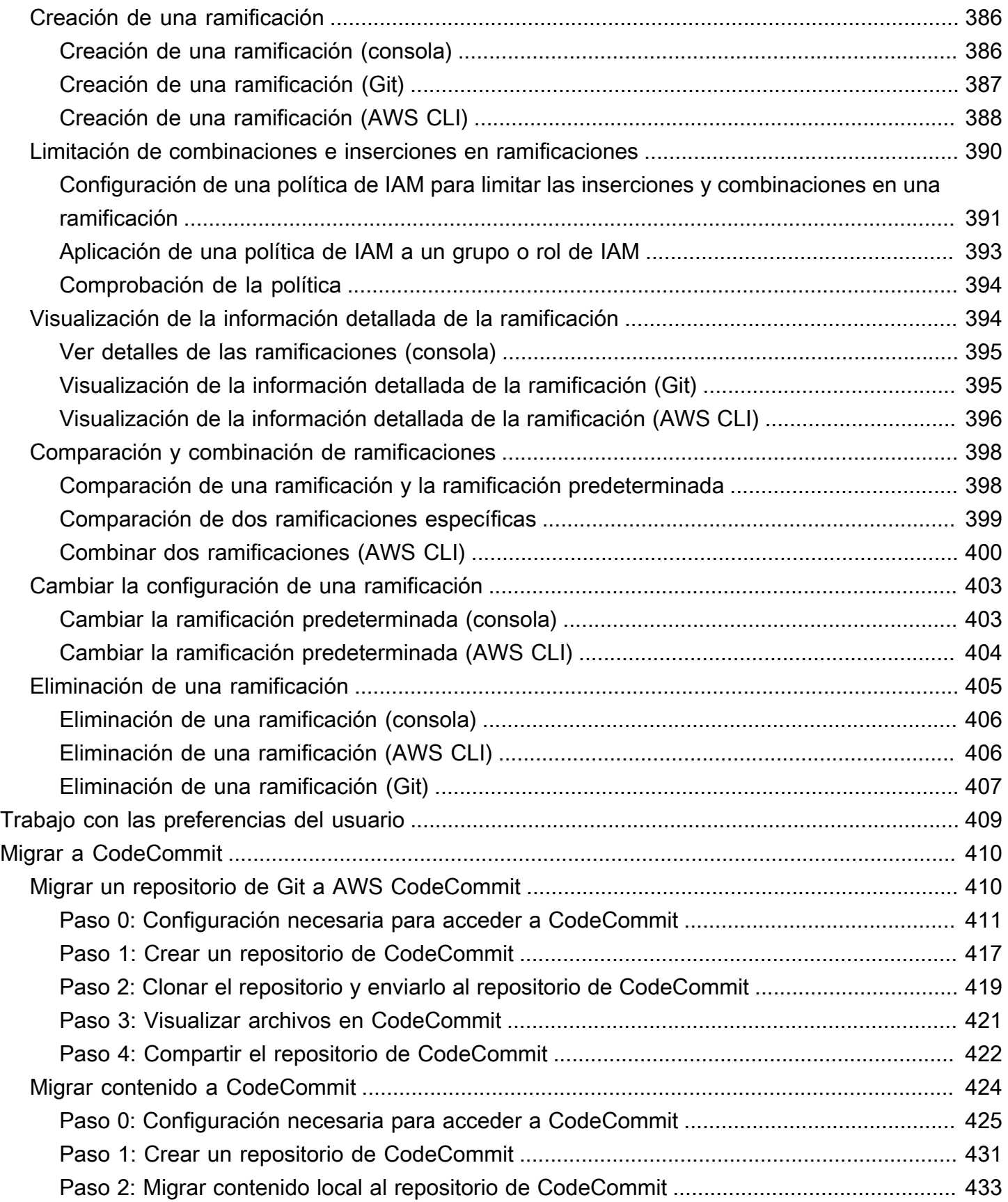

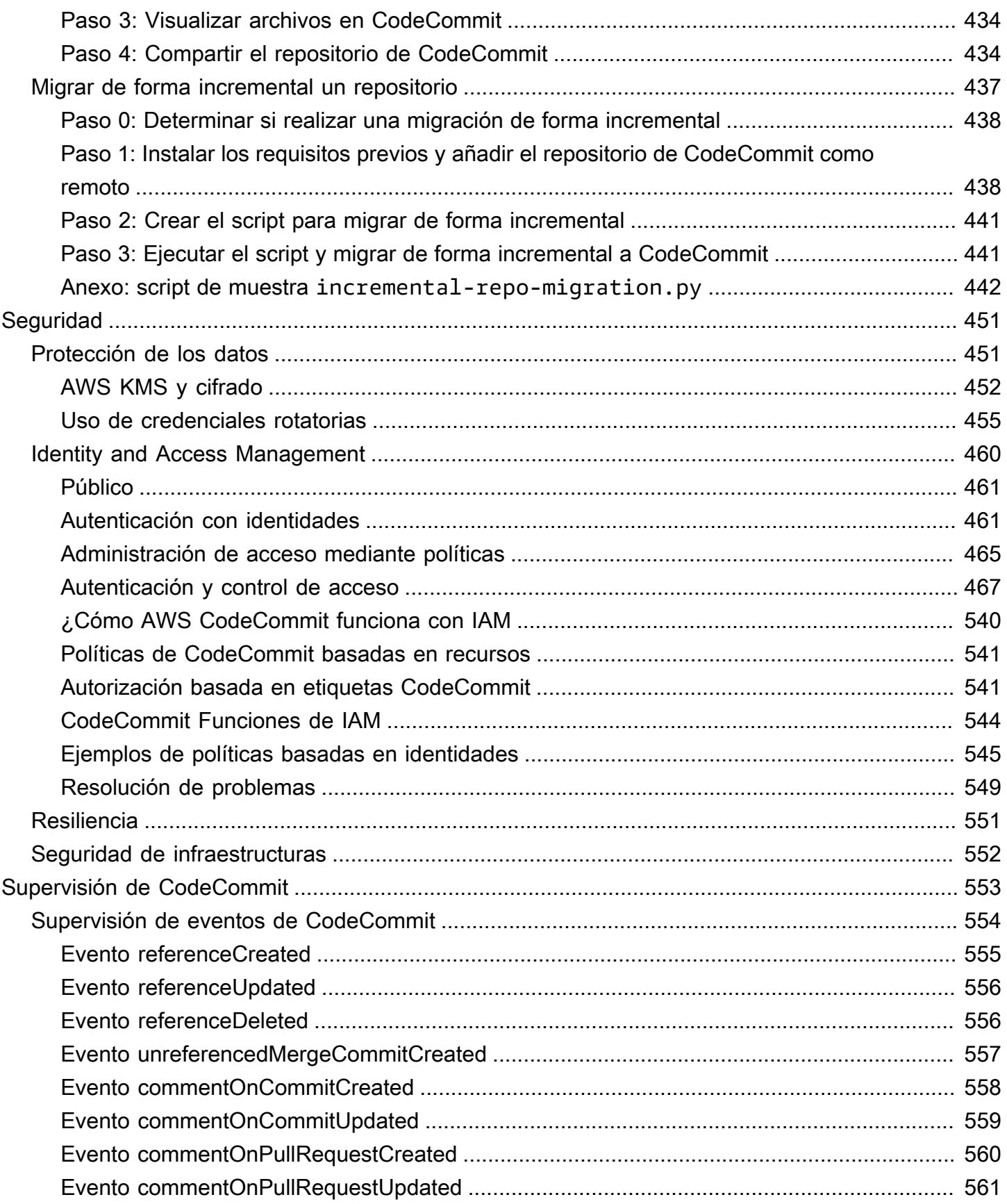

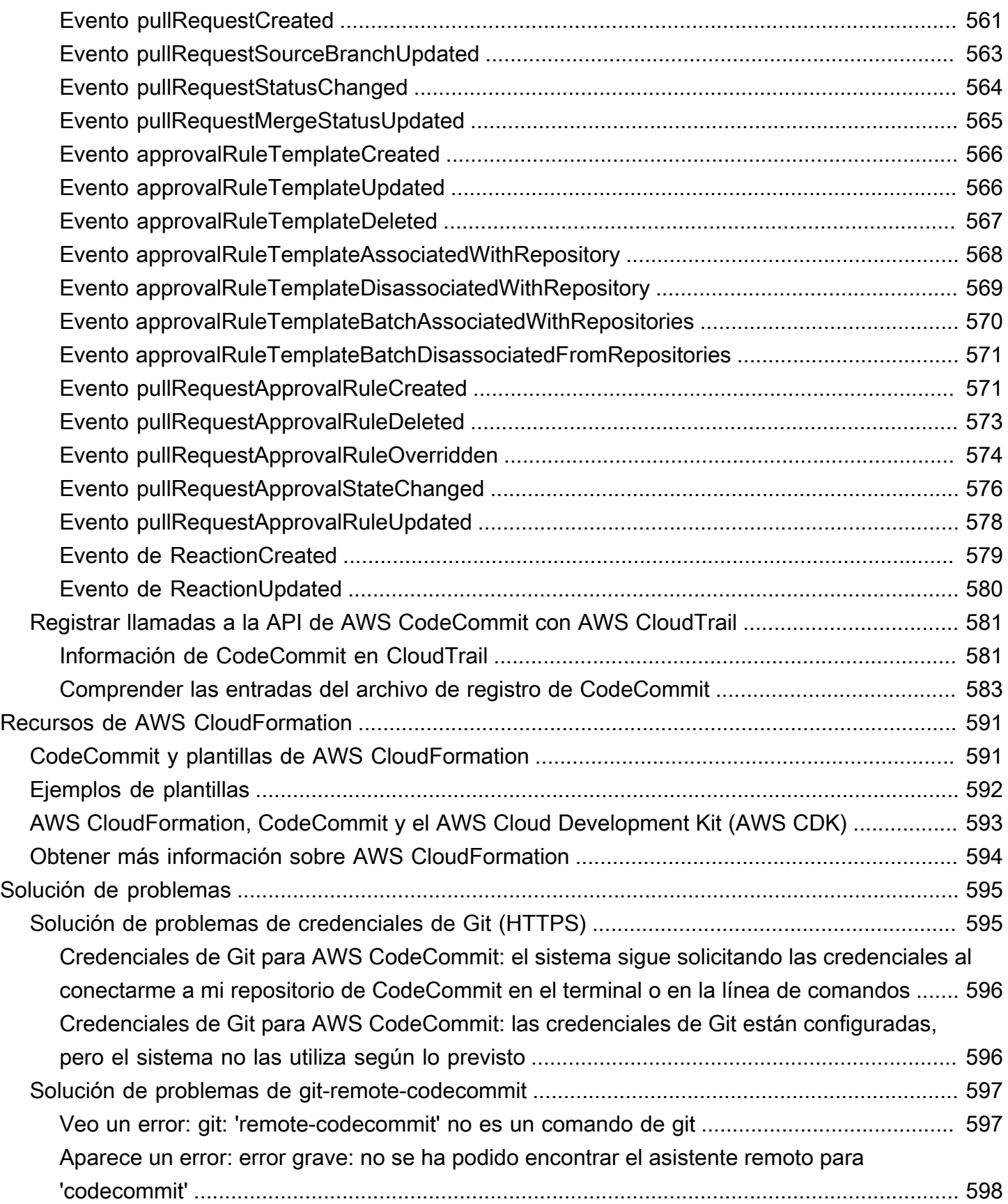

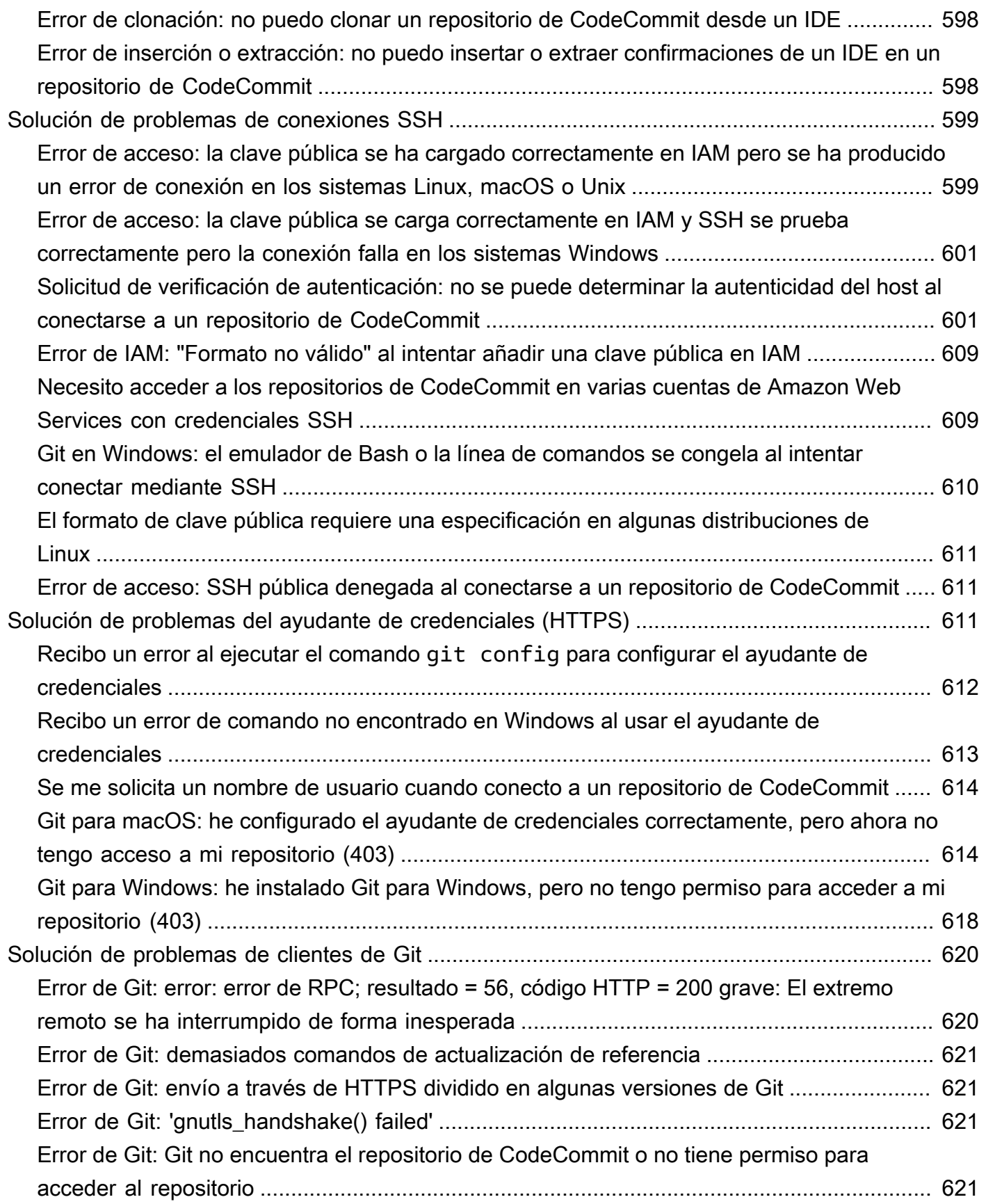

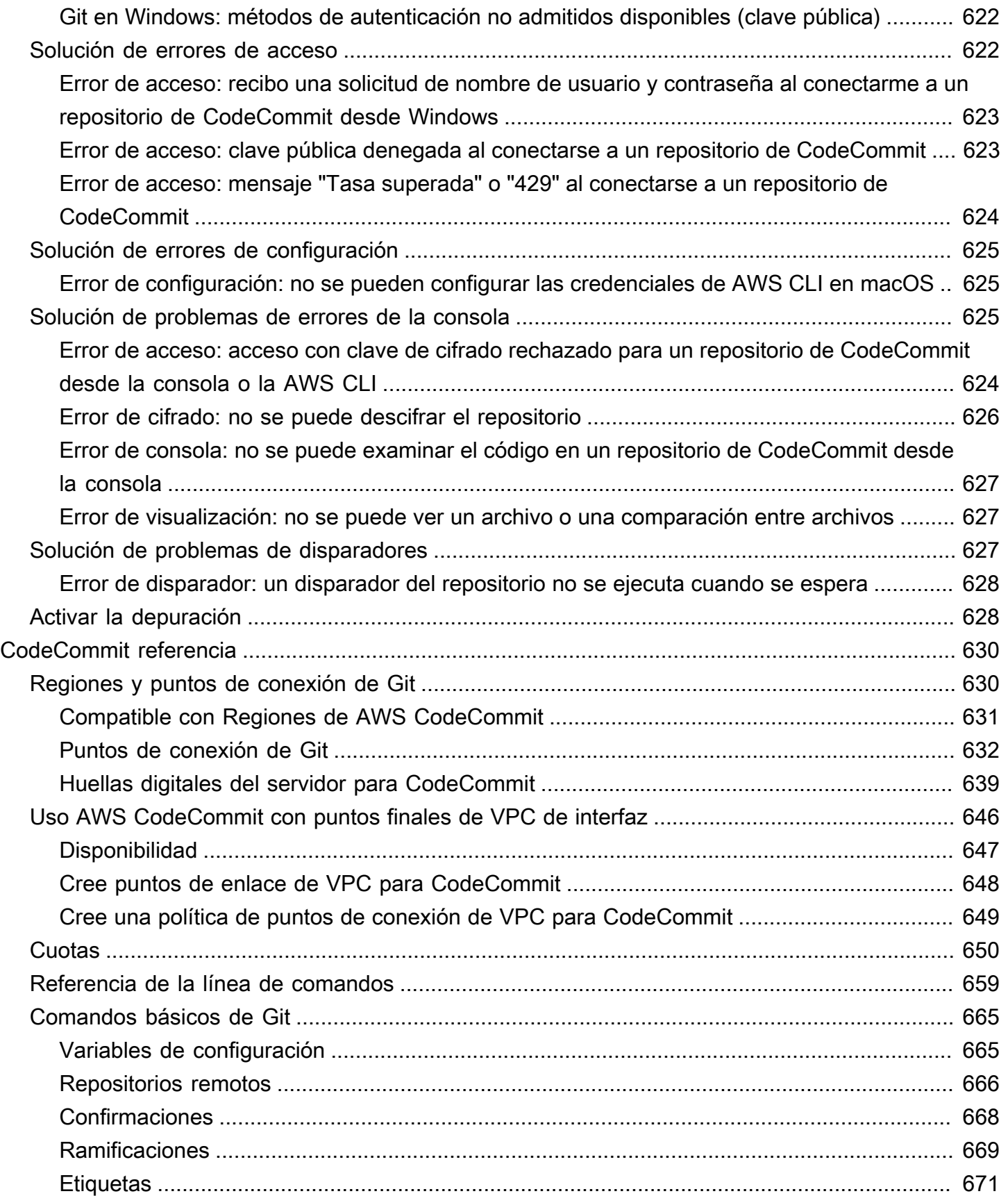

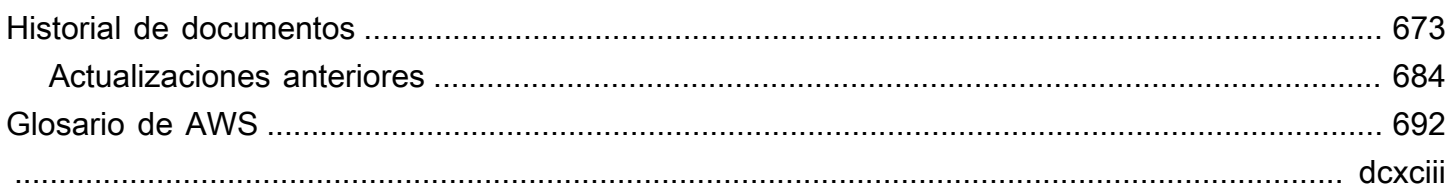

# <span id="page-14-0"></span>¿Qué es AWS CodeCommit?

AWS CodeCommit es un servicio de control de versiones alojado en Amazon Web Services que puede utilizar para almacenar y administrar activos de forma privada (como documentos, código fuente y archivos binarios) en la nube. Para obtener más información acerca de los precios de CodeCommit, consulte [Precios.](https://aws.amazon.com/codecommit/pricing/)

### **a** Note

CodeCommit está en el ámbito con muchos programas de conformidad. Para obtener más detalles sobre AWS y los esfuerzos de conformidad, consulte [Servicios de AWS en ámbito](https://aws.amazon.com/compliance/services-in-scope/) [por programa de conformidad](https://aws.amazon.com/compliance/services-in-scope/).

Se trata de un servicio compatible con HIPAA. Para obtener más información acerca de AWS, la ley de responsabilidad y portabilidad de seguros médicos de Estados Unidos de 1996 (HIPAA) y el uso de los servicios de AWS para procesar, almacenar y transmitir información sanitaria protegida (PHI), consulte [Información general sobre la HIPAA](https://aws.amazon.com/compliance/hipaa-compliance/). Para obtener información sobre este servicio y la ISO 27001, una norma de administración de la seguridad que especifica las prácticas recomendadas en materia de seguridad, consulte [Información general de ISO 27001](https://aws.amazon.com/compliance/iso-27001-faqs/).

Para obtener información sobre este servicio y el estándar de seguridad de datos del sector de tarjetas de pago (PCI DSS), consulte [Información general de PCI DSS.](https://aws.amazon.com/compliance/pci-dss-level-1-faqs/)

Para obtener más información sobre este servicio y el estándar del gobierno de Estados Unidos Publicación del Estándar de Procesamiento de la Información Federal (FIPS, Federal Information Processing Standard) 140-2 que especifica los requisitos de seguridad para los módulos criptográficos que protegen información confidencial, consulte la [descripción general](https://aws.amazon.com/compliance/fips/) [del Estándar de Procesamiento de la Información Federal \(FIPS\) 140-2](https://aws.amazon.com/compliance/fips/) y [Puntos de conexión](#page-645-0)  [de Git.](#page-645-0)

### Temas

- [Presentación de CodeCommit](#page-15-0)
- [CodeCommit, Git y elección del servicio de AWS adecuado a sus necesidades](#page-16-0)
- [¿Cómo funciona CodeCommit?](#page-20-0)
- [¿En qué se diferencia CodeCommit del control de versiones de archivos de Amazon S3?](#page-22-0)
- [¿Cómo empiezo a utilizar CodeCommit?](#page-22-1)

#### • [¿Dónde puedo encontrar más información sobre Git?](#page-22-2)

## <span id="page-15-0"></span>Presentación de CodeCommit

CodeCommit es un servicio de control de código fuente administrado, y seguro y altamente escalable que aloja repositorios Git privados. CodeCommit elimina la necesidad de gestionar un sistema propio de control de código fuente o de preocuparse acerca de la adaptación de su infraestructura. Puede utilizar CodeCommit para almacenar cualquier elemento, desde código a archivos binarios. Además, es compatible con las funciones estándar de Git, por lo que funciona perfectamente con las herramientas existentes basadas en Git.

Con CodeCommit, puede:

- Beneficiarse de un servicio totalmente administrado alojado en AWS. CodeCommit ofrece alta disponibilidad y durabilidad de servicio y elimina los gastos administrativos de gestión de su propio hardware y software. No es necesario aprovisionar ni escalar hardware, ni instalar, configurar y actualizar software de servidor.
- Almacenar su código de forma segura. Los repositorios de CodeCommit se cifran tanto en reposo como en tránsito.
- Trabajar de forma colaborativa con el código. Los repositorios de CodeCommit admiten solicitudes de extracción, donde los usuarios pueden revisar y realizar comentarios sobre los cambios de código de otros usuarios antes de combinarlos en ramificaciones; y notificaciones que se envían automáticamente por correo electrónicos a los usuarios sobre las solicitudes de extracción y los comentarios, y mucho más.
- Escalado sencillo de sus proyectos de control de versiones. Los repositorios de CodeCommit pueden escalar verticalmente para cubrir sus necesidades de desarrollo. El servicio puede gestionar repositorios con un gran número de archivos o ramificaciones, archivos de gran tamaño e historiales de revisión largos.
- Almacenar todo y en cualquier momento. CodeCommit no tiene límite respecto al tamaño de los repositorios ni los tipos de archivos que se pueden almacenar.
- Integrarse con otros servicios de AWS y de terceros. CodeCommit mantiene los repositorios cerca de los demás recursos de producción en la nube de AWS, lo que ayuda a aumentar la velocidad y la frecuencia del ciclo de vida de desarrollo. Se integra con IAM y se puede utilizar con otros servicios de AWS y en paralelo con otros repositorios. Para obtener más información, consulte [Integraciones de productos y servicios con AWS CodeCommit.](#page-134-0)
- Migrar fácilmente archivos desde otros repositorios remotos. Puede migrar a CodeCommit desde cualquier repositorio basado en Git.
- Usar las herramientas Git que ya conoce. CodeCommit admite los comandos de Git, así como sus propios comandos de AWS CLI y las API.

# <span id="page-16-0"></span>CodeCommit, Git y elección del servicio de AWS adecuado a sus necesidades

Como servicio basado en Git, CodeCommit es adecuado para la mayoría de las necesidades de control de versiones. No hay límites arbitrarios en el tamaño de archivo, el tipo de archivo y el tamaño de repositorio. Sin embargo, existen limitaciones inherentes a Git que pueden afectar negativamente al rendimiento de ciertos tipos de operaciones, en concreto a lo largo del tiempo. Puede evitar la degradación potencial del rendimiento del repositorio de CodeCommit evitando utilizarlo para casos de uso en los que otros servicios de AWS se adapten mejor a la tarea. También puede optimizar el rendimiento de Git para repositorios complejos. A continuación se indican algunos casos de uso en los que Git, y, por lo tanto, CodeCommit podría no ser la mejor solución para usted, o en los que podría necesitar adoptar medidas adicionales para la optimización para Git.

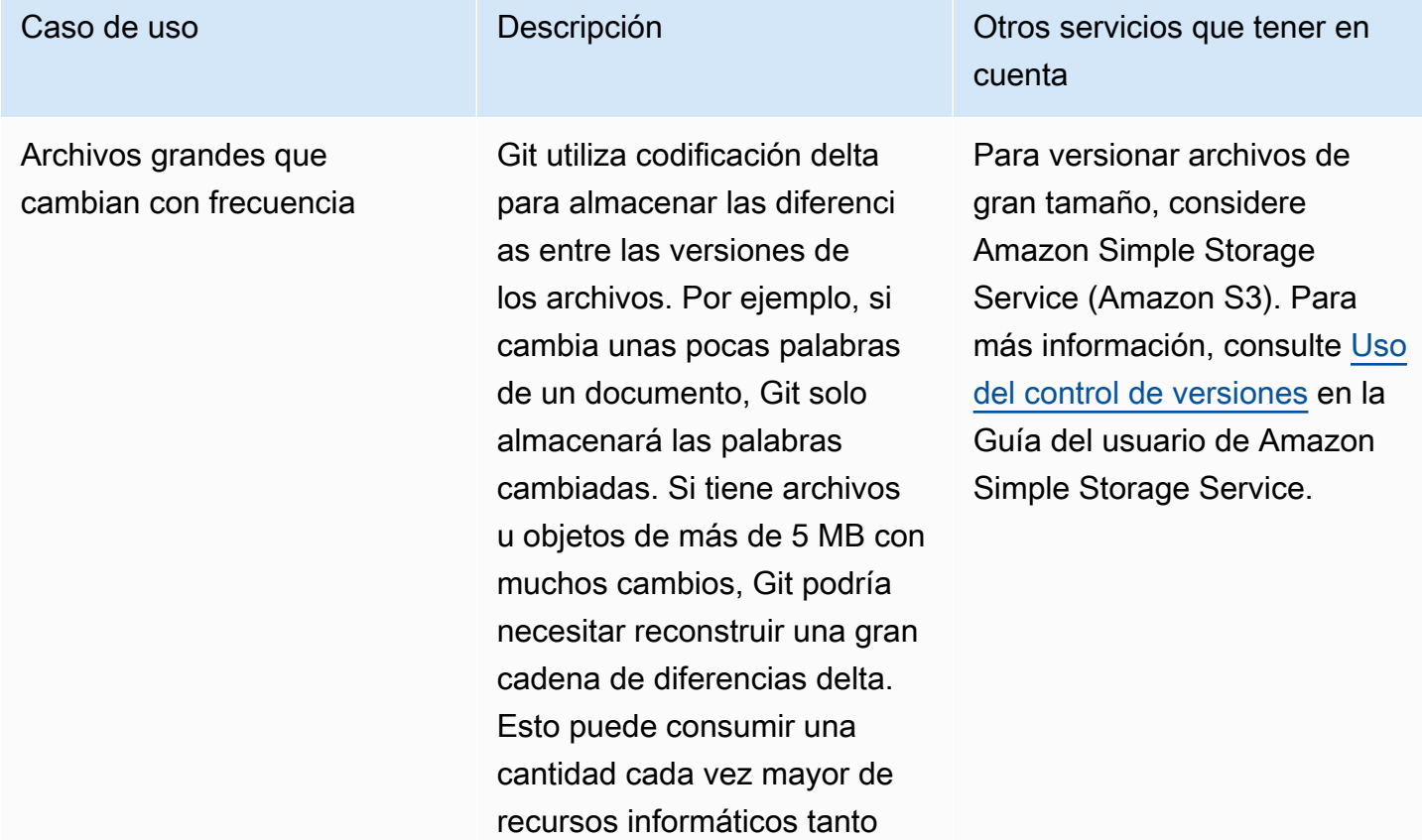

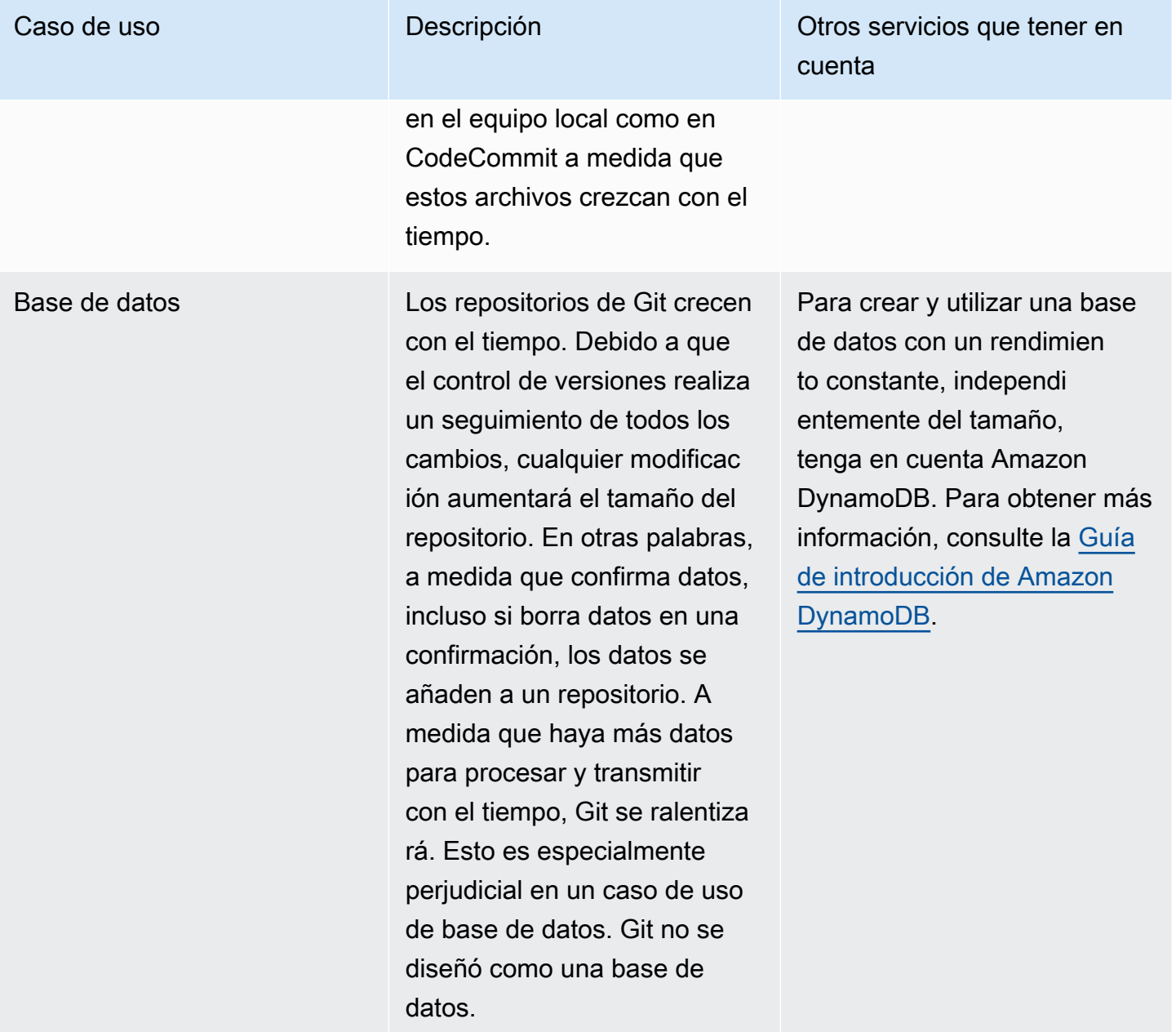

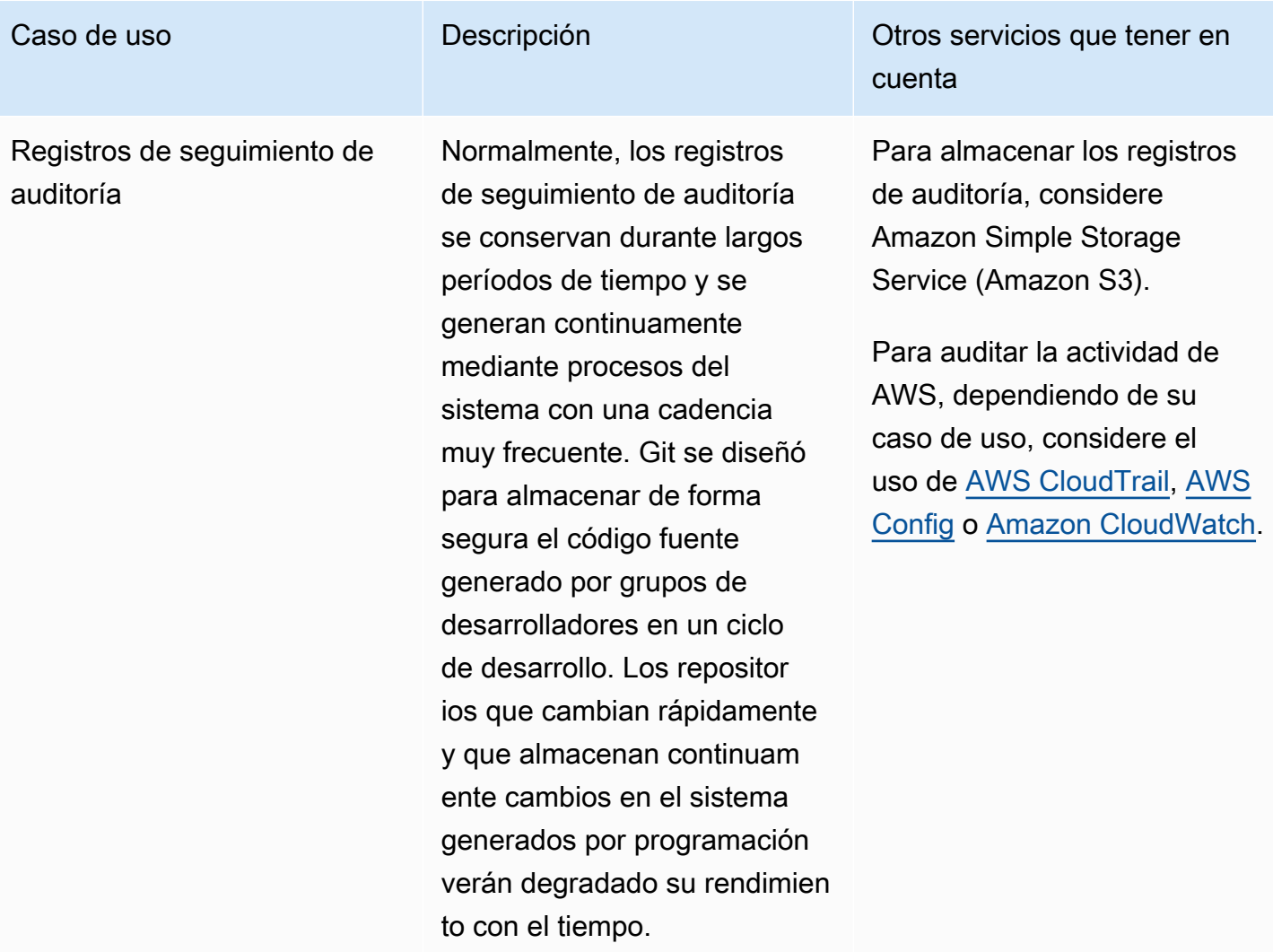

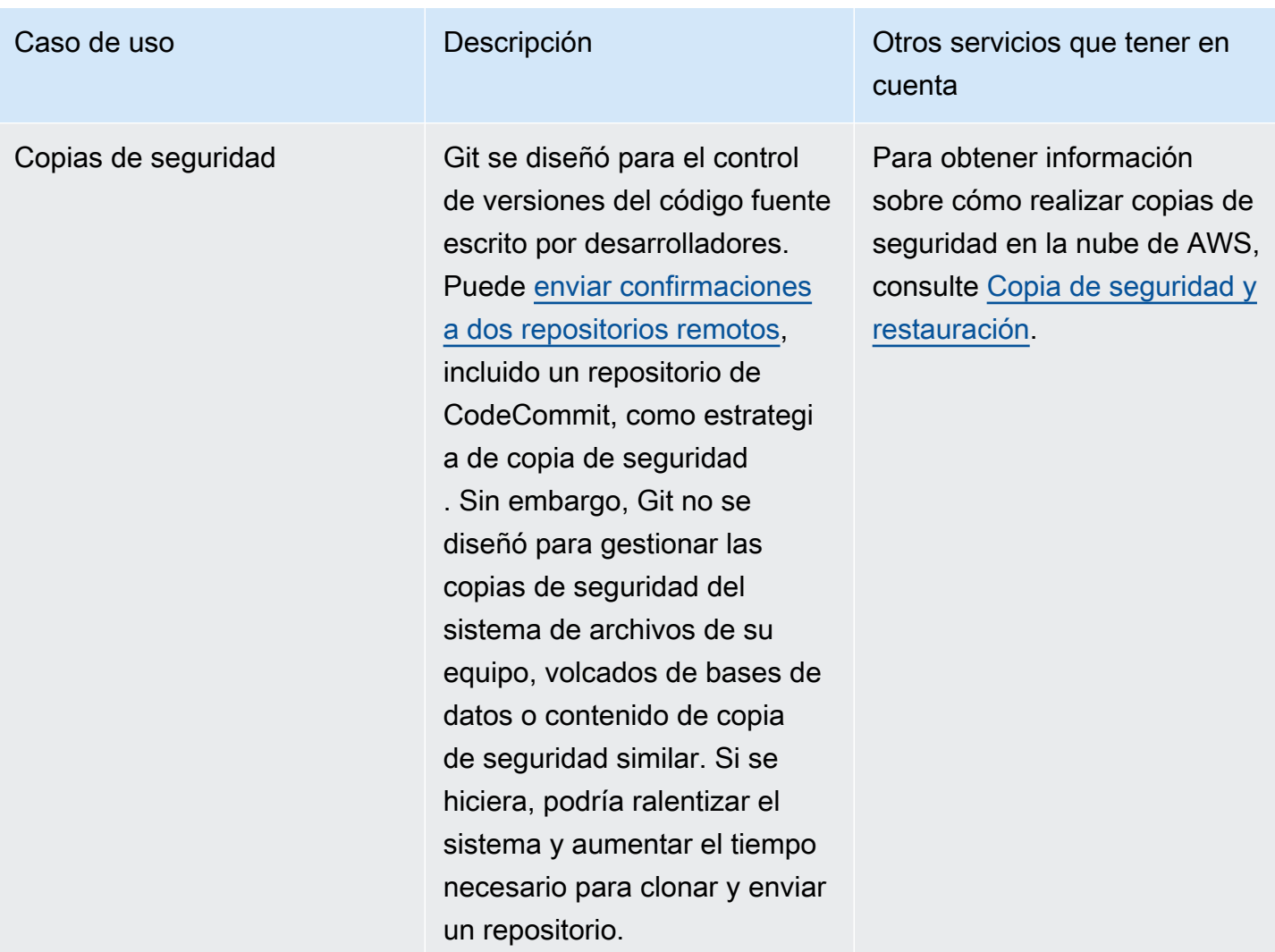

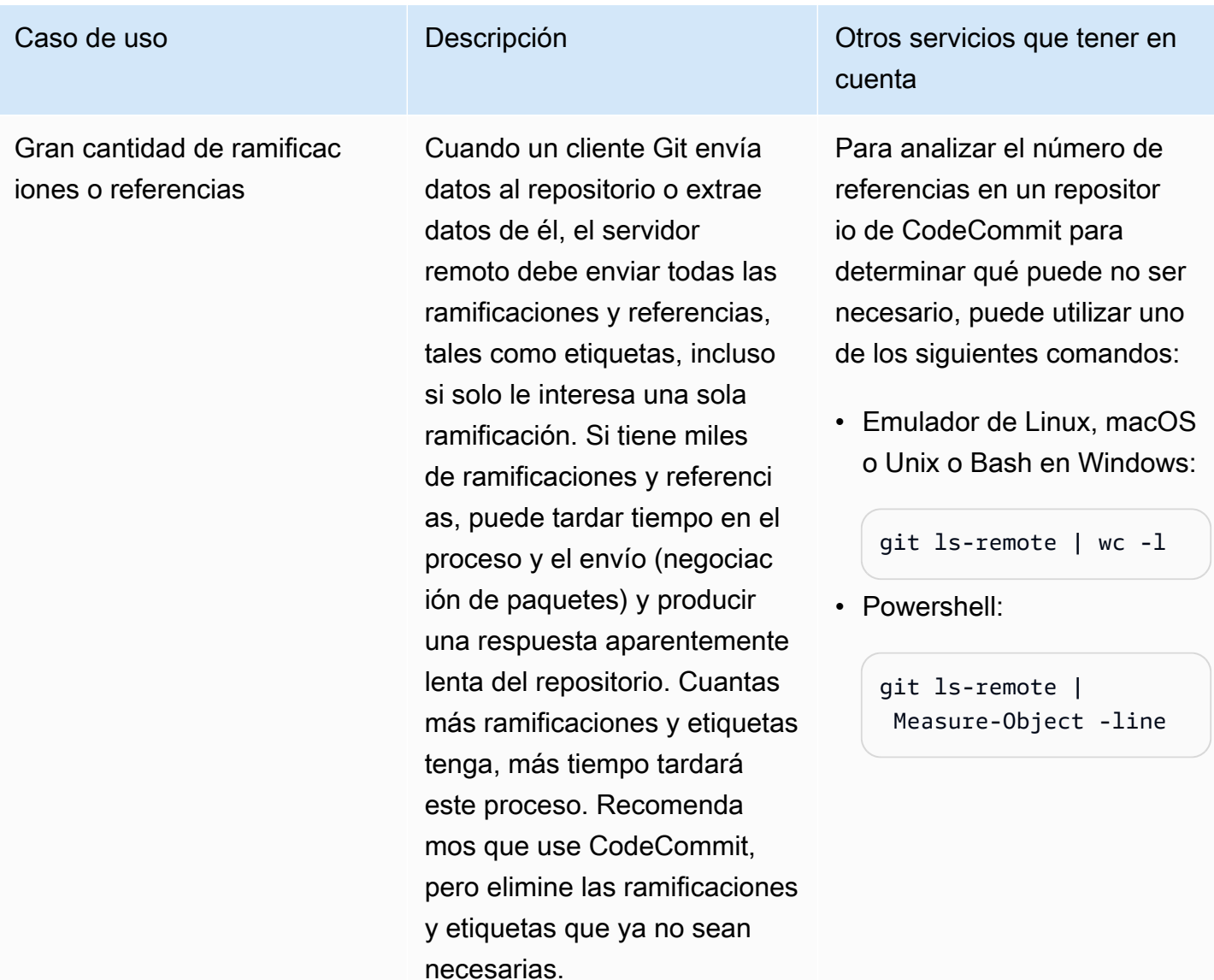

## <span id="page-20-0"></span>¿Cómo funciona CodeCommit?

CodeCommit les resultará familiar a los usuarios de repositorios basados en Git, pero incluso aquellos que los desconozcan deberían encontrar la transición a CodeCommit relativamente sencilla. CodeCommit proporciona una consola para la creación fácil de repositorios y la elaboración de listas de los repositorios y ramificaciones existentes. En unos sencillos pasos, los usuarios pueden encontrar información acerca de un repositorio y clonarlo en su equipo, creando un repositorio local en el que pueden realizar cambios y, a continuación, enviarlos al repositorio de CodeCommit. Los usuarios pueden trabajar desde la línea de comandos en sus máquinas locales o utilizar un editor basado en GUI.

En la siguiente figura se muestra cómo utilizar el equipo de desarrollo, la AWS CLI o la consola de CodeCommit y el servicio de para crear y administrar repositorios:

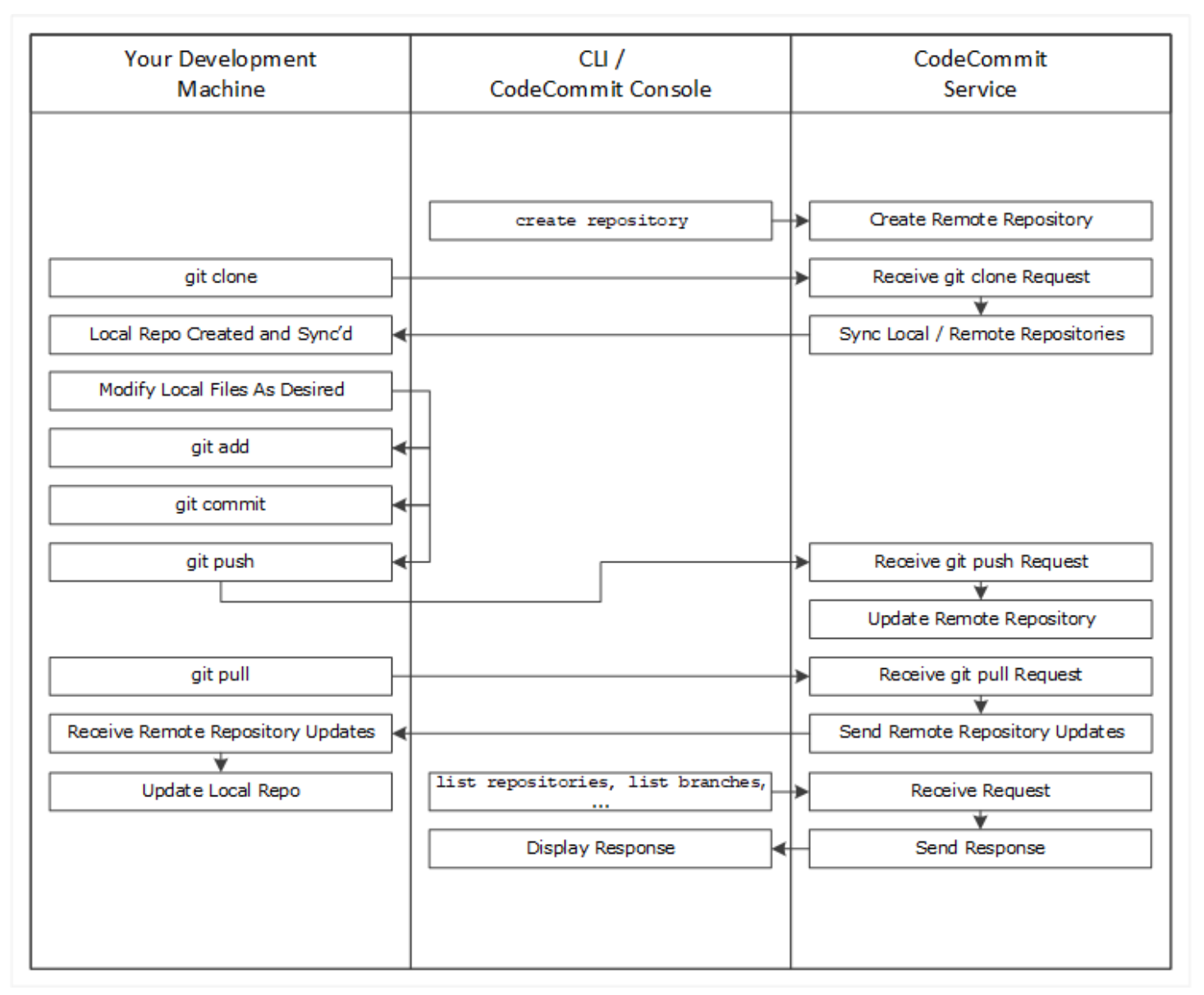

- 1. Utilice la consola CodeCommit AWS CLI o la consola CodeCommit para crear un repositorio de CodeCommit.
- 2. Desde el equipo de desarrollo, use Git para ejecutar git clone, especificando el nombre del repositorio de CodeCommit. Esto crea un repositorio local que se conecta al repositorio de CodeCommit.
- 3. Utilice el repositorio local en su equipo de desarrollo para modificar (añadir, editar y eliminar) archivos y, a continuación, ejecute git add para almacenar los archivos modificados localmente.

Ejecute git commit para confirmar los archivos localmente y, a continuación, ejecute git push para enviar los archivos al repositorio de CodeCommit.

4. Descargue los cambios de otros usuarios. Ejecute git pull para sincronizar los archivos del repositorio de CodeCommit con su repositorio local. De este modo, se asegura de que trabaja con la versión más reciente de los archivos.

Puede utilizar la AWS CLI o la consola de CodeCommit para realizar un seguimiento y administrar sus repositorios.

# <span id="page-22-0"></span>¿En qué se diferencia CodeCommit del control de versiones de archivos de Amazon S3?

CodeCommit se ha optimizado para el desarrollo de software en equipo. Gestiona lotes de cambios en varios archivos, cosa que puede realizarse en paralelo con los cambios realizados por otros desarrolladores. El control de versiones de Amazon S3; admite la recuperación de versiones pasadas de archivos, pero no se centra en las características de seguimiento de archivos colaborativas que necesitan los equipos de desarrollo de software.

## <span id="page-22-1"></span>¿Cómo empiezo a utilizar CodeCommit?

Para comenzar a utilizar CodeCommit:

- 1. Siga los pasos que se detallan en [Configuración](#page-24-0) para preparar los equipos de desarrollo.
- 2. Siga los pasos que se detallan en uno o más de los tutoriales de [Introducción.](#page-96-0)
- 3. [Cree](#page-149-0) proyectos de control de versiones en CodeCommit o [migre](#page-423-0) proyectos de control de versiones a CodeCommit.

## <span id="page-22-2"></span>¿Dónde puedo encontrar más información sobre Git?

Si no conoce Git todavía, debe [aprender a utilizar Git.](#page-678-0) A continuación encontrará algunos recursos útiles:

- [Pro Git](http://git-scm.com/book) es una versión online del libro Pro Git escrito por Scott Chacon y publicado por Apress.
- [Git Immersion](http://gitimmersion.com/) es una visita guiada interactiva que muestra los conceptos básicos de trabajar con Git publicada por Neo Innovation, Inc.
- [Git Reference](https://git-scm.com/docs) es una referencia rápida online que también puede usarse como tutorial en profundidad sobre Git publicado por el equipo de GitHub.
- [Git Cheat Sheet](https://github.com/github/training-kit/blob/master/downloads/github-git-cheat-sheet.md) incluye la sintaxis de comandos de Git básicos publicado por el equipo de GitHub.
- [Git Pocket Guide](https://www.amazon.com/Git-Pocket-Guide-Richard-Silverman/dp/1449325866) escrita por Richard E. Silverman. Publicada por O'Reilly Media, Inc.

# <span id="page-24-0"></span>Configuración de AWS CodeCommit

Puede iniciar sesión en la AWS Management Console y [cargar, añadir o editar un archivo](#page-247-0) en un repositorio directamente desde la consola de AWS CodeCommit. Se trata de una forma rápida de realizar un cambio. Sin embargo, si desea trabajar con varios archivos, archivos en todas las ramificaciones, etc., considere la posibilidad de configurar su equipo local para trabajar con repositorios. La forma más sencilla de configurar CodeCommit consiste en definir las credenciales de Git HTTPS para AWS CodeCommit. Este método de autenticación HTTPS:

- Utiliza un nombre de usuario y contraseña estáticas
- Funciona con todos los sistemas operativos compatibles con CodeCommit.
- También es compatible con entornos de desarrollo integrado (IDE) y otras herramientas de desarrollo que admiten las credenciales de Git

Puede utilizar otros métodos si no desea o no puede utilizar credenciales de Git por razones operativas. Por ejemplo, si accede a repositorios de CodeCommit mediante acceso federado, credenciales temporales o un proveedor de identidad web, no puede usar credenciales de Git. Le recomendamos que configure el equipo local con el comando git-remote-codecommit. Examine detenidamente las siguientes opciones para decidir qué método alternativo se adapta mejor a sus necesidades.

- [Configuración mediante credenciales de Git](#page-25-0)
- [Configuración con otros métodos](#page-26-0)
- [Compatibilidad entre CodeCommit, Git y otros componentes](#page-28-0)

Para obtener información sobre cómo utilizar CodeCommit y Amazon Virtual Private Cloud, consulte [Uso AWS CodeCommit con puntos finales de VPC de interfaz](#page-659-0).

## <span id="page-24-1"></span>Visualización y administración de sus credenciales

Puede ver y administrar sus credenciales de CodeCommit desde la consola de AWS a través de Mis credenciales de seguridad.

### **a** Note

Esta opción no está disponible para los usuarios que utilizan acceso federado, credenciales temporales o un proveedor de identidad web.

- 1. Inicie sesión en la AWS Management Console y abra la consola de IAM en [https://](https://console.aws.amazon.com/iam/)  [console.aws.amazon.com/iam/.](https://console.aws.amazon.com/iam/)
- 2. En la esquina superior derecha de la barra de navegación, elija su nombre de usuario y, a continuación, elija My Security Credentials (Mis credenciales de seguridad).

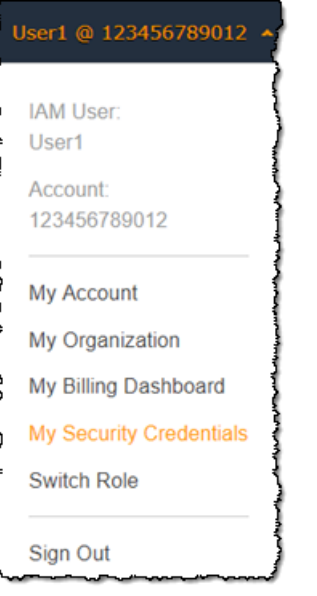

3. Seleccione la pestaña de AWS CodeCommitcredenciales.

## <span id="page-25-0"></span>Configuración mediante credenciales de Git

Con conexiones HTTPS y credenciales de Git, puede generar un nombre de usuario y contraseña estáticos en IAM. Seguidamente, puede utilizar estas credenciales con Git y cualquier herramienta de terceros que admita la autenticación con nombre de usuario y contraseña de Git. Este método es compatible con la mayoría de IDE y herramientas de desarrollo. Es el método de conexión más fácil y sencillo para CodeCommit.

• [Para usuarios HTTPS mediante credenciales de Git](#page-29-0): siga estas instrucciones para establecer conexiones entre su equipo local y los repositorios de CodeCommit utilizando credenciales de Git. • [Para conexiones desde herramientas de desarrollo](#page-43-1): siga estas instrucciones para establecer conexiones entre su IDE u otras herramientas de desarrollo y los repositorios de CodeCommit utilizando credenciales de Git. Los IDE que admiten las credenciales de Git son, entre otros, Visual Studio, Eclipse, Xcode e IntelliJ.

### <span id="page-26-0"></span>Configuración con otros métodos

Puede usar el protocolo SSH en lugar de HTTPS para conectarse a su repositorio de CodeCommit. Con conexiones SSH, debe crear archivos de claves públicas y privadas en su equipo local que Git y CodeCommit utilizarán para la autenticación SSH. Puede asociar la clave pública con su usuario de IAM. Puede almacenar la clave privada en su equipo local. Dado que SSH requiere la creación y gestión manual de archivos de claves públicas y privadas, es posible que las credenciales de Git sean más fáciles y sencillas de utilizar con CodeCommit.

A diferencia de las credenciales de Git, la configuración de la conexión SSH varia en función del sistema operativo de su equipo local.

- [Usuarios de SSH que no utilizan la AWS CLI:](#page-59-0) siga estas instrucciones abreviadas si ya dispone de un par de claves pública y privada y conoce las conexiones SSH de su equipo local.
- [Para conexiones SSH en Linux, macOS o Unix:](#page-62-0) siga estas instrucciones para obtener una explicación detallada sobre el proceso de creación de un par de claves pública y privada y sobre la configuración de conexiones en sistemas operativos Linux, macOS o Unix.
- [Para conexiones SSH en Windows:](#page-70-1) siga estas instrucciones para obtener una explicación detallada sobre el proceso de creación de un par de claves pública y privada y sobre la configuración de conexiones en sistemas operativos Windows.

Si se conecta a CodeCommit y AWS mediante el acceso federado, un proveedor de identidad o credenciales temporales, o si no desea configurar usuarios de IAM o credenciales de Git para usuarios de IAM, puede configurar las conexiones a los repositorios de CodeCommit de una de estas dos maneras:

- Instalar y usar git-remote-codecommit (recomendado).
- Instalar y utilizar la aplicación auxiliar de credenciales incluida en la AWS CLI.

Ambos métodos admiten el acceso a los repositorios de CodeCommit sin necesidad de un usuario de IAM, lo que significa que puede conectarse a los repositorios mediante acceso federado y

credenciales temporales. La utilidad git-remote-codecommit es el enfoque recomendado. Amplía la funcionalidad de Git y es compatible con varias versiones de Git y aplicaciones auxiliares de credenciales. Sin embargo, no todos los IDE admiten el formato de URL de clonación utilizado por git-remote-codecommit. Es posible que tenga que clonar manualmente los repositorios en el equipo local antes de poder trabajar con ellos en el IDE.

• Siga las instrucciones de [Pasos de configuración para conexiones HTTPS a repositorios AWS](#page-35-0)  [CodeCommit con git-remote-codecommit](#page-35-0) para instalar y configurar git-remote-codecommit en Windows, Linux, macOS o Unix.

La aplicación de ayudante de credenciales incluida en la AWS CLI permite que Git use HTTPS y una versión con firma criptográfica de sus credenciales de usuario de IAM o del rol de la instancia de Amazon EC2 cada vez que Git requiera autenticarse con AWS para interactuar con los repositorios de CodeCommit. Algunos sistemas operativos y versiones de Git disponen de su propia aplicación auxiliar de credenciales, que es incompatible con la aplicación auxiliar incluida en la AWS CLI. Pueden provocar problemas de conectividad en CodeCommit.

- [Para conexiones HTTPS en Linux, macOS o Unix con la aplicación de ayudante de credenciales](#page-78-1) [de AWS CLI:](#page-78-1) siga estas instrucciones para obtener una explicación detallada del proceso de instalación y configuración de la aplicación auxiliar de credenciales en sistemas Linux, macOS o Unix.
- [Para conexiones HTTPS en Windows con el ayudante de credenciales de la AWS CLI:](#page-86-1) siga estas instrucciones para obtener una explicación detallada del proceso de instalación y configuración del auxiliar de credenciales en sistemas Windows.

Si se conecta a un repositorio de CodeCommit que se aloja en otra cuenta de Amazon Web Services, puede configurar el acceso y las conexiones mediante funciones, políticas y la aplicación auxiliar de credenciales incluida en la AWS CLI.

• [Configure el acceso multicuenta a un AWS CodeCommit repositorio mediante roles:](#page-231-0) siga estas instrucciones para obtener una explicación detallada del proceso de configuración del acceso entre cuentas en una cuenta de Amazon Web Services a los usuarios de un grupo de IAM en otra cuenta de Amazon Web Services.

## <span id="page-28-0"></span>Compatibilidad entre CodeCommit, Git y otros componentes

Al trabajar con CodeCommit, utiliza Git. Y es posible que utilice otros programas. La siguiente tabla incluye la lista actualizada de compatibilidades de versiones. Como práctica recomendada, le recomendamos que use las últimas versiones de Git y otro software.

Información de compatibilidad de versiones de AWS CodeCommit

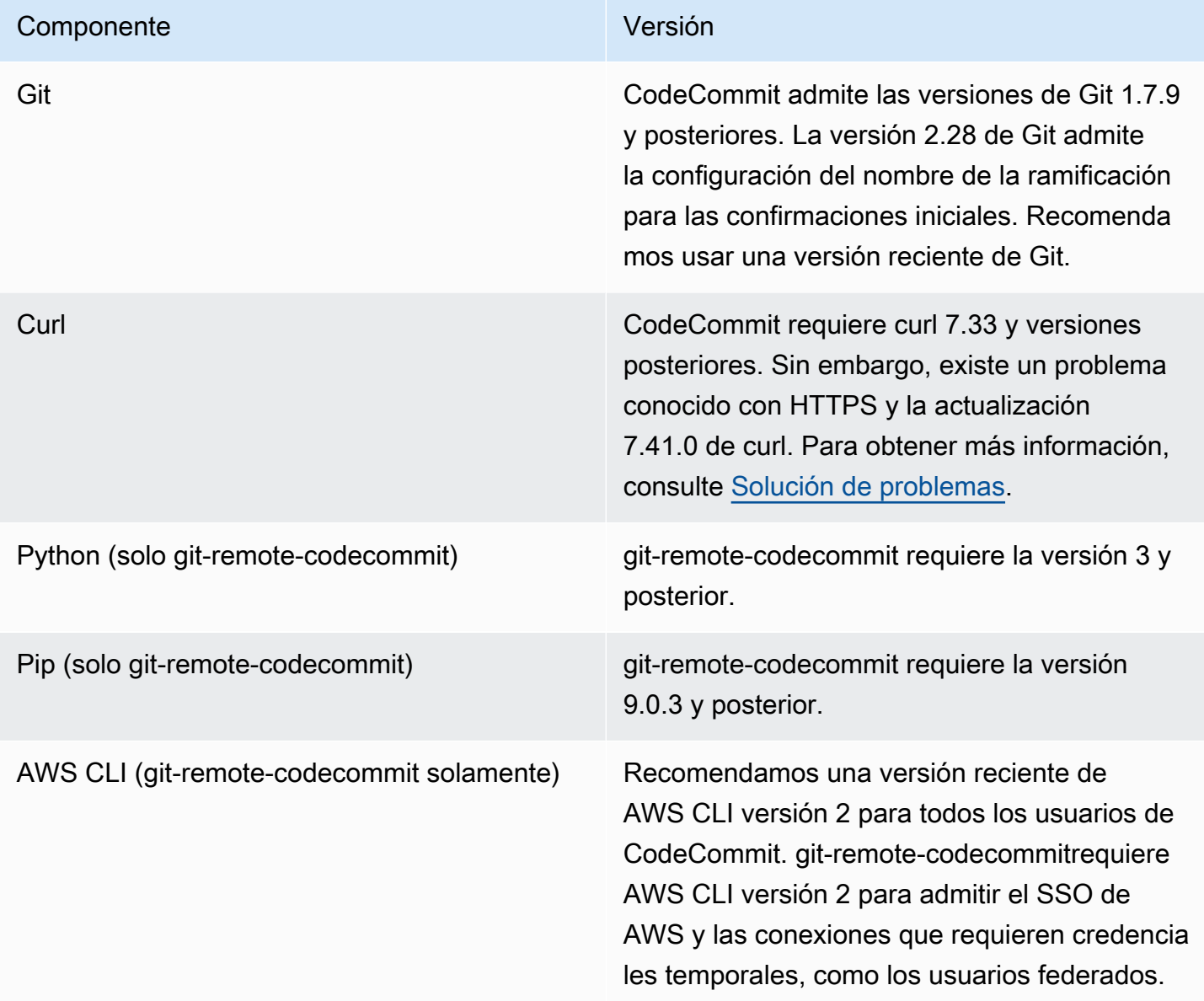

## <span id="page-29-0"></span>Configuración de usuarios HTTPS mediante credenciales de Git

La forma más sencilla de configurar las conexiones a AWS CodeCommit los repositorios es configurar las credenciales de Git CodeCommit en la consola de IAM y, a continuación, utilizarlas para las conexiones HTTPS. También puede utilizar estas credenciales en cualquier herramienta de terceros o entorno de desarrollo integrado (IDE) compatible con la autenticación HTTPS mediante un nombre de usuario y contraseña estáticos. Para ver ejemplos, consulte [Para conexiones desde](#page-43-1)  [herramientas de desarrollo.](#page-43-1)

### **a** Note

Si has configurado previamente tu ordenador local para usar el asistente de credenciales CodeCommit, debes editar tu archivo.gitconfig para eliminar la información del asistente de credenciales del archivo antes de poder usar las credenciales de Git. Si el equipo local ejecuta macOS, es posible que deba borrar las credenciales de Keychain Access almacenadas en caché.

### <span id="page-29-1"></span>Paso 1: Configuración inicial para CodeCommit

Siga estos pasos para configurar una cuenta de Amazon Web Services, crear un usuario de IAM y configurar el acceso a CodeCommit.

Para crear y configurar un usuario de IAM al que acceder CodeCommit

- 1. Para crear una cuenta de Amazon Web Services, acceda a [http://aws.amazon.com](https://aws.amazon.com/) y seleccione Registrarse.
- 2. Cree un usuario de IAM o use uno existente en su cuenta de Amazon Web Services. Asegúrese de que tiene un ID de clave de acceso y una clave de acceso secreta asociados a ese usuario de IAM. Para obtener más información, consulte [Creación de un usuario de IAM en su cuenta de](https://docs.aws.amazon.com/IAM/latest/UserGuide/Using_SettingUpUser.html)  [Amazon Web Services](https://docs.aws.amazon.com/IAM/latest/UserGuide/Using_SettingUpUser.html).

### **a** Note

CodeCommit requiere AWS Key Management Service. Si utiliza un usuario de IAM existente, asegúrese de que no haya políticas adjuntas al usuario que denieguen

expresamente las AWS KMS acciones requeridas por CodeCommit él. Para obtener más información, consulte [AWS KMS y cifrado.](#page-465-0)

- 3. [Inicie sesión en la consola de IAM AWS Management Console y ábrala en https://](https://console.aws.amazon.com/iam/) [console.aws.amazon.com/iam/.](https://console.aws.amazon.com/iam/)
- 4. En la consola de IAM, en el panel de navegación, elija Usuarios y, a continuación, elija el usuario de IAM que desee configurar para el acceso. CodeCommit
- 5. En la pestaña Permissions, seleccione Add Permissions.
- 6. En Grant permissions, elija Attach existing policies directly.
- 7. En la lista de políticas, seleccione AWSCodeCommitPowerUseru otra política gestionada de CodeCommit acceso. Para obtener más información, consulte [AWS políticas gestionadas para](#page-494-0) [CodeCommit.](#page-494-0)

Una vez que haya seleccionado la política que desee asociar, seleccione Siguiente: Revisar para revisar la lista de políticas que se van a asociar al usuario de IAM. Si la lista es correcta, seleccione Add permissions.

Para obtener más información sobre las políticas CodeCommit administradas y sobre cómo compartir el acceso a los repositorios con otros grupos y usuarios, consulte [Compartir un](#page-159-0)  [repositorio](#page-159-0) [yAutenticación y control de acceso de AWS CodeCommit.](#page-480-0)

Si desea utilizar AWS CLI comandos con CodeCommit, instale el AWS CLI. Le recomendamos que cree un perfil para usarlo AWS CLI con CodeCommit. Para obtener más información, consulte [Referencia de la línea de comandos](#page-672-0) y [Uso de perfiles con nombre](https://docs.aws.amazon.com/cli/latest/userguide/cli-configure-files.html#cli-configure-files-using-profiles).

### <span id="page-30-0"></span>Paso 2: Instalar Git

Para trabajar con archivos, confirmaciones y otra información de los CodeCommit repositorios, debes instalar Git en tu máquina local. CodeCommit es compatible con las versiones 1.7.9 y posteriores de Git. La versión 2.28 de Git admite la configuración del nombre de la ramificación para las confirmaciones iniciales. Recomendamos usar una versión reciente de Git.

Para instalar Git, le recomendamos sitios web como [Git Downloads.](http://git-scm.com/downloads)

### **a** Note

Git es una plataforma en evolución que se actualiza periódicamente. Ocasionalmente, un cambio en una función puede afectar a su forma de trabajar con CodeCommit ella. Si tienes problemas con una versión específica de Git CodeCommit, consulta la información e[nSolución de problemas](#page-608-0).

## <span id="page-31-0"></span>Paso 3: Crear credenciales de Git para las conexiones HTTPS a CodeCommit

Después de instalar Git, cree credenciales de Git para el usuario de IAM en IAM.

Para configurar las credenciales de Git HTTPS para CodeCommit

1. Inicie sesión en la consola de IAM AWS Management Console y ábrala en [https://](https://console.aws.amazon.com/iam/)  [console.aws.amazon.com/iam/.](https://console.aws.amazon.com/iam/)

Asegúrese de iniciar sesión como el usuario de IAM que creará y usará las credenciales de Git para CodeCommit las conexiones.

2. En el panel de navegación de la consola de IAM, seleccione Usuarios y, en la lista de usuarios seleccione su usuario de IAM.

### **a** Note

Puedes ver y gestionar tus CodeCommit credenciales directamente en Mis credenciales de seguridad. Para obtener más información, consulte [Visualización y administración de](#page-24-1)  [sus credenciales](#page-24-1).

3. En la página de detalles del usuario, selecciona la pestaña Credenciales de seguridad y, en Credenciales de Git HTTPS AWS CodeCommit, selecciona Generar.

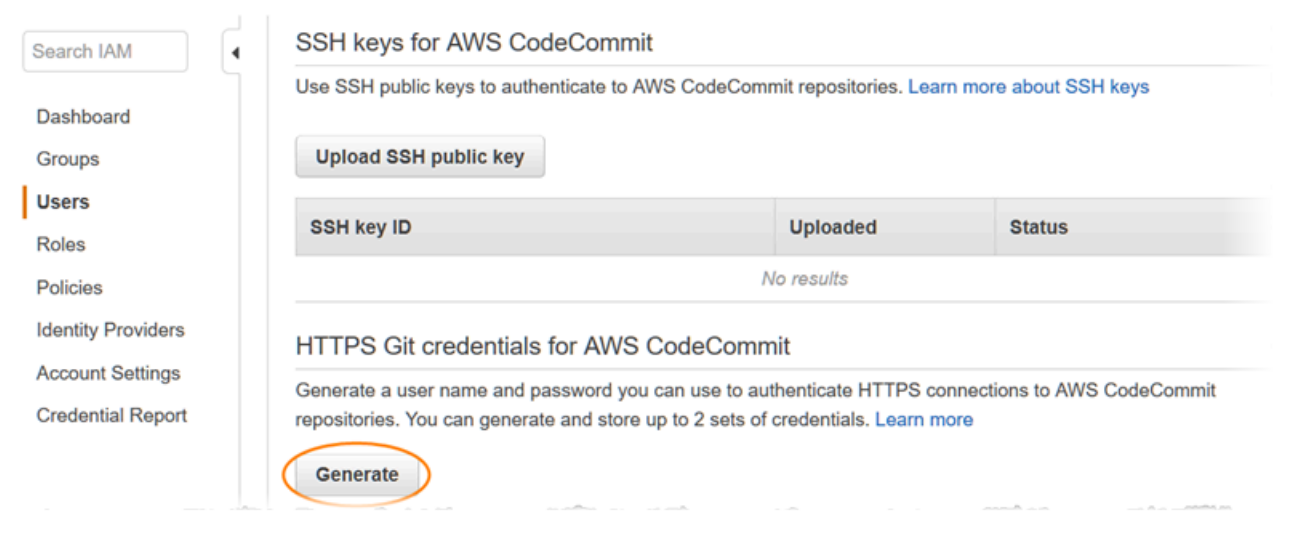

#### **a** Note

No puede elegir su propio nombre de usuario o contraseña para las credenciales de Git. Para obtener más información, consulta [Usar credenciales de Git y HTTPS con](https://docs.aws.amazon.com/IAM/latest/UserGuide/id_credentials_ssh-keys.html#git-credentials-code-commit) [CodeCommit.](https://docs.aws.amazon.com/IAM/latest/UserGuide/id_credentials_ssh-keys.html#git-credentials-code-commit)

4. Copie el nombre de usuario y la contraseña que IAM ha generado para usted (puede mostrar, copiar y, a continuación, pegar la información en un archivo seguro en el equipo local), o seleccione Descargar credenciales para descargar la información en un archivo .CSV. Necesitas esta información para conectarte a CodeCommit.

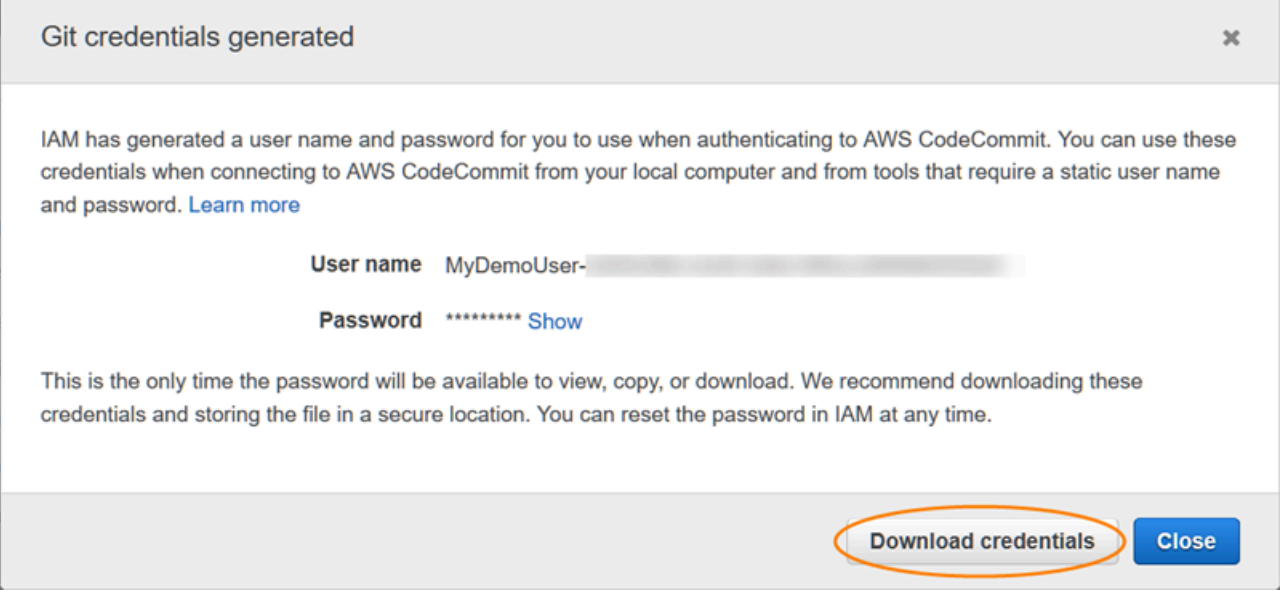

Una vez que haya guardado las credenciales, elija Cerrar.

### **A** Important

Esta es la única oportunidad de guardar el nombre de usuario y la contraseña. Si no lo hace, podrá copiar el nombre de usuario de la consola de IAM, pero no podrá buscar la contraseña. Deberá restablecer la contraseña y, a continuación, guardarla.

### <span id="page-33-0"></span>Paso 4: Conectarse a la CodeCommit consola y clonar el repositorio

Si un administrador ya le ha enviado el nombre y los detalles de conexión del CodeCommit repositorio, puede omitir este paso y clonar el repositorio directamente.

Para conectarse a un CodeCommit repositorio

- 1. Abra la CodeCommit consola en [https://console.aws.amazon.com/codesuite/codecommit/home.](https://console.aws.amazon.com/codesuite/codecommit/home)
- 2. En el selector de regiones, elija el Región de AWS lugar donde se creó el repositorio. Los repositorios son específicos de un Región de AWS. Para obtener más información, consulte [Regiones y puntos de conexión de Git.](#page-643-1)
- 3. Encuentre en la lista el repositorio con el que desea establecer la conexión y selecciónelo. Elija Clone URL (Clonar URL), y, a continuación, elija el protocolo que desea utilizar al clonar o conectarse al repositorio. Con esto se copia la URL clonada.
	- Copie la URL HTTPS si utiliza credenciales de Git con su usuario de IAM o el ayudante de credenciales incluido con AWS CLI.
	- Copie la dirección URL HTTPS (GRC) si utiliza el comando git-remote-codecommit en su equipo local.
	- Copie la URL SSH si utiliza un par de claves pública y privada SSH con su usuario de IAM.

### **a** Note

Si ves una página de bienvenida en lugar de una lista de repositorios, significa que no hay ningún repositorio asociado a tu AWS cuenta en la Región de AWS que hayas iniciado sesión. Para crear un repositorio, consulte [the section called "Creación de un](#page-149-0) [repositorio"](#page-149-0) o siga los pasos del tutorial [Introducción a Git y CodeCommit.](#page-116-1)

4. Abra un terminal, una línea de comandos o un shell de Git. Ejecute el comando git clone con la URL de clonación HTTPS que copió para clonar el repositorio. Por ejemplo, para clonar un repositorio *MyDemoRepo*con el nombre de un repositorio local denominado *my-demo-repo*en la región EE.UU. Este (Ohio):

git clone https://git-codecommit.us-east-2.amazonaws.com/v1/repos/MyDemoRepo mydemo-repo

La primera vez que se conecte, se le pedirá el nombre de usuario y la contraseña para el repositorio. Según la configuración del equipo local, este mensaje se envía desde el sistema de gestión de credenciales del sistema operativo, la utilidad de administración de credenciales de la versión de Git (por ejemplo, el Administrador de credenciales de Git de Windows), el IDE o Git. Introduzca el nombre de usuario y la contraseña de las credenciales de Git que generó en IAM (las que creó en [Paso 3: Crear credenciales de Git para las conexiones HTTPS a CodeCommit](#page-31-0)). En función del sistema operativo y otro software, esta información puede guardarse en un almacén de credenciales o en la utilidad de Administración de credenciales. Si se guarda, esta información no se le volverá a pedir a menos que cambie la contraseña, inactive las credenciales de Git o elimine las credenciales de Git en IAM.

Si el equipo local no tiene configurado un almacén de credenciales o una utilidad de Administración de credenciales, puede instalar uno. Para obtener más información sobre Git y cómo gestiona las credenciales, consulte [Almacenamiento de credenciales](https://git-scm.com/book/en/v2/Git-Tools-Credential-Storage) en la documentación de Git.

Para obtener más información, consulte [Conéctese al CodeCommit repositorio clonando el](#page-156-0)  [repositorio](#page-156-0) y [Creación de una confirmación](#page-347-0).

### <span id="page-34-0"></span>Siguientes pasos

Ha completado los requisitos previos. Sigue los pasos que se indican [Empezando con CodeCommit](#page-96-1)  para empezar a usarlo CodeCommit.

Para aprender a crear e insertar su primera confirmación, consulte [Crea una confirmación en AWS](#page-347-0)  [CodeCommit.](#page-347-0) Si no tiene experiencia en Git, es posible que quiera consultar la información de [¿Dónde puedo encontrar más información sobre Git?](#page-22-2) y [Introducción a Git y AWS CodeCommit](#page-116-1).

# <span id="page-35-0"></span>Pasos de configuración para conexiones HTTPS a AWS CodeCommit con git-remote-codecommit

Si desea conectarse a CodeCommit con una cuenta raíz, acceso federado o credenciales temporales, debe configurar el acceso mediante git-remote-codecommit. Esta utilidad proporciona un método sencillo para extraer e insertar código en repositorios de CodeCommit mediante la ampliación de la funcionalidad de Git. Es el método recomendado para admitir conexiones realizadas con acceso federado, proveedores de identidad y credenciales temporales. Para asignar permisos a identidades federadas, debe crear un rol y definir permisos para este. Cuando se autentica una identidad federada, se asocia la identidad al rol y se le conceden los permisos que están definidos en este. Para obtener información acerca de roles para federación, consulte [Creación de un rol](https://docs.aws.amazon.com/IAM/latest/UserGuide/id_roles_create_for-idp.html) [para un proveedor de identidades de terceros](https://docs.aws.amazon.com/IAM/latest/UserGuide/id_roles_create_for-idp.html) en la Guía del usuario de IAM. Si utiliza el Centro de identidades de IAM, debe configurar un conjunto de permisos. El Centro de identidades de IAM correlaciona el conjunto de permisos con un rol en IAM para controlar a qué pueden acceder las identidades después de autenticarse. Para obtener información acerca de los conjuntos de permisos, consulte [Conjuntos de permisos](https://docs.aws.amazon.com/singlesignon/latest/userguide/permissionsetsconcept.html) en la Guía del usuario de AWS IAM Identity Center.

También se puede utilizar git-remote-codecommit con un usuario de IAM. A diferencia de otros métodos de conexión HTTPS, git-remote-codecommit no requiere la configuración de credenciales de Git para el usuario.

### **a** Note

Algunos IDE no admiten el formato de URL de clonación utilizado por git-remotecodecommit. Es posible que tenga que clonar manualmente los repositorios en el equipo local para poder trabajar con ellos en el IDE de su elección. Para obtener más información, consulte [Solución de problemas de git-remote-codecommit y AWS CodeCommit.](#page-610-0)

En estos procedimientos se presupone que tiene una cuenta de Amazon Web Services, que ha creado al menos un repositorio en CodeCommit y que utiliza un usuario de IAM con una política administrada al conectarse a los repositorios de CodeCommit. Para obtener información acerca de cómo configurar el acceso para usuarios federados y otros tipos de credenciales rotativas, consulte [Conexión a repositorios de AWS CodeCommit con credenciales rotatorias](#page-468-0).

#### Temas

• [Paso 0: Instalar los componentes necesarios para git-remote-codecommit](#page-36-0)
- [Paso 1: Configuración inicial de CodeCommit](#page-37-0)
- [Paso 2: Instalar git-remote-codecommit](#page-41-0)
- [Paso 3: Conectarse a la consola de CodeCommit y clonar el repositorio](#page-41-1)
- [Pasos siguientes](#page-43-0)

## Paso 0: Instalar los componentes necesarios para git-remote-codecommit

Para poder utilizar git-remote-codecommit, debe instalar algunos componentes necesarios en el equipo local. Entre ellas se incluyen:

• Python (versión 3 o posterior) y su administrador de paquetes, pip, si aún no están instalados. Para descargar e instalar la última versión de Python, visite [el sitio web de Python.](https://www.python.org/)

• Git

**a** Note

Cuando instale Python en Windows, asegúrese de elegir la opción para agregar Python a la ruta.

git-remote-codecommit requiere pip versión 9.0.3 o posterior. Para comprobar su versión de pip, abra un terminal o línea de comandos y ejecute el siguiente comando:

pip --version

Puede ejecutar los dos comandos siguientes para actualizar su versión de pip a la última versión:

```
curl -O https://bootstrap.pypa.io/get-pip.py
python3 get-pip.py --user
```
Para trabajar con archivos, confirmaciones y otra información en los repositorios de CodeCommit, debe instalar Git en su equipo local. CodeCommit admite las versiones de Git 1.7.9 y posteriores. La versión 2.28 de Git admite la configuración del nombre de la ramificación para las confirmaciones iniciales. Recomendamos usar una versión reciente de Git.

Para instalar Git, le recomendamos sitios web como [Git Downloads.](http://git-scm.com/downloads)

#### **G** Note

Git es una plataforma en evolución que se actualiza periódicamente. En ocasiones, un cambio en una característica podría afectar a la forma en que trabaja con CodeCommit. Si experimenta problemas con una versión específica de Git y CodeCommit, consulte la información de [Solución de problemas](#page-608-0).

# <span id="page-37-0"></span>Paso 1: Configuración inicial de CodeCommit

Siga estos pasos para crear un usuario de IAM, configurarlo con las políticas correspondientes, obtener una clave de acceso y una clave secreta e instalar y configurar la AWS CLI.

Para crear y configurar un usuario de IAM para obtener acceso a CodeCommit

- 1. Para crear una cuenta de Amazon Web Services, acceda a [http://aws.amazon.com](https://aws.amazon.com/) y seleccione Registrarse.
- 2. Cree un usuario de IAM o use uno existente en su cuenta de Amazon Web Services. Asegúrese de que tiene un ID de clave de acceso y una clave de acceso secreta asociados a ese usuario de IAM. Para obtener más información, consulte [Creación de un usuario de IAM en su cuenta de](https://docs.aws.amazon.com/IAM/latest/UserGuide/Using_SettingUpUser.html)  [Amazon Web Services](https://docs.aws.amazon.com/IAM/latest/UserGuide/Using_SettingUpUser.html).

#### **a** Note

CodeCommit requiere AWS Key Management Service. Si está usando un usuario de IAM existente, asegúrese de que no haya directivas asociadas al usuario que denieguen expresamente las acciones de AWS KMS requeridas por CodeCommit. Para obtener más información, consulte [AWS KMS y cifrado.](#page-465-0)

- 3. Inicie sesión en la AWS Management Console y abra la consola de IAM en [https://](https://console.aws.amazon.com/iam/)  [console.aws.amazon.com/iam/.](https://console.aws.amazon.com/iam/)
- 4. En la consola de IAM, en el panel de navegación, seleccione Usuarios y, a continuación haga clic en el usuario de IAM que desee configurar para el acceso a CodeCommit.
- 5. En la pestaña Permissions, seleccione Add Permissions.
- 6. En Grant permissions, elija Attach existing policies directly.

7. En la lista de políticas, seleccione AWSCodeCommitPowerUser u otra política administrada para obtener acceso a CodeCommit. Para obtener más información, consulte [AWS políticas](#page-494-0) [gestionadas para CodeCommit](#page-494-0).

Una vez que haya seleccionado la política que desee asociar, seleccione Siguiente: Revisar para revisar la lista de políticas que se van a asociar al usuario de IAM. Si la lista es correcta, seleccione Add permissions.

Para obtener más información sobre las políticas administradas de CodeCommit y cómo compartir el acceso a los repositorios con otros grupos y usuarios, consulte [Compartir un](#page-159-0)  [repositorio](#page-159-0) y [Autenticación y control de acceso de AWS CodeCommit.](#page-480-0)

Para instalar y configurar la AWS CLI

1. En el equipo local, descargue e instale la AWS CLI. Se trata de un requisito previo para interactuar con CodeCommit en la línea de comandos. Le recomendamos que instale la versión 2 de AWS CLI. Es la versión principal más reciente de la AWS CLI y es compatible con todas las características más recientes. Es la única versión de la AWS CLI que admite el uso de una cuenta raíz, un acceso federado o credenciales temporales con git-remote-codecommit.

Para obtener más información, consulte [Instalación de la interfaz de la línea de comandos de](https://docs.aws.amazon.com/cli/latest/userguide/cli-chap-getting-set-up.html) [AWS](https://docs.aws.amazon.com/cli/latest/userguide/cli-chap-getting-set-up.html).

## **a** Note

CodeCommit solo funciona con las versiones 1.7.38 y posteriores de AWS CLI. Como práctica recomendada, instale o actualice la AWS CLI a la versión más reciente disponible. Para determinar qué versión de la AWS CLI tiene instalada, ejecute el comando aws --version.

Para actualizar una versión anterior de la AWS CLI a la última versión, consulte [Instalación de la AWS Command Line Interface.](https://docs.aws.amazon.com/cli/latest/userguide/installing.html)

2. Ejecute este comando para comprobar que se han instalado los comandos de CodeCommit para la AWS CLI.

aws codecommit help

Este comando devuelve una lista de comandos de CodeCommit.

3. Configure la AWS CLI con un perfil mediante el comando configure, como se indica a continuación:

```
aws configure
```
Cuando se le solicite, especifique las claves de acceso de AWS y la clave de acceso secreta de AWS del usuario de IAM que usar con CodeCommit. Asegúrese también de especificar la Región de AWS donde se encuentra el repositorio como, por ejemplo, us-east-2. Cuando se le pregunte el formato de salida predeterminado, indique json. Por ejemplo, si está configurando un perfil para un usuario de IAM:

```
AWS Access Key ID [None]: Type your IAM user AWS access key ID here, and then press 
  Enter
AWS Secret Access Key [None]: Type your IAM user AWS secret access key here, and 
  then press Enter
Default region name [None]: Type a supported region for CodeCommit here, and then 
 press Enter
Default output format [None]: Type json here, and then press Enter
```
Para obtener más información acerca de la creación y configuración de perfiles para utilizarlos con la AWS CLI, consulte lo siguiente:

- [Perfiles con nombre](https://docs.aws.amazon.com/cli/latest/userguide/cli-configure-files.html)
- [Uso de un rol de IAM de la AWS CLI](https://docs.aws.amazon.com/cli/latest/userguide/cli-configure-role.html)
- [Comando Set](https://docs.aws.amazon.com/cli/latest/reference/set.html)
- [Conexión a repositorios de AWS CodeCommit con credenciales rotatorias](#page-468-0)

Para conectarse a un repositorio o a un recurso en otra Región de AWS, debe volver a configurar la AWS CLI con el nombre de la región predeterminada. Entre los nombres de las regiones predeterminadas de CodeCommit compatibles se incluyen:

- us-east-2
- us-east-1
- eu-west-1
- us-west-2
- ap-northeast-1
- ap-southeast-1
- ap-southeast-2
- ap-southeast-3
- me-central-1
- eu-central-1
- ap-northeast-2
- sa-east-1
- us-west-1
- eu-west-2
- ap-south-1
- ap-south-1
- ca-central-1
- us-gov-oeste-1
- us-gov-este-1
- eu-north-1
- ap-east-1
- me-south-1
- cn-north-1
- cn-northwest-1
- eu-south-1
- ap-northeast-3
- af-south-1
- il-central-1

Para obtener más información sobre Región de AWS y CodeCommit, consulte [Regiones y](#page-643-0)  [puntos de conexión de Git](#page-643-0). Para obtener más información sobre IAM, claves de acceso y claves secretas, consulte [¿Cómo puedo obtener credenciales?](https://docs.aws.amazon.com/IAM/latest/UserGuide/IAM_Introduction.html#IAM_SecurityCredentials) y [Gestión de claves de acceso para](https://docs.aws.amazon.com/IAM/latest/UserGuide/ManagingCredentials.html)  [usuarios de IAM](https://docs.aws.amazon.com/IAM/latest/UserGuide/ManagingCredentials.html) Para obtener más información sobre la AWS CLI y los perfiles, consulte [Perfiles](https://docs.aws.amazon.com/cli/latest/userguide/cli-configure-files.html)  [con nombre](https://docs.aws.amazon.com/cli/latest/userguide/cli-configure-files.html).

# <span id="page-41-0"></span>Paso 2: Instalar git-remote-codecommit

Siga estos pasos para instalar git-remote-codecommit.

Para instalar git-remote-codecommit

1. En el terminal o en la línea de comandos, ejecute el comando:

pip install git-remote-codecommit

#### **a** Note

Según el sistema operativo y la configuración, es posible que deba ejecutar este comando con permisos elevados, como sudo, o usar el parámetro --user para realizar la instalación en un directorio que no requiera privilegios especiales, como su cuenta de usuario actual. Por ejemplo, en un ordenador con Linux, macOS o Unix:

sudo pip install git-remote-codecommit

En un equipo con Windows:

pip install --user git-remote-codecommit

2. Supervise el proceso de instalación hasta que vea un mensaje de éxito.

# <span id="page-41-1"></span>Paso 3: Conectarse a la consola de CodeCommit y clonar el repositorio

Si un administrador ya le ha enviado la URL de clonación para utilizarla con git-remote-codecommit para el repositorio de CodeCommit, puede omitir la conexión a la consola y clonar el repositorio directamente.

Conexión a un repositorio de CodeCommit

- 1. Abra la consola de CodeCommit en [https://console.aws.amazon.com/codesuite/codecommit/](https://console.aws.amazon.com/codesuite/codecommit/home)  [home](https://console.aws.amazon.com/codesuite/codecommit/home).
- 2. En el selector de regiones, seleccione la región en la que se creó el repositorio de Región de AWS. Cada Región de AWS tiene sus propios repositorios. Para obtener más información, consulte [Regiones y puntos de conexión de Git.](#page-643-0)
- 3. Encuentre en la lista el repositorio con el que desea establecer la conexión y selecciónelo. Elija Clone URL (Clonar URL), y, a continuación, elija el protocolo que desea utilizar al clonar o conectarse al repositorio. Con esto se copia la URL clonada.
	- Copie la URL HTTPS si utiliza credenciales de Git con su usuario de IAM o el ayudante de credenciales incluido con AWS CLI.
	- Copie la dirección URL HTTPS (GRC) si utiliza el comando git-remote-codecommit en su equipo local.
	- Copie la URL SSH si utiliza un par de claves pública y privada SSH con su usuario de IAM.

## **a** Note

Si ve una página de Bienvenida en lugar de la lista de repositorios, es que no existen repositorios asociados a su cuenta de AWS en la Región de AWS en la que ha iniciado sesión. Para crear un repositorio, consulte [the section called "Creación de un repositorio"](#page-149-0) o siga los pasos del tutorial [Introducción a Git y CodeCommit.](#page-116-0)

4. En el terminal o símbolo del sistema, clone el repositorio con el comando git clone. Utilice la URL HTTPS de git-remote-codecommit que ha copiado y el nombre del perfil de AWS CLI, si ha creado un perfil con nombre. Si no especifica un perfil, el comando presupone que el perfil es el predeterminado. El repositorio local se crea en un subdirectorio del directorio en el que ejecuta el comando. Por ejemplo, para clonar un repositorio denominado *MyDemoRepo* en un repositorio local llamado *my-demo-repo*:

git clone codecommit://MyDemoRepo my-demo-repo

Para clonar el mismo repositorio utilizando un perfil denominado *CodeCommitProfile*:

git clone codecommit://*CodeCommitProfile*@MyDemoRepo my-demo-repo

Para clonar un repositorio en una Región de AWS distinta a la configurada en su perfil, incluya el nombre de la Región de AWS. Por ejemplo:

git clone codecommit::ap-northeast-1://MyDemoRepo my-demo-repo

# <span id="page-43-0"></span>Pasos siguientes

Ha completado los requisitos previos. Siga los pasos que se indican en [Empezando con](#page-96-0) [CodeCommit](#page-96-0) para empezar a utilizar CodeCommit.

Para aprender a crear e insertar su primera confirmación, consulte [Crea una confirmación en AWS](#page-347-0)  [CodeCommit.](#page-347-0) Si no tiene experiencia en Git, es posible que quiera consultar la información de [¿Dónde puedo encontrar más información sobre Git?](#page-22-0) y [Introducción a Git y AWS CodeCommit](#page-116-0).

# Configuración de conexiones desde herramientas de desarrollo mediante credenciales de Git

Una vez configuradas las credenciales de Git AWS CodeCommit en la consola de IAM, puede utilizarlas con cualquier herramienta de desarrollo que admita las credenciales de Git. Por ejemplo, puedes configurar el acceso a tu CodeCommit repositorio en Visual Studio AWS Cloud9, Eclipse, Xcode, IntelliJ o cualquier entorno de desarrollo integrado (IDE) que integre credenciales de Git. Una vez que haya configurado el acceso, puede editar el código, confirmar los cambios y enviarlos directamente desde el IDE o cualquier otra herramienta de desarrollo.

## **a** Note

Si accedes a CodeCommit los repositorios mediante acceso federado, credenciales temporales o un proveedor de identidad web, no puedes usar las credenciales de Git. Le recomendamos que configure el equipo local con el comando git-remote-codecommit. Sin embargo, no todos los IDE son totalmente compatibles con el código auxiliar remoto de Git como git-remote-codecommit. Si surgen problemas, consulte [Solución de problemas de](#page-610-0)  [git-remote-codecommit y AWS CodeCommit.](#page-610-0)

## Temas

- [Integrar AWS Cloud9 con AWS CodeCommit](#page-46-0)
- [Integrar Visual Studio con AWS CodeCommit](#page-51-0)
- [Integración de Eclipse con AWS CodeCommit](#page-52-0)

Cuando el IDE o la herramienta de desarrollo le pidan el nombre de usuario y la contraseña utilizados para conectarse al CodeCommit repositorio, proporcione las credenciales de Git para el nombre

de usuario y la contraseña que creó en IAM. Por ejemplo, si se le pide un nombre de usuario y una contraseña en Eclipse, debería introducir las credenciales de Git como se indica a continuación:

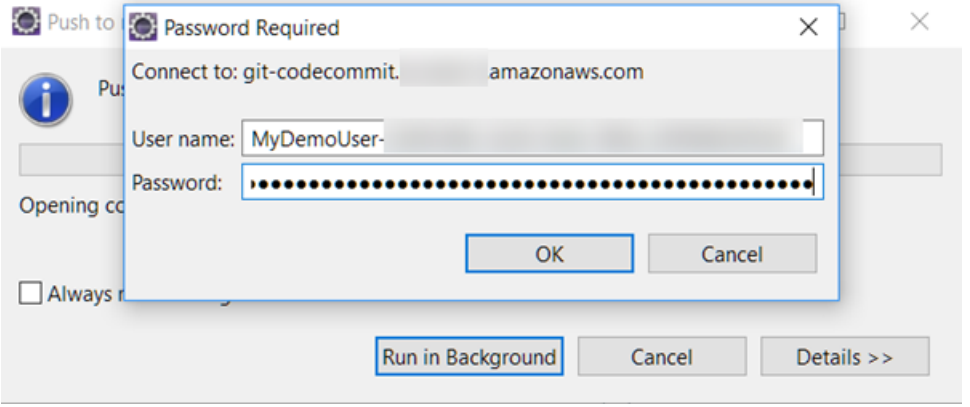

Para obtener más información sobre los puntos finales Regiones de AWS y los puntos finales de los mismos CodeCommit, consulte[Regiones y puntos de conexión de Git.](#page-643-0)

También se le puede pedir que almacene el nombre de usuario y la contraseña desde el sistema operativo. Por ejemplo, en Windows, debería introducir las credenciales de Git de la siguiente forma:

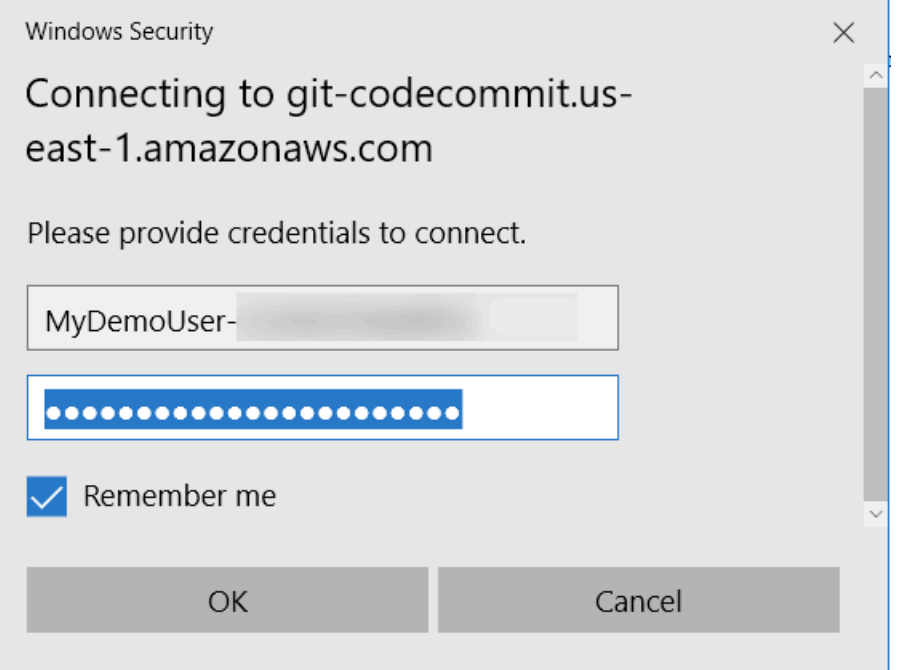

Para obtener información sobre la configuración de las credenciales de Git para un determinado programa o herramienta de desarrollo de software, consulte la documentación del producto.

A continuación, no se ofrece una lista completa de IDE. Los enlaces se proporcionan únicamente para ayudarle a obtener más información sobre estas herramientas. AWS no es responsable del contenido de ninguno de estos temas.

Para conexiones desde herramientas de desarrollo Versión de API 2015-04-13 31

#### • [AWS Cloud9](#page-46-0) AWS Cloud9 File Edit Find View Goto Run Tools Window Support Preview **O** Run Á Environment  $\mathbb{B}$ Welcome Æ ▼ MyCodeCommitDemo  $\blacktriangleright$  MyDemoRepo README.md **Developer Tools** Commands Navigate **AWS Cloud9**  $\leq$ bash - "ip-172-31 $\times$ Immediate  $\times \setminus \oplus$ tw-susfer:«/environment \$ git clone https://git-codecommit.us-east-2.amazonaws.com/v1/repos/MyDemoRepo Cloning into 'MyDemoRepo'... Username for 'https://git-codecommit.us-east-2.amazonaws.com': Password for @git-codecommit.us-east-2.amazonaws.com': remote: Counting objects: 4021, done.<br>Receiving objects: 100% (4021/4021), 5.82 MiB | 8.13 MiB/s, done. Resolving deltas: 100% (2544/2544), done. tu-susfer: «/environment \$

#### • [Visual Studio](https://www.visualstudio.com/en-us/docs/git/tutorial/creatingrepo#clone-an-existing-git-repo)

Como alternativa, instale el AWS Toolkit for Visual Studio. Para obtener más información, consulte [Integrar Visual Studio con AWS CodeCommit](#page-51-0).

 $\overline{\phantom{a}}$ 

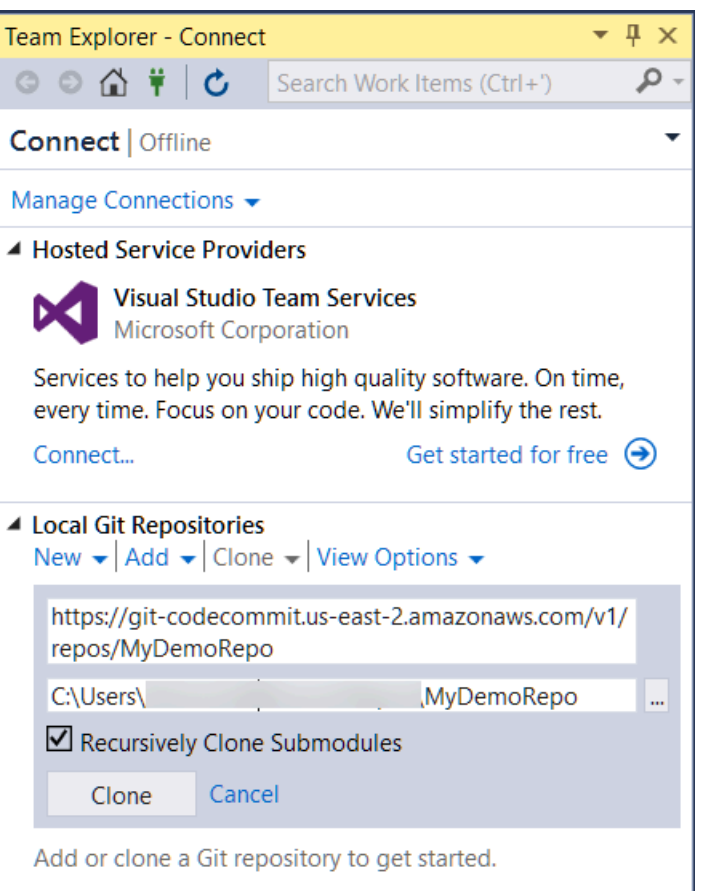

#### • [EGit con Eclipse](https://wiki.eclipse.org/EGit/User_Guide#Working_with_remote_Repositories)

Como alternativa, instale el AWS Toolkit for Eclipse. Para obtener más información, consulte [Integración de Eclipse con AWS CodeCommit.](#page-52-0)

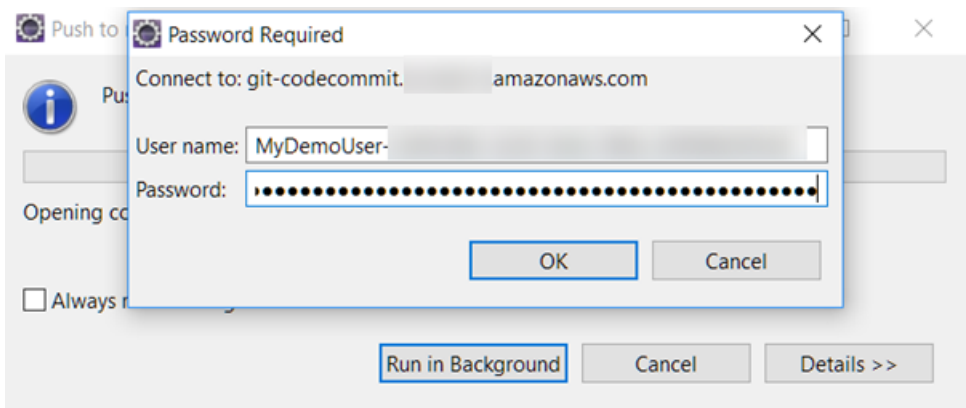

#### • [XCode](https://developer.apple.com/library/content/documentation/IDEs/Conceptual/xcode_guide-continuous_integration/PublishYourCodetoaSourceRepository.html)

# <span id="page-46-0"></span>Integrar AWS Cloud9 con AWS CodeCommit

Puede utilizar AWS Cloud9 para realizar cambios en el código en un repositorio de CodeCommit. AWS Cloud9 contiene una colección de herramientas que puede usar para escribir código y para compilar, ejecutar, probar, depurar y publicar software. Entre otras cosas, puede clonar repositorios existentes, crear repositorios, y confirmar y enviar cambios en el código a un repositorio, todo ello desde el entorno de desarrollo EC2 de AWS Cloud9. El entorno de desarrollo EC2 de AWS Cloud9 suele estar preconfigurado con la AWS CLI, un rol de Amazon EC2 y Git, por lo que, en la mayoría de los casos, puede ejecutar unos cuantos comandos sencillos y comenzar a interactuar con el repositorio.

Para utilizar AWS Cloud9 con CodeCommit, necesita lo siguiente:

- Un entorno de desarrollo EC2 de AWS Cloud9 que se ejecute en Amazon Linux.
- El IDE de AWS Cloud9 abierto en un navegador web.
- Un usuario de IAM que tenga aplicada una de las políticas administradas de CodeCommit y una de las políticas administradas de AWS Cloud9.

Para obtener más información, consulte [AWS políticas gestionadas para CodeCommit](#page-494-0) y [Descripción y obtención de las credenciales de seguridad](https://docs.aws.amazon.com/general/latest/gr/aws-sec-cred-types.html).

## **a** Note

En este tema se describe la configuración de la integración con CodeCommit y AWS Cloud9 con el acceso general desde Internet. Puede configurar el acceso a CodeCommit y AWS Cloud9 en un entorno aislado, pero requiere pasos adicionales. Para obtener más información, consulte:

- [Uso AWS CodeCommit con puntos finales de VPC de interfaz](#page-659-0)
- [Acceso a instancias de Amazon EC2 sin entrada con AWS Systems Manager](https://docs.aws.amazon.com/cloud9/latest/user-guide/ec2-ssm.html)
- [Trabajo con entornos compartidos](https://docs.aws.amazon.com/cloud9/latest/user-guide/share-environment.html)
- [Compartir la VPC con otras cuentas](https://docs.aws.amazon.com/vpc/latest/userguide/vpc-sharing.html)
- [Entrada de blog: Aislar el acceso a la red a sus entornos AWS Cloud9](https://aws.amazon.com/blogs/security/isolating-network-access-to-your-aws-cloud9-environments/)

## Temas

- [Paso 1: Creación de un entorno de desarrollo de AWS Cloud9](#page-47-0)
- [Paso 2: Configuración de la aplicación de ayudante de credenciales de la AWS CLI en el entorno](#page-49-0)  [de desarrollo EC2 de AWS Cloud9](#page-49-0)
- [Paso 3: Clonación de un repositorio de CodeCommit en el entorno de desarrollo EC2 de AWS](#page-50-0)  [Cloud9](#page-50-0)
- [Pasos siguientes](#page-51-1)

## <span id="page-47-0"></span>Paso 1: Creación de un entorno de desarrollo de AWS Cloud9

AWS Cloud9 aloja el entorno de desarrollo en una instancia de Amazon EC2. Esta es la forma más sencilla de realizar la integración, ya que puede utilizar las credenciales administradas temporales de AWS para que la instancia se conecte al repositorio de CodeCommit. Si desea utilizar su propio servidor en su lugar, consulte la [AWS Cloud9Guía de usuario.](https://docs.aws.amazon.com/cloud9/latest/user-guide/)

Para crear un entorno de AWS Cloud9, realice los siguientes pasos:

- 1. Inicie sesión en AWS con el usuario de IAM que ha configurado y abra la consola de AWS Cloud9.
- 2. En la consola de AWS Cloud9, elija Create environment (Crear entorno).
- 3. En Step 1: Name environment (Paso 1: Asignar nombre al entorno), introduzca un nombre y una descripción opcional para el entorno y, a continuación, elija Next step (Paso siguiente).
- 4. En Step 2: Configure Settings, configure el entorno como se indica a continuación:
	- En Environment type, elija Create a new instance for environment (EC2).
	- En Instance type, elija el tipo de instancia adecuado para su entorno de desarrollo. Por ejemplo, si solo está explorando el servicio, puede elegir la opción predeterminada, t2.micro. Si va a utilizar este entorno para trabajos de desarrollo, elija un tipo de instancia más grande.
	- Acepte las demás opciones de configuración predeterminadas, a menos que tenga razones para cambiarlas (por ejemplo, si su organización utiliza una VPC específica o si su cuenta de Amazon Web Services no tiene ninguna VPC configurada) y, a continuación, selccione Paso siguiente.
- 5. En Step 3: Review, revise la configuración. Si necesita realizar cambios, elija Previous step. En caso contrario, elija Create environment.

Se tardan varios minutos en crear un entorno y conectarse a él por primera vez. Si le parece que tarda demasiado, consulte [Solución de problemas](https://docs.aws.amazon.com/cloud9/latest/user-guide/troubleshooting.html) en la Guía del usuario de AWS Cloud9.

6. Cuando esté conectado a su entorno, ejecute el comando git --version en la ventana de terminal para comprobar si Git ya está instalado y es una versión compatible.

Si Git no está instalado, o si no es una versión compatible, instale una versión compatible. CodeCommit admite las versiones de Git 1.7.9 y posteriores. La versión 2.28 de Git admite la configuración del nombre de la ramificación para las confirmaciones iniciales. Recomendamos usar una versión reciente de Git. Para instalar Git, le recomendamos sitios web como [Git](http://git-scm.com/downloads)  [Downloads](http://git-scm.com/downloads).

#### **G** Tip

En función del sistema operativo de su entorno, es posible que pueda utilizar el comando yum con la opción sudo para instalar actualizaciones, incluido Git. Por ejemplo, una secuencia de comandos administrativos podría ser como los tres comandos siguientes:

```
sudo yum -y update
sudo yum -y install git
git --version
```
7. Configure el nombre de usuario y el correo electrónico que se van a asociar a sus comandos Git ejecutando el comando git config. Por ejemplo:

```
 git config --global user.name "Mary Major" 
 git config --global user.email mary.major@example.com
```
<span id="page-49-0"></span>Paso 2: Configuración de la aplicación de ayudante de credenciales de la AWS CLI en el entorno de desarrollo EC2 de AWS Cloud9

Una vez que haya creado un entorno de AWS Cloud9, puede configurar la aplicación de ayudante de credenciales de la AWS CLI para administrar las credenciales para las conexiones con el repositorio de CodeCommit. El entorno de desarrollo de AWS Cloud9 incluye credenciales administradas temporales de AWS que están asociados a su usuario de IAM. Utiliza estas credenciales con el auxiliar de credenciales de la AWS CLI.

1. Abra la ventana de terminal y ejecute el siguiente comando para comprobar que la AWS CLI está instalada:

aws --version

Si se ejecuta correctamente, este comando devuelve la versión de la AWS CLI instalada actualmente. Para actualizar una versión anterior de la AWS CLI a la última versión, consulte [Instalación de la AWS Command Line Interface.](https://docs.aws.amazon.com/cli/latest/userguide/installing.html)

2. En el terminal, ejecute los siguientes comandos para configurar el auxiliar de credenciales de la AWS CLI para las conexiones HTTPS:

git config --global credential.helper '!aws codecommit credential-helper \$@' git config --global credential.UseHttpPath true

**G** Tip

El ayudante de credenciales utiliza el rol predeterminado de la instancia de Amazon EC2 para el entorno de desarrollo. Si va a utilizar el entorno de desarrollo para conectarse a repositorios que no están alojados en CodeCommit, configure conexiones SSH a dichos repositorios o configure un archivo .gitconfig local para utilizarlo como sistema de

administración de credenciales alternativo al conectarse a esos otros repositorios. Para obtener más información, consulte [Git Tools - Credential Storage](https://git-scm.com/book/en/v2/Git-Tools-Credential-Storage) en el sitio web de Git.

<span id="page-50-0"></span>Paso 3: Clonación de un repositorio de CodeCommit en el entorno de desarrollo EC2 de AWS Cloud9

Una vez que haya configurado la aplicación de ayudante de credenciales de la AWS CLI, puede clonar el repositorio de CodeCommit en ella. A continuación, puede comenzar a trabajar con el código.

1. En el terminal, ejecute el comando git clone, especificando la URL HTTPS de clonación del repositorio que desea clonar. Por ejemplo, si desea clonar un repositorio denominado MyDemoRepo en la región este de EE. UU. (Ohio), introduzca:

git clone https://git-codecommit.us-east-2.amazonaws.com/v1/repos/MyDemoRepo

## **1** Tip

Puede encontrar la URL de clonación de su repositorio en la consola de CodeCommit seleccionando URL de clonación.

- 2. Cuando haya finalizado la clonación, expanda la carpeta del repositorio en el panel de navegación lateral y elija el archivo que desea abrir para editarlo. También puede elegir File (Archivo) seguido de New File (Nuevo archivo) para crear un archivo.
- 3. Cuando haya terminado de editar o crear archivos, en la ventana de terminal, desplácese al directorio que contiene el repositorio clonado y, a continuación, confirme y envíe los cambios. Por ejemplo, si añade un archivo nuevo denominado *MyFile.py*:

```
cd MyDemoRepo
git commit -a MyFile.py
git commit -m "Added a new file with some code improvements"
git push
```
## <span id="page-51-1"></span>Pasos siguientes

Para obtener más información, consulte la [Guía de usuario de AWS Cloud9](https://docs.aws.amazon.com/cloud9/latest/user-guide/welcome.html) y el [Ejemplo de](https://docs.aws.amazon.com/cloud9/latest/user-guide/sample-codecommit.html) [CodeCommit para AWS Cloud9](https://docs.aws.amazon.com/cloud9/latest/user-guide/sample-codecommit.html). Para obtener más información sobre el uso de Git con CodeCommit, consulte [Introducción a Git y AWS CodeCommit](#page-116-0).

# <span id="page-51-0"></span>Integrar Visual Studio con AWS CodeCommit

Puede utilizar Visual Studio para realizar cambios en el código de un repositorio de CodeCommit. AWS Toolkit for Visual Studio ahora incluye características que hacen más fácil y cómodo el uso de CodeCommit cuando se trabaja en Visual Studio. La integración con Toolkit for Visual Studio está diseñada para funcionar con credenciales de Git y un usuario de IAM. Puede clonar repositorios existentes, crear repositorios, confirmar y enviar cambios en el código a un repositorio y mucho más.

## **A** Important

Toolkit for Visual Studio solo está disponible para su instalación en los sistemas operativos de Windows. Si busca información sobre cómo trabajar con Visual Studio Code, consulte [AWS Toolkit for Visual Studio Code.](https://docs.aws.amazon.com/toolkit-for-vscode/latest/userguide/welcome.html)

Si ha utilizado Toolkit for Visual Studio antes, probablemente ya conozca la configuración de perfiles de credenciales de AWS que contienen una clave de acceso y una clave secreta. Estos perfiles de credenciales se usan en Toolkit for Visual Studio para habilitar las llamadas a las API de servicio de AWS (por ejemplo, en Amazon S3 para obtener una lista de los buckets o en CodeCommit para obtener una lista de repositorios). Para extraer y enviar un código a un repositorio de CodeCommit, también se necesitan credenciales de Git. Si no dispone de credenciales de Git, Toolkit for Visual Studio puede generar y aplicar esas credenciales por usted. Esto puede ahorrarle mucho tiempo.

Para usar Visual Studio con CodeCommit, necesita lo siguiente:

• Un usuario de IAM con un conjunto de credenciales (una clave de acceso y una clave secreta) configurado para tal fin. Asimismo, este usuario de IAM debe tener:

Una de las políticas administradas de CodeCommit y la política administrada de IAMSelfManageServiceSpecificCredentials aplicada a esta.

O BIEN

Integrar Visual Studio con AWS CodeCommit Versión de API 2015-04-13 38

Si el usuario de IAM ya tiene las credenciales de Git, una de las políticas administradas de CodeCommit o los permisos equivalentes.

Para obtener más información, consulte [AWS políticas gestionadas para CodeCommit](#page-494-0) y [Descripción y obtención de las credenciales de seguridad](https://docs.aws.amazon.com/general/latest/gr/aws-sec-cred-types.html).

• AWS Toolkit for Visual Studio instalado en el equipo donde haya instalado Visual Studio. Para obtener más información, consulte [Configuración de AWS Toolkit for Visual Studio](https://docs.aws.amazon.com/AWSToolkitVS/latest/UserGuide/getting-set-up.html).

Para obtener más información sobre el uso de AWS Toolkit for Visual Studio con CodeCommit, consulte [Usar AWS CodeCommit con Visual Studio Team Explorer](https://docs.aws.amazon.com/toolkit-for-visual-studio/latest/user-guide/using-aws-codecommit-with-team-explorer.html) en la Guía del usuario de Toolkit for Visual Studio.

# <span id="page-52-0"></span>Integración de Eclipse con AWS CodeCommit

Puede utilizar Eclipse para realizar cambios en el código en un repositorio de CodeCommit. La integración con Toolkit for Eclipse está diseñada para funcionar con credenciales de Git y un usuario de IAM. Puede clonar repositorios existentes, crear repositorios, confirmar y enviar cambios en el código a un repositorio y mucho más.

Para usar Toolkit for Eclipse con CodeCommit, necesita lo siguiente:

- Eclipse esté instalado en el equipo local.
- Un usuario de IAM con un conjunto de credenciales (una clave de acceso y una clave secreta) configurado para tal fin. Asimismo, este usuario de IAM debe tener:

Una de las políticas administradas de CodeCommit y la política administrada de IAMSelfManageServiceSpecificCredentials aplicada a esta.

## O BIEN

Si el usuario de IAM ya tiene las credenciales de Git, una de las políticas administradas de CodeCommit o los permisos equivalentes.

Para obtener más información, consulte [AWS políticas gestionadas para CodeCommit](#page-494-0) y [Descripción y obtención de las credenciales de seguridad](https://docs.aws.amazon.com/general/latest/gr/aws-sec-cred-types.html).

• Un conjunto activo de credenciales de Git esté configurado para el usuario en IAM. Para obtener más información, consulte [Paso 3: Crear credenciales de Git para las conexiones HTTPS a](#page-31-0) [CodeCommit.](#page-31-0)

#### Temas

- [Paso 1: Obtener una clave de acceso y una clave secreta para su usuario de IAM](#page-53-0)
- [Paso 2: Instalar AWS Toolkit for Eclipse y conectarse a CodeCommit](#page-55-0)
- [Clonación de un repositorio de CodeCommit desde Eclipse](#page-56-0)
- [Creación de un repositorio de CodeCommit desde Eclipse](#page-57-0)
- [Trabajo con repositorios de CodeCommit](#page-58-0)

<span id="page-53-0"></span>Paso 1: Obtener una clave de acceso y una clave secreta para su usuario de IAM

Si no tiene aún configurado un perfil de credenciales en el equipo donde se ha instalado Eclipse, puede [configurar uno con la AWS CLI y el comando](https://docs.aws.amazon.com/cli/latest/userguide/cli-chap-getting-started.html#cli-quick-configuration) aws configure. También puede seguir los pasos de este procedimiento para crear y descargar sus credenciales. Proporcióneselas a Toolkit for Eclipse cuando se le solicite.

Los usuarios necesitan acceso programático si desean interactuar con AWS fuera de la AWS Management Console. La forma de conceder el acceso programático depende del tipo de usuario que acceda a AWS:

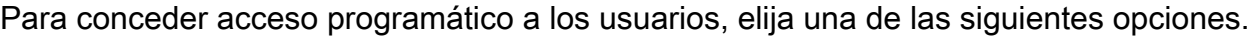

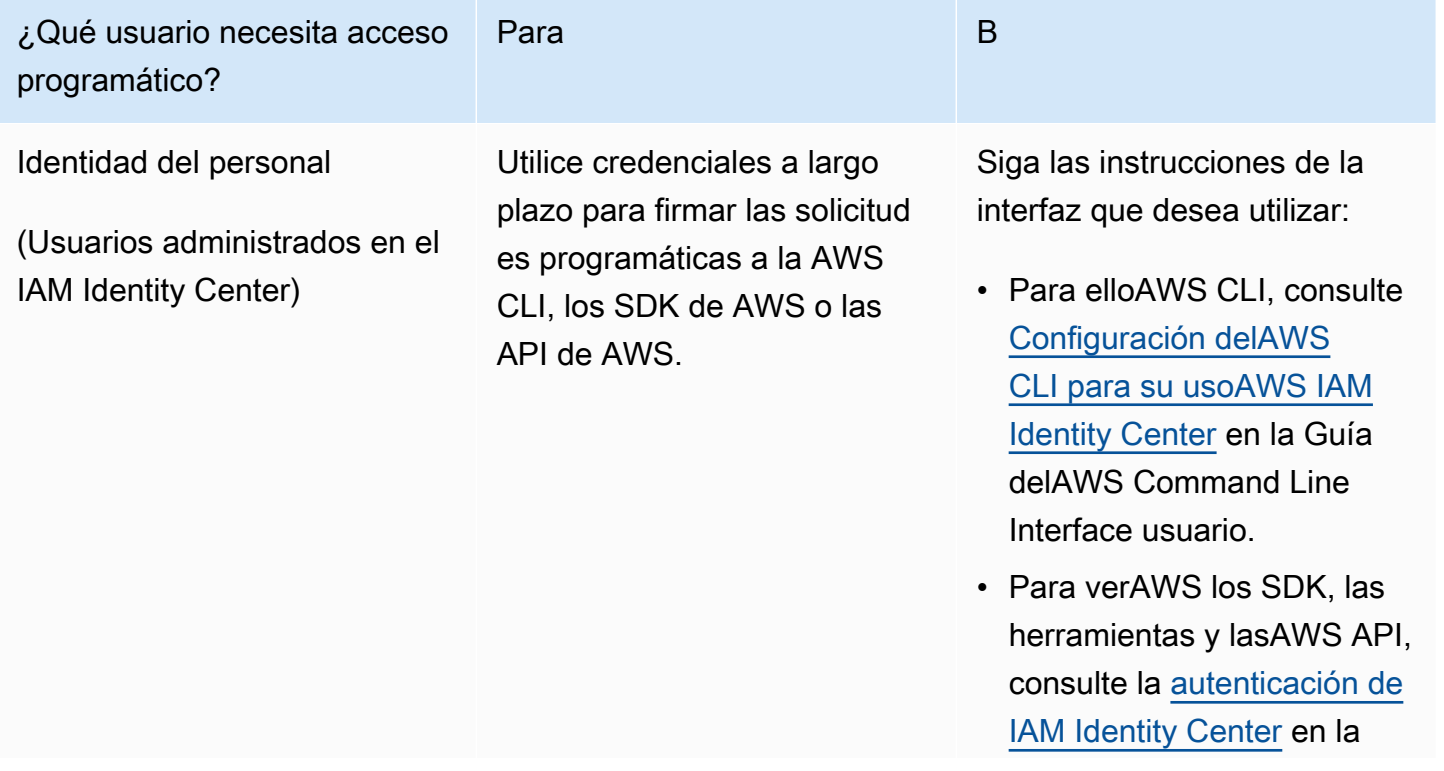

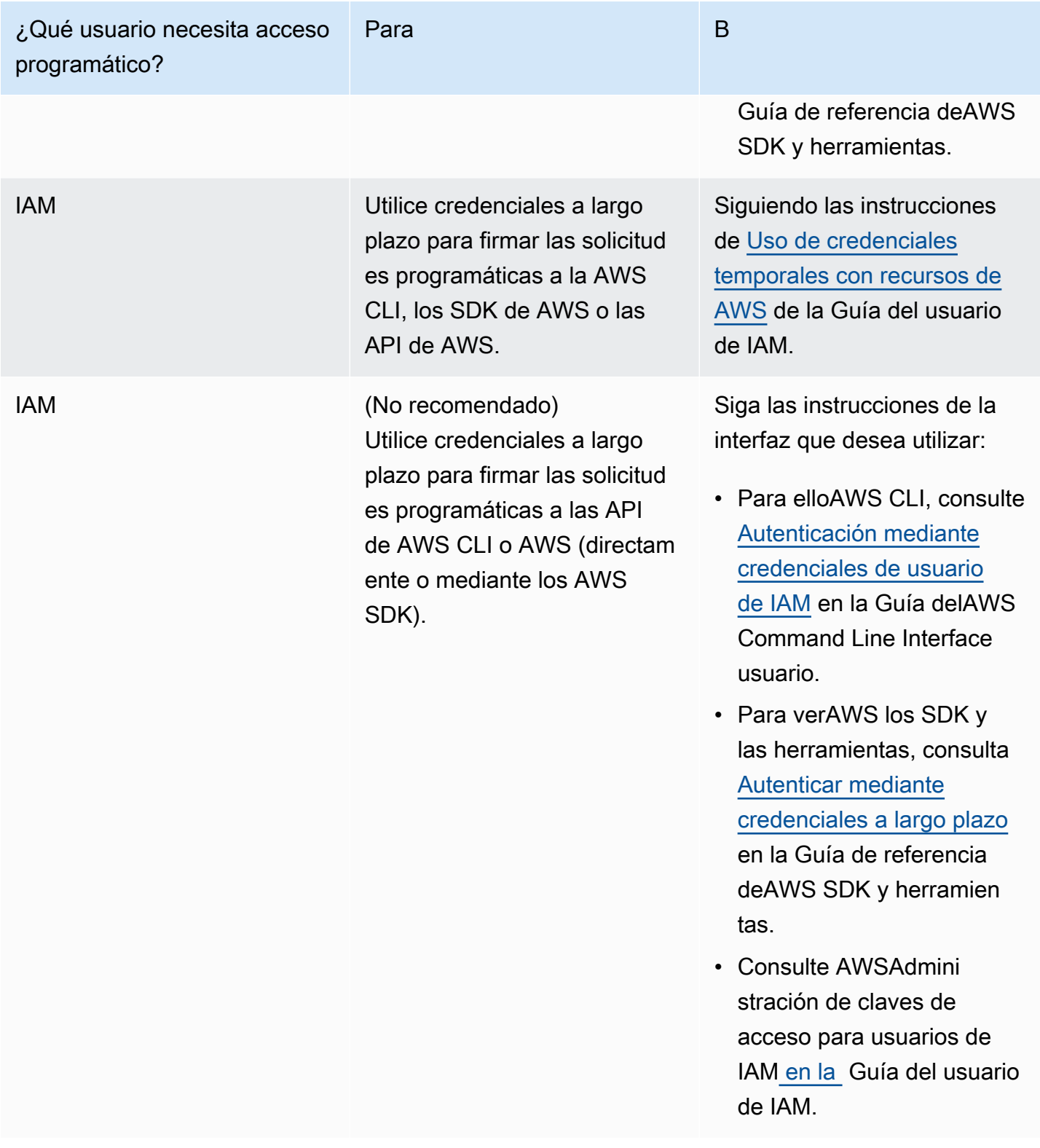

## <span id="page-55-0"></span>Paso 2: Instalar AWS Toolkit for Eclipse y conectarse a CodeCommit

Toolkit for Eclipse es un paquete de software que puede añadir a Eclipse. Una vez instalado y configurado con su perfil de credenciales de AWS, puede conectarse a CodeCommit desde AWS Explorer en Eclipse.

Para instalar Toolkit for Eclipse con el módulo de AWS CodeCommit y configurar el acceso al repositorio del proyecto

- 1. Instale Toolkit for Eclipse en su equipo local, en caso de no tener una versión compatible ya instalada. Si necesita actualizar su versión de Toolkit for Eclipse, siga las instrucciones sobre cómo [configurar el conjunto de herramientas](https://docs.aws.amazon.com/AWSToolkitEclipse/latest/GettingStartedGuide/setup-install.html).
- 2. En Eclipse, siga la experiencia de primer uso o abra Preferencias desde el sistema de menús de Eclipse (la ubicación variará en función de la versión y el sistema operativo) y seleccione Conjunto de herramientas de AWS.
- 3. Haga una de las siguientes acciones:
	- Si está siguiendo la experiencia de primer uso, proporcione las credenciales de seguridad de AWS cuando se le solicite que configure el perfil de credenciales.
	- Si está realizando una configuración en Preferencias y ya tiene configurado un perfil de credenciales en su equipo, selecciónelo en la lista Perfil predeterminado.
	- En caso de que esté realizando una configuración en Preferences y no ve el perfil que desea utilizar, o si la lista está vacía, seleccione Add profile. En Detalles del perfil, introduzca un nombre para el perfil y las credenciales del usuario de IAM (clave de acceso y clave secreta) o bien introduzca la ubicación del archivo de credenciales.
	- Si está realizando una configuración en Preferencias pero no tiene configurado ningún perfil, utilice los enlaces para inscribirse en una cuenta o administrar las credenciales de seguridad de AWS ya existentes.
- 4. En Eclipse, amplíe el menú AWS Toolkit y seleccione AWS CodeCommit. Seleccione su perfil de credenciales y, a continuación, introduzca el nombre de usuario y la contraseña para las credenciales de Git o impórtelas desde el archivo .csv. Seleccione Aplicar y, después, Aceptar.

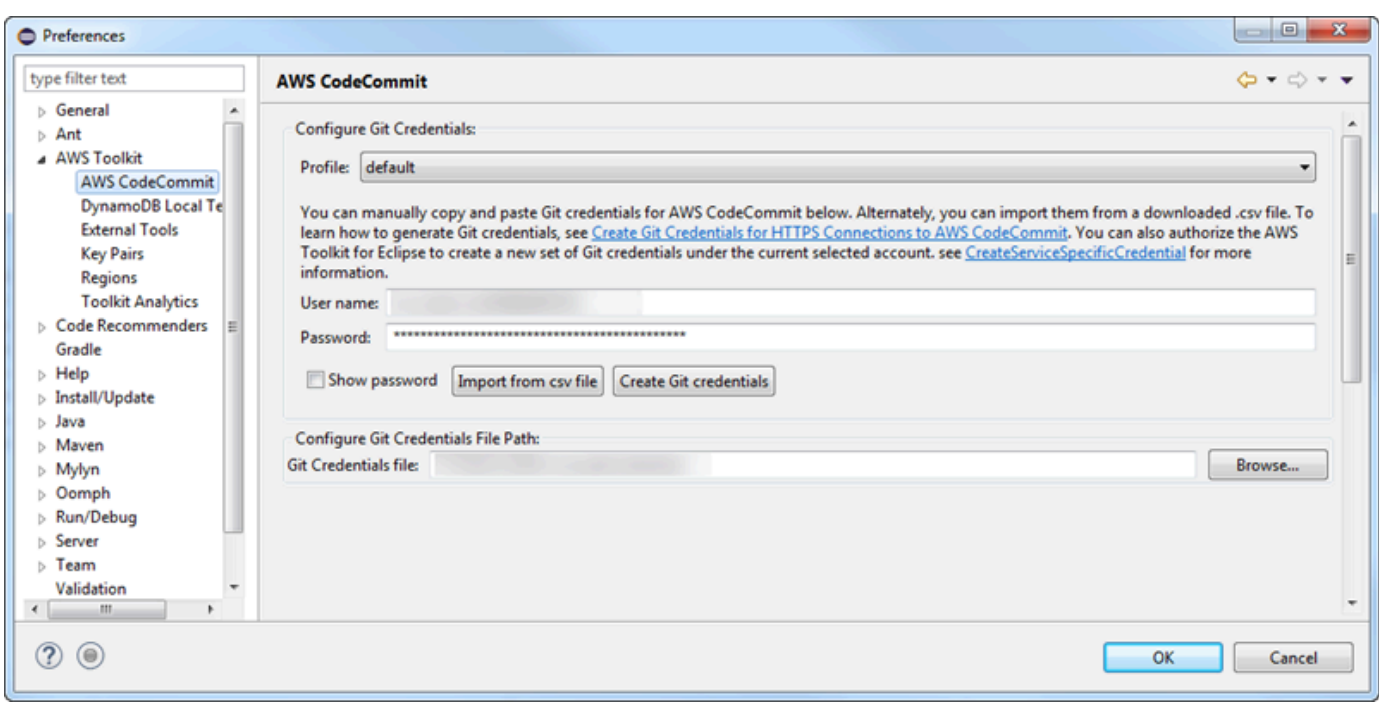

Una vez que haya iniciado sesión con un perfil, el panel de conexión de AWS CodeCommit aparece en Team Explorer con opciones para clonar, crear o cerrar la sesión. Mediante la opción Clonar se clona un repositorio de CodeCommit existente en el equipo local, y podrá comenzar a trabajar con el código. Esta es la opción que se utiliza con más frecuencia.

<span id="page-56-0"></span>Si no tiene repositorios o desea crear uno, seleccione Crear.

Clonación de un repositorio de CodeCommit desde Eclipse

Una vez configuradas las credenciales, puede clonar un repositorio en un repositorio local de su equipo mediante su comprobación en Eclipse. A continuación, puede comenzar a trabajar con el código.

1. En Eclipse, abra AWS Explorer. Para obtener información acerca de dónde encontrarlo, consulte el tema sobre [cómo obtener acceso a AWS Explorer](https://docs.aws.amazon.com/AWSToolkitEclipse/latest/GettingStartedGuide/open-aws-explorer.html). Expanda AWS CodeCommit y seleccione el repositorio de CodeCommit con el que desea trabajar. Puede ver el historial de confirmaciones y otros detalles del repositorio, lo que puede ayudarle a determinar si este es el repositorio y la ramificación que desea clonar.

## **a** Note

Si no ve el repositorio, elija la marca para abrir el menú de regiones Regiones de AWS, y seleccione la Región de AWS en la que se ha creado el repositorio.

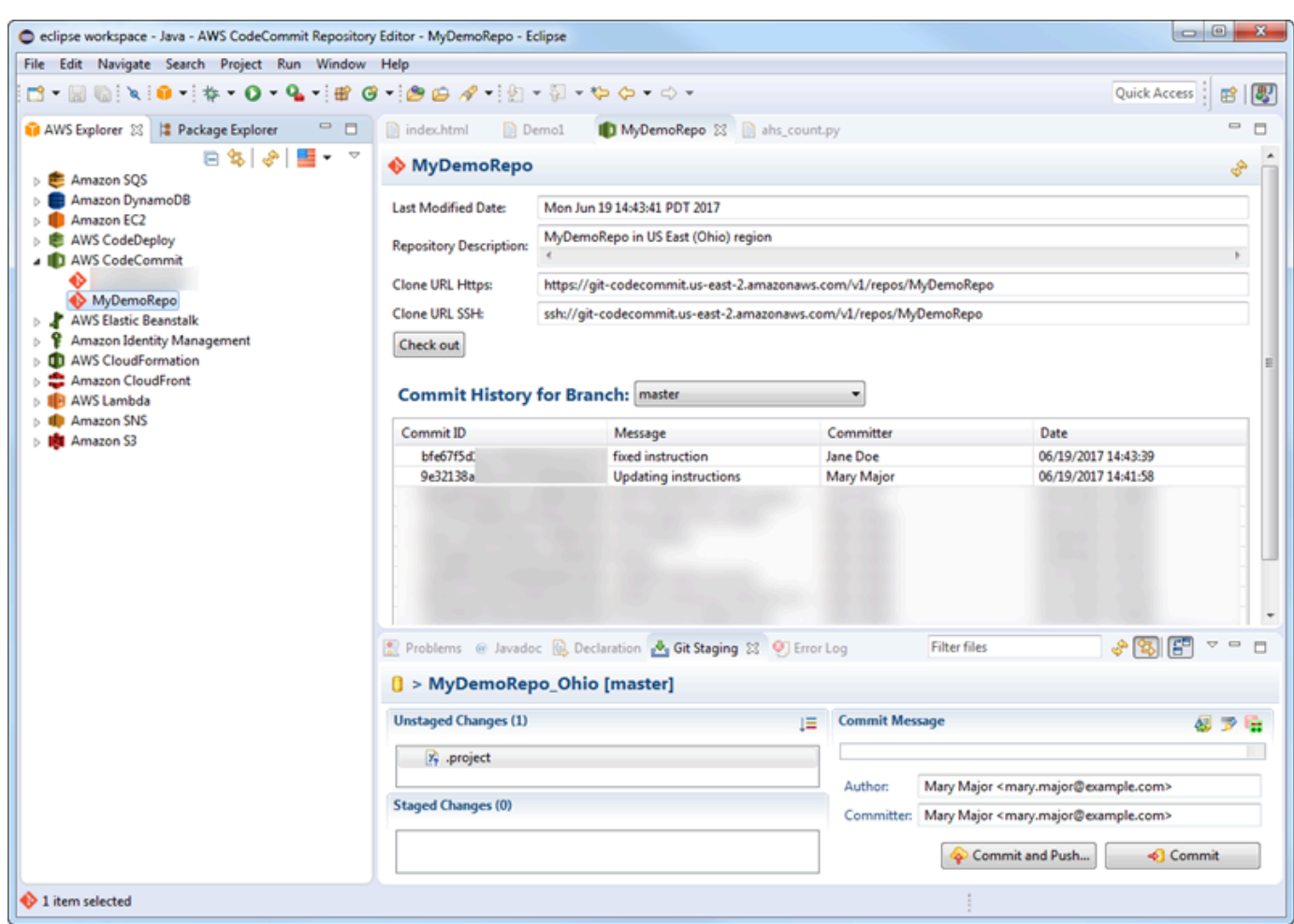

- 2. Seleccione Comprobar y siga las instrucciones para clonar el repositorio en el equipo local.
- 3. Cuando haya terminado de clonar el proyecto, ya puede comenzar a editar el código en Eclipse y preparar, confirmar y enviar los cambios al repositorio del proyecto en CodeCommit.

## <span id="page-57-0"></span>Creación de un repositorio de CodeCommit desde Eclipse

Puede crear repositorios de CodeCommit desde Eclipse con Toolkit for Eclipse. Como parte de la creación del repositorio, también debe clonarlo en un repositorio local de su equipo para empezar a trabajar inmediatamente.

1. En AWS Explorer, haga clic con el botón derecho en AWS CodeCommit y, a continuación, seleccione Crear repositorio.

## **a** Note

Los repositorios son específicos de cada región. Antes de crear el repositorio, asegúrese de haber seleccionado la región de Región de AWS correcta. No se puede elegir la Región de AWS cuando se ha iniciado el proceso de creación del repositorio.

- 2. En Nombre de repositorio, introduzca un nombre para el repositorio. Los nombres de repositorio deben ser únicos dentro de una cuenta de Amazon Web Services. Existen límites de caracteres y de longitud. Para obtener más información, consulte [Cuotas.](#page-663-0) En Repository Description (Descripción del repositorio), introduzca una descripción opcional para este repositorio. Esto ayuda a otras personas a comprender para qué se utiliza este repositorio y ayuda a distinguirlo de otros repositorios de la región. Seleccione OK (Aceptar).
- 3. En AWS Explorer, expanda AWS CodeCommit y, a continuación, seleccione el repositorio de CodeCommit que acaba de crear. Compruebe que este repositorio no tiene historial de confirmaciones. Seleccione Comprobar y siga las instrucciones para clonar el repositorio en el equipo local.

## <span id="page-58-0"></span>Trabajo con repositorios de CodeCommit

Una vez conectado a CodeCommit, podrá ver una lista de repositorios asociados a su cuenta, por región de Región de AWS en AWS Explorer. Elija el menú de marca para cambiar la región.

## **a** Note

Es posible que CodeCommit de no esté disponible en todas las versiones de Regiones de AWS compatibles con Toolkit for Eclipse.

En Toolkit for Eclipse, puede examinar el contenido de estos repositorios desde las vistas Navegación y Explorador de paquetes. Para abrir un archivo, selecciónelo en la lista.

Las operaciones de Git en Toolkit for Eclipse para los repositorios de CodeCommit funcionan exactamente igual que para cualquier otro repositorio basado en Git. Puede realizar cambios en el código, añadir archivos y crear confirmaciones locales. Cuando esté preparado para compartir, debe usar la opción Espacio provisional de Git para enviar sus confirmaciones al repositorio de CodeCommit. Si no ha configurado aún la información sobre el autor y el confirmador en un perfil de Git, puede hacerlo antes de realizar la confirmación y el envío. Dado que las credenciales de Git para el usuario de IAM ya están almacenadas localmente y asociadas a su perfil de credenciales de AWS conectado, no será necesario proporcionarlas de nuevo cuando realiza envíos a CodeCommit.

Para obtener más información sobre cómo trabajar con Toolkit for Eclipse, consulte la [AWS Toolkit](https://docs.aws.amazon.com/AWSToolkitEclipse/latest/GettingStartedGuide/)  [for EclipseGuía introductoria](https://docs.aws.amazon.com/AWSToolkitEclipse/latest/GettingStartedGuide/).

# Configuración para usuarios de SSH que no utilizan la AWS CLI

Si desea utilizar conexiones SSH en el repositorio, puede conectarse a AWS CodeCommit sin necesidad de instalar la AWS CLI. La AWS CLI incluye comandos que son útiles para utilizar y administrar los repositorios de CodeCommit, pero no es necesaria durante la configuración inicial.

En este tema se presupone:

- Que ha creado un usuario de IAM según las políticas o los permisos necesarios de CodeCommit y la política administrada IAMUserSSHKeys o los permisos equivalentes necesarios para cargar claves. Para obtener más información, consulte [Uso de políticas basadas en la identidad \(políticas](#page-492-0)  [de IAM\) para CodeCommit.](#page-492-0)
- Que ya tiene, o sabe cómo crear, un par de claves pública y privada. Recomendamos encarecidamente que proteja la clave SSH con una frase de contraseña segura.
- Que está familiarizado con SSH, el cliente de Git y sus archivos de configuración.
- Que si utiliza Windows, tiene instalada una utilidad de línea de comandos, como Git Bash, que simula el shell de Bash.

Si necesita más información, siga las instrucciones que aparecen en [Para conexiones SSH en Linux,](#page-62-0)  [macOS o Unix](#page-62-0) o [Para conexiones SSH en Windows.](#page-70-0)

## Temas

- [Paso 1: Asociar su clave pública a su usuario de IAM](#page-60-0)
- [Paso 2: Añadir CodeCommit a la configuración de SSH](#page-61-0)
- [Pasos siguientes](#page-61-1)

# <span id="page-60-0"></span>Paso 1: Asociar su clave pública a su usuario de IAM

- 1. Inicie sesión en la AWS Management Console y abra la consola de IAM en [https://](https://console.aws.amazon.com/iam/)  [console.aws.amazon.com/iam/.](https://console.aws.amazon.com/iam/)
- 2. En el panel de navegación de la consola de IAM, seleccione Usuarios y, en la lista de usuarios seleccione su usuario de IAM.
- 3. En la pestaña Security Credentials, elija Upload SSH public key.
- 4. Pegue el contenido de la clave SSH pública en el campo y, a continuación, elija Upload SSH Key.

## G Tip

El par de claves pública y privada debe ser SSH-2 RSA, estar en formato OpenSSH y contener 2048 bits. La clave tiene un aspecto parecido al siguiente:

#### ssh-rsa EXAMPLE-

AfICCQD6m7oRw0uXOjANBgkqhkiG9w0BAQUFADCBiDELMAkGA1UEBhMCVVMxCzAJB gNVBAgTAldBMRAwDgYDVQQHEwdTZWF0dGxlMQ8wDQYDVQQKEwZBbWF6b24xFDASBgNVBAsTC0lBTSBDb2 5zb2xlMRIwEAYDVQQDEwlUZXN0Q2lsYWMxHzAdBgkqhkiG9w0BCQEWEG5vb25lQGFtYXpvbi5jb20wHhc NMTEwNDI1MjA0NTIxWhcNMTIwNDI0MjA0NTIxWjCBiDELMAkGA1UEBhMCVVMxCzAJBgNVBAgTAldBMRAw DgYDVQQHEwdTZWF0dGxlMQ8wDQYDVQQKEwZBbWF6b24xFDAS=EXAMPLE *username*@*ip-192-0-2-137*

IAM solo es compatible con claves públicas en formato OpenSSH. Si introduce la clave pública en otro formato, aparece un mensaje de error que indica que el formato de clave no es válido.

5. Copie el ID de la clave SSH (por ejemplo, *APKAEIBAERJR2EXAMPLE*) y cierre la consola.

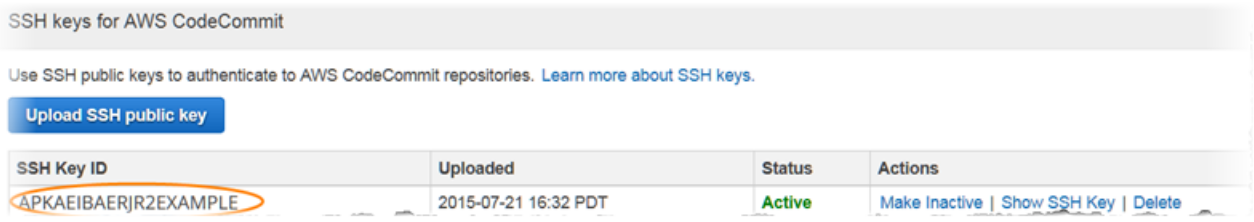

# <span id="page-61-0"></span>Paso 2: Añadir CodeCommit a la configuración de SSH

1. En el terminal (Linux, macOS o Unix) o emulador de Bash (Windows), edite el archivo de configuración de SSH escribiendo cat>> ~/.ssh/config:

```
Host git-codecommit.*.amazonaws.com
User Your-SSH-Key-ID, such as APKAEIBAERJR2EXAMPLE
IdentityFile Your-Private-Key-File, such as ~/.ssh/codecommit_rsa or ~/.ssh/id_rsa
```
## **G** Tip

Si tiene más de una configuración de SSH, asegúrese de incluir las líneas en blanco antes y, a continuación, del contenido. Pulse las teclas Ctrl y d a la vez para guardar el archivo.

2. Ejecute el siguiente comando para probar la configuración SSH:

ssh git-codecommit.us-east-2.amazonaws.com

Cuando se le pida, introduzca la frase de contraseña del archivo de clave SSH. Si todo se ha configurado correctamente, deberá ver el siguiente mensaje de operación correcta:

```
You have successfully authenticated over SSH. You can use Git to interact with 
  CodeCommit.
```
## <span id="page-61-1"></span>Pasos siguientes

Ha completado los requisitos previos. Siga los pasos que se indican en [Empezando con](#page-96-0) [CodeCommit](#page-96-0) para empezar a utilizar CodeCommit.

Para conectarse a un repositorio, siga los pasos que se detallan en [Conectarse a un repositorio.](#page-154-0) Para crear un repositorio, siga los pasos que se detallan en [Creación de un repositorio](#page-149-0).

# <span id="page-62-0"></span>Pasos de configuración para conexiones SSH a repositorios de AWS CodeCommit en Linux, macOS o Unix

Antes de conectarse a CodeCommit por primera vez, debe completar algunos pasos de la configuración inicial. Después de configurar su ordenador y su perfil de AWS, puede conectarse a un repositorio de CodeCommit y clonar ese repositorio en su ordenador (también conocido como creación de un repositorio local). Si Git es nuevo para usted, es posible que quiera consultar la información que aparece en [¿Dónde puedo encontrar más información sobre Git?](#page-22-0).

Temas

- [Paso 1: Configuración inicial de CodeCommit](#page-62-1)
- [Paso 2: Instalar Git](#page-63-0)
- [Paso 3: Configurar las credenciales en Linux, macOS o Unix](#page-64-0)
- [Paso 4: Conectarse a la consola de CodeCommit y clonar el repositorio](#page-68-0)
- [Pasos siguientes](#page-70-1)

# <span id="page-62-1"></span>Paso 1: Configuración inicial de CodeCommit

Siga estos pasos para configurar una cuenta de Amazon Web Services, crear un usuario de IAM y configurar el acceso a CodeCommit.

Para crear y configurar un usuario de IAM para obtener acceso a CodeCommit

- 1. Para crear una cuenta de Amazon Web Services, acceda a [http://aws.amazon.com](https://aws.amazon.com/) y seleccione Registrarse.
- 2. Cree un usuario de IAM o use uno existente en su cuenta de Amazon Web Services. Asegúrese de que tiene un ID de clave de acceso y una clave de acceso secreta asociados a ese usuario de IAM. Para obtener más información, consulte [Creación de un usuario de IAM en su cuenta de](https://docs.aws.amazon.com/IAM/latest/UserGuide/Using_SettingUpUser.html)  [Amazon Web Services](https://docs.aws.amazon.com/IAM/latest/UserGuide/Using_SettingUpUser.html).

## **a** Note

CodeCommit requiere AWS Key Management Service. Si está usando un usuario de IAM existente, asegúrese de que no haya directivas asociadas al usuario que denieguen expresamente las acciones de AWS KMS requeridas por CodeCommit. Para obtener más información, consulte [AWS KMS y cifrado.](#page-465-0)

- 3. Inicie sesión en la AWS Management Console y abra la consola de IAM en [https://](https://console.aws.amazon.com/iam/)  [console.aws.amazon.com/iam/.](https://console.aws.amazon.com/iam/)
- 4. En la consola de IAM, en el panel de navegación, seleccione Usuarios y, a continuación haga clic en el usuario de IAM que desee configurar para el acceso a CodeCommit.
- 5. En la pestaña Permissions, seleccione Add Permissions.
- 6. En Grant permissions, elija Attach existing policies directly.
- 7. En la lista de políticas, seleccione AWSCodeCommitPowerUser u otra política administrada para obtener acceso a CodeCommit. Para obtener más información, consulte [AWS políticas](#page-494-0) [gestionadas para CodeCommit](#page-494-0).

Una vez que haya seleccionado la política que desee asociar, seleccione Siguiente: Revisar para revisar la lista de políticas que se van a asociar al usuario de IAM. Si la lista es correcta, seleccione Add permissions.

Para obtener más información sobre las políticas administradas de CodeCommit y cómo compartir el acceso a los repositorios con otros grupos y usuarios, consulte [Compartir un](#page-159-0)  [repositorio](#page-159-0) y [Autenticación y control de acceso de AWS CodeCommit.](#page-480-0)

**a** Note

Si desea utilizar los comandos de la AWS CLI en CodeCommit, instale la AWS CLI. Para obtener más información, consulte [Referencia de la línea de comandos.](#page-672-0)

# <span id="page-63-0"></span>Paso 2: Instalar Git

Para trabajar con archivos, confirmaciones y otra información en los repositorios de CodeCommit, debe instalar Git en su equipo local. CodeCommit admite las versiones de Git 1.7.9 y posteriores. La versión 2.28 de Git admite la configuración del nombre de la ramificación para las confirmaciones iniciales. Recomendamos usar una versión reciente de Git.

Para instalar Git, le recomendamos sitios web como [Git Downloads.](http://git-scm.com/downloads)

#### **a** Note

Git es una plataforma en evolución que se actualiza periódicamente. En ocasiones, un cambio en una característica podría afectar a la forma en que trabaja con CodeCommit. Si experimenta problemas con una versión específica de Git y CodeCommit, consulte la información de [Solución de problemas](#page-608-0).

## <span id="page-64-0"></span>Paso 3: Configurar las credenciales en Linux, macOS o Unix

SSH y Linux, macOS o Unix: configure las claves públicas y privadas de Git y CodeCommit

Para configurar las claves públicas y privadas para Git y CodeCommit

1. Desde el terminal de su equipo local, ejecute el comando ssh-keygen y siga las instrucciones para guardar el archivo en el directorio .ssh de su perfil.

#### **a** Note

Asegúrese de consultar al administrador del sistema dónde se deberían almacenar los archivos de las claves y qué nomenclatura de archivos debe usarse.

Por ejemplo:

```
$ ssh-keygen
Generating public/private rsa key pair.
Enter file in which to save the key (/home/user-name/.ssh/id_rsa): Type /home/
your-user-name/.ssh/ and a file name here, for example /home/your-user-name/.ssh/
codecommit_rsa
Enter passphrase (empty for no passphrase): <Type a passphrase, and then press 
  Enter>
Enter same passphrase again: <Type the passphrase again, and then press Enter>
Your identification has been saved in /home/user-name/.ssh/codecommit_rsa.
Your public key has been saved in /home/user-name/.ssh/codecommit_rsa.pub.
The key fingerprint is:
```

```
45:63:d5:99:0e:99:73:50:5e:d4:b3:2d:86:4a:2c:14 user-name@client-name
The key's randomart image is:
+--[ RSA 2048]----+
| E.+.o*.++|
| \cdot \cdot \cdot \cdot \cdot \cdot || . .. *. +|
| ..o . +..|
| So . . . |
| . |
| |
| |
| |
+-----------------+
```
Esto genera:

- El archivo *codecommit\_rsa*, que es el archivo de clave privada.
- El archivo *codecommit\_rsa*.pub, que es el archivo de clave pública.

## **1** Tip

De forma predeterminada, ssh-keygen genera una clave de 2048 bits. Puede usar los parámetros -t y -b para especificar el tipo y la longitud de la clave. Si desea una clave de 4096 bits en formato rsa, debe especificarla ejecutando el comando con los siguientes parámetros:

ssh-keygen -t rsa -b 4096

Para obtener más información sobre los formatos y las longitudes necesarios para las claves SSH, consulte [Uso de IAM con CodeCommit](https://docs.aws.amazon.com/IAM/latest/UserGuide/id_credentials_ssh-keys.html#ssh-keys-code-commit).

2. Ejecute el siguiente comando para mostrar el valor del archivo de clave pública (*codecommit\_rsa*.pub):

cat ~/.ssh/*codecommit\_rsa.pub*

Copie este valor. Tendrá un aspecto similar al siguiente:

ssh-rsa EXAMPLE-AfICCQD6m7oRw0uXOjANBgkqhkiG9w0BAQUFADCBiDELMAkGA1UEBhMCVVMxCzAJB

gNVBAgTAldBMRAwDgYDVQQHEwdTZWF0dGxlMQ8wDQYDVQQKEwZBbWF6b24xFDASBgNVBAsTC0lBTSBDb2 5zb2xlMRIwEAYDVQQDEwlUZXN0Q2lsYWMxHzAdBgkqhkiG9w0BCQEWEG5vb25lQGFtYXpvbi5jb20wHhc NMTEwNDI1MjA0NTIxWhcNMTIwNDI0MjA0NTIxWjCBiDELMAkGA1UEBhMCVVMxCzAJBgNVBAgTAldBMRAw DgYDVQQHEwdTZWF0dGxlMQ8wDQYDVQQKEwZBbWF6b24xFDAS=EXAMPLE *user-name*@*ip-192-0-2-137*

3. Inicie sesión en la AWS Management Console y abra la consola de IAM en [https://](https://console.aws.amazon.com/iam/)  [console.aws.amazon.com/iam/.](https://console.aws.amazon.com/iam/)

**a** Note

Puede ver y administrar directamente sus credenciales de CodeCommit en Mis credenciales de seguridad. Para obtener más información, consulte [Visualización y](#page-24-0) [administración de sus credenciales.](#page-24-0)

- 4. En el panel de navegación de la consola de IAM, seleccione Usuarios y, en la lista de usuarios seleccione su usuario de IAM.
- 5. En la página de detalles del usuario, elija la pestaña Security Credentials y, a continuación, elija Upload SSH public key.
- 6. Pegue el contenido de la clave SSH pública en el campo y, a continuación, elija Upload SSH public key.
- 7. Copie o guarde la información en SSH Key ID (por ejemplo, *APKAEIBAERJR2EXAMPLE*).

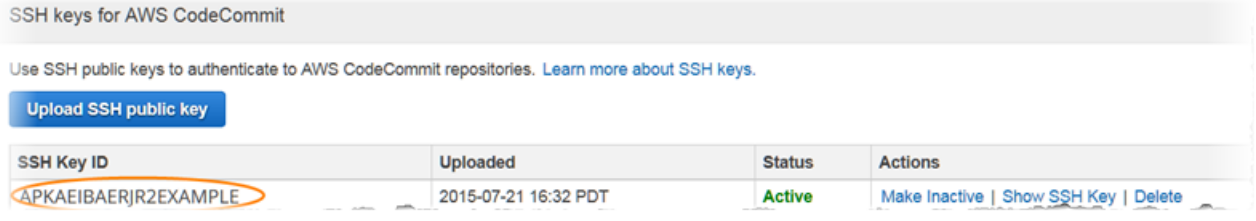

## **a** Note

Si tiene más de un ID de clave de SSH cargado, las claves se enumeran alfabéticamente por ID de clave, no por fecha de subida. Asegúrese de que ha copiado el ID de clave que está asociado a la fecha de carga correcta.

8. En el equipo local, use un editor de texto para crear un archivo de configuración en el directorio ~/.ssh y, a continuación, añada las siguientes líneas al archivo, donde el valor para *User* es el ID de la clave SSH que ha copiado anteriormente:

```
Host git-codecommit.*.amazonaws.com
```
 User *APKAEIBAERJR2EXAMPLE* IdentityFile ~/.ssh/*codecommit\_rsa*

## **a** Note

Si el archivo de clave privada tiene un nombre diferente a *codecommit\_rsa*, no se olvide de usarlo aquí. Puede configurar el acceso SSH a los repositorios de varias cuentas de Amazon Web Services. Para obtener más información, consulte [Solución de problemas de conexiones](#page-612-0) 

[SSH a AWS CodeCommit.](#page-612-0)

Guarde este archivo y llámelo config.

9. Desde el terminal, ejecute el siguiente comando para cambiar los permisos para el archivo de configuración:

chmod 600 config

10. Ejecute el siguiente comando para probar la configuración SSH:

ssh git-codecommit.us-east-2.amazonaws.com

Se le pedirá que confirme la conexión, porque git-codecommit.useast-2.amazonaws.com aún no está incluido en su archivo de hosts conocidos. La huella digital del servidor CodeCommit se muestra como parte de la verificación (a9:6d:03:ed:08:42:21:be:06:e1:e0:2a:d1:75:31:5e para MD5 o 3lBlW2g5xn/ NA2Ck6dyeJIrQOWvn7n8UEs56fG6ZIzQ para SHA256).

## **a** Note

Las huellas digitales del servidor CodeCommit son únicas para cada Región de AWS. Para ver las huellas digitales del servidor de un Región de AWS, consulte [Huellas](#page-652-0)  [digitales del servidor para CodeCommit.](#page-652-0)

Una vez que haya confirmado la conexión, debería ver la confirmación que ha añadido al servidor en el archivo de hosts conocidos y un mensaje de conexión correcta. Si no ve ningún mensaje de confirmación, compruebe que ha guardado el archivo config en el directorio ~/.ssh del usuario de IAM que haya configurado para el acceso a CodeCommit y que ha especificado el archivo de clave privada correcto.

Para obtener más información con la que solucionar problemas, ejecute el comando ssh con el parámetro -v. Por ejemplo:

```
ssh -v git-codecommit.us-east-2.amazonaws.com
```
Para obtener más información con la que solucionar problemas de conexión, consulte [Solución](#page-612-0) [de problemas de conexiones SSH a AWS CodeCommit](#page-612-0).

# <span id="page-68-0"></span>Paso 4: Conectarse a la consola de CodeCommit y clonar el repositorio

Si un administrador ya le ha enviado el nombre y los detalles de conexión del repositorio de CodeCommit, puede omitir este paso y clonar el repositorio directamente.

Conexión a un repositorio de CodeCommit

- 1. Abra la consola de CodeCommit en [https://console.aws.amazon.com/codesuite/codecommit/](https://console.aws.amazon.com/codesuite/codecommit/home)  [home](https://console.aws.amazon.com/codesuite/codecommit/home).
- 2. En el selector de regiones, seleccione la región en la que se creó el repositorio de Región de AWS. Cada Región de AWS tiene sus propios repositorios. Para obtener más información, consulte [Regiones y puntos de conexión de Git.](#page-643-0)
- 3. Encuentre en la lista el repositorio con el que desea establecer la conexión y selecciónelo. Elija Clone URL (Clonar URL), y, a continuación, elija el protocolo que desea utilizar al clonar o conectarse al repositorio. Con esto se copia la URL clonada.
	- Copie la URL HTTPS si utiliza credenciales de Git con su usuario de IAM o el ayudante de credenciales incluido con AWS CLI.
	- Copie la dirección URL HTTPS (GRC) si utiliza el comando git-remote-codecommit en su equipo local.
	- Copie la URL SSH si utiliza un par de claves pública y privada SSH con su usuario de IAM.

## **a** Note

Si ve una página de Bienvenida en lugar de la lista de repositorios, es que no existen repositorios asociados a su cuenta de AWS en la Región de AWS en la que ha iniciado sesión. Para crear un repositorio, consulte [the section called "Creación de un repositorio"](#page-149-0) o siga los pasos del tutorial [Introducción a Git y CodeCommit.](#page-116-0)

4. Abra un terminal . Desde el directorio /tmp, ejecute el comando git clone con la URL de SSH que ha copiado para clonar el repositorio. Por ejemplo, para clonar un repositorio denominado *MyDemoRepo* en un repositorio local llamado *my-demo-repo* en la región del este de EE. UU. (Ohio):

git clone ssh://git-codecommit.us-east-2.amazonaws.com/v1/repos/MyDemoRepo my-demorepo

#### **a** Note

Si ha probado su conexión correctamente, pero el comando de clonación devuelve un error, es posible que no tenga el acceso requerido a su archivo de configuración, o que haya otro ajuste que entre en conflicto con el archivo de configuración. Pruebe conectarse de nuevo, esta vez incluyendo el ID de la clave SSH en el comando. Por ejemplo:

git clone ssh://*Your-SSH-Key-ID*@git-codecommit.us-east-2.amazonaws.com/v1/ repos/MyDemoRepo my-demo-repo

Para obtener más información, consulte [Error de acceso: la clave pública se ha cargado](#page-612-1)  [correctamente en IAM pero se ha producido un error de conexión en los sistemas Linux,](#page-612-1)  [macOS o Unix](#page-612-1).

Para obtener más información sobre cómo conectar con los repositorios, consulte [Conéctese al](#page-156-0) [CodeCommit repositorio clonando el repositorio](#page-156-0).

# <span id="page-70-1"></span>Pasos siguientes

Ha completado los requisitos previos. Siga los pasos que se indican en [Empezando con](#page-96-0) [CodeCommit](#page-96-0) para empezar a utilizar CodeCommit.

# <span id="page-70-0"></span>Pasos de configuración para conexiones SSH a repositorios de AWS CodeCommit en Windows

Antes de conectarse a AWS CodeCommit por primera vez, debe completar algunos pasos de la configuración inicial. Después de configurar su ordenador y su perfil de AWS, puede conectarse a un repositorio de CodeCommit y clonar ese repositorio en su ordenador (también conocido como creación de un repositorio local). Si Git es nuevo para usted, es posible que quiera consultar la información que aparece en [¿Dónde puedo encontrar más información sobre Git?](#page-22-0).

Temas

- [Paso 1: Configuración inicial de CodeCommit](#page-70-2)
- [Paso 2: Instalar Git](#page-71-0)
- [Paso 3: Configurar las claves públicas y privadas para Git y CodeCommit](#page-72-0)
- [Paso 4: Conectarse a la consola de CodeCommit y clonar el repositorio](#page-76-0)
- [Pasos siguientes](#page-78-0)

## <span id="page-70-2"></span>Paso 1: Configuración inicial de CodeCommit

Siga estos pasos para configurar una cuenta de Amazon Web Services, crear un usuario de IAM y configurar el acceso a CodeCommit.

Para crear y configurar un usuario de IAM para obtener acceso a CodeCommit

- 1. Para crear una cuenta de Amazon Web Services, acceda a [http://aws.amazon.com](https://aws.amazon.com/) y seleccione Registrarse.
- 2. Cree un usuario de IAM o use uno existente en su cuenta de Amazon Web Services. Asegúrese de que tiene un ID de clave de acceso y una clave de acceso secreta asociados a ese usuario de IAM. Para obtener más información, consulte [Creación de un usuario de IAM en su cuenta de](https://docs.aws.amazon.com/IAM/latest/UserGuide/Using_SettingUpUser.html)  [Amazon Web Services](https://docs.aws.amazon.com/IAM/latest/UserGuide/Using_SettingUpUser.html).

## **a** Note

CodeCommit requiere AWS Key Management Service. Si está usando un usuario de IAM existente, asegúrese de que no haya directivas asociadas al usuario que denieguen expresamente las acciones de AWS KMS requeridas por CodeCommit. Para obtener más información, consulte [AWS KMS y cifrado.](#page-465-0)

- 3. Inicie sesión en la AWS Management Console y abra la consola de IAM en [https://](https://console.aws.amazon.com/iam/)  [console.aws.amazon.com/iam/.](https://console.aws.amazon.com/iam/)
- 4. En la consola de IAM, en el panel de navegación, seleccione Usuarios y, a continuación haga clic en el usuario de IAM que desee configurar para el acceso a CodeCommit.
- 5. En la pestaña Permissions, seleccione Add Permissions.
- 6. En Grant permissions, elija Attach existing policies directly.
- 7. En la lista de políticas, seleccione AWSCodeCommitPowerUser u otra política administrada para obtener acceso a CodeCommit. Para obtener más información, consulte [AWS políticas](#page-494-0) [gestionadas para CodeCommit](#page-494-0).

Una vez que haya seleccionado la política que desee asociar, seleccione Siguiente: Revisar para revisar la lista de políticas que se van a asociar al usuario de IAM. Si la lista es correcta, seleccione Add permissions.

Para obtener más información sobre las políticas administradas de CodeCommit y cómo compartir el acceso a los repositorios con otros grupos y usuarios, consulte [Compartir un](#page-159-0)  [repositorio](#page-159-0) y [Autenticación y control de acceso de AWS CodeCommit.](#page-480-0)

## **a** Note

Si desea utilizar los comandos de la AWS CLI en CodeCommit, instale la AWS CLI. Para obtener más información, consulte [Referencia de la línea de comandos.](#page-672-0)

# <span id="page-71-0"></span>Paso 2: Instalar Git

Para trabajar con archivos, confirmaciones y otra información en los repositorios de CodeCommit, debe instalar Git en su equipo local. CodeCommit admite las versiones de Git 1.7.9 y posteriores. La
versión 2.28 de Git admite la configuración del nombre de la ramificación para las confirmaciones iniciales. Recomendamos usar una versión reciente de Git.

Para instalar Git, le recomendamos sitios web como [Git Downloads.](http://git-scm.com/downloads)

#### **a** Note

Git es una plataforma en evolución que se actualiza periódicamente. En ocasiones, un cambio en una característica podría afectar a la forma en que trabaja con CodeCommit. Si experimenta problemas con una versión específica de Git y CodeCommit, consulte la información de [Solución de problemas](#page-608-0).

Si la versión de Git que ha instalado no incluye un emulador de Bash, como, por ejemplo, Git Bash, instale uno. Utiliza este emulador en lugar de la línea de comandos de Windows para configurar las conexiones SSH.

### Paso 3: Configurar las claves públicas y privadas para Git y CodeCommit

Para configurar las claves públicas y privadas de Git y CodeCommit en Windows

1. Abra el emulador de Bash.

#### **a** Note

Es posible que deba ejecutar el emulador con permisos administrativos.

En el emulador, ejecute el comando ssh-keygen y siga las instrucciones que aparecen para guardar el archivo en el directorio .ssh de su perfil.

Por ejemplo:

```
$ ssh-keygen
Generating public/private rsa key pair.
Enter file in which to save the key (/drive/Users/user-name/.ssh/id_rsa): Type a 
  file name here, for example /c/Users/user-name/.ssh/codecommit_rsa
```

```
Enter passphrase (empty for no passphrase): <Type a passphrase, and then press 
  Enter>
Enter same passphrase again: <Type the passphrase again, and then press Enter>
Your identification has been saved in drive/Users/user-name/.ssh/codecommit_rsa.
Your public key has been saved in drive/Users/user-name/.ssh/codecommit_rsa.pub.
The key fingerprint is:
45:63:d5:99:0e:99:73:50:5e:d4:b3:2d:86:4a:2c:14 user-name@client-name
The key's randomart image is:
+--[ RSA 2048]----+
| E.+.o*.++|
| \cdot \cdot \cdot \cdot \cdot \cdot || . .. *. +|
| ..o . +..|
| So . . . |
| . |
| |
| |
| |
     +-----------------+
```
Esto genera:

- El archivo *codecommit\_rsa*, que es el archivo de clave privada.
- El archivo *codecommit\_rsa*.pub, que es el archivo de clave pública.

### **1** Tip

De forma predeterminada, ssh-keygen genera una clave de 2048 bits. Puede usar los parámetros -t y -b para especificar el tipo y la longitud de la clave. Si desea una clave de 4096 bits en formato rsa, debe especificarla ejecutando el comando con los siguientes parámetros:

ssh-keygen -t rsa -b 4096

Para obtener más información sobre los formatos y las longitudes necesarios para las claves SSH, consulte [Uso de IAM con CodeCommit](https://docs.aws.amazon.com/IAM/latest/UserGuide/id_credentials_ssh-keys.html#ssh-keys-code-commit).

2. Ejecute los siguientes comandos para mostrar el valor del archivo de clave pública (*codecommit\_rsa*.pub):

#### cd .ssh notepad *codecommit\_rsa*.pub

Copie el contenido del archivo y, a continuación, cierre el Bloc de notas sin guardar. El contenido del archivo es similar a este:

ssh-rsa EXAMPLE-AfICCQD6m7oRw0uXOjANBgkqhkiG9w0BAQUFADCBiDELMAkGA1UEBhMCVVMxCzAJB gNVBAgTAldBMRAwDgYDVQQHEwdTZWF0dGxlMQ8wDQYDVQQKEwZBbWF6b24xFDASBgNVBAsTC0lBTSBDb2 5zb2xlMRIwEAYDVQQDEwlUZXN0Q2lsYWMxHzAdBgkqhkiG9w0BCQEWEG5vb25lQGFtYXpvbi5jb20wHhc NMTEwNDI1MjA0NTIxWhcNMTIwNDI0MjA0NTIxWjCBiDELMAkGA1UEBhMCVVMxCzAJBgNVBAgTAldBMRAw DgYDVQQHEwdTZWF0dGxlMQ8wDQYDVQQKEwZBbWF6b24xFDAS=EXAMPLE *user-name*@*computer-name*

3. Inicie sesión en la AWS Management Console y abra la consola de IAM en [https://](https://console.aws.amazon.com/iam/)  [console.aws.amazon.com/iam/.](https://console.aws.amazon.com/iam/)

**a** Note

Puede ver y administrar directamente sus credenciales de CodeCommit en Mis credenciales de seguridad. Para obtener más información, consulte [Visualización y](#page-24-0) [administración de sus credenciales.](#page-24-0)

- 4. En el panel de navegación de la consola de IAM, seleccione Usuarios y, en la lista de usuarios seleccione su usuario de IAM.
- 5. En la página de detalles del usuario, elija la pestaña Security Credentials y, a continuación, elija Upload SSH public key.
- 6. Pegue el contenido de la clave SSH pública en el campo y, a continuación, elija Upload SSH public key.
- 7. Copie o guarde la información en SSH Key ID (por ejemplo, *APKAEIBAERJR2EXAMPLE*).

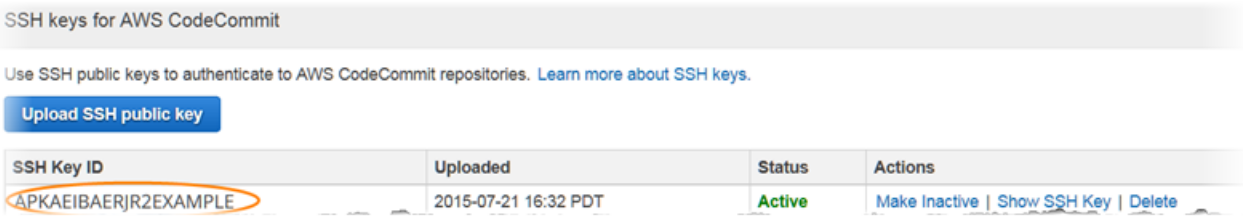

**a** Note

Si tiene más de un ID de clave de SSH cargado, las claves se enumeran alfabéticamente por ID de clave, no por fecha de subida. Asegúrese de que ha copiado el ID de clave que está asociado a la fecha de carga correcta.

8. En el emulador de Bash, ejecute los siguientes comandos para crear un archivo de configuración en el directorio ~/.ssh, o edítelo si existiera uno:

```
notepad ~/.ssh/config
```
9. Añada las siguientes líneas al archivo, donde el valor de *User* es el ID de clave SSH que copió anteriormente y el valor de *IdentityFile* es la ruta y el nombre del archivo de clave privada:

```
Host git-codecommit.*.amazonaws.com 
  User APKAEIBAERJR2EXAMPLE
   IdentityFile ~/.ssh/codecommit_rsa
```
#### **a** Note

Si el archivo de clave privada tiene un nombre diferente a *codecommit\_rsa*, no se olvide de usarlo aquí. Puede configurar el acceso SSH a los repositorios de varias cuentas de Amazon Web Services. Para obtener más información, consulte [Solución de problemas de conexiones](#page-612-0)  [SSH a AWS CodeCommit.](#page-612-0)

Guarde el archivo como config (no como config.txt) y, a continuación, cierre el Bloc de notas.

#### **A** Important

El nombre del archivo debe ser config sin extensión de archivo. De lo contrario, las conexiones SSH fallan.

10. Ejecute el siguiente comando para probar la configuración SSH:

ssh git-codecommit.us-east-2.amazonaws.com

Se le pedirá que confirme la conexión, porque git-codecommit.useast-2.amazonaws.com aún no está incluido en su archivo de hosts conocidos. La huella digital del servidor CodeCommit se muestra como parte de la verificación (a9:6d:03:ed:08:42:21:be:06:e1:e0:2a:d1:75:31:5e para MD5 o 3lBlW2g5xn/ NA2Ck6dyeJIrQOWvn7n8UEs56fG6ZIzQ para SHA256).

### **a** Note

Las huellas digitales del servidor CodeCommit son únicas para cada Región de AWS. Para ver las huellas digitales del servidor de un Región de AWS, consulte [Huellas](#page-652-0)  [digitales del servidor para CodeCommit.](#page-652-0)

Una vez que haya confirmado la conexión, debería ver la confirmación que ha añadido al servidor en el archivo de hosts conocidos y un mensaje de conexión correcta. Si no ve un mensaje de operación correcta, compruebe que ha guardado el archivo config en el directorio ~/.ssh del usuario de IAM que configuró para acceder a CodeCommit, que el archivo config no tiene extensión de archivo (por ejemplo, no debe denominarse config.txt) y que ha especificado el archivo de clave privada correcto (*codecommit\_rsa*, no *codecommit\_rsa*.pub).

Para solucionar problemas, ejecute el comando ssh con el parámetro -v. Por ejemplo:

ssh -v git-codecommit.us-east-2.amazonaws.com

Para obtener más información con la que solucionar problemas de conexión, consulte [Solución](#page-612-0) [de problemas de conexiones SSH a AWS CodeCommit](#page-612-0).

### Paso 4: Conectarse a la consola de CodeCommit y clonar el repositorio

Si un administrador ya le ha enviado el nombre y los detalles de conexión del repositorio de CodeCommit, puede omitir este paso y clonar el repositorio directamente.

Conexión a un repositorio de CodeCommit

1. Abra la consola de CodeCommit en [https://console.aws.amazon.com/codesuite/codecommit/](https://console.aws.amazon.com/codesuite/codecommit/home)  [home](https://console.aws.amazon.com/codesuite/codecommit/home).

Paso 4: Conectarse a la consola de CodeCommit y clonar el repositorio Versión de API 2015-04-13 63

- 2. En el selector de regiones, seleccione la región en la que se creó el repositorio de Región de AWS. Cada Región de AWS tiene sus propios repositorios. Para obtener más información, consulte [Regiones y puntos de conexión de Git.](#page-643-0)
- 3. Encuentre en la lista el repositorio con el que desea establecer la conexión y selecciónelo. Elija Clone URL (Clonar URL), y, a continuación, elija el protocolo que desea utilizar al clonar o conectarse al repositorio. Con esto se copia la URL clonada.
	- Copie la URL HTTPS si utiliza credenciales de Git con su usuario de IAM o el ayudante de credenciales incluido con AWS CLI.
	- Copie la dirección URL HTTPS (GRC) si utiliza el comando git-remote-codecommit en su equipo local.
	- Copie la URL SSH si utiliza un par de claves pública y privada SSH con su usuario de IAM.

### **a** Note

Si ve una página de Bienvenida en lugar de la lista de repositorios, es que no existen repositorios asociados a su cuenta de AWS en la Región de AWS en la que ha iniciado sesión. Para crear un repositorio, consulte [the section called "Creación de un repositorio"](#page-149-0) o siga los pasos del tutorial [Introducción a Git y CodeCommit.](#page-116-0)

4. En el emulador de Bash, ejecute el comando git clone con la URL SSH que copió para clonar el repositorio. Este comando crea el repositorio local en un subdirectorio del directorio en el que ejecuta el comando. Por ejemplo, para clonar un repositorio denominado *MyDemoRepo* en un repositorio local llamado *my-demo-repo* en la región del este de EE. UU. (Ohio):

```
git clone ssh://git-codecommit.us-east-2.amazonaws.com/v1/repos/MyDemoRepo my-demo-
repo
```
También puede abrir un símbolo del sistema y, con la URL y el ID de clave SSH de la clave pública que ha cargado en IAM, ejecutar el comando git clone. El repositorio local se crea en un subdirectorio del directorio en el que ejecuta el comando. Por ejemplo, para clonar un repositorio denominado *MyDemoRepo* en un repositorio local llamado *my-demo-repo*:

```
git clone ssh://Your-SSH-Key-ID@git-codecommit.us-east-2.amazonaws.com/v1/repos/
MyDemoRepo my-demo-repo
```
Para obtener más información, consulte [Conéctese al CodeCommit repositorio clonando el](#page-156-0)  [repositorio](#page-156-0) y [Creación de una confirmación](#page-347-0).

### Pasos siguientes

Ha completado los requisitos previos. Siga los pasos que se indican en [Empezando con](#page-96-0) [CodeCommit](#page-96-0) para empezar a utilizar CodeCommit.

# Pasos para configurar conexiones HTTPS a repositorios de AWS CodeCommit en Linux, macOS o Unix con la aplicación de ayudante de credenciales de AWS CLI

Antes de conectarse a AWS CodeCommit por primera vez, debe completar los pasos de la configuración inicial. Para la mayoría de usuarios, se puede realizar fácilmente siguiendo los pasos que se detallan en [Para usuarios HTTPS mediante credenciales de Git.](#page-29-0) Sin embargo, si desea conectarse a CodeCommit mediante una cuenta raíz, acceso federado o credenciales temporales, puede utilizar la aplicación de ayudante de credenciales que se incluye en la AWS CLI.

### **a** Note

Aunque la aplicación de ayudante de credenciales es un método admitido para conectarse a CodeCommit mediante el acceso federado, un proveedor de identidad o credenciales temporales, el método recomendado es instalar y utilizar la utilidad git-remote-codecommit. Para obtener más información, consulte [Pasos de configuración para conexiones HTTPS a](#page-35-0)  [AWS CodeCommit con git-remote-codecommit](#page-35-0).

### Temas

- [Paso 1: Configuración inicial de CodeCommit](#page-79-0)
- [Paso 2: Instalar Git](#page-82-0)
- [Paso 3: Configurar el ayudante de credenciales](#page-83-0)
- [Paso 4: Conectarse a la consola de CodeCommit y clonar el repositorio](#page-85-0)
- [Pasos siguientes](#page-86-0)

### <span id="page-79-0"></span>Paso 1: Configuración inicial de CodeCommit

Siga estos pasos para configurar una cuenta de Amazon Web Services, crear y configurar un usuario de IAM e instalar la AWS CLI.

Para crear y configurar un usuario de IAM para obtener acceso a CodeCommit

- 1. Para crear una cuenta de Amazon Web Services, acceda a [http://aws.amazon.com](https://aws.amazon.com/) y seleccione Registrarse.
- 2. Cree un usuario de IAM o use uno existente en su cuenta de Amazon Web Services. Asegúrese de que tiene un ID de clave de acceso y una clave de acceso secreta asociados a ese usuario de IAM. Para obtener más información, consulte [Creación de un usuario de IAM en su cuenta de](https://docs.aws.amazon.com/IAM/latest/UserGuide/Using_SettingUpUser.html)  [Amazon Web Services](https://docs.aws.amazon.com/IAM/latest/UserGuide/Using_SettingUpUser.html).

### **a** Note

CodeCommit requiere AWS Key Management Service. Si está usando un usuario de IAM existente, asegúrese de que no haya directivas asociadas al usuario que denieguen expresamente las acciones de AWS KMS requeridas por CodeCommit. Para obtener más información, consulte [AWS KMS y cifrado.](#page-465-0)

- 3. Inicie sesión en la AWS Management Console y abra la consola de IAM en https:// [console.aws.amazon.com/iam/.](https://console.aws.amazon.com/iam/)
- 4. En la consola de IAM, en el panel de navegación, seleccione Usuarios y, a continuación haga clic en el usuario de IAM que desee configurar para el acceso a CodeCommit.
- 5. En la pestaña Permissions, seleccione Add Permissions.
- 6. En Grant permissions, elija Attach existing policies directly.
- 7. En la lista de políticas, seleccione AWSCodeCommitPowerUser u otra política administrada para obtener acceso a CodeCommit. Para obtener más información, consulte [AWS políticas](#page-494-0) [gestionadas para CodeCommit](#page-494-0).

Una vez que haya seleccionado la política que desee asociar, seleccione Siguiente: Revisar para revisar la lista de políticas que se van a asociar al usuario de IAM. Si la lista es correcta, seleccione Add permissions.

Para obtener más información sobre las políticas administradas de CodeCommit y cómo compartir el acceso a los repositorios con otros grupos y usuarios, consulte [Compartir un](#page-159-0)  [repositorio](#page-159-0) y [Autenticación y control de acceso de AWS CodeCommit.](#page-480-0)

#### Para instalar y configurar la AWS CLI

1. En el equipo local, descargue e instale la AWS CLI. Se trata de un requisito previo para interactuar con CodeCommit en la línea de comandos. Le recomendamos que instale la versión 2 de AWS CLI. Es la versión principal más reciente de la AWS CLI y es compatible con todas las características más recientes. Es la única versión de la AWS CLI que admite el uso de una cuenta raíz, un acceso federado o credenciales temporales con git-remote-codecommit.

Para obtener más información, consulte [Instalación de la interfaz de la línea de comandos de](https://docs.aws.amazon.com/cli/latest/userguide/cli-chap-getting-set-up.html) [AWS](https://docs.aws.amazon.com/cli/latest/userguide/cli-chap-getting-set-up.html).

#### **a** Note

CodeCommit solo funciona con las versiones 1.7.38 y posteriores de AWS CLI. Como práctica recomendada, instale o actualice la AWS CLI a la versión más reciente disponible. Para determinar qué versión de la AWS CLI tiene instalada, ejecute el comando aws --version.

Para actualizar una versión anterior de la AWS CLI a la última versión, consulte [Instalación de la AWS Command Line Interface.](https://docs.aws.amazon.com/cli/latest/userguide/installing.html)

2. Ejecute este comando para comprobar que se han instalado los comandos de CodeCommit para la AWS CLI.

aws codecommit help

Este comando devuelve una lista de comandos de CodeCommit.

3. Configure la AWS CLI con un perfil mediante el comando configure, como se indica a continuación:

aws configure

Cuando se le solicite, especifique las claves de acceso de AWS y la clave de acceso secreta de AWS del usuario de IAM que usar con CodeCommit. Asegúrese también de especificar la Región de AWS donde se encuentra el repositorio como, por ejemplo, us-east-2. Cuando se le pregunte el formato de salida predeterminado, indique json. Por ejemplo, si está configurando un perfil para un usuario de IAM:

```
AWS Access Key ID [None]: Type your IAM user AWS access key ID here, and then press 
  Enter
AWS Secret Access Key [None]: Type your IAM user AWS secret access key here, and 
 then press Enter
Default region name [None]: Type a supported region for CodeCommit here, and then 
 press Enter
Default output format [None]: Type json here, and then press Enter
```
Para obtener más información acerca de la creación y configuración de perfiles para utilizarlos con la AWS CLI, consulte lo siguiente:

- [Perfiles con nombre](https://docs.aws.amazon.com/cli/latest/userguide/cli-configure-files.html)
- [Uso de un rol de IAM de la AWS CLI](https://docs.aws.amazon.com/cli/latest/userguide/cli-configure-role.html)
- [Comando Set](https://docs.aws.amazon.com/cli/latest/reference/set.html)
- [Conexión a repositorios de AWS CodeCommit con credenciales rotatorias](#page-468-0)

Para conectarse a un repositorio o a un recurso en otra Región de AWS, debe volver a configurar la AWS CLI con el nombre de la región predeterminada. Entre los nombres de las regiones predeterminadas de CodeCommit compatibles se incluyen:

- us-east-2
- us-east-1
- eu-west-1
- us-west-2
- ap-northeast-1
- ap-southeast-1
- ap-southeast-2
- ap-southeast-3
- me-central-1
- eu-central-1
- ap-northeast-2
- sa-east-1
- us-west-1
- eu-west-2
- ap-south-1
- ap-south-1
- ca-central-1
- us-gov-oeste-1
- us-gov-este-1
- eu-north-1
- ap-east-1
- me-south-1
- cn-north-1
- cn-northwest-1
- eu-south-1
- ap-northeast-3
- af-south-1
- il-central-1

Para obtener más información sobre Región de AWS y CodeCommit, consulte [Regiones y](#page-643-0)  [puntos de conexión de Git](#page-643-0). Para obtener más información sobre IAM, claves de acceso y claves secretas, consulte [¿Cómo puedo obtener credenciales?](https://docs.aws.amazon.com/IAM/latest/UserGuide/IAM_Introduction.html#IAM_SecurityCredentials) y [Gestión de claves de acceso para](https://docs.aws.amazon.com/IAM/latest/UserGuide/ManagingCredentials.html)  [usuarios de IAM](https://docs.aws.amazon.com/IAM/latest/UserGuide/ManagingCredentials.html) Para obtener más información sobre la AWS CLI y los perfiles, consulte [Perfiles](https://docs.aws.amazon.com/cli/latest/userguide/cli-configure-files.html)  [con nombre](https://docs.aws.amazon.com/cli/latest/userguide/cli-configure-files.html).

### <span id="page-82-0"></span>Paso 2: Instalar Git

Para trabajar con archivos, confirmaciones y otra información en los repositorios de CodeCommit, debe instalar Git en su equipo local. CodeCommit admite las versiones de Git 1.7.9 y posteriores. La versión 2.28 de Git admite la configuración del nombre de la ramificación para las confirmaciones

**iniciales. Recomendamos usar una versión reciente de Git.** Paso 2015-04-13 69

#### Para instalar Git, le recomendamos sitios web como [Git Downloads.](http://git-scm.com/downloads)

#### **a** Note

Git es una plataforma en evolución que se actualiza periódicamente. En ocasiones, un cambio en una característica podría afectar a la forma en que trabaja con CodeCommit. Si experimenta problemas con una versión específica de Git y CodeCommit, consulte la información de [Solución de problemas](#page-608-0).

### <span id="page-83-0"></span>Paso 3: Configurar el ayudante de credenciales

1. En el terminal, utilice Git para ejecutar git config y especifique el uso de la aplicación auxiliar de credenciales de Git con el perfil de credenciales de AWS, lo que permite a la aplicación auxiliar de credenciales de Git enviar la ruta a los repositorios:

git config --global credential.helper '!aws codecommit credential-helper \$@' git config --global credential.UseHttpPath true

### G Tip

La aplicación de ayudante de credenciales utiliza el perfil de credenciales de AWS predeterminado o el rol de la instancia de Amazon EC2. Puede especificar el perfil que se va a utilizar, como CodeCommitProfile, si ha creado un perfil de credenciales de AWS para utilizarse en CodeCommit:

```
git config --global credential.helper '!aws --profile CodeCommitProfile
  codecommit credential-helper $@'
```
Si el nombre del perfil contiene espacios, asegúrese de incluir el nombre entre comillas (").

Puede configurar perfiles por repositorio en lugar de hacerlo a nivel global. Para ello, utilice --local en lugar de --global.

El auxiliar de credenciales de Git escribe el siguiente valor en  $\sim$ /.gitconfig:

[credential]

Paso 3: Configurar el ayudante de credenciales Versión de API 2015-04-13 70

 helper = !aws --profile CodeCommitProfile codecommit credential-helper \$@ UseHttpPath = true

### **A** Important

Si desea utilizar otro usuario de IAM en el mismo equipo local de CodeCommit, debe ejecutar el comando git config de nuevo y especificar un perfil de credenciales de AWS diferente.

2. Ejecute git config --global --edit para comprobar que el valor anterior se ha escrito en ~/.gitconfig. Si se ejecuta correctamente, debería ver el valor anterior (además de otros valores que podrían existir en el archivo de configuración global de Git). Para salir, escriba **:q** y, a continuación, pulse Intro.

Si experimenta problemas después de configurar el auxiliar de credenciales, consulte [Solución](#page-608-0) [de problemas.](#page-608-0)

### **A** Important

Si es usuario de macOS, siga estos pasos para comprobar que el ayudante de credenciales está configurado correctamente.

- 3. Si es un usuario de macOS, utilice HTTPS para [conectarse a un repositorio de CodeCommit](#page-154-0). Una vez que se haya conectado al repositorio de CodeCommit con HTTPS por primera vez, los siguientes accesos devuelven un error durante los siguientes 15 minutos. La versión de Git predeterminada en macOS utiliza Keychain Access para almacenar las credenciales. Por motivos de seguridad, la contraseña que se genera para acceder al repositorio de CodeCommit es temporal, por lo que las credenciales almacenadas en el llavero deja de funcionar pasados 15 minutos. Para evitar el uso de credenciales caducadas, deberá:
	- Instalar una versión de Git que no utilice la cadena de claves de forma predeterminada, o bien
	- Configurar Keychain Access de modo que no proporcione credenciales para acceder a los repositorios de CodeCommit.
	- 1. Abra la utilidad Keychain Access. (Puede utilizar la función Finder para localizarlo).
	- 2. Busque la opción git-codecommit.us-east-2.amazonaws.com. Marque la fila, abra el menú contextual o haga clic con el botón derecho en ella y, a continuación, elija Get Info.
- 3. Elija la pestaña Access Control.
- 4. En Confirm before allowing access, elija git-credential-osxkeychain y, a continuación, seleccione el signo menos para eliminarla de la lista.

### **a** Note

Una vez que haya eliminado git-credential-osxkeychain de la lista, ve un mensaje emergente cada vez que ejecute un comando de Git. Elija Deny para continuar. Si las ventanas emergentes le interrumpen demasiado, estas son otras opciones:

- Conéctese a CodeCommit mediante SSH en lugar de HTTPS. Para obtener más información, consulte [Para conexiones SSH en Linux, macOS o Unix](#page-62-0).
- En la utilidad Keychain Access, en la pestaña Access Control de gitcodecommit.us-east-2.amazonaws.com, elija la opción Allow all applications to access this item (access to this item is not restricted). Esto impide que aparezcan ventanas emergentes, pero las credenciales acabarán caducando (de media, duran unos 15 minutos) y aparece un mensaje de error 403. Cuando suceda esto, elimine el elemento de la cadena de claves para restaurar la funcionalidad.
- Para obtener más información, consulte [Git para macOS: he configurado el](#page-627-0) [ayudante de credenciales correctamente, pero ahora no tengo acceso a mi](#page-627-0) [repositorio \(403\).](#page-627-0)

# <span id="page-85-0"></span>Paso 4: Conectarse a la consola de CodeCommit y clonar el repositorio

Si un administrador ya le ha enviado el nombre y los detalles de conexión del repositorio de CodeCommit, puede omitir este paso y clonar el repositorio directamente.

Conexión a un repositorio de CodeCommit

- 1. Abra la consola de CodeCommit en [https://console.aws.amazon.com/codesuite/codecommit/](https://console.aws.amazon.com/codesuite/codecommit/home)  [home](https://console.aws.amazon.com/codesuite/codecommit/home).
- 2. En el selector de regiones, seleccione la región en la que se creó el repositorio de Región de AWS. Cada Región de AWS tiene sus propios repositorios. Para obtener más información, consulte [Regiones y puntos de conexión de Git.](#page-643-0)

Paso 4: Conectarse a la consola de CodeCommit y clonar el repositorio Versión de API 2015-04-13 72

- 3. Encuentre en la lista el repositorio con el que desea establecer la conexión y selecciónelo. Elija Clone URL (Clonar URL), y, a continuación, elija el protocolo que desea utilizar al clonar o conectarse al repositorio. Con esto se copia la URL clonada.
	- Copie la URL HTTPS si utiliza credenciales de Git con su usuario de IAM o el ayudante de credenciales incluido con AWS CLI.
	- Copie la dirección URL HTTPS (GRC) si utiliza el comando git-remote-codecommit en su equipo local.
	- Copie la URL SSH si utiliza un par de claves pública y privada SSH con su usuario de IAM.

### **a** Note

Si ve una página de Bienvenida en lugar de la lista de repositorios, es que no existen repositorios asociados a su cuenta de AWS en la Región de AWS en la que ha iniciado sesión. Para crear un repositorio, consulte [the section called "Creación de un repositorio"](#page-149-0) o siga los pasos del tutorial [Introducción a Git y CodeCommit.](#page-116-0)

4. Abra un terminal y ejecute el comando git clone con la URL HTTPS que ha copiado. Por ejemplo, para clonar un repositorio denominado *MyDemoRepo* en un repositorio local llamado *my-demo-repo* en la región del este de EE. UU. (Ohio):

git clone https://git-codecommit.us-east-2.amazonaws.com/v1/repos/MyDemoRepo mydemo-repo

### <span id="page-86-0"></span>Pasos siguientes

Ha completado los requisitos previos. Siga los pasos que se indican en [Empezando con](#page-96-0) [CodeCommit](#page-96-0) para empezar a utilizar CodeCommit.

# Pasos para configurar conexiones HTTPS a repositorios de AWS CodeCommit en Windows con la aplicación de ayudante de credenciales de la AWS CLI

Antes de conectarse a AWS CodeCommit por primera vez, debe completar los pasos de la configuración inicial. Para la mayoría de usuarios, se puede realizar fácilmente siguiendo los pasos que se detallan en [Para usuarios HTTPS mediante credenciales de Git.](#page-29-0) Sin embargo, si desea conectarse a CodeCommit mediante una cuenta raíz, acceso federado o credenciales temporales, puede utilizar la aplicación de ayudante de credenciales que se incluye en la AWS CLI.

### **a** Note

Aunque la aplicación de ayudante de credenciales es un método admitido para conectarse a CodeCommit mediante el acceso federado, un proveedor de identidad o credenciales temporales, el método recomendado es instalar y utilizar la utilidad git-remote-codecommit. Para obtener más información, consulte [Pasos de configuración para conexiones HTTPS a](#page-35-0)  [AWS CodeCommit con git-remote-codecommit](#page-35-0).

En este tema se presentan los pasos que debe seguir para instalar la AWS CLI, configurar su equipo y perfil de AWS, conectarse a un repositorio de CodeCommit y clonar dicho repositorio en su equipo, o lo que es lo mismo, crear un repositorio local. Si Git es nuevo para usted, es posible que quiera consultar la información que aparece en [¿Dónde puedo encontrar más información sobre Git?.](#page-22-0)

### Temas

- [Paso 1: Configuración inicial de CodeCommit](#page-87-0)
- [Paso 2: Instalar Git](#page-91-0)
- [Paso 3: Configurar el ayudante de credenciales](#page-92-0)
- [Paso 4: Conectarse a la consola de CodeCommit y clonar el repositorio](#page-94-0)
- [Pasos siguientes](#page-95-0)

### <span id="page-87-0"></span>Paso 1: Configuración inicial de CodeCommit

Siga estos pasos para configurar una cuenta de Amazon Web Services, crear y configurar un usuario de IAM e instalar la AWS CLI. La AWS CLI incluye una aplicación de ayudante de credenciales que debe configurar para las conexiones HTTPS a sus repositorios de CodeCommit.

Para crear y configurar un usuario de IAM para obtener acceso a CodeCommit

- 1. Para crear una cuenta de Amazon Web Services, acceda a [http://aws.amazon.com](https://aws.amazon.com/) y seleccione Registrarse.
- 2. Cree un usuario de IAM o use uno existente en su cuenta de Amazon Web Services. Asegúrese de que tiene un ID de clave de acceso y una clave de acceso secreta asociados a ese usuario

de IAM. Para obtener más información, consulte [Creación de un usuario de IAM en su cuenta de](https://docs.aws.amazon.com/IAM/latest/UserGuide/Using_SettingUpUser.html)  [Amazon Web Services](https://docs.aws.amazon.com/IAM/latest/UserGuide/Using_SettingUpUser.html).

### **a** Note

CodeCommit requiere AWS Key Management Service. Si está usando un usuario de IAM existente, asegúrese de que no haya directivas asociadas al usuario que denieguen expresamente las acciones de AWS KMS requeridas por CodeCommit. Para obtener más información, consulte [AWS KMS y cifrado.](#page-465-0)

- 3. Inicie sesión en la AWS Management Console y abra la consola de IAM en [https://](https://console.aws.amazon.com/iam/)  [console.aws.amazon.com/iam/.](https://console.aws.amazon.com/iam/)
- 4. En la consola de IAM, en el panel de navegación, seleccione Usuarios y, a continuación haga clic en el usuario de IAM que desee configurar para el acceso a CodeCommit.
- 5. En la pestaña Permissions, seleccione Add Permissions.
- 6. En Grant permissions, elija Attach existing policies directly.
- 7. En la lista de políticas, seleccione AWSCodeCommitPowerUser u otra política administrada para obtener acceso a CodeCommit. Para obtener más información, consulte [AWS políticas](#page-494-0) [gestionadas para CodeCommit](#page-494-0).

Una vez que haya seleccionado la política que desee asociar, seleccione Siguiente: Revisar para revisar la lista de políticas que se van a asociar al usuario de IAM. Si la lista es correcta, seleccione Add permissions.

Para obtener más información sobre las políticas administradas de CodeCommit y cómo compartir el acceso a los repositorios con otros grupos y usuarios, consulte [Compartir un](#page-159-0)  [repositorio](#page-159-0) y [Autenticación y control de acceso de AWS CodeCommit.](#page-480-0)

#### Para instalar y configurar la AWS CLI

1. En el equipo local, descargue e instale la AWS CLI. Se trata de un requisito previo para interactuar con CodeCommit en la línea de comandos. Le recomendamos que instale la versión 2 de AWS CLI. Es la versión principal más reciente de la AWS CLI y es compatible con todas las características más recientes. Es la única versión de la AWS CLI que admite el uso de una cuenta raíz, un acceso federado o credenciales temporales con git-remote-codecommit.

Para obtener más información, consulte [Instalación de la interfaz de la línea de comandos de](https://docs.aws.amazon.com/cli/latest/userguide/cli-chap-getting-set-up.html) [AWS](https://docs.aws.amazon.com/cli/latest/userguide/cli-chap-getting-set-up.html).

### **a** Note

CodeCommit solo funciona con las versiones 1.7.38 y posteriores de AWS CLI. Como práctica recomendada, instale o actualice la AWS CLI a la versión más reciente disponible. Para determinar qué versión de la AWS CLI tiene instalada, ejecute el comando aws --version.

Para actualizar una versión anterior de la AWS CLI a la última versión, consulte [Instalación de la AWS Command Line Interface.](https://docs.aws.amazon.com/cli/latest/userguide/installing.html)

2. Ejecute este comando para comprobar que se han instalado los comandos de CodeCommit para la AWS CLI.

aws codecommit help

Este comando devuelve una lista de comandos de CodeCommit.

3. Configure la AWS CLI con un perfil mediante el comando configure, como se indica a continuación:

```
aws configure
```
Cuando se le solicite, especifique las claves de acceso de AWS y la clave de acceso secreta de AWS del usuario de IAM que usar con CodeCommit. Asegúrese también de especificar la Región de AWS donde se encuentra el repositorio como, por ejemplo, us-east-2. Cuando se le pregunte el formato de salida predeterminado, indique json. Por ejemplo, si está configurando un perfil para un usuario de IAM:

```
AWS Access Key ID [None]: Type your IAM user AWS access key ID here, and then press 
  Enter
AWS Secret Access Key [None]: Type your IAM user AWS secret access key here, and 
  then press Enter
Default region name [None]: Type a supported region for CodeCommit here, and then 
 press Enter
Default output format [None]: Type json here, and then press Enter
```
Para obtener más información acerca de la creación y configuración de perfiles para utilizarlos con la AWS CLI, consulte lo siguiente:

- [Perfiles con nombre](https://docs.aws.amazon.com/cli/latest/userguide/cli-configure-files.html)
- [Uso de un rol de IAM de la AWS CLI](https://docs.aws.amazon.com/cli/latest/userguide/cli-configure-role.html)
- [Comando Set](https://docs.aws.amazon.com/cli/latest/reference/set.html)
- [Conexión a repositorios de AWS CodeCommit con credenciales rotatorias](#page-468-0)

Para conectarse a un repositorio o a un recurso en otra Región de AWS, debe volver a configurar la AWS CLI con el nombre de la región predeterminada. Entre los nombres de las regiones predeterminadas de CodeCommit compatibles se incluyen:

- us-east-2
- us-east-1
- eu-west-1
- us-west-2
- ap-northeast-1
- ap-southeast-1
- ap-southeast-2
- ap-southeast-3
- me-central-1
- eu-central-1
- ap-northeast-2
- sa-east-1
- us-west-1
- eu-west-2
- ap-south-1
- ap-south-1
- ca-central-1
- us-gov-oeste-1
- us-gov-este-1
- ap-east-1
- me-south-1
- cn-north-1
- cn-northwest-1
- eu-south-1
- ap-northeast-3
- af-south-1
- il-central-1

Para obtener más información sobre Región de AWS y CodeCommit, consulte [Regiones y](#page-643-0)  [puntos de conexión de Git](#page-643-0). Para obtener más información sobre IAM, claves de acceso y claves secretas, consulte [¿Cómo puedo obtener credenciales?](https://docs.aws.amazon.com/IAM/latest/UserGuide/IAM_Introduction.html#IAM_SecurityCredentials) y [Gestión de claves de acceso para](https://docs.aws.amazon.com/IAM/latest/UserGuide/ManagingCredentials.html)  [usuarios de IAM](https://docs.aws.amazon.com/IAM/latest/UserGuide/ManagingCredentials.html) Para obtener más información sobre la AWS CLI y los perfiles, consulte [Perfiles](https://docs.aws.amazon.com/cli/latest/userguide/cli-configure-files.html)  [con nombre](https://docs.aws.amazon.com/cli/latest/userguide/cli-configure-files.html).

### <span id="page-91-0"></span>Paso 2: Instalar Git

Para trabajar con archivos, confirmaciones y otra información en los repositorios de CodeCommit, debe instalar Git en su equipo local. CodeCommit admite las versiones de Git 1.7.9 y posteriores. La versión 2.28 de Git admite la configuración del nombre de la ramificación para las confirmaciones iniciales. Recomendamos usar una versión reciente de Git.

Para instalar Git, le recomendamos sitios web como [Git for Windows.](https://gitforwindows.org/) Si utiliza este enlace para instalar Git, puede aceptar todos los ajustes predeterminados de la instalación excepto los siguientes:

- Cuando se le pida durante el paso Ajustar su entorno PATH, seleccione la opción de usar Git desde la línea de comandos.
- (Opcional) Si pretende usar HTTPS con el ayudante de credenciales que viene incluido en AWS CLI en lugar de configurar las credenciales de Git para CodeCommit, en la página Configuración de opciones adicionales, asegúrese de que la opción Habilitar el administrador de credenciales de Git esté desactivada. El administrador de credenciales de Git solo es compatible con CodeCommit si los usuarios de IAM configuran las credenciales de Git. Para obtener más información, consulte [Para usuarios HTTPS mediante credenciales de Git](#page-29-0) y [Git para Windows: he instalado Git para](#page-631-0)  [Windows, pero no tengo permiso para acceder a mi repositorio \(403\)](#page-631-0).

### **a** Note

Git es una plataforma en evolución que se actualiza periódicamente. En ocasiones, un cambio en una característica podría afectar a la forma en que trabaja con CodeCommit. Si experimenta problemas con una versión específica de Git y CodeCommit, consulte la información de [Solución de problemas](#page-608-0).

### <span id="page-92-0"></span>Paso 3: Configurar el ayudante de credenciales

La AWS CLI incluye una aplicación de ayudante de credenciales de Git que puede utilizar con CodeCommit. El ayudante de credenciales de Git requiere un perfil de credenciales de AWS que almacena una copia de ID de clave de acceso de AWS de un usuario de IAM y la clave de acceso secreta de AWS (junto con un nombre de región predeterminado de Región de AWS y el formato de salida predeterminado). La aplicación de ayudante de credenciales de Git utiliza esta información para autenticarse con CodeCommit automáticamente, por lo que no es necesario que introduzca esta información cada vez que utiliza Git para interactuar con CodeCommit.

1. Abra una línea de comandos y utilice Git para ejecutar git config. Especifique el uso de la aplicación de ayudante de credenciales de Git con el perfil de credenciales de AWS, lo que permite a la aplicación de ayudante de credenciales de Git enviar la ruta de los repositorios:

git config --global credential.helper "!aws codecommit credential-helper \$@" git config --global credential.UseHttpPath true

El auxiliar de credenciales de Git escribe lo siguiente en el archivo .gitconfig:

```
[credential] 
     helper = !aws codecommit credential-helper $@ 
     UseHttpPath = true
```
### **A** Important

- Si utiliza un emulador de Bash en lugar de la línea de comandos de Windows, debe utilizar comillas simples en lugar de comillas dobles.
- La aplicación de ayudante de credenciales utiliza el perfil de AWS predeterminado o el rol de la instancia de Amazon EC2. Si ha creado un perfil de credenciales de

AWS, como *CodeCommitProfile*, puede modificar el comando como se indica a continuación para utilizarlo en su lugar:

```
git config --global credential.helper "!aws codecommit credential-helper 
  --profile CodeCommitProfile $@"
```
Al hacerlo, se escribe lo siguiente en el archivo .gitconfig:

```
[credential] 
     helper = !aws codecommit credential-helper --profile=CodeCommitProfile
 $@ 
     UseHttpPath = true
```
- Si su nombre de perfil contiene espacios, deberá editar el archivo .gitconfig después de ejecutar este comando para definirlo entre comillas simples ('). De lo contrario, el auxiliar de credenciales no funcionará.
- Si la instalación de Git para Windows incluye el Administrador de credenciales de Git, ve errores 403 o instrucciones para proporcionar credenciales en el Administrador de credenciales después de los primeros intentos de conexión. El método más fiable para resolver este problema es desinstalar y reinstalar Git para Windows sin la opción del Administrador de credenciales de Git, ya que no es compatible con CodeCommit. Si desea mantener el Administrador de credenciales de Git, deberá realizar algunos pasos de configuración adicionales para poder utilizar CodeCommit. Deberá modificar manualmente el archivo .gitconfig para especificar el uso de la aplicación de ayudante de credenciales para AWS CodeCommit al conectarse a CodeCommit. Elimine todas las credenciales almacenadas en el Administrador de credenciales (puede encontrar esta utilidad en el Panel de control). Una vez que haya eliminado las credenciales almacenadas, añada las siguientes a su archivo .gitconfig, guárdelo y, a continuación, intente conectarse de nuevo desde una ventana de símbolo del sistema:

```
[credential "https://git-codecommit.us-east-2.amazonaws.com"] 
    helper = !aws codecommit credential-helper $@ 
    UseHttpPath = true
[credential "https://git-codecommit.us-east-1.amazonaws.com"] 
    helper = !aws codecommit credential-helper $@
```

```
 UseHttpPath = true
```
Es posible que tenga que volver a configurar los valores de git config especificando - system en lugar de --global o --local para que todas las conexiones funcionen según lo previsto.

- Si desea utilizar diferentes usuarios de IAM en el mismo equipo local de CodeCommit, deberá especificar git config --local en lugar de git config --global y ejecutar la configuración para cada perfil de credenciales de AWS.
- 2. Ejecute git config --global --edit para verificar que los valores anteriores se han escrito en el archivo .gitconfig para su perfil de usuario (de forma predeterminada, %HOME%\.gitconfig o *drive*:\Users\*UserName*\.gitconfig). Si se ejecuta correctamente, debería ver los valores anteriores (además de otros valores que podrían existir en el archivo de configuración global de Git). Para salir, escriba **:q** y, a continuación, pulse Intro.

### <span id="page-94-0"></span>Paso 4: Conectarse a la consola de CodeCommit y clonar el repositorio

Si un administrador ya le ha enviado el nombre y los detalles de conexión del repositorio de CodeCommit, puede omitir este paso y clonar el repositorio directamente.

Conexión a un repositorio de CodeCommit

- 1. Abra la consola de CodeCommit en [https://console.aws.amazon.com/codesuite/codecommit/](https://console.aws.amazon.com/codesuite/codecommit/home)  [home](https://console.aws.amazon.com/codesuite/codecommit/home).
- 2. En el selector de regiones, seleccione la región en la que se creó el repositorio de Región de AWS. Cada Región de AWS tiene sus propios repositorios. Para obtener más información, consulte [Regiones y puntos de conexión de Git.](#page-643-0)
- 3. Encuentre en la lista el repositorio con el que desea establecer la conexión y selecciónelo. Elija Clone URL (Clonar URL), y, a continuación, elija el protocolo que desea utilizar al clonar o conectarse al repositorio. Con esto se copia la URL clonada.
	- Copie la URL HTTPS si utiliza credenciales de Git con su usuario de IAM o el ayudante de credenciales incluido con AWS CLI.
	- Copie la dirección URL HTTPS (GRC) si utiliza el comando git-remote-codecommit en su equipo local.
	- Copie la URL SSH si utiliza un par de claves pública y privada SSH con su usuario de IAM.

### **a** Note

Si ve una página de Bienvenida en lugar de la lista de repositorios, es que no existen repositorios asociados a su cuenta de AWS en la Región de AWS en la que ha iniciado sesión. Para crear un repositorio, consulte [the section called "Creación de un repositorio"](#page-149-0) o siga los pasos del tutorial [Introducción a Git y CodeCommit.](#page-116-0)

4. Abra un símbolo del sistema y ejecute el comando git clone con la URL HTTPS que ha copiado. El repositorio local se crea en un subdirectorio del directorio en el que ejecuta el comando. Por ejemplo, para clonar un repositorio denominado *MyDemoRepo* en un repositorio local llamado *my-demo-repo* en la región del este de EE. UU. (Ohio):

```
git clone https://git-codecommit.us-east-2.amazonaws.com/v1/repos/MyDemoRepo my-
demo-repo
```
En algunas versiones de Windows, es posible que aparezca un mensaje emergente que solicite su nombre de usuario y contraseña. Este es el sistema de gestión de credenciales integrado para Windows, pero no es compatible con el auxiliar de credenciales de AWS CodeCommit. Elija Cancel.

### <span id="page-95-0"></span>Pasos siguientes

Ha completado los requisitos previos. Siga los pasos que se indican en [Empezando con](#page-96-0) [CodeCommit](#page-96-0) para empezar a utilizar CodeCommit.

# Introducción

La forma más sencilla de comenzar a utilizar CodeCommit es seguir los pasos que se detallan en [Empezando con CodeCommit](#page-96-0) . Si es la primera vez que utiliza Git y CodeCommit, le recomendamos seguir los pasos de [Introducción a Git y CodeCommit](#page-116-0). Todo ello le ayuda a familiarizarse con CodeCommi y con los aspectos básicos del uso de Git al interactuar con los repositorios de CodeCommit.

También puede ver el tutorial de [Guía sobre la canalización simple con CodePipeline y CodeCommit](https://docs.aws.amazon.com/codepipeline/latest/userguide/getting-started-cc.html) para aprender a utilizar su repositorio de CodeCommit como parte de una canalización de entrega continua.

Los tutoriales de esta sección se han redactado desde el supuesto de que ha completado los [requisitos previos y la configuración,](#page-24-1) lo que incluye:

- Asignar permisos al usuario de IAM.
- Configurar la gestión de credenciales para las conexiones HTTPS o SSH en el equipo local que está utilizando para este tutorial
- Configuración de la AWS CLI si desea utilizar la línea de comandos o el terminal para todas las operaciones, incluida la creación del repositorio.

### Temas

- [Empezar con AWS CodeCommit](#page-96-0)
- [Introducción a Git y AWS CodeCommit](#page-116-0)

# <span id="page-96-0"></span>Empezar con AWS CodeCommit

Este tutorial le muestra cómo utilizar algunas CodeCommit funciones clave. Primero, creará un repositorio y confirmará algunos cambios en él. A continuación, examinará los archivos y verá los cambios. También puede crear una solicitud de extracción para que otros usuarios puedan revisar y comentar los cambios realizados en el código.

Si desea migrar el código existente a CodeCommit, consult[eMigración a AWS CodeCommit](#page-423-0).

Si no está familiarizado con Git, puede ser conveniente realizar también [Introducción a Git y](#page-116-0)  [CodeCommit.](#page-116-0) Tras completar estos tutoriales, deberías tener suficiente práctica CodeCommit para empezar a utilizarlos en tus propios proyectos y en entornos de equipo.

La CodeCommit consola incluye información útil en un panel plegable que puede abrir desde el icono de información

 $($   $\bullet$  )

o desde cualquier enlace de información de la página. Puede cerrar este panel en cualquier momento.

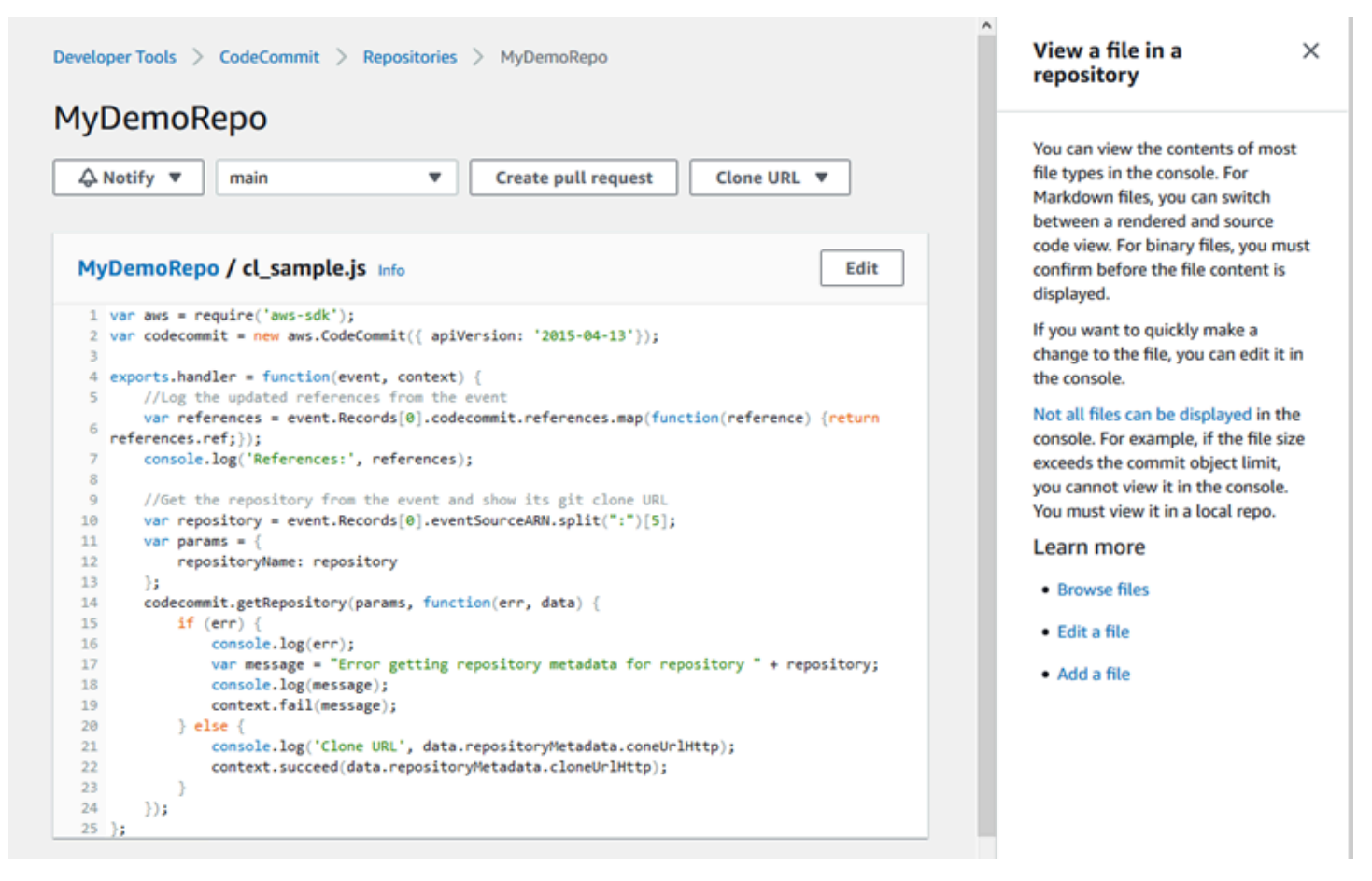

La CodeCommit consola también te permite buscar rápidamente tus recursos, como repositorios, proyectos de compilación, aplicaciones de despliegue y canalizaciones. Elija Ir a recurso o pulse la tecla / y, a continuación, escriba el nombre del recurso. Se muestran todas las coincidencias en la lista. En las búsquedas, no se distingue entre mayúsculas y minúsculas. Solo puede ver los recursos para los que tiene permiso. Para obtener más información, consulte [Visualización de recursos en la](#page-493-0)  [consola](#page-493-0).

### Requisitos previos

Antes de comenzar, debe completar el procedimiento de [requisitos previos y configuración](#page-24-1), que incluye:

- Asignar permisos al usuario de IAM.
- Configurar la administración de credenciales para las conexiones HTTPS o SSH en el equipo local que utilice para este tutorial.
- Configurar AWS CLI si desea utilizar la línea de comandos o el terminal para todas las operaciones, incluida la creación del repositorio.

#### Temas

- [Paso 1: Crear un repositorio de CodeCommit](#page-98-0)
- [Paso 2: Añadir archivos a su repositorio](#page-101-0)
- [Paso 3: Examinar el contenido del repositorio](#page-103-0)
- [Paso 4: Crear y colaborar en una solicitud de extracción](#page-108-0)
- [Paso 5: Eliminar](#page-115-0)
- [Paso 6: Siguientes pasos](#page-116-1)

### <span id="page-98-0"></span>Paso 1: Crear un repositorio de CodeCommit

Puede utilizar la CodeCommit consola para crear un CodeCommit repositorio. Si ya tiene un repositorio y desea utilizarlo en este tutorial, puede omitir este paso.

#### **a** Note

Según el uso, es posible que se le cobre por crear un repositorio o por acceder a él. Para obtener más información, consulta [los precios](https://aws.amazon.com/codecommit/pricing) en la página de información CodeCommit del producto.

### Para crear el CodeCommit repositorio

- 1. Abra la CodeCommit consola en [https://console.aws.amazon.com/codesuite/codecommit/home.](https://console.aws.amazon.com/codesuite/codecommit/home)
- 2. Utilice el selector de regiones para elegir el Región de AWS lugar en el que desea crear el repositorio. Para obtener más información, consulte [Regiones y puntos de conexión de Git.](#page-643-0)
- 3. En la página Repositorios, seleccione Crear repositorio.
- 4. En la página Create repository (Crear repositorio), en Repository name (Nombre del repositorio), escriba un nombre para el repositorio (por ejemplo, **MyDemoRepo**).

### **a** Note

En los nombres de los repositorios se distinguen mayúsculas de minúsculas y no pueden tener más de 100 caracteres. Para obtener más información, consulte [Límites.](#page-671-0)

- 5. (Opcional) En Description (Descripción), introduzca una descripción (por ejemplo, **My demonstration repository**). Esto puede ayudarle a usted y a otros usuarios a conocer el propósito del repositorio.
- 6. (Opcional) Seleccione Añadir etiqueta para añadir una o más etiquetas de repositorio (una etiqueta de atributo personalizada que le ayuda a organizar y gestionar sus AWS recursos) a su repositorio. Para obtener más información, consulte [Etiquetar repositorios en AWS CodeCommit.](#page-173-0)
- 7. (Opcional) Amplíe la configuración adicional para especificar si desea utilizar la clave predeterminada Clave administrada de AWS o la propia clave gestionada por el cliente para cifrar y descifrar los datos de este repositorio. Si decide utilizar su propia clave gestionada por el cliente, debe asegurarse de que esté disponible en el Región de AWS lugar donde vaya a crear el repositorio y de que la clave esté activa. Para obtener más información, consulte [AWS Key](#page-465-0)  [Management Service y cifrado de repositorios de AWS CodeCommit.](#page-465-0)
- 8. (Opcional) Seleccione Habilitar Amazon CodeGuru Reviewer para Java y Python si este repositorio va a contener código Java o Python y desea que CodeGuru Reviewer analice ese código. CodeGuru Reviewer utiliza varios modelos de aprendizaje automático para detectar defectos en el código y sugerir automáticamente mejoras y correcciones en las solicitudes de extracción de cambios. Para obtener más información, consulte la Guía del usuario de Amazon CodeGuru Reviewer.
- 9. Seleccione Crear.

## Create repository

Create a secure repository to store and share your code. Begin by typing a repository name and a description for your repository. Repository names are included in the URLs for that repository.

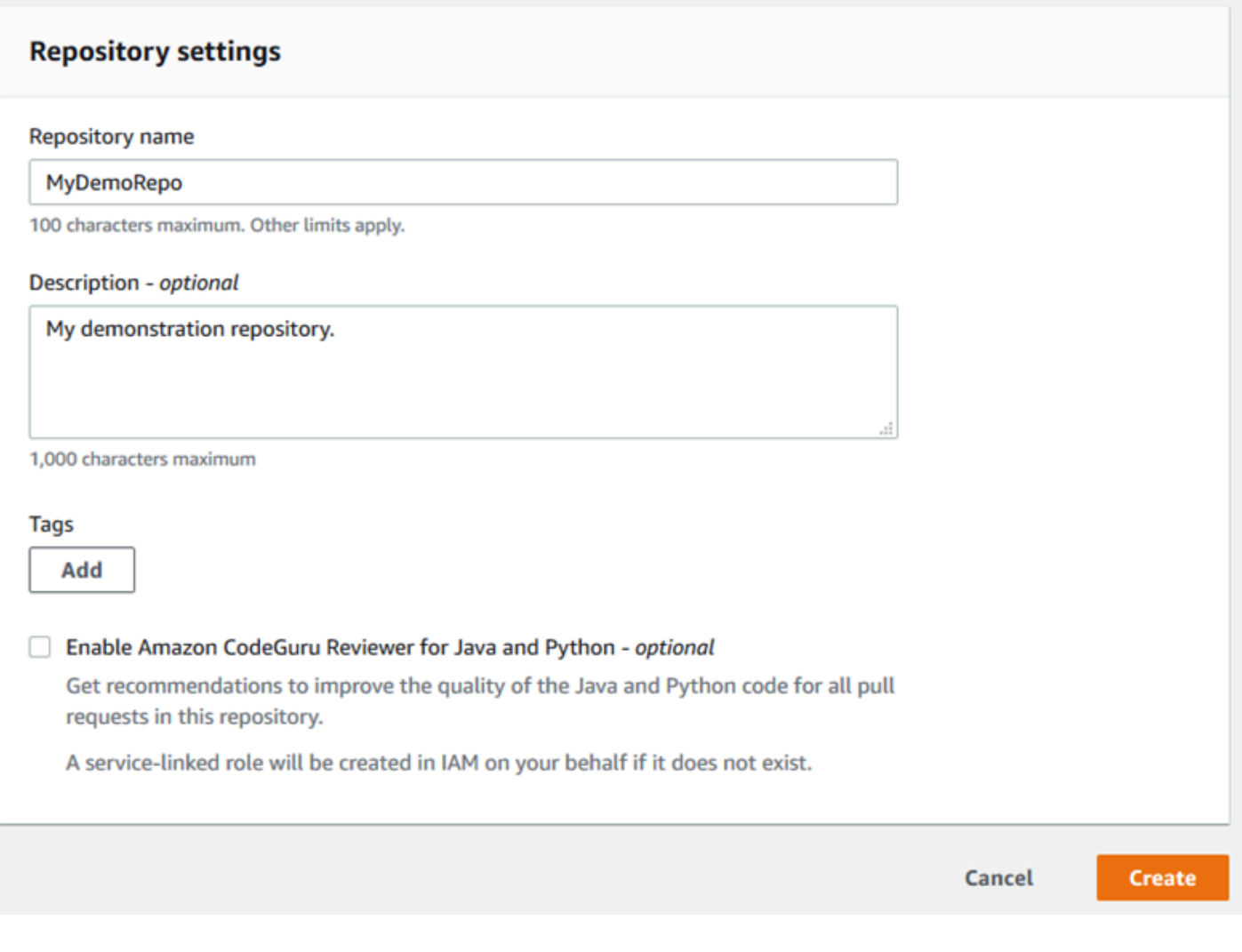

### **a** Note

Si utiliza un nombre de repositorio que no sea MyDemoRepo, asegúrese de utilizarlo en los demás pasos.

Cuando se abra el repositorio, verá información sobre cómo añadir archivos directamente desde la CodeCommit consola.

# <span id="page-101-0"></span>Paso 2: Añadir archivos a su repositorio

Puede añadir archivos a su repositorio de las siguientes formas:

- Crear un archivo en la CodeCommit consola. Si crea el primer archivo para un repositorio en la consola, se creará una ramificación llamada principal. Esta ramificación es la ramificación predeterminada de su repositorio.
- Cargar un archivo desde el ordenador local mediante la CodeCommit consola. Si sube el primer archivo de un repositorio desde la consola, se crea una ramificación para usted llamada principal. Esta ramificación es la ramificación predeterminada de su repositorio.
- Utilizar un cliente Git para clonar el repositorio en tu ordenador local y, a continuación, añadir, confirmar y enviar archivos al CodeCommit repositorio. Se crea una ramificación para usted como parte de esa primera confirmación desde Git y se establece como la ramificación predeterminada para su repositorio. El nombre de la ramificación es la opción predeterminada de su cliente de Git. Considere configurar su cliente de Git para que use principal como nombre de la ramificación inicial.

### **a** Note

Puede crear ramificaciones y cambiar la ramificación predeterminada de un repositorio en cualquier momento. Para obtener más información, consulte [Trabajar con ramas en los AWS](#page-397-0)  [CodeCommit repositorios](#page-397-0).

La forma más sencilla de empezar es abrir la CodeCommit consola y añadir un archivo. Al hacerlo, también creará una ramificación predeterminada para su repositorio llamada principal. Para obtener instrucciones sobre cómo añadir un archivo y crear una primera confirmación en un repositorio mediante el AWS CLI, consulte [Crear la primera confirmación para un repositorio mediante el AWS](#page-348-0)  [CLI.](#page-348-0)

Para añadir un archivo a un repositorio.

- 1. En la barra de navegación del repositorio, elija Code (Código).
- 2. Elija Add file (Añadir archivo) y, a continuación, elija si desea crear o cargar un archivo desde su equipo. En este tutorial se muestra cómo hacer ambas cosas.
- 3. Para añadir un archivo, haga lo siguiente:
- a. En la lista desplegable de ramificaciones, elija la ramificación donde desea agregar el archivo. La ramificación predeterminada es la que se selecciona automáticamente. En el ejemplo que se muestra aquí, la ramificación predeterminada se denomina *principal*. Si desea agregar el archivo a otra ramificación, elija una ramificación diferente.
- b. En File name (Nombre de archivo), escriba un nombre para el archivo. En el editor de código, escriba el código del archivo.
- c. En Author name (Nombre del autor), introduzca el nombre que desea que vean los demás usuarios del repositorio.
- d. En Email address (Dirección de correo electrónico), introduzca una dirección de correo electrónico.
- e. (Opcional) En Commit message (Mensaje de confirmación), introduzca un breve mensaje. Aunque es opcional, le recomendamos que añada un mensaje de confirmación para ayudar a los miembros del equipo a entender por qué añadió este archivo. Si no introduce ningún mensaje de confirmación, se utiliza un mensaje predeterminado.
- f. Seleccione Confirmar cambios.

Para cargar un archivo, haga lo siguiente:

• Si carga un archivo, elija el archivo que desea cargar.

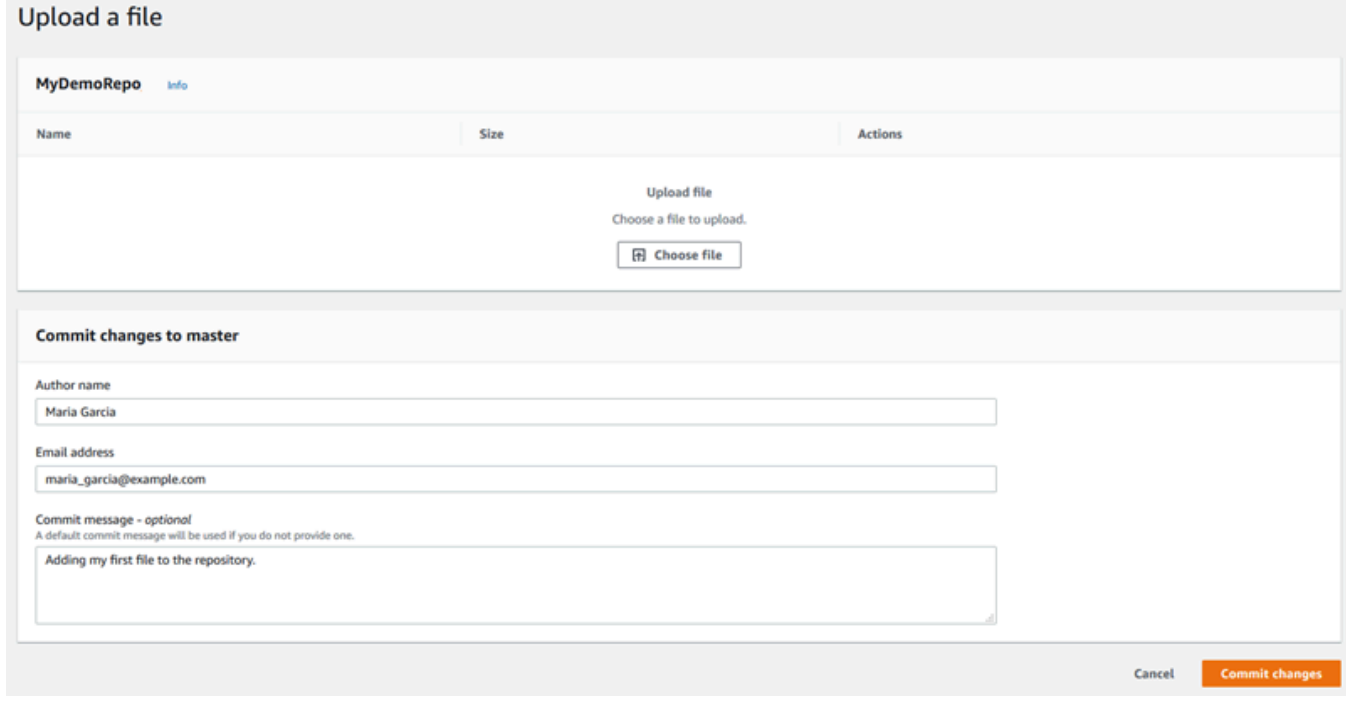

- En Author name (Nombre del autor), introduzca el nombre que desea que vean los demás usuarios del repositorio.
- En Email address (Dirección de correo electrónico), introduzca una dirección de correo electrónico.
- (Opcional) En Commit message (Mensaje de confirmación), introduzca un breve mensaje. Aunque es opcional, le recomendamos que añada un mensaje de confirmación para ayudar a los miembros del equipo a entender por qué añadió este archivo. Si no introduce ningún mensaje de confirmación, se utiliza un mensaje predeterminado.
- Seleccione Confirmar cambios.

Para obtener más información, consulte [Trabajar con archivos en repositorios de AWS CodeCommit](#page-247-0).

Para usar un cliente Git para clonar el repositorio, instala Git en tu equipo local y, a continuación, clona el CodeCommit repositorio. Agrega algunos archivos al repositorio local y envíalos al CodeCommit repositorio. Para obtener una introducción más detallada, consulte [Introducción a](#page-116-0)  [Git y CodeCommit.](#page-116-0) Si estás familiarizado con Git, pero no estás seguro de cómo hacerlo con un CodeCommit repositorio, puedes ver ejemplos e instrucciones en [Creación de una confirmación](#page-347-0)[Paso](#page-119-0)  [2: Crear un repositorio local](#page-119-0), o[Conectarse a un repositorio.](#page-154-0)

Una vez que hayas añadido algunos archivos al CodeCommit repositorio, podrás verlos en la consola.

### <span id="page-103-0"></span>Paso 3: Examinar el contenido del repositorio

Puede utilizar la CodeCommit consola para revisar los archivos de un repositorio o leer rápidamente el contenido de un archivo. Esto le ayuda a determinar qué ramificación comprobar o si crear una copia local de un repositorio.

### Para examinar el repositorio

- 1. En Repositorios, selecciona MyDemoRepo.
- 2. La página muestra el contenido de la ramificación predeterminada del repositorio. Para ver otra ramificación o para ver el código en una etiqueta específica, elija en la lista la ramificación o la etiqueta que desea ver. En la siguiente captura de pantalla, la vista se establece en la ramificación principal.

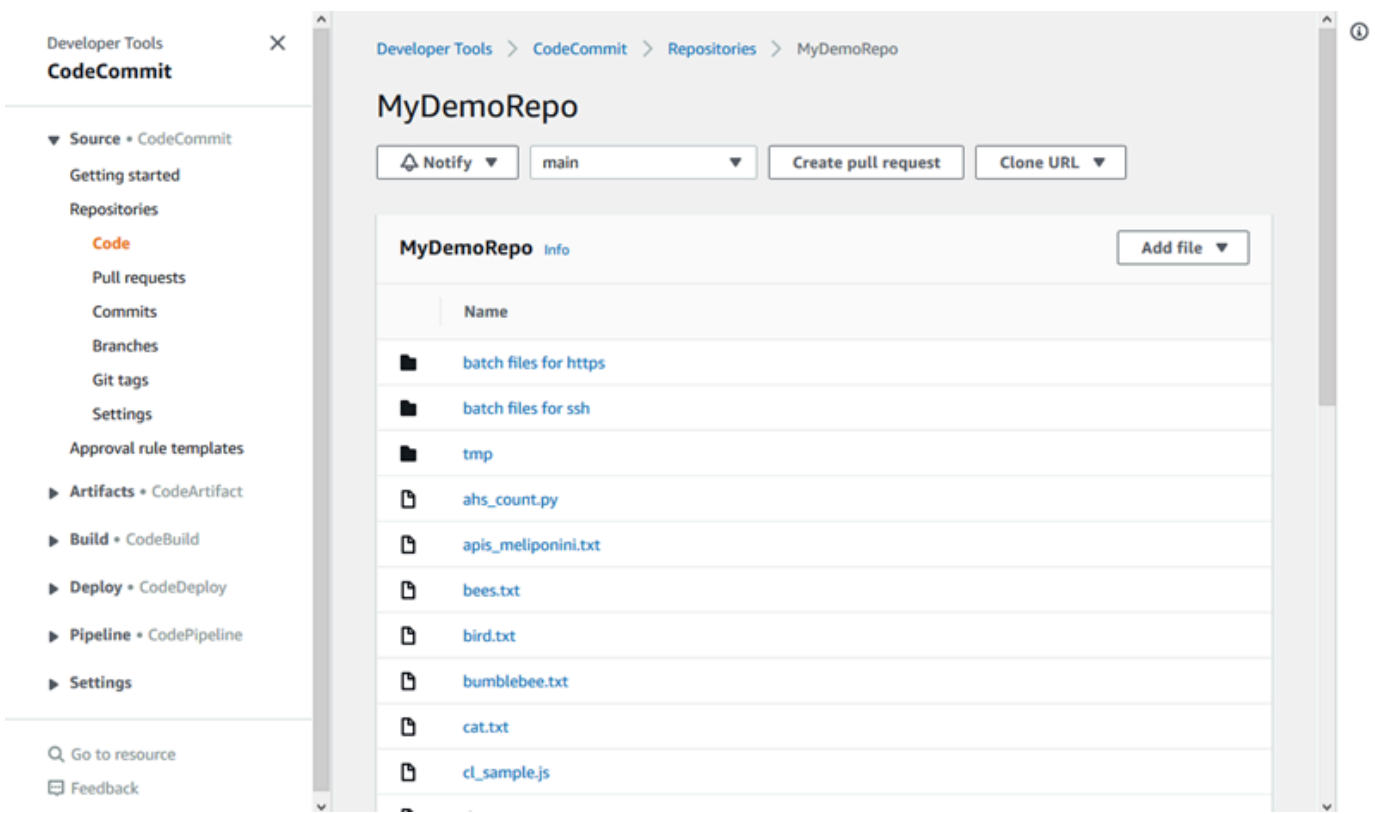

3. Para ver el contenido de un archivo del repositorio, elija el archivo en la lista. Para cambiar el color del código mostrado, elija el icono de configuración.

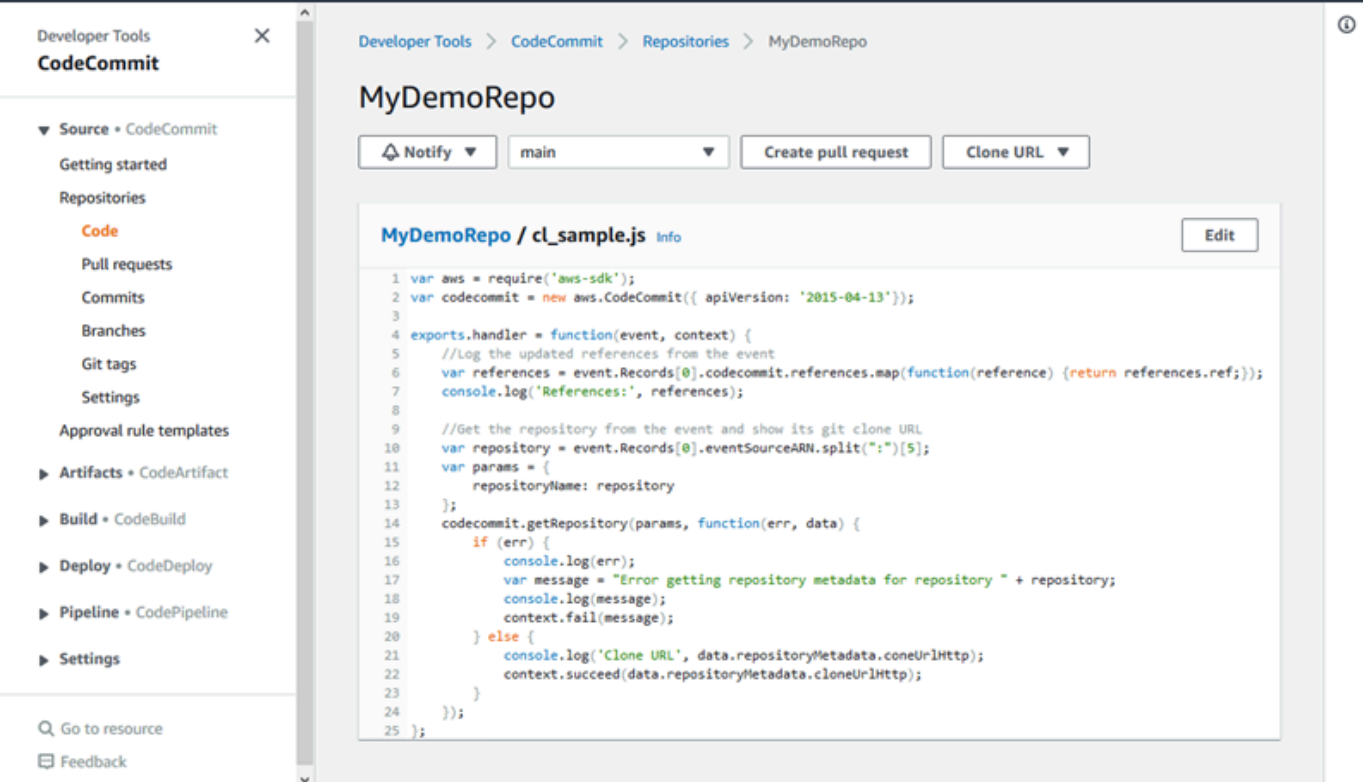

Para obtener más información, consulte [Navegación por los archivos en un repositorio.](#page-248-0)

4. Para examinar el historial de confirmaciones del repositorio, seleccione Commits (Confirmaciones). La consola muestra el historial de confirmaciones de la ramificación predeterminada, en orden cronológico inverso. Puede revisar los detalles de las confirmaciones por autor, fecha y otros criterios.

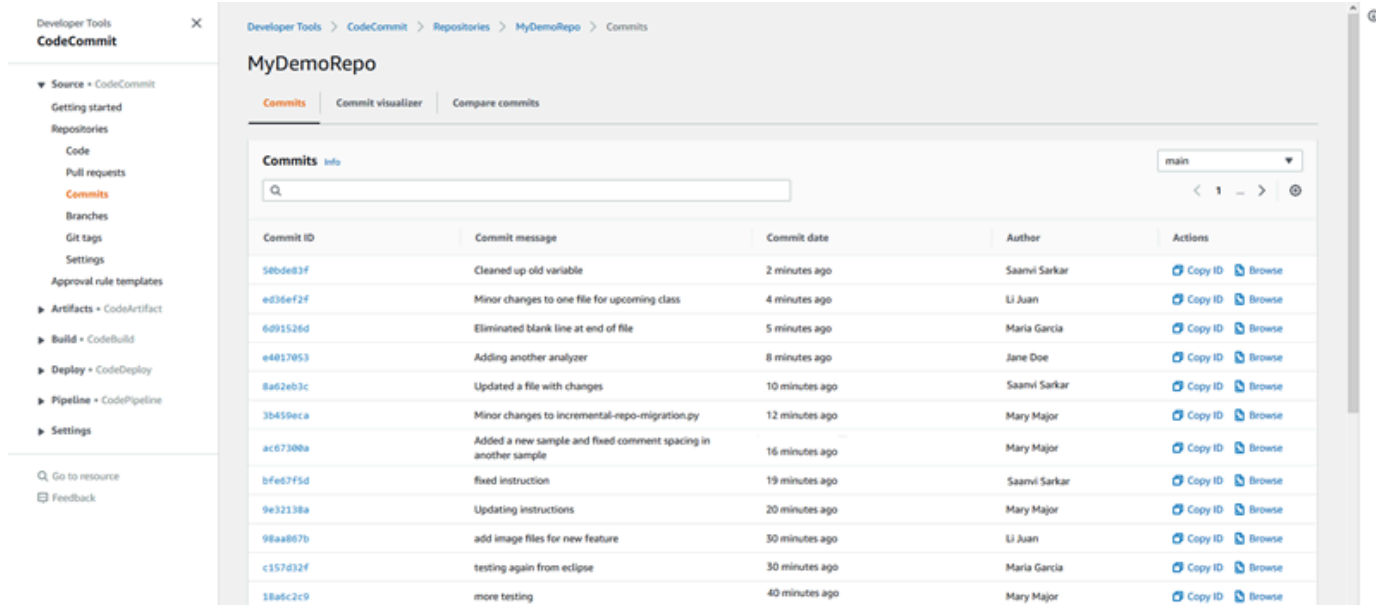

- 5. Para ver el historial de confirmaciones por [ramificación](#page-397-0) o por [etiqueta Git,](#page-391-0) elija en la lista la ramificación o la etiqueta que desea ver.
- 6. Para ver las diferencias entre una confirmación y su confirmación primaria, elija el ID de confirmación abreviado. Puede elegir cómo mostrar los cambios, por ejemplo mostrando u ocultando los cambios en los espacios en blanco, y elegir si desea ver los cambios en línea (vista Unified [Unificada]) o de forma paralela (vista Split [Dividida]).

#### **a** Note

Las preferencias para ver el código y otra configuración de la consola se guardan como cookies del navegador siempre que se modifican. Para obtener más información, consulte [Trabajo con las preferencias del usuario](#page-422-0).

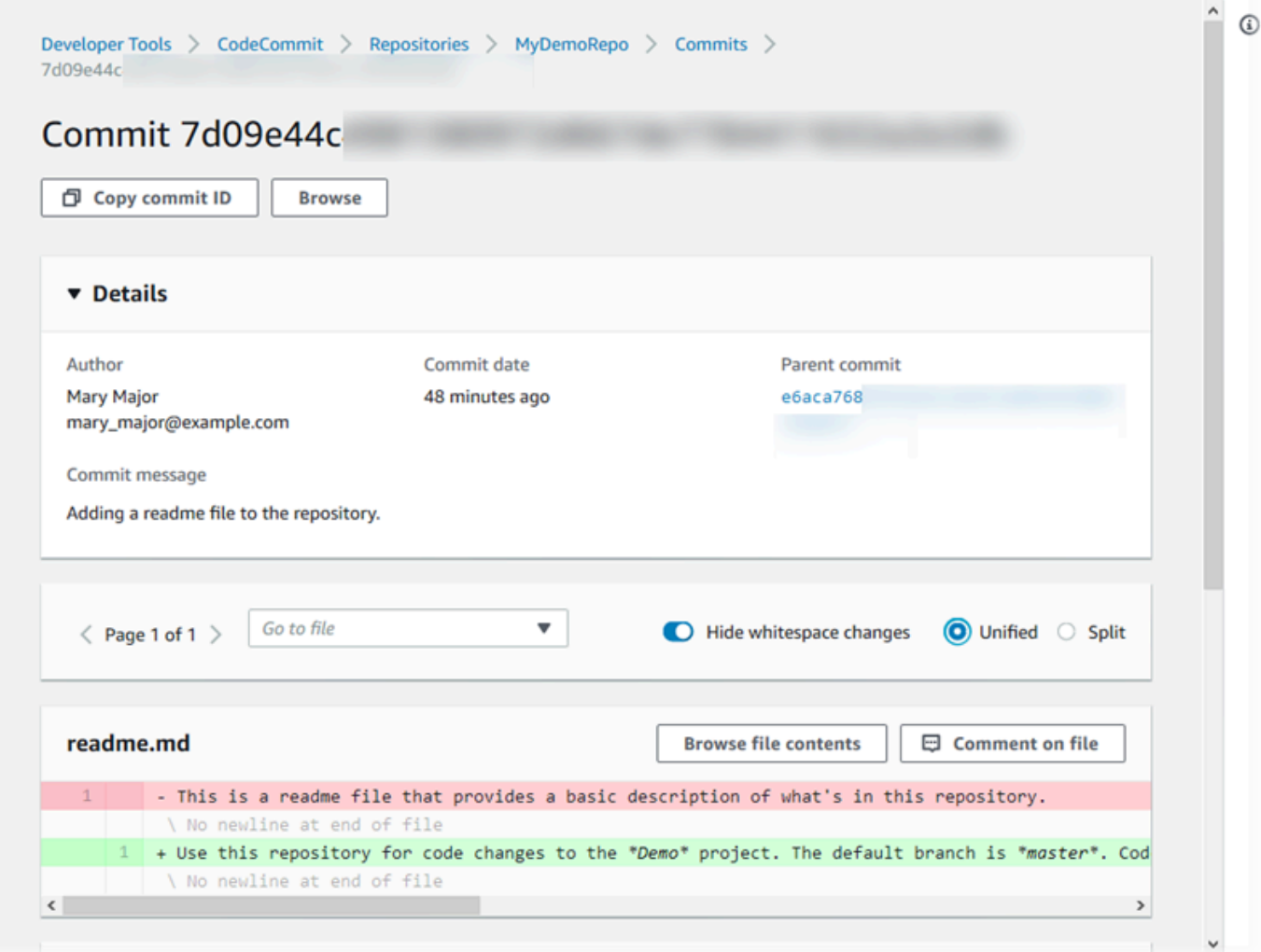

7. Para ver todos los comentarios de una confirmación, seleccione la confirmación y, a continuación, desplácese por los cambios para verlos en línea. También puede añadir sus propios comentarios y responder a los comentarios de otras personas.

Para obtener más información, consulte [Comentar una confirmación.](#page-375-0)

8. Para ver las diferencias entre dos especificadores de confirmación (por ejemplo, etiquetas, ramificaciones e identificadores de confirmación) en el panel de navegación, seleccione Commits (Confirmaciones) y haga clic en Compare commits (Comparar confirmaciones).

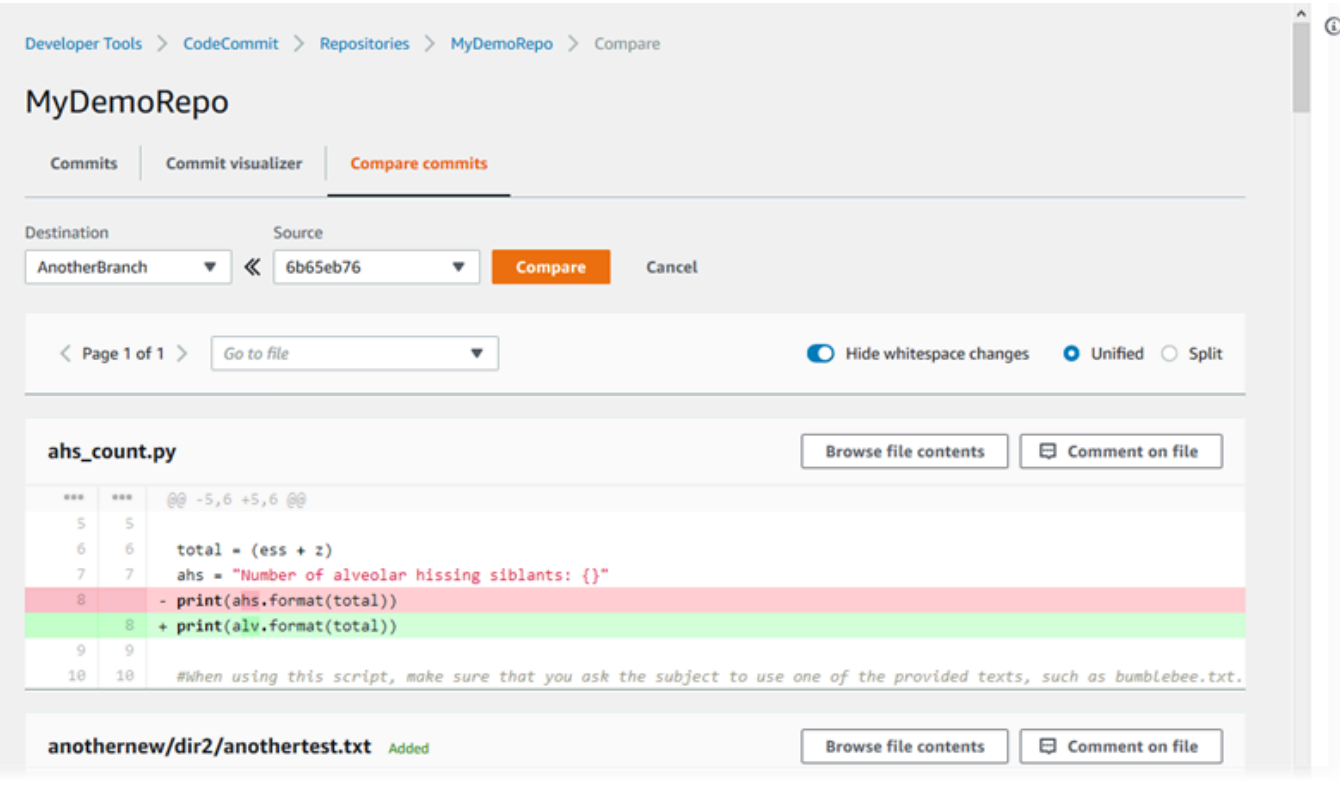

Para obtener más información, consulte [Examinación del historial de confirmaciones de un](#page-357-0)  [repositorio](#page-357-0) y [Comparar confirmaciones.](#page-369-0)

9. En Commits (Confirmaciones), seleccione la pestaña Commit visualizer (Visualizador de confirmaciones).
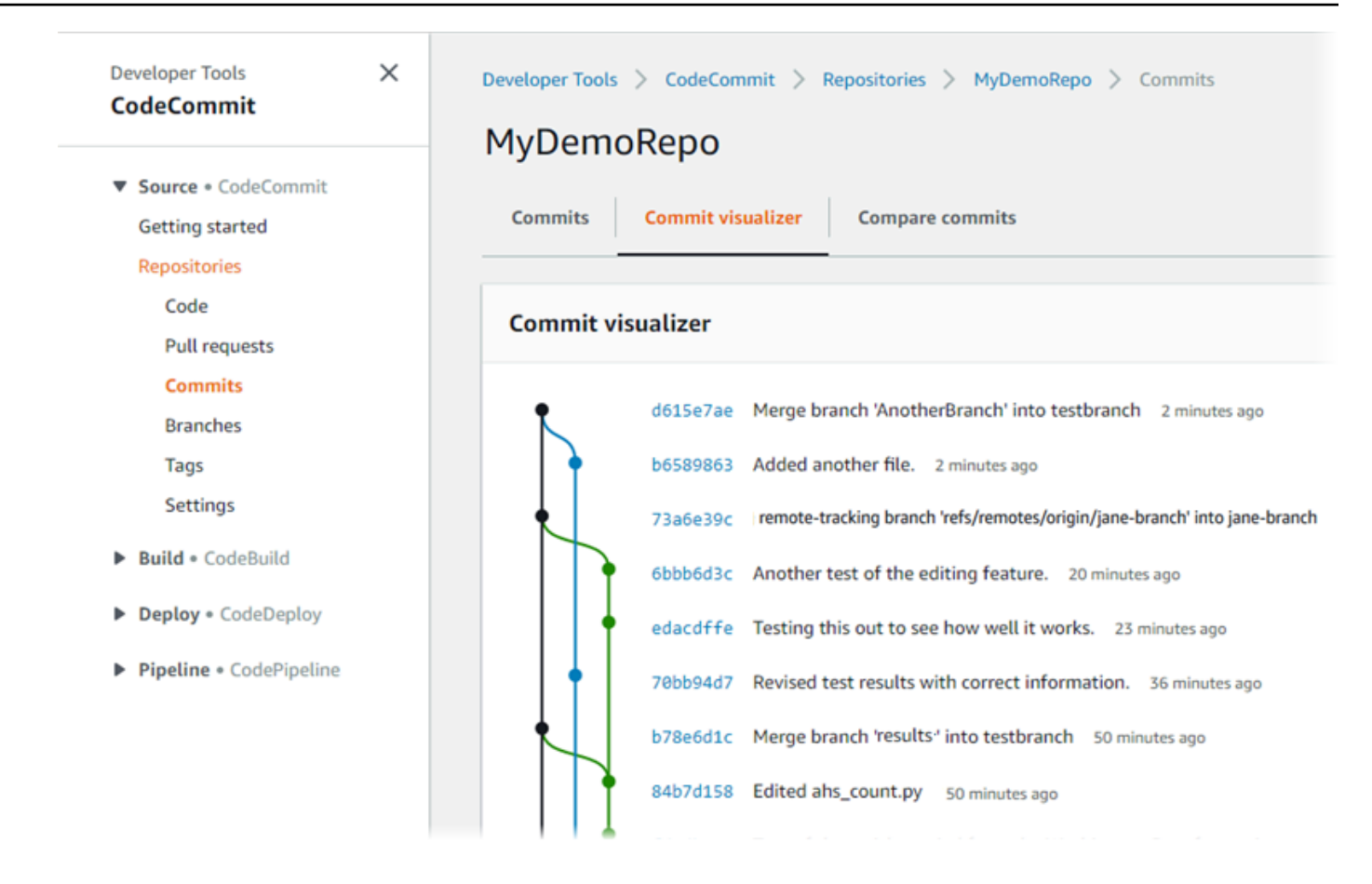

Aparece el gráfico de la confirmación, que muestra la línea de asunto de cada confirmación junto a su punto en el gráfico. La longitud de la línea de asunto está limitada a 80 caracteres.

10. Para ver más información acerca de una confirmación, elija el ID de confirmación abreviado. Para representar el grafo de una confirmación específica, elija ese punto en el grado. Para obtener más información, consulte [Visualización de un gráfico del historial de confirmaciones de](#page-358-0)  [un repositorio .](#page-358-0)

# Paso 4: Crear y colaborar en una solicitud de extracción

Cuando se trabaja en un repositorio con otros usuarios, es posible colaborar en el código y revisar los cambios. Puede crear una solicitud de extracción para que otros usuarios revisen y comenten los cambios de código en una ramificación. También puede crear una o varias reglas de aprobación para la solicitud de extracción. Por ejemplo, puede crear una regla de aprobación que requiera que al menos otros dos usuarios aprueben la solicitud de extracción para que se pueda combinar. Una vez aprobada la solicitud de extracción, puede combinar esos cambios en su ramificación de destino. Si configura las notificaciones en el repositorio, los usuarios del repositorio podrán recibir mensajes de correo electrónico acerca de eventos del repositorios (por ejemplo, para solicitudes de extracción

o cuando alguien añada comentarios sobre el código). Para obtener más información, consulte [Configuración de notificaciones para eventos en un repositorio de AWS CodeCommit.](#page-165-0)

#### **A** Important

Antes de crear una solicitud de extracción, debe crear una ramificación que contenga los cambios de código que desea revisar. Para obtener más información, consulte [Creación de](#page-399-0) [una ramificación](#page-399-0).

Para crear y colaborar en una solicitud de extracción

- 1. En el panel de navegación, seleccione Pull requests (Solicitudes de extracción).
- 2. En Pull request (Solicitud de extracción), consulte Create pull request (Crear solicitud de extracción).

#### **G** Tip

También puede crear solicitudes de extracción en Branches (Ramificaciones) y Code (Código).

En Create pull request, en Source, seleccione la ramificación que contiene los cambios que desea revisar. En Destination (Destino), seleccione la ramificación en la que desea revisar el código que se va a combinar cuando se cierre la solicitud de extracción. Elija Compare.

3. Revise los detalles de la combinación y los cambios para confirmar que la solicitud de extracción contiene los cambios y las confirmaciones que desea revisar. De ser así, en Title (Título), introduzca un título para la revisión. Este es el título que aparece en la lista de solicitudes de extracción para el repositorio. En Description, introduzca información sobre de qué trata esta revisión y cualquier otro dato que pueda ser de utilidad a los revisores. Seleccione Crear.

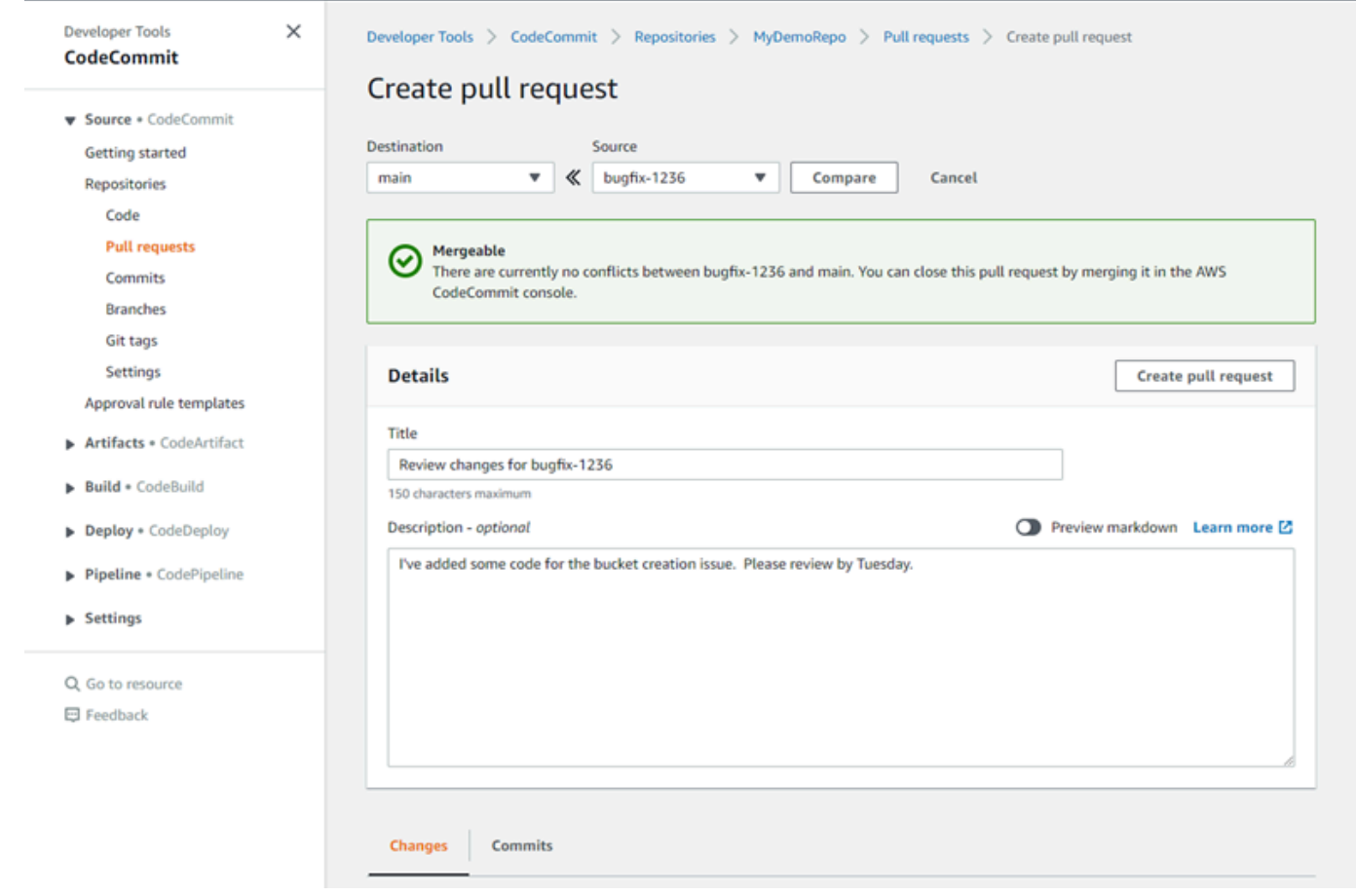

4. Su solicitud de extracción aparece en la lista de las solicitudes de extracción del repositorio. Puede filtrar la vista para mostrar solo las solicitudes abiertas, las solicitudes cerradas, las solicitudes que ha creado y mucho más.

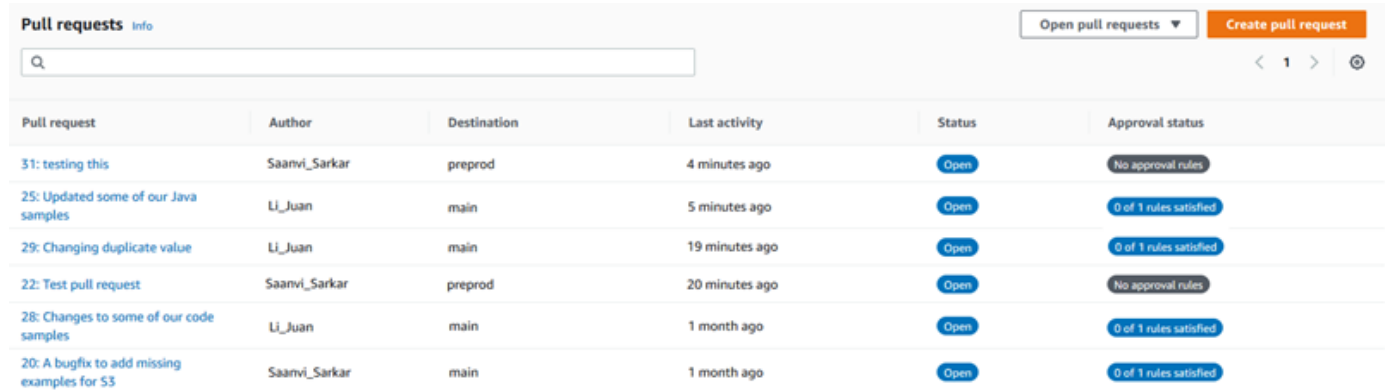

5. Puede añadir una regla de aprobación a la solicitud de extracción para asegurarse de que se cumplen determinadas condiciones antes de que se pueda combinar. Para agregar una regla de aprobación a la solicitud de extracción, seleccione la solicitud de extracción de la lista. En la pestaña Approvals (Aprobaciones), elija Create approval rule (Crear regla de aprobación).

6. En Rule name (Nombre de regla), indique un nombre descriptivo para la regla. Por ejemplo, si desea requerir que dos personas aprueben una solicitud de extracción para poder combinarla, puede asignar a la regla el nombre **Require two approvals before merge**. En Number of approvals needed (Número de aprobaciones necesarias), escriba **2**, que es el número deseado. El valor predeterminado de es 1. Seleccione Submit (Enviar). Para obtener más información sobre las reglas de aprobación y los miembros del grupo de aprobación, consulte [Crear una](#page-267-0)  [regla de aprobación para una solicitud de extracción](#page-267-0).

# Create approval rule

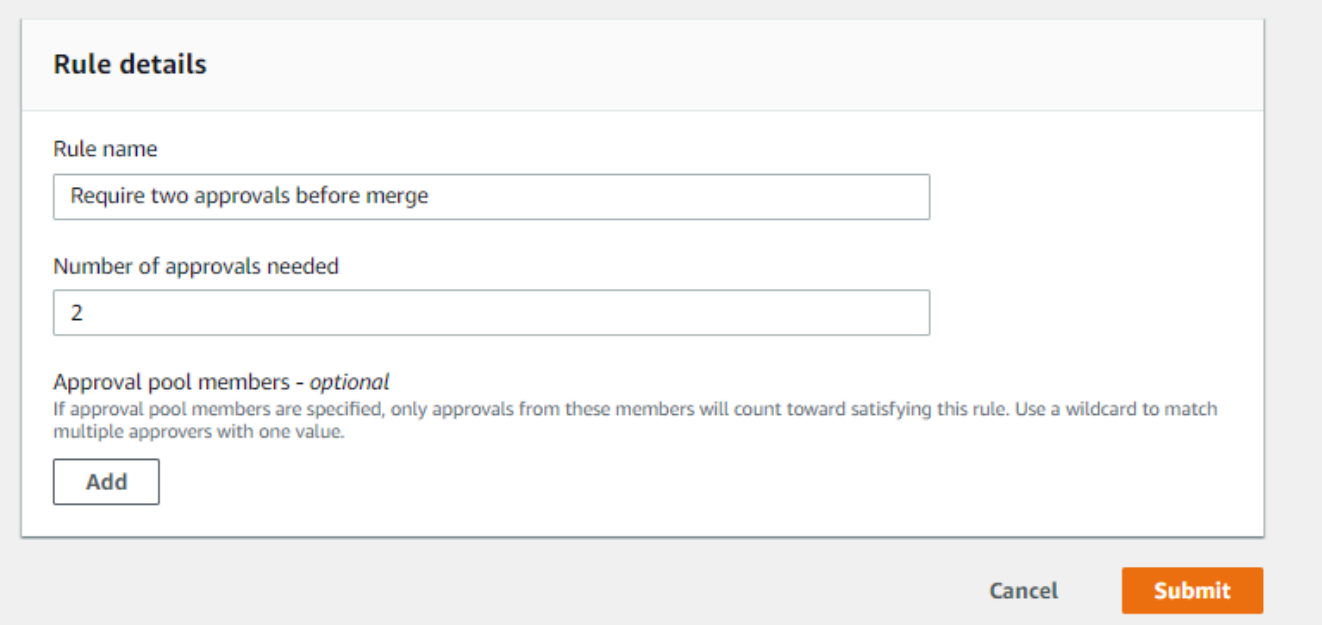

7. Si ha configurado notificaciones para su repositorio y ha elegido notificar a los usuarios acerca de los eventos de solicitud de extracción, los usuarios recibirán un correo electrónico acerca de la nueva solicitud de extracción. Los usuarios pueden ver los cambios y hacer comentarios acerca de determinadas líneas de código, archivos específicos y la propia solicitud de extracción. También pueden responder a los comentarios con texto y emojis. Si fuese necesario, puede insertar cambios en la ramificación de la solicitud de extracción, lo que actualizará la solicitud de extracción.

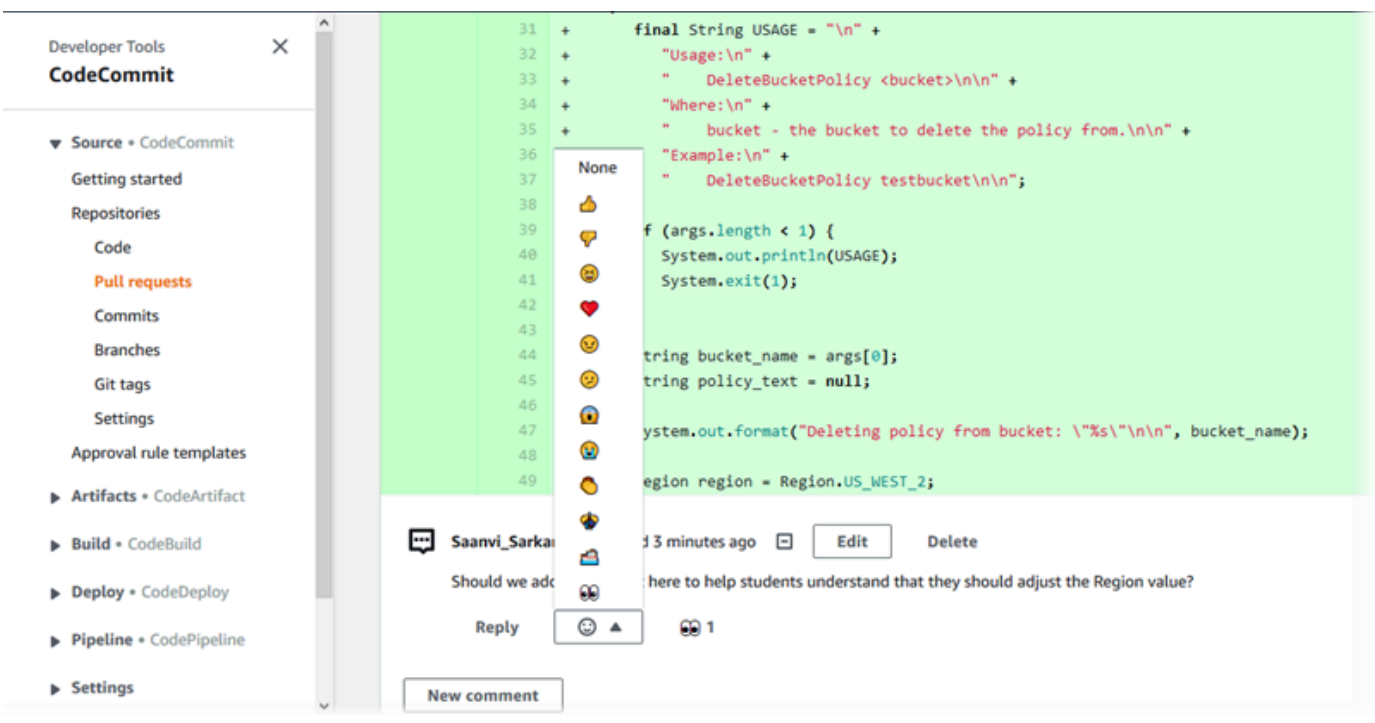

8. Si está satisfecho con los cambios realizados en la solicitud, elija Approve (Aprobar). Puede optar por aprobar una solicitud de extracción aunque no se hayan configurado reglas de aprobación para ella. Esto proporciona un registro claro de que ha revisado la solicitud de extracción y de que ha aprobado los cambios. También puede optar por revocar su aprobación si cambia de opinión.

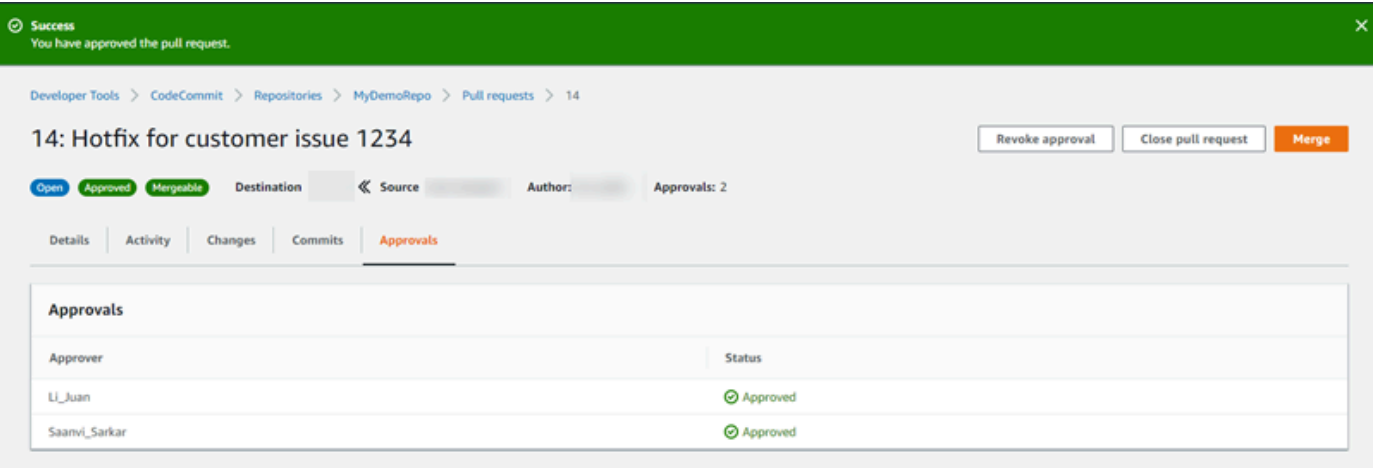

#### **a** Note

No puede aprobar una solicitud de extracción si es usted quien la ha creado.

- 9. Cuando considere que se han revisado todos los cambios en el código y que se está de acuerdo con estos cambios, en la solicitud de extracción, realice una de las siguientes acciones:
	- Si desea cerrar la solicitud de extracción sin combinar las ramificaciones, elija Close pull request (Cerrar solicitud de extracción).
	- Si desea combinar las ramificaciones y cerrar la solicitud de extracción, elija Merge (Combinar). Puede elegir entre las estrategias de combinación disponibles para su código, que dependen de las diferencias entre la ramificación de origen y la de destino, y si se elimina automáticamente la ramificación de origen después de que la fusión se haya completado. Después que haya elegido sus opciones, elija Merge pull request (Combinar solicitud de extracción) para completar la combinación.

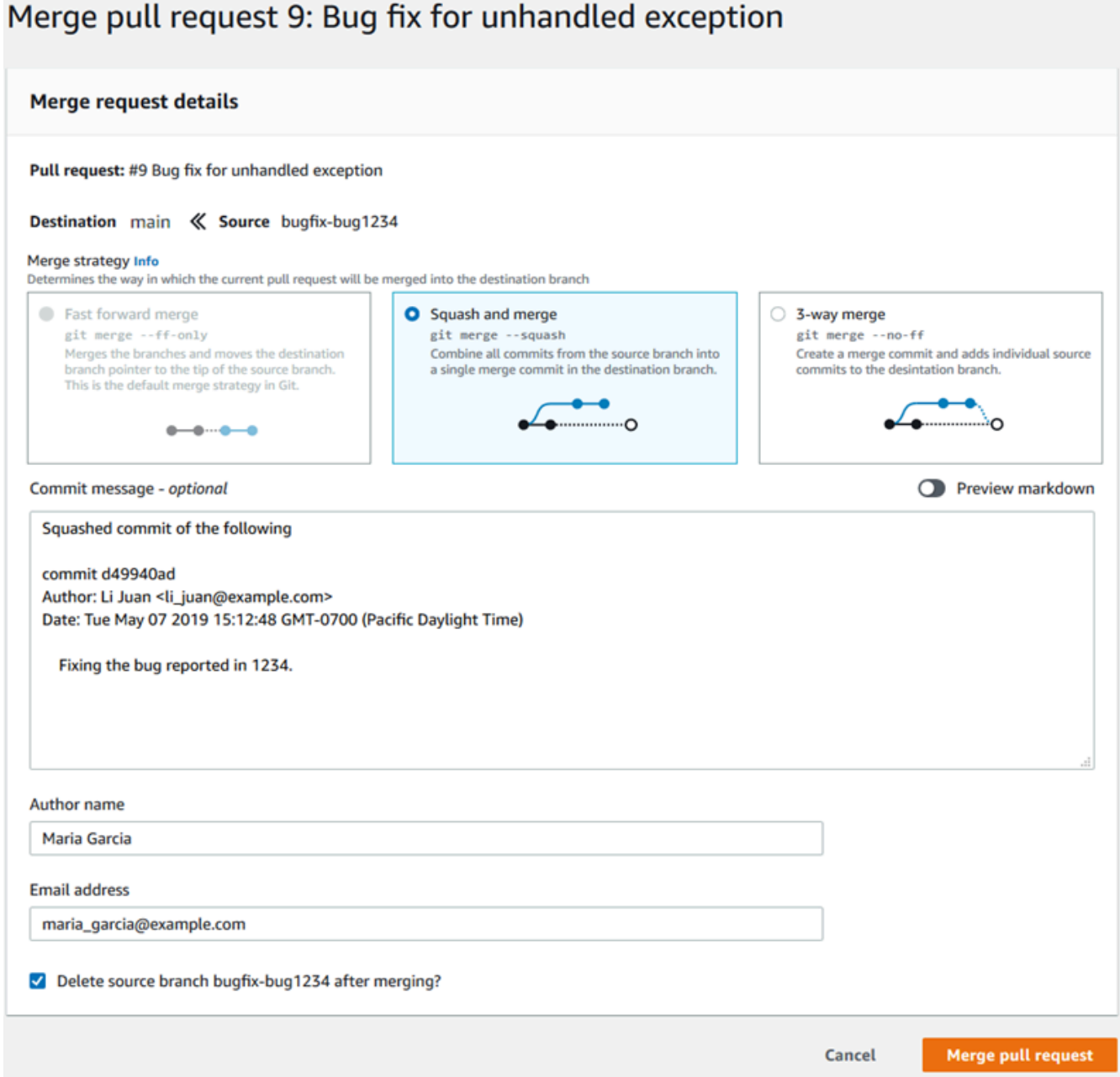

• Si hay conflictos de fusión en las ramas que no se pueden resolver automáticamente, puedes resolverlos en la CodeCommit consola o puedes usar tu cliente Git local para fusionar las ramas y, a continuación, ejecutar la fusión. Para obtener más información, consulte [Resolver](#page-311-0) [conflictos en una solicitud de extracción en un repositorio de AWS CodeCommit.](#page-311-0)

### **a** Note

Siempre puede combinar las ramificaciones manualmente, incluidas las ramificaciones de solicitud de extracción, mediante el comando git merge del repositorio local e introduciendo los cambios que desee efectuar.

Para obtener más información, consulte [Trabajo con solicitudes de extracción](#page-259-0) y [Trabajar con](#page-326-0)  [plantillas de reglas de aprobación.](#page-326-0)

# Paso 5: Eliminar

Si ya no necesitas el CodeCommit repositorio, debes eliminar el CodeCommit repositorio y otros recursos que hayas utilizado en este ejercicio para que no se te siga cobrando por el espacio de almacenamiento.

### **A** Important

Esta acción no se puede deshacer. Una vez que haya eliminado este repositorio, no podrá clonarlo en ningún repositorio local o repositorio compartido. Tampoco podrá extraer datos de él, enviarle datos o realizar operaciones de Git desde cualquier repositorio local o repositorio compartido.

Si has configurado las notificaciones para tu repositorio, al eliminar el repositorio también se elimina la regla de Amazon CloudWatch Events creada para el repositorio. No se elimina el tema de Amazon SNS utilizado como destino de dicha regla.

Si ha configurado uno o más disparadores en el repositorio, al eliminar el repositorio no se eliminarán los temas de Amazon SNS ni las funciones de Lambda que configuró como objetivos de dichos disparadores. Asegúrese de eliminar esos recursos si no los necesita. Para obtener más información, consulte [Eliminación de disparadores de un repositorio.](#page-208-0)

Para eliminar el repositorio CodeCommit

- 1. Abra la CodeCommit consola en [https://console.aws.amazon.com/codesuite/codecommit/home.](https://console.aws.amazon.com/codesuite/codecommit/home)
- 2. En Repositories (Repositorios), seleccione el repositorio que desee eliminar. Si ha seguido la convención de nomenclatura de este tema, se denomina MyDemoRepo.
- 3. En el panel de navegación, seleccione Configuración.
- 4. En la página Settings, en Delete repository, elija Delete repository.
- 5. Escriba **delete** y seleccione Delete (Eliminar). El repositorio se eliminará permanentemente.

# Paso 6: Siguientes pasos

Ahora que se ha familiarizado con CodeCommit algunas de sus características, considere la posibilidad de hacer lo siguiente:

- Si eres nuevo en Git CodeCommit o quieres revisar ejemplos del uso de Git con CodeCommit, continúa con el [Introducción a Git y CodeCommit](#page-116-0) tutorial.
- Si quieres trabajar con otras personas en un CodeCommit repositorio, consulta[Compartir un](#page-159-0) [repositorio](#page-159-0). (Si desea compartir el repositorio con usuarios de otra cuenta de Amazon Web Services, consulte [Configure el acceso multicuenta a un AWS CodeCommit repositorio mediante](#page-231-0)  [roles](#page-231-0)).
- Si quieres migrar un repositorio a CodeCommit, sigue los pasos que se indican en[Migrar a](#page-423-0)  [CodeCommit.](#page-423-0)
- Si desea añadir el repositorio a una canalización de entrega continua, siga los pasos que se detallan en [Tutorial: crear una canalización.](https://docs.aws.amazon.com/codepipeline/latest/userguide/getting-started-cc.html)
- Si quieres obtener más información sobre los productos y servicios que se integran CodeCommit, incluidos ejemplos de la comunidad, consulta[Integraciones de productos y servicios.](#page-134-0)

# <span id="page-116-0"></span>Introducción a Git y AWS CodeCommit

Si es la primera vez que utiliza Git y CodeCommit, este tutorial le permitirá aprender algunos comandos sencillos para comenzar. Si ya está familiarizado con Git, puede omitir este tutorial y pasar al [Empezando con CodeCommit .](#page-96-0)

En este tutorial, creará un repositorio que representa una copia local del repositorio de CodeCommit, al que denominaremos repositorio local.

Después de crear el repositorio local, deberá realizar algunos cambios en él- A continuación, debe enviar (insertar) sus cambios al repositorio de CodeCommit.

También simulará un entorno de equipo donde dos usuarios realizarán cambios de forma independiente en su repositorio local y los enviarán al repositorio de CodeCommit. A continuación, los usuarios extraerán los cambios del repositorio de CodeCommit en su propio repositorio local para ver los cambios que ha realizado el otro usuario.

También creará ramificaciones y etiquetas y gestionará algunos permisos de acceso en el repositorio de CodeCommit.

Cuando termine este tutorial, tendrá conocimientos suficientes de los conceptos principales de Git y CodeCommit y podrá utilizarlos en sus propios proyectos.

Realice los [requisitos previos y la configuración,](#page-24-0) lo que incluye:

- Asignar permisos al usuario de IAM.
- Configure CodeCommit para que se conecte a un repositorio mediante [HTTPS,](#page-29-0) SSH o [git-remote](#page-35-0)[codecommit](#page-35-0). Para obtener más información sobre estas opciones, consulte [Configuración de AWS](#page-24-0)  [CodeCommit.](#page-24-0)
- Configurar la AWS CLI si desea utilizar la línea de comandos o el terminal para todas las operaciones, incluida la creación del repositorio.

#### Temas

- [Paso 1: Crear un repositorio de CodeCommit](#page-117-0)
- [Paso 2: Crear un repositorio local](#page-119-0)
- [Paso 3: Crear la primera confirmación](#page-121-0)
- [Paso 4: Enviar la primera confirmación](#page-122-0)
- [Paso 5: Compartir el repositorio de CodeCommit y enviar y extraer otra confirmación](#page-123-0)
- [Paso 6: Crear y compartir una ramificación](#page-125-0)
- [Paso 7: Crear y compartir una etiqueta](#page-127-0)
- [Paso 8: Configurar los permisos de acceso](#page-128-0)
- [Paso 9: limpiar](#page-132-0)

# <span id="page-117-0"></span>Paso 1: Crear un repositorio de CodeCommit

En este paso, debe utilizar la consola de CodeCommit para crear el repositorio.

Puede omitir este paso si ya dispone del repositorio de CodeCommit que desea utilizar.

### **a** Note

Según el uso, es posible que se le cobre por crear un repositorio o por acceder a él. Para obtener más información, consulte [Precios](https://aws.amazon.com/codecommit/pricing) en la página de información del producto de CodeCommit.

Para crear el repositorio de CodeCommit

- 1. Abra la consola de CodeCommit en [https://console.aws.amazon.com/codesuite/codecommit/](https://console.aws.amazon.com/codesuite/codecommit/home)  [home](https://console.aws.amazon.com/codesuite/codecommit/home).
- 2. Use el selector de regiones para elegir la Región de AWS en la que desea crear el repositorio. Para obtener más información, consulte [Regiones y puntos de conexión de Git.](#page-643-0)
- 3. En la página Repositorios, seleccione Crear repositorio.
- 4. En la página Create repository (Crear repositorio), en Repository name (Nombre del repositorio), escriba un nombre para el repositorio (por ejemplo, **MyDemoRepo**).

#### **a** Note

En los nombres de los repositorios se distinguen mayúsculas de minúsculas y no pueden tener más de 100 caracteres. Para obtener más información, consulte [Límites.](#page-671-0)

- 5. (Opcional) En Description (Descripción), introduzca una descripción (por ejemplo, **My demonstration repository**). Esto puede ayudarle a usted y a otros usuarios a conocer el propósito del repositorio.
- 6. (Opcional) Elija Add tag (Añadir etiqueta) para añadir una o más etiquetas de repositorio (una etiqueta de atributo personalizada que le ayuda a organizar y administrar sus recursos de AWS) a su repositorio. Para obtener más información, consulte [Etiquetar repositorios en AWS](#page-173-0) [CodeCommit.](#page-173-0)
- 7. (Opcional) Amplíe Configuración adicional para especificar si desea utilizar la Clave administrada de AWS predeterminada o la suya propia administrada por el cliente para cifrar y descifrar los datos de este repositorio. Si decide utilizar su propia clave gestionada por el cliente, debe asegurarse de que esté disponible en la Región de AWS lugar donde vaya a crear el repositorio y de que la clave esté activa. Para obtener más información, consulte [AWS Key](#page-465-0)  [Management Service y cifrado de repositorios de AWS CodeCommit.](#page-465-0)
- 8. (Opcional) Seleccione Activar el revisor de Amazon CodeGuru para Java y Python si este repositorio va a contener código de Java o Python y desea que el revisor de CodeGuru analice ese código. El revisor de CodeGuru utiliza varios modelos de machine learning para encontrar defectos en el código y sugerir automáticamente mejoras y correcciones en las solicitudes de cambios. Para más información, consulte la guía de usuario del revisor de Amazon CodeGuru.
- 9. Seleccione Crear.

#### **a** Note

Los demás pasos de este tutorial utilizan MyDemoRepo como nombre para el repositorio de CodeCommit. Si elige otro nombre, asegúrese de utilizarlo durante todo el tutorial.

Para obtener más información sobre la creación de repositorios, incluso cómo crear un repositorio desde el terminal o línea de comandos, consulte [Creación de un repositorio](#page-149-0).

# <span id="page-119-0"></span>Paso 2: Crear un repositorio local

En este paso, debe configurar un repositorio local en el equipo local para que se conecte a su repositorio. Para ello, seleccione un directorio en su equipo local que represente al repositorio local. Puede utilizar Git para clonar e inicializar una copia de su repositorio de CodeCommit vacío dentro de dicho directorio. A continuación, especifique el nombre de usuario de Git y la dirección de correo electrónico utilizada para registrar sus confirmaciones.

- 1. Abra la consola de CodeCommit en [https://console.aws.amazon.com/codesuite/codecommit/](https://console.aws.amazon.com/codesuite/codecommit/home)  [home](https://console.aws.amazon.com/codesuite/codecommit/home).
- 2. En el selector de regiones, seleccione la región en la que se creó el repositorio de Región de AWS. Cada Región de AWS tiene sus propios repositorios. Para obtener más información, consulte [Regiones y puntos de conexión de Git.](#page-643-0)
- 3. Encuentre en la lista el repositorio con el que desea establecer la conexión y selecciónelo. Elija Clone URL (Clonar URL), y, a continuación, elija el protocolo que desea utilizar al clonar o conectarse al repositorio. Con esto se copia la URL clonada.
	- Copie la URL HTTPS si utiliza credenciales de Git con su usuario de IAM o el ayudante de credenciales incluido con AWS CLI.
	- Copie la dirección URL HTTPS (GRC) si utiliza el comando git-remote-codecommit en su equipo local.

• Copie la URL SSH si utiliza un par de claves pública y privada SSH con su usuario de IAM.

#### **a** Note

Si ve una página de Bienvenida en lugar de la lista de repositorios, es que no existen repositorios asociados a su cuenta de AWS en la Región de AWS en la que ha iniciado sesión. Para crear un repositorio, consulte [the section called "Creación de un repositorio"](#page-149-0) o siga los pasos del tutorial [Introducción a Git y CodeCommit.](#page-116-0)

4. (Opcional) Le recomendamos que configure su cliente Git local para que **main** lo use como nombre de la ramificación predeterminada de su repositorio. Este es el nombre que se usa para la ramificación predeterminada en todos los ejemplos de esta guía. También es el mismo nombre de ramificación predeterminado que usa CodeCommit si realiza su primera confirmación en la consola. Ejecute el siguiente comando para configurar el nombre de ramificación predeterminado de forma global para su sistema:

git config --global init.defaultBranch main

Si prefiere usar un nombre de ramificación predeterminado diferente para todos sus repositorios, sustituya **main** por el nombre que prefiera. En este tutorial se asume que su ramificación predeterminada se denomina principal.

Si quiere usar diferentes nombres de ramificación predeterminados para diferentes repositorios, puede configurar este atributo localmente (--local) en lugar de globalmente (--global).

5. En el terminal o símbolo del sistema, clone el repositorio con el comando git clone y proporcione la URL de clonación que copió en el paso 3. La URL de clonación depende del protocolo y la configuración que utilice. Por ejemplo, si utiliza HTTPS con credenciales de Git para clonar un repositorio llamado *MyDemoRepo* en la región este de EE. UU. (Ohio):

git clone https://git-codecommit.us-east-2.amazonaws.com/v1/repos/MyDemoRepo mydemo-repo

Si utiliza HTTPS con git-remote-codecommit:

git clone codecommit://*MyDemoRepo my-demo-repo*

Paso 2: Crear un repositorio local Versión de API 2015-04-13 107

#### Si utiliza SSH:

```
git clone ssh://git-codecommit.us-east-2.amazonaws.com/v1/repos/MyDemoRepo my-demo-
repo
```
#### **a** Note

Si aparece un error al intentar clonar un repositorio, es posible que no haya completado la configuración necesaria para el equipo local. Para obtener más información, consulte [Configuración de AWS CodeCommit.](#page-24-0)

# <span id="page-121-0"></span>Paso 3: Crear la primera confirmación

En este paso, debe crear la primera confirmación en su repositorio local. Para ello, cree dos archivos de ejemplo en su repositorio local. Puede utilizar Git para preparar el cambio y, a continuación, confirmarlo en el repositorio local.

1. Utilice un editor de texto para crear los siguientes dos archivos de texto de ejemplo en su directorio. Asigne un nombre a los archivos cat.txt y dog.txt:

```
cat.txt
-------
The domestic cat (Felis catus or Felis silvestris catus) is a small, usually furry, 
  domesticated, and carnivorous mammal.
```

```
dog.txt
-------
The domestic dog (Canis lupus familiaris) is a canid that is known as man's best 
 friend.
```
2. Ejecute git config para agregar su nombre de usuario y dirección de correo electrónico representados por los marcadores de posición *su-nombre-de-usuario* y *su-direcciónde-correo-electrónico* a su repositorio local. Esto hace que sea más fácil identificar las confirmaciones que realice:

```
git config --local user.name "your-user-name"
```
git config --local user.email *your-email-address*

3. Si no configuró su nombre de ramificación predeterminado de forma global cuando creó el repositorio local, ejecute el siguiente comando para establecer el nombre de ramificación predeterminado como **main**:

git config --local init.defaultBranch main

4. Ejecute git add para preparar el cambio:

git add cat.txt dog.txt

5. Ejecute git commit para confirmar el cambio:

git commit -m "Added cat.txt and dog.txt"

#### **G** Tip

Para ver la información detallada acerca de la confirmación que acaba de realizar, ejecute git log.

## <span id="page-122-0"></span>Paso 4: Enviar la primera confirmación

En este paso, envía la confirmación de su repositorio local a su repositorio de CodeCommit.

Ejecute git push para enviar la confirmación a través del nombre remoto predeterminado que utiliza CodeCommit para su repositorio (origin) desde la ramificación predeterminada a su repositorio local (main):

git push -u origin main

### **1** Tip

Después de enviar los archivos a su repositorio de CodeCommit, puede utilizar la consola de CodeCommit para ver el contenido. Para obtener más información, consulte [Navegación por](#page-248-0) [los archivos en un repositorio](#page-248-0).

# <span id="page-123-0"></span>Paso 5: Compartir el repositorio de CodeCommit y enviar y extraer otra confirmación

En este paso, debe compartir información sobre el repositorio de CodeCommit con un compañero del equipo. Este compañero utiliza la información para obtener una copia local, realizar algunas modificaciones en ella y, a continuación, enviar la copia local modificada a su repositorio de CodeCommit. A continuación, extrae los cambios del repositorio de CodeCommit a su repositorio local.

En este tutorial, debe simular el usuario de su colega haciendo que Git cree un directorio distinto al que ha creado en el [paso 2](#page-119-0). (Normalmente, este directorio está en otro equipo). Este nuevo directorio es una copia de su repositorio de CodeCommit. Los cambios que realice en el directorio existente o en este nuevo directorio se realizan de manera independiente. La única forma de identificar cambios en estos directorios es extraerlos del repositorio de CodeCommit.

Aunque están en el mismo equipo local, denominamos al directorio existente su repositorio local y al nuevo directorio, el repositorio compartido.

Desde el nuevo directorio, recibirá una copia independiente del repositorio de CodeCommit. A continuación, añada un nuevo archivo de ejemplo, confirme los cambios en el repositorio compartido y, a continuación, envíe la confirmación desde el repositorio compartido a su repositorio de CodeCommit.

Por último, extraiga los cambios de su repositorio a su repositorio local y, a continuación, examínelo para ver los cambios que ha confirmado el otro usuario.

- 1. Cambie al directorio /tmp o al directorio c:\temp.
- 2. Ejecute git clone para extraer una copia del repositorio en el repositorio compartido:

#### Para HTTPS:

git clone https://git-codecommit.us-east-2.amazonaws.com/v1/repos/MyDemoRepo shared-demo-repo

#### Para HTTPS con git-remote-codecommit:

git clone codecommit://MyDemoRepo shared-demo-repo

Para SSH:

git clone ssh://git-codecommit.us-east-2.amazonaws.com/v1/repos/MyDemoRepo shareddemo-repo

#### **a** Note

Al clonar un repositorio mediante SSH en los sistemas operativos Windows, debe agregar el ID de la clave de SSH a la cadena de conexión de la siguiente manera:

git clone ssh://*Your-SSH-Key-ID*@git-codecommit.us-east-2.amazonaws.com/v1/ repos/MyDemoRepo my-demo-repo

Para obtener más información, consulte [Para conexiones SSH en Windows](#page-70-0).

En este comando, MyDemoRepo es el nombre de su repositorio de CodeCommit. shareddemo-repo es el nombre del directorio que crea Git en el directorio /tmp o en el directorio c: \temp. Después de crear el directorio, Git extrae una copia de su repositorio en el directorio shared-demo-repo.

3. Cambie al directorio shared-demo-repo:

```
(For Linux, macOS, or Unix) cd /tmp/shared-demo-repo
(For Windows) cd c:\temp\shared-demo-repo
```
4. Ejecute git config para agregar otro nombre de usuario y la dirección de correo electrónico representados por los marcadores de posición *otro-nombre-de-usuario* y *otradirección-de-correo-electrónico*. De ese modo, resulta más sencillo identificar las confirmaciones que ha realizado el otro usuario:

```
git config --local user.name "other-user-name"
git config --local user.email other-email-address
```
5. Utilice un editor de texto para crear el siguiente archivo de texto de ejemplo en el directorio shared-demo-repo. Asigne el nombre horse.txt al archivo:

```
horse.txt
-------
The horse (Equus ferus caballus) is one of two extant subspecies of Equus ferus.
```
6. Ejecute git add para preparar el cambio en el repositorio compartido:

git add horse.txt

7. Ejecute git commit para confirmar el cambio en el repositorio compartido:

git commit -m "Added horse.txt"

8. Ejecute git push para enviar la confirmación inicial a través del nombre remoto predeterminado que utiliza CodeCommit para su repositorio (origin) desde la ramificación predeterminada a su repositorio local (main):

git push -u origin main

9. Cambie a su repositorio local y ejecute git pull para extraer en su repositorio local la confirmación que realizó el repositorio compartido en el repositorio de CodeCommit. A continuación, ejecute git log para ver la confirmación que se inició desde el repositorio compartido.

## <span id="page-125-0"></span>Paso 6: Crear y compartir una ramificación

En este paso, debe crear una ramificación en el repositorio local, realizar algunos cambios y, a continuación, enviar la ramificación al repositorio de CodeCommit. A continuación, debe extraer la ramificación del repositorio compartido al repositorio de CodeCommit.

Una ramificación permite desarrollar de forma independiente una versión diferente del contenido del repositorio (por ejemplo, trabajar en una nueva característica de software sin que afecte al trabajo de los otros miembros del equipo). Cuando esta característica se estabilice, deberá combinar la ramificación con una ramificación más estable del software.

Utilice Git para crear la ramificación y, a continuación, dirigirla a la primera confirmación que ha realizado. Use Git para enviar la ramificación al repositorio de CodeCommit. A continuación, cambie al repositorio compartido y use Git para extraer la nueva ramificación en su repositorio local compartido y examinar la ramificación.

1. Desde su repositorio local, ejecute git checkout y especifique el nombre de la ramificación (por ejemplo, MyNewBranch) y el ID de la primera confirmación realizada en el repositorio local.

Si desconoce el ID de confirmación, ejecute git log para obtenerlo. Asegúrese de que la confirmación tiene su nombre de usuario y dirección de correo electrónico, y no el nombre de usuario y la dirección de correo electrónico del otro usuario. Esto es para simular que main es una versión estable del repositorio de CodeCommit y que la ramificación de MyNewBranch es para una característica nueva, relativamente inestable:

git checkout -b MyNewBranch *commit-ID*

2. Ejecute git push para enviar la nueva ramificación del repositorio local al repositorio de CodeCommit:

git push origin MyNewBranch

- 3. Ahora, extraiga la ramificación en el repositorio compartido y compruebe los resultados:
	- 1. Cambie al directorio de repositorio compartido (shared-demo-repo).
	- 2. Extraiga la nueva ramificación (git fetch origin).
	- 3. Confirme que la ramificación se ha extraído (git branch --all muestra una lista de todas las ramificaciones del repositorio).
	- 4. Cambie a la nueva ramificación (git checkout MyNewBranch).
	- 5. Confirme que ha cambiado a la ramificación MyNewBranch ejecutando git status o git branch. El resultado muestra en qué ramificación se encuentra. En este caso debería ser MyNewBranch.
	- 6. Vea la lista de confirmaciones en la ramificación (git log).

Aquí tiene la lista de comandos Git que puede llamar:

```
git fetch origin
git branch --all
git checkout MyNewBranch
git branch or git status
git log
```
4. Vuelva a la ramificación main y consulte la lista de confirmaciones. Los comandos Git deberían tener el siguiente aspecto:

```
git checkout main
git log
```
Paso 6: Crear y compartir una ramificación **Versión de API 2015-04-13 113** 

5. Cambie a la ramificación main de su repositorio local. Puede ejecutar git status o git branch. El resultado muestra en qué ramificación se encuentra. En este caso debería ser main. Los comandos Git deberían tener el siguiente aspecto:

git checkout main git branch *or* git status

# <span id="page-127-0"></span>Paso 7: Crear y compartir una etiqueta

En este paso, debe crear dos etiquetas en el repositorio local, asociarlas con confirmaciones y, a continuación, enviarlas al repositorio de CodeCommit. A continuación, extraiga los cambios del repositorio de CodeCommit a su repositorio compartido.

Las etiquetas se utilizan para asignar un nombre legible para los humanos a una confirmación (o ramificación o incluso a otra etiqueta). Las puede utilizar, por ejemplo, si desea etiquetar una confirmación como v2.1. Una confirmación, ramificación o etiqueta puede tener un número indefinido de etiquetas asociado, pero una etiqueta individual solo puede asociarse a una única confirmación, ramificación o etiqueta. En este tutorial, etiquetará una confirmación como release y otra como beta.

Usará Git para crear las etiquetas. La etiqueta release apuntará a la primera confirmación que haya realizado y la etiqueta beta, a la confirmación que haya realizado otro usuario. Use Git para enviar las etiquetas al repositorio de CodeCommit. A continuación, cambie al repositorio compartido y use Git para extraer las etiquetas en su repositorio local compartido y examínelas.

1. Desde su repositorio local, ejecute git tag y especifique el nombre de la nueva etiqueta (release) y el ID de la primera confirmación realizada en el repositorio local.

Si desconoce el ID de confirmación, ejecute git log para obtenerlo. Asegúrese de que la confirmación tiene su nombre de usuario y dirección de correo electrónico, y no el nombre de usuario y la dirección de correo electrónico del otro usuario. Estos pasos se realizan para simular que su confirmación es una versión estable del repositorio de CodeCommit:

git tag release *commit-ID*

Ejecute git tag de nuevo para etiquetar la confirmación del otro usuario con la etiqueta beta. Estos pasos se realizan para simular que la confirmación es para una característica nueva relativamente inestable:

git tag beta *commit-ID*

- 2. Ejecute git push --tags para enviar las etiquetas al repositorio de CodeCommit.
- 3. Ahora, extraiga las etiquetas en el repositorio compartido y compruebe los resultados:
	- 1. Cambie al directorio de repositorio compartido (shared-demo-repo).
	- 2. Extraiga las nuevas etiquetas (git fetch origin).
	- 3. Confirme que las etiquetas se han extraído (git tag muestra una lista de etiquetas para el repositorio).
	- 4. Consulte la información sobre cada etiqueta (git log release y git log beta).

Aquí tiene la lista de comandos Git que puede llamar:

```
git fetch origin
git tag
git log release
git log beta
```
4. Pruébelo también en el repositorio local:

git log release git log beta

# <span id="page-128-0"></span>Paso 8: Configurar los permisos de acceso

En este paso, debe otorgar permiso a un usuario para sincronizar el repositorio compartido con el repositorio de CodeCommit. Se trata de un paso opcional. Se recomienda a los usuarios que estén interesados en aprender cómo controlar el acceso a los repositorios de CodeCommit cuando los usuarios utilizan credenciales de Git o se utilizan pares de claves SSH con los usuarios de IAM para acceder a los repositorios de CodeCommit.

### a Note

Si utiliza un acceso federado, credenciales temporales o un proveedor de identidad web, como el IAM Identity Center, configure los usuarios, el acceso y los permisos de su proveedor de identidades y, a continuación, use git-remote-codecommit. Para más información, consulte [Pasos de configuración para conexiones HTTPS a AWS CodeCommit](#page-35-0) [con git-remote-codecommit](#page-35-0) y [Conexión a repositorios de AWS CodeCommit con credenciales](#page-468-0)  [rotatorias.](#page-468-0)

Para ello, utilice la consola de IAM para crear un usuario que, de forma predeterminada, no tiene permiso para sincronizar el repositorio compartido con el repositorio de CodeCommit. Puede ejecutar git pull para comprobarlo. Si el nuevo usuario no tiene permiso para sincronizar, el comando no funciona. A continuación, vuelva a la consola de IAM y aplique una política que permita al usuario utilizar git pull. Vuelva a ejecutar git pull para comprobarlo.

Este paso se ha redactado desde el supuesto de que tiene permisos para crear usuarios de IAM en su cuenta de Amazon Web Services. Si no dispone de estos permisos, no podrá realizar los procedimientos de este paso. Vaya a [Paso 9: limpiar](#page-132-0) para eliminar los recursos que ha utilizado para el tutorial.

1. Inicie sesión en la AWS Management Console y abra la consola de IAM en https:// [console.aws.amazon.com/iam/.](https://console.aws.amazon.com/iam/)

Asegúrese de iniciar sesión con el mismo nombre de usuario y contraseña que utilizó en [Configuración](#page-24-0) .

- 2. En el panel de navegación, seleccione Users y después Create New Users.
- 3. En el primer cuadro Enter User Names (Especificar nombres de usuario), introduzca un nombre de usuario de ejemplo (por ejemplo, **JaneDoe-CodeCommit**). Seleccione la casilla Generate an access key for each user (Generar una clave de acceso para cada usuario) y, a continuación, haga clic en Create (Crear).
- 4. Elija Show User Security Credentials. Anote el ID de clave de acceso y la clave de acceso secreta o elija Download Credentials.
- 5. Siga las instrucciones de [Para usuarios HTTPS mediante credenciales de Git](#page-29-0) para generar y proporcionar las credenciales del usuario de IAM.

Si desea utilizar SSH, siga las instrucciones en [SSH y Linux, macOS o Unix: configure las claves](#page-64-0) [públicas y privadas de Git y CodeCommit](#page-64-0) o [Paso 3: Configurar las claves públicas y privadas](#page-72-0)  [para Git y CodeCommit](#page-72-0) para configurar el usuario con claves públicas y privadas.

6. Ejecute git pull. Debería aparecer el siguiente error:

Para HTTPS:

```
fatal: unable to access 'https://git-codecommit.us-
east-2.amazonaws.com/v1/repos/repository-name/': The requested URL 
returned error: 403.
```
Para SSH:

fatal: unable to access 'ssh://git-codecommit.us-east-2.amazonaws.com/ v1/repos/*repository-name*/': The requested URL returned error: 403.

El error aparece porque el nuevo usuario no tiene permiso para sincronizar el repositorio compartido con el repositorio de CodeCommit.

- 7. Vuelva a la consola de IAM. En el panel de navegación, seleccione Policies y, a continuación, seleccione Create Policy. Si aparece el botón Empezar, selecciónelo y, a continuación, seleccione Crear política.
- 8. Junto a Create Your Own Policy, seleccione Select.
- 9. En el cuadro Policy Name (Nombre de política), introduzca un nombre (por ejemplo, **CodeCommitAccess-GettingStarted**).
- 10. En el cuadro Documento de política, introduzca lo siguiente, que permite a un usuario de IAM extraer contenido de cualquier repositorio asociado con el usuario de IAM:

```
{ 
   "Version": "2012-10-17", 
   "Statement": [ 
      { 
        "Effect": "Allow", 
        "Action": [ 
           "codecommit:GitPull" 
        ], 
        "Resource": "*" 
      } 
   ]
```
}

## **1** Tip

Si, por el contrario, desea que el usuario de IAM pueda enviar confirmaciones a cualquier repositorio asociado con el usuario de IAM, introduzca lo siguiente:

```
{ 
   "Version": "2012-10-17", 
   "Statement": [ 
     { 
        "Effect": "Allow", 
        "Action": [ 
          "codecommit:GitPull", 
          "codecommit:GitPush" 
        ], 
        "Resource": "*" 
     } 
   ]
}
```
Para obtener más información sobre otros permisos de acciones y recursos de CodeCommit que puede otorgar a los usuarios, consulte [Autenticación y control de](#page-480-0)  [acceso de AWS CodeCommit.](#page-480-0)

- 11. En el panel de navegación, elija Usuarios.
- 12. Elija el nombre de usuario de ejemplo (por ejemplo, **JaneDoe-CodeCommit**) al que desea asociar la política.
- 13. Elija la pestaña Permisos.
- 14. En Managed Policies, elija Attach Policy.
- 15. Seleccione la política **CodeCommitAccess-GettingStarted** que acaba de crear y, a continuación, elija Attach Policy (Asociar política).
- 16. Ejecute git pull. Esta vez el comando debería funcionar y debería aparecer un mensaje Already up-to-date.
- 17. Si utiliza HTTPS, cambie a sus credenciales Git originales o, si usa git-remote-codecommit, a su perfil habitual. Para obtener más información, consulte las instrucciones en [Configuración](#page-29-0)

[de usuarios HTTPS mediante credenciales de Git](#page-29-0) o [Pasos de configuración para conexiones](#page-35-0)  [HTTPS a AWS CodeCommit con git-remote-codecommit.](#page-35-0)

Si utiliza SSH, cambie a sus claves originales. Para obtener más información, consulte [SSH y](#page-64-0)  [Linux, macOS o Unix: configure las claves públicas y privadas de Git y CodeCommit](#page-64-0) o [Paso 3:](#page-72-0)  [Configurar las claves públicas y privadas para Git y CodeCommit.](#page-72-0)

<span id="page-132-0"></span>Ha llegado al final del tutorial.

# Paso 9: limpiar

En este paso, debe eliminar el repositorio de CodeCommit que utilizó en este tutorial, para que no siga pagando por el espacio de almacenamiento.

También debe eliminar el repositorio local y el repositorio compartido en su equipo local, pues ya no los necesitará después de eliminar el repositorio de CodeCommit.

#### **A** Important

Después de eliminar este repositorio, ya no podrá clonarlo en ningún repositorio local ni en ningún repositorio compartido. Tampoco podrá extraer ni enviar datos desde ningún repositorio local ni repositorio compartido. Esta acción no se puede deshacer.

Para eliminar el repositorio de CodeCommit (consola)

- 1. Abra la consola de CodeCommit en [https://console.aws.amazon.com/codesuite/codecommit/](https://console.aws.amazon.com/codesuite/codecommit/home)  [home](https://console.aws.amazon.com/codesuite/codecommit/home).
- 2. En la página Panel, en la lista de repositorios, seleccione MyDemoRepo.
- 3. En el panel de navegación, seleccione Configuración.
- 4. En la página Settings, en Delete repository, elija Delete repository.
- 5. En el cuadro junto a Type the name of the repository to confirm deletion (Escriba el nombre del repositorio para confirmar la eliminación), introduzca **MyDemoRepo** y, a continuación, seleccione Delete (Eliminar).

## Para eliminar el repositorio de CodeCommit (AWS CLI)

Ejecute el comando [delete-repository](#page-246-0):

aws codecommit delete-repository --repository-name MyDemoRepo

Para eliminar el repositorio local y el repositorio compartido

Para Linux, macOS o Unix:

cd /tmp rm -rf /tmp/my-demo-repo rm -rf /tmp/shared-demo-repo

Para Windows:

cd c:\temp

- rd /s /q c:\temp\my-demo-repo
- rd /s /q c:\temp\shared-demo-repo

# <span id="page-134-0"></span>Integraciones de productos y servicios con AWS CodeCommit

De forma predeterminada, CodeCommit se integra con varios AWS servicios. También se puede utilizar CodeCommit con productos y servicios externos a AWS. La siguiente información puede ayudarle a CodeCommit configurarse para integrarse con los productos y servicios que utiliza.

#### **a** Note

Puede crear e implementar automáticamente las confirmaciones en un CodeCommit repositorio mediante la integración con CodePipeline. Para obtener más información, sigue los pasos de [AWS la guía de DevOps introducción.](https://docs.aws.amazon.com/devops/latest/gsg/welcome.html)

#### Temas

- [Integración con otros AWS servicios](#page-134-1)
- [Ejemplos de integración de la comunidad](#page-143-0)

# <span id="page-134-1"></span>Integración con otros AWS servicios

CodeCommit está integrado con los siguientes AWS servicios:

[AWS Amplify](https://aws.amazon.com/amplify/) **AWS** Amplify facilita crear, configurar e implementar aplicaciones móviles escalables con la tecnología de AWS. Amplify aprovisiona y administra de manera continua su backend móvil y ofrece un marco simple para integrar fácilmente su backend con sus frontends de iOS, Android, Web y React Native. Amplify también automatiza el proceso de liberació n de la aplicación de frontend y backend lo que permite que ofrezca características más rápidas.

Puedes conectar tu CodeCommit repositor io en la consola de Amplify. Tras autorizar la consola Amplify, Amplify obtiene un token de acceso del proveedor del repositorio, pero no lo almacena en los servidores. AWS Amplify obtiene acceso a su repositorio utilizando claves de implementación instaladas solo en un repositorio específico.

Más información:

- [AWS Amplify Guía del usuario](https://docs.aws.amazon.com/amplify/latest/userguide/welcome.html)
- [Introducción](https://docs.aws.amazon.com/amplify/latest/userguide/getting-started.html)

AWS Cloud9 [AWS Cloud9](https://docs.aws.amazon.com/cloud9/latest/user-guide/) contiene una colección de herramientas que se utilizan para escribir código, así como para compilar, ejecutar, probar, depurar y publicar software en la nube. Este conjunto de herramientas se denomina entorno de desarrollo AWS Cloud9 integrado o IDE.

> Se accede al AWS Cloud9 IDE a través de un navegador web. El IDE de ofrece una completa experiencia de edición de código, con soporte para varios lenguajes de programación y depuradores de tiempo de ejecución, además de un terminal integrado.

- [Guía del usuario de AWS Cloud9](https://docs.aws.amazon.com/cloud9/latest/user-guide/welcome.html)
- [AWS CodeCommit Ejemplo de AWS Cloud9](https://docs.aws.amazon.com/cloud9/latest/user-guide/sample-codecommit.html)
- [Integrar AWS Cloud9 con AWS CodeCommit](#page-46-0)

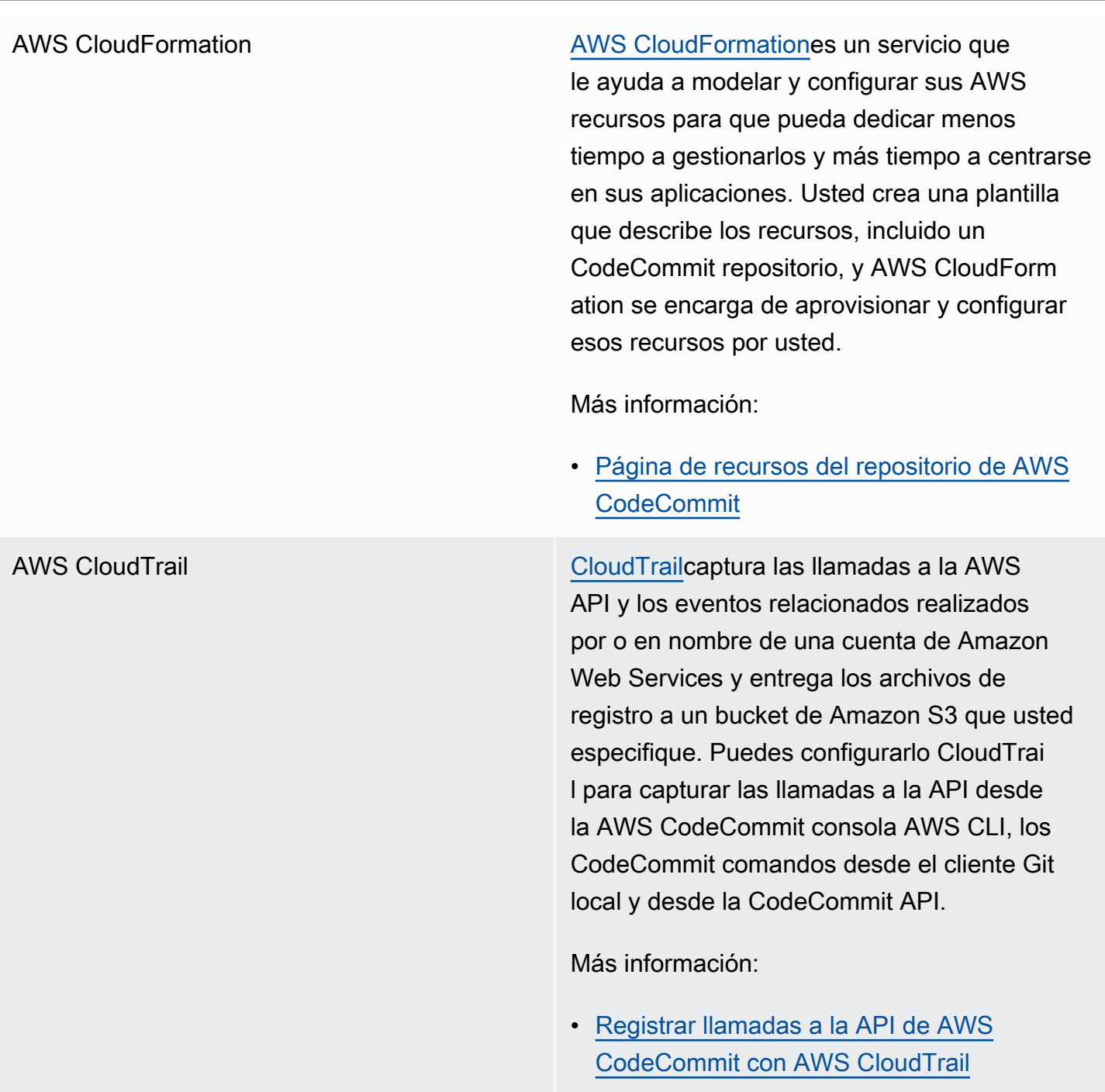

CloudWatch Eventos de Amazon [CloudWatch Events](https://docs.aws.amazon.com/AmazonCloudWatch/latest/events/) ofrece un flujo casi en tiempo real de los eventos del sistema que describen los cambios en AWS los recursos. Con reglas sencillas que puede configurar rápidamente, puede hacer coincidir los eventos y dirigirlos a una o más funciones o transmisi ones de destino. CloudWatch Los eventos se dan cuenta de los cambios operativos a medida que se producen. CloudWatch Events responde a estos cambios operativos y toma las medidas necesarias, enviando mensajes para responder al entorno, activando funciones , realizando cambios y capturando información de estado.

> Puede configurar CloudWatch Events para supervisar CodeCommit los repositorios y responder a los eventos del repositorio centrándose en las transmisiones, funciones , tareas u otros procesos de otros AWS servi cios, como Amazon Simple Queue Service, Amazon Kinesis y muchos AWS Lambda más.

- [CloudWatch Guía del usuario de eventos](https://docs.aws.amazon.com/AmazonCloudWatch/latest/events/WhatIsCloudWatchEvents.html)
- [Eventos de AWS CodeCommit](https://docs.aws.amazon.com/AmazonCloudWatch/latest/events/EventTypes.html#codecommit_event_type)
- Publicación de blog: [Cree AWS CodeCommi](https://aws.amazon.com/blogs/devops/build-serverless-aws-codecommit-workflows-using-amazon-cloudwatch-events-and-jgit/) [t flujos de trabajo sin servidor con Amazon](https://aws.amazon.com/blogs/devops/build-serverless-aws-codecommit-workflows-using-amazon-cloudwatch-events-and-jgit/)  [CloudWatch Events y JGit](https://aws.amazon.com/blogs/devops/build-serverless-aws-codecommit-workflows-using-amazon-cloudwatch-events-and-jgit/)

AWS [CodeBuild](https://docs.aws.amazon.com/codebuild/latest/userguide/welcome.html) **CodeBuildes un servicio de compilación en** la nube totalmente gestionado que compila el código fuente, ejecuta pruebas unitarias y produce artefactos listos para su implement ación. Puede almacenar el código fuente que se va a compilar y la especificación de compilación en un CodeCommit repositorio. Puedes usarlo CodeBuild directamente con CodeCommit, o puedes incorporar ambos CodeBuild y CodeCommit en un proceso de entrega continua con CodePipeline.

- [Planificación de una compilación](https://docs.aws.amazon.com/codebuild/latest/userguide/planning.html)
- [Creación de un proyecto de compilación](https://docs.aws.amazon.com/codebuild/latest/userguide/create-project.html#create-project-console)
- [Úselo CodePipeline con AWS CodeBuild](https://docs.aws.amazon.com/codebuild/latest/userguide/how-to-create-pipeline.html) [para ejecutar compilaciones](https://docs.aws.amazon.com/codebuild/latest/userguide/how-to-create-pipeline.html)

CodeGuru Revisor de Amazon Amazon CodeGuru Reviewer es un servicio de revisión de código automatizado que utiliza el análisis de programas y el aprendizaje automático para detectar problemas comunes y recomendar soluciones en el código de Java o Python. Puede asociar los repositor ios de su cuenta de Amazon Web Services a CodeGuru Reviewer. Cuando lo haces, CodeGuru Reviewer crea un rol vinculado a un servicio que le permite CodeGuru analizar el código de todas las solicitudes de incorpora ción de datos creadas después de realizar la asociación.

- [Asociar o desasociar un AWS CodeCommit](#page-211-0)  [repositorio con Amazon CodeGuru Reviewer](#page-211-0)
- [Guía del usuario de Amazon CodeGuru](https://docs.aws.amazon.com/codeguru/latest/reviewer-ug/welcome.html) [Reviewer](https://docs.aws.amazon.com/codeguru/latest/reviewer-ug/welcome.html)

AWS CodePipeline [CodePipeline](https://docs.aws.amazon.com/codepipeline/latest/userguide/)es un servicio de entrega continua que puede utilizar para modelar, visualizar y automatizar los pasos necesarios para lanzar su software. Puede configurarlo CodePipeline para utilizar un CodeCommit repositorio como acción fuente en un proceso y automatizar la creación, las pruebas y la implementación de los cambios.

- [Un sencillo recorrido por Pipeline con y](https://docs.aws.amazon.com/codepipeline/latest/userguide/getting-started-cc.html)  [CodePipeline AWS CodeCommit](https://docs.aws.amazon.com/codepipeline/latest/userguide/getting-started-cc.html)
- [Migre a Amazon CloudWatch Events Change](https://docs.aws.amazon.com/codepipeline/latest/userguide/triggering.html#trigger-codecommit-migration-cwe) [Detection for Pipelines con un repositorio](https://docs.aws.amazon.com/codepipeline/latest/userguide/triggering.html#trigger-codecommit-migration-cwe) [CodeCommit](https://docs.aws.amazon.com/codepipeline/latest/userguide/triggering.html#trigger-codecommit-migration-cwe)
- [Métodos de detección de cambios utilizados](https://docs.aws.amazon.com/codepipeline/latest/userguide/pipelines-about-starting.html#change-detection-methods) [para iniciar canalizaciones automáticamente](https://docs.aws.amazon.com/codepipeline/latest/userguide/pipelines-about-starting.html#change-detection-methods)

[AWS CodeStar](https://docs.aws.amazon.com/codestar/latest/userguide/welcome.html) **AWS CodeStares un servicio basado en la** nube para crear, gestionar y trabajar con proyectos de desarrollo de software en AWS ellos. Puede desarrollar, crear e implement ar aplicaciones rápidamente en AWS un AWS CodeStar proyecto. Un AWS CodeStar proyecto crea e integra AWS servicios para la cadena de herramientas de desarrollo de proyectos, incluido un CodeCommit repositor io para el proyecto. AWS CodeStar también asigna permisos a los miembros del equipo para ese proyecto. Estos permisos se aplican automáticamente, incluidos los permisos para acceder a las credenciales de Git CodeCommit, crearlas y administrarlas, entre otros.

> Puedes configurar los repositorios creados para AWS CodeStar proyectos del mismo modo que lo harías con cualquier otro CodeCommit repositorio mediante la AWS CodeCommit consola AWS CLI, los CodeCommit comandos del cliente Git local y la CodeCommit API.

- [Trabajar con repositorios](#page-148-0)
- [Trabajar con proyectos de AWS CodeStar](https://docs.aws.amazon.com/codestar/latest/userguide/working-with-projects.html)
- [Trabajar con equipos de AWS CodeStar](https://docs.aws.amazon.com/codestar/latest/userguide/working-with-teams.html)

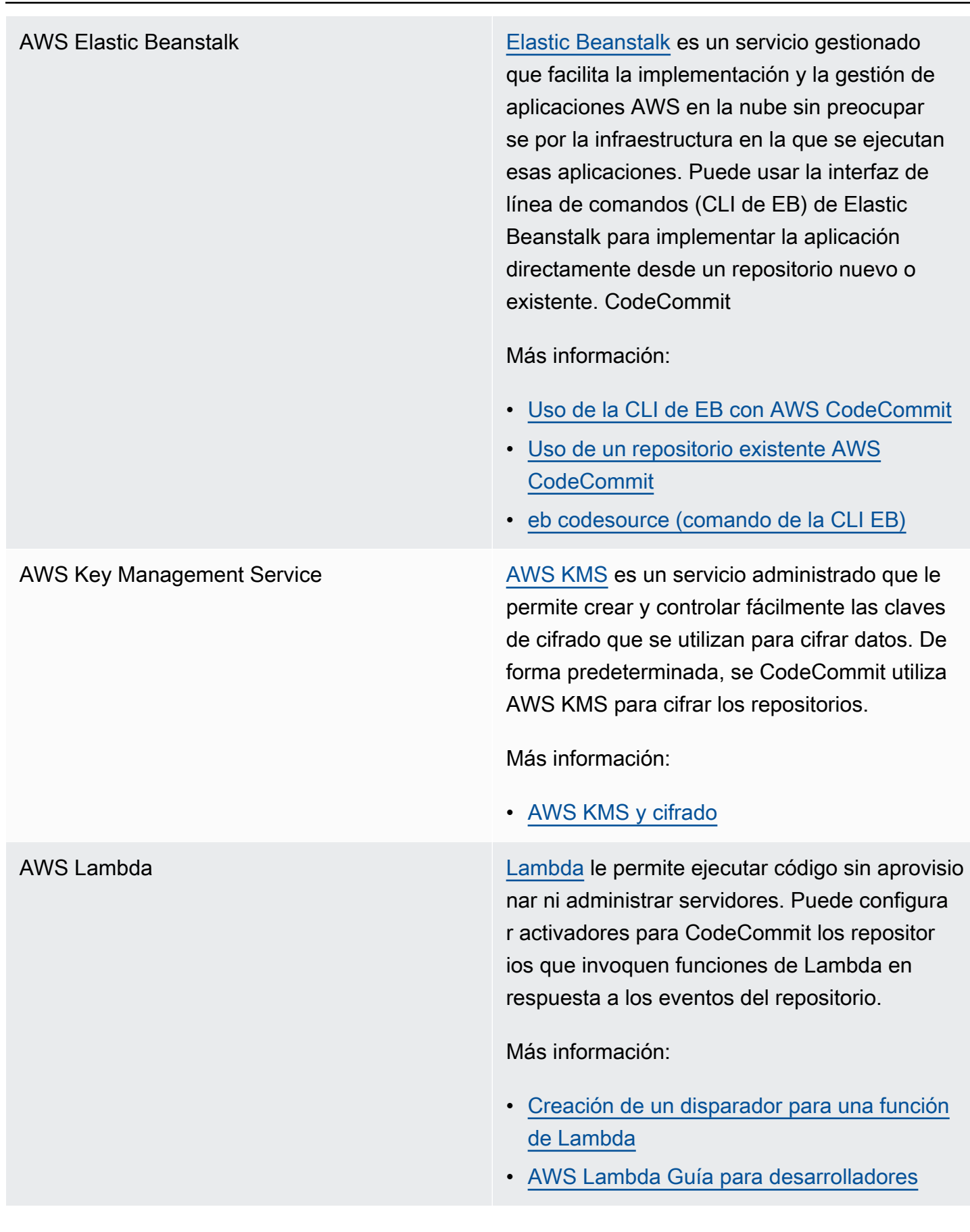

Amazon Simple Notification Service [Amazon SNS](https://docs.aws.amazon.com/sns/latest/dg/) es un servicio web que permite a las aplicaciones, los usuarios finales y los dispositivos enviar y recibir al instante notificaciones desde la nube. Puede configurar activadores para CodeCommit los repositorios que envían notificaciones de Amazon SNS en respuesta a eventos del repositorio. También puede utilizar las notificaciones de Amazon SNS para integrarlas con otros AWS servicios. Por ejemplo, puede utilizar una notificación de Amazon SNS para enviar mensajes a una cola de Amazon Simple Queue Service.

Más información:

- [Creación de un disparador para un tema de](#page-183-0)  [Amazon SNS](#page-183-0)
- [Guía para desarrolladores de Amazon](https://docs.aws.amazon.com/sns/latest/dg/welcome.html) [Simple Notification Service](https://docs.aws.amazon.com/sns/latest/dg/welcome.html)

# <span id="page-143-0"></span>Ejemplos de integración de la comunidad

En las siguientes secciones se incluyen enlaces a entradas de blogs, artículos y ejemplos proporcionados en la comunidad.

#### **a** Note

Estos enlaces se proporcionan únicamente con fines informativos y no deben considerarse una lista exhaustiva ni una aprobación del contenido de los ejemplos. AWS no es responsable del contenido o la precisión del contenido externo.

#### Temas

- [Publicaciones de blog](#page-144-0)
- [Ejemplos de código](#page-147-0)
# Publicaciones de blog

• [Integrándose SonarQube como aprobador de solicitudes de extracción en AWS CodeCommit](https://aws.amazon.com/blogs/devops/integrating-sonarqube-as-a-pull-request-approver-on-aws-codecommit/)

Aprenda a crear un CodeCommit repositorio que requiera un análisis de SonarQube calidad exitoso antes de poder fusionar las solicitudes de extracción.

Fecha de publicación: 12 de diciembre de 2019

• [Migración hacia AWS CodeCommit y AWS CodeBuild desde AWS CodePipeline GitLab](https://aws.amazon.com/blogs/devops/migration-to-aws-codecommit-aws-codepipeline-and-aws-codebuild-from-gitlab/)

Aprenda a migrar varios repositorios AWS CodeCommit desde GitLab y a configurar una canalización de CI/CD mediante y. AWS CodePipeline AWS CodeBuild

Fecha de publicación: 22 de noviembre de 2019

• [Implementación GitFlow mediante AWS CodePipeline,, y AWS CodeCommitAWS CodeBuildAWS](https://aws.amazon.com/blogs/devops/implementing-gitflow-using-aws-codepipeline-aws-codecommit-aws-codebuild-and-aws-codedeploy/)  **[CodeDeploy](https://aws.amazon.com/blogs/devops/implementing-gitflow-using-aws-codepipeline-aws-codecommit-aws-codebuild-and-aws-codedeploy/)** 

Aprenda a implementar GitFlow el uso AWS CodePipeline AWS CodeCommit, AWS CodeBuild, y AWS CodeDeploy.

Fecha de publicación: 22 de febrero de 2019

• [Uso de Git AWS CodeCommit con varias AWS cuentas](https://aws.amazon.com/blogs/devops/using-git-with-aws-codecommit-across-multiple-aws-accounts/)

Aprenda a administrar su configuración de Git en varias cuentas de Amazon Web Services.

Fecha de publicación: 12 de febrero de 2019

• [Validar las solicitudes de AWS CodeCommit extracción con y AWS CodeBuildAWS Lambda](https://aws.amazon.com/blogs/devops/validating-aws-codecommit-pull-requests-with-aws-codebuild-and-aws-lambda/)

Aprenda a validar las solicitudes de extracción con AWS CodeCommit AWS CodeBuild, y AWS Lambda. Al ejecutar pruebas frente a los cambios propuestos antes de combinarlos en la ramificación predeterminada, puede ayudar a garantizar un alto nivel de calidad en las solicitudes de extracción, detectar cualquier problema potencial y aumentar la confianza del desarrollador en relación con sus cambios.

Fecha de publicación: 11 de febrero de 2019

• [Uso de identidades federadas con AWS CodeCommit](https://aws.amazon.com/blogs/devops/using-federated-identities-with-aws-codecommit/)

Aprenda a acceder a los repositorios AWS CodeCommit utilizando las identidades utilizadas en su empresa.

Fecha de publicación: 5 de octubre de 2018

• [Refinando el acceso a las sucursales en AWS CodeCommit](https://aws.amazon.com/blogs/devops/refining-access-to-branches-in-aws-codecommit/)

Descubra cómo restringir las confirmaciones en las ramificaciones del repositorio creando y aplicando una política de IAM que utilice una clave de contexto.

Fecha de publicación: 16 de mayo de 2018

• [Replique AWS CodeCommit repositorios entre regiones con Fargate AWS](https://aws.amazon.com/blogs/devops/replicate-aws-codecommit-repository-between-regions-using-aws-fargate/)

Aprenda a configurar la replicación continua de un CodeCommit repositorio de una AWS región a otra mediante una arquitectura sin servidor.

Fecha de publicación: 11 de abril de 2018

• [Distribuir su infraestructura AWS OpsWorks for Chef Automate](https://aws.amazon.com/blogs/mt/distributing-your-aws-opsworks-for-chef-automate-infrastructure/)

Aprenda a usar CodePipeline CodeCommit CodeBuild, y AWS Lambda a asegurarse de que los libros de cocina y otras configuraciones se implementen de manera uniforme en dos o más servidores Chef que residen en uno o más Regiones de AWS.

Fecha de publicación: 9 de marzo de 2018

• [Peanut Butter y Chocolate: canalización CI/CD de funciones de Azure con AWS CodeCommit](https://get-powershellblog.blogspot.com/2018/02/peanut-butter-and-chocolate-azure.html)

Aprenda a crear una canalización de CI/CD de Azure Functions PowerShell basada en la que el código se almacene en un repositorio. CodeCommit

Fecha de publicación: 19 de febrero de 2018

• [Implementación continua en Kubernetes mediante AWS CodePipelineAWS CodeBuild Amazon](https://aws.amazon.com/blogs/devops/continuous-deployment-to-kubernetes-using-aws-codepipeline-aws-codecommit-aws-codebuild-amazon-ecr-and-aws-lambda/)  [AWS CodeCommit ECR y AWS Lambda](https://aws.amazon.com/blogs/devops/continuous-deployment-to-kubernetes-using-aws-codepipeline-aws-codecommit-aws-codebuild-amazon-ecr-and-aws-lambda/)

Aprenda a usar Kubernetes y, en AWS conjunto, a crear una canalización de implementación continua y completamente administrada para aplicaciones basadas en contenedores.

Fecha de publicación: 11 de enero de 2018

• [Utilice solicitudes de AWS CodeCommit extracción para solicitar revisiones de código y debatir](https://aws.amazon.com/blogs/devops/using-aws-codecommit-pull-requests-to-request-code-reviews-and-discuss-code/)  [sobre el código](https://aws.amazon.com/blogs/devops/using-aws-codecommit-pull-requests-to-request-code-reviews-and-discuss-code/)

Aprende a usar las solicitudes de cambios de código para revisar, comentar e iterar de forma interactiva los cambios de código en un CodeCommit repositorio.

Fecha de publicación: 20 de noviembre de 2017

• [Cree AWS CodeCommit flujos de trabajo sin servidor con Amazon CloudWatch Events y JGit](https://aws.amazon.com/blogs/devops/build-serverless-aws-codecommit-workflows-using-amazon-cloudwatch-events-and-jgit/)

Aprenda a crear reglas de CloudWatch eventos que procesen los cambios en un repositorio mediante CodeCommit eventos del repositorio y segmenten las acciones de otros AWS servicios. Los ejemplos incluyen AWS Lambda funciones que aplican las políticas de mensajes de confirmación de Git en las confirmaciones, replican un CodeCommit repositorio y hacen copias de seguridad de un CodeCommit repositorio en Amazon S3.

Fecha de publicación: 3 de agosto de 2017

#### • [¿Migrar a AWS CodeCommit](https://romikoderbynew.com/2016/09/06/migrating-to-aws-codecommit/)

Aprenda a enviar código a dos repositorios como parte de la migración desde otro repositorio de Git a CodeCommit cuando se usa. SourceTree

Fecha de publicación: 6 de septiembre de 2016

• [Configure las pruebas continuas con Appium, Jenkins y AWS CodeCommitAWS Device Farm](https://aws.amazon.com/blogs/mobile/set-up-continuous-testing-with-appium-aws-codecommit-jenkins-and-aws-device-farm/)

Aprenda a crear un proceso de pruebas continuas para dispositivos móviles con Appium CodeCommit, Jenkins y Device Farm.

Fecha de publicación: 2 de febrero de 2016

• [Uso AWS CodeCommit con repositorios de Git en varias cuentas de Amazon Web Services](https://alestic.com/2015/11/aws-codecommit-iam-role/)

Aprenda a clonar su CodeCommit repositorio y, con un solo comando, configure el asistente de credenciales para que utilice una función de IAM específica en las conexiones a ese repositorio.

Fecha de publicación: noviembre de 2015

• [Integrar y AWS OpsWorksAWS CodeCommit](https://aws.amazon.com/blogs/devops/integrating-aws-opsworks-and-aws-codecommit/)

Aprenda a AWS OpsWorks obtener automáticamente aplicaciones y libros de cocina de Chef desde. CodeCommit

Fecha de publicación: 25 de agosto de 2015

• [Uso AWS CodeCommit y ayudantes de credenciales GitHub](http://jameswing.net/aws/using-codecommit-and-git-credentials.html)

Aprenda a configurar su archivo gitconfig para que funcione tanto con los ayudantes de credenciales como CodeCommit con los ayudantes de credenciales. GitHub

Fecha de publicación: septiembre de 2015

• [Utilizándolo desde Eclipse AWS CodeCommit](https://java.awsblog.com/post/Tx579PWM8RIYV5/Using-AWS-CodeCommit-from-Eclipse)

Aprenda a usar las herramientas eGit de Eclipse para trabajar con CodeCommit ellas.

Fecha de publicación: agosto de 2015

• [AWS CodeCommit con credenciales de rol de Amazon EC2](http://jameswing.net/aws/codecommit-with-ec2-role-credentials.html)

Aprenda a usar un perfil de instancia para Amazon EC2 al configurar el acceso automatizado de los agentes a un CodeCommit repositorio.

Fecha de publicación: julio de 2015

• [Integración AWS CodeCommit con Jenkins](https://blogs.aws.amazon.com/application-management/post/Tx1C8B98XN0AF2E/Integrating-AWS-CodeCommit-with-Jenkins)

Aprenda a usar CodeCommit Jenkins para admitir dos escenarios simples de integración continua (CI).

Fecha de publicación: julio de 2015

• [Integración AWS CodeCommit con Review Board](https://blogs.aws.amazon.com/application-management/post/Tx35O95VQF5I0AT/Integrating-AWS-CodeCommit-with-Review-Board)

Aprenda a CodeCommit integrarse en un flujo de trabajo de desarrollo mediante el sistema de [revisión de código de Review Board](https://www.reviewboard.org/).

Fecha de publicación: julio de 2015

## Ejemplos de código

Los siguientes son ejemplos de código que pueden interesar a CodeCommit los usuarios.

• [Mac OS X Script to Periodically Delete Cached Credentials in the OS X Certificate Store](https://github.com/nicc777/macaws-codecommit-pwdel)

Si utiliza el asistente de credenciales CodeCommit en Mac OS X, es probable que esté familiarizado con el problema de las credenciales almacenadas en caché. Este script muestra una solución.

Autor: Nico Coetzee

Fecha de publicación: febrero de 2016

# Trabajar con repositorios en AWS CodeCommit

Un repositorio es el objeto de control de versiones fundamental de CodeCommit. En él puede almacenar de manera segura el código y los archivos de su proyecto. También almacena el historial de su proyecto, desde la primera confirmación hasta los últimos cambios. Puede compartir su repositorio con otros usuarios para trabajar juntos en un proyecto. Si agregas AWS etiquetas a los repositorios, puedes configurar notificaciones para que los usuarios del repositorio reciban correos electrónicos sobre eventos (por ejemplo, otro usuario comentando un código). También puede cambiar la configuración predeterminada para el repositorio, examinar su contenido y mucho más. Puede crear disparadores para su repositorio, de modo que las inserciones de código u otros eventos desencadenen acciones como, por ejemplo, correos electrónicos o funciones del código. Puede incluso configurar un repositorio en el equipo local (un repositorio local) para insertar los cambios en más de un repositorio.

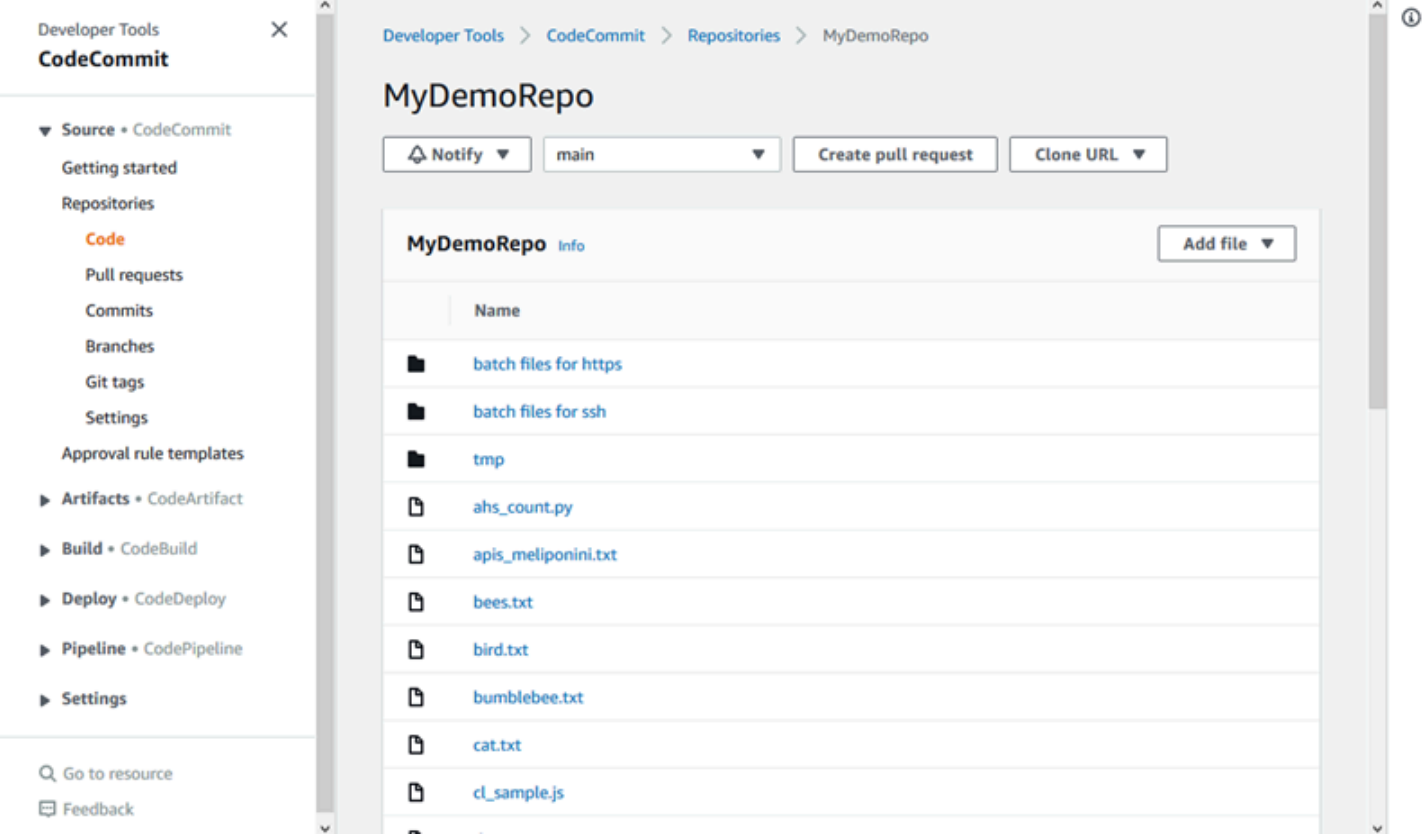

Antes de poder enviar cambios a un CodeCommit repositorio, debe configurar un usuario de IAM en su cuenta de Amazon Web Services o configurar el acceso para el acceso federado o las credenciales temporales. Para obtener más información, consulte [Paso 1: Configuración inicial para](#page-29-0)  [CodeCommit](#page-29-0) y [Pasos de configuración para conexiones HTTPS a AWS CodeCommit con git-remote](#page-35-0)[codecommit.](#page-35-0)

Para obtener información sobre cómo trabajar con otros aspectos de su repositorio CodeCommit, consulte[Trabajar con archivos](#page-247-0),, [Trabajo con solicitudes de extracción](#page-259-0) [Uso de confirmaciones](#page-346-0)[Uso](#page-397-0)  [de las ramificaciones,](#page-397-0) y. [Trabajo con las preferencias del usuario](#page-422-0) Para obtener información sobre la migración a CodeCommit, consulte[Migrar a CodeCommit.](#page-423-0)

Temas

- [Cree un repositorio AWS CodeCommit](#page-149-0)
- [Conectarse a un AWS CodeCommit repositorio](#page-154-0)
- [Comparte un repositorio AWS CodeCommit](#page-159-0)
- [Configuración de notificaciones para eventos en un repositorio de AWS CodeCommit](#page-165-0)
- [Etiquetar repositorios en AWS CodeCommit](#page-173-0)
- [Gestiona los activadores de un AWS CodeCommit repositorio](#page-181-0)
- [Asociar o desasociar un AWS CodeCommit repositorio con Amazon CodeGuru Reviewer](#page-211-0)
- [Vea los detalles CodeCommit del repositorio](#page-215-0)
- [Cambiar la configuración del AWS CodeCommit repositorio](#page-221-0)
- [Sincronización de los cambios entre un repositorio local y un repositorio de AWS CodeCommit](#page-225-0)
- [Envío de confirmaciones a un repositorio de Git adicional](#page-227-0)
- [Configure el acceso multicuenta a un AWS CodeCommit repositorio mediante roles](#page-231-0)
- [Eliminar un AWS CodeCommit repositorio](#page-244-0)

# <span id="page-149-0"></span>Cree un repositorio AWS CodeCommit

Utilice la AWS CodeCommit consola o el AWS Command Line Interface (AWS CLI) para crear un CodeCommit repositorio vacío. Para añadir etiquetas a un repositorio después de crearlo, consulte [Añadir una etiqueta a un repositorio.](#page-174-0)

En estas instrucciones se presupone que ha completado los pasos que se detallan en [Configuración](#page-24-0)

.

### **G** Note

Según el uso, es posible que se le cobre por crear un repositorio o por acceder a él. Para obtener más información, consulta [los precios](https://aws.amazon.com/codecommit/pricing) en la página de información CodeCommit del producto.

#### Temas

- [Crear un repositorio \(Consola\)](#page-150-0)
- [Creación de un repositorio \(AWS CLI\)](#page-152-0)

# <span id="page-150-0"></span>Crear un repositorio (Consola)

Para crear un CodeCommit repositorio

- 1. Abra la CodeCommit consola en [https://console.aws.amazon.com/codesuite/codecommit/home.](https://console.aws.amazon.com/codesuite/codecommit/home)
- 2. En el selector de regiones, elija la Región de AWS ubicación en la que desea crear el repositorio. Para obtener más información, consulte [Regiones y puntos de conexión de Git.](#page-643-0)
- 3. En la página Repositorios, seleccione Crear repositorio.
- 4. En la página Create repository (Crear repositorio), en el campo Repository name (Nombre de repositorio), escriba un nombre para el repositorio.

### **a** Note

Los nombres de repositorio distinguen entre mayúsculas y minúsculas. El nombre debe ser único en la Región de AWS y de su cuenta de Amazon Web Services.

5. (Opcional) En Descripción, introduzca una descripción para el repositorio. Esto puede ayudarle a usted y a otros usuarios a conocer el propósito del repositorio.

### **a** Note

El campo de descripción muestra Marcado en la consola y acepta todos los caracteres HTML y caracteres Unicode válidos. Si es un desarrollador de aplicaciones que utiliza BatchGetRepositories las API GetRepository o las API y planea mostrar el

campo de descripción del repositorio en un navegador web, consulte la [Referencia de](https://docs.aws.amazon.com/codecommit/latest/APIReference/) [CodeCommit API.](https://docs.aws.amazon.com/codecommit/latest/APIReference/)

- 6. (Opcional) Selecciona Añadir etiqueta para añadir una o más etiquetas de repositorio (una etiqueta de atributo personalizada que te ayuda a organizar y gestionar tus AWS recursos) a tu repositorio. Para obtener más información, consulte [Etiquetar repositorios en AWS CodeCommit.](#page-173-0)
- 7. (Opcional) Amplíe la configuración adicional para especificar si desea utilizar la clave predeterminada Clave administrada de AWS o la propia clave gestionada por el cliente para cifrar y descifrar los datos de este repositorio. Si decide utilizar su propia clave gestionada por el cliente, debe asegurarse de que esté disponible en el Región de AWS lugar donde vaya a crear el repositorio y de que la clave esté activa. Para obtener más información, consulte [AWS Key](#page-465-0)  [Management Service y cifrado de repositorios de AWS CodeCommit.](#page-465-0)
- 8. (Opcional) Seleccione Habilitar Amazon CodeGuru Reviewer para Java y Python si este repositorio contiene código Java o Python y desea que CodeGuru Reviewer lo analice. CodeGuru Reviewer utiliza varios modelos de aprendizaje automático para detectar defectos en el código y sugerir mejoras y correcciones en las solicitudes de incorporación de cambios. Para obtener más información, consulte la [Guía del usuario de Amazon CodeGuru Reviewer](https://docs.aws.amazon.com/codeguru/latest/reviewer-ug/Welcome.html).
- 9. Seleccione Crear.

Después de crear un repositorio, puedes conectarte a él y empezar a añadir código a través de la CodeCommit consola o de un cliente Git local, o bien integrando tu CodeCommit repositorio con tu IDE favorito. Para obtener más información, consulte [Configuración de AWS CodeCommit](#page-24-0). También puede añadir su repositorio a una canalización de entrega continua. Para obtener más información, consulte [Guía sobre la canalización simple](https://docs.aws.amazon.com/codepipeline/latest/userguide/getting-started-cc.html).

Para obtener información sobre el nuevo CodeCommit repositorio, como las URL que se usarán al clonar el repositorio, elige el nombre del repositorio de la lista o simplemente elige el protocolo de conexión que quieres usar junto al nombre del repositorio.

Para compartir este repositorio con otras personas, debe enviarles el enlace HTTPS o SSH a utilizar para clonar el repositorio. Asegúrese de que dispone de los permisos necesarios para acceder al repositorio. Para obtener más información, consulte [Compartir un repositorio](#page-159-0) y [Autenticación y control](#page-480-0)  [de acceso de AWS CodeCommit](#page-480-0).

# <span id="page-152-0"></span>Creación de un repositorio (AWS CLI)

Puedes usar el AWS CLI para crear un CodeCommit repositorio. A diferencia de la consola, puede agregar etiquetas a un repositorio si lo crea mediante la AWS CLI.

1. Asegúrese de haber configurado el AWS CLI Región de AWS lugar donde se encuentra el repositorio. Para verificar la región, ejecute el siguiente comando en la línea de comandos o terminal y revise la información del nombre de la región predeterminado.

aws configure

El nombre de la región Región de AWS por defecto debe coincidir con el del repositorio CodeCommit. Para obtener más información, consulte [Regiones y puntos de conexión de Git.](#page-643-0)

- 2. Ejecute el comando create-repository, especificando:
	- Un nombre que identifique de forma exclusiva el CodeCommit repositorio (con la repository-name opción).

#### **a** Note

Este nombre debe ser exclusivo de una cuenta de Amazon Web Services.

- Un comentario opcional sobre el CodeCommit repositorio (con la --repositorydescription opción).
- Un par o varios pares clave-valor opcionales para usarlos como etiquetas en el CodeCommit repositorio (con la --tags opción).
- Una clave opcional gestionada por el cliente para usarla al cifrar y descifrar este repositorio. Todos los repositorios se cifran en tránsito y en reposo mediante una clave de en AWS KMS. Si no se especifica ninguna clave, se utiliza la clave AWS aws/codecommit gestionada por defecto.

Por ejemplo, para crear un CodeCommit repositorio denominado MyDemoRepo con la descripción "My demonstration repository" y una etiqueta con una clave denominada *Team* con el valor de *Saanvi*, utilice este comando.

```
aws codecommit create-repository --repository-name MyDemoRepo --repository-
description "My demonstration repository" --tags Team=Saanvi
```
### **a** Note

El campo de descripción muestra Marcado en la consola y acepta todos los caracteres HTML y caracteres Unicode válidos. Si eres un desarrollador de aplicaciones que utiliza BatchGetRepositories las API GetRepository o las API y tienes pensado mostrar el campo de descripción del repositorio en un navegador web, consulta la referencia de la [CodeCommit API](https://docs.aws.amazon.com/codecommit/latest/APIReference/).

- 3. Si la operación se completó correctamente, el comando devuelve un objeto repositoryMetadata con la siguiente información:
	- La descripción (repositoryDescription)
	- El ID exclusivo generado por el sistema (repositoryId)
	- El nombre (repositoryName)
	- El ID de la cuenta de Amazon Web Services asociada al CodeCommit repositorio (accountId).

A continuación se muestra un ejemplo de resultado basado en el comando del ejemplo anterior.

```
{ 
     "repositoryMetadata": { 
         "repositoryName": "MyDemoRepo", 
         "cloneUrlSsh": "ssh://git-codecommit.us-east-2.amazonaws.com/v1/
repos/MyDemoRepo", 
         "lastModifiedDate": 1446071622.494, 
         "repositoryDescription": "My demonstration repository", 
         "cloneUrlHttp": "https://git-codecommit.us-east-2.amazonaws.com/v1/
repos/MyDemoRepo", 
         "defaultBranch": main, 
         "kmsKeyId": "a1b2c3d4-5678-90ab-cdef-EXAMPLE11111", 
         "creationDate": 1446071622.494, 
         "repositoryId": "f7579e13-b83e-4027-aaef-650c0EXAMPLE", 
         "Arn": "arn:aws:codecommit:us-east-2:111111111111:MyDemoRepo", 
         "accountId": "111111111111" 
     }
}
```
**a** Note

Las etiquetas que se agregaron cuando se creó el repositorio no se devuelven en la salida. Para ver una lista de etiquetas asociadas a un repositorio, ejecute el comando [list-tags-for-resource](#page-176-0).

4. Anote el nombre y el ID del CodeCommit repositorio. Los necesita para monitorear y cambiar la información sobre el CodeCommit repositorio, especialmente si lo usa AWS CLI.

Si olvida el nombre o ID, siga las instrucciones de [Ver detalles CodeCommit del repositorio](#page-217-0) [\(\)AWS CLI](#page-217-0).

Después de crear un repositorio, puede conectarlo y empezar a añadir código. Para obtener más información, consulte [Conectarse a un repositorio.](#page-154-0) También puede añadir su repositorio a una canalización de entrega continua. Para obtener más información, consulte [Guía sobre la canalización](https://docs.aws.amazon.com/codepipeline/latest/userguide/getting-started-cc.html)  [simple.](https://docs.aws.amazon.com/codepipeline/latest/userguide/getting-started-cc.html)

# <span id="page-154-0"></span>Conectarse a un AWS CodeCommit repositorio

Cuando te conectas a un CodeCommit repositorio por primera vez, normalmente clonas su contenido en tu máquina local. También puede [añadir y](#page-251-0) [editar archivos](#page-255-0) en un repositorio directamente desde la CodeCommit consola. Como alternativa, si ya tienes un repositorio local, puedes añadir un CodeCommit repositorio como remoto. En este tema se proporcionan instrucciones para conectarse a un CodeCommit repositorio. Si desea migrar un repositorio existente a CodeCommit, consulte[Migrar a CodeCommit.](#page-423-0)

### **a** Note

Según el uso, es posible que se le cobre por crear un repositorio o por acceder a él. Para obtener más información, consulte [los precios](https://aws.amazon.com/codecommit/pricing) en la página de información CodeCommit del producto.

#### Temas

- [Requisitos previos para conectarse a un repositorio CodeCommit](#page-155-0)
- [Conéctese al CodeCommit repositorio clonando el repositorio](#page-156-0)

• [Conectar un repositorio local al CodeCommit repositorio](#page-157-0)

# <span id="page-155-0"></span>Requisitos previos para conectarse a un repositorio CodeCommit

Antes de poder clonar un CodeCommit repositorio o conectar un repositorio local a un CodeCommit repositorio:

- Debe haber configurado su ordenador local con el software y los ajustes necesarios para conectarse a CodeCommit él. Esto incluye la instalación y configuración de Git. Para obtener más información, consulte [Configuración](#page-24-0) y [Introducción a Git y AWS CodeCommit.](#page-116-0)
- Debe tener la URL de clonación del CodeCommit repositorio al que desea conectarse. Para obtener más información, consulte [Visualización de la información de los repositorios.](#page-215-0)

Si aún no ha creado un CodeCommit repositorio, siga las instrucciones que se indican[Creación de](#page-149-0)  [un repositorio,](#page-149-0) copie la URL de clonación del CodeCommit repositorio y vuelva a esta página.

Si tiene un CodeCommit repositorio pero no conoce su nombre, siga las instrucciones que se indican en[Visualización de la información de los repositorios](#page-215-0).

• Debe tener una ubicación en su máquina local para almacenar una copia local del CodeCommit repositorio al que se conecta. (Esta copia local del CodeCommit repositorio se conoce como repositorio local). A continuación, deberá cambiar a Git y ejecutar los comandos desde dicha ubicación. Por ejemplo, puede utilizar /tmp (para Linux, macOS o Unix) o c:\temp (para Windows) si está creando un clon temporal con fines de prueba. Esta es la ruta de directorio que se usa en estos ejemplos.

#### **a** Note

Puede usar cualquier directorio que desee. Si va a clonar un repositorio para usarlo durante bastante tiempo, considere la posibilidad de crear el clon desde un directorio de trabajo y no desde uno que se utilice con archivos temporales. Si usa un directorio distinto de /tmp o c:\temp, asegúrese de reemplazarlo por el nuestro cuando siga estas instrucciones.

# <span id="page-156-0"></span>Conéctese al CodeCommit repositorio clonando el repositorio

Si aún no tiene un repositorio local, siga los pasos de este procedimiento para clonar el CodeCommit repositorio en su máquina local.

1. Cumpla los requisitos previos, incluida la [Configuración](#page-24-0)

### **A** Important

Si no ha completado la instalación, no puede conectarse al repositorio ni clonarlo.

2. Desde el directorio /tmp o el directorio c:\temp, use Git para ejecutar el comando clone. Los siguientes ejemplos muestran cómo clonar un repositorio cuyo nombre pertenece *MyDemoRepo*a la región EE.UU. Este (Ohio).

Para HTTPS usando [credenciales de Git](#page-29-1) o la aplicación auxiliar de credenciales incluida con la AWS CLI:

git clone https://git-codecommit.us-east-2.amazonaws.com/v1/repos/MyDemoRepo mydemo-repo

Para HTTPS que utilizan [git-remote-codecommit](#page-35-0), presuponiendo que el perfil es el predeterminado y que la Región de AWS es la que se ha configurado en la AWS CLI:

git clone codecommit://MyDemoRepo my-demo-repo

Para SSH:

git clone ssh://git-codecommit.us-east-2.amazonaws.com/v1/repos/MyDemoRepo my-demorepo

En este ejemplo, git-codecommit.us-east-2.amazonaws.com es el punto de conexión de Git para la región EE.UU. Este (Ohio) donde se encuentra el repositorio, MyDemoRepo representa el nombre de tu CodeCommit repositorio y my-demo-repo representa el nombre del directorio que Git crea en el /tmp directorio o el c:\temp directorio. Para obtener más información sobre Regiones de AWS esa compatibilidad CodeCommit y las conexiones de Git para ellas Regiones de AWS, consulte[Regiones y puntos de conexión de Git](#page-643-0).

### **a** Note

Al usar SSH en los sistemas operativos Windows para clonar un repositorio, es posible que necesite agregar el ID de la clave SSH a la cadena de conexión de la siguiente manera:

git clone ssh://*Your-SSH-Key-ID*@git-codecommit.us-east-2.amazonaws.com/v1/ repos/MyDemoRepo my-demo-repo

Para obtener más información, consulte [Para conexiones SSH en Windows](#page-70-0) y [Solución](#page-608-0)  [de problemas.](#page-608-0)

Una vez que Git crea el directorio, extrae una copia de tu CodeCommit repositorio en el directorio recién creado.

Si el CodeCommit repositorio es nuevo o está vacío por algún motivo, verás un mensaje en el que se indica que estás clonando un repositorio vacío. Esto es normal.

### **a** Note

Si recibes un error que indica que Git no encuentra el CodeCommit repositorio o que no tienes permiso para conectarte al CodeCommit repositorio, asegúrate de cumplir los [requisitos previos,](#page-24-0) incluida la asignación de permisos al usuario de IAM y la configuración de tus credenciales de usuario de IAM para Git y CodeCommit en la máquina local. Además, asegúrese de haber especificado el nombre del repositorio correcto.

Una vez que hayas conectado correctamente tu repositorio local a tu CodeCommit repositorio, ya estás listo para empezar a ejecutar comandos de Git desde el repositorio local para crear confirmaciones, ramas y etiquetas y enviar y extraer del CodeCommit repositorio.

# <span id="page-157-0"></span>Conectar un repositorio local al CodeCommit repositorio

Complete los siguientes pasos si ya tiene un repositorio local y desea agregar un CodeCommit repositorio como repositorio remoto. Si ya tienes un repositorio remoto y quieres enviar tus

confirmaciones a CodeCommit ese otro repositorio remoto, sigue los pasos que se indican a continuación. [Envío de confirmaciones a dos repositorios](#page-227-0)

- 1. Complete los [requisitos previos.](#page-155-0)
- 2. Desde la línea de comandos o desde la terminal, cambia al directorio de repositorios local y ejecuta el git remote add comando para añadir el CodeCommit repositorio como repositorio remoto para tu repositorio local.

Por ejemplo, el siguiente comando agrega el apodo remoto a https://git-codecommit.useast-2.amazonaws.com/v1/repos/**origin**: MyDemoRepo

Para HTTPS:

```
git remote add origin https://git-codecommit.us-east-2.amazonaws.com/v1/repos/
MyDemoRepo
```
Para SSH:

```
git remote add origin ssh://git-codecommit.us-east-2.amazonaws.com/v1/repos/
MyDemoRepo
```
Este comando no devuelve nada.

3. Para comprobar que ha agregado el CodeCommit repositorio como un control remoto para su repositorio local, ejecute el git remote -v comando, que debería generar un resultado similar al siguiente:

Para HTTPS:

```
origin https://git-codecommit.us-east-2.amazonaws.com/v1/repos/MyDemoRepo (fetch)
```

```
origin https://git-codecommit.us-east-2.amazonaws.com/v1/repos/MyDemoRepo (push)
```
Para SSH:

origin ssh://git-codecommit.us-east-2.amazonaws.com/v1/repos/MyDemoRepo (fetch)

origin ssh://git-codecommit.us-east-2.amazonaws.com/v1/repos/MyDemoRepo (push)

Una vez que hayas conectado correctamente tu repositorio local a tu CodeCommit repositorio, estarás listo para empezar a ejecutar comandos de Git desde el repositorio local para crear confirmaciones, ramas y etiquetas, y para insertar y extraer del CodeCommit repositorio.

# <span id="page-159-0"></span>Comparte un repositorio AWS CodeCommit

Una vez creado un CodeCommit repositorio, puede compartirlo con otros usuarios. En primer lugar, determine si va a utilizar un acceso federado, credenciales temporales o un proveedor de identidad web, como el Centro de identidades de IAM, al acceder CodeCommit, o si quiere utilizar credenciales de Git o pares de claves SSH con los usuarios de IAM. Si utiliza el primero, tendrá que configurar los usuarios, el acceso y los permisos para su proveedor de identidad y, a continuación, proporcionar instrucciones a los usuarios para que usen git-remote-codecommit. Para obtener más información, consulte [Pasos de configuración para conexiones HTTPS a AWS CodeCommit con git-remote](#page-35-0)[codecommit](#page-35-0) y [Conexión a repositorios de AWS CodeCommit con credenciales rotatorias.](#page-468-0)

No puede usar credenciales de Git ni pares de claves SSH con proveedores de identidad o acceso federado, pero muchos IDE funcionan mejor con estas credenciales. En este caso, decida qué protocolo (HTTPS o SSH) recomendará a los usuarios en la clonación y el uso de un cliente de Git o un IDE para conectarse a su repositorio. A continuación, envíe la dirección URL y la información de conexión a los usuarios con los que desee compartir el repositorio. Dependiendo de sus requisitos de seguridad, compartir un repositorio también podría requerir la creación de un grupo de IAM, la aplicación de políticas administradas a ese grupo y la edición de las políticas de IAM para refinar el acceso o crear y usar roles de IAM.

#### **a** Note

Una vez que haya concedido a los usuarios acceso de consola al repositorio, estos pueden añadir o editar archivos directamente en la consola sin tener que configurar un cliente de Git u otro tipo de conexión. Para obtener más información, consulte [Crear o añadir un archivo a](#page-250-0)  [un repositorio de AWS CodeCommit](#page-250-0) y [Edición del contenido de un archivo en un repositorio](#page-254-0)  [de AWS CodeCommit](#page-254-0).

Estas instrucciones se han redactado presuponiendo que ya ha completado los pasos indicados en [Configuración](#page-24-0) y [Creación de un repositorio.](#page-149-0)

### **a** Note

Según el uso, es posible que se le cobre por crear un repositorio o por acceder a él. Para obtener más información, consulta los [precios](https://aws.amazon.com/codecommit/pricing) en la página de información del CodeCommit producto.

#### Temas

- [Seleccione el protocolo de conexión para compartir con sus usuarios](#page-160-0)
- [Creación de políticas de IAM para su repositorio](#page-161-0)
- [Creación de un grupo IAM para usuarios de repositorios](#page-163-0)
- [Compartir la información de conexión con los usuarios](#page-164-0)

# <span id="page-160-0"></span>Seleccione el protocolo de conexión para compartir con sus usuarios

Al crear un repositorio en CodeCommit, se generan dos puntos de conexión: uno para las conexiones HTTPS y otro para las conexiones SSH. Ambas proporcionan conexiones seguras a través de una red. Los usuarios pueden utilizar cualquiera de los dos protocolos. Ambos extremos permanecen activos, independientemente del protocolo que recomiende a los usuarios.

Las conexiones HTTPS requieren:

- Credenciales de Git, que los usuarios de IAM pueden generar por sí mismos en IAM. Las credenciales de Git son el método más sencillo de configurar y usar para los usuarios.
- Una clave de AWS acceso o un rol que deben asumir, que los usuarios del repositorio deben configurar en su perfil de credenciales. Puede configurar git-remote-codecommit (recomendado) o la aplicación ayudante de credenciales incluida en la AWS CLI. Estos son los únicos métodos disponibles para la cuenta raíz o los usuarios federados.

Las conexiones SSH requieren que los usuarios:

- Generen un par de clave pública-privada.
- Guarden la clave pública.
- Asocien la clave pública con su usuario de IAM.
- Configuren su archivo de hosts conocidos en su equipo local.

• Creen y mantengan un archivo de configuración en sus equipos locales.

Como se trata de un proceso de configuración más complejo, le recomendamos que elija las credenciales HTTPS y Git para las conexiones CodeCommit.

Para obtener más información sobre HTTPS, SSH, Git, git-remote-codecommit y los repositorios remotos, consulte [Configuración](#page-24-0) , [Conexión a repositorios de AWS CodeCommit con credenciales](#page-468-0)  [rotatorias](#page-468-0) o la documentación de Git. Para obtener una descripción general de los protocolos de comunicación y de cómo se comunican con los repositorios remotos, consulte [Git en el servidor: los](http://git-scm.com/book/ch4-1.html)  [protocolos](http://git-scm.com/book/ch4-1.html).

#### **a** Note

Aunque Git admite una variedad de protocolos de conexión, CodeCommit no admite conexiones con protocolos no seguros, como el protocolo local o HTTP genérico.

### <span id="page-161-0"></span>Creación de políticas de IAM para su repositorio

AWS proporciona tres políticas gestionadas en IAM para. CodeCommit Estas políticas no se pueden editar y afectan a todos los repositorios asociados con su cuenta de Amazon Web Services. Sin embargo, puede utilizar estas políticas como plantillas para crear sus propias políticas administradas personalizadas, que se aplican únicamente al repositorio que quiera compartir. Su política administrada por el cliente puede afectar específicamente al repositorio que quiera compartir. Para obtener más información, consulte [Políticas administradas](https://docs.aws.amazon.com/IAM/latest/UserGuide/policies_managed-vs-inline.html#aws-managed-policies) y [Usuarios y grupos de IAM.](https://docs.aws.amazon.com/IAM/latest/UserGuide/Using_WorkingWithGroupsAndUsers.html)

#### G Tip

Si desea un control más específico sobre el acceso a su repositorio, puede crear más de una política administrada por el cliente y aplicar las políticas a diferentes usuarios de IAM y grupos.

Para obtener más información acerca de cómo revisar el contenido de las políticas administradas y utilizar políticas para crear y aplicar permisos, consulte [Autenticación y control de acceso de AWS](#page-480-0)  [CodeCommit.](#page-480-0)

Creación de políticas de IAM para su repositorio Versión de API 2015-04-13 148

Creación de una política administrada por el cliente para su repositorio

- 1. [Inicie sesión en la consola de IAM AWS Management Console y ábrala en https://](https://console.aws.amazon.com/iam/) [console.aws.amazon.com/iam/.](https://console.aws.amazon.com/iam/)
- 2. En el área de navegación Dashboard, elija Policies y, a continuación, seleccione Create Policy.
- 3. En la página Crear política, seleccione Importar política administrada.
- 4. En la página Importar políticas administradas, en Filtrar políticas, introduzca **AWSCodeCommitPowerUser**. Seleccione el botón situado junto al nombre de la política y, a continuación, seleccione Importar.
- 5. En la página Crear política, elija JSON. Sustituya la parte «\*» de la Resource línea correspondiente a CodeCommit las acciones por el nombre de recurso de Amazon (ARN) del CodeCommit repositorio, como se muestra a continuación:

```
"Resource": [ 
  "arn:aws:codecommit:us-east-2:111111111111:MyDemoRepo" 
 \mathbf{I}
```
#### **G** Tip

Para buscar el ARN del CodeCommit repositorio, vaya a la CodeCommit consola, elija el nombre del repositorio de la lista y, a continuación, elija Configuración. Para obtener más información, consulte [Visualización de la información de los repositorios.](#page-215-0)

Si desea que esta política se aplique a más de un repositorio, añada cada repositorio como recurso y especifique su ARN. Añada una coma entre cada declaración de recursos, tal y como se muestra aquí:

```
"Resource": [ 
  "arn:aws:codecommit:us-east-2:111111111111:MyDemoRepo", 
  "arn:aws:codecommit:us-east-2:111111111111:MyOtherDemoRepo" 
  ]
```
Cuando haya terminado de editar, seleccione Revisar la política.

6. En la página de revisión de la política, en Nombre, introduzca un nombre nuevo para la política (por ejemplo, *AWSCodeCommitPowerUser- MyDemoRepo*). Opcionalmente, puede proporcionar una descripción opcional para esta política.

#### 7. Seleccione Crear política.

# <span id="page-163-0"></span>Creación de un grupo IAM para usuarios de repositorios

Para administrar el acceso a su repositorio, cree un grupo para los usuarios de IAM, añada usuarios de IAM a este grupo y adjunte la política administrada por el cliente que haya creado en el paso anterior. Como alternativa, puede crear un rol con una política administrada por el cliente adjunta y hacer que los usuarios asuman ese rol.

Si usa SSH, debe adjuntar otra política administrada al grupo IAMusersshKeys, la política administrada de IAM que permite a los usuarios cargar su clave pública de SSH y asociarla al usuario de IAM al que utilizan para conectarse. CodeCommit

- 1. [Inicie sesión en la consola de IAM y ábrala en https://console.aws.amazon.com/iam/. AWS](https://console.aws.amazon.com/iam/) [Management Console](https://console.aws.amazon.com/iam/)
- 2. En el área de navegación Dashboard, elija Groups y, a continuación, seleccione Create New Group.
- 3. En la página Definir nombre de grupo, en Nombre de grupo, introduzca un nombre para el grupo (por ejemplo, *MyDemoRepoGroup*) y, a continuación, seleccione Siguiente paso. Tenga en cuenta la posibilidad de incluir el nombre del repositorio como parte del nombre del grupo.

#### **a** Note

Este nombre debe ser exclusivo de una cuenta de Amazon Web Services.

- 4. Seleccione la casilla situada junto a la política gestionada por el cliente que creó en la sección anterior (por ejemplo, AWSCodeCommitPowerUser- MyDemoRepo).
- 5. En la página Review, elija Create Group. IAM crea este grupo con las políticas especificadas ya adjuntas. El grupo aparece en la lista de grupos asociados con su cuenta de Amazon Web Services.
- 6. Seleccione su grupo de la lista.
- 7. En la página de resumen de grupo, elija la pestaña Users y, continuación, seleccione Add Users to Group. En la lista que muestra todos los usuarios asociados a tu cuenta de Amazon Web Services, selecciona las casillas situadas junto a los usuarios a los que quieres permitir el acceso al CodeCommit repositorio y, a continuación, selecciona Añadir usuarios.

### **1** Tip

Puede usar el cuadro de búsqueda para encontrar rápidamente a los usuarios por su nombre.

8. Cuando haya agregado sus usuarios, cierre la consola de IAM.

## <span id="page-164-0"></span>Compartir la información de conexión con los usuarios

- 1. Abra la CodeCommit consola en [https://console.aws.amazon.com/codesuite/codecommit/home.](https://console.aws.amazon.com/codesuite/codecommit/home)
- 2. En el selector de regiones, elija el Región de AWS lugar donde se creó el repositorio. Los repositorios son específicos de un Región de AWS. Para obtener más información, consulte [Regiones y puntos de conexión de Git.](#page-643-0)
- 3. En la página Repositories (Repositorios), elija el repositorio que desea compartir.
- 4. En Clone URL (URL de clonación), elija el protocolo que desee que utilicen los usuarios. Esto copiará la URL de clonación del protocolo de conexión.
- 5. Envía a tus usuarios la URL del clon junto con cualquier otra instrucción, como instalar AWS CLI, configurar un perfil o instalar Git. Asegúrese de incluir la información de configuración para el protocolo de conexión (por ejemplo, HTTPS).

El siguiente ejemplo de correo electrónico proporciona información para los usuarios que se conectan al MyDemoRepo repositorio con el protocolo de conexión HTTPS y las credenciales de Git en la región EE.UU. Este (Ohio) (us-east-2). Este correo electrónico se ha escrito partiendo del supuesto de que el usuario ya ha instalado Git y sabe cómo utilizarlo.

```
I've created a CodeCommit repository for us to use while working on our project. 
The name of the repository is MyDemoRepo, and
it is in the US East (Ohio) (us-east-2) region. 
Here's what you need to do in order to get started using it:
1. Make sure that your version of Git on your local computer is 1.7.9 or later.
2. Generate Git credentials for your IAM user by signing into the IAM console 
  here: https://console.aws.amazon.com/iam/ . 
Switch to the Security credentials tab for your IAM user and choose the Generate button 
  in HTTPS Git credentials for CodeCommit. 
Make sure to save your credentials in a secure location!
```
3. Switch to a directory of your choice and clone the CodeCommit repository to your local machine by running the following command: git clone https://git-codecommit.us-east-2.amazonaws.com/v1/repos/MyDemoRepo *mydemo-repo* 4. When prompted for user name and password, use the Git credentials you just saved. That's it! If you'd like to learn more about using CodeCommit, you can start with the tutorial [here.](#page-121-0)

<span id="page-165-0"></span>Puede encontrar instrucciones de configuración completas en [Configuración .](#page-24-0)

# Configuración de notificaciones para eventos en un repositorio de AWS CodeCommit

Puede configurar reglas de notificación en un repositorio para que los usuarios de dicho repositorio reciban mensajes de correo electrónico sobre los tipos de eventos que se especifiquen. Las notificaciones se envían cuando los eventos coinciden con la configuración de la regla de notificación. Puede crear un tema de Amazon SNS que se puede utilizar para las notificaciones o bien utilizar uno existente en su cuenta de Amazon Web Services. Puede utilizar la CodeCommit consola y el AWS CLI para configurar las reglas de notificación.

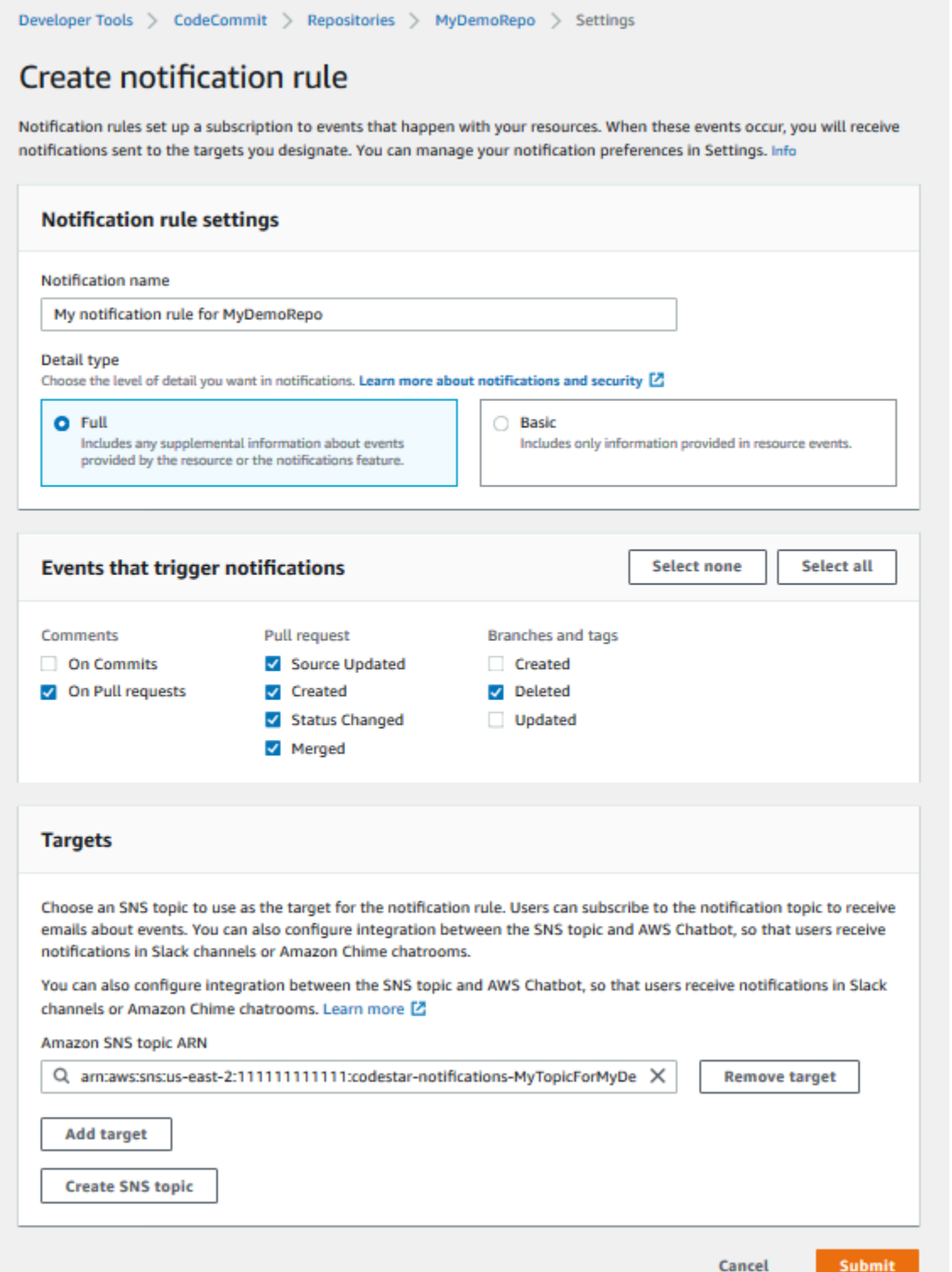

### Temas

- [Uso de reglas de notificación de repositorios](#page-167-0)
- [Creación de una regla de notificación](#page-167-1)
- [Cambiar o deshabilitar notificaciones](#page-171-0)
- [Eliminación de notificaciones](#page-172-0)

# <span id="page-167-0"></span>Uso de reglas de notificación de repositorios

Configurar notificaciones sirve de ayuda a los usuarios del repositorio, ya que pueden recibir correos electrónicos cuando alguien realiza una acción que afecta a otro usuario. Por ejemplo, puede configurar una regla de notificación para que se envíen un mensaje cuando se realicen comentarios sobre una confirmación. En esta configuración, cuando un usuario del repositorio comenta una línea de código en una confirmación, los demás usuarios del repositorio reciben un mensaje de correo electrónico. Pueden iniciar sesión y ver el comentario. Las respuestas a los comentarios también generan correos electrónicos, lo que permite a los usuarios del repositorio mantenerse informados.

Las reglas de notificación son diferentes de las de los activadores del repositorio y también son diferentes de las notificaciones que podías configurar en la CodeCommit consola antes del 5 de noviembre de 2019.

- Aunque puede configurar un disparador para que utilice Amazon SNS para enviar mensajes de correo electrónico sobre algunos eventos del repositorio, esos eventos se limitan a eventos operativos como, por ejemplo, la creación de ramificaciones y el envío de código a una ramificación. Los desencadenadores no utilizan las reglas de CloudWatch eventos para evaluar los eventos del repositorio. Su ámbito es más limitado. Para obtener más información acerca del uso disparadores, consulte [Administración de los disparadores de un repositorio](#page-181-0).
- Las notificaciones configuradas antes del 5 de noviembre de 2019 tenían menos tipos de eventos disponibles y no podían configurarse para integrarlas con salas de chat de Amazon Chime o canales de Slack. Puede seguir utilizando las notificaciones configuradas antes del 5 de noviembre de 2019, pero no puede crear más notificaciones de este tipo. En su lugar, cree y utilice reglas de notificación. Le recomendamos que utilice reglas de notificación y deshabilite o elimine las notificaciones creadas antes del 5 de noviembre de 2019. Para obtener más información, consulte [Creación de una regla de notificación](#page-167-1) y [Eliminación de notificaciones.](#page-172-0)

### <span id="page-167-1"></span>Creación de una regla de notificación

Puede utilizar reglas de notificación para notificar a los usuarios los cambios importantes; por ejemplo, si se crea una solicitud de extracción en un repositorio. Las reglas de notificación

Uso de reglas de notificación de repositorios Versión de API 2015-04-13 154

especifican tanto los eventos como el tema de Amazon SNS que se utiliza para enviar notificaciones. Para obtener más información, consulte [¿Qué son las notificaciones?](https://docs.aws.amazon.com/codestar-notifications/latest/userguide/welcome.html)

### **a** Note

Esta característica no está disponible en la región de Europa (Milán). Para obtener información sobre cómo configurar las notificaciones en la experiencia disponible en esa región, consulte [Configurar las notificaciones del repositorio](https://github.com/awsdocs/aws-codecommit-user-guide/blob/master/doc_source/how-to-repository-email-create.2.md).

Puede usar la consola o la AWS CLI para crear reglas de notificación para AWS CodeCommit.

Para crear una regla de notificación (consola)

- 1. Inicie sesión en la CodeCommit consola AWS Management Console y ábrala en [https://](https://console.aws.amazon.com/codecommit/)  [console.aws.amazon.com/codecommit/](https://console.aws.amazon.com/codecommit/).
- 2. Elija Repositories (Repositorios) y seleccione el repositorio en el que desea añadir reglas de notificación.
- 3. En la página del repositorio, seleccione Notify (Notificar) y Create notification rule (Crear regla de notificación). También puede ir a la página Settings (Configuración) del repositorio y seleccionar Create notification rule (Crear regla de notificación).
- 4. En Nombre de la notificación, introduzca un nombre para la regla.
- 5. En Tipo de detalle, selecciona Básico si quieres que solo se EventBridge incluya en la notificación la información proporcionada a Amazon. Selecciona Completa si deseas incluir la información proporcionada a Amazon EventBridge y la información que pueda proporcionar el administrador de notificaciones CodeCommit o el administrador de notificaciones.

Para obtener más información, consulte [Descripción del contenido y la seguridad de las](https://docs.aws.amazon.com/codestar-notifications/latest/userguide/security.html#security-notifications)  [notificaciones.](https://docs.aws.amazon.com/codestar-notifications/latest/userguide/security.html#security-notifications)

- 6. En Eventos que activan notificaciones, seleccione los eventos para los que desea enviar notificaciones. Para obtener más información, consulte [Eventos para reglas de notificación en](https://docs.aws.amazon.com/codestar-notifications/latest/userguide/concepts.html#events-ref-repositories)  [repositorios](https://docs.aws.amazon.com/codestar-notifications/latest/userguide/concepts.html#events-ref-repositories).
- 7. En Destinos, realice una de las siguientes operaciones:
	- Si ya ha configurado un recurso para utilizarlo con notificaciones, en Elegir tipo de destino elija AWS Chatbot Slack o Tema de SNS. En Choose target, elige el nombre del cliente (para un

cliente de Slack configurado en AWS Chatbot) o el nombre de recurso de Amazon (ARN) del tema Amazon SNS (para los temas de Amazon SNS ya configurados con la política requerida para las notificaciones).

• Si no ha configurado un recurso para utilizarlo con notificaciones, elija Crear destino y, a continuación, elija Tema de SNS. Indique el nombre del tema después de codestarnotifications- y, a continuación, elija Crear.

### **a** Note

- Si crea el tema de Amazon SNS durante la creación de la regla de notificación, se aplica la política que permite a la característica de notificaciones publicar eventos en el tema. El uso de un tema creado para las reglas de notificación lo ayuda a garantizar que solo suscriba a los usuarios que desea recibir notificaciones sobre este recurso.
- No puede crear un AWS Chatbot cliente como parte de la creación de una regla de notificación. Si eliges AWS Chatbot (Slack), verás un botón que te indicará que configures un cliente. AWS Chatbot Si eliges esa opción, se abre la AWS Chatbot consola. Para obtener más información, consulte [Configurar integraciones entre](https://docs.aws.amazon.com/codestar-notifications/latest/userguide/notifications-chatbot.html)  [notificaciones y AWS Chatbot.](https://docs.aws.amazon.com/codestar-notifications/latest/userguide/notifications-chatbot.html)
- Si desea utilizar un tema de Amazon SNS ya existente como destino, debe agregar la política necesaria para las notificaciones de AWS CodeStar además de otras políticas que puedan existir para ese tema. Para obtener más información, consulte [Configuración de temas de Amazon SNS para notificaciones](https://docs.aws.amazon.com/codestar-notifications/latest/userguide/set-up-sns.html) y [Descripción del](https://docs.aws.amazon.com/codestar-notifications/latest/userguide/security.html#security-notifications)  [contenido y la seguridad de las notificaciones](https://docs.aws.amazon.com/codestar-notifications/latest/userguide/security.html#security-notifications).
- 8. Para terminar de crear la regla, elija Enviar.
- 9. Debe suscribir a los usuarios al tema de Amazon SNS de la regla antes de que puedan recibir notificaciones. Para obtener más información, vea [Suscribir usuarios a temas de Amazon](https://docs.aws.amazon.com/codestar-notifications/latest/userguide/subscribe-users-sns.html)  [SNS que son destinos.](https://docs.aws.amazon.com/codestar-notifications/latest/userguide/subscribe-users-sns.html) También puede configurar la integración entre las notificaciones y enviar notificaciones AWS Chatbot a las salas de chat de Amazon Chime. Para obtener más información, consulte [Configurar la integración entre notificaciones y](https://docs.aws.amazon.com/codestar-notifications/latest/userguide/notifications-chatbot.html). AWS Chatbot

Para crear una regla de notificación (AWS CLI)

1. En un terminal o símbolo del sistema, ejecute el comando create-notification rule para generar el esqueleto JSON:

```
aws codestar-notifications create-notification-rule --generate-cli-skeleton 
  > rule.json
```
Puede asignar al archivo el nombre que desee. En este ejemplo, el archivo se denomina *rule.json*.

2. Abra el archivo JSON en un editor de texto sin formato y edítelo para incluir el recurso, los tipos de eventos y el destino que desea para la regla. El siguiente ejemplo muestra una regla de notificación con el nombre **MyNotificationRule** de un repositorio nombrado *MyDemoRepo*en una AWS cuenta con el identificador *123456789012*. Las notificaciones con todos los detalles se envían a un tema de Amazon SNS denominado *MyNotificationTopic*cuando se crean las sucursales y las etiquetas:

```
{ 
     "Name": "MyNotificationRule", 
     "EventTypeIds": [ 
         "codecommit-repository-branches-and-tags-created" 
     ], 
     "Resource": "arn:aws:codecommit:us-east-1:123456789012:MyDemoRepo", 
     "Targets": [ 
         { 
              "TargetType": "SNS", 
              "TargetAddress": "arn:aws:sns:us-
east-1:123456789012:MyNotificationTopic" 
         } 
     ], 
     "Status": "ENABLED", 
     "DetailType": "FULL"
}
```
Guarde el archivo.

3. Mediante el archivo que acaba de modificar, en el terminal o línea de comandos, vuelva a ejecutar el comando create-notification-rule para crear la regla de notificación:

```
aws codestar-notifications create-notification-rule --cli-input-json 
  file://rule.json
```
4. Si se ejecuta correctamente, el comando devuelve el ARN de la regla de notificación, similar a lo siguiente:

```
{ 
     "Arn": "arn:aws:codestar-notifications:us-east-1:123456789012:notificationrule/
dc82df7a-EXAMPLE"
}
```
# <span id="page-171-0"></span>Cambiar o deshabilitar notificaciones

Puedes usar la AWS CodeCommit consola para cambiar la configuración de las notificaciones creadas antes del 5 de noviembre de 2019, incluidos los tipos de eventos que envían correos electrónicos a los usuarios y el tema Amazon SNS que se usa para enviar correos electrónicos sobre el repositorio. También puede usar la CodeCommit consola para administrar la lista de direcciones de correo electrónico y puntos de enlace suscritos al tema o para deshabilitar las notificaciones.

Cómo cambiar la configuración de las notificaciones

- 1. [Abre la CodeCommit consola en https://console.aws.amazon.com/codesuite/codecommit/home.](https://console.aws.amazon.com/codesuite/codecommit/home)
- 2. En Repositories (Repositorios), elija el nombre del repositorio donde desea configurar las notificaciones creadas antes del 5 de noviembre de 2019.
- 3. En el panel de navegación, elija Settings y luego elija Notifications. Si aparece un banner que le informa de que tiene notificaciones en lugar de reglas de notificación, elija Manage existing notifications (Administrar notificaciones existentes).
- 4. Elija Editar.
- 5. Realice sus cambios y, a continuación, elija Save.

Deshabilitar las notificaciones es una forma sencilla de impedir temporalmente que los usuarios reciban mensajes de correo electrónico sobre eventos del repositorio.

Para eliminar permanentemente una notificación creada antes del 5 de noviembre de 2019, siga los pasos que se indican en [Eliminación de notificaciones.](#page-172-0)

Para deshabilitar las notificaciones

- 1. Abra la CodeCommit consola en [https://console.aws.amazon.com/codesuite/codecommit/home.](https://console.aws.amazon.com/codesuite/codecommit/home)
- 2. En Repositories (Repositorios), elija el nombre del repositorio donde desea deshabilitar las notificaciones.
- 3. En el panel de navegación, elija Settings y luego elija Notifications. Seleccione Manage existing notifications (Administrar notificaciones existentes).
- 4. Elija Edit (Editar) y, en Event status (Estado del evento), utilice el control deslizante para desactivar Enable notifications (Habilitar notificaciones). Seleccione Guardar.
- 5. El estado del evento cambia a Disabled (Deshabilitado). No se envían mensajes de correo electrónico sobre los eventos. Al deshabilitar las notificaciones, la regla de CloudWatch eventos del repositorio se deshabilita automáticamente. No cambie su estado manualmente en la consola de CloudWatch eventos.

# <span id="page-172-0"></span>Eliminación de notificaciones

Si ya no quieres usar las notificaciones creadas para un repositorio antes del 5 de noviembre de 2019, puedes eliminar la regla de Amazon CloudWatch Events asociada a la notificación. De este modo, la notificación se eliminará automáticamente. No se eliminan las suscripciones ni el tema de Amazon SNS que se utiliza para las notificaciones.

### **a** Note

Si cambia el nombre de un repositorio desde la consola, las notificaciones creadas antes el 5 de noviembre de 2019 seguirán funcionando sin modificaciones. Sin embargo, si cambia el nombre del repositorio desde la línea de comandos o mediante la API, las notificaciones dejan de funcionar. La forma más sencilla de restablecer las notificaciones consiste en eliminar la configuración de las notificaciones y, a continuación, volver a configurarla.

Para eliminar la configuración de las notificaciones

- 1. Abre la CodeCommit consola en [https://console.aws.amazon.com/codesuite/codecommit/home.](https://console.aws.amazon.com/codesuite/codecommit/home)
- 2. En Repositories (Repositorios), elija el nombre del repositorio del que desea eliminar las notificaciones creadas antes del 5 de noviembre de 2019.
- 3. En el panel de navegación, elija Settings y luego elija Notifications. Si aparece un banner que le informa de que tiene notificaciones en lugar de reglas de notificación, elija Manage existing notifications (Administrar notificaciones existentes).
- 4. En la regla de CloudWatch eventos, copia el nombre de la regla que se creó para la notificación.
- 5. Inicie sesión en la CloudWatch consola AWS Management Console y ábrala en [https://](https://console.aws.amazon.com/cloudwatch/)  [console.aws.amazon.com/cloudwatch/.](https://console.aws.amazon.com/cloudwatch/)
- 6. En Events (Eventos), elija Rules (Reglas). En Name (Nombre), pegue el nombre de la regla creada para la notificación. Elija la regla y, en Actions (Acciones) seleccione Delete (Eliminar).
- 7. (Opcional) Para cambiar o eliminar el tema de Amazon SNS utilizado para las notificaciones después de eliminar la configuración de notificaciones, vaya a la consola de Amazon SNS en [https://console.aws.amazon.com/sns/v3/home.](https://console.aws.amazon.com/sns/v3/home) Para obtener más información, consulte [Limpiar](https://docs.aws.amazon.com/sns/latest/dg/CleanUp.html) en la [Guía para desarrolladores de Amazon Simple Notification Service.](https://docs.aws.amazon.com/sns/latest/dg/)

# <span id="page-173-0"></span>Etiquetar repositorios en AWS CodeCommit

Una etiqueta es una etiqueta de atributo personalizada que usted o AWS asigna a un AWS recurso. AWS las etiquetas son diferentes de las etiquetas de Git, que se pueden aplicar a las confirmaciones. Cada AWS etiqueta consta de dos partes:

- Una clave de etiqueta (por ejemplo, CostCenter, Environment, Project o Secret). Las claves de etiqueta distinguen entre mayúsculas y minúsculas.
- Un campo opcional que se denomina valor de etiqueta (por ejemplo, 111122223333 o Productiono el nombre de un equipo). Omitir el valor de etiqueta es lo mismo que utilizar una cadena vacía. Al igual que las claves de etiqueta, los valores de etiqueta distinguen entre mayúsculas y minúsculas.

En conjunto, se conocen como pares clave-valor. Para conocer los límites del número de etiquetas que puede tener en un repositorio y las restricciones sobre las claves y valores de las etiquetas, consulte [Límites.](#page-672-0)

Las etiquetas ayudan a identificar y organizar AWS los recursos. Muchos AWS servicios admiten el etiquetado, por lo que puede asignar la misma etiqueta a los recursos de diferentes servicios para indicar que los recursos están relacionados. Por ejemplo, puede asignar la misma etiqueta a un CodeCommit repositorio que a un bucket de Amazon S3. Para obtener más información sobre las estrategias de etiquetado, consulte [Tagging AWS](https://docs.aws.amazon.com/general/latest/gr/aws_tagging.html) Resources.

En CodeCommit, el recurso principal es un repositorio. Puede usar la CodeCommit consola AWS CLI, las CodeCommit API o AWS los SDK para agregar, administrar y eliminar etiquetas de un repositorio. Además de utilizar etiquetas para identificar, organizar y realizar el seguimiento de del repositorio, puede utilizarlas en las políticas de IAM para ayudar a controlar quién puede ver e interactuar con el repositorio. Para ver ejemplos de políticas de acceso basadas en etiquetas, consulte [Ejemplo 5: denegar o permitir acciones en repositorios con etiquetas.](#page-522-0)

#### Temas

- [Añadir una etiqueta a un repositorio](#page-174-0)
- [Visualización de etiquetas para un repositorio](#page-176-0)
- [Editar etiquetas de un repositorio](#page-178-0)
- [Eliminar una etiqueta de un repositorio](#page-180-0)

# <span id="page-174-0"></span>Añadir una etiqueta a un repositorio

Añadir etiquetas a un repositorio puede ayudarte a identificar y organizar tus AWS recursos y a gestionar el acceso a ellos. En primer lugar, añada una o más etiquetas (pares clave-valor) a un repositorio. Tenga en cuenta que hay límites en el número de etiquetas que puede tener en un repositorio. Existen restricciones sobre los caracteres que se pueden utilizar en los campos de clave y valor. Para obtener más información, consulte [Límites.](#page-672-0) Después de tener etiquetas, puede crear políticas de IAM para administrar el acceso al repositorio basándose en estas etiquetas. Puedes usar la CodeCommit consola o la AWS CLI para añadir etiquetas a un repositorio.

#### **A** Important

Añadir etiquetas a un repositorio puede afectar al acceso a dicho repositorio. Antes de añadir una etiqueta a un repositorio, asegúrese de revisar las políticas de IAM que puedan utilizar etiquetas para controlar el acceso a recursos como los repositorios. Para ver ejemplos de políticas de acceso basadas en etiquetas, consulte [Ejemplo 5: denegar o permitir acciones](#page-522-0)  [en repositorios con etiquetas](#page-522-0).

Para obtener más información sobre cómo añadir etiquetas a un repositorio al crearlo, consulte [Crear](#page-150-0)  [un repositorio \(Consola\)](#page-150-0).

#### Temas

- [Añadir una etiqueta a un repositorio \(consola\)](#page-174-1)
- [Añadir una etiqueta a un repositorio \(AWS CLI\)](#page-175-0)

### <span id="page-174-1"></span>Añadir una etiqueta a un repositorio (consola)

Puede utilizar la CodeCommit consola para añadir una o más etiquetas a un CodeCommit repositorio.

- 1. Abra la CodeCommit consola en [https://console.aws.amazon.com/codesuite/codecommit/home.](https://console.aws.amazon.com/codesuite/codecommit/home)
- 2. En Repositories (Repositorios), elija el nombre del repositorio al que desea añadir etiquetas.
- 3. En el panel de navegación, seleccione Configuración. Elija Repository tags (Etiquetas de repositorio).
- 4. Si no se han añadido etiquetas al repositorio, seleccione Add tag (Añadir etiqueta). De lo contrario, elija Edit (Editar) y, a continuación, seleccione Add tag (Añadir etiqueta).
- 5. En Clave, escriba un nombre para la etiqueta. Puede añadir un valor opcional para la etiqueta en Valor.

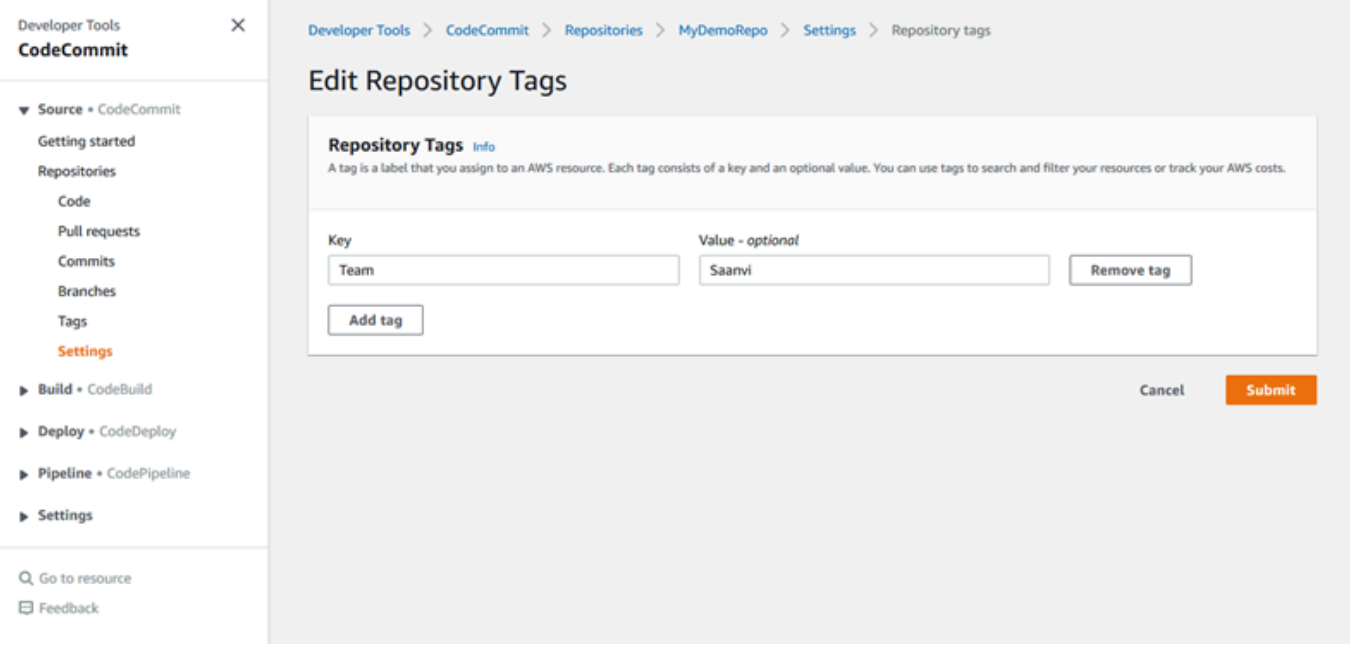

- 6. (Opcional) Para añadir otra etiqueta, vuelva a elegir Add tag (Añadir etiqueta).
- 7. Cuando haya terminado de añadir etiquetas, seleccione Submit (Enviar).

### <span id="page-175-0"></span>Añadir una etiqueta a un repositorio (AWS CLI)

Sigue estos pasos para usar el AWS CLI para añadir una etiqueta a un CodeCommit repositorio. Para agregar una etiqueta a un repositorio al crearlo, consulte [Creación de un repositorio \(AWS CLI\).](#page-152-0)

En estos pasos, se presupone que ya ha instalado una versión reciente de la AWS CLI o que la ha actualizado a la versión actual. Para obtener más información, consulte [Instalación de la AWS](https://docs.aws.amazon.com/cli/latest/userguide/installing.html)  [Command Line Interface](https://docs.aws.amazon.com/cli/latest/userguide/installing.html).

En el terminal o en la línea de comandos, ejecute el comando tag-resource, especificando el nombre de recurso de Amazon (ARN) del repositorio al que desea agregar etiquetas y la clave y el valor de la etiqueta que desea agregar. Puede agregar más de una etiqueta a un repositorio. Por ejemplo, para etiquetar un repositorio nombrado *MyDemoRepo*con dos etiquetas, una clave de etiqueta llamada *Status* con el valor de etiqueta *Secret* y una clave de etiqueta llamada *Team* con el valor de etiqueta de *Saanvi*:

aws codecommit tag-resource --resource-arn arn:aws:codecommit:*uswest-2*:*111111111111*:*MyDemoRepo* --tags *Status*=*Secret*,*Team*=*Saanvi*

<span id="page-176-0"></span>Si se ejecuta correctamente, este comando no devuelve nada.

# Visualización de etiquetas para un repositorio

Las etiquetas pueden ayudarte a identificar y organizar tus AWS recursos y a gestionar el acceso a ellos. Para obtener más información sobre las estrategias de etiquetado, consulte [Etiquetado AWS](https://docs.aws.amazon.com/general/latest/gr/aws_tagging.html) de recursos. Para ver ejemplos de políticas de acceso basadas en etiquetas, consulte [Ejemplo 5:](#page-522-0)  [denegar o permitir acciones en repositorios con etiquetas.](#page-522-0)

Ver etiquetas de un repositorio (consola)

Puedes usar la CodeCommit consola para ver las etiquetas asociadas a un CodeCommit repositorio.

- 1. Abra la CodeCommit consola en [https://console.aws.amazon.com/codesuite/codecommit/home.](https://console.aws.amazon.com/codesuite/codecommit/home)
- 2. En Repositories (Repositorios), elija el nombre del repositorio cuyas etiquetas desea ver.
- 3. En el panel de navegación, seleccione Configuración. Elija Repository tags (Etiquetas de repositorio).

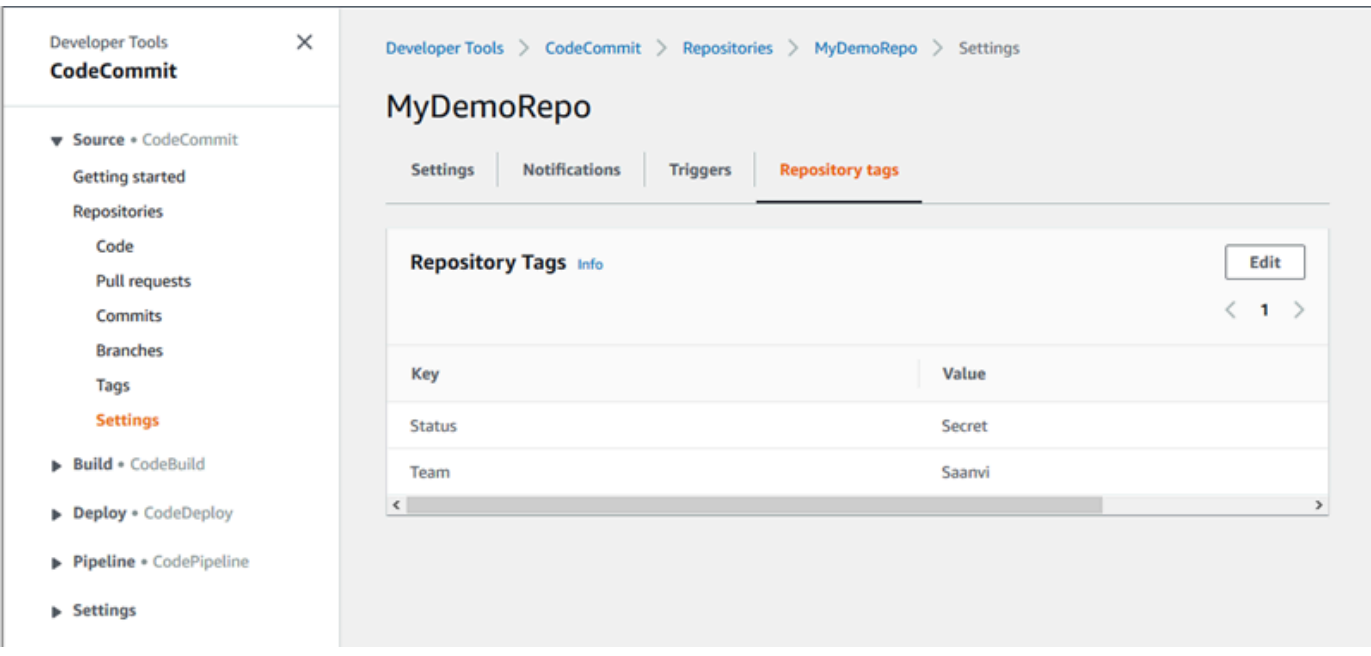

Ver etiquetas de un repositorio (AWS CLI)

Siga estos pasos para usar el AWS CLI para ver las AWS etiquetas de un CodeCommit repositorio. Si no se han añadido etiquetas, la lista obtenida está vacía.

En el terminal o la línea de comandos, ejecute el comando list-tags-for-resource. Por ejemplo, para ver una lista de claves y valores de etiquetas para un repositorio denominado *MyDemoRepo*con el ARN *arn:aws:codecommit:us-east* - 2:1111:: MyDemoRepo

```
aws codecommit list-tags-for-resource --resource-arn arn:aws:codecommit:us-
west-2:111111111111:MyDemoRepo
```
Si se ejecuta correctamente, este comando proporciona información similar a la siguiente:

```
{ 
      "tags": { 
           "Status": "Secret", 
           "Team": "Saanvi" 
      }
}
```
# <span id="page-178-0"></span>Editar etiquetas de un repositorio

Puede cambiar el valor de una etiqueta asociada a un repositorio. También puede cambiar el nombre de la clave, lo que equivale a eliminar la etiqueta actual y añadir otra distinta con el nuevo nombre y el mismo valor que la otra clave. Tenga en cuenta que hay límites en los caracteres que puede utilizar en los campos de clave y valor. Para obtener más información, consulte [Límites.](#page-672-0)

#### **A** Important

Editar las etiquetas de un repositorio puede afectar al acceso a dicho repositorio. Antes de editar el nombre (clave) o valor de una etiqueta de un repositorio, asegúrese de revisar cualquier política de IAM que pueda usar la clave o el valor de una etiqueta para controlar el acceso a recursos como los repositorios. Para ver ejemplos de políticas de acceso basadas en etiquetas, consulte [Ejemplo 5: denegar o permitir acciones en repositorios con etiquetas.](#page-522-0)

Editar una etiqueta de un repositorio (consola)

Puede utilizar la consola para editar las etiquetas asociadas a un repositorio. CodeCommit CodeCommit

- 1. Abra la CodeCommit consola en [https://console.aws.amazon.com/codesuite/codecommit/home.](https://console.aws.amazon.com/codesuite/codecommit/home)
- 2. En Repositories (Repositorios), elija el nombre del repositorio cuyas etiquetas desea editar.
- 3. En el panel de navegación, seleccione Configuración. Elija Repository tags (Etiquetas de repositorio).
- 4. Elija Editar.

5.

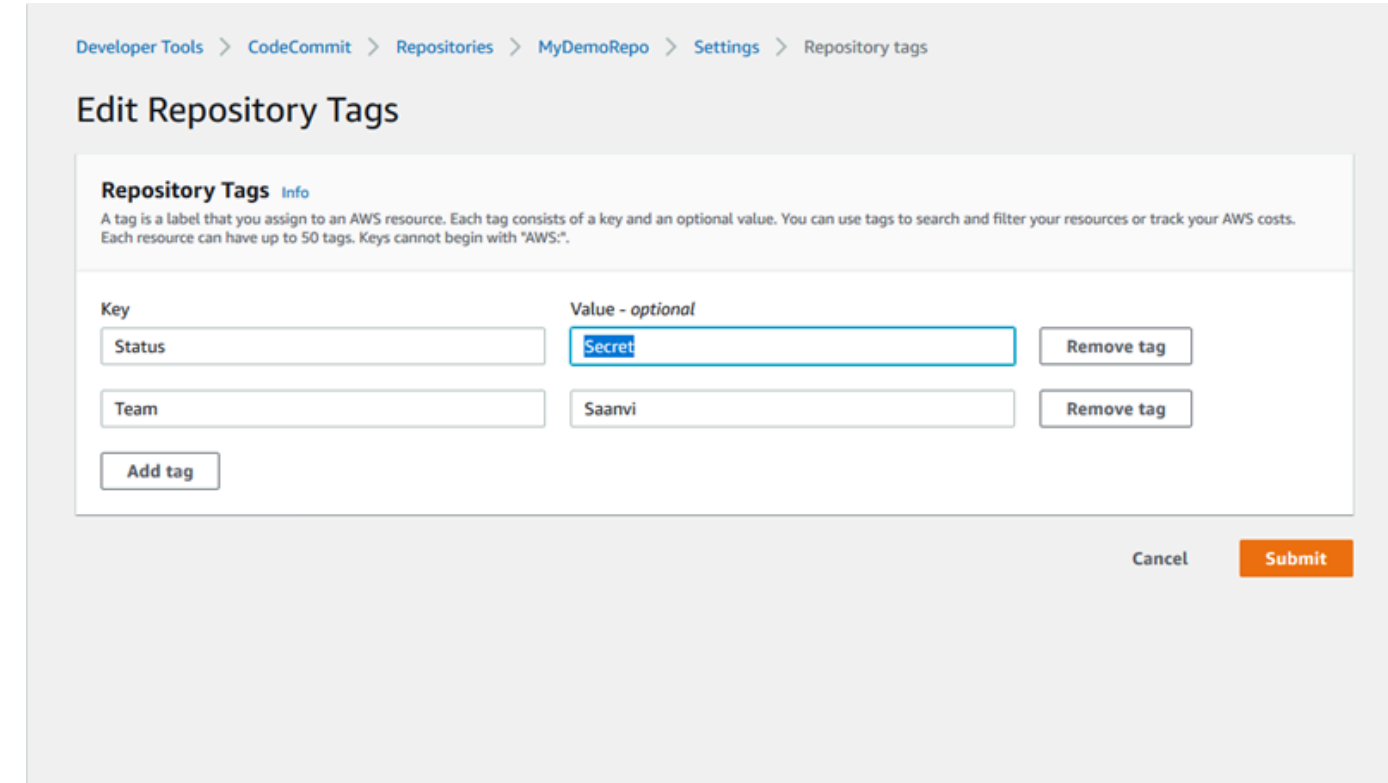

Realice una de las siguientes acciones siguientes:

- Para cambiar la etiqueta, escriba un nuevo nombre en Key (Clave). Cambiar el nombre de la etiqueta equivale a quitar una etiqueta y añadir otra nueva con el nuevo nombre de clave.
- Para cambiar el valor de una etiqueta, escriba un nuevo valor. Si desea cambiar el valor por nada, elimine el valor actual y deje el campo en blanco.
- 6. Cuando haya terminado de editar las etiquetas, seleccione Submit (Enviar).

Editar etiquetas de un repositorio (AWS CLI)

Sigue estos pasos para usar el AWS CLI para actualizar una etiqueta de un CodeCommit repositorio. Puede cambiar el valor de una clave existente o añadir otra clave.

En el terminal o en la línea de comandos, ejecute el comando tag-resource, especificando el nombre de recurso de Amazon (ARN) del repositorio donde desea actualizar una etiqueta, y especifique la clave y el valor de la etiqueta:

```
aws codecommit tag-resource --resource-arn arn:aws:codecommit:us-
west-2:111111111111:MyDemoRepo --tags Team=Li
```
# Eliminar una etiqueta de un repositorio

Puede eliminar una o más etiquetas asociadas a un repositorio. Al eliminar una etiqueta, no se elimina la etiqueta de otros AWS recursos que estén asociados a esa etiqueta.

### **A** Important

Eliminar las etiquetas de un repositorio puede afectar al acceso a dicho repositorio. Antes de eliminar una etiqueta de un repositorio, asegúrese de revisar cualquier política de IAM que pueda utilizar la clave o el valor de una etiqueta para controlar el acceso a recursos como los repositorios. Para ver ejemplos de políticas de acceso basadas en etiquetas, consulte [Ejemplo 5: denegar o permitir acciones en repositorios con etiquetas.](#page-522-0)

### Eliminar una etiqueta de un repositorio (consola)

Puedes usar la CodeCommit consola para eliminar la asociación entre una etiqueta y un CodeCommit repositorio.

- 1. Abre la CodeCommit consola en [https://console.aws.amazon.com/codesuite/codecommit/home.](https://console.aws.amazon.com/codesuite/codecommit/home)
- 2. En Repositories (Repositorios), elija el nombre del repositorio cuyas etiquetas desea eliminar.
- 3. En el panel de navegación, seleccione Configuración. Elija Repository tags (Etiquetas de repositorio).
- 4. Elija Editar.
- 5. Busque la etiqueta que desea eliminar y, a continuación, seleccione Remove tag (Eliminar etiqueta).
- 6. Cuando haya terminado de eliminar las etiquetas, seleccione Submit (Enviar).

Eliminar una etiqueta de un repositorio (AWS CLI)

Sigue estos pasos para usar el AWS CLI para eliminar una etiqueta de un CodeCommit repositorio. Al quitar una etiqueta no la elimina, sino que simplemente elimina la asociación entre la etiqueta y el repositorio.

Eliminar una etiqueta de un repositorio Versión de API 2015-04-13 167

#### **a** Note

Si eliminas un CodeCommit repositorio, todas las asociaciones de etiquetas se eliminarán del repositorio eliminado. No es necesario quitar las etiquetas antes de eliminar un repositorio.

En el terminal o en la línea de comandos, ejecute el comando untag-resource, especificando el nombre de recurso de Amazon (ARN) del repositorio donde desea quitar etiquetas y la clave de la etiqueta que desea quitar. Por ejemplo, para eliminar una etiqueta de un repositorio denominado *MyDemoRepo*con la clave de etiqueta *Status*:

```
aws codecommit untag-resource --resource-arn arn:aws:codecommit:us-
west-2:111111111111:MyDemoRepo --tag-keys Status
```
Si se ejecuta correctamente, este comando no devuelve nada. Para verificar las etiquetas asociadas con el repositorio, ejecute el comando list-tags-for-resource.

# Gestiona los activadores de un AWS CodeCommit repositorio

Puede configurar un CodeCommit repositorio para que las inserciones de código u otros eventos desencadenen acciones, como enviar una notificación desde Amazon Simple Notification Service (Amazon SNS) o invocar una función en. AWS Lambda Puede crear hasta 10 activadores para cada repositorio. CodeCommit

Los disparadores se suelen configurar para:

- Enviar correos electrónicos a los usuarios suscritos cada vez que alguien realiza inserciones en el repositorio.
- Enviar notificaciones a un sistema externo para que inicie una compilación después de que se realice una inserción en la ramificación principal del repositorio.

Las situaciones como la notificación a un sistema de compilación externo requieren escribir una función de Lambda para interactuar con otras aplicaciones. Las situaciones relacionadas con correo electrónico solo requiere la creación de un tema de Amazon SNS.

En este tema se muestra cómo configurar los permisos que permiten CodeCommit activar acciones en Amazon SNS y Lambda. También incluye enlaces a ejemplos para crear, editar, probar y eliminar disparadores.

Administración de los disparadores de un repositorio Versión de API 2015-04-13 168

#### Temas

- [Cree el recurso y añada permisos para CodeCommit](#page-182-0)
- [Ejemplo: crear un AWS CodeCommit activador para un tema de Amazon SNS](#page-183-0)
- [Ejemplo: crear un AWS CodeCommit activador para una función AWS Lambda](#page-190-0)
- [Ejemplo: crear un activador AWS CodeCommit para una AWS Lambda función existente](#page-196-0)
- [Edite los activadores de un AWS CodeCommit repositorio](#page-204-0)
- [Pruebe los activadores de un AWS CodeCommit repositorio](#page-206-0)
- [Elimine los activadores de un AWS CodeCommit repositorio](#page-208-0)

## <span id="page-182-0"></span>Cree el recurso y añada permisos para CodeCommit

Puede integrar los temas de Amazon SNS y las funciones de Lambda con los activadores CodeCommit, pero primero debe crear y, a continuación, configurar los recursos con una política que conceda CodeCommit los permisos para interactuar con esos recursos. Debe crear el recurso en el mismo lugar que Región de AWS el CodeCommit repositorio. Por ejemplo, si el repositorio está en este de EE. UU. (Ohio) (us-east-2), el tema de Amazon SNS o la función de Lambda deben estar en este de EE. UU. (Ohio).

- Para los temas de Amazon SNS, no es necesario configurar políticas o permisos de IAM adicionales si el tema de Amazon SNS se crea con la misma cuenta que el repositorio. CodeCommit Puedes crear el CodeCommit activador en cuanto hayas creado el tema Amazon SNS y te hayas suscrito a él.
	- Para obtener más información sobre la creación de temas en Amazon SNS, consulte la [documentación de Amazon SNS](https://docs.aws.amazon.com/sns/latest/dg/GettingStarted.html).
	- Para obtener información sobre cómo utilizar Amazon SNS para enviar mensajes a las colas de Amazon SQS, consulte [Envío de mensajes a colas de Amazon SQS](https://docs.aws.amazon.com/sns/latest/dg/SendMessageToSQS.html) en la Guía para desarrolladores de Amazon SNS.
	- Para obtener información sobre cómo usar Amazon SNS para invocar una función de Lambda, consulte [Invocación de funciones de Lambda](https://docs.aws.amazon.com/sns/latest/dg/sns-lambda.html) en la Guía para desarrolladores de Amazon SNS.
- Si quiere configurar el activador para que utilice un tema de Amazon SNS en otra AWS cuenta, primero debe configurar ese tema con una política que permita CodeCommit publicar en ese tema. Para obtener más información, consulte [Ejemplo 1: creación de una política que permita el acceso](#page-526-0)  [entre cuentas a un tema de Amazon SNS](#page-526-0).

Cree el recurso y añada permisos para CodeCommit Versión de API 2015-04-13 169

• Puede configurar las funciones de Lambda mediante la creación del disparador en la consola de Lambda como parte de la función. Este es el método más sencillo, ya que los activadores creados en la consola Lambda incluyen automáticamente los permisos necesarios para CodeCommit invocar la función Lambda. Si crea el activador en CodeCommit, debe incluir una política que permita CodeCommit invocar la función. Para obtener más información, consulte [Crear un](#page-196-0)  [disparador para una función de Lambda existente](#page-196-0) y [Ejemplo 3: Crear una política de AWS Lambda](#page-529-0) [integración con un CodeCommit disparador](#page-529-0).

# <span id="page-183-0"></span>Ejemplo: crear un AWS CodeCommit activador para un tema de Amazon **SNS**

Puede crear un activador para un CodeCommit repositorio de modo que los eventos de ese repositorio activen notificaciones desde un tema del Amazon Simple Notification Service (Amazon SNS). Es posible que le interese crear un disparador para un tema de Amazon SNS que permita a los usuarios suscribirse y recibir notificaciones sobre los eventos del repositorio como, por ejemplo, la eliminación de ramificaciones. También puede aprovechar la integración de los temas de Amazon SNS con otros servicios, como Amazon Simple Queue Service (Amazon SQS) y. AWS Lambda

### **a** Note

- Debe apuntar el disparador a un tema de Amazon SNS existente, que es la acción que se realiza en respuesta a los eventos del repositorio. Para obtener información sobre cómo crear temas de Amazon SNS y suscribirse a ellos, consulte [Introducción a Amazon Simple](https://docs.aws.amazon.com/sns/latest/dg/GettingStarted.html)  [Notification Service.](https://docs.aws.amazon.com/sns/latest/dg/GettingStarted.html)
- Los temas FIFO (primero en entrar, primero en salir) de Amazon SNS no se admiten como activadores. CodeCommit

### Temas

- [Crear un activador para un tema de Amazon SNS para un CodeCommit repositorio \(consola\)](#page-184-0)
- [Crear un activador para un tema de Amazon SNS para un CodeCommit repositorio \(\)AWS CLI](#page-185-0)

<span id="page-184-0"></span>Crear un activador para un tema de Amazon SNS para un CodeCommit repositorio (consola)

- 1. Abra la CodeCommit consola en [https://console.aws.amazon.com/codesuite/codecommit/home.](https://console.aws.amazon.com/codesuite/codecommit/home)
- 2. En Repositories (Repositorios), seleccione aquel en el que quiera crear los disparadores para los eventos del repositorio.
- 3. En el panel de navegación del repositorio, elija Settings (Configuración) y, a continuación, seleccione Triggers (Disparadores).
- 4. Elija Create trigger (Crear disparador) y, a continuación, haga lo siguiente:
	- En Nombre del disparador, introduzca un nombre para el disparador (por ejemplo, *MyFirstTrigger*).
	- En Eventos, seleccione los eventos del repositorio que activan el envío de notificaciones por parte del tema de Amazon SNS.

Si elige All repository events, no podrá seleccionar ningún otro evento. Para elegir un subconjunto de eventos, elimine All repository events y, a continuación, elija uno o más eventos de la lista. Por ejemplo, si desea que el activador se ejecute solo cuando un usuario cree una rama o etiqueta en el CodeCommit repositorio, elimine Todos los eventos del repositorio y, a continuación, elija Crear rama o etiqueta.

- Si desea que el disparador se aplique a todas las ramificaciones del repositorio, en Branches (Ramificaciones), deje la selección en blanco, ya que esta opción predeterminada se aplica el disparador para que todas las ramificaciones de forma automática. Si desea que este disparador se aplique a ramificaciones específicas solo, elija hasta 10 nombres de ramificaciones de la lista de ramificaciones del repositorio.
- En Elija el servicio que utilizar, seleccione Amazon SNS.
- En Amazon SNS, elija un nombre de tema de la lista o introduzca el ARN para el tema.

### **a** Note

Los temas FIFO (primero en entrar, primero en salir) de Amazon SNS no se admiten como activadores. CodeCommit Debe elegir un tema de Amazon SNS cuyo tipo esté establecido en Estándar. Si desea utilizar un tema de FIFO de Amazon SNS, debe configurar una regla de Amazon Eventbridge para los CodeCommit eventos que tengan el tema de FIFO de SNS configurado como destino.

- En Datos personalizados, también puede introducir cualquier información opcional que desee incluir en la notificación que envía el tema de Amazon SNS (por ejemplo, el nombre del canal IRC que usan los desarrolladores para hablar del desarrollo en este repositorio). Este campo es una cadena. No se puede usar para transmitir parámetros dinámicos.
- 5. (Opcional) Elija Test trigger (Probar disparador). Este paso le ayuda a confirmar que ha configurado correctamente el acceso entre CodeCommit y el tema Amazon SNS. Utiliza el tema de Amazon SNS para enviar una notificación de prueba con los datos del repositorio, si están disponibles. Si no se dispone de datos reales, la notificación de prueba contiene datos de ejemplo.
- 6. Seleccione Create trigger (Crear disparador) para acabar de crear el disparador.

# <span id="page-185-0"></span>Crear un activador para un tema de Amazon SNS para un CodeCommit repositorio ()AWS CLI

También puedes usar la línea de comandos para crear un activador para un tema de Amazon SNS en respuesta a eventos del CodeCommit repositorio, como cuando alguien envía una confirmación a tu repositorio.

Para crear un disparador para un tema de Amazon SNS

- 1. Abrir un editor de texto sin formato y cree un archivo JSON que especifique:
	- Nombre del tema de Amazon SNS.

### **a** Note

Los temas FIFO (primero en entrar, primero en salir) de Amazon SNS no se admiten como activadores. CodeCommit Debe elegir un tema de Amazon SNS cuyo tipo esté establecido en Estándar. Si desea utilizar un tema de FIFO de Amazon SNS, debe configurar una regla de Amazon Eventbridge para los CodeCommit eventos que tengan el tema de FIFO de SNS configurado como destino.

- El repositorio y las ramificaciones que desee monitorizar con este disparador. (Si no especifica ramificaciones, el disparador se aplica a todas las ramificaciones del repositorio).
- Los eventos que activan este disparador.

#### Guarde el archivo.

*Por ejemplo, para crear un disparador para un repositorio denominado MyDemoRepoque publique todos los eventos del repositorio en un tema de Amazon SNS denominado mySNStopic para dos ramas, main y preprod:*

```
{ 
     "repositoryName": "MyDemoRepo", 
     "triggers": [ 
         \mathcal{L} "name": "MyFirstTrigger", 
               "destinationArn": "arn:aws:sns:us-east-2:111122223333:MySNSTopic", 
               "customData": "", 
               "branches": [ 
                   "main", "preprod" 
               ], 
               "events": [ 
                   "all" 
 ] 
          } 
    \mathbf{I}}
```
Debe haber un bloque de disparadores en JSON para cada disparador en un repositorio. Para crear más de un disparador para el repositorio, incluya más de un bloque de disparadores en el JSON. Recuerde que todos los disparadores creados en este archivo son para el repositorio especificado. No puede crear disparadores de varios repositorios en un único archivo JSON. Por ejemplo, si desea crear dos disparadores para un repositorio, puede crear un archivo JSON con dos bloques de disparadores. En el siguiente ejemplo, no se especifican las ramificaciones del segundo disparador, por lo que ese disparador se aplica a todas las ramificaciones:

```
{ 
     "repositoryName": "MyDemoRepo", 
     "triggers": [ 
         { 
              "name": "MyFirstTrigger", 
              "destinationArn": "arn:aws:sns:us-east-2:111122223333:MySNSTopic", 
              "customData": "", 
              "branches": [
```

```
 "main", "preprod" 
              ], 
              "events": [ 
                  "all" 
 ] 
         }, 
         { 
              "name": "MySecondTrigger", 
              "destinationArn": "arn:aws:sns:us-east-2:111122223333:MySNSTopic2", 
              "customData": "", 
              "branches": [], 
              "events": [ 
                  "updateReference", "deleteReference" 
 ] 
         } 
    \mathbf{I}}
```
Puede crear disparadores para eventos que especifique, como por ejemplo cuando se inserta una confirmación en un repositorio. Entre los tipos de eventos se incluyen:

- all: todos los eventos del repositorio y las ramificaciones especificados.
- updateReference: si las confirmaciones se envían al repositorio y ramificaciones especificados.
- createReference: si se crea una nueva ramificación o etiqueta en el repositorio especificado.
- deleteReference: si se elimina una ramificación o etiqueta en el repositorio especificado.

### **a** Note

Puede usar más de un tipo de evento en un disparador. Sin embargo, si especifica all, no podrá especificar ningún otro evento.

Para ver la lista completa de tipos de eventos válidos, en el terminal o el símbolo del sistema, introduzca aws codecommit put-repository-triggers help.

Además, puede incluir una cadena en customData (por ejemplo, el nombre del canal IRC que usan los desarrolladores para hablar del desarrollo en este repositorio). Este campo es una

cadena. No se puede usar para transmitir parámetros dinámicos. Esta cadena se añade como atributo al CodeCommit JSON devuelto en respuesta al disparador.

2. (Opcional) Ejecute el comando test-repository-triggers en un terminal o la línea de comandos. Esta prueba utiliza datos de ejemplo del repositorio (o genera datos de ejemplo si no hay datos disponibles) para enviar una notificación a los suscriptores del tema de Amazon SNS. Por ejemplo, se utiliza lo siguiente para comprobar que el JSON del archivo activador denominado *trigger.json* es válido y se CodeCommit puede publicar en el tema Amazon SNS:

```
aws codecommit test-repository-triggers --cli-input-json file://trigger.json
```
Si se ejecuta correctamente, este comando proporciona información similar a la siguiente:

```
{ 
     "successfulExecutions": [ 
          "MyFirstTrigger" 
     ], 
     "failedExecutions": []
}
```
3. En una terminal o línea de comandos, ejecute el put-repository-triggers comando para crear el disparador. CodeCommit Por ejemplo, para usar un archivo JSON denominado *trigger.json* para crear el disparador:

```
aws codecommit put-repository-triggers --cli-input-json 
file://trigger.json
```
Este comando devuelve un [ID de configuración](https://docs.aws.amazon.com/codecommit/latest/APIReference/API_PutRepositoryTriggers.html#-PutRepositoryTriggers-response-configurationId) similar a este:

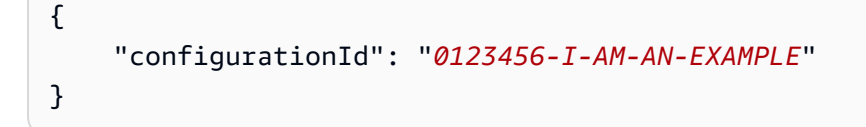

4. Para ver la configuración del disparador, ejecute el comando get-repository-triggers y especifique el nombre del repositorio:

```
aws codecommit get-repository-triggers --repository-name MyDemoRepo
```
Este comando devuelve la estructura de todos los disparadores configurados para el repositorio, de forma similar a la siguiente:

```
{ 
     "configurationId": "0123456-I-AM-AN-EXAMPLE", 
     "triggers": [ 
          { 
               "events": [ 
                   "all" 
               ], 
               "destinationArn": "arn:aws:sns:us-east-2:111122223333:MySNSTopic", 
               "branches": [ 
                   "main", 
                   "preprod" 
               ], 
               "name": "MyFirstTrigger", 
               "customData": "Project ID 12345" 
          } 
     ]
}
```
5. Para probar la funcionalidad del disparador, cree y envíe una confirmación al repositorio en el que haya configurado el disparador. Debería ver una respuesta del tema de Amazon SNS. Por ejemplo, si configura el tema de Amazon SNS para que envíe un correo electrónico, debería ver un mensaje de correo electrónico de Amazon SNS en la cuenta de correo electrónico suscrita al tema.

A continuación, se muestra un ejemplo del resultado de un correo electrónico enviado desde Amazon SNS en respuesta a un envío a un CodeCommit repositorio:

```
{ 
   "Records":[ 
      { 
         "awsRegion":"us-east-2", 
         "codecommit":{ 
             "references" : [ 
\overline{a} "commit":"317f8570EXAMPLE", 
                       "created":true, 
                       "ref":"refs/heads/NewBranch" 
                }, 
\overline{a} "commit":"4c925148EXAMPLE", 
                       "ref":"refs/heads/preprod",
```

```
 } 
 ] 
           }, 
         "eventId":"11111-EXAMPLE-ID", 
         "eventName":"ReferenceChange", 
         "eventPartNumber":1, 
         "eventSource":"aws:codecommit", 
         "eventSourceARN":"arn:aws:codecommit:us-east-2:111122223333:MyDemoRepo", 
         "eventTime":"2016-02-09T00:08:11.743+0000", 
         "eventTotalParts":1, 
         "eventTriggerConfigId":"0123456-I-AM-AN-EXAMPLE", 
         "eventTriggerName":"MyFirstTrigger", 
         "eventVersion":"1.0", 
         "customData":"Project ID 12345", 
         "userIdentityARN":"arn:aws:iam::111122223333:user/JaneDoe-CodeCommit", 
      } 
  ]
}
```
# <span id="page-190-0"></span>Ejemplo: crear un AWS CodeCommit activador para una función AWS Lambda

Puede crear un disparador para un CodeCommit repositorio de modo que los eventos del repositorio invoquen una función Lambda. En este ejemplo, se crea una función Lambda que devuelve la URL utilizada para clonar el repositorio en un registro de Amazon CloudWatch .

### Temas

- [Creación de la función de Lambda](#page-190-1)
- [Visualización del disparador de la función de Lambda en el repositorio de AWS CodeCommit](#page-195-0)

## <span id="page-190-1"></span>Creación de la función de Lambda

Al utilizar la consola Lambda para crear la función, también puede crear un CodeCommit activador para la función Lambda. Los siguientes pasos incluyen una función de Lambda de ejemplo. El ejemplo está disponible en dos idiomas: JavaScript y Python. La función devuelve las direcciones URL utilizadas para clonar un repositorio en un registro. CloudWatch

#### Para crear una función de Lambda mediante un esquema de Lambda

- 1. [Inicie sesión AWS Management Console y abra la AWS Lambda consola en https://](https://console.aws.amazon.com/lambda/) [console.aws.amazon.com/lambda/.](https://console.aws.amazon.com/lambda/)
- 2. En la página Funciones de Lambda, seleccione Crear una función. (Si no ha utilizado Lambda antes, seleccione Comience ahora).
- 3. En la página Crear función, elija Diseñar desde cero. En Nombre de función, proporciona un nombre para la función, por ejemplo *MyLambdaFunctionforCodeCommit*. En Runtime (Motor de ejecución), elija el idioma que desea utilizar para escribir su función y, a continuación, elija Create function (Crear función).
- 4. En la pestaña Configuration (Configuración), elija Add trigger (Agregar desencadenador).
- 5. En la configuración del activador, elija una opción CodeCommitde la lista desplegable de servicios.

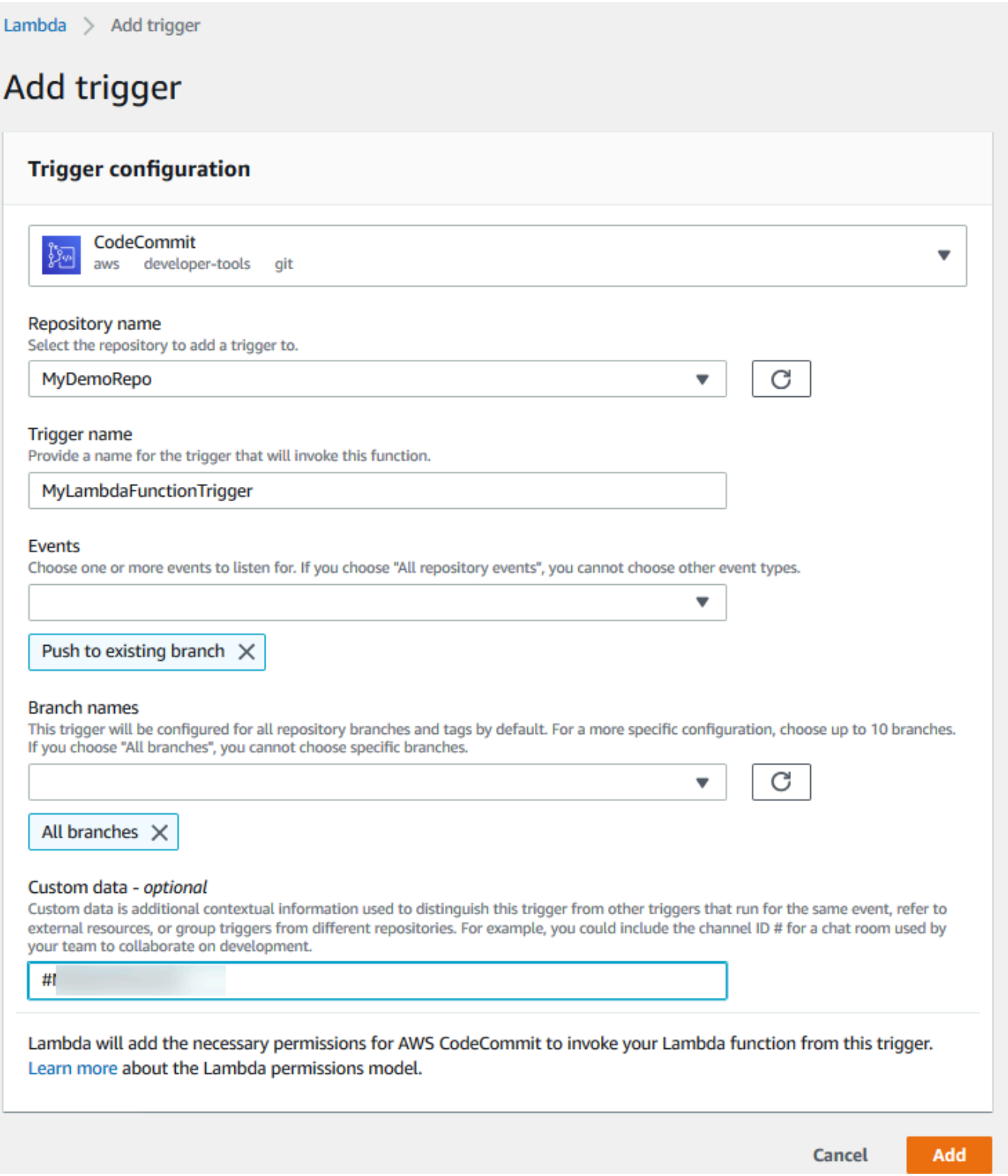

• En Nombre del repositorio, elija el nombre del repositorio donde desea configurar el disparador que utiliza la función de Lambda en respuesta a los eventos del repositorio.

- En Nombre del disparador, introduzca un nombre para el disparador (por ejemplo, *MyLambdaFunctionTrigger*).
- En Eventos, seleccione los eventos del repositorio que activan la función de Lambda. Si elige All repository events, no podrá seleccionar ningún otro evento. Si desea seleccionar un subconjunto de eventos, borre All repository events y seleccione los eventos que quiera de la lista. Por ejemplo, si desea que el activador se ejecute solo cuando un usuario cree una etiqueta o una rama en el AWS CodeCommit repositorio, elimine Todos los eventos del repositorio y, a continuación, elija Crear rama o etiqueta.
- Si desea que el disparador se aplique a todas las ramificaciones del repositorio, en Branches, elija All branches. En caso contrario, elija Specific branches. La ramificación predeterminada para el repositorio se añade por defecto. Puede conservar o eliminar esta ramificación de la lista. Seleccione hasta un máximo de diez nombres de ramificaciones de la lista de ramificaciones del repositorio.
- (Opcional) En Datos personalizados, introduzca la información que desee incluir en la función de Lambda (por ejemplo, el nombre del canal IRC que usan los desarrolladores para hablar del desarrollo del repositorio). Este campo es una cadena. No se puede usar para transmitir parámetros dinámicos.

Elija Añadir.

- 6. En la página Configuration (Configuración), en Function code (Código de función), en el tipo de entrada de código, elija Edit code inline (Editar código insertado). En Runtime (Motor de ejecución), elija Node.js. Si desea crear una función de ejemplo en Python, elija Python.
- 7. En Code entry type, elija Edit code inline y, a continuación, sustituya el código "hello world" por uno de los dos siguientes ejemplos.

Para Node.js:

```
import { 
  CodeCommitClient, 
   GetRepositoryCommand,
} from "@aws-sdk/client-codecommit";
const codecommit = new CodeCommitClient({ region: "your-region" });
/** 
  * @param {{ Records: { codecommit: { references: { ref: string }[] }, 
  eventSourceARN: string }[]} event
```

```
 */
export const handler = async (event) => { 
   // Log the updated references from the event 
   const references = event.Records[0].codecommit.references.map( 
     (reference) => reference.ref, 
   ); 
   console.log("References:", references); 
   // Get the repository from the event and show its git clone URL 
   const repository = event.Records[0].eventSourceARN.split(":")[5]; 
  const params = \{ repositoryName: repository, 
   }; 
   try { 
     const data = await codecommit.send(new GetRepositoryCommand(params)); 
     console.log("Clone URL:", data.repositoryMetadata.cloneUrlHttp); 
     return data.repositoryMetadata.cloneUrlHttp; 
   } catch (error) { 
     console.error("Error:", error); 
     throw new Error( 
       `Error getting repository metadata for repository ${repository}`, 
     ); 
   }
};
```
### Para Python:

```
import json
import boto3
codecommit = boto3.client("codecommit")
def lambda_handler(event, context): 
     # Log the updated references from the event 
     references = { 
         reference["ref"] 
         for reference in event["Records"][0]["codecommit"]["references"] 
     } 
     print("References: " + str(references))
```

```
 # Get the repository from the event and show its git clone URL 
     repository = event["Records"][0]["eventSourceARN"].split(":")[5] 
     try: 
         response = codecommit.get_repository(repositoryName=repository) 
         print("Clone URL: " + response["repositoryMetadata"]["cloneUrlHttp"]) 
         return response["repositoryMetadata"]["cloneUrlHttp"] 
     except Exception as e: 
         print(e) 
         print( 
            "Error getting repository \{\}. Make sure it exists and that your
 repository is in the same region as this function.".format( 
                 repository 
)\overline{\phantom{a}} raise e
```
8. En la pestaña Permisos, en Rol de ejecución, elija el rol para abrirlo en la consola de IAM. Edite la política asociada para agregar el permiso GetRepository del repositorio en el que desea utilizar el desencadenador.

<span id="page-195-0"></span>Visualización del disparador de la función de Lambda en el repositorio de AWS CodeCommit

Una vez que haya creado la función de Lambda, puede ver y probar el disparador en AWS CodeCommit. Al probar el disparador, se ejecuta la función en respuesta a los eventos del repositorio que especifique.

Para ver y probar el disparador de la función de Lambda

- 1. Abre la CodeCommit consola en [https://console.aws.amazon.com/codesuite/codecommit/home.](https://console.aws.amazon.com/codesuite/codecommit/home)
- 2. En Repositories (Repositorios), elija el repositorio donde desea ver los disparadores.
- 3. En el panel de navegación del repositorio, elija Settings (Configuración) y, a continuación, seleccione Triggers (Disparadores).
- 4. Revise la lista de disparadores para el repositorio. Debería ver el disparador que ha creado en la consola de Lambda. Elíjala de la lista y, a continuación, elija Test trigger (Probar disparador). Esta opción intenta invocar la función con datos de muestra sobre el repositorio, incluido el ID de confirmación más reciente para el repositorio. (Si no existe ningún historial de confirmaciones,

se generan valores de muestra compuestos de ceros). Esto le ayuda a confirmar que ha configurado correctamente el acceso entre AWS CodeCommit y la función Lambda.

5. Para continuar comprobando la funcionalidad del disparador, cree y envíe una confirmación al repositorio en el que haya configurado el disparador. Debería ver una respuesta de la función Lambda en la pestaña Monitorización para esa función de Lambda en la consola. En la pestaña Supervisión, seleccione Ver los inicios de sesión CloudWatch. La CloudWatch consola se abre en una pestaña nueva y muestra los eventos de su función. Seleccione el flujo de registro de la lista correspondiente al momento en el que envió la confirmación. Debería ver información del evento similar a esta:

```
START RequestId: 70afdc9a-EXAMPLE Version: $LATEST
2015-11-10T18:18:28.689Z 70afdc9a-EXAMPLE References: [ 'refs/heads/main' ]
2015-11-10T18:18:29.814Z 70afdc9a-EXAMPLE Clone URL: https://git-codecommit.us-
east-2.amazonaws.com/v1/repos/MyDemoRepo
END RequestId: 70afdc9a-EXAMPLE
REPORT RequestId: 70afdc9a-EXAMPLE Duration: 1126.87 ms Billed Duration: 1200 ms 
 Memory Size: 128 MB Max Memory Used: 14 MB
```
# <span id="page-196-0"></span>Ejemplo: crear un activador AWS CodeCommit para una AWS Lambda función existente

La forma más sencilla de crear un disparador que invoque una función de Lambda es crear ese disparador en la consola de Lambda. Esta integración integrada garantiza que CodeCommit cuente con los permisos necesarios para ejecutar la función. Para añadir un disparador para una función de Lambda existente, vaya a la consola de Lambda y elija la función. En la pestaña Triggers (Disparadores) de la función, siga los pasos que se indican en Add trigger (Añadir disparador). Estos pasos son similares a los que se muestran en [Creación de la función de Lambda](#page-190-1).

También puede crear un activador para una función Lambda en un CodeCommit repositorio. Para hacerlo, tendrá que seleccionar una función de Lambda existente que se va a invocar. También requiere que configure manualmente los permisos necesarios CodeCommit para ejecutar la función.

### Temas

- [Configurar manualmente los permisos para CodeCommit permitir la ejecución de una función](#page-197-0) [Lambda](#page-197-0)
- [Crear un disparador para la función Lambda en un CodeCommit repositorio \(consola\)](#page-199-0)
- [Crear un activador para una función Lambda para un CodeCommit repositorio \(\)AWS CLI](#page-200-0)

<span id="page-197-0"></span>Configurar manualmente los permisos para CodeCommit permitir la ejecución de una función Lambda

Si crea un disparador CodeCommit que invoca una función Lambda, debe configurar manualmente los permisos que CodeCommit permiten ejecutar la función Lambda. Para evitar la configuración manual, considere la posibilidad de crear el disparador para la función en la consola de Lambda.

<span id="page-197-1"></span>Para CodeCommit permitir la ejecución de una función Lambda

1. Abra un editor de texto sin formato y cree un archivo JSON que especifique el nombre de la función de Lambda, los detalles del CodeCommit repositorio y las acciones que desea permitir en Lambda, similar a lo siguiente:

```
{ 
     "FunctionName": "MyCodeCommitFunction", 
     "StatementId": "1", 
     "Action": "lambda:InvokeFunction", 
     "Principal": "codecommit.amazonaws.com", 
     "SourceArn": "arn:aws:codecommit:us-east-1:111122223333:MyDemoRepo", 
     "SourceAccount": "111122223333"
}
```
- 2. Guarde el archivo como un archivo JSON con un nombre que le resulte fácil de recordar (por ejemplo, .json). *AllowAccessfromMyDemoRepo*
- 3. Usando el archivo JSON que acaba de crear, en el terminal (Linux, macOS o Unix) o la línea de comandos (Windows), ejecute el comando aws lambda add-permissions para añadir un permiso a la política de recursos asociada con su función de Lambda:

aws lambda add-permission --cli-input-json file://*AllowAccessfromMyDemoRepo*.json

Este comando devuelve el JSON de la instrucción de directiva que acaba de añadir, de manera similar a esta:

```
{ 
     "Statement": "{\"Condition\":{\"StringEquals\":{\"AWS:SourceAccount
\":\"111122223333\"},\"ArnLike\":{\"AWS:SourceArn\":
\"arn:aws:codecommit:us-east-1:111122223333:MyDemoRepo\"}},\"Action
\":[\"lambda:InvokeFunction\"],\"Resource\":\"arn:aws:lambda:us-
east-1:111122223333:function:MyCodeCommitFunction\",\"Effect\":\"Allow\",
\"Principal\":{\"Service\":\"codecommit.amazonaws.com\"},\"Sid\":\"1\"}"
```
}

Para obtener más información sobre las políticas de recursos para las funciones Lambda, consulte [AddPermissionl](https://docs.aws.amazon.com/lambda/latest/dg/API_AddPermission.html)os [modelos de eventos Pull/Push en la](https://docs.aws.amazon.com/lambda/latest/dg/intro-invocation-modes.html) Guía del usuario.AWS Lambda

- 4. [Inicie sesión en la consola de IAM AWS Management Console y ábrala en https://](https://console.aws.amazon.com/iam/) [console.aws.amazon.com/iam/.](https://console.aws.amazon.com/iam/)
- 5. En el panel de navegación Dashboard, elija Roles y, en la lista de roles, seleccione *lambda\_basic\_execution*.
- 6. En la página de resumen del rol, elija la pestaña Permissions (Permisos) y en Inline Policies (Políticas en línea), seleccione Create Role Policy (Crear política de rol).
- 7. En la página Set Permissions, elija Policy Generator y después elija Select.
- 8. En la página Edit Permissions, lleve a cabo alguna de las siguientes operaciones:
	- En Effect, elija Allow.
	- En Servicio de AWS , seleccione AWS CodeCommit.
	- En Acciones, selecciona GetRepository.
	- En Amazon Resource Name (ARN), introduzca el ARN para el repositorio (por ejemplo, arn:aws:codecommit:us-east-1:*111122223333*:*MyDemoRepo*).

Elija Add statement (Añadir declaración) y, luego, seleccione Next Step (Paso siguiente).

9. En la página Review Policy (Revisar política), elija Apply Policy (Aplicar política).

Su instrucción de directiva debe parecerse a los siguientes ejemplos:

```
{ 
     "Version": "2012-10-17", 
     "Statement": [ 
         \mathcal{L} "Sid": "Stmt11111111", 
              "Effect": "Allow", 
              "Action": [ 
                   "codecommit:GetRepository" 
              ], 
              "Resource": [ 
                   "arn:aws:codecommit:us-east-1:111122223333:MyDemoRepo" 
 ] 
          }
```
}

 $\mathbf{I}$ 

<span id="page-199-0"></span>Crear un disparador para la función Lambda en un CodeCommit repositorio (consola)

Una vez creada la función Lambda, puede crear un disparador CodeCommit que ejecute la función en respuesta a los eventos del repositorio que especifique.

### **a** Note

Antes de poder probar o ejecutar correctamente el desencadenador del ejemplo, debe configurar las políticas que permiten CodeCommit invocar la función y la función Lambda para obtener información sobre el repositorio. Para obtener más información, consulte [Para](#page-197-1)  [CodeCommit permitir la ejecución de una función Lambda.](#page-197-1)

Para crear un disparador para una función de Lambda

- 1. [Abra la CodeCommit consola en https://console.aws.amazon.com/codesuite/codecommit/home.](https://console.aws.amazon.com/codesuite/codecommit/home)
- 2. En Repositories (Repositorios), seleccione aquel en el que quiera crear los disparadores para los eventos del repositorio.
- 3. En el panel de navegación del repositorio, elija Settings (Configuración) y, a continuación, seleccione Triggers (Disparadores).
- 4. Elija Create trigger.
- 5. En Create trigger (Crear disparador), haga lo siguiente:
	- En Nombre del disparador, introduzca un nombre para el disparador (por ejemplo, *MyLambdaFunctionTrigger*).
	- En Eventos, seleccione los eventos del repositorio que activan la función de Lambda.

Si elige All repository events, no podrá seleccionar ningún otro evento. Si desea seleccionar un subconjunto de eventos, borre All repository events y seleccione los eventos que quiera de la lista. Por ejemplo, si desea que el activador se ejecute solo cuando un usuario cree una etiqueta o una rama en el CodeCommit repositorio, elimine Todos los eventos del repositorio y, a continuación, elija Crear rama o etiqueta.

- Si desea que el disparador se aplique a todas las ramificaciones del repositorio, en Branches (Ramificaciones), deje la selección en blanco, ya que esta opción predeterminada se aplica el disparador para que todas las ramificaciones de forma automática. Si desea que este disparador se aplique a ramificaciones específicas solo, elija hasta 10 nombres de ramificaciones de la lista de ramificaciones del repositorio.
- En Choose the service to use (Elija el servicio que utilizar), seleccione AWS Lambda.
- En función de Lambda, seleccione el nombre de la función de la lista o escriba el ARN de la función.
- (Opcional) En Datos personalizados, introduzca la información que desee incluir en la función de Lambda (por ejemplo, el nombre del canal IRC que usan los desarrolladores para hablar del desarrollo del repositorio). Este campo es una cadena. No se puede usar para transmitir parámetros dinámicos.
- 6. (Opcional) Elija Test trigger (Probar disparador). Esta opción intenta invocar la función con datos de muestra sobre el repositorio, incluido el ID de confirmación más reciente para el repositorio. (Si no existe ningún historial de confirmaciones, se generan valores de muestra compuestos de ceros). Esto le ayuda a confirmar que ha configurado correctamente el acceso entre CodeCommit y la función Lambda.
- 7. Seleccione Create trigger (Crear disparador) para acabar de crear el disparador.
- 8. Para verificar la funcionalidad del disparador, cree y envíe una confirmación al repositorio en el que haya configurado el disparador. Debería ver una respuesta de la función Lambda en la pestaña Monitorización para esa función de Lambda en la consola.

<span id="page-200-0"></span>Crear un activador para una función Lambda para un CodeCommit repositorio ()AWS CLI

También puede usar la línea de comandos para crear un activador para una función Lambda en respuesta a eventos del CodeCommit repositorio, por ejemplo, cuando alguien envía una confirmación a su repositorio.

Para crear un disparador para una función de Lambda

- 1. Abrir un editor de texto sin formato y cree un archivo JSON que especifique:
	- El nombre de la función de Lambda.
	- El repositorio y las ramificaciones que desee monitorizar con este disparador. (Si no especifica ramificaciones, el disparador se aplica a todas las ramificaciones del repositorio).

• Los eventos que activan este disparador.

#### Guarde el archivo.

*Por ejemplo, si desea crear un activador para un repositorio denominado MyDemoRepoque publique todos los eventos del repositorio en una función Lambda denominada así MyCodeCommitFunctionpor dos ramas, main y preprod:*

```
{ 
     "repositoryName": "MyDemoRepo", 
     "triggers": [ 
\overline{\mathcal{L}} "name": "MyLambdaFunctionTrigger", 
               "destinationArn": "arn:aws:lambda:us-
east-1:111122223333:function:MyCodeCommitFunction", 
               "customData": "", 
               "branches": [ 
                   "main", "preprod" 
               ], 
               "events": [ 
                   "all" 
 ] 
          } 
    \mathbf{I}}
```
Debe haber un bloque de disparadores en JSON para cada disparador en un repositorio. Para crear más de un disparador en un repositorio, incluya bloques adicionales en el JSON. Recuerde que todos los disparadores creados en este archivo son para el repositorio especificado. No puede crear disparadores de varios repositorios en un único archivo JSON. Por ejemplo, si desea crear dos disparadores para un repositorio, puede crear un archivo JSON con dos bloques de disparadores. En el siguiente ejemplo, no se especifican ramificaciones en el segundo bloque de disparadores, por lo que el disparador se aplica a todas las ramificaciones:

```
{ 
     "repositoryName": "MyDemoRepo", 
     "triggers": [ 
 {
```

```
 "name": "MyLambdaFunctionTrigger", 
              "destinationArn": "arn:aws:lambda:us-
east-1:111122223333:function:MyCodeCommitFunction", 
             "customData": "", 
             "branches": [ 
                  "main", "preprod" 
             ], 
              "events": [ 
                  "all" 
 ] 
         }, 
        \mathcal{L} "name": "MyOtherLambdaFunctionTrigger", 
              "destinationArn": "arn:aws:lambda:us-
east-1:111122223333:function:MyOtherCodeCommitFunction", 
              "customData": "", 
             "branches": [], 
             "events": [ 
                  "updateReference", "deleteReference" 
 ] 
         } 
     ]
}
```
Puede crear disparadores para eventos que especifique, como por ejemplo cuando se inserta una confirmación en un repositorio. Entre los tipos de eventos se incluyen:

- all: todos los eventos del repositorio y las ramificaciones especificados.
- updateReference: si las confirmaciones se envían al repositorio y ramificaciones especificados.
- createReference: si se crea una nueva ramificación o etiqueta en el repositorio especificado.
- deleteReference: si se elimina una ramificación o etiqueta en el repositorio especificado.

### **a** Note

Puede usar más de un tipo de evento en un disparador. Sin embargo, si especifica all, no podrá especificar ningún otro evento.

Para ver la lista completa de tipos de eventos válidos, en el terminal o el símbolo del sistema, introduzca aws codecommit put-repository-triggers help.

Además, puede incluir una cadena en customData (por ejemplo, el nombre del canal IRC que usan los desarrolladores para hablar del desarrollo en este repositorio). Este campo es una cadena. No se puede usar para transmitir parámetros dinámicos. Esta cadena se añade como atributo al CodeCommit JSON devuelto en respuesta al desencadenador.

2. (Opcional) Ejecute el comando test-repository-triggers en un terminal o la línea de comandos. Por ejemplo, se utiliza lo siguiente para comprobar que el archivo JSON denominado *trigger.json* es válido y CodeCommit puede activar la función Lambda. Esta prueba utiliza datos de muestra para disparar la función si no hay datos reales disponibles.

```
aws codecommit test-repository-triggers --cli-input-json file://trigger.json
```
Si se ejecuta correctamente, este comando proporciona información similar a la siguiente:

```
{ 
     "successfulExecutions": [ 
          "MyLambdaFunctionTrigger" 
     ], 
     "failedExecutions": []
}
```
3. En una terminal o línea de comandos, ejecuta el put-repository-triggers comando para crear el disparador. CodeCommit Por ejemplo, para usar un archivo JSON denominado *trigger.json* para crear el disparador:

```
aws codecommit put-repository-triggers --cli-input-json 
file://trigger.json
```
Este comando devuelve un ID de configuración similar a este:

```
{ 
     "configurationId": "0123456-I-AM-AN-EXAMPLE"
}
```
4. Para ver la configuración del disparador, ejecute el comando get-repository-triggers y especifique el nombre del repositorio:

```
aws codecommit get-repository-triggers --repository-name MyDemoRepo
```
Este comando devuelve la estructura de todos los disparadores configurados para el repositorio, de forma similar a la siguiente:

```
{ 
     "configurationId": "0123456-I-AM-AN-EXAMPLE", 
     "triggers": [ 
          { 
               "events": [ 
                   "all" 
               ], 
               "destinationArn": "arn:aws:lambda:us-
east-1:111122223333:MyCodeCommitFunction", 
               "branches": [ 
                   "main", 
                   "preprod" 
               ], 
               "name": "MyLambdaFunctionTrigger", 
               "customData": "Project ID 12345" 
          } 
     ]
}
```
5. Para comprobar la funcionalidad del disparador, cree y envíe una confirmación al repositorio en el que haya configurado el disparador. Debería ver una respuesta de la función Lambda en la pestaña Monitorización para esa función de Lambda en la consola.

## <span id="page-204-0"></span>Edite los activadores de un AWS CodeCommit repositorio

Puede editar los desencadenadores que se han creado para un CodeCommit repositorio. Puede cambiar los eventos y las ramificaciones del disparador, la acción que se realizará en respuesta al evento y otros valores.

Temas

- [Edición de un disparador de un repositorio \(consola\)](#page-205-0)
- [Edición un disparador de un repositorio \(AWS CLI\)](#page-205-1)

### <span id="page-205-0"></span>Edición de un disparador de un repositorio (consola)

- 1. Abra la CodeCommit consola en [https://console.aws.amazon.com/codesuite/codecommit/home.](https://console.aws.amazon.com/codesuite/codecommit/home)
- 2. En Repositories (Repositorios), seleccione aquel en el que quiera editar un disparador para los eventos del repositorio.
- 3. En el panel de navegación del repositorio, elija Settings (Configuración) y, a continuación, seleccione Triggers (Disparadores).
- 4. En la lista de parámetros del repositorio, seleccione el disparador que desea editar y, a continuación, elija Edit (Editar).
- 5. Realice los cambios que desee en el disparador y, a continuación, elija Save (Guardar).

### <span id="page-205-1"></span>Edición un disparador de un repositorio (AWS CLI)

1. En un terminal (Linux, macOS o Unix) o un símbolo del sistema (Windows), ejecute el comando get-repository-triggerspara crear un archivo JSON con la estructura de todos los disparadores configurados en el repositorio. Por ejemplo, para crear un archivo JSON denominado *MyTriggers.json* con la estructura de todos los activadores configurados para un repositorio denominado *MyDemoRepo*:

```
aws codecommit get-repository-triggers --repository-name MyDemoRepo 
  >MyTriggers.json
```
Este comando no devuelve nada, pero se crea un archivo denominado *MyTriggers.json* en el directorio en el que ejecutaste el comando.

2. Edite el archivo JSON en un editor de texto sin formato y realice los cambios en el bloque de activación del disparador que desea editar. Sustituya el par configurationId por un par repositoryName. Guarde el archivo.

Por ejemplo, si desea editar un activador nombrado *MyFirstTrigger*en el repositorio denominado para *MyDemoRepo*que se aplique a todas las ramas, configurationId sustitúyalo por el repositoryName texto especificado y quítelo main y las preprod ramas en *cursiva roja*. De forma predeterminada, si no se especifican las ramificaciones, el disparador se aplica a todas las ramificaciones del repositorio:

```
{
```

```
 "repositoryName": "MyDemoRepo",
```

```
 "triggers": [ 
         { 
              "destinationArn": "arn:aws:sns:us-
east-2:111122223333:MyCodeCommitTopic", 
              "branches": [
                   "main", 
                   "preprod"
              ], 
              "name": "MyFirstTrigger", 
              "customData": "", 
              "events": [ 
                  "all" 
 ] 
         } 
     ]
}
```
3. En el terminal o la línea de comandos, ejecute el comando put-repository-triggers. De este modo, se actualizan todos los activadores del repositorio, incluidos los cambios que haya realizado en el *MyFirstTrigger*activador:

```
aws codecommit put-repository-triggers --repository-name MyDemoRepo
 file://MyTriggers.json
```
Este comando devuelve un ID de configuración similar a este:

```
{ 
     "configurationId": "0123456-I-AM-AN-EXAMPLE"
}
```
# <span id="page-206-0"></span>Pruebe los activadores de un AWS CodeCommit repositorio

Puede probar los desencadenadores que se han creado para un CodeCommit repositorio. La prueba implica ejecutar el disparador con datos de muestra del repositorio, incluido el ID de confirmación más reciente. Si no existe ningún historial de confirmación para el repositorio, se generan valores de muestra compuestos por ceros. Probar los activadores le ayuda a confirmar que ha configurado correctamente el acceso entre CodeCommit y el destino del disparador, ya sea una AWS Lambda función o una notificación de Amazon Simple Notification Service.

### Temas

Prueba de disparadores para un repositorio Versión de API 2015-04-13 193

- [Prueba de un disparador para un repositorio \(consola\)](#page-207-0)
- [Prueba de un disparador para un repositorio \(AWS CLI\)](#page-207-1)

<span id="page-207-0"></span>Prueba de un disparador para un repositorio (consola)

- 1. Abra la CodeCommit consola en [https://console.aws.amazon.com/codesuite/codecommit/home.](https://console.aws.amazon.com/codesuite/codecommit/home)
- 2. En Repositories (Repositorios), seleccione aquel en el que quiera probar un disparador para los eventos del repositorio.
- 3. En el panel de navegación del repositorio, elija Settings (Configuración) y, a continuación, seleccione Triggers (Disparadores).
- 4. Elija el disparador que desea probar y, a continuación, elija Test trigger (Probar disparador). Debería ver un mensaje sobre si el proceso se ha completado correctamente. Si es así, también debe ver una respuesta de acción correspondiente de la función de Lambda o el tema de Amazon SNS.

<span id="page-207-1"></span>Prueba de un disparador para un repositorio (AWS CLI)

1. En un terminal (Linux, macOS o Unix) o un símbolo del sistema (Windows), ejecute el comando get-repository-triggerspara crear un archivo JSON con la estructura de todos los disparadores configurados en el repositorio. Por ejemplo, para crear un archivo JSON denominado *TestTrigger.json* con la estructura de todos los activadores configurados para un repositorio denominado MyDemoRepo:

```
aws codecommit get-repository-triggers --repository-name MyDemoRepo 
  >TestTrigger.json
```
Este comando crea un archivo denominado *TestTriggers. json* en el directorio en el que ejecutaste el comando.

2. Edite el archivo JSON en un editor de texto sin formato y realice los cambios en la instrucción de disparo. Sustituya el par configurationId por un par repositoryName. Guarde el archivo.

Por ejemplo, si quieres probar un activador denominado *MyFirstTrigger*en el repositorio nombrado para *MyDemoRepo*que se aplique a todas las ramas, sustitúyelo por un archivo similar al siguiente repositoryName y guárdalo como *TestTrigger.json*: configurationId

Prueba de disparadores para un repositorio Versión de API 2015-04-13 194

```
 "repositoryName": "MyDemoRepo", 
     "triggers": [ 
          { 
              "destinationArn": "arn:aws:sns:us-
east-2:111122223333:MyCodeCommitTopic", 
              "branches": [
                   "main", 
                   "preprod"
              ], 
              "name": "MyFirstTrigger", 
              "customData": "", 
              "events": [ 
                   "all" 
 ] 
          } 
    \mathbf{I}}
```
3. En el terminal o la línea de comandos, ejecute el comando test-repository-triggers. De este modo, se actualizan todos los activadores del repositorio, incluidos los cambios que hayas realizado en el *MyFirstTrigger*activador:

aws codecommit test-repository-triggers --cli-input-json file://*TestTrigger.json*

Este comando devuelve una respuesta similar a la siguiente:

```
{ 
     "successfulExecutions": [ 
          "MyFirstTrigger" 
     ], 
     "failedExecutions": []
}
```
## <span id="page-208-0"></span>Elimine los activadores de un AWS CodeCommit repositorio

Es posible que le interese eliminar disparadores si ya no los está usando. No puede deshacer la eliminación de un disparador, pero puede crearlos de nuevo.

### **a** Note

Si ha configurado uno o más disparadores en el repositorio, al eliminar el repositorio no se eliminarán los temas de Amazon SNS ni las funciones de Lambda que configuró como objetivos de dichos disparadores. Asegúrese de eliminar también esos recursos si ya no los necesita.

### Temas

- [Eliminar un disparador de un repositorio \(consola\)](#page-209-0)
- [Eliminar un disparador de un repositorio \(AWS CLI\)](#page-209-1)

### <span id="page-209-0"></span>Eliminar un disparador de un repositorio (consola)

- 1. Abra la CodeCommit consola en [https://console.aws.amazon.com/codesuite/codecommit/home.](https://console.aws.amazon.com/codesuite/codecommit/home)
- 2. En Repositories (Repositorios), seleccione aquel en el que quiera eliminar los disparadores para los eventos del repositorio.
- 3. En el panel de navegación del repositorio, elija Settings. En Settings, elija Triggers.
- 4. Seleccione el disparador que desee eliminar de la lista de disparadores y, a continuación, seleccione Delete (Eliminar).
- 5. En el cuadro de diálogo, escriba delete (eliminar) para confirmar.

### <span id="page-209-1"></span>Eliminar un disparador de un repositorio (AWS CLI)

1. En un terminal (Linux, macOS o Unix) o un símbolo del sistema (Windows), ejecute el comando get-repository-triggers para crear un archivo JSON con la estructura de todos los disparadores configurados en el repositorio. Por ejemplo, para crear un archivo JSON denominado *MyTriggers.json* con la estructura de todos los activadores configurados para un repositorio denominado MyDemoRepo:

```
aws codecommit get-repository-triggers --repository-name MyDemoRepo 
  >MyTriggers.json
```
Este comando crea un archivo denominado *MyTriggers.json* en el directorio en el que ejecutaste el comando.

2. Edite el archivo JSON en un editor de texto sin formato y elimine el bloque de disparo para el disparador que desee eliminar. Sustituya el par configurationId por un par repositoryName. Guarde el archivo.

Por ejemplo, si desea eliminar un activador denominado *MyFirstTrigger*del repositorio mencionado *MyDemoRepo*, debe sustituirlo por configurationId el repositoryName texto en *cursiva roja* y quitarlo:

```
{ 
     "repositoryName": "MyDemoRepo", 
     "triggers": [ 
         { 
               "destinationArn": "arn:aws:sns:us-
east-2:111122223333:MyCodeCommitTopic", 
              "branches": [ 
                   "main", 
                   "preprod" 
              ], 
              "name": "MyFirstTrigger", 
              "customData": "", 
              "events": [ 
                   "all" 
              ] 
         },
          { 
              "destinationArn": "arn:aws:lambda:us-
east-2:111122223333:function:MyCodeCommitJSFunction", 
              "branches": [], 
              "name": "MyLambdaTrigger", 
              "events": [ 
                   "all" 
 ] 
          } 
     ]
}
```
3. En el terminal o la línea de comandos, ejecute el comando put-repository-triggers. De este modo, se actualizan los activadores del repositorio y se elimina el *MyFirstTrigger*desencadenador:

```
aws codecommit put-repository-triggers --repository-name MyDemoRepo
 file://MyTriggers.json
```
Este comando devuelve un ID de configuración similar a este:

```
{ 
     "configurationId": "0123456-I-AM-AN-EXAMPLE"
}
```
### **a** Note

Para eliminar todos los activadores de un repositorio denominado *MyDemoRepo*, tu archivo JSON tendría un aspecto similar al siguiente:

```
{ 
     "repositoryName": "MyDemoRepo", 
     "triggers": []
}
```
# Asociar o desasociar un AWS CodeCommit repositorio con Amazon CodeGuru Reviewer

Amazon CodeGuru Reviewer es un servicio de revisión de código automatizado que utiliza el análisis de programas y el aprendizaje automático para detectar problemas comunes y recomendar soluciones en el código de Java o Python. Puede asociar los repositorios de su cuenta de Amazon Web Services a CodeGuru Reviewer. Cuando lo haces, CodeGuru Reviewer crea un rol vinculado a un servicio que le permite CodeGuru analizar el código de todas las solicitudes de incorporación de datos creadas después de realizar la asociación.

Tras asociar un repositorio, CodeGuru Reviewer analiza y comenta cualquier problema que encuentre al crear las solicitudes de extracción. Cada comentario está claramente marcado como procedente de CodeGuru Reviewer con la designación Amazon CodeGuru Reviewer. Puede responder a estos comentarios como lo haría con cualquier otro comentario en una solicitud de extracción y también puede proporcionar comentarios sobre la calidad de la sugerencia. Estos

Asociar o desasociar un repositorio con Amazon CodeGuru Reviewer Versión de API 2015-04-13 198

comentarios se comparten con el CodeGuru revisor y pueden ayudar a mejorar el servicio y sus sugerencias.

### **a** Note

No verás los comentarios de CodeGuru Reviewer en las solicitudes de incorporación de datos que se crearon antes de que se asociara el repositorio a ellas. Es posible que no vea comentarios para las solicitudes de extracción creadas después de la asociación por los siguientes motivos:

- La solicitud de extracción no contiene código Java o Python.
- CodeGuru El revisor no ha tenido tiempo suficiente para ejecutar y revisar el código de la solicitud de extracción. Este proceso puede tardar hasta 30 minutos. Los comentarios pueden aparecer a medida que avanza la revisión, pero los comentarios no están completos hasta que el estado del trabajo aparezca como Completado.
- CodeGuru El revisor no encontró ningún problema en el código de Java o Python en la solicitud de cambios.
- No se pudo ejecutar el trabajo de revisión de código. Para revisar el estado de la revisión de una solicitud de extracción, consulte la pestaña Actividad de la solicitud de extracción.
- Estás viendo los cambios en la solicitud de extracción en la pestaña Cambios, la solicitud de extracción se ha actualizado y Amazon CodeGuru Reviewer no encontró ningún problema en los cambios. Los comentarios de Amazon CodeGuru Reviewer solo aparecen en la pestaña Cambios si se hicieron en la revisión más reciente de la solicitud de cambios. Siempre aparecen en la pestaña Actividad.

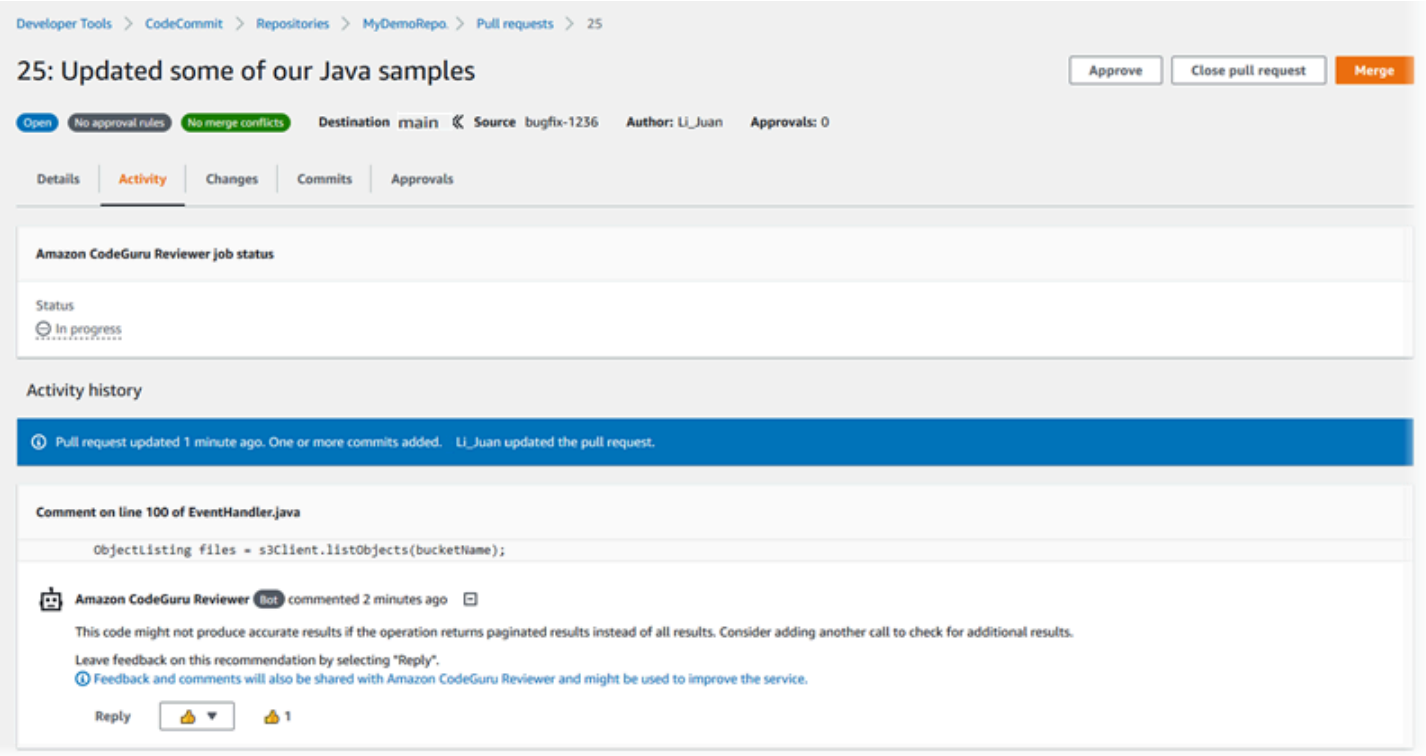

Para obtener más información [Trabajo con solicitudes de extracción en repositorios de AWS](#page-259-0)  [CodeCommit](#page-259-0)[Revisión de una solicitud de extracción](#page-278-0), consulte y la [Guía del usuario de Amazon](https://docs.aws.amazon.com/codeguru/latest/reviewer-ug/welcome.html)  [CodeGuru Reviewer.](https://docs.aws.amazon.com/codeguru/latest/reviewer-ug/welcome.html)

#### **a** Note

Debe iniciar sesión con un usuario o rol de IAM que tenga permisos suficientes para asociar o desasociar un repositorio con CodeGuru Reviewer. Para obtener información sobre las políticas gestionadas CodeCommit que incluyen estos permisos, consulte [AWS políticas](#page-494-0) [gestionadas para CodeCommit](#page-494-0) y. [AWS CodeCommit políticas gestionadas y Amazon](#page-511-0)  [CodeGuru Reviewer](#page-511-0) Para obtener información sobre los permisos y la seguridad de los CodeGuru revisores, consulte la Guía del usuario de Amazon CodeGuru Reviewer.

#### Temas

- [Asocie un repositorio a CodeGuru Reviewer](#page-214-0)
- [Desasociar un repositorio de Reviewer CodeGuru](#page-214-1)

# <span id="page-214-0"></span>Asocie un repositorio a CodeGuru Reviewer

Utilice la AWS CodeCommit consola para asociar rápidamente un repositorio a CodeGuru Reviewer. Para ver otros métodos, consulte la Guía del usuario de Amazon CodeGuru Reviewer.

- 1. Abra la CodeCommit consola en [https://console.aws.amazon.com/codesuite/codecommit/home.](https://console.aws.amazon.com/codesuite/codecommit/home)
- 2. En Repositorios, elija el nombre del repositorio que desee asociar a CodeGuru Reviewer.
- 3. Selecciona Configuración y, a continuación, Amazon CodeGuru Reviewer.
- 4. Seleccione Associate repository (Asociar repositorio).

#### **a** Note

La asociación completa de un repositorio a CodeGuru Reviewer puede tardar hasta 10 minutos. El estado no se actualizará automáticamente. Para ver el estado actual, elija el botón de actualización.

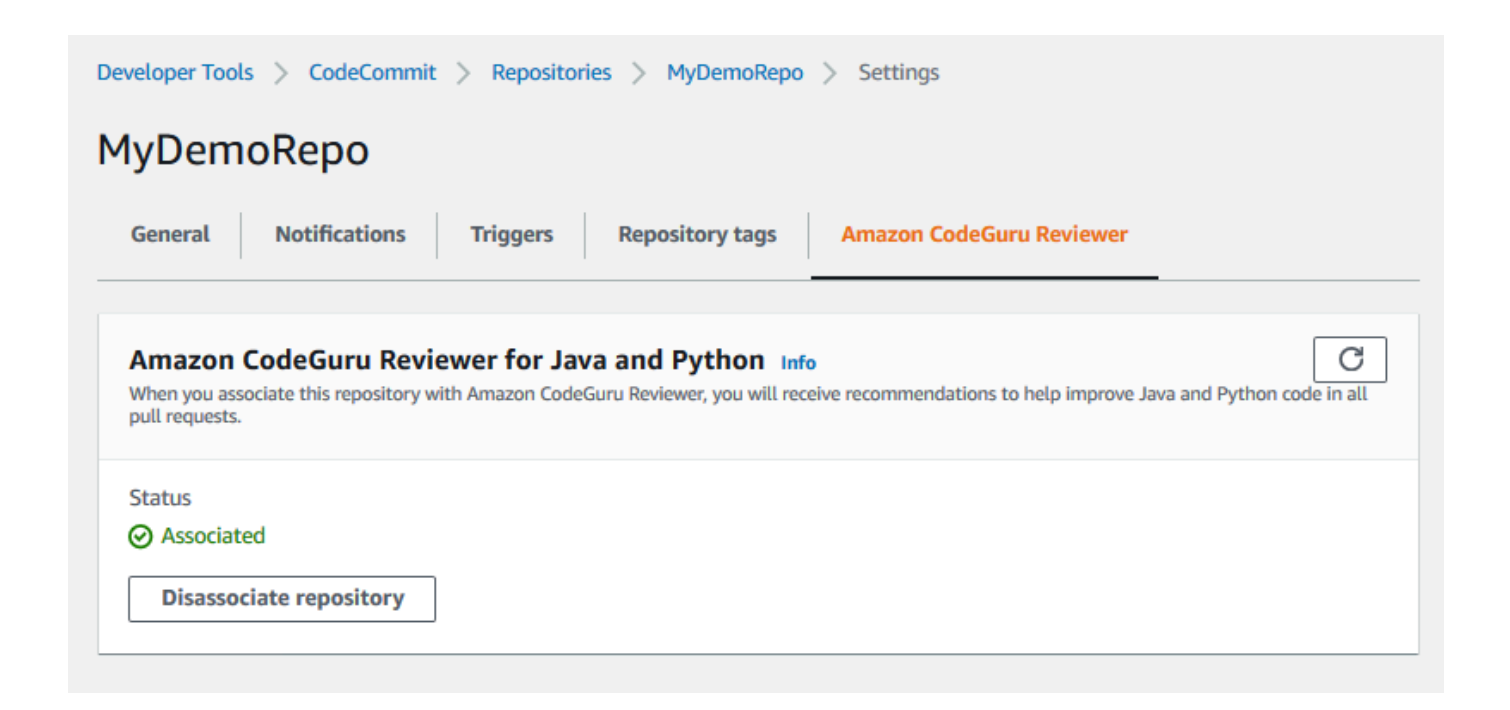

## <span id="page-214-1"></span>Desasociar un repositorio de Reviewer CodeGuru

Utilice la AWS CodeCommit consola para desasociar rápidamente un repositorio de CodeGuru Reviewer. Para ver otros métodos, consulte la Guía del usuario de Amazon CodeGuru Reviewer.

- 1. Abra la CodeCommit consola en [https://console.aws.amazon.com/codesuite/codecommit/home.](https://console.aws.amazon.com/codesuite/codecommit/home)
- 2. En Repositorios, elige el nombre del repositorio que quieres desasociar de CodeGuru Reviewer.
- 3. Selecciona Configuración y, a continuación, Amazon CodeGuru Reviewer.
- 4. Seleccione Disassociate repository (Desasociar repositorio).

# Vea los detalles CodeCommit del repositorio

Puedes usar la AWS CodeCommit consola o Git desde un repositorio local conectado al CodeCommit repositorio para ver información sobre los repositorios disponibles. AWS CLI

Antes de seguir estas instrucciones, realice los pasos de [Configuración .](#page-24-0)

### Temas

- [Visualización de la información de los repositorios \(consola\)](#page-215-0)
- [Ver detalles CodeCommit del repositorio \(Git\)](#page-216-0)
- [Ver detalles CodeCommit del repositorio \(\)AWS CLI](#page-217-0)

## <span id="page-215-0"></span>Visualización de la información de los repositorios (consola)

Utilice la AWS CodeCommit consola para ver rápidamente todos los repositorios creados con su cuenta de Amazon Web Services.

- 1. Abra la CodeCommit consola en [https://console.aws.amazon.com/codesuite/codecommit/home.](https://console.aws.amazon.com/codesuite/codecommit/home)
- 2. En Repositorios, consulte los detalles sobre los repositorios en la Región de AWS donde haya iniciado sesión. En el selector de regiones, seleccione una Región de AWS diferente para ver los repositorios de esa región.
- 3. Elija el nombre del repositorio del que desea ver más detalles y luego realice una de las siguientes acciones:
	- Si desea ver la dirección URL para clonar el repositorio, en el panel de navegación, seleccione Clone URL (Clonar URL) y, a continuación, elija el protocolo que desea utilizar para clonar el repositorio. Con esto se copia la URL clonada. Para revisarla, péguela en un editor de texto sin formato.
	- Para ver las opciones configurables del repositorio, así como detalles como el ARN y el ID del repositorio, en el panel de navegación, seleccione Configuración.
#### **a** Note

Si ha iniciado sesión como un usuario de IAM, puede configurar y guardar sus preferencias para ver el código y otros ajustes de la consola. Para obtener más información, consulte [Trabajo con las preferencias del usuario](#page-422-0).

## Ver detalles CodeCommit del repositorio (Git)

Para usar Git desde un repositorio local para ver detalles sobre los CodeCommit repositorios, ejecuta el git remote show comando.

Antes de realizar estos pasos, conecta el repositorio local al repositorio. CodeCommit Para ver instrucciones, consulte [Conectarse a un repositorio.](#page-154-0)

1. Ejecuta el git remote show *remote-name* comando, donde *remote-name* es el alias del CodeCommit repositorio (de forma predeterminada,). origin

**G** Tip

Para obtener una lista de los nombres de los CodeCommit repositorios y sus direcciones URL, ejecuta el comando. git remote -v

Por ejemplo, para ver los detalles del CodeCommit repositorio con el aliasorigin:

git remote show origin

#### 2. Para HTTPS:

```
* remote origin 
   Fetch URL: https://git-codecommit.us-east-2.amazonaws.com/v1/repos/MyDemoRepo 
   Push URL: https://git-codecommit.us-east-2.amazonaws.com/v1/repos/MyDemoRepo 
  HEAD branch: (unknown) 
   Remote branches: 
    MyNewBranch tracked 
    main tracked 
   Local ref configured for 'git pull': 
     MyNewBranch merges with remote MyNewBranch (up to date) 
   Local refs configured for 'git push':
```
 MyNewBranch pushes to MyNewBranch (up to date) main pushes to main (up to date)

Para SSH:

```
* remote origin 
   Fetch URL: ssh://git-codecommit.us-east-2.amazonaws.com/v1/repos/MyDemoRepo 
   Push URL: ssh://git-codecommit.us-east-2.amazonaws.com/v1/repos/MyDemoRepo 
  HEAD branch: (unknown) 
   Remote branches: 
     MyNewBranch tracked 
     main tracked 
   Local ref configured for 'git pull': 
     MyNewBranch merges with remote MyNewBranch (up to date) 
   Local refs configured for 'git push': 
     MyNewBranch pushes to MyNewBranch (up to date) 
     main pushes to main (up to date)
```
#### **1** Tip

Para buscar el ID de clave de SSH del usuario de IAM, abra la consola de IAM y amplíe Credenciales de seguridad en la página de información del usuario de IAM. El ID de la clave SSH se encuentra en SSH Keys for. AWS CodeCommit

Para ver más opciones, consulte la documentación de Git.

### Ver detalles CodeCommit del repositorio ()AWS CLI

Para usar AWS CLI comandos con CodeCommit, instale el AWS CLI. Para obtener más información, consulte [Referencia de la línea de comandos](#page-672-0).

Para usar el AWS CLI para ver los detalles del repositorio, ejecute los siguientes comandos:

- Para ver una lista de los nombres de los CodeCommit repositorios y sus correspondientes ID, ejecuta [list-repositories.](#page-218-0)
- [Para ver información sobre un único CodeCommit repositorio, ejecute get-repository.](#page-218-1)
- Para ver información sobre varios repositorios, ejecute. CodeCommit [batch-get-repositories](#page-219-0)

<span id="page-218-0"></span>Para ver una lista de repositorios de CodeCommit:

1. Ejecute el comando list-repositories:

```
aws codecommit list-repositories
```
También puede utilizar las opciones --sort-by o --ordersi desea cambiar el orden en el que se muestra la información devuelta.

2. Si se ejecuta correctamente, este comando genera un repositories objeto que contiene los nombres e ID de todos los repositorios CodeCommit asociados a la cuenta de Amazon Web Services.

A continuación, se muestra un ejemplo de salida basado en el comando anterior:

```
{ 
     "repositories": [ 
          { 
             "repositoryName": "MyDemoRepo", 
             "repositoryId": "f7579e13-b83e-4027-aaef-650c0EXAMPLE" 
         }, 
          { 
             "repositoryName": "MyOtherDemoRepo", 
             "repositoryId": "cfc29ac4-b0cb-44dc-9990-f6f51EXAMPLE" 
          } 
     ]
}
```
<span id="page-218-1"></span>Para ver los detalles de un único repositorio CodeCommit

1. Ejecute el get-repository comando y especifique el nombre del CodeCommit repositorio con la --repository-name opción.

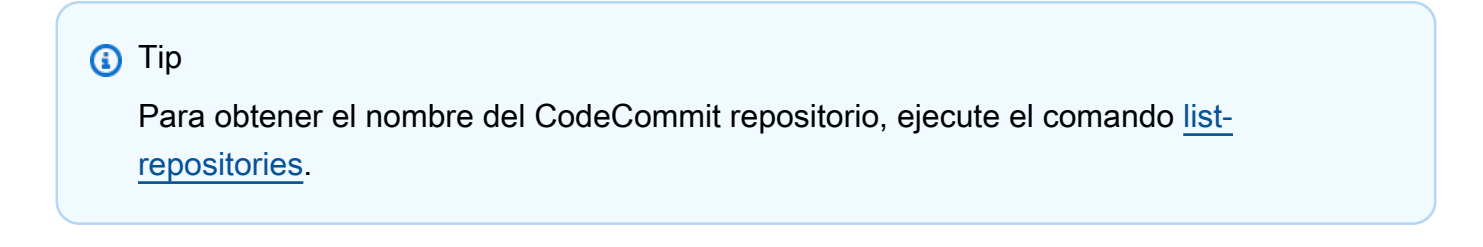

Por ejemplo, para ver los detalles de un CodeCommit repositorio llamado: MyDemoRepo

aws codecommit get-repository --repository-name MyDemoRepo

- 2. Si la operación se completó correctamente, el comando devuelve un objeto repositoryMetadata con la siguiente información:
	- El nombre del repositorio (repositoryName).
	- La descripción del repositorio (repositoryDescription).
	- El ID exclusivo del repositorio generado por el sistema (repositoryId).
	- El ID y la cuenta de Amazon Web Services asociados con el repositorio (accountId).

A continuación se muestra un ejemplo de resultado basado en el comando del ejemplo anterior:

```
{ 
         "repositoryMetadata": { 
              "creationDate": 1429203623.625, 
             "defaultBranch": "main", 
             "repositoryName": "MyDemoRepo", 
             "cloneUrlSsh": "ssh://git-codecommit.us-east-2.amazonaws.com/v1/repos/
MyDemoRepo", 
              "lastModifiedDate": 1430783812.0869999, 
             "repositoryDescription": "My demonstration repository", 
             "cloneUrlHttp": "https://codecommit.us-east-2.amazonaws.com/v1/repos/
MyDemoRepo", 
             "repositoryId": "f7579e13-b83e-4027-aaef-650c0EXAMPLE", 
             "Arn": "arn:aws:codecommit:us-east-2:111111111111:MyDemoRepo", 
              "accountId": "111111111111" 
         }
}
```
<span id="page-219-0"></span>Para ver la información de varios repositorios de CodeCommit :

1. Ejecute el comando batch-get-repositories con la opción --repository-names. Añada un espacio entre el nombre de cada CodeCommit repositorio.

#### **1** Tip

Para obtener los nombres de los repositorios CodeCommit, ejecute el comando [list](#page-218-0)[repositories](#page-218-0).

Por ejemplo, para ver los detalles de dos CodeCommit repositorios denominados y: MyDemoRepo MyOtherDemoRepo

aws codecommit batch-get-repositories --repository-names MyDemoRepo MyOtherDemoRepo

- 2. Si la operación se completó correctamente, el comando devuelve un objeto con la siguiente información:
	- Una lista de todos CodeCommit los repositorios que no se pudieron encontrar ()repositoriesNotFound.
	- Una lista de CodeCommit repositorios ()repositories. El nombre de cada CodeCommit repositorio va seguido de:
		- La descripción del repositorio (repositoryDescription).
		- El ID exclusivo del repositorio generado por el sistema (repositoryId).
		- El ID y la cuenta de Amazon Web Services asociados con el repositorio (accountId).

A continuación se muestra un ejemplo de resultado basado en el comando del ejemplo anterior:

```
{ 
         "repositoriesNotFound": [], 
         "repositories": [ 
\{ \} "creationDate": 1429203623.625, 
                 "defaultBranch": "main", 
                 "repositoryName": "MyDemoRepo", 
                 "cloneUrlSsh": "ssh://git-codecommit.us-east-2.amazonaws.com/v1/
repos/MyDemoRepo", 
                 "lastModifiedDate": 1430783812.0869999, 
                 "repositoryDescription": "My demonstration repository", 
                 "cloneUrlHttp": "https://codecommit.us-east-2.amazonaws.com/v1/
repos/MyDemoRepo", 
                 "repositoryId": "f7579e13-b83e-4027-aaef-650c0EXAMPLE",
```

```
 "Arn": "arn:aws:codecommit:us-east-2:111111111111:MyDemoRepo", 
                 "accountId": "111111111111" 
             }, 
             { 
                 "creationDate": 1429203623.627, 
                 "defaultBranch": "main", 
                 "repositoryName": "MyOtherDemoRepo", 
                 "cloneUrlSsh": "ssh://git-codecommit.us-east-2.amazonaws.com/v1/
repos/MyOtherDemoRepo", 
                 "lastModifiedDate": 1430783812.0889999, 
                 "repositoryDescription": "My other demonstration repository", 
                 "cloneUrlHttp": "https://codecommit.us-east-2.amazonaws.com/v1/
repos/MyOtherDemoRepo", 
                 "repositoryId": "cfc29ac4-b0cb-44dc-9990-f6f51EXAMPLE", 
                 "Arn": "arn:aws:codecommit:us-east-2:111111111111:MyOtherDemoRepo", 
                 "accountId": "111111111111" 
 } 
         ], 
         "repositoriesNotFound": [] 
     }
```
## Cambiar la configuración del AWS CodeCommit repositorio

Puede utilizar la consola AWS CLI y la AWS CodeCommit consola para cambiar la configuración de un CodeCommit repositorio, como su descripción o su nombre.

#### **A** Important

Pero tenga en cuenta que si cambia el nombre de un repositorio, podría invalidar cualquier repositorio local que utilice el nombre antiguo en su URL remota. Ejecute el comando git remote set-url para actualizar la URL remota que va a utilizar el nuevo nombre del repositorio.

#### Temas

- [Cambio de la configuración de un repositorio \(consola\)](#page-222-0)
- [Cambia la configuración AWS CodeCommit del repositorio \(\)AWS CLI](#page-223-0)

## <span id="page-222-0"></span>Cambio de la configuración de un repositorio (consola)

Para usar la AWS CodeCommit consola para cambiar la configuración de un CodeCommit repositorio AWS CodeCommit, sigue estos pasos.

- 1. Abre la CodeCommit consola en [https://console.aws.amazon.com/codesuite/codecommit/home.](https://console.aws.amazon.com/codesuite/codecommit/home)
- 2. En Repositories (Repositorios), elija el nombre del repositorio cuya configuración desea cambiar.
- 3. En el panel de navegación, seleccione Configuración.
- 4. Para cambiar el nombre del repositorio Repository name (Nombre del repositorio), introduzca un nuevo nombre en el cuadro de texto Name (Nombre) y elija Save (Guardar). Cuando se lo pidan, verifique su elección.

#### **A** Important

Si se cambia el nombre del AWS CodeCommit repositorio, se cambiarán las URL SSH y HTTPS que los usuarios necesitan para conectarse al repositorio. Para que los usuarios puedan conectarse a este repositorio, tendrán que actualizar la configuración de la conexión. Además, puesto que el repositorio cambiará el ARN, al cambiar el nombre del repositorio, se invalidarán las políticas del usuario de IAM que confían en este ARN del repositorio.

Para conectarse al repositorio tras cambiar el nombre, los usuarios deberán ejecutar el comando git remote set-url y especificar la nueva URL que se va a utilizar. Por ejemplo, si cambias el nombre del repositorio de MyDemoRepo a MyRenamedDemoRepo, los usuarios que usen HTTPS para conectarse al repositorio ejecutarán el siguiente comando de Git:

```
git remote set-url origin https://git-codecommit.us-east-2.amazonaws.com/v1/
repos/MyRenamedDemoRepo
```
Los usuarios que utilicen SSH para conectarse al repositorio deberán ejecutar el siguiente comando de Git:

```
git remote set-url origin ssh://git-codecommit.us-east-2.amazonaws.com/v1/
repos/MyRenamedDemoRepo
```
Para ver más opciones, consulte la documentación de Git.

5. Para cambiar la descripción del repositorio, modifique el texto que aparece en el cuadro de texto Description (Descripción) y haga clic en Save (Guardar).

#### **a** Note

El campo de descripción muestra Marcado en la consola y acepta todos los caracteres HTML y caracteres Unicode válidos. Si eres un desarrollador de aplicaciones que utiliza BatchGetRepositories las API GetRepository o las API y tienes pensado mostrar el campo de descripción del repositorio en un navegador web, consulta la [referencia de](https://docs.aws.amazon.com/codecommit/latest/APIReference/) [la CodeCommit API](https://docs.aws.amazon.com/codecommit/latest/APIReference/).

- 6. Para cambiar la ramificación predeterminada, en Default branch (Ramificación personalizada) elija una ramificación diferente en la lista desplegable. Seleccione Guardar.
- 7. Para cambiar la clave de AWS KMS cifrado utilizada para cifrar y descifrar los datos del repositorio, en Clave de cifrado del repositorio, elija una clave gestionada por el cliente Clave administrada de AWS o una clave gestionada por el cliente para especificar el tipo de clave que se va a utilizar. Si elige una clave administrada por el cliente, introduzca el ARN de la clave. Seleccione Guardar.
- 8. Para eliminar el repositorio, elija Delete repository. En el cuadro junto a Type the name of the repository to confirm deletion (Escriba el nombre del repositorio para confirmar la eliminación), introduzca **delete**y, a continuación, seleccione Delete (Eliminar).

#### **A** Important

Tras eliminar este repositorio AWS CodeCommit, ya no podrá clonarlo en ningún repositorio local o compartido. Tampoco podrá extraer ni enviar datos desde ningún repositorio local ni repositorio compartido. Esta acción no se puede deshacer.

## <span id="page-223-0"></span>Cambia la configuración AWS CodeCommit del repositorio ()AWS CLI

Para usar AWS CLI comandos con CodeCommit, instale el AWS CLI. Para obtener más información, consulte [Referencia de la línea de comandos](#page-672-0).

AWS CLI Para cambiar la configuración de un CodeCommit repositorio AWS CodeCommit, ejecute uno o más de los siguientes comandos:

• [update-repository-description](#page-224-0)para cambiar la descripción de un CodeCommit repositorio.

• [update-repository-name](#page-225-0)para cambiar el nombre de un CodeCommit repositorio.

<span id="page-224-0"></span>Para cambiar la descripción de un CodeCommit repositorio

- 1. Ejecute el comando update-repository-description, especificando:
	- El nombre del CodeCommit repositorio (con la --repository-name opción).

#### **G** Tip

Para obtener el nombre del CodeCommit repositorio, ejecute el [list-repositories](#page-218-0) comando.

• La descripción del nuevo repositorio (con la opción --repository-description).

**a** Note

El campo de descripción muestra Marcado en la consola y acepta todos los caracteres HTML y caracteres Unicode válidos. Si eres un desarrollador de aplicaciones que utiliza BatchGetRepositories las API GetRepository o las API y tienes pensado mostrar el campo de descripción del repositorio en un navegador web, consulta la [referencia de la CodeCommit API.](https://docs.aws.amazon.com/codecommit/latest/APIReference/)

Por ejemplo, para cambiar la descripción del CodeCommit repositorio denominado MyDemoRepo aThis description was changed:

```
aws codecommit update-repository-description --repository-name MyDemoRepo --
repository-description "This description was changed"
```
Este comando devuelve resultados solo si hay errores.

2. Para comprobar la descripción modificada, ejecute el get-repository comando y especifique el nombre del CodeCommit repositorio cuya descripción ha cambiado con la --repositoryname opción.

El resultado del comando muestra el texto modificado en repositoryDescription.

<span id="page-225-0"></span>Para cambiar el nombre de un CodeCommit repositorio

- 1. Ejecute el comando update-repository-name, especificando:
	- El nombre actual del CodeCommit repositorio (con la --old-name opción).

**G** Tip

Para obtener el nombre del CodeCommit repositorio, ejecuta el comando [list](#page-218-0)[repositories](#page-218-0).

• El nuevo nombre del CodeCommit repositorio (con la --new-name opción).

Por ejemplo, para cambiar el repositorio denominado MyDemoRepo a MyRenamedDemoRepo:

```
aws codecommit update-repository-name --old-name MyDemoRepo --new-name 
 MyRenamedDemoRepo
```
Este comando devuelve resultados solo si hay errores.

#### **A** Important

Al cambiar el nombre del AWS CodeCommit repositorio, se modifican las URL SSH y HTTPS que los usuarios necesitan para conectarse al repositorio. Los usuarios no podrán conectarse a este repositorio hasta que actualicen la configuración de la conexión. Además, puesto que el repositorio cambia el ARN, al cambiar el nombre del repositorio, se invalidan las políticas del usuario de IAM que confían en este ARN del repositorio.

2. Para comprobar el nombre cambiado, ejecute el comando list-repositories y revise la lista de nombres de los repositorios.

# Sincronización de los cambios entre un repositorio local y un repositorio de AWS CodeCommit

Usas Git para sincronizar los cambios entre un repositorio local y el CodeCommit repositorio conectado al repositorio local.

Para enviar los cambios del repositorio local al repositorio, ejecuta. CodeCommit git push *remotename branch-name*

Para extraer los cambios del repositorio local desde el CodeCommit repositorio, ejecuta. git pull *remote-name branch-name*

Tanto para insertar como para extraer, *remote-name* es el apodo que el repositorio local usa para el repositorio. CodeCommit *branch-name es el nombre* de la rama del CodeCommit repositorio a la que se va a enviar o extraer contenido.

#### **b** Tip

Para obtener el apodo que el repositorio local usa para el CodeCommit repositorio, ejecuta. git remote Para obtener una lista de los nombres de las ramificaciones, ejecute git branch. Un asterisco (\*) aparecerá junto al nombre de la ramificación actual. (También puede ejecutar git statuspara mostrar el nombre de la ramificación actual).

#### **a** Note

Si has clonado el repositorio, desde la perspectiva del repositorio local, *remote-name no es el nombre* del repositorio. CodeCommit Cuando clona un repositorio, *remote-name* se establece automáticamente en origin.

Por ejemplo, para enviar los cambios del repositorio local a la main rama del repositorio con el apodo: CodeCommit origin

git push origin main

Del mismo modo, para extraer los cambios del repositorio local desde la main rama del CodeCommit repositorio con el apodo: origin

git pull origin main

#### **G** Tip

Si añade la opción -u a git push, establece la información de seguimiento ascendente. Por ejemplo, si ejecuta git push -u origin main, en el futuro podrá ejecutar git push y git pull sin *remote-name branch-name*. Para obtener información de seguimiento ascendente, ejecute git remote show *remote-name* (por ejemplo, git remote show origin).

Para ver más opciones, consulte la documentación de Git.

## Envío de confirmaciones a un repositorio de Git adicional

Puede configurar el repositorio local para enviar los cambios a dos repositorios remotos. Por ejemplo, puede que desee seguir utilizando la solución del repositorio de Git existente mientras prueba AWS CodeCommit. Sigue estos pasos básicos para enviar los cambios de tu repositorio local a un repositorio CodeCommit de Git independiente.

**G** Tip

Si no tienes un repositorio de Git, puedes crear uno vacío en un servicio que no sea CodeCommit y, a continuación, migrar tu CodeCommit repositorio a él. Debe seguir unos pasos similares a los que se detallan en [Migrar a CodeCommit](#page-423-0).

1. En el símbolo del sistema o el terminal, cambie al directorio del repositorio local y ejecute el comando git remote -v. Debería ver una salida similar a esta:

Para HTTPS:

```
origin https://git-codecommit.us-east-2.amazonaws.com/v1/repos/MyDemoRepo (fetch)
origin https://git-codecommit.us-east-2.amazonaws.com/v1/repos/MyDemoRepo (push)
```
Para SSH:

```
origin ssh://git-codecommit.us-east-2.amazonaws.com/v1/repos/MyDemoRepo (fetch)
origin ssh://git-codecommit.us-east-2.amazonaws.com/v1/repos/MyDemoRepo (push)
```
2. Ejecuta el git remote set-url --add --push origin *git-repository-name* comando where *gitrepository-name*es la URL y el nombre del repositorio de Git donde quieres alojar tu código. Esto cambia el destino del envío de origin al repositorio de Git.

#### **a** Note

git remote set-url --add --push anula la URL predeterminada de los envíos, de modo que debe ejecutar este comando dos veces tal y como se indica más adelante.

Por ejemplo, el siguiente comando cambia la inserción de origen a *some-URL/:* MyDestinationRepo

git remote set-url --add --push origin *some-URL*/MyDestinationRepo

Este comando no devuelve nada.

#### **G** Tip

Si va a enviar a un repositorio de Git que requiere credenciales, asegúrese de configurar esas credenciales en el auxiliar de credenciales, o durante la configuración de la cadena *some-URL*. De lo contrario, los envíos a ese repositorio devolverán un error.

3. Si ejecuta el comando git remote -v de nuevo, debería ver un resultado similar a este:

Para HTTPS:

```
origin https://git-codecommit.us-east-2.amazonaws.com/v1/repos/MyDemoRepo (fetch)
origin some-URL/MyDestinationRepo (push)
```
Para SSH:

```
origin ssh://git-codecommit.us-east-2.amazonaws.com/v1/repos/MyDemoRepo (fetch)
origin some-URL/MyDestinationRepo (push)
```
4. Ahora agrega el CodeCommit repositorio. git remote set-url --add --push originVuelva a ejecutar, esta vez con la URL y el nombre del repositorio de su CodeCommit repositorio.

Por ejemplo, el siguiente comando añade la inserción de origen a https://git-codecommit.useast-2.amazonaws.com/v1/repos/MyDemoRepo:

Para HTTPS:

```
git remote set-url --add --push origin https://git-codecommit.us-
east-2.amazonaws.com/v1/repos/MyDemoRepo
```
#### Para SSH:

```
git remote set-url --add --push origin ssh://git-codecommit.us-
east-2.amazonaws.com/v1/repos/MyDemoRepo
```
Este comando no devuelve nada.

5. Si ejecuta el comando git remote -v de nuevo, debería ver un resultado similar a este:

Para HTTPS:

```
origin https://git-codecommit.us-east-2.amazonaws.com/v1/repos/MyDemoRepo (fetch)
origin some-URL/MyDestinationRepo (push) 
origin https://git-codecommit.us-east-2.amazonaws.com/v1/repos/MyDemoRepo (push)
```
Para SSH:

```
origin ssh://git-codecommit.us-east-2.amazonaws.com/v1/repos/MyDemoRepo (fetch)
origin some-URL/MyDestinationRepo (push) 
origin ssh://git-codecommit.us-east-2.amazonaws.com/v1/repos/MyDemoRepo (push)
```
Ahora tienes dos repositorios de Git como destino para tus envíos, pero estos van primero a *some-URL*/. MyDestinationRepo Si el envío a ese repositorio devuelve un error, las confirmaciones no se envían a ningún repositorio.

**1** Tip

Si el otro repositorio requiere credenciales que quieres introducir manualmente, considera la posibilidad de cambiar el orden de las pulsaciones para que las insertes primero. CodeCommit Ejecute el comando git remote set-url --delete para eliminar el repositorio al que se envían primero y, a continuación, ejecute git remote set-url --add para volver a añadirlo de modo que se convierta en el segundo destino de envío de la lista.

Para ver más opciones, consulte la documentación de Git.

6. Para comprobar que no se está enviado a los dos repositorios remotos, utilice un editor de texto para crear el siguiente archivo de texto en el repositorio local:

```
bees.txt
-------
Bees are flying insects closely related to wasps and ants, and are known for their 
  role in pollination and for producing honey and beeswax.
```
7. Ejecute git add para almacenar el cambio en el repositorio local:

git add bees.txt

8. Ejecute git commit para confirmar el cambio en el repositorio local:

```
git commit -m "Added bees.txt"
```
9. Para enviar la confirmación del repositorio local a los repositorios remotos, ejecute git push -u *remote-name branch-name*, donde *remote-name* es el alias que el repositorio local utiliza para los repositorios remotos y *branch-name* es el nombre de la ramificación que se va a enviar al repositorio.

**1** Tip

Solo tiene que utilizar la opción -u la primera vez que realice un envío. A continuación, se establece la información de seguimiento ascendente.

Por ejemplo, la ejecución de git push -u origin main mostraría que el envío llegó a los repositorios remotos de las ramificaciones esperadas, con un resultado parecido a este:

Para HTTPS:

```
Counting objects: 5, done.
Delta compression using up to 4 threads.
Compressing objects: 100% (3/3), done.
Writing objects: 100% (3/3), 5.61 KiB | 0 bytes/s, done.
Total 3 (delta 1), reused 0 (delta 0)
To some-URL/MyDestinationRepo
```

```
 a5ba4ed..250f6c3 main -> main
Counting objects: 5, done.
Delta compression using up to 4 threads.
Compressing objects: 100% (3/3), done.
Writing objects: 100\% (3/3), 5.61 KiB | 0 bytes/s, done.
Total 3 (delta 1), reused 0 (delta 0)
remote:
To https://git-codecommit.us-east-2.amazonaws.com/v1/repos/MyDemoRepo 
    a5ba4ed..250f6c3 main -> main
```
Para SSH:

```
Counting objects: 5, done.
Delta compression using up to 4 threads.
Compressing objects: 100% (3/3), done.
Writing objects: 100% (3/3), 5.61 KiB | 0 bytes/s, done.
Total 3 (delta 1), reused 0 (delta 0)
To some-URL/MyDestinationRepo 
    a5ba4ed..250f6c3 main -> main
Counting objects: 5, done.
Delta compression using up to 4 threads.
Compressing objects: 100% (3/3), done.
Writing objects: 100% (3/3), 5.61 KiB | 0 bytes/s, done.
Total 3 (delta 1), reused 0 (delta 0)
remote:
To ssh://git-codecommit.us-east-2.amazonaws.com/v1/repos/MyDemoRepo 
    a5ba4ed..250f6c3 main -> main
```
Para ver más opciones, consulte la documentación de Git.

# Configure el acceso multicuenta a un AWS CodeCommit repositorio mediante roles

Puede configurar el acceso a los CodeCommit repositorios para los usuarios y grupos de IAM de otra cuenta. AWS Esto es lo que normalmente se conoce como acceso entre cuentas. En esta sección, se proporcionan ejemplos e step-by-step instrucciones para configurar el acceso multicuenta a un repositorio denominado *MySharedDemoRepo*en la región EE.UU. Este (Ohio) en una AWS cuenta (denominada AccountA) para los usuarios de IAM que pertenecen a un grupo

Configuración del acceso entre cuentas a un repositorio mediante roles Versión de API 2015-04-13 218

de IAM *DevelopersWithCrossAccountRepositoryAccess*nombrado en AWS otra cuenta (denominado AccountB).

Esta sección se divide en tres partes:

- Acciones del administrador de CuentaA.
- Acciones del administrador de CuentaB.
- Acciones del usuario del repositorio de CuentaB.

Para configurar el acceso entre cuentas:

• El administrador de AccountA inicia sesión como usuario de IAM con los permisos necesarios para crear y gestionar repositorios y crear funciones en CodeCommit IAM. Si utilizas políticas gestionadas, aplica IAM FullAccess y AWSCodeCommitFullAccess a este usuario de IAM.

El ID de ejemplo de CuentaA es *111122223333*.

• El administrador de CuentaB inicia sesión como usuario de IAM con los permisos necesarios para crear y administrar usuarios y grupos de IAM, así como para configurar políticas para los usuarios y grupos. Si utiliza políticas administradas, aplique IAM FullAccess a este usuario de IAM.

El ID de ejemplo de CuentaB es *888888888888*.

- El usuario del repositorio en AccountB, para emular las actividades de un desarrollador, inicia sesión como un usuario de IAM que es miembro del grupo de IAM creado para permitir el acceso al repositorio en AccountA. CodeCommit Esta cuenta debe configurarse con:
	- AWS Acceso a la consola de administración.
	- Una clave de acceso y una clave secreta para usar al conectarse a AWS los recursos y el ARN del rol que se debe asumir al acceder a los repositorios en AccountA.
	- La utilidad git-remote-codecommit en el equipo local donde se clona el repositorio. Esta utilidad requiere Python y su instalador, pip. Puede descargar la utilidad desde [git-remote-codecommit](https://pypi.org/project/git-remote-codecommit/) en el sitio web de Python Package Index.

Para obtener más información, consulte [Pasos de configuración para conexiones HTTPS a AWS](#page-35-0)  [CodeCommit con git-remote-codecommit](#page-35-0) y [Usuarios de IAM.](https://docs.aws.amazon.com/IAM/latest/UserGuide/introduction_identity-management.html#intro-identity-users)

#### Temas

• [Acceso al repositorio entre cuentas: acciones del administrador de CuentaA](#page-233-0)

- [Acceso al repositorio entre cuentas: acciones del administrador de CuentaB](#page-236-0)
- [Acceso al repositorio entre cuentas: acciones del usuario del repositorio de CuentaB](#page-239-0)

### <span id="page-233-0"></span>Acceso al repositorio entre cuentas: acciones del administrador de CuentaA

Para permitir a los usuarios o grupos de Cuenta B obtener acceso a un repositorio en CuentaA, un administrador de CuentaA debe:

- Crear una política en CuentaA que conceda acceso al repositorio.
- Crear una función en CuentaA que puedan desempeñar los usuarios de IAM y grupos en Cuenta B.
- Asocie la política de al rol.

En las siguientes secciones se proporcionan pasos y ejemplos.

#### Temas

- [Paso 1: Crear una política de acceso al repositorio en CuentaA](#page-233-1)
- [Paso 2: Crear una función para el acceso al repositorio en CuentaA](#page-236-1)

#### <span id="page-233-1"></span>Paso 1: Crear una política de acceso al repositorio en CuentaA

Puede crear una política en CuentaA que conceda acceso al repositorio en Cuenta B. Según el nivel de acceso que desee permitir, realice una de las siguientes acciones:

- Configure la política para permitir a los usuarios de Cuenta B obtener acceso a un repositorio específico, pero no les deje ver una lista de todos los repositorios en CuentaA.
- Configure acceso adicional para permitir a los usuarios de Cuenta B elegir el repositorio de una lista de todos los repositorios en CuentaA.

Para crear una política de acceso al repositorio

- 1. Inicie sesión en la consola AWS de administración como usuario de IAM con permisos para crear políticas en AccountA.
- 2. Abra la consola de IAM en [https://console.aws.amazon.com/iam/.](https://console.aws.amazon.com/iam/)
- 3. En el panel de navegación, seleccione Políticas.
- 4. Elija Crear política.
- 5. Seleccione la pestaña JSON y pegue el siguiente documento de política JSON en el cuadro de texto JSON. Sustituya *us-east-2* por Región de AWS el del repositorio*,* 111122223333 por el ID de cuenta de AccountA *MySharedDemoRepo*y por el nombre de su repositorio en AccountA: CodeCommit

```
{
"Version": "2012-10-17",
"Statement": [ 
     { 
          "Effect": "Allow", 
          "Action": [ 
              "codecommit:BatchGet*", 
              "codecommit:Create*", 
               "codecommit:DeleteBranch", 
              "codecommit:Get*", 
              "codecommit:List*", 
              "codecommit:Describe*", 
              "codecommit:Put*", 
              "codecommit:Post*", 
              "codecommit:Merge*", 
              "codecommit:Test*", 
              "codecommit:Update*", 
              "codecommit:GitPull", 
              "codecommit:GitPush" 
          ], 
          "Resource": [ 
               "arn:aws:codecommit:us-east-2:111122223333:MySharedDemoRepo" 
         \mathbf{I} }
]
}
```
Si quieres que los usuarios que asuman esta función puedan ver una lista de repositorios en la página de inicio de la CodeCommit consola, añade una declaración adicional a la política, de la siguiente manera:

```
{ 
      "Version": "2012-10-17", 
      "Statement": [ 
           {
```

```
 "Effect": "Allow", 
               "Action": [ 
                   "codecommit:BatchGet*", 
                   "codecommit:Create*", 
                   "codecommit:DeleteBranch", 
                   "codecommit:Get*", 
                   "codecommit:List*", 
                   "codecommit:Describe*", 
                   "codecommit:Put*", 
                   "codecommit:Post*", 
                   "codecommit:Merge*", 
                   "codecommit:Test*", 
                   "codecommit:Update*", 
                   "codecommit:GitPull", 
                   "codecommit:GitPush" 
               ], 
               "Resource": [ 
                   "arn:aws:codecommit:us-east-2:111122223333:MySharedDemoRepo" 
              \mathbf{I} }, 
          { 
               "Effect": "Allow", 
               "Action": "codecommit:ListRepositories", 
               "Resource": "*" 
          } 
     ]
}
```
Este acceso facilita a los usuarios que desempeñan esta función con esta política la localización del repositorio al que tienen acceso. Pueden elegir el nombre del repositorio de la lista y se les puede redirigir a la página de inicio del repositorio compartido (Code). Los usuarios no pueden obtener acceso a ninguno de los otros repositorios que ven en la lista, pero pueden ver los repositorios de CuentaA en la página Dashboard (Panel).

Si no quieres permitir que los usuarios que asuman el rol puedan ver una lista de todos los repositorios de AccountA, usa el primer ejemplo de política, pero asegúrate de enviar a esos usuarios un enlace directo a la página principal del repositorio compartido en CodeCommit la consola.

6. Elija Revisar política. El validador de políticas notifica los errores de sintaxis (por ejemplo, si olvida reemplazar el nombre del repositorio y el ID de cuenta de Amazon Web Services de ejemplo por el nombre del repositorio y el ID de su cuenta de Amazon Web Services).

7. En la página de revisión de la política, introduce un nombre para la política (por ejemplo, *CrossAccountAccessForMySharedDemoRepo*). También puede proporcionar una descripción opcional para esta política. Elija Crear política.

<span id="page-236-1"></span>Paso 2: Crear una función para el acceso al repositorio en CuentaA

Una vez que haya configurado una política, cree una función que puedan desempeñar los usuarios y grupos de IAM de CuentaB y asocie la política a esa función.

A fin de crear una función para obtener acceso al repositorio

- 1. En la consola de IAM, seleccione Roles (Funciones).
- 2. Elija Crear rol.
- 3. Seleccione Otra cuenta de Amazon Web Services.
- 4. En ID de cuenta, introduzca el ID de cuenta de Amazon Web Services para CuentaB (por ejemplo, *888888888888*). Elija Siguiente: permisos.
- 5. En Adjuntar políticas de permisos, seleccione la política que creó en el procedimiento anterior (*CrossAccountAccessForMySharedDemoRepo*). Elija Siguiente: Revisar.
- 6. En Nombre del rol, introduzca un nombre para el rol (por ejemplo, *MyCrossAccountRepositoryContributorRole*). También puede introducir una descripción opcional para ayudar a otras personas a conocer el objetivo del rol.
- 7. Elija Crear rol.
- 8. Abra la función que acaba de crear y copie el ARN de la función (por ejemplo, arn:aws:iam::*111122223333*:role/*MyCrossAccountRepositoryContributorRole*). Debe proporcionar este ARN al administrador de CuentaB.

### <span id="page-236-0"></span>Acceso al repositorio entre cuentas: acciones del administrador de CuentaB

Para permitir a los usuarios o grupos de Cuenta B obtener acceso a un repositorio en CuentaA, el administrador de Cuenta B debe crear un grupo en Cuenta B. Este grupo debe configurarse con una política que permita a los miembros del grupo desempeñar la función creada por el administrador de CuentaA.

En las siguientes secciones se proporcionan pasos y ejemplos.

Temas

- [Paso 1: Crear un grupo de IAM para el acceso al repositorio de los usuarios de CuentaB](#page-237-0)
- [Paso 2: Crear una política y añadir usuarios al grupo de IAM](#page-237-1)

## <span id="page-237-0"></span>Paso 1: Crear un grupo de IAM para el acceso al repositorio de los usuarios de CuentaB

La forma más sencilla de administrar los usuarios de IAM de Cuenta B que pueden obtener acceso al repositorio de CuentaA consiste en crear un grupo de IAM en Cuenta B que tenga permiso para desempeñar la función en CuentaA y, a continuación, añadir los usuarios de IAM a ese grupo.

A fin de crear un grupo para el acceso al repositorio entre cuentas

- 1. Inicie sesión en la consola AWS de administración como usuario de IAM con los permisos necesarios para crear grupos y políticas de IAM y administrar los usuarios de IAM en AccountB.
- 2. Abra la consola de IAM en [https://console.aws.amazon.com/iam/.](https://console.aws.amazon.com/iam/)
- 3. En la consola de IAM, seleccione Grupos.
- 4. Elija Create New Group (Crear nuevo grupo).
- 5. En Nombre del grupo, introduzca un nombre para el grupo (por ejemplo,). *DevelopersWithCrossAccountRepositoryAccess* Elija Paso siguiente.
- 6. En Attach Policy, seleccione Next Step. Puede crear la política entre cuentas en el siguiente procedimiento. Termine de crear el grupo.

#### <span id="page-237-1"></span>Paso 2: Crear una política y añadir usuarios al grupo de IAM

Ahora que tiene un grupo, cree la política que permita a los miembros de este grupo desempeñar la función que les proporciona acceso al repositorio en CuentaA. A continuación, añada al grupo los usuarios de IAM de Cuenta B a los que desea permitir el acceso en CuentaA.

A fin de crear una política para el grupo y añadir usuarios al mismo

- 1. En la consola de IAM, elija Grupos y, a continuación, elija el nombre del grupo que acaba de crear (por ejemplo, *DevelopersWithCrossAccountRepositoryAccess*).
- 2. Elija la pestaña Permisos. Amplíe Inline Policies (Políticas en línea) y, a continuación, elija el enlace para crear una política en línea [si configura un grupo que ya tiene una política en línea, elija Create Group Policy (Crear política de grupo)].
- 3. Elija Custom Policy y después Select.
- 4. En Nombre de política, introduzca un nombre para la política (por ejemplo, *AccessPolicyForSharedRepository*).
- 5. En Policy Document (Documento de políticas), pegue la siguiente política. *EnResource, sustituya el ARN por el ARN de la política creada por el administrador en AccountA (por ejemplo, arn:aws:iam:: 111122223333:role/) y, a continuación, seleccione Apply Policy. MyCrossAccountRepositoryContributorRole* Para obtener más información acerca de la política creada por el administrador en CuentaA, consulte [Paso 1: Crear una política de acceso](#page-233-1) [al repositorio en CuentaA](#page-233-1).

```
{ 
   "Version": "2012-10-17", 
   "Statement": { 
     "Effect": "Allow", 
     "Action": "sts:AssumeRole", 
     "Resource": 
  "arn:aws:iam::111122223333:role/MyCrossAccountRepositoryContributorRole" 
   }
}
```
6. Elija la pestaña Users. Seleccione Añadir usuarios al grupo y, a continuación, añada los usuarios de IAM de CuentaB. Por ejemplo, podría añadir un usuario de IAM con el nombre de usuario *Saanvi\_Sarkar* al grupo.

#### **a** Note

Los usuarios de AccountB deben tener acceso mediante programación, que incluye una clave de acceso y una clave secreta, para configurar sus ordenadores locales para acceder al repositorio compartido. CodeCommit Si crea usuarios de IAM, asegúrese de guardar la clave de acceso y la clave secreta. Para garantizar la seguridad de su cuenta de AWS , la clave de acceso secreta solo está accesible cuando la crea.

## <span id="page-239-0"></span>Acceso al repositorio entre cuentas: acciones del usuario del repositorio de CuentaB

Para obtener acceso al repositorio en CuentaA, los usuarios del grupo de Cuenta B deben configurar sus equipos locales para obtener acceso al repositorio. En las siguientes secciones se proporcionan pasos y ejemplos.

#### Temas

- Paso 1: Configurar AWS CLI y Git para que un usuario de AccountB acceda al repositorio en **[AccountA](#page-239-1)**
- [Paso 2: Clona y accede al CodeCommit repositorio en AccountA](#page-242-0)

<span id="page-239-1"></span>Paso 1: Configurar AWS CLI y Git para que un usuario de AccountB acceda al repositorio en AccountA

No puede utilizar las claves SSH ni las credenciales de Git para obtener acceso a los repositorios de otra cuenta de Amazon Web Services. Los usuarios de AccountB deben configurar sus computadoras para usar git-remote-codecommit (recomendado) o el asistente de credenciales para acceder al repositorio CodeCommit compartido de AccountA. Sin embargo, puede continuar usando las claves SSH o las credenciales de Git al obtener acceso a los repositorios en CuentaB.

Siga estos pasos para configurar el acceso mediante git-remote-codecommit. Si aún no ha instalado git-remote-codecommit, descárguelo desde [git-remote-codecommit](https://pypi.org/project/git-remote-codecommit/) en el sitio web de Python Package Index.

Para configurar Git AWS CLI y Git para el acceso entre cuentas

- 1. Instálelo AWS CLI en el equipo local. Consulte las instrucciones del sistema operativo en [Instalación de la AWS CLI](https://docs.aws.amazon.com/cli/latest/userguide/installing.html).
- 2. Instale Git en el equipo local. Para instalar Git, le recomendamos sitios web como [Git Downloads](http://git-scm.com/downloads) o [Git for Windows.](http://msysgit.github.io/)

#### **a** Note

CodeCommit es compatible con las versiones 1.7.9 y posteriores de Git. La versión 2.28 de Git admite la configuración del nombre de la ramificación para las confirmaciones iniciales. Recomendamos usar una versión reciente de Git. Git es una plataforma en

evolución que se actualiza periódicamente. Ocasionalmente, un cambio en una función puede afectar a su forma de trabajar con CodeCommit ella. Si tienes problemas con una versión específica de Git CodeCommit, consulta la información en[Solución de](#page-608-0)  [problemas](#page-608-0).

3. En el terminal o la línea de comandos, en la ubicación del directorio donde desea clonar el repositorio, ejecute los comandos git config --local user.name y git config --local user.emailpara establecer el nombre de usuario y el correo electrónico de las confirmaciones que va a realizar en el repositorio. Por ejemplo:

```
git config --local user.name "Saanvi Sarkar"
git config --local user.email saanvi_sarkar@example.com
```
Estos comandos no devuelven nada, pero el correo electrónico y el nombre de usuario que especifique se asocian a las confirmaciones que realice en el repositorio en CuentaA.

4. Ejecute el comando aws configure --profile para configurar un perfil predeterminado que se utiliza para conectar a los recursos en CuentaB. Cuando se le pida, proporcione la clave de acceso y la clave secreta para su usuario de IAM.

#### **a** Note

Si ya has instalado el perfil AWS CLI y lo has configurado, puedes saltarte este paso.

Por ejemplo, ejecuta el siguiente comando para crear un AWS CLI perfil predeterminado que utilices para acceder a AWS los recursos de AccountB en el este de EE. UU. (Ohio) (us-east-2):

aws configure

Cuando se le pida, proporcione la siguiente información:

```
AWS Access Key ID [None]: Your-IAM-User-Access-Key
AWS Secret Access Key ID [None]: Your-IAM-User-Secret-Access-Key
Default region name ID [None]: us-east-2
Default output format [None]: json
```
5. Vuelva a ejecutar el comando aws configure --profile para configurar un perfil con nombre que utilizar al conectarse al repositorio en CuentaA. Cuando se le pida, proporcione la clave de

acceso y la clave secreta para su usuario de IAM. Por ejemplo, ejecuta el siguiente comando para crear un nombre de AWS CLI perfil *MyCrossAccountAccessProfile*que utilices para acceder a un repositorio en AccountA en el este de EE. UU. (Ohio) (us-east-2):

aws configure --profile *MyCrossAccountAccessProfile*

Cuando se le pida, proporcione la siguiente información:

```
AWS Access Key ID [None]: Your-IAM-User-Access-Key
AWS Secret Access Key ID [None]: Your-IAM-User-Secret-Access-Key
Default region name ID [None]: us-east-2
Default output format [None]: json
```
- 6. En un editor de texto sin formato, abra el archivo config, también conocido como el archivo de configuración de AWS CLI . Según su sistema operativo, este archivo podría encontrarse en ~/.aws/config en Linux, macOS, o Unix, o bien en *drive*:\Users\*USERNAME*\.aws\config en Windows.
- 7. En el archivo, busque la entrada que corresponda al perfil predeterminado configurado para acceder a repositorios de la cuenta B. Debería parecerse a lo que sigue:

```
[default]
region = us-east-2
output = json
```
Agregue account a la configuración del perfil. Proporcione el ID de cuenta de AWS de la cuenta B. Por ejemplo:

```
[default]
account = 888888888888
region = us-east-2
output = json
```
8. En el archivo, busca la entrada que corresponda al *MyCrossAccountAccessProfile*perfil que acabas de crear. Debería parecerse a lo que sigue:

```
[profile MyCrossAccountAccessProfile]
region = us-east-2
output = json
```
Agregue account, role\_arn y source\_profile a la configuración del perfil. Proporcione el ID de la cuenta de Amazon Web Services de la cuenta A, el ARN del rol de la cuenta A que asume para obtener acceso al repositorio en la otra cuenta, así como el nombre de su perfil predeterminado de la AWS CLI en la cuenta B. Por ejemplo:

```
[profile MyCrossAccountAccessProfile]
region = us-east-2
account = 111122223333
role_arn = arn:aws:iam::111122223333:role/MyCrossAccountRepositoryContributorRole
source_profile = default
output = json
```
Guarde sus cambios y cierre el editor de texto sin formato.

#### <span id="page-242-0"></span>Paso 2: Clona y accede al CodeCommit repositorio en AccountA

Ejecute y git clonegit push, git pull para clonar, inserte y extraiga información del repositorio multicuenta CodeCommit. También puede iniciar sesión en la consola AWS de administración, cambiar de rol y usar la CodeCommit consola para interactuar con el repositorio de la otra cuenta.

#### **a** Note

En función de cómo esté configurada la función de IAM, es posible que puedas ver los repositorios en la página predeterminada de. CodeCommit Si no puede ver los repositorios, pida al administrador del repositorio que le envíe por correo electrónico un enlace URL a la página de códigos del repositorio compartido en la consola. CodeCommit La URL es similar a la siguiente:

https://console.aws.amazon.com/codecommit/home?region=*us-east-2*#/ repository/*MySharedDemoRepo*/browse/HEAD/--/

#### Para clonar el repositorio entre cuentas en su equipo local

1. En el terminal o la línea de comandos, en el directorio donde desea clonar el repositorio, ejecute el comando git clone con la URL de clonación HTTPS (GRC). Por ejemplo:

git clone codecommit://*MyCrossAccountAccessProfile*@*MySharedDemoRepo*

A menos que especifique lo contrario, el repositorio se clona en un subdirectorio con el mismo nombre que el repositorio.

- 2. Cambie los directorios al repositorio clonado y añada o realice un cambio en un archivo. Por ejemplo, puedes añadir un archivo llamado *NewFile.txt.*
- 3. Agrega el archivo al registro de cambios del repositorio local, confirma el cambio y envía el archivo al CodeCommit repositorio. Por ejemplo:

```
git add NewFile.txt
git commit -m "Added a file to test cross-account access to this repository"
git push
```
Para obtener más información, consulte [Introducción a Git y AWS CodeCommit.](#page-116-0)

Ahora que has añadido un archivo, ve a la CodeCommit consola para ver tu confirmación, revisar los cambios de otros usuarios en el repositorio, participar en las solicitudes de cambios y mucho más.

Para acceder al repositorio multicuenta de la consola CodeCommit

- 1. Inicie sesión AWS Management Console en AccountB (*888888888888*) como el usuario de IAM al que se le ha concedido acceso multicuenta al repositorio de AccountA.
- 2. Elija su nombre de usuario en la barra de navegación y, en la lista desplegable, elija Switch Role (Cambiar función).

#### **a** Note

Si esta es la primera vez que ha seleccionado esta opción, revise la información de la página y, a continuación, vuelva a elegir Switch Role (Cambiar función).

- 3. En la página Switch Role (Cambiar función), haga lo siguiente:
	- En Cuenta, introduzca el ID de cuenta para CuentaA (por ejemplo, *111122223333*).
	- En Rol, ingresa el nombre del rol que deseas asumir para acceder al repositorio en AccountA (por ejemplo, *MyCrossAccountRepositoryContributorRole*).
- En Display Name (Nombre que mostrar), introduzca un nombre fácil de recordar para este rol. Este nombre aparecerá en la consola al desempeñar esta función. También aparecerá en la lista de funciones desempeñadas la próxima vez que desee cambiar funciones en la consola.
- (Opcional) En Color (Color), elija una etiqueta de color para el nombre de visualización.
- Elija Switch Role.

Para obtener más información, consulte [Cambiar de función \(AWS Management Console\).](https://docs.aws.amazon.com/IAM/latest/UserGuide/id_roles_use_switch-role-console.html)

4. Abre la CodeCommit consola en [https://console.aws.amazon.com/codesuite/codecommit/home.](https://console.aws.amazon.com/codesuite/codecommit/home)

Si la función desempeñada tiene permiso para ver los nombres de los repositorios en CuentaA, verá una lista de repositorios y un mensaje de error informándole de que no tiene permisos para ver su estado. Este es el comportamiento esperado. Elija el nombre del repositorio compartido de la lista.

Si la función desempeñada no tiene permiso para ver los nombres de los repositorios en CuentaA, verá un mensaje de error y una lista en blanco sin repositorios. Pegue el enlace de URL en el repositorio o modifique el enlace de la consola y cambie /list por el nombre del repositorio compartido (por ejemplo, /*MySharedDemoRepo*).

5. En Code (Código), busque el nombre del archivo que añadió desde su equipo local. Elíjalo para examinar el código en el archivo y, a continuación, examine el resto del repositorio y comience a usar sus características.

Para obtener más información, consulte [Empezar con AWS CodeCommit.](#page-96-0)

## Eliminar un AWS CodeCommit repositorio

Puede utilizar la CodeCommit consola o la AWS CLI para eliminar un CodeCommit repositorio.

#### **a** Note

Al eliminar un repositorio, no se eliminan las copias locales de ese repositorio (repositorio local). Para eliminar un repositorio local, use el directorio y las herramientas de administración de archivos de su equipo local.

#### Temas

- [Eliminar un CodeCommit repositorio \(consola\)](#page-245-0)
- [Eliminar un repositorio local](#page-245-1)
- [Eliminar un CodeCommit repositorio \(\)AWS CLI](#page-246-0)

## <span id="page-245-0"></span>Eliminar un CodeCommit repositorio (consola)

Siga estos pasos para usar la CodeCommit consola para eliminar un CodeCommit repositorio.

#### **A** Important

Después de eliminar un CodeCommit repositorio, ya no podrá clonarlo en ningún repositorio local o compartido. Tampoco puede extraer ni enviar datos desde ningún repositorio local ni repositorio compartido. Esta acción no se puede deshacer.

- 1. [Abre la CodeCommit consola en https://console.aws.amazon.com/codesuite/codecommit/home.](https://console.aws.amazon.com/codesuite/codecommit/home)
- 2. En Repositories (Repositorios), seleccione el nombre del repositorio que desee eliminar.
- 3. En el panel de navegación, seleccione Configuración.
- 4. En la pestaña General en Delete repository (Eliminar repositorio), elija Delete repository (Eliminar repositorio). Introduzca **delete** y luego escriba Delete (Eliminar). El repositorio se eliminará permanentemente.

#### **a** Note

Al eliminar el repositorio, CodeCommit no se elimina ningún repositorio local.

### <span id="page-245-1"></span>Eliminar un repositorio local

Use el directorio y las herramientas de administración de archivos de su equipo local para eliminar el directorio que contiene el repositorio local.

Al eliminar un repositorio local no se elimina ningún CodeCommit repositorio al que pueda estar conectado.

Eliminar un CodeCommit repositorio (consola) Versión de API 2015-04-13 232

## <span id="page-246-0"></span>Eliminar un CodeCommit repositorio ()AWS CLI

Para usar AWS CLI comandos con CodeCommit, instale el AWS CLI. Para obtener más información, consulte [Referencia de la línea de comandos](#page-672-0).

Para utilizar el AWS CLI para eliminar un CodeCommit repositorio, ejecute el delete-repository comando especificando el nombre del CodeCommit repositorio que desee eliminar (con la - repository-name opción).

#### **A** Important

Tras eliminar un CodeCommit repositorio, ya no podrá clonarlo en ningún repositorio local o compartido. Tampoco puede extraer ni enviar datos desde ningún repositorio local ni repositorio compartido. Esta acción no se puede deshacer.

**b** Tip

Para obtener el nombre del CodeCommit repositorio, ejecuta el comando [list-repositories.](#page-218-0)

Por ejemplo, para eliminar un repositorio denominado MyDemoRepo:

aws codecommit delete-repository --repository-name MyDemoRepo

Si se ejecuta correctamente, el ID del CodeCommit repositorio que se ha eliminado permanentemente aparece en el resultado:

```
{ 
     "repositoryId": "f7579e13-b83e-4027-aaef-650c0EXAMPLE"
}
```
Al eliminar un CodeCommit repositorio, no se elimina ningún repositorio local que pueda estar conectado a él.

# Trabajar con archivos en repositorios de AWS CodeCommit

En CodeCommit, un archivo es un dato autónomo con control de versiones disponible para usted y otros usuarios del repositorio y la ramificación donde se almacena el archivo. Puede organizar los archivos de su repositorio con una estructura de directorios, igual que lo haría en un equipo. A diferencia de su equipo, CodeCommit hace automáticamente un seguimiento de todos los cambios realizados en un archivo. Puede comparar y almacenar las diferentes versiones de un archivo en diversas ramificaciones del repositorio.

Para añadir un archivo a un repositorio, puede utilizar un cliente de Git. También puede utilizar la consola CodeCommit, la AWS CLI o la APIde CodeCommit.

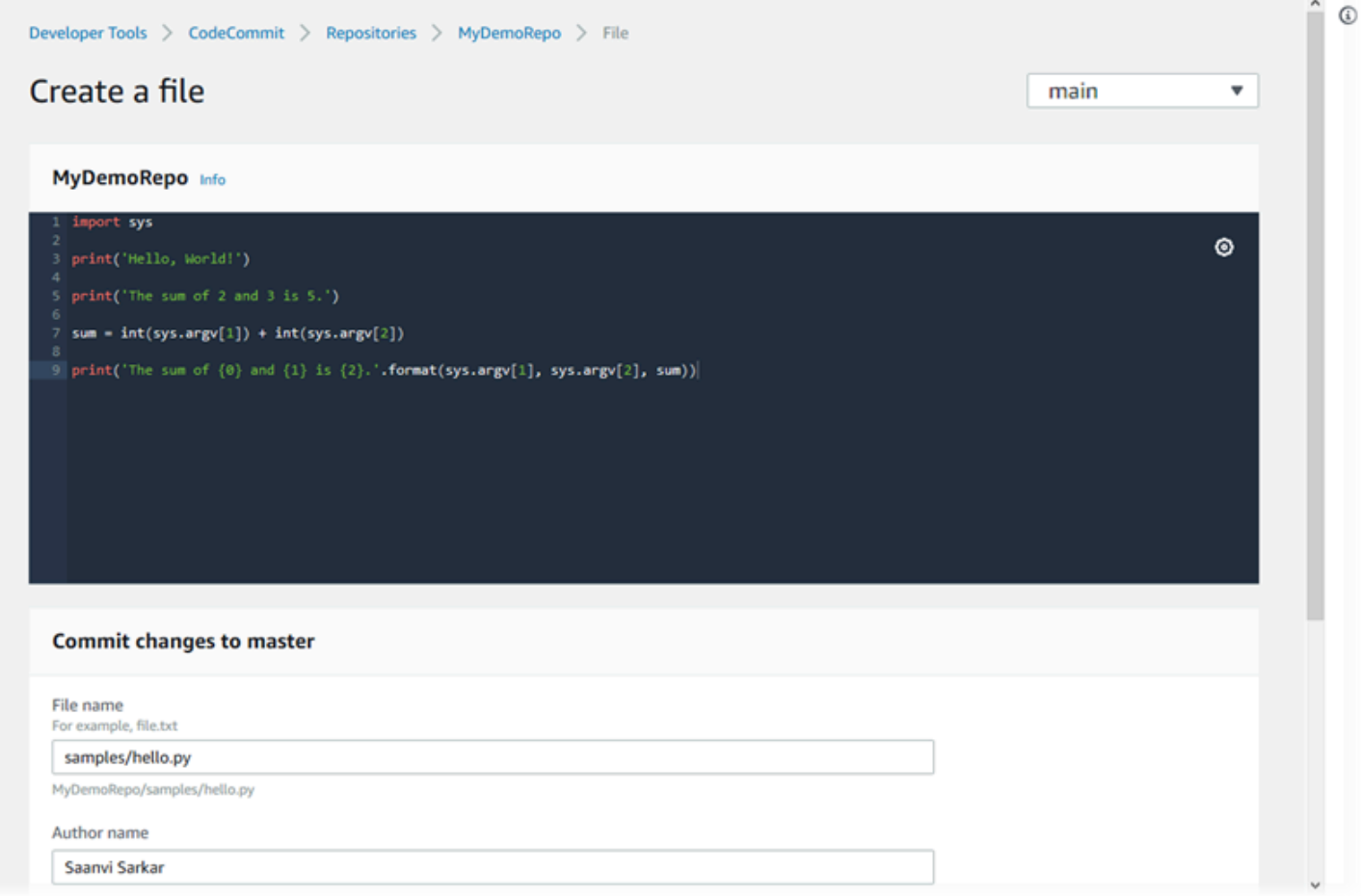

Para obtener información acerca de cómo trabajar con otros aspectos del repositorio en CodeCommit, consulte [Trabajar con repositorios](#page-148-0), [Trabajo con solicitudes de extracción](#page-259-0), [Uso de las](#page-397-0)  [ramificaciones,](#page-397-0) [Uso de confirmaciones](#page-346-0) y [Trabajo con las preferencias del usuario](#page-422-0).

Temas

- [Navegación por los archivos en un repositorio de AWS CodeCommit](#page-248-0)
- [Crear o añadir un archivo a un repositorio de AWS CodeCommit](#page-250-0)
- [Edición del contenido de un archivo en un repositorio de AWS CodeCommit](#page-254-0)

# <span id="page-248-0"></span>Navegación por los archivos en un repositorio de AWS CodeCommit

Una vez que se haya conectado a un repositorio de CodeCommit, puede clonarlo en un repositorio local o utilizar la consola de CodeCommit para examinar su contenido. En este tema se describe cómo utilizar la consola de CodeCommit para examinar el contenido de un repositorio de CodeCommit.

#### **a** Note

No se aplican cargos por explorar el código desde la consola de CodeCommit a los usuarios de CodeCommit activos. Para obtener información acerca de cuándo podrían aplicarse los cargos, consulte la sección [Pricing.](https://aws.amazon.com/codecommit/pricing/)

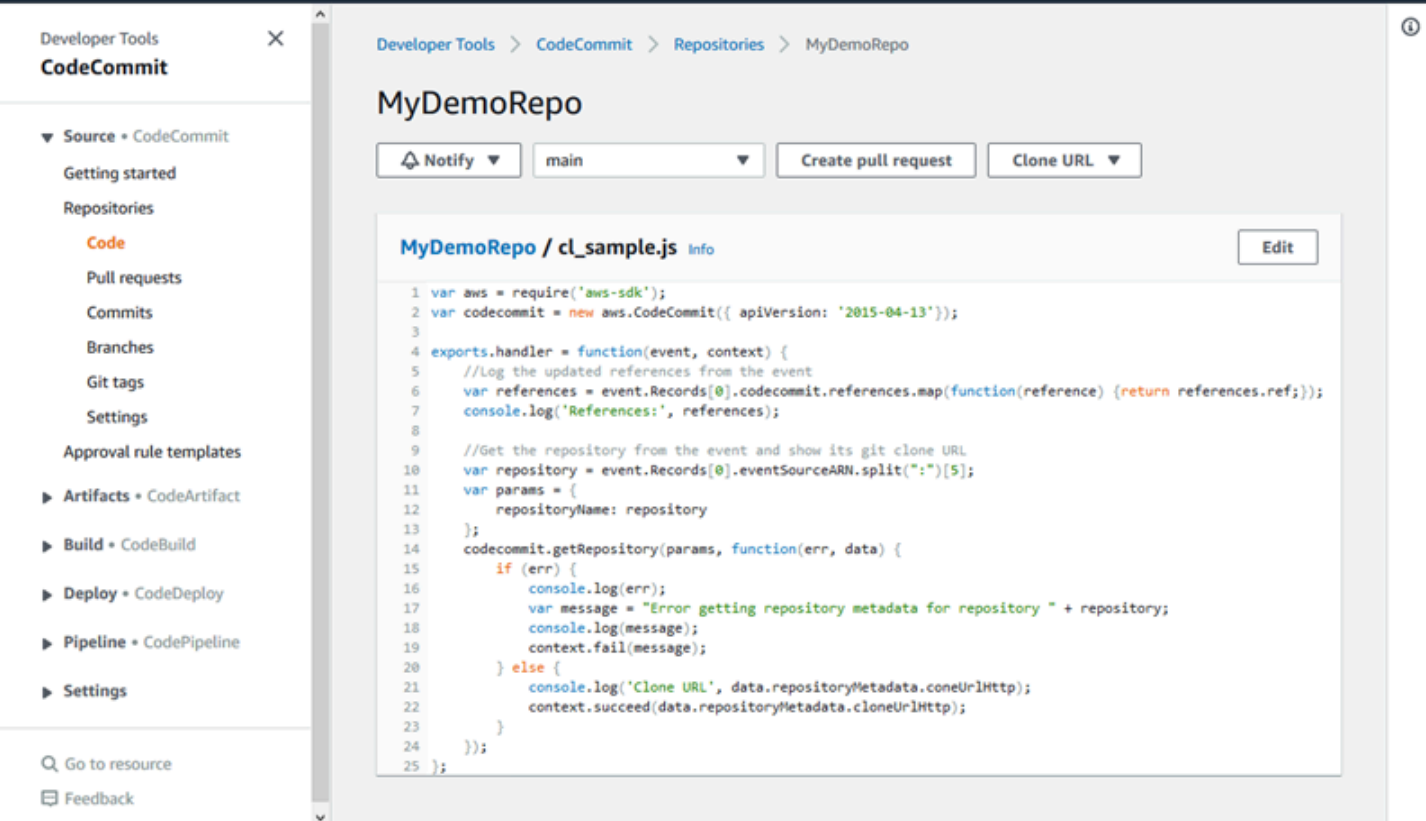

## Navegar por un repositorio de CodeCommit

Puede utilizar la consola de CodeCommit para revisar los archivos incluidos en un repositorio o para leer rápidamente el contenido de un archivo.

Para examinar el contenido de un repositorio

- 1. Abra la consola de CodeCommit en [https://console.aws.amazon.com/codesuite/codecommit/](https://console.aws.amazon.com/codesuite/codecommit/home)  [home](https://console.aws.amazon.com/codesuite/codecommit/home).
- 2. En la página Repositories (Repositorios), en la lista de repositorios, seleccione el repositorio que desea examinar.
- 3. En la vista Code (Código), revise el contenido de la ramificación predeterminada del repositorio.

Para cambiar a la vista de otra ramificación o etiqueta, elija el botón Selector de vista. Seleccione el nombre de una ramificación o etiqueta en la lista desplegable o, en el cuadro de filtro, introduzca el nombre de la ramificación o etiqueta. A continuación, selecciónela.

4. Haga una de las siguientes acciones:

- Para ver el contenido de un directorio, elíjalo en la lista. Puede elegir cualquiera de los directorios de la lista de navegación para volver a esa vista de directorio. También puede utilizar la flecha arriba que aparece en la parte superior de la lista de directorios.
- Para ver el contenido de un archivo, elíjalo en la lista. Si el archivo es mayor que el límite de objetos de confirmación, no se mostrará en la consola y, en su lugar, deberá verlo en un repositorio local. Para obtener más información, consulte [Cuotas.](#page-663-0) Para salir de la vista de archivos, en la barra de navegación por códigos, seleccione el directorio que desea ver.

#### **a** Note

No todos los archivos binarios se pueden ver en la consola. Si selecciona un archivo binario y puede visualizarse, aparecerá un mensaje de advertencia que le pedirá que confirme que desea ver el contenido. Para ver el archivo, elija Show file contents. Si no desea ver el archivo, en la barra de navegación por códigos, seleccione el directorio que desea ver.

Si elige un archivo markdown (.md), utilice los botones Rendered Markdown y Markdown Source para cambiar entre las vistas representadas y de sintaxis. Para obtener más información, consulte [Usar marcado en la consola.](https://docs.aws.amazon.com/awsconsolehelpdocs/latest/gsg/aws-markdown.html)

## <span id="page-250-0"></span>Crear o añadir un archivo a un repositorio de AWS CodeCommit

Puede usar la consola de CodeCommit, la AWS CLI o un cliente de Git para añadir un archivo a un repositorio. Puede cargar un archivo desde su equipo local en el repositorio, o puede usar el editor de código en la consola para crear el archivo. El editor es una forma rápida y fácil de añadir un archivo sencillo, como un archivo readme.md, a una ramificación en un repositorio.

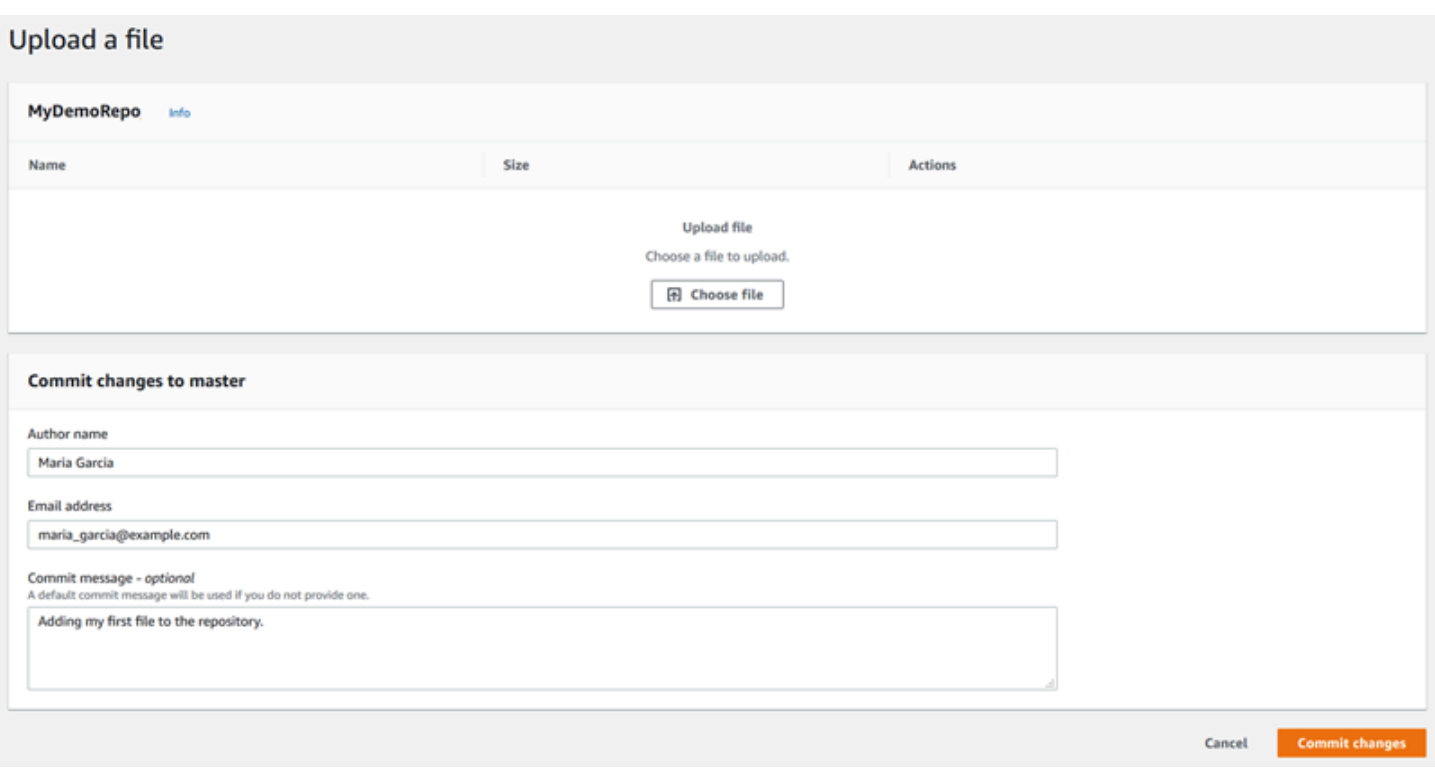

#### Temas

- [Crear o cargar un archivo \(Consola\)](#page-251-0)
- [Añadir un archivo \(AWS CLI\)](#page-253-0)
- [Añadir de un archivo \(Git\)](#page-254-1)

## <span id="page-251-0"></span>Crear o cargar un archivo (Consola)

Puede usar la consola de CodeCommit para crear un archivo y añadirlo a una ramificación en un repositorio de CodeCommit. Como parte de la creación del archivo, puede proporcionar su nombre de usuario y una dirección de correo electrónico. También puede añadir un mensaje de confirmación para que otros usuarios sepan quién añadió el archivo y por qué. También puede cargar un archivo directamente desde su equipo local en una ramificación en un repositorio.

Para añadir un archivo a un repositorio

- 1. Abra la consola de CodeCommit en [https://console.aws.amazon.com/codesuite/codecommit/](https://console.aws.amazon.com/codesuite/codecommit/home)  [home](https://console.aws.amazon.com/codesuite/codecommit/home).
- 2. En Repositories (Repositorios), elija el repositorio donde desea añadir un archivo.
3. En la vista Code (Código), elija la ramificación en la que desea añadir el archivo. De forma predeterminada, el contenido de la ramificación predeterminada se muestra al abrir la vista Code (Código).

Para cambiar a la vista de otra ramificación, elija el botón Selector de vista. Seleccione el nombre de una ramificación en la lista desplegable o, en el cuadro de filtro, introduzca el nombre de la ramificación. A continuación, selecciónela.

- 4. Elija Add file (Añadir archivo) y, a continuación, elija una de las siguientes opciones:
	- Para usar el editor de código a fin de crear el contenido de un archivo y añadirlo al repositorio, elija Create file (Crear archivo).
	- Para cargar un archivo desde el equipo local en el repositorio, elija Upload file (Cargar archivo).
- 5. Proporcione información a otros usuarios acerca de quién añadió este archivo al repositorio y por qué.
	- En Author name (Nombre del autor), escriba su nombre. Este nombre se usa como nombre del autor y nombre del confirmador en la información de confirmación. CodeCommit utiliza de forma predeterminada su nombre de usuario de IAM o una derivación del inicio de sesión de su consola como nombre del autor.
	- En Dirección de correo electrónico, introduzca una dirección de correo electrónico para que otros usuarios del repositorio puedan contactar con usted en relación con este cambio.
	- En Commit message (Mensaje de confirmación), introduzca una breve descripción. Este paso es opcional, pero muy recomendable. De lo contrario, se utiliza un mensaje de confirmación predeterminado.
- 6. Haga una de las siguientes acciones:
	- Si carga un archivo, elija este en su equipo local.
	- Si crea un archivo, introduzca el contenido que desea añadir en el editor de código y proporcione un nombre para el archivo.
- 7. Seleccione Commit changes (Confirmar cambios).

### Añadir un archivo (AWS CLI)

Puede usar la AWS CLI y el comando put-file para añadir en un archivo en un repositorio de CodeCommit. También puede usar el comando put-file para añadir una estructura de directorios o rutas para el archivo.

#### **a** Note

Para utilizar los comandos de AWS CLI en CodeCommit, instale la AWS CLI. Para obtener más información, consulte [Referencia de la línea de comandos.](#page-672-0)

Para añadir un archivo a un repositorio

- 1. En su equipo local, cree el archivo que desea añadir al repositorio de CodeCommit.
- 2. En el terminal o en la línea de comandos, ejecute el comando put-file especificando lo siguiente:
	- El repositorio en el que desea añadir el archivo.
	- La ramificación en la que desea añadir el archivo.
	- El ID de confirmación completo de la confirmación más reciente realizada a esa ramificación, también conocido como confirmación TIP o HEAD.
	- La ubicación local del archivo. La sintaxis usada para esta ubicación varía dependiendo de su sistema operativo local.
	- El nombre del archivo que desea añadir, incluida la ruta en la que se almacena el archivo actualizado en el repositorio, si la hay.
	- El nombre de usuario y el correo electrónico que desea asociar a este archivo.
	- Un mensaje de confirmación en el que se explica por qué añadió este archivo.

El nombre de usuario, la dirección de correo electrónico y el mensaje de confirmación son opcionales, pero ayudan a otros usuarios a saber quién realizó el cambio y por qué. Si no proporciona un nombre de usuario, CodeCommit utiliza de forma predeterminada el nombre de usuario de IAM o una variante del inicio de sesión de la consola como nombre del autor.

Por ejemplo, para añadir un archivo denominado *ExampleSolution.py* a un repositorio llamado *MyDemoRepo* en una ramificación denominada *feature-randomizationfeature* cuya confirmación más reciente tiene un ID de *4c925148EXAMPLE*:

```
aws codecommit put-file --repository-name MyDemoRepo --branch-name feature-
randomizationfeature --file-content file://MyDirectory/ExampleSolution.py --file-
path /solutions/ExampleSolution.py --parent-commit-id 4c925148EXAMPLE --name "María 
 García" --email "maría_garcía@example.com" --commit-message "I added a third 
  randomization routine."
```
#### **a** Note

Al añadir archivos binarios, asegúrese de usar fileb:// para especificar la ubicación local del archivo.

Si se ejecuta correctamente, este comando proporciona información similar a la siguiente:

```
{ 
    "blobId": "2eb4af3bEXAMPLE", 
    "commitId": "317f8570EXAMPLE", 
    "treeId": "347a3408EXAMPLE"
}
```
### Añadir de un archivo (Git)

Puede añadir archivos en un repositorio local y enviar los cambios a un repositorio de CodeCommit. Para obtener más información, consulte [Introducción a Git y AWS CodeCommit.](#page-116-0)

# Edición del contenido de un archivo en un repositorio de AWS CodeCommit

Puede usar la consola de CodeCommit, la AWS CLI o un cliente de Git para editar el contenido de un archivo en un repositorio de CodeCommit.

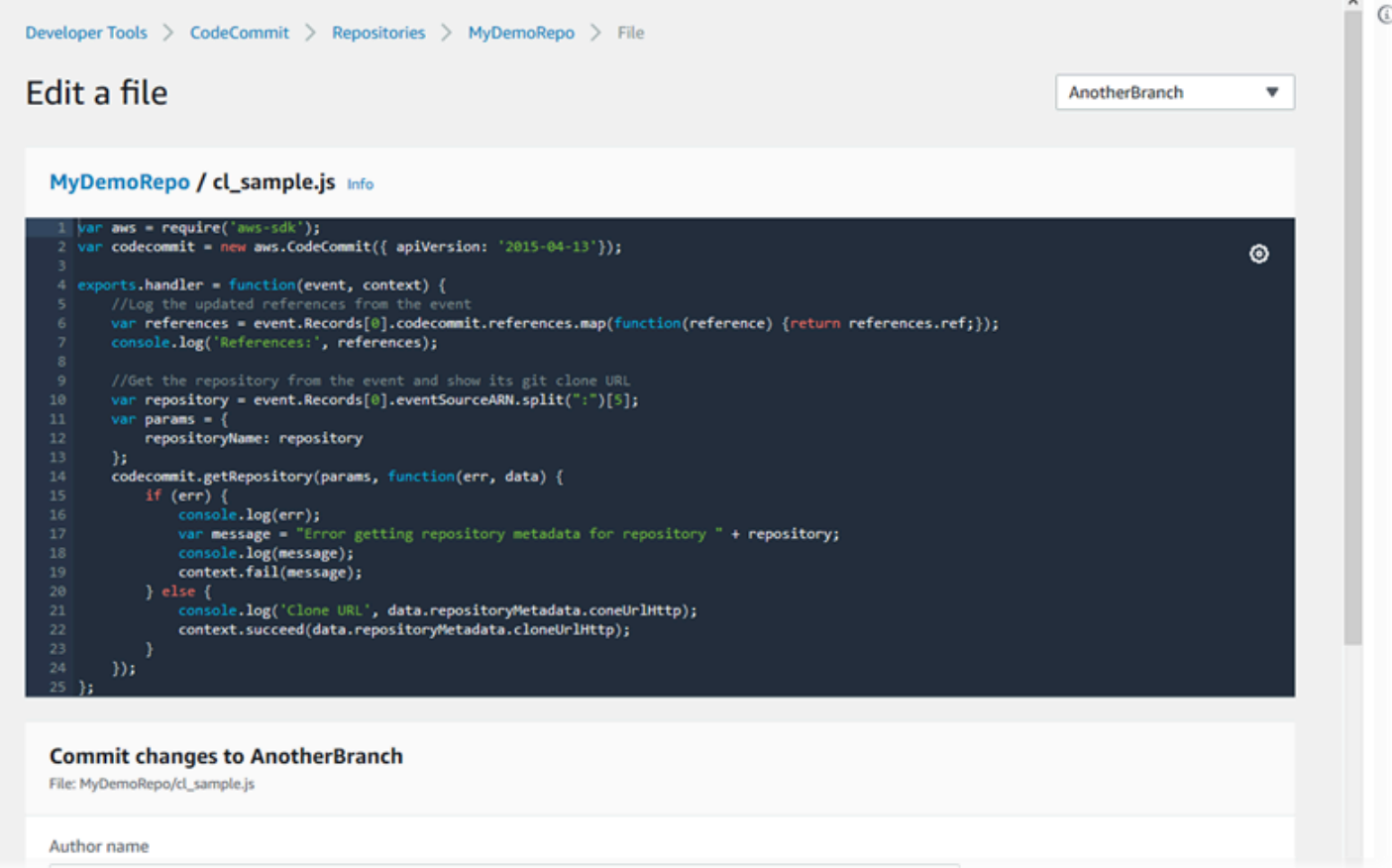

#### Temas

- [Editar un archivo \(consola\)](#page-255-0)
- [Editar o eliminar un archivo \(AWS CLI\)](#page-256-0)
- [Editar un archivo \(Git\)](#page-258-0)

### <span id="page-255-0"></span>Editar un archivo (consola)

Puede usar la consola de CodeCommit para editar un archivo que se ha añadido a una ramificación en un repositorio de CodeCommit. Como parte de la edición del archivo, puede proporcionar su nombre de usuario y una dirección de correo electrónico. También puede añadir un mensaje de confirmación para que otros usuarios sepan quién realizó el cambio y por qué.

Para editar un archivo en un repositorio

1. Abra la consola de CodeCommit en [https://console.aws.amazon.com/codesuite/codecommit/](https://console.aws.amazon.com/codesuite/codecommit/home)  [home](https://console.aws.amazon.com/codesuite/codecommit/home).

- 2. En Repositories (Repositorios), elija el repositorio donde desea editar un archivo.
- 3. En la vista Code (Código), elija la ramificación en la que desea editar el archivo. De forma predeterminada, el contenido de la ramificación predeterminada se muestra al abrir la vista Code (Código).

Para cambiar a la vista de otra ramificación, elija el botón Selector de vista. Seleccione el nombre de una ramificación en la lista desplegable o, en el cuadro de filtro, introduzca el nombre de la ramificación. A continuación, selecciónela.

4. Desplácese por el contenido de la ramificación y elija el archivo que desea editar. En la vista de archivo, elija Edit (Editar).

### **a** Note

Si elige un archivo binario, aparecerá un mensaje de advertencia que le pedirá que confirme que desea ver el contenido. No debe usar la consola de CodeCommit para editar archivos binarios.

- 5. Edite el archivo y proporcione información a otros usuarios acerca de quién realizó este cambio y por qué.
	- En Author name (Nombre del autor), escriba su nombre. Este nombre se usa como nombre del autor y nombre del confirmador en la información de confirmación. CodeCommit utiliza de forma predeterminada su nombre de usuario de IAM o una derivación del inicio de sesión de su consola como nombre del autor.
	- En Dirección de correo electrónico, introduzca una dirección de correo electrónico para que otros usuarios del repositorio puedan contactar con usted en relación con este cambio.
	- En Commit message (Mensaje de confirmación), introduzca una breve descripción de sus cambios.
- 6. Elija Commit changes (Confirmar cambios) para guardar sus cambios en el archivo y confirmar los cambios en el repositorio.

### <span id="page-256-0"></span>Editar o eliminar un archivo (AWS CLI)

Puede usar la AWS CLI y el comando put-file para realizar cambios en un archivo en un repositorio de CodeCommit. También puede usar el comando put-file para añadir una estructura de directorios o rutas para el archivo cambiado si desea almacenar este en una ubicación distinta de la original. Si desea eliminar un archivo totalmente, puede usar el comando delete-file.

#### **a** Note

Para utilizar los comandos de AWS CLI en CodeCommit, instale la AWS CLI. Para obtener más información, consulte [Referencia de la línea de comandos.](#page-672-0)

Para editar un archivo en un repositorio

- 1. Mediante una copia local del archivo, realice los cambios que desee añadir al repositorio de CodeCommit.
- 2. En el terminal o en la línea de comandos, ejecute el comando put-file especificando lo siguiente:
	- El repositorio en el que desea añadir el archivo editado.
	- La ramificación en la que desea añadir el archivo editado.
	- El ID de confirmación completo de la confirmación más reciente realizada a esa ramificación, también conocido como confirmación TIP o HEAD.
	- La ubicación local del archivo.
	- El nombre del archivo actualizado que desea añadir, incluida la ruta en la que se almacena el archivo actualizado en el repositorio, si la hay.
	- El nombre de usuario y el correo electrónico que desea asociar a este cambio en el archivo.
	- Un mensaje de confirmación que explica el cambio que realizó.

El nombre de usuario, la dirección de correo electrónico y el mensaje de confirmación son opcionales, pero ayudan a otros usuarios a saber quién realizó el cambio y por qué. Si no proporciona un nombre de usuario, CodeCommit utiliza de forma predeterminada el nombre de usuario de IAM o una variante del inicio de sesión de la consola.

Por ejemplo, para añadir las ediciones realizadas en un archivo denominado *ExampleSolution.py* a un repositorio llamado *MyDemoRepo* en una ramificación denominada *feature-randomizationfeature* cuya confirmación más reciente tiene un ID de *4c925148EXAMPLE*:

```
aws codecommit put-file --repository-name MyDemoRepo --branch-name feature-
randomizationfeature --file-content file://MyDirectory/ExampleSolution.py --file-
```

```
path /solutions/ExampleSolution.py --parent-commit-id 4c925148EXAMPLE --name "María 
  García" --email "maría_garcía@example.com" --commit-message "I fixed the bug Mary 
  found."
```
**a** Note

Si desea añadir un archivo binario modificado, asegúrese de usar --file-content con la notación **fileb**://*MyDirectory*/*MyFile*.raw.

Si se ejecuta correctamente, este comando proporciona información similar a la siguiente:

```
{ 
    "blobId": "2eb4af3bEXAMPLE", 
    "commitId": "317f8570EXAMPLE", 
    "treeId": "347a3408EXAMPLE"
}
```
Para eliminar un archivo, utilice el comando delete-file. Por ejemplo, para eliminar un archivo denominado *README.md* en una ramificación denominada *principal* con el ID de confirmación más reciente *c5709475EXAMPLE* en un repositorio denominado *MyDemoRepo*:

```
aws codecommit delete-file --repository-name MyDemoRepo --branch-name main --file-
path README.md --parent-commit-id c5709475EXAMPLE
```
Si se ejecuta correctamente, este comando proporciona información similar a la siguiente:

```
{ 
   "blobId":"559b44fEXAMPLE", 
   "commitId":"353cf655EXAMPLE", 
   "filePath":"README.md", 
   "treeId":"6bc824cEXAMPLE"
}
```
### <span id="page-258-0"></span>Editar un archivo (Git)

Puede editar archivos en un repositorio local y enviar los cambios a un repositorio de CodeCommit. Para obtener más información, consulte [Introducción a Git y AWS CodeCommit.](#page-116-0)

# Trabajo con solicitudes de extracción en repositorios de AWS CodeCommit

Una solicitud de extracción es la forma principal de que usted y otros usuarios de un repositorio puedan revisar, realizar comentarios y combinar los cambios en el código de una ramificación a otra. Puede utilizar las solicitudes de extracción para revisar de forma colaborativa los cambios en el código relacionados con pequeños cambios o correcciones, incorporación de características importantes o versiones nuevas del software publicado. A continuación se describe un posible flujo de trabajo para una solicitud de extracción:

Li Juan es una desarrolladora que trabaja en un repositorio denominado MyDemoRepo, y desea trabajar en una nueva característica para la próxima versión de un producto. Para separar su trabajo del código listo para producción, crea una ramificación distinta de la ramificación predeterminada y le asigna el nombre *feature-randomizationfeature*. Escribe el código, realiza confirmaciones y envía el código de las nuevas características a esta ramificación. Quiere que otros usuarios del repositorio revisen la calidad del código antes de combinar sus cambios en la ramificación predeterminada. Para ello, crea una solicitud de extracción. La solicitud de extracción contiene la comparación entre la ramificación de trabajo y la ramificación del código donde desea combinar sus cambios (en este caso, la ramificación predeterminada). También puede crear una regla de aprobación que requiera un número específico de usuarios para aprobar su solicitud de extracción. Incluso puede especificar un grupo de usuarios de aprobación. Otros usuarios revisan el código y los cambios, y añaden comentarios y sugerencias. Podría actualizar la ramificación de trabajo varias veces con cambios en el código en respuesta a los comentarios realizados. Sus cambios se incorporan en la solicitud de extracción cada vez que los envía a dicha ramificación en CodeCommit. También podría incorporar los cambios realizados en la ramificación de destino prevista mientras esté abierta la solicitud de extracción para que los usuarios puedan estar seguros de que están revisando todos los cambios propuestos en el contexto adecuado. Cuando ella y sus revisores están satisfechos, y las condiciones para las reglas de aprobación (si las hay) se han cumplido, ella o uno de sus revisores combinan su código y cierra la solicitud de extracción.

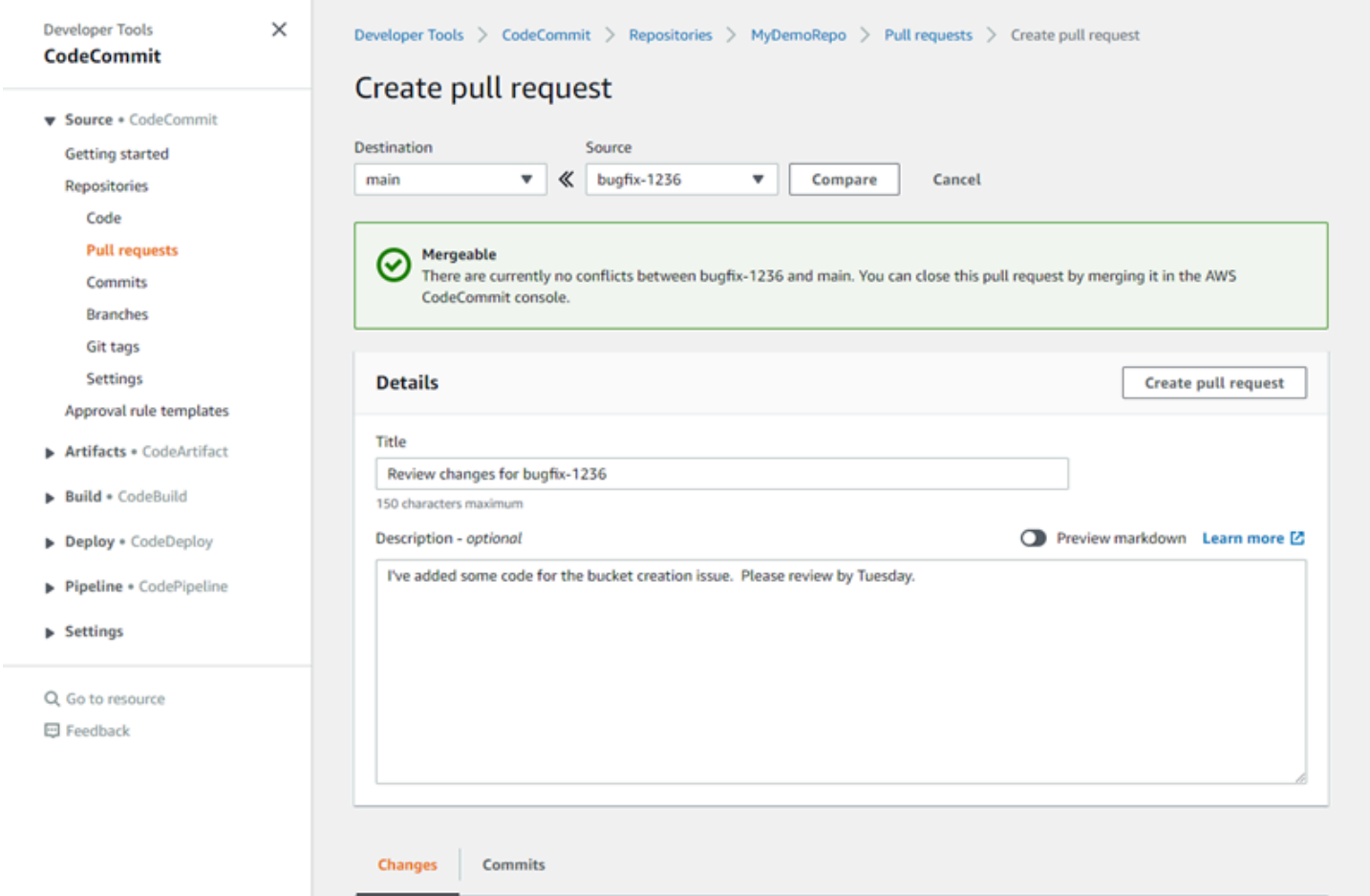

Las solicitudes de extracción requieren dos ramificaciones: una de origen, que contiene el código que se desea revisar, y otra de destino, donde se combina el código revisado. La ramificación de origen contiene la confirmación AFTER, que es la confirmación que contiene los cambios que se desean combinar en la ramificación de destino. La ramificación de destino contiene la confirmación BEFORE, que representa el estado del código antes de que la ramificación de la solicitud de extracción se combine con la ramificación de destino. La elección de estrategia de combinación afecta a los detalles de cómo se combinan las confirmaciones entre las ramificaciones de origen y de destino en la consola de CodeCommit. Para obtener más información acerca de las estrategias de combinación en CodeCommit, consulte [Combinación de una solicitud de extracción \(consola\)](#page-301-0).

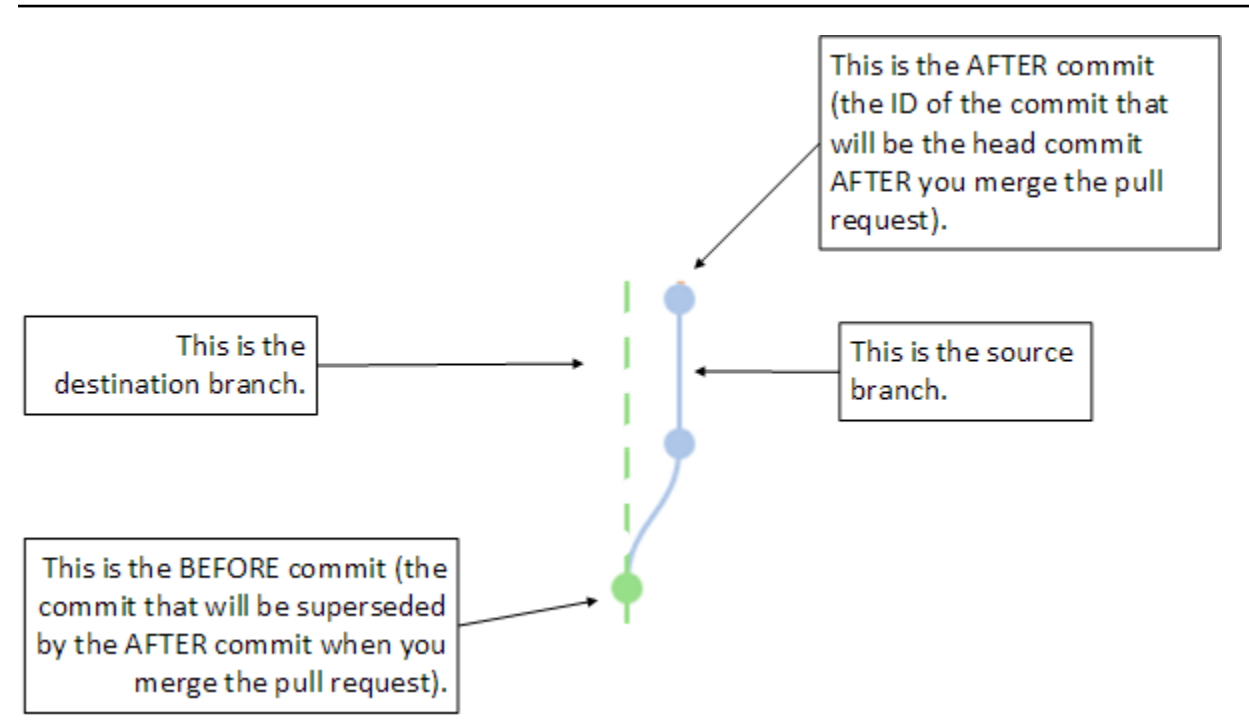

La solicitud de extracción muestra las diferencias que existen entre el extremo de la ramificación de origen y la última confirmación de la ramificación de destino cuando se va a crear la solicitud de extracción, lo que permite a los usuarios ver y realizar comentarios sobre los cambios. Puede actualizar la solicitud de extracción en respuesta a los comentarios realizados, mediante la confirmación y el envío de estos cambios a la ramificación de origen.

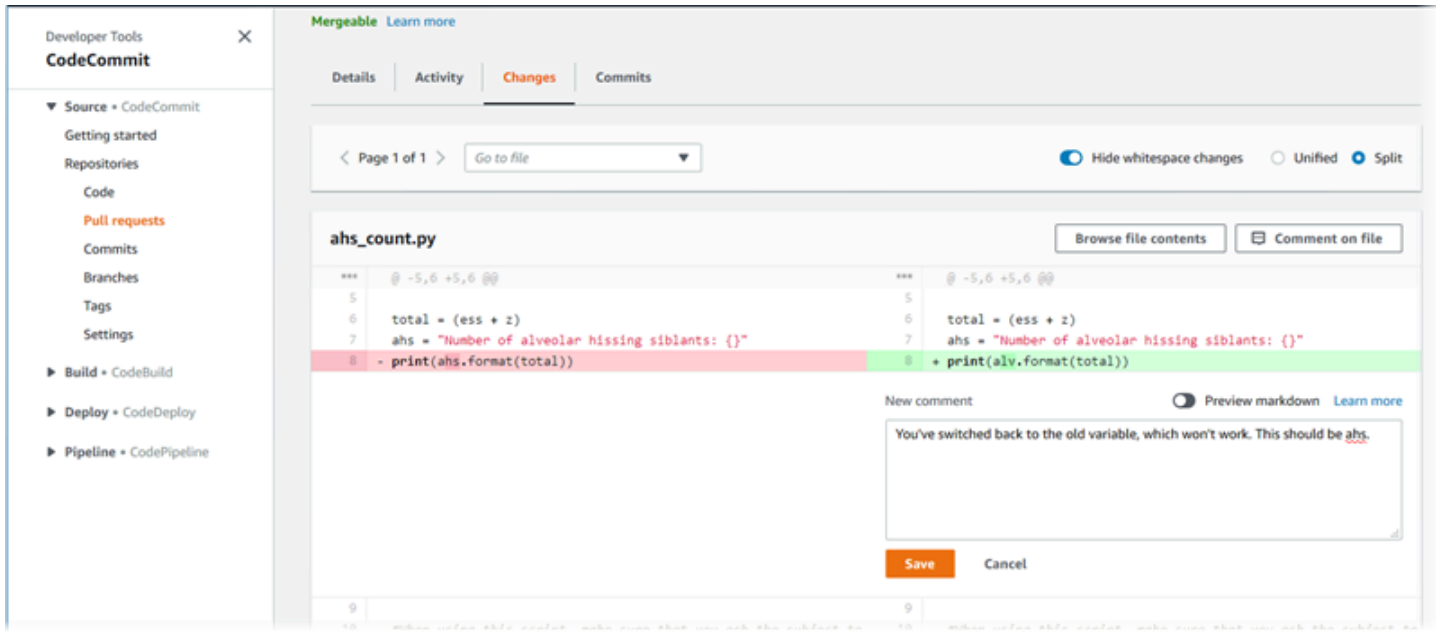

Cuando se haya revisado el código y se hayan cumplido los requisitos de la regla de aprobación (si los hay), puede cerrar la solicitud de extracción de una de las siguientes maneras:

- Combinando las ramificaciones localmente y enviar los cambios. Esto cierra la solicitud automáticamente si se utiliza la estrategia de fusión rápida y no hay conflictos de fusión.
- Utilice la consola de AWS CodeCommit para cerrar la solicitud de extracción sin combinar, resolver conflictos en una combinación o, si no existen conflictos, cerrar y combinar las ramificaciones mediante una de las estrategias de combinación disponibles.
- Utilice la AWS CLI

Antes de crear una solicitud de extracción:

- Asegúrese de que ha confirmado y enviado los cambios de código que desea revisar para una ramificación (la ramificación de origen).
- Configure las notificaciones del repositorio para que otros usuarios puedan recibir notificaciones sobre la solicitud de extracción y los cambios que se realicen en ella. (Este paso es opcional, pero recomendable).
- Cree y asocie plantillas de reglas de aprobación con el repositorio, de modo que las reglas de aprobación se creen automáticamente para las solicitudes de extracción con el fin de ayudar a garantizar la calidad del código. Para obtener más información, consulte [Trabajar con plantillas de](#page-326-0) [reglas de aprobación](#page-326-0).

Las solicitudes de extracción son más efectivas cuando se han configurado usuarios de IAM para los usuarios del repositorio en la cuenta de Amazon Web Services. Es más fácil identificar qué usuario ha hecho cada comentario. La otra ventaja es que los usuarios de IAM pueden usar las credenciales de Git para acceder al repositorio. Para obtener más información, consulte [Paso 1: Configuración](#page-29-0) [inicial para CodeCommit.](#page-29-0) Puede utilizar las solicitudes de extracción con otros tipos de usuario, incluidos los usuarios con acceso federado.

Para obtener información acerca de cómo trabajar con otros aspectos del repositorio en CodeCommit, consulte [Trabajar con repositorios](#page-148-0), [Trabajar con plantillas de reglas de aprobación](#page-326-0), [Trabajar con archivos](#page-247-0), [Uso de confirmaciones,](#page-346-0) [Uso de las ramificaciones](#page-397-0) y [Trabajo con las](#page-422-0)  [preferencias del usuario](#page-422-0).

#### Temas

- [Crear una solicitud de extracción](#page-263-0)
- [Crear una regla de aprobación para una solicitud de extracción](#page-267-0)
- [Visualizar las solicitudes de extracción en un repositorio de AWS CodeCommit](#page-272-0)
- [Revisión de una solicitud de extracción](#page-278-0)
- [Actualización de una solicitud de extracción](#page-289-0)
- [Editar o eliminar una regla de aprobación para una solicitud de extracción](#page-293-0)
- [Anular reglas de aprobación en una solicitud de extracción](#page-298-0)
- [Combinación de una solicitud de extracción en un repositorio de AWS CodeCommit](#page-300-0)
- [Resolver conflictos en una solicitud de extracción en un repositorio de AWS CodeCommit](#page-311-0)
- [Cierre de una solicitud de extracción en un repositorio de AWS CodeCommit](#page-323-0)

### <span id="page-263-0"></span>Crear una solicitud de extracción

La creación de solicitudes de extracción ayuda a otros usuarios a ver y revisar los cambios en el código antes de combinarlos en otra ramificación. Primero debe crear una ramificación para los cambios de código. Esta es la ramificación de origen de una solicitud de extracción. Después de confirmar y enviar esos cambios al repositorio, puede crear una solicitud de extracción que compare el contenido de dicha ramificación (la ramificación de origen) con la ramificación en la que desea combinar los cambios después de que la solicitud de extracción se cierre (la ramificación de destino).

Puede utilizar la consola de AWS CodeCommit o la AWS CLI para crear las solicitudes de extracción del repositorio.

#### Temas

- [Crear una solicitud de extracción \(Consola\)](#page-263-1)
- [Crear una solicitud de extracción \(AWS CLI\)](#page-265-0)

### <span id="page-263-1"></span>Crear una solicitud de extracción (Consola)

Puede utilizar la consola de CodeCommit para crear una solicitud de extracción en un repositorio de CodeCommit. Si el repositorio está [configurado con notificaciones,](#page-165-0) los usuarios que estén suscritos recibirán un mensaje de correo electrónico cuando se cree una solicitud de extracción.

- 1. Abra la consola de CodeCommit en [https://console.aws.amazon.com/codesuite/codecommit/](https://console.aws.amazon.com/codesuite/codecommit/home)  [home](https://console.aws.amazon.com/codesuite/codecommit/home).
- 2. En Repositories (Repositorios), elija el nombre del repositorio donde desea crear una solicitud de extracción.
- 3. En el panel de navegación, elija Pull Requests.

### **G** Tip

También puede crear solicitudes de extracción en Branches (Ramificaciones) y Code (Código).

4. Elija Create pull request.

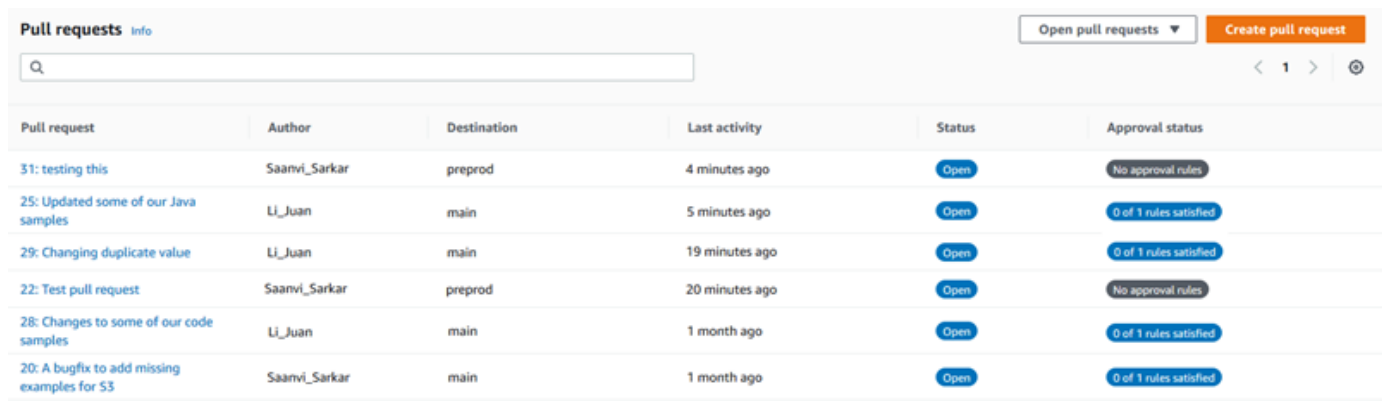

- 5. En Create pull request, en Source, seleccione la ramificación que contiene los cambios que desea revisar.
- 6. En Destination (Destino), seleccione la ramificación en la que desea combinar los cambios de código cuando se cierre la solicitud de extracción.
- 7. Elija Compare. Se realiza una comparación entre las dos ramificaciones y se muestran las diferencias entre ellas. También se realiza un análisis para determinar si las dos ramificaciones se pueden fusionar automáticamente cuando se cierre la solicitud de extracción.
- 8. Revise la información de la comparación y los cambios para asegurarse de que la solicitud de extracción contiene los cambios y las confirmaciones que desea revisar. En caso contrario, ajuste sus opciones para las ramificaciones de origen y destino y elija Compare de nuevo.
- 9. Cuando esté satisfecho con los resultados de la comparación de la solicitud de extracción, introduzca un título breve pero descriptivo para esta revisión en el campo Title (Título). Este es el título que aparece en la lista de solicitudes de extracción para el repositorio.
- 10. (Opcional) En Description (Descripción), introduzca información sobre esta revisión y cualquier otro dato que pueda ser de utilidad a los revisores.
- 11. Seleccione Create (Crear).

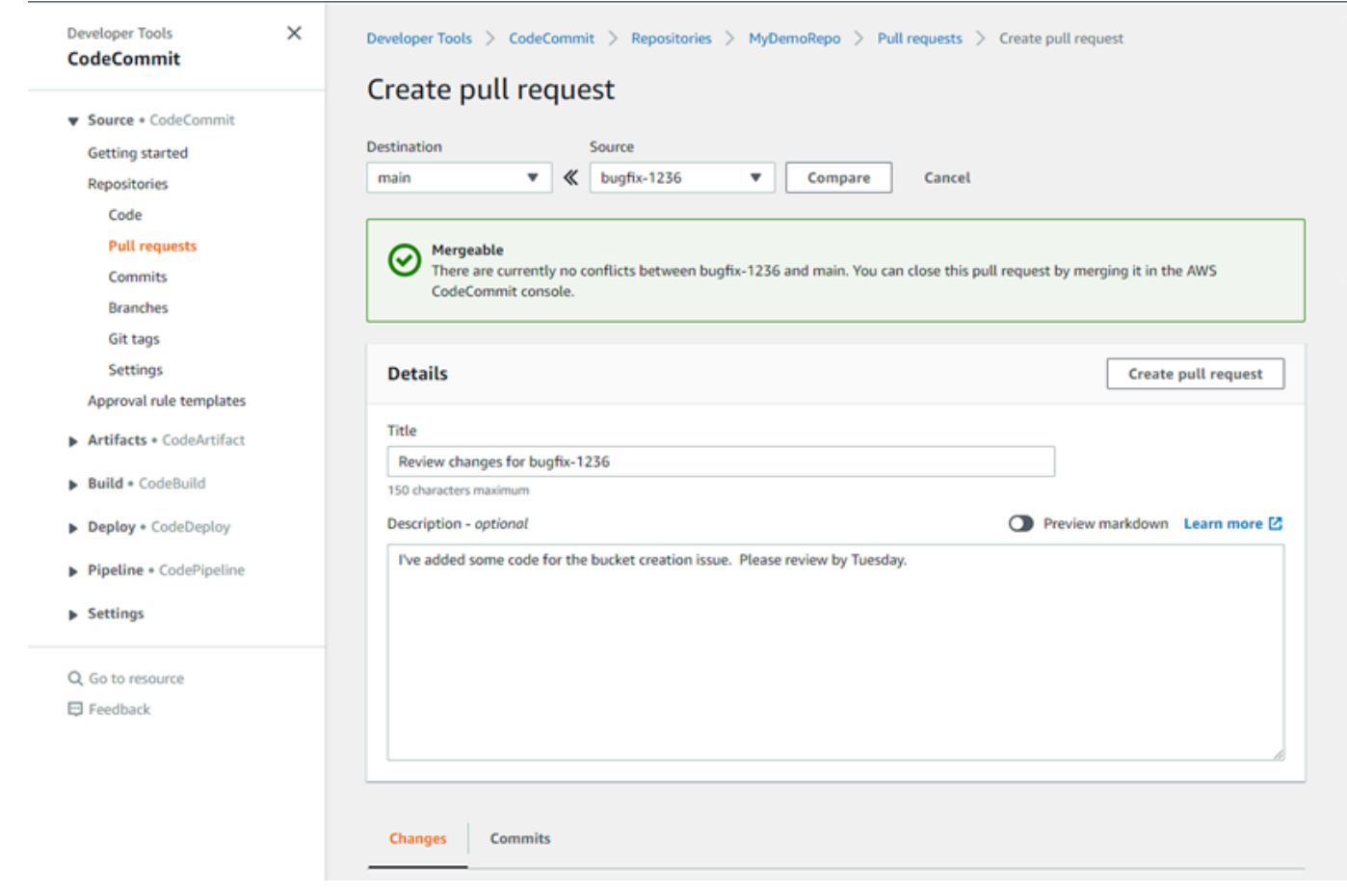

Su solicitud de extracción aparece en la lista de las solicitudes de extracción del repositorio. Si ha [configurado notificaciones,](#page-165-0) los suscriptores al tema de Amazon SNS recibirán un mensaje de correo electrónico para informarles de la solicitud de extracción recién creada.

### <span id="page-265-0"></span>Crear una solicitud de extracción (AWS CLI)

Para utilizar los comandos de AWS CLI en CodeCommit, instale la AWS CLI. Para obtener más información, consulte [Referencia de la línea de comandos.](#page-672-0)

Para usar la AWS CLI para crear una solicitud de extracción en un repositorio de CodeCommit

- 1. Ejecute el comando create-pull-request, especificando:
	- El nombre de la solicitud de extracción (con la opción --title).
	- La descripción de la solicitud de extracción (con la opción --description).
	- Una lista de destinos para el comando create-pull-request, entre las que se incluyen:
- El nombre del repositorio de CodeCommit en que se va a crear la solicitud de extracción (con el atributo repositoryName).
- El nombre de la ramificación que contiene los cambios de código que desea revisar, también conocida como ramificación de origen (con el atributo sourceReference).
- (Opcional) El nombre de la ramificación en la que desea fusionar los cambios de código, también conocida como ramificación de destino, si no desea fusionarlos en la ramificación predeterminada (con el atributo destinationReference).
- Un token de idempotencia único generado por el cliente (con la opción --client-request-token).

En este ejemplo se crea una solicitud de extracción denominada *Pronunciation difficulty analyzer (Analizador de dificultades de pronunciación)* con la una descripción *Please review these changes by Tuesday (Revisar estos cambios antes del martes)*, dirigida a la ramificación de origen *jane-branch*. La solicitud de extracción se va a combinar en la ramificación predeterminada *principal* en un repositorio de CodeCommit denominado MyDemoRepo:

aws codecommit create-pull-request --title "*Pronunciation difficulty analyzer*" --description "*Please review these changes by Tuesday*" --client-request-token 123Example --targets repositoryName=MyDemoRepo,sourceReference=jane-branch

2. Si se ejecuta correctamente, el resultado del comando será similar al siguiente:

```
{ 
     "pullRequest": { 
         "approvalRules": [ 
\{\hspace{.1cm} \} "approvalRuleContent": "{\"Version\": \"2018-11-08\",
\"DestinationReferences\": [\"refs/heads/main\"],\"Statements\": [{\"Type
\": \"Approvers\",\"NumberOfApprovalsNeeded\": 2,\"ApprovalPoolMembers\": 
  [\"arn:aws:sts::123456789012:assumed-role/CodeCommitReview/*\"]}]}", 
                  "approvalRuleId": "dd8b17fe-EXAMPLE", 
                  "approvalRuleName": "2-approver-rule-for-main", 
                  "creationDate": 1571356106.936, 
                 "lastModifiedDate": 571356106.936, 
                  "lastModifiedUser": "arn:aws:iam::123456789012:user/Mary_Major", 
                  "originApprovalRuleTemplate": { 
                      "approvalRuleTemplateId": "dd3d22fe-EXAMPLE", 
                      "approvalRuleTemplateName": "2-approver-rule-for-main" 
                 },
```

```
 "ruleContentSha256": "4711b576EXAMPLE" 
 } 
         ], 
         "authorArn": "arn:aws:iam::111111111111:user/Jane_Doe", 
         "description": "Please review these changes by Tuesday", 
         "title": "Pronunciation difficulty analyzer", 
         "pullRequestTargets": [ 
\{\hspace{.1cm} \} "destinationCommit": "5d036259EXAMPLE", 
                 "destinationReference": "refs/heads/main", 
                 "repositoryName": "MyDemoRepo", 
                 "sourceCommit": "317f8570EXAMPLE", 
                 "sourceReference": "refs/heads/jane-branch", 
                 "mergeMetadata": { 
                     "isMerged": false 
 } 
 } 
         ], 
         "lastActivityDate": 1508962823.285, 
         "pullRequestId": "42", 
         "clientRequestToken": "123Example", 
         "pullRequestStatus": "OPEN", 
         "creationDate": 1508962823.285 
    }
```
# <span id="page-267-0"></span>Crear una regla de aprobación para una solicitud de extracción

La creación de reglas de aprobación para las solicitudes de extracción ayuda a garantizar la calidad del código, porque exige a los usuarios que aprueben la solicitud de extracción antes de que el código se pueda combinar en la ramificación de destino. Puede especificar el número de usuarios que deben aprobar una solicitud de extracción. También puede especificar un grupo de usuarios de aprobación para la regla. Si lo hace, solo las aprobaciones de esos usuarios se contabilizan en el número de aprobaciones necesarias para la regla.

#### **a** Note

}

Además, puede crear plantillas de reglas de aprobación, que pueden ayudarle a automatizar la creación de reglas de aprobación en todos los repositorios que se apliquen a cada solicitud de extracción. Para obtener más información, consulte [Trabajar con plantillas de reglas de](#page-326-0)  [aprobación](#page-326-0).

Puede utilizar la consola de AWS CodeCommit o la AWS CLI para crear reglas de aprobación para su repositorio.

Temas

- [Crear una regla de aprobación para una solicitud de extracción \(consola\)](#page-268-0)
- [Crear una regla de aprobación para una solicitud de extracción \(AWS CLI\)](#page-271-0)

### <span id="page-268-0"></span>Crear una regla de aprobación para una solicitud de extracción (consola)

Puede utilizar la consola de CodeCommit para crear una regla de aprobación para una solicitud de extracción en un repositorio de CodeCommit.

- 1. Abra la consola de CodeCommit en [https://console.aws.amazon.com/codesuite/codecommit/](https://console.aws.amazon.com/codesuite/codecommit/home)  [home](https://console.aws.amazon.com/codesuite/codecommit/home).
- 2. En Repositories (Repositorios), elija el nombre del repositorio donde desea crear una regla de aprobación para una solicitud de extracción.
- 3. En el panel de navegación, elija Pull Requests.
- 4. Seleccione en la lista la solicitud de extracción cuya regla de aprobación desea crear. Solo puede crear reglas de aprobación para solicitudes de extracción abiertas.

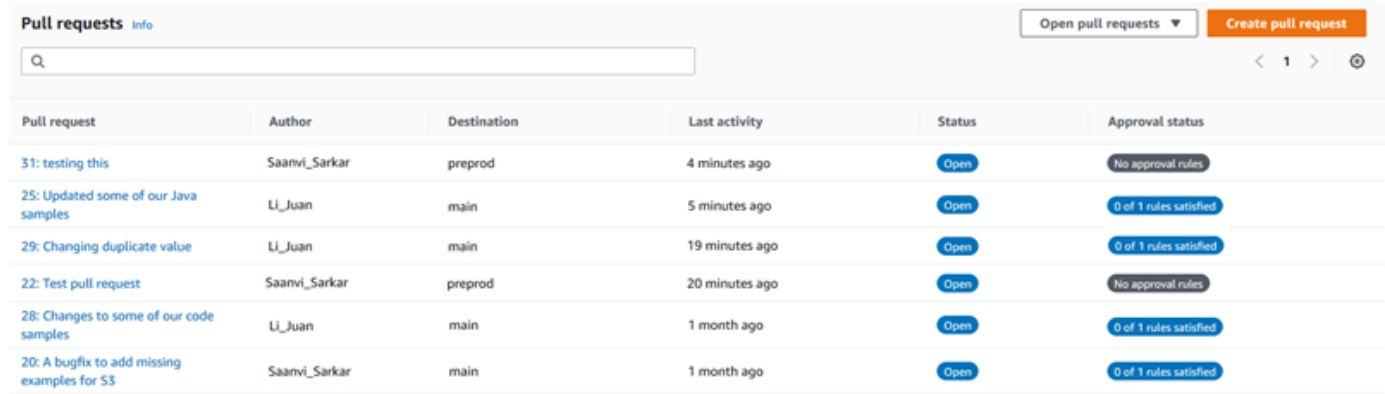

- 5. En la solicitud de extracción, elija Approvals (Aprobaciones) y elija Create approval rule (Crear regla de aprobación).
- 6. En Rule name (Nombre de regla), asigne a la regla un nombre descriptivo que permita saber para qué sirve. Por ejemplo, si desea requerir que dos personas aprueben una solicitud

de extracción para poder combinarla, puede asignar a la regla el nombre **Require two approvals before merge**.

#### **a** Note

El nombre de una regla de aprobación no se puede cambiar una vez se ha creado.

En Number of approvals needed (Número de aprobaciones necesarias), introduzca el número que desee. El valor predeterminado es 1.

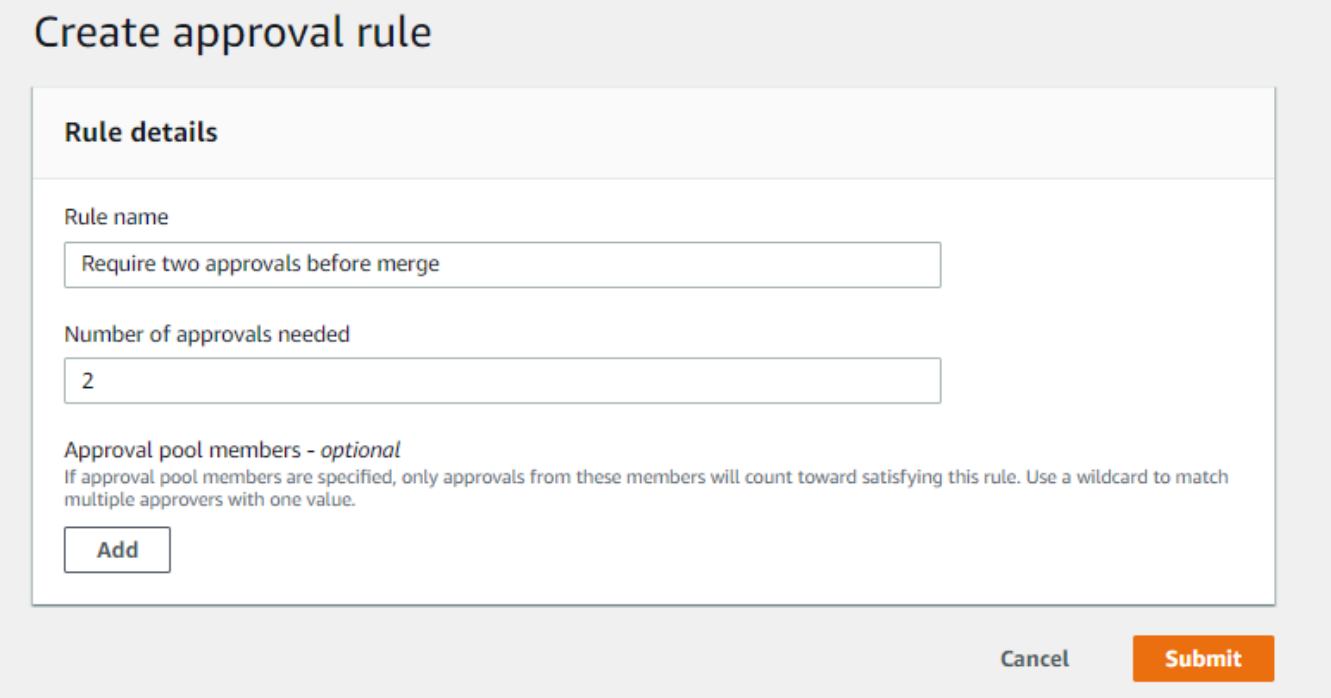

- 7. (Opcional) Si desea exigir que las aprobaciones de una solicitud de extracción procedan de un grupo específico de usuarios, en Approval rule members (Miembros de regla de aprobación), elija Add (Añadir). En Approver type (Tipo de aprobador), elija una de las opciones siguientes:
	- Nombre de usuario de IAM o rol asumido: esta opción rellena previamente el ID de cuenta de AWS de la cuenta que utilizó para iniciar sesión y solo requiere un nombre. Se puede utilizar tanto para usuarios de IAM como para usuarios de acceso federado cuyo nombre coincida con el nombre proporcionado. Se trata de una opción muy potente que ofrece una gran flexibilidad. Por ejemplo, si ha iniciado sesión con la cuenta de Amazon Web Services 123456789012 y especifica esta opción, así como **Mary\_Major**, todas las opciones siguientes se contabilizarán como aprobaciones procedentes de ese usuario:
- Un usuario de IAM en la cuenta (arn:aws:iam::123456789012:user/Mary Major)
- Un usuario federado identificado en IAM como Mary\_Major (arn:aws:sts::123456789012:federated-user/Mary\_Major)

Esta opción no reconocerá una sesión activa de alguien que asuma el rol **CodeCommitReview** con el nombre de sesión de rol Mary\_Major (arn:aws:sts::123456789012:assumed-role/CodeCommitReview/Mary\_Major) a menos que incluya un comodín (\*Mary\_Major). También puede especificar el nombre del rol explícitamente (CodeCommitReview/Mary\_Major).

• ARN completo: esta opción le permite especificar el nombre de recurso de Amazon (ARN) completo del usuario de IAM o rol. Esta opción también admite roles asumidos utilizados por otros servicios de AWS, como AWS Lambda y AWS CodeBuild. Para los roles asumidos, el formato de ARN debe ser arn:aws:sts::*AccountID*:assumed-role/*RoleName* para los roles y arn:aws:sts::*AccountID*:assumed-role/*FunctionName* para las funciones.

Si eligió el nombre de usuario de IAM o el rol asumido como tipo de aprobador, en Valor, introduzca el nombre del usuario de IAM o rol o el ARN completo del usuario o rol. Elija Add (Agregar) de nuevo para agregar más usuarios o roles, hasta que haya agregado todos los usuarios o roles cuyas aprobaciones se contabilizan en el número de aprobaciones necesarias.

Ambos tipos de aprobadores le permiten utilizar comodines (\*) en los valores. Por ejemplo, si elige la opción de nombre de usuario de IAM o rol asumido y especifica **CodeCommitReview/ \***, todos los usuarios que asumen el rol de **CodeCommitReview** se cuentan en el grupo de aprobación. Sus nombres de sesión de rol individuales se contabilizan en el número necesario de aprobadores. De esta manera, tanto Mary\_Major como Li\_Juan se contabilizan como aprobaciones cuando se inicia sesión y se asume el rol de CodeCommitReview. Para obtener más información acerca de los ARN de IAM, comodines y formatos, consulte [Identificadores de](https://docs.aws.amazon.com/IAM/latest/UserGuide/reference_identifiers.html#identifiers-arns)  [IAM](https://docs.aws.amazon.com/IAM/latest/UserGuide/reference_identifiers.html#identifiers-arns).

### **a** Note

Las reglas de aprobación no admiten aprobaciones entre cuentas.

8. Cuando haya terminado de configurar la regla de aprobación, elija Submit (Enviar).

Crear una regla de aprobación para una solicitud de extracción (consola) Versión de API 2015-04-13 257

### <span id="page-271-0"></span>Crear una regla de aprobación para una solicitud de extracción (AWS CLI)

Para utilizar los comandos de AWS CLI en CodeCommit, instale la AWS CLI. Para obtener más información, consulte [Referencia de la línea de comandos.](#page-672-0)

Para crear una regla de aprobación para una solicitud de extracción en un repositorio de CodeCommit

- 1. Ejecute el comando create-pull-request-approval-rule, especificando:
	- El ID de la solicitud de extracción (con la opción --id).
	- El nombre de la regla de aprobación (con la opción --approval-rule-name).
	- El contenido de la regla de aprobación (con la opción --approval-rule-content).

Al crear la regla de aprobación, puede especificar a los aprobadores de un grupo de aprobación de dos maneras:

- CodeCommitApprovers: esta opción solo requiere una cuenta de Amazon Web Services y un recurso. Se puede utilizar tanto para usuarios de IAM como para usuarios de acceso federado cuyo nombre coincida con el nombre de recurso proporcionado. Se trata de una opción muy potente que ofrece una gran flexibilidad. Por ejemplo, si especifica la cuenta 123456789012 de Amazon Web Services y **Mary\_Major**, todas las opciones siguientes se contabilizan como aprobaciones procedentes de ese usuario:
	- Un usuario de IAM en la cuenta (arn:aws:iam::123456789012:user/Mary\_Major)
	- Un usuario federado identificado en IAM como Mary\_Major (arn:aws:sts::123456789012:federated-user/Mary\_Major)

Esta opción no reconocerá una sesión activa de alguien que asuma el rol **CodeCommitReview** con el nombre de sesión de rol Mary\_Major (arn:aws:sts::123456789012:assumed-role/CodeCommitReview/Mary\_Major) a menos que incluya un comodín (\*Mary\_Major).

• ARN completo: esta opción le permite especificar el nombre de recurso de Amazon (ARN) completo del usuario de IAM o rol.

Para obtener más información acerca de los ARN de IAM, comodines y formatos, consulte [Identificadores de IAM](https://docs.aws.amazon.com/IAM/latest/UserGuide/reference_identifiers.html#identifiers-arns).

Crear una regla de aprobación para una solicitud de extracción (AWS CLI) Versión de API 2015-04-13 258

En el ejemplo siguiente se crea una regla de aprobación denominada Require two approved approvers para una solicitud de extracción con el ID 27. La regla especifica que se requieren dos aprobaciones de un grupo de aprobación. El grupo incluye a todos los usuarios que acceden a CodeCommit y asumen el rol de **CodeCommitReview** en la cuenta de 123456789012 Amazon Web Services. También incluye un usuario de IAM o un usuario federado denominado Nikhil\_Jayashankar en la misma cuenta de Amazon Web Services:

```
aws codecommit create-pull-request-approval-rule --pull-request-id 27
  --approval-rule-name "Require two approved approvers" --approval-
rule-content "{\"Version\": \"2018-11-08\",\"Statements\": [{\"Type\": 
 \"Approvers\",\"NumberOfApprovalsNeeded\": 2,\"ApprovalPoolMembers
\": [\"CodeCommitApprovers:123456789012:Nikhil_Jayashankar\", 
 \"arn:aws:sts::123456789012:assumed-role/CodeCommitReview/*\"]}]}"
```
2. Si se ejecuta correctamente, el resultado del comando será similar al siguiente:

```
{ 
     "approvalRule": { 
         "approvalRuleName": "Require two approved approvers", 
         "lastModifiedDate": 1570752871.932, 
         "ruleContentSha256": "7c44e6ebEXAMPLE", 
         "creationDate": 1570752871.932, 
         "approvalRuleId": "aac33506-EXAMPLE", 
         "approvalRuleContent": "{\"Version\": \"2018-11-08\",\"Statements\": 
  [{\"Type\": \"Approvers\",\"NumberOfApprovalsNeeded\": 2,\"ApprovalPoolMembers
\": [\"CodeCommitApprovers:123456789012:Nikhil_Jayashankar\", 
 \"arn:aws:sts::123456789012:assumed-role/CodeCommitReview/*\"]}]}", 
         "lastModifiedUser": "arn:aws:iam::123456789012:user/Mary_Major" 
     }
}
```
# <span id="page-272-0"></span>Visualizar las solicitudes de extracción en un repositorio de AWS CodeCommit

Puede utilizar la consola de AWS CodeCommit o la AWS CLI para ver las solicitudes de extracción para un repositorio. De forma predeterminada, solo se ven las solicitudes de extracción abiertas, pero puede cambiar el filtro para ver todas las solicitudes de extracción, solo las solicitudes cerradas, solo las solicitudes de extracción que ha creado, etc.

Visualización de solicitudes de extracción Versión de API 2015-04-13 259

#### Temas

- [Visualizar solicitudes de extracción \(consola\)](#page-273-0)
- [Visualizar solicitudes de extracción \(AWS CLI\)](#page-274-0)

### <span id="page-273-0"></span>Visualizar solicitudes de extracción (consola)

Puede utilizar la consola de AWS CodeCommit para ver una lista de solicitudes de extracción en un repositorio de CodeCommit. Al cambiar el filtro, puede cambiar la visualización de la lista para que solo muestre un conjunto determinado de solicitudes de extracción. Por ejemplo, puede ver una lista de las solicitudes de extracción que ha creado cuyo estado es Open o puede elegir otro filtro y ver las solicitudes de extracción que ha creado cuyo estado es Closed.

- 1. Abra la consola de CodeCommit en [https://console.aws.amazon.com/codesuite/codecommit/](https://console.aws.amazon.com/codesuite/codecommit/home)  [home](https://console.aws.amazon.com/codesuite/codecommit/home).
- 2. En Repositories (Repositorios), elija el nombre del repositorio cuyas solicitudes de extracción desea ver.
- 3. En el panel de navegación, elija Pull Requests.
- 4. De forma predeterminada, se muestra una lista de todas las solicitudes de extracción abiertas.

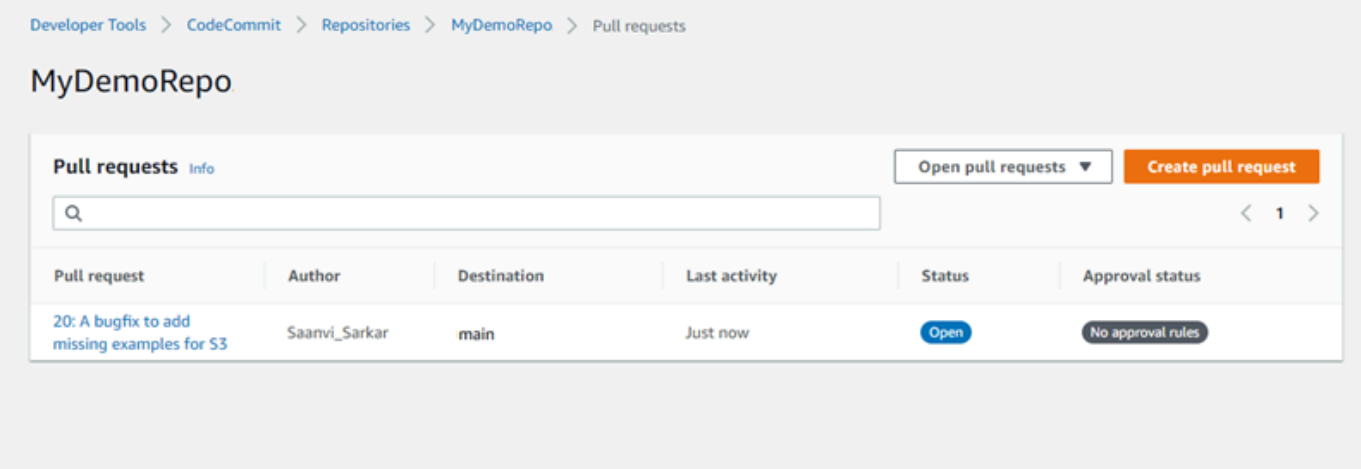

- 5. Para cambiar el filtro de visualización, elija en la lista de filtros disponibles:
	- Open pull requests (Solicitudes de extracción abiertas) (opción predeterminada): muestra todas las solicitudes de extracción cuyo estado es Open (Abierto).
	- All pull requests (Todas las solicitudes de extracción): muestra todas las solicitudes de extracción.
- Closed pull requests (Solicitudes de extracción cerradas): muestra todas las solicitudes de extracción cuyo estado es Closed (Cerrado).
- My pull requests (Mis solicitudes de extracción): muestra todas las solicitudes de extracción que ha creado, sea cual sea su estado. No muestra las revisiones que ha comentado o en las que ha participado.
- My open pull requests (Mis solicitudes de extracción abiertas): muestra todas las solicitudes de extracción que ha creado cuyo estado es Open (Abierta).
- My closed pull requests (Mis solicitudes de extracción cerradas): muestra todas las solicitudes de extracción que ha creado cuyo estado es Closed (Cerrada).
- 6. Cuando encuentre una solicitud de extracción en la lista mostrada que le gustaría ver, elíjala.

### <span id="page-274-0"></span>Visualizar solicitudes de extracción (AWS CLI)

Para utilizar los comandos de AWS CLI en CodeCommit, instale la AWS CLI. Para obtener más información, consulte [Referencia de la línea de comandos.](#page-672-0)

Siga estos pasos para utilizar la AWS CLI para ver las solicitudes de extracción en un repositorio de CodeCommit.

- 1. Para ver una lista de las solicitudes de extracción en un repositorio, ejecute el comando list-pullrequests, especificando:
	- El nombre del repositorio de CodeCommit donde desee ver las solicitudes de extracción (con la opción --repository-name).
	- (Opcional) El estado de la solicitud de extracción (con la opción --pull-request-status).
	- (Opcional) El nombre de recurso de Amazon (ARN) del usuario de IAM que ha creado la solicitud de extracción (con la opción --author-arn).
	- (Opcional) Un token de enumeración que se puede utilizar para devolver lotes de resultados (con la opción --next-token).
	- (Opcional) Un límite en el número de resultados devueltos por solicitud (con la opción --maxresults).

Por ejemplo, para enumerar las solicitudes de extracción que ha creado un usuario de IAM cuyo ARN es *arn:aws:iam::111111111111:user/Li\_Juan* y cuyo estado es *CERRADO* en un repositorio de CodeCommit denominado MyDemoRepo:

```
aws codecommit list-pull-requests --author-arn arn:aws:iam::111111111111:user/
Li_Juan --pull-request-status CLOSED --repository-name MyDemoRepo
```
Si se ejecuta correctamente, el resultado del comando será similar al siguiente:

```
{ 
    "nextToken": "", 
    "pullRequestIds": ["2","12","16","22","23","35","30","39","47"]
}
```
<span id="page-275-0"></span>Los ID de las solicitudes de extracción se muestran ordenados según la actividad más reciente.

2. Para ver los detalles de una solicitud de extracción, ejecute el comando get-pull-request con la opción --pull-request-id, especificando el ID de la solicitud de extracción. Por ejemplo, para ver información sobre una solicitud de extracción con el ID *27*:

aws codecommit get-pull-request --pull-request-id 27

Si se ejecuta correctamente, el resultado del comando será similar al siguiente:

```
{ 
     "pullRequest": { 
         "approvalRules": [ 
\{\hspace{.1cm} \} "approvalRuleContent": "{\"Version\": \"2018-11-08\",\"Statements
\": [{\"Type\": \"Approvers\",\"NumberOfApprovalsNeeded\": 2,\"ApprovalPoolMembers
\": [\"arn:aws:sts::123456789012:assumed-role/CodeCommitReview/*\"]}]}", 
                  "approvalRuleId": "dd8b17fe-EXAMPLE", 
                  "approvalRuleName": "2-approver-rule-for-main", 
                  "creationDate": 1571356106.936, 
                 "lastModifiedDate": 571356106.936, 
                 "lastModifiedUser": "arn:aws:iam::123456789012:user/Mary_Major", 
                 "ruleContentSha256": "4711b576EXAMPLE" 
 } 
         ], 
         "lastActivityDate": 1562619583.565, 
         "pullRequestTargets": [ 
\{\hspace{.1cm} \} "sourceCommit": "ca45e279EXAMPLE", 
                  "sourceReference": "refs/heads/bugfix-1234",
```

```
 "mergeBase": "a99f5ddbEXAMPLE", 
                  "destinationReference": "refs/heads/main", 
                  "mergeMetadata": { 
                      "isMerged": false 
                  }, 
                  "destinationCommit": "2abfc6beEXAMPLE", 
                  "repositoryName": "MyDemoRepo" 
 } 
         ], 
         "revisionId": "e47def21EXAMPLE", 
         "title": "Quick fix for bug 1234", 
         "authorArn": "arn:aws:iam::123456789012:user/Nikhil_Jayashankar", 
         "clientRequestToken": "d8d7612e-EXAMPLE", 
         "creationDate": 1562619583.565, 
         "pullRequestId": "27", 
         "pullRequestStatus": "OPEN" 
     }
}
```
3.

Para ver las aprobaciones en una solicitud de extracción, ejecute el comando get-pull-requestapproval-state especificando lo siguiente:

- El ID de la solicitud de extracción (con la opción --pull-request-id).
- El ID de revisión de la solicitud de extracción (mediante --revision-id option)). Puede obtener el ID de revisión actual de una solicitud de extracción mediante el comando [get-pull-request.](#page-275-0)

Por ejemplo, para ver las aprobaciones en una solicitud de extracción con el ID *8* y el ID de revisión *9f29d167EXAMPLE*:

```
aws codecommit get-pull-request-approval-state --pull-request-id 8 --revision-
id 9f29d167EXAMPLE
```
Si se ejecuta correctamente, el resultado del comando será similar al siguiente:

```
{ 
     "approvals": [ 
        \mathcal{L} "userArn": "arn:aws:iam::123456789012:user/Mary_Major", 
              "approvalState": "APPROVE" 
 }
```
}

 $\mathbf{I}$ 

4. Para ver los eventos de una solicitud de extracción, ejecute el comando describe-pull-requestevents con la opción --pull-request-id, especificando el ID de la solicitud de extracción. Por ejemplo, para ver los eventos de una solicitud de extracción con el ID *8*:

```
aws codecommit describe-pull-request-events --pull-request-id 8
```
Si se ejecuta correctamente, el resultado del comando será similar al siguiente:

```
{ 
     "pullRequestEvents": [ 
        \{ "pullRequestId": "8", 
              "pullRequestEventType": "PULL_REQUEST_CREATED", 
              "eventDate": 1510341779.53, 
              "actor": "arn:aws:iam::111111111111:user/Zhang_Wei" 
         }, 
         { 
              "pullRequestStatusChangedEventMetadata": { 
                  "pullRequestStatus": "CLOSED" 
              }, 
              "pullRequestId": "8", 
              "pullRequestEventType": "PULL_REQUEST_STATUS_CHANGED", 
              "eventDate": 1510341930.72, 
              "actor": "arn:aws:iam::111111111111:user/Jane_Doe" 
         } 
     ]
}
```
- 5. Para ver si existen conflictos de combinación para una solicitud de extracción, ejecute el comando get-merge-conflicts, especificando:
	- El nombre del repositorio de CodeCommit (con la opción --repository-name).
	- La ramificación, etiqueta, HEAD u otro tipo de referencia completa para el origen de los cambios que se va a utilizar en la evaluación de combinación (con la opción --source-commitspecifier).
	- La ramificación, etiqueta, HEAD u otro tipo de referencia completa para el destino de los cambios que se va a utilizar en la evaluación de combinación (con la opción --destinationcommit-specifier).

• La opción de combinación que se va a utilizar (con la opción --merge-option).

Por ejemplo, para ver si existen conflictos de combinación entre el extremo de una ramificación de origen denominada *my-feature-branch* y una ramificación de destino denominada *principal* en un repositorio denominado MyDemoRepo:

```
aws codecommit get-merge-conflicts --repository-name MyDemoRepo --source-commit-
specifier my-feature-branch --destination-commit-specifier main --merge-option 
 FAST_FORWARD_MERGE
```
Si se ejecuta correctamente, este comando proporciona información similar a la siguiente:

```
{ 
     "destinationCommitId": "fac04518EXAMPLE", 
     "mergeable": false, 
     "sourceCommitId": "16d097f03EXAMPLE"
}
```
### <span id="page-278-0"></span>Revisión de una solicitud de extracción

Puedes usar la AWS CodeCommit consola para revisar los cambios incluidos en una solicitud de extracción. Puede añadir comentarios a la solicitud, a los archivos y a líneas de código individuales. También puede responder a los comentarios de otros usuarios. Si el repositorio está [configurado con](#page-165-0) [notificaciones,](#page-165-0) recibirá un correo electrónico cuando los usuarios respondan a sus comentarios o cuando hagan comentarios sobre una solicitud de extracción.

Puedes utilizarla AWS CLI para comentar una solicitud de cambios y responder a los comentarios. Para revisar los cambios, debes usar la CodeCommit consola, el git diff comando o una herramienta de diferenciación.

Temas

- [Revisión de una solicitud de extracción \(consola\)](#page-279-0)
- [Revisar solicitudes de extracción \(AWS CLI\)](#page-284-0)

### <span id="page-279-0"></span>Revisión de una solicitud de extracción (consola)

Puedes usar la CodeCommit consola para revisar una solicitud de incorporación de cambios en un CodeCommit repositorio.

- 1. Abre la CodeCommit consola en [https://console.aws.amazon.com/codesuite/codecommit/home.](https://console.aws.amazon.com/codesuite/codecommit/home)
- 2. En Repositories (Repositorios), seleccione el nombre del repositorio.
- 3. En el panel de navegación, seleccione Pull requests (Solicitudes de extracción).
- 4. De forma predeterminada, se muestra una lista de todas las solicitudes de extracción abiertas. Elija la solicitud de extracción abierta que desea revisar.

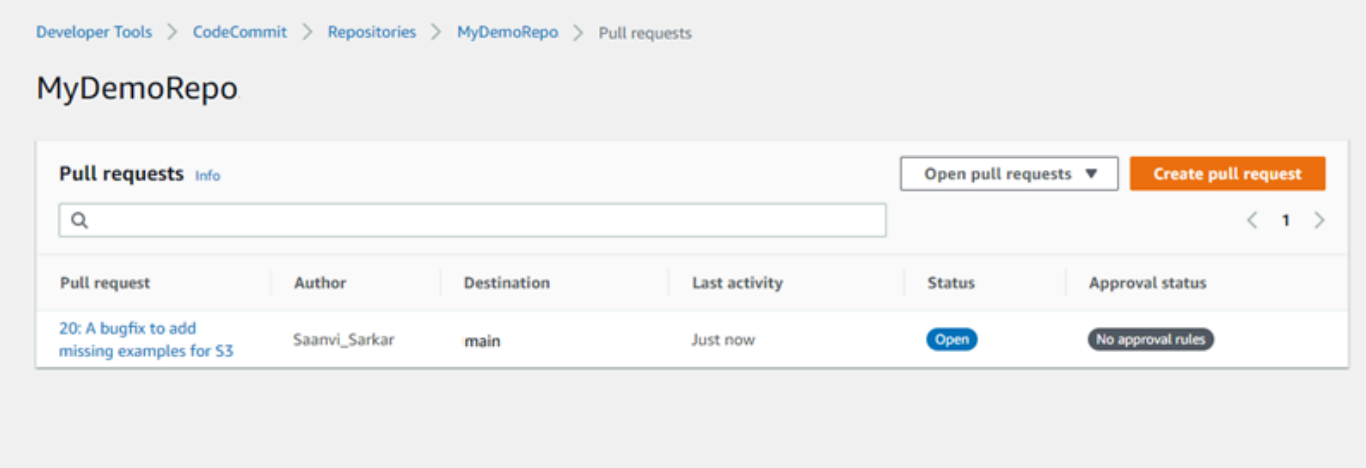

#### **a** Note

Puede comentar una solicitud de extracción cerrada o combinada, pero no puede combinarla ni volver a abrirla.

- 5. En la solicitud de extracción, elija Changes.
- 6. Realice una de las siguientes acciones siguientes:
	- Para añadir un comentario general para la solicitud de extracción en su conjunto, en Comments on changes (Comentarios de los cambios), bajo New comment (Nuevo comentario), introduzca un comentario y, a continuación, seleccione Save (Guardar). Puede utilizar [Markdown \(Marcado\)](https://docs.aws.amazon.com/general/latest/gr/aws-markdown.html) o introducir un comentario en texto sin formato.

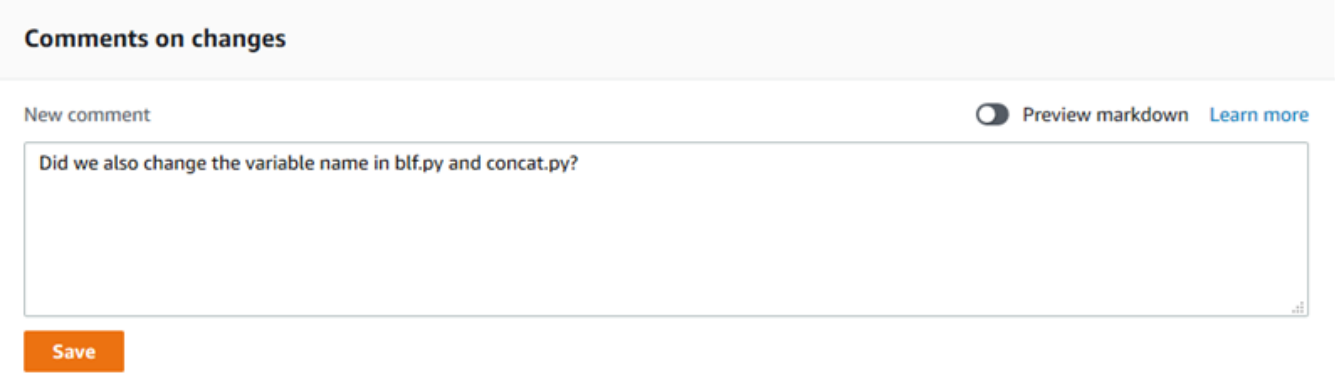

• Para añadir un comentario a un archivo en la confirmación, en Changes, busque el nombre del archivo. Elija el icono de comentario

#### $\boxdot$

que aparece junto al nombre de archivo, introduzca un comentario y, a continuación, elija Save (Guardar).

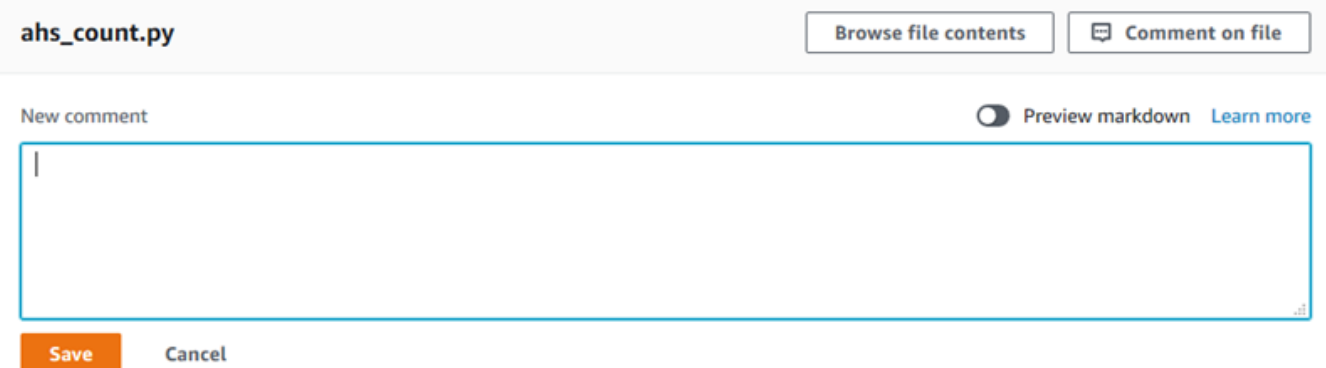

• Para añadir un comentario a una línea modificada en la solicitud de extracción, en Changes, vaya a la línea sobre la que desea realizar un comentario. Elija el icono de comentario

Θ

que aparece para esa línea, introduzca un comentario y, a continuación, elija Save (Guardar).

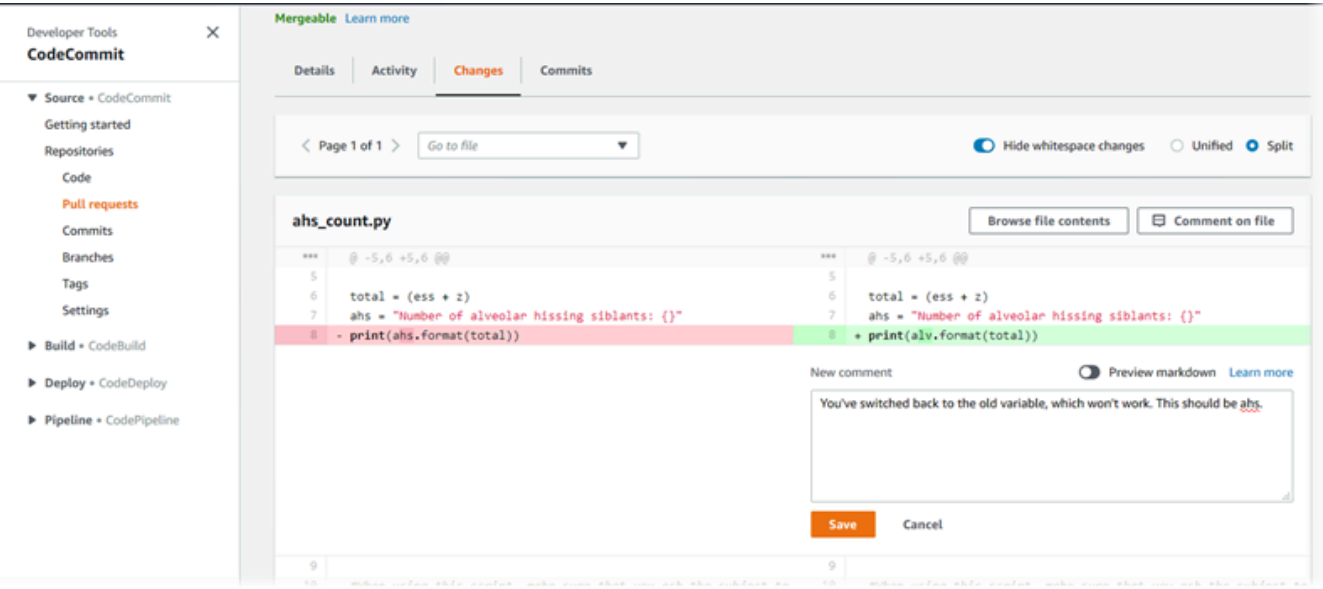

7. Para responder a los comentarios sobre una confirmación, en Changes o en Activity, elija Reply. Puede responder con texto y emojis.

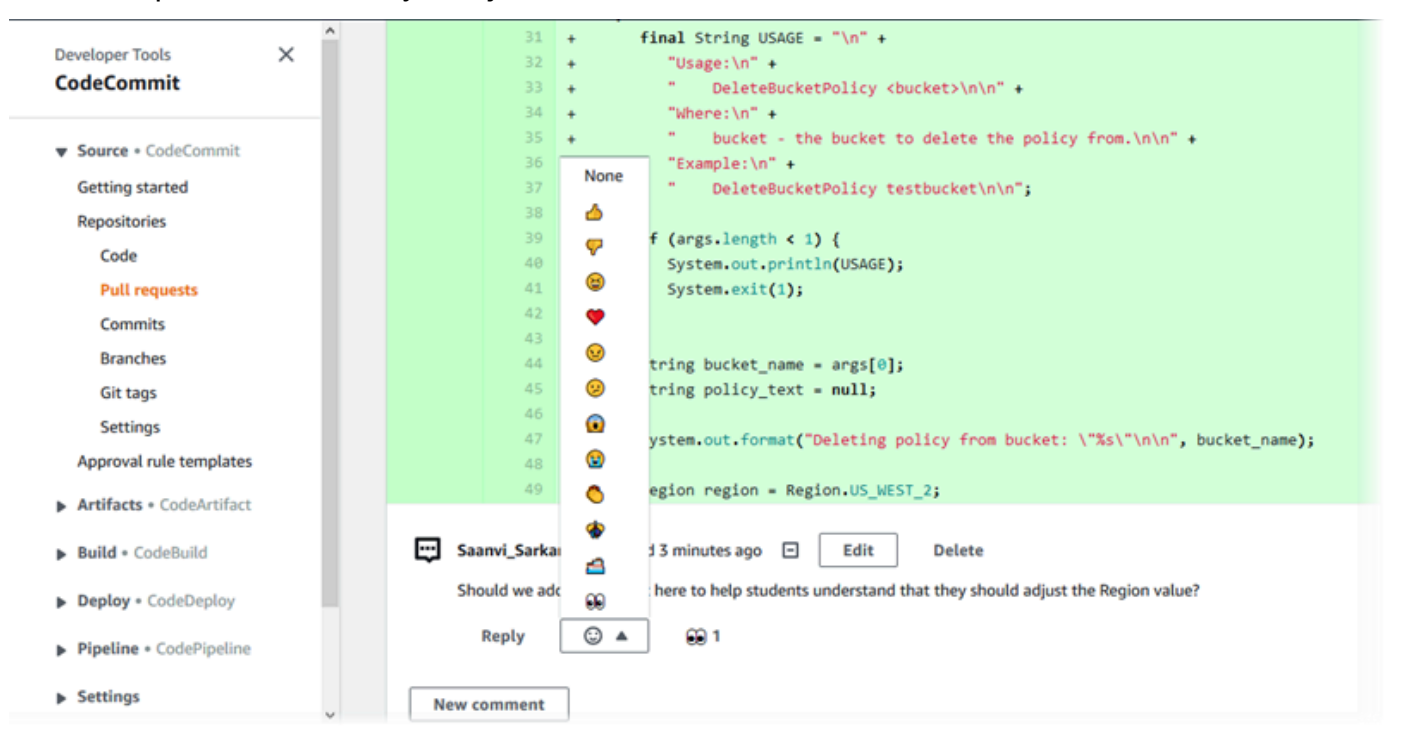

Para ver los nombres de las personas que respondieron con una respuesta de reacción con emoji en particular, selecciónela. Para ver todas las reacciones con emojis e información sobre quién respondió y con qué emojis lo hizo, seleccione Ver todas las reacciones. Si respondió con un emoji a un comentario, su respuesta se mostrará en el icono del botón de reacción con emoji.

#### **a** Note

Los recuentos de reacciones que se muestran en la consola son exactos en el momento en que se cargó la página. Para obtener la información más actualizada sobre el recuento de reacciones de los emojis, actualice la página o seleccione Ver todas las reacciones.

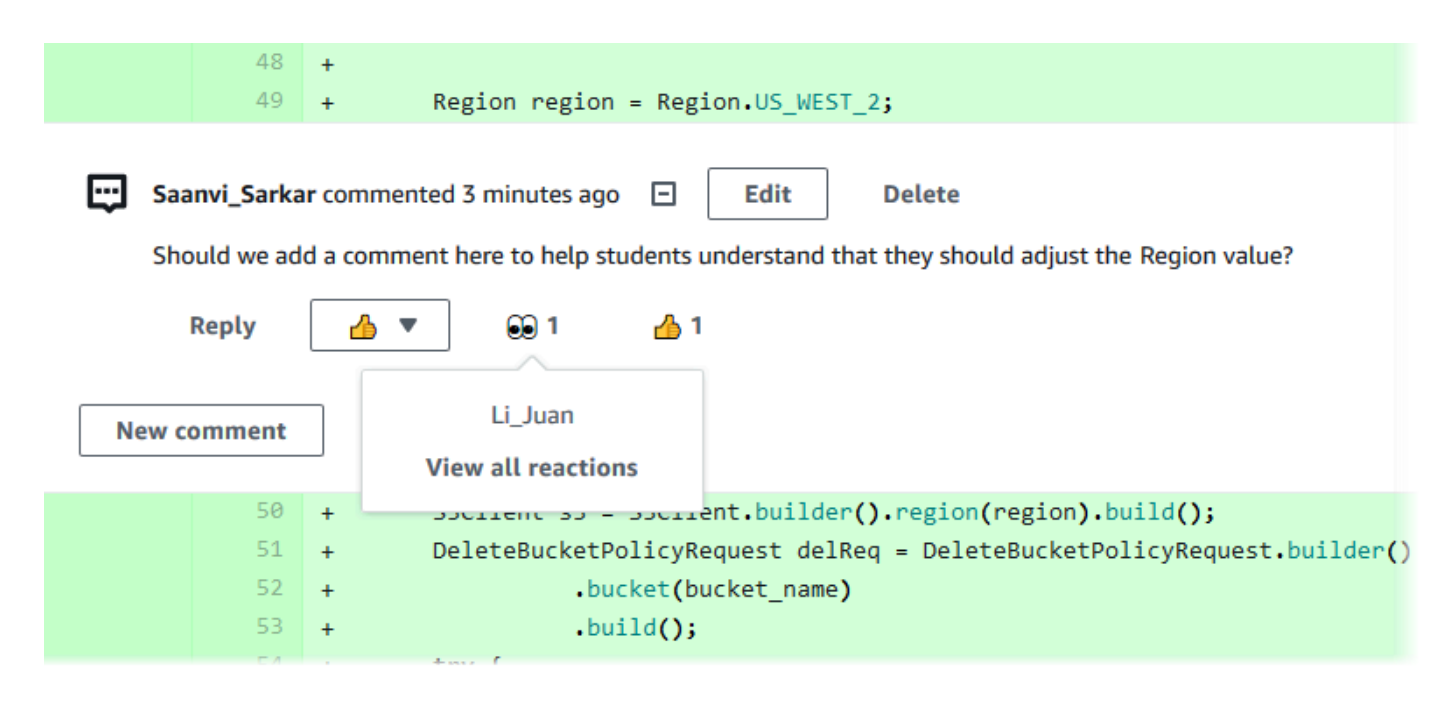

8. (Opcional) Para responder a una recomendación creada por Amazon CodeGuru Reviewer, incluida la aportación de comentarios sobre la calidad de la recomendación, selecciona Responder. Utilice los botones de reacción para proporcionar información general acerca de si aprueba o no la recomendación. Utilice el campo de comentario para proporcionar más detalles sobre su reacción.

#### **a** Note

Amazon CodeGuru Reviewer es un servicio de revisión de código automatizado que utiliza el análisis de programas y el aprendizaje automático para detectar problemas comunes y recomendar soluciones en el código de Java o Python.

• Solo verás los comentarios de Amazon CodeGuru Reviewer si has asociado el repositorio a Amazon CodeGuru Reviewer, si el análisis está completo y si el código de la solicitud de extracción es código Java o Python. Para obtener más información,

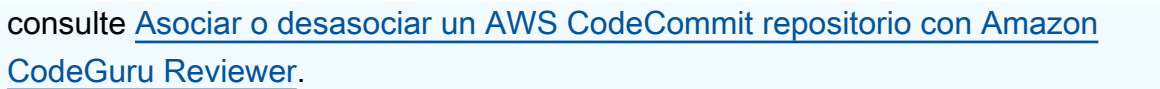

- Los comentarios de Amazon CodeGuru Reviewer solo aparecen en la pestaña Cambios si se hicieron en la revisión más reciente de la solicitud de cambios. Siempre aparecen en la pestaña Actividad.
- Si bien puedes responder con cualquiera de las reacciones de emoji disponibles a las recomendaciones de Amazon CodeGuru Reviewer, solo se utilizan las reacciones de emoji con el pulgar hacia arriba y el pulgar hacia abajo para evaluar la utilidad de la recomendación.

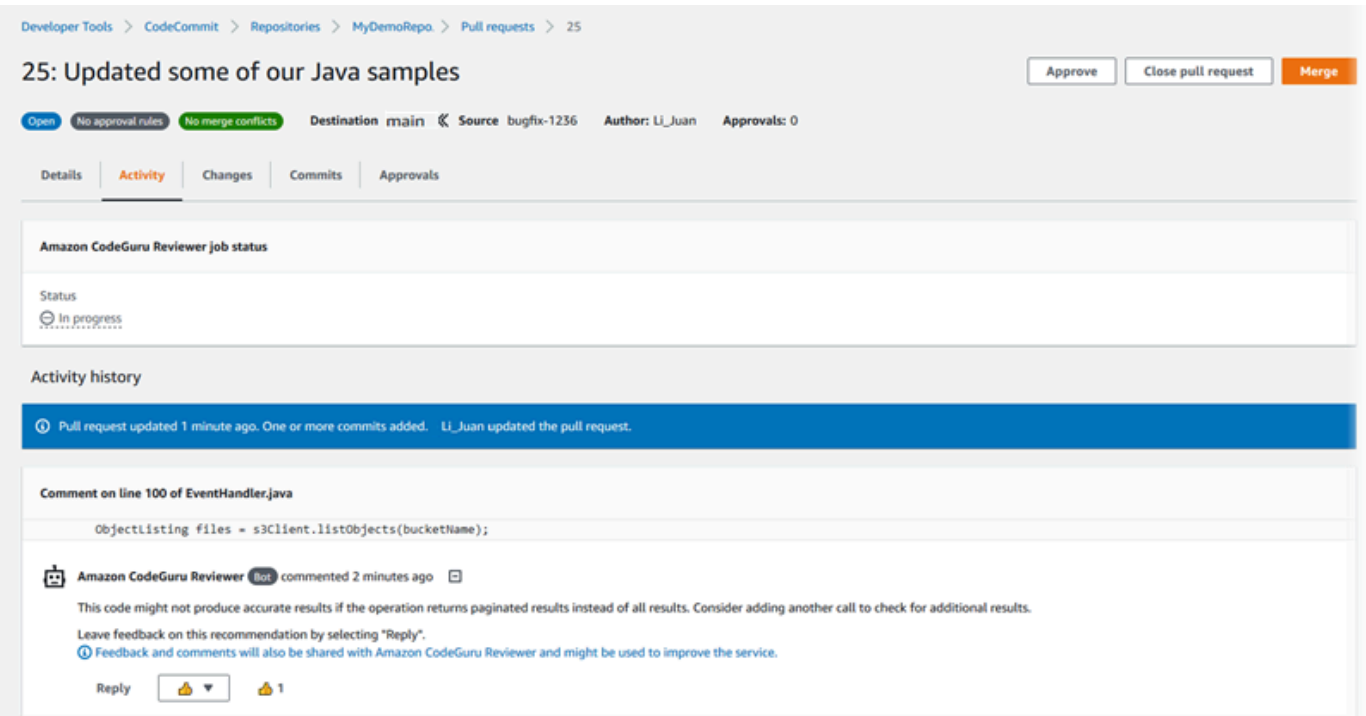

9. Para aprobar los cambios realizados en una solicitud de extracción, elija Approve (Aprobar).

# **a** Note

No puede aprobar una solicitud de extracción que ha creado.

Puede ver aprobaciones, reglas de aprobación para una solicitud de extracción y reglas de aprobación creadas por plantillas de reglas de aprobación en Approvals (Aprobaciones). Si decide no aprobar la solicitud de extracción después de todo, puede elegir Revoke approval (Revocar aprobación).

#### **a** Note

Solo puede aprobar o revocar la aprobación en una solicitud de extracción abierta. No se puede aprobar ni revocar la aprobación de una solicitud de extracción cuyo estado sea Merged (Combinada) o Closed (Cerrada).

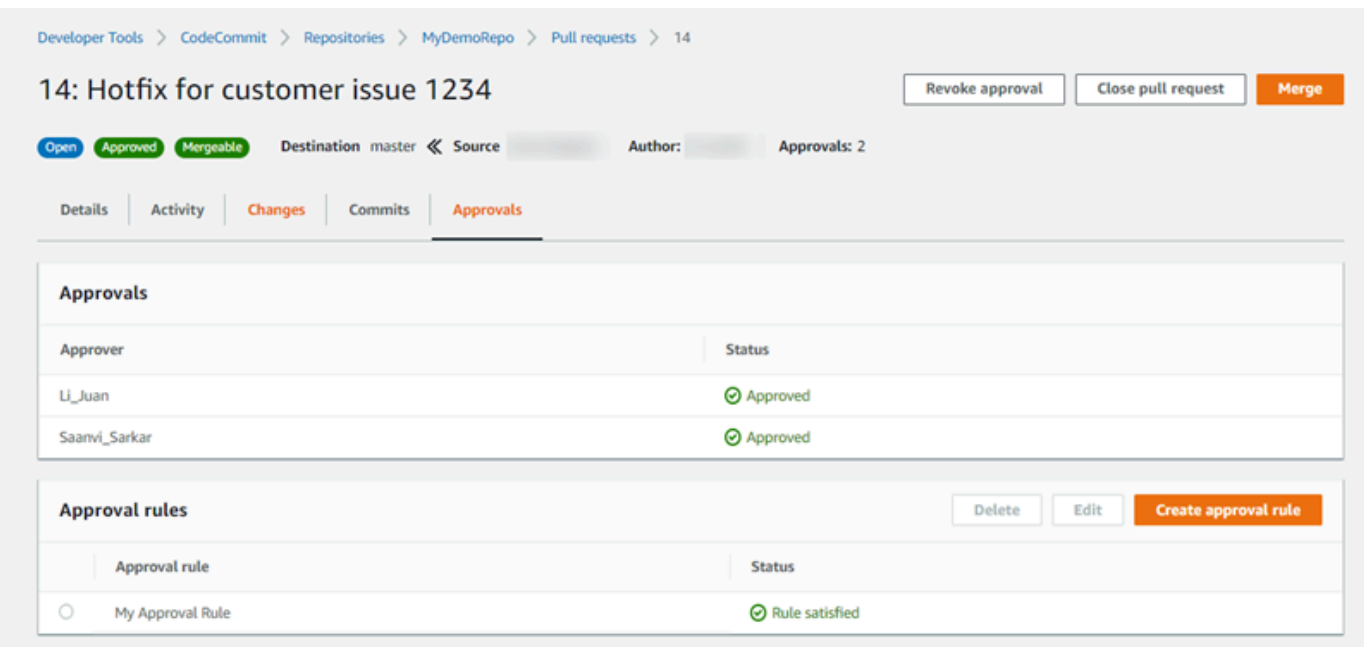

### <span id="page-284-0"></span>Revisar solicitudes de extracción (AWS CLI)

Para usar AWS CLI comandos con CodeCommit, instale el AWS CLI. Para obtener más información, consulte [Referencia de la línea de comandos](#page-672-0).

Puedes revisar las solicitudes de cambios con los siguientes AWS CLI comandos:

- [post-comment-for-pull-request](#page-289-1) para añadir un comentario a una solicitud de extracción
- [get-comments-for-pull-request](#page-286-0) para ver los comentarios en una solicitud de extracción
- [update-pull-request-approval-state](#page-288-0) para aprobar o revocar la aprobación de una solicitud de extracción
- [post-comment-reply](#page-289-1) para responder a un comentario en una solicitud de extracción

También puede usar emojis con comentarios en una solicitud de extracción con los siguientes comandos:

- Para responder a un comentario con un emoji, ejecute [put-comment-reaction](#page-388-0).
- Para ver las reacciones con emojis a un comentario, ejecute [get-comment-reactions](#page-389-0).

Para usar el AWS CLI para revisar las solicitudes de extracción en un CodeCommit repositorio

- 1. Para añadir un comentario a una solicitud de extracción, ejecute el comando post-comment-forpull-requestespecificando lo siguiente:
	- El ID de la solicitud de extracción (con la opción --pull-request-id).
	- El nombre del repositorio que contiene la solicitud de extracción (con la opción --repositoryname).
	- El ID completo de la confirmación en la ramificación de destino en la que se combina la solicitud de extracción (con la opción --before-commit-id).
	- El ID completo de la confirmación de la ramificación de origen que es el extremo actual de la ramificación de la solicitud de extracción en el momento en que se publica el comentario (con la opción --after-commit-id).
	- Un token de idempotencia único generado por el cliente (con la opción --client-request-token).
	- El contenido del comentario (con la opción --content).
	- Una lista con información de la ubicación sobre dónde se puede introducir el comentario, que incluya:
		- El nombre del archivo que se está comparando, incluida la extensión y el subdirectorio, si los hubiese (con el atributo filePath).
		- El número de línea del cambio del archivo comparado (con el atributo filePosition).
		- Si el comentario sobre el cambio se ha realizado "antes" o "después" en la comparación entre la ramificación de origen y la de destino (con el atributo relativeFileVersion).

Por ejemplo, use este comando para añadir el comentario *"No parece que se usen en ningún sitio. ¿Se podrían eliminar?"* sobre el cambio al archivo *ahs\_count.py* en una solicitud de incorporación de cambios con el identificador *47* en un repositorio denominado *MyDemoRepo*.

```
aws codecommit post-comment-for-pull-request --pull-request-id "47" --
repository-name MyDemoRepo --before-commit-id 317f8570EXAMPLE --after-
commit-id 5d036259EXAMPLE --client-request-token 123Example --content 
  "These don't appear to be used anywhere. Can we remove them?" --location 
 filePath=ahs_count.py,filePosition=367,relativeFileVersion=AFTER
```
Si se ejecuta correctamente, el resultado del comando será similar al siguiente.

```
{ 
          "afterBlobId": "1f330709EXAMPLE", 
          "afterCommitId": "5d036259EXAMPLE", 
          "beforeBlobId": "80906a4cEXAMPLE", 
          "beforeCommitId": "317f8570EXAMPLE", 
          "comment": { 
                 "authorArn": "arn:aws:iam::111111111111:user/Saanvi_Sarkar", 
                 "clientRequestToken": "123Example", 
                 "commentId": "abcd1234EXAMPLEb5678efgh", 
                 "content": "These don't appear to be used anywhere. Can we remove 
  them?", 
                 "creationDate": 1508369622.123, 
                 "deleted": false, 
                 "lastModifiedDate": 1508369622.123, 
                 "callerReactions": [], 
                 "reactionCounts": [] 
 } 
               "location": { 
                 "filePath": "ahs_count.py", 
                 "filePosition": 367, 
                 "relativeFileVersion": "AFTER" 
              }, 
          "repositoryName": "MyDemoRepo", 
          "pullRequestId": "47" 
  }
```
- <span id="page-286-0"></span>2. Para ver los comentarios de una solicitud de extracción, ejecute el comando get-comments-forpull-requestespecificando lo siguiente:
	- El nombre del CodeCommit repositorio (con la --repository-name opción).
	- El ID generado por el sistema de la solicitud de extracción (con la opción --pull-requestid).
- (Opcional) Un token de enumeración para devolver el siguiente lote de resultados (con la opción --next-token).
- (Opcional) Un número entero no negativo para limitar en el número de resultados devueltos (con la opción --max-results).

Por ejemplo, utilice este comando para ver los comentarios de una solicitud de extracción con el  $ID 42$ 

aws codecommit get-comments-for-pull-request --pull-request-id 42

Si se ejecuta correctamente, el resultado del comando será similar al siguiente.

```
{ 
    "commentsForPullRequestData": [ 
      \{ "afterBlobId": "1f330709EXAMPLE", 
          "afterCommitId": "5d036259EXAMPLE", 
          "beforeBlobId": "80906a4cEXAMPLE", 
          "beforeCommitId": "317f8570EXAMPLE", 
          "comments": [ 
             { 
                 "authorArn": "arn:aws:iam::111111111111:user/Saanvi_Sarkar", 
                 "clientRequestToken": "", 
                 "commentId": "abcd1234EXAMPLEb5678efgh", 
                 "content": "These don't appear to be used anywhere. Can we remove 
  them?", 
                "creationDate": 1508369622.123, 
                "deleted": false, 
                 "lastModifiedDate": 1508369622.123, 
                 "callerReactions": [], 
                 "reactionCounts": 
\overline{a} "THUMBSUP" : 6, 
                    "CONFUSED" : 1 
 } 
             }, 
\{\hspace{.1cm} \} "authorArn": "arn:aws:iam::111111111111:user/Li_Juan", 
                 "clientRequestToken": "", 
                 "commentId": "442b498bEXAMPLE5756813", 
                 "content": "Good catch. I'll remove them.",
```
```
 "creationDate": 1508369829.104, 
                "deleted": false, 
                "lastModifiedDate": 150836912.273, 
                "callerReactions": ["THUMBSUP"] 
                "reactionCounts": 
\overline{a} "THUMBSUP" : 14 
 } 
 } 
          ], 
          "location": { 
             "filePath": "ahs_count.py", 
             "filePosition": 367, 
             "relativeFileVersion": "AFTER" 
          }, 
          "repositoryName": "MyDemoRepo", 
          "pullRequestId": "42" 
       } 
    ], 
    "nextToken": "exampleToken"
}
```
<span id="page-288-0"></span>3.

Para aprobar o revocar la aprobación de una solicitud de extracción, ejecute el comando updatepull-request-approval-state especificando lo siguiente:

- El ID de la solicitud de extracción (con la opción --pull-request-id).
- El ID de revisión de la solicitud de extracción (mediante --revision-id option)). Puedes obtener el identificador de revisión actual de una solicitud de incorporación de cambios mediante el [get-pull-request](#page-275-0)comando.
- El estado de aprobación que desea aplicar (mediante la opción --approval-state). Los estados de aprobación válidos incluyen APPROVE y REVOKE.

Por ejemplo, utilice este comando para aprobar una solicitud de extracción con el ID *27* y el ID de revisión *9f29d167EXAMPLE*.

```
aws codecommit update-pull-request-approval-state --pull-request-id 27 --revision-
id 9f29d167EXAMPLE --approval-state "APPROVE"
```
Si se ejecuta correctamente, este comando no devuelve nada.

- 4. Para publicar una respuesta a un comentario en una solicitud de extracción, ejecute el comando post-comment-reply especificando lo siguiente:
	- El ID generado por el sistema del comentario al que desea responder (con la opción --in-replyto).
	- Un token de idempotencia único generado por el cliente (con la opción --client-request-token).
	- El contenido de la respuesta (con la opción --content).

Por ejemplo, use este comando para añadir la respuesta *"Bien visto. Voy a eliminarlos."* al comentario con el ID generado por el sistema *abcd1234EXAMPLEb5678efgh*.

```
aws codecommit post-comment-reply --in-reply-to abcd1234EXAMPLEb5678efgh --
content "Good catch. I'll remove them." --client-request-token 123Example
```
Si se ejecuta correctamente, el resultado del comando será similar al siguiente.

```
{ 
     "comment": { 
         "authorArn": "arn:aws:iam::111111111111:user/Li_Juan", 
         "clientRequestToken": "123Example", 
         "commentId": "442b498bEXAMPLE5756813", 
         "content": "Good catch. I'll remove them.", 
         "creationDate": 1508369829.136, 
         "deleted": false, 
         "lastModifiedDate": 150836912.221, 
         "callerReactions": [], 
         "reactionCounts": [] 
     } 
  }
```
### Actualización de una solicitud de extracción

Puede actualizar una solicitud de cambios de código con más cambios de código enviando las confirmaciones a la ramificación fuente de una solicitud de extracción abierta. Para obtener más información, consulte [Crea una confirmación en AWS CodeCommit.](#page-347-0)

Puede utilizar la consola de AWS CodeCommit o la AWS CLI para actualizar el título o la descripción de una solicitud de extracción. Es posible que desee actualizar la solicitud de extracción porque:

- Otros usuarios no entienden la descripción, o el título original es confuso.
- Desea que el título o la descripción reflejen los cambios realizados en la ramificación de origen de una solicitud de extracción abierta.

### Actualizar una solicitud de extracción (consola)

Puede utilizar la consola de CodeCommit para actualizar el título y la descripción de una solicitud de extracción en un repositorio de CodeCommit. Para actualizar el código de la solicitud de extracción, envíe las confirmaciones a la ramificación fuente de una solicitud de extracción abierta.

- 1. Abra la consola de CodeCommit en [https://console.aws.amazon.com/codesuite/codecommit/](https://console.aws.amazon.com/codesuite/codecommit/home)  [home](https://console.aws.amazon.com/codesuite/codecommit/home).
- 2. En Repositories (Repositorios), elija el nombre del repositorio cuya solicitud de extracción desea actualizar.
- 3. En el panel de navegación, seleccione Pull requests (Solicitudes de extracción).
- 4. De forma predeterminada, se muestra una lista de todas las solicitudes de extracción abiertas. Elija la solicitud de extracción abierta que desea actualizar.
- 5. En la solicitud de extracción, elija Details (Detalles) y, a continuación, seleccione Edit details (Editar detalles) para editar el título o la descripción.

### **a** Note

No puede actualizar el título o la descripción de una solicitud de extracción cerrada o combinada.

### Actualizar solicitudes de extracción (AWS CLI)

Para utilizar los comandos de AWS CLI en CodeCommit, instale la AWS CLI. Para obtener más información, consulte [Referencia de la línea de comandos.](#page-672-0)

También pueden interesarle los siguientes comandos:

Actualizar una solicitud de extracción (consola) Versión de API 2015-04-13 277

- [update-pull-request-approval-state](#page-288-0), para aprobar o revocar la aprobación en una solicitud de extracción.
- [create-pull-request-approval-rule](#page-271-0), para crear una regla de aprobación para una solicitud de extracción.
- [delete-pull-request-approval-rule](#page-297-0), para eliminar una regla de aprobación para una solicitud de extracción.
- [Crea una confirmación mediante el AWS CLI](#page-353-0) o [Creación de una confirmación mediante un cliente](#page-349-0)  [de Git](#page-349-0) para crear e insertar cambios de código adicionales en la ramificación fuente de una solicitud de extracción abierta.

Para usar la AWS CLI para actualizar solicitudes de extracción en un repositorio de CodeCommit

- 1. Para actualizar el título de una solicitud de extracción en un repositorio, ejecute el comando update-pull-request-title, especificando:
	- El ID de la solicitud de extracción (con la opción --pull-request-id).
	- El título de la solicitud de extracción (con la opción --title).

Por ejemplo, para actualizar el título de una solicitud de extracción con el ID *47*:

```
aws codecommit update-pull-request-title --pull-request-id 47 --title 
  "Consolidation of global variables - updated review"
```
Si se ejecuta correctamente, el resultado del comando será similar al siguiente:

```
{ 
     "pullRequest": { 
         "approvalRules": [ 
\{\hspace{.1cm} \} "approvalRuleContent": "{\"Version\": \"2018-11-08\",
\"DestinationReferences\": [\"refs/heads/main\"],\"Statements\": [{\"Type
\": \"Approvers\",\"NumberOfApprovalsNeeded\": 2,\"ApprovalPoolMembers\": 
  [\"arn:aws:sts::123456789012:assumed-role/CodeCommitReview/*\"]}]}", 
                 "approvalRuleId": "dd8b17fe-EXAMPLE", 
                 "approvalRuleName": "2-approver-rule-for-main", 
                 "creationDate": 1571356106.936, 
                 "lastModifiedDate": 571356106.936, 
                 "lastModifiedUser": "arn:aws:iam::123456789012:user/Mary_Major",
```

```
 "originApprovalRuleTemplate": { 
                      "approvalRuleTemplateId": "dd8b26gr-EXAMPLE", 
                      "approvalRuleTemplateName": "2-approver-rule-for-main" 
                  }, 
                  "ruleContentSha256": "4711b576EXAMPLE" 
 } 
         ], 
         "authorArn": "arn:aws:iam::123456789012:user/Li_Juan", 
         "clientRequestToken": "", 
         "creationDate": 1508530823.12, 
         "description": "Review the latest changes and updates to the global 
  variables. I have updated this request with some changes, including removing some 
  unused variables.", 
         "lastActivityDate": 1508372657.188, 
         "pullRequestId": "47", 
         "pullRequestStatus": "OPEN", 
         "pullRequestTargets": [ 
\{\hspace{.1cm} \} "destinationCommit": "9f31c968EXAMPLE", 
                  "destinationReference": "refs/heads/main", 
                  "mergeMetadata": { 
                      "isMerged": false, 
                  }, 
                  "repositoryName": "MyDemoRepo", 
                  "sourceCommit": "99132ab0EXAMPLE", 
                  "sourceReference": "refs/heads/variables-branch" 
 } 
         ], 
         "title": "Consolidation of global variables - updated review" 
     }
}
```
- 2. Para actualizar la descripción de una solicitud de extracción, ejecute el comando update-pullrequest-description especificando:
	- El ID de la solicitud de extracción (con la opción --pull-request-id).
	- La descripción (con la opción --description).

Por ejemplo, para actualizar la descripción de una solicitud de extracción con el ID *47*:

```
aws codecommit update-pull-request-description --pull-request-id 47 --description 
  "Updated the pull request to remove unused global variable."
```
Si se ejecuta correctamente, el resultado del comando será similar al siguiente:

```
{ 
    "pullRequest": { 
       "authorArn": "arn:aws:iam::111111111111:user/Li_Juan", 
       "clientRequestToken": "", 
       "creationDate": 1508530823.155, 
       "description": "Updated the pull request to remove unused global variable.", 
       "lastActivityDate": 1508372423.204, 
       "pullRequestId": "47", 
       "pullRequestStatus": "OPEN", 
       "pullRequestTargets": [ 
          { 
              "destinationCommit": "9f31c968EXAMPLE", 
              "destinationReference": "refs/heads/main", 
              "mergeMetadata": { 
                 "isMerged": false, 
              }, 
              "repositoryName": "MyDemoRepo", 
              "sourceCommit": "99132ab0EXAMPLE", 
              "sourceReference": "refs/heads/variables-branch" 
          } 
       ], 
       "title": "Consolidation of global variables" 
    }
}
```
# <span id="page-293-0"></span>Editar o eliminar una regla de aprobación para una solicitud de extracción

Cuando hay una regla de aprobación en una solicitud de extracción, no se puede combinar hasta que se hayan cumplido sus condiciones. Puede cambiar las reglas de aprobación de las solicitudes de extracción para facilitar el cumplimiento de sus condiciones o para aumentar el rigor de las revisiones. Puede cambiar el número de usuarios que deben aprobar una solicitud de extracción. También puede añadir, quitar o cambiar la pertenencia a un grupo de usuarios de aprobación para la regla. Por último, si ya no desea utilizar una regla de aprobación para una solicitud de extracción, puede eliminarla.

#### **a** Note

También puede sustituir las reglas de aprobación para una solicitud de extracción. Para obtener más información, consulte [Anular reglas de aprobación en una solicitud de](#page-298-0) [extracción.](#page-298-0)

Puede utilizar la consola de AWS CodeCommit o la AWS CLI para editar y eliminar reglas de aprobación del repositorio.

#### Temas

- [Editar o eliminar una regla de aprobación para una solicitud de extracción \(consola\)](#page-294-0)
- [Editar o eliminar una regla de aprobación para una solicitud de extracción \(AWS CLI\)](#page-296-0)

## <span id="page-294-0"></span>Editar o eliminar una regla de aprobación para una solicitud de extracción (consola)

Puede utilizar la consola de CodeCommit para editar o eliminar una regla de aprobación para una solicitud de extracción en un repositorio de CodeCommit.

- 1. Abra la consola de CodeCommit en [https://console.aws.amazon.com/codesuite/codecommit/](https://console.aws.amazon.com/codesuite/codecommit/home)  [home](https://console.aws.amazon.com/codesuite/codecommit/home).
- 2. En Repositories (Repositorios), elija el nombre del repositorio donde desea crear o editar una regla de aprobación para una solicitud de extracción.
- 3. En el panel de navegación, elija Pull Requests.
- 4. Elija la solicitud de extracción en la que desee editar o eliminar una regla de aprobación. Solo puede editar y eliminar reglas de aprobación para las solicitudes de extracción abiertas.

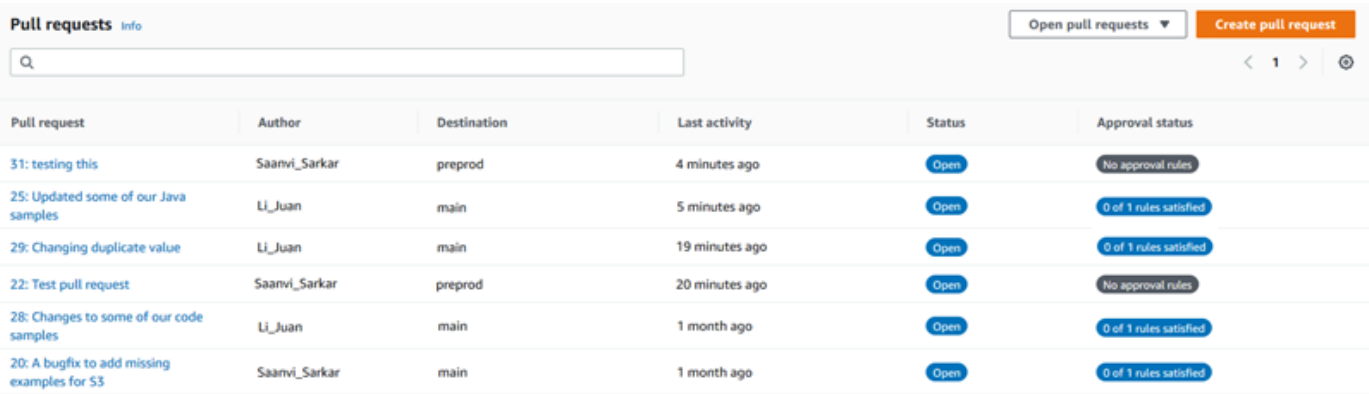

- 5. En la solicitud de extracción, elija Approvals (Aprobaciones) y, a continuación, elija la regla que desea editar o eliminar de la lista. Haga una de las siguientes acciones:
	- Si desea editar la regla, seleccione Edit (Editar).
	- Si desea eliminar la regla, elija Delete (Eliminar) y, a continuación, siga las instrucciones para verificar la eliminación de la regla.
- 6. En Edit approval rule (Editar regla de aprobación), realice los cambios que desee en la regla y, a continuación, elija Submit (Enviar).

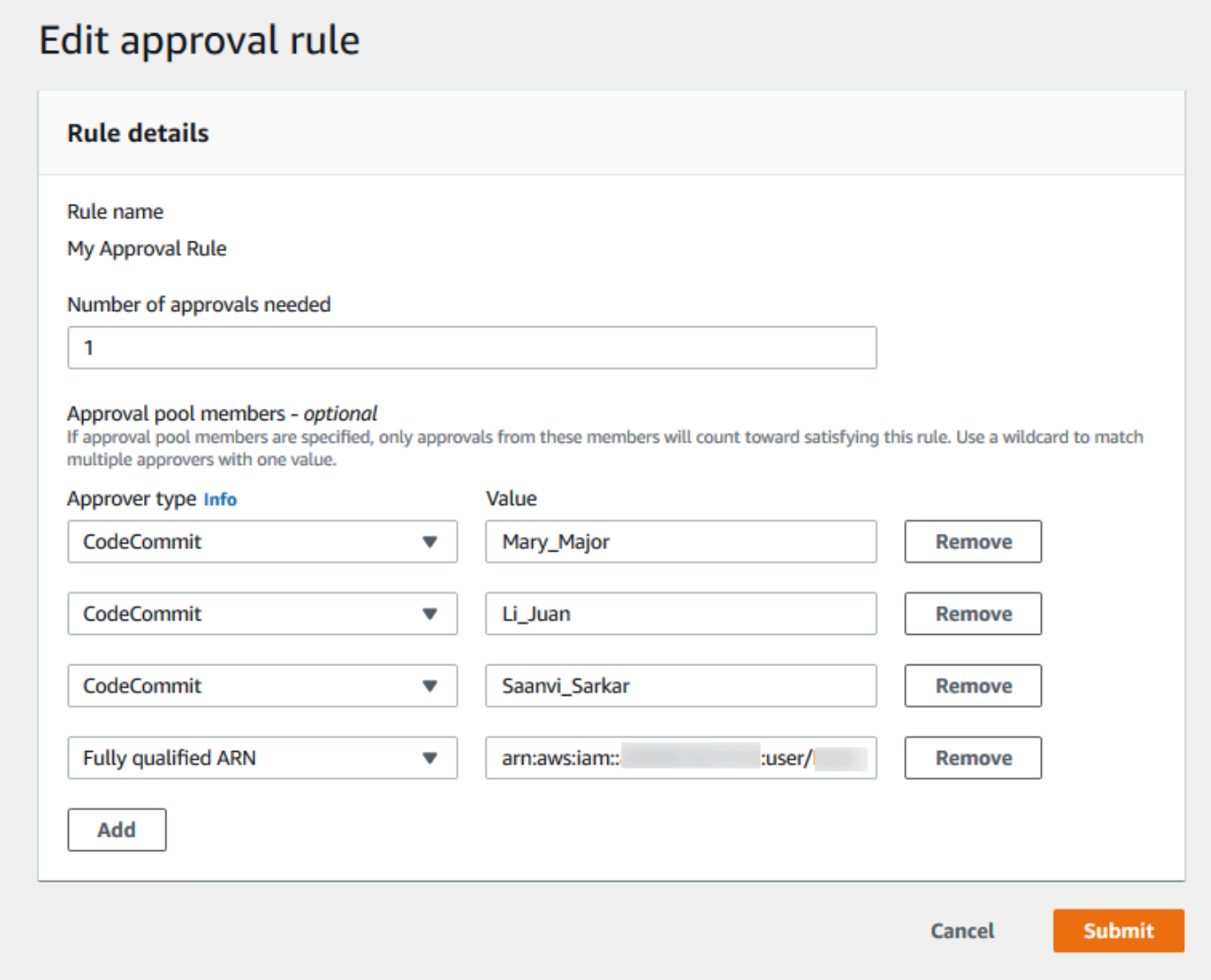

7. Cuando haya terminado de configurar la regla de aprobación, elija Submit (Enviar).

## <span id="page-296-0"></span>Editar o eliminar una regla de aprobación para una solicitud de extracción (AWS CLI)

Para utilizar los comandos de AWS CLI en CodeCommit, instale la AWS CLI. Para obtener más información, consulte [Referencia de la línea de comandos.](#page-672-0)

Puede utilizar la AWS CLI para editar el contenido de una regla de aprobación y para eliminar una regla de aprobación.

### **a** Note

También pueden interesarle los siguientes comandos:

- [update-pull-request-approval-state](#page-288-0), para aprobar o revocar la aprobación en una solicitud de extracción.
- [get-pull-request-approval-states](#page-276-0), para ver las aprobaciones en la solicitud de extracción.
- [evaluate-pull-request-approval-rules](#page-304-0), para determinar si se han cumplido las condiciones de las normas de aprobación para una solicitud de extracción.

Para utilizar el AWS CLI para editar o eliminar una regla de aprobación para una solicitud de extracción en un repositorio de CodeCommit

- 1. Para editar una regla de aprobación, ejecute el comando update-pull-request-approval-rulecontent especificando lo siguiente:
	- El ID de la solicitud de extracción (con la opción --id).
	- El nombre de la regla de aprobación (con la opción --approval-rule-name).
	- El contenido de la regla de aprobación (con la opción --approval-rule-content).

En este ejemplo se actualiza una regla de aprobación denominada *Require two approved approvers (Requerir dos aprobadores aprobados)* para una solicitud de extracción con el ID *27*. La regla requiere la aprobación de un usuario de un grupo de aprobación que incluya a cualquier usuario de IAM de la cuenta *123456789012* de Amazon Web Services:

aws codecommit update-pull-request-approval-rule-content --pull-request-id *27* --approval-rule-name "*Require two approved approvers*" --approval-rule-content

```
 "{Version: 2018-11-08, Statements: [{Type: \"Approvers\", NumberOfApprovalsNeeded: 
 1, ApprovalPoolMembers:[\"CodeCommitApprovers:123456789012:user/*\"]}]}}"
```
2. Si se ejecuta correctamente, el resultado del comando será similar al siguiente:

```
{ 
     "approvalRule": { 
         "approvalRuleContent": "{Version: 2018-11-08, Statements: 
  [{Type: \"Approvers\", NumberOfApprovalsNeeded: 1, ApprovalPoolMembers:
[\"CodeCommitApprovers:123456789012:user/*\"]}]}}", 
         "approvalRuleId": "aac33506-EXAMPLE", 
         "originApprovalRuleTemplate": {}, 
         "creationDate": 1570752871.932, 
         "lastModifiedDate": 1570754058.333, 
         "approvalRuleName": Require two approved approvers", 
         "lastModifiedUser": "arn:aws:iam::123456789012:user/Mary_Major", 
         "ruleContentSha256": "cd93921cEXAMPLE", 
     }
}
```
#### <span id="page-297-0"></span>3.

{

}

Para eliminar una regla de aprobación, ejecute el comando delete-pull-request-approval-rule especificando lo siguiente:

- El ID de la solicitud de extracción (con la opción --id).
- El nombre de la regla de aprobación (con la opción --approval-rule-name).

Por ejemplo, para eliminar una regla de aprobación denominada *My Approval Rule (Mi regla de aprobación)* para una solicitud de extracción con el ID *15*:

```
aws codecommit delete-pull-request-approval-rule --pull-request-id 15 --approval-
rule-name "My Approval Rule"
```
Si se ejecuta correctamente, este comando proporciona información similar a la siguiente:

"approvalRuleId": "077d8e8a8-EXAMPLE"

## <span id="page-298-0"></span>Anular reglas de aprobación en una solicitud de extracción

Durante un proceso normal de desarrollo, es conveniente que los usuarios cumplan las condiciones de las reglas de aprobación antes de combinar las solicitudes de extracción. Sin embargo, puede haber ocasiones en las que necesite acelerar la combinación de una solicitud de extracción. Por ejemplo, es posible que desee llevar al entorno de producción una corrección de errores, pero que no haya nadie disponible en el grupo de aprobación para aprobar la solicitud de extracción. En casos como estos, puede optar por anular las reglas de aprobación en una solicitud de extracción. Puede sustituir todas las reglas de aprobación de una solicitud de extracción, incluidas las creadas específicamente para la solicitud de extracción y generadas a partir de una plantilla de regla de aprobación. No puede anular selectivamente una regla de aprobación específica, sino solamente todas ellas. Una vez que haya dejado a un lado los requisitos de regla de aprobación mediante la anulación de las reglas, puede combinar la solicitud de extracción con su ramificación de destino.

Cuando se anulan las reglas de aprobación de una solicitud de extracción, la información sobre el usuario que ha anulado las reglas se registra en la actividad de la solicitud de extracción. De esta manera, puede volver al historial de una solicitud de extracción y revisar quién anuló las reglas. También puede optar por revocar la anulación si la solicitud de extracción sigue abierta. Después de haber combinado la solicitud de extracción, ya no se puede revocar su anulación.

### Temas

- [Anular reglas de aprobación \(consola\)](#page-298-1)
- [Anular reglas de aprobación \(AWS CLI\)](#page-299-0)

### <span id="page-298-1"></span>Anular reglas de aprobación (consola)

Puede reemplazar los requisitos de las reglas de aprobación en una solicitud de extracción en la consola, dentro del proceso de revisión de una solicitud de extracción. Si cambia de opinión, puede revocar la anulación y volver a aplicar los requisitos de la regla de aprobación. Solo se pueden anular reglas de aprobación o revocar una modificación si la solicitud de extracción continúa abierta. Si se ha combinado o cerrado, no se puede cambiar su estado de anulación.

- 1. Abra la consola de CodeCommit en [https://console.aws.amazon.com/codesuite/codecommit/](https://console.aws.amazon.com/codesuite/codecommit/home)  [home](https://console.aws.amazon.com/codesuite/codecommit/home).
- 2. En Repositories (Repositorios), seleccione el nombre del repositorio.
- 3. En el panel de navegación, seleccione Pull requests (Solicitudes de extracción). Seleccione la solicitud de extracción cuyos requisitos de regla de aprobación desee anular o cuya anulación desee revocar.
- 4. En la pestaña Approvals (Aprobaciones) elija Override approval rules (Sustituir reglas de aprobación). Los requisitos se dejan de lado y el texto del botón cambia a Revoke override (Revocar anulación). Para volver a aplicar los requisitos de regla de aprobación, seleccione Revoke override (Revocar anulación).

### <span id="page-299-0"></span>Anular reglas de aprobación (AWS CLI)

Puede utilizar la AWS CLI para anular los requisitos de las reglas de aprobación. También puede usarla para ver el estado de anulación de una solicitud de extracción.

Para sustituir los requisitos de reglas de aprobación en una solicitud de extracción

- 1. En un terminal o en la línea de comandos, ejecute el comando override-pull-request-approvalrules especificando lo siguiente:
	- El ID generado por el sistema de la solicitud de extracción.
	- El ID de revisión más reciente de la solicitud de extracción. Para ver esta información, utilice get-pull-request.
	- El estado que desea para la anulación: OVERRIDE o REVOKE. El estado REVOKE elimina el estado OVERRIDE, pero no se guarda.

Por ejemplo, para anular las reglas de aprobación en una solicitud de extracción con el ID **34** y el ID de revisión **927df8d8EXAMPLE**:

```
aws codecommit override-pull-request-approval-rules --pull-request-id 34 --
revision-id 927df8d8dEXAMPLE --override-status OVERRIDE
```
- 2. Si se ejecuta correctamente, este comando no devuelve nada.
- 3. Para revocar la anulación en una solicitud de extracción con el ID **34** y el ID de revisión **927df8d8EXAMPLE**:

```
aws codecommit override-pull-request-approval-rules --pull-request-id 34 --
revision-id 927df8d8dEXAMPLE --override-status REVOKE
```
Para obtener información sobre el estado de anulación de una solicitud de extracción

- 1. En un terminal o en la línea de comandos, ejecute el comando get-pull-request-override-state especificando lo siguiente:
	- El ID generado por el sistema de la solicitud de extracción.
	- El ID de revisión más reciente de la solicitud de extracción. Para ver esta información, utilice get-pull-request.

Por ejemplo, para ver el estado de anulación de una solicitud de extracción con el ID **34** y el ID de revisión **927df8d8EXAMPLE**:

```
aws codecommit get-pull-request-override-state --pull-request-id 34 --revision-
id 927df8d8dEXAMPLE
```
2. Si se ejecuta correctamente, el resultado del comando será similar al siguiente:

```
{ 
     "overridden": true, 
     "overrider": "arn:aws:iam::123456789012:user/Mary_Major"
}
```
# Combinación de una solicitud de extracción en un repositorio de AWS CodeCommit

Una vez que se haya revisado el código y se hayan satisfecho todas las reglas de aprobación (si las hay) de la solicitud de extracción, puede combinar una solicitud de extracción de varias maneras:

Puede usar la consola para combinar automáticamente la ramificación de origen con la de destino utilizando una de las estrategias de fusión disponibles, que también cierra la solicitud de extracción. También puede resolver cualquier conflicto de combinación en la consola. La consola muestra un mensaje que indica si la solicitud de extracción se puede combinar o si se deben resolver conflictos. Cuando se resuelven todos los conflictos y se elige Merge (Combinar), la combinación se realiza utilizando la estrategia de combinación que se elija. El avance rápido es la estrategia de combinación predeterminada, que es la opción predeterminada para Git. Según el

•

•

estado del código en la ramificación de origen y en la de destino, esta estrategia podría no estar disponible, pero sí otras opciones, como, por ejemplo, combinación de squash o de tres modos.

• Puede usar la AWS CLI para combinar y cerrar la solicitud de extracción mediante la estrategia de combinación de avance rápido, squash o tres modos.

En el equipo local, puede utilizar el comando git merge para combinar la ramificación de origen con la de destino y, a continuación, enviar el código combinado a la ramificación de destino. Este enfoque presenta algunos inconvenientes que es importante considerar cuidadosamente. Combina la solicitud de extracción independientemente de si se han cumplido los requisitos de las normas de aprobación de la solicitud de extracción, eludiendo esos controles. La combinación y la inserción de la ramificación de destino también cierra la solicitud de extracción automáticamente si esta última se combina mediante la estrategia de combinación de avance rápido. Una ventaja de este enfoque es que el comando git merge le permite elegir opciones de combinación o estrategias que no están disponibles en la consola de CodeCommit. Para obtener más información acerca de git merge y las opciones de combinación, consulte [git-merge](https://git-scm.com/docs/git-merge) o la documentación de Git.

CodeCommit cierra automáticamente una solicitud de extracción si se elimina la ramificación de origen o de destino de la solicitud de extracción.

### Temas

- [Combinación de una solicitud de extracción \(consola\)](#page-301-0)
- [Combinar una solicitud de extracción \(AWS CLI\)](#page-304-1)

### <span id="page-301-0"></span>Combinación de una solicitud de extracción (consola)

Puede utilizar la consola de CodeCommit para fusionar una solicitud de extracción en un repositorio de CodeCommit. Después de que el estado de una solicitud de extracción cambie a Merged (Combinado), ya no aparece en la lista de las solicitudes de extracción abiertas. Una solicitud de extracción combinada se clasifica como cerrada. No se puede cambiar de nuevo a Open (Abrir), aunque los usuarios pueden seguir realizando comentarios sobre los cambios y respondiendo a los comentarios. Después de combinar o cerrar una solicitud de extracción, no se puede aprobar, revocar la aprobación para ella ni sustituir las reglas de aprobación aplicadas a la solicitud de extracción.

1. Abra la consola de CodeCommit en [https://console.aws.amazon.com/codesuite/codecommit/](https://console.aws.amazon.com/codesuite/codecommit/home)  [home](https://console.aws.amazon.com/codesuite/codecommit/home).

- 2. En Repositories (Repositorios), seleccione el nombre del repositorio.
- 3. En el panel de navegación, seleccione Pull requests (Solicitudes de extracción).
- 4. De forma predeterminada, se muestra una lista de todas las solicitudes de extracción abiertas. Elija la solicitud de extracción abierta que desea combinar.
- 5. En la solicitud de extracción, elija Approvals (Aprobaciones). Revise la lista de aprobadores y compruebe que se cumplan las condiciones de todas las reglas de aprobación (si las hay). No se puede combinar una solicitud de extracción si una o varias reglas de aprobación tienen el estado Rule not satisfied (Regla no cumplida). Si nadie ha aprobado la solicitud de extracción, considere si desea combinarla o si desea esperar las aprobaciones.

#### **a** Note

Si se creó una regla de aprobación para una solicitud de extracción, puede editarla o eliminarla para desbloquear la combinación. Si la regla de aprobación se creó con una plantilla de regla de aprobación, no puede editarla ni eliminarla. Solo podrá optar por anular los requisitos. Para obtener más información, consulte [Anular reglas de](#page-298-0)  [aprobación en una solicitud de extracción.](#page-298-0)

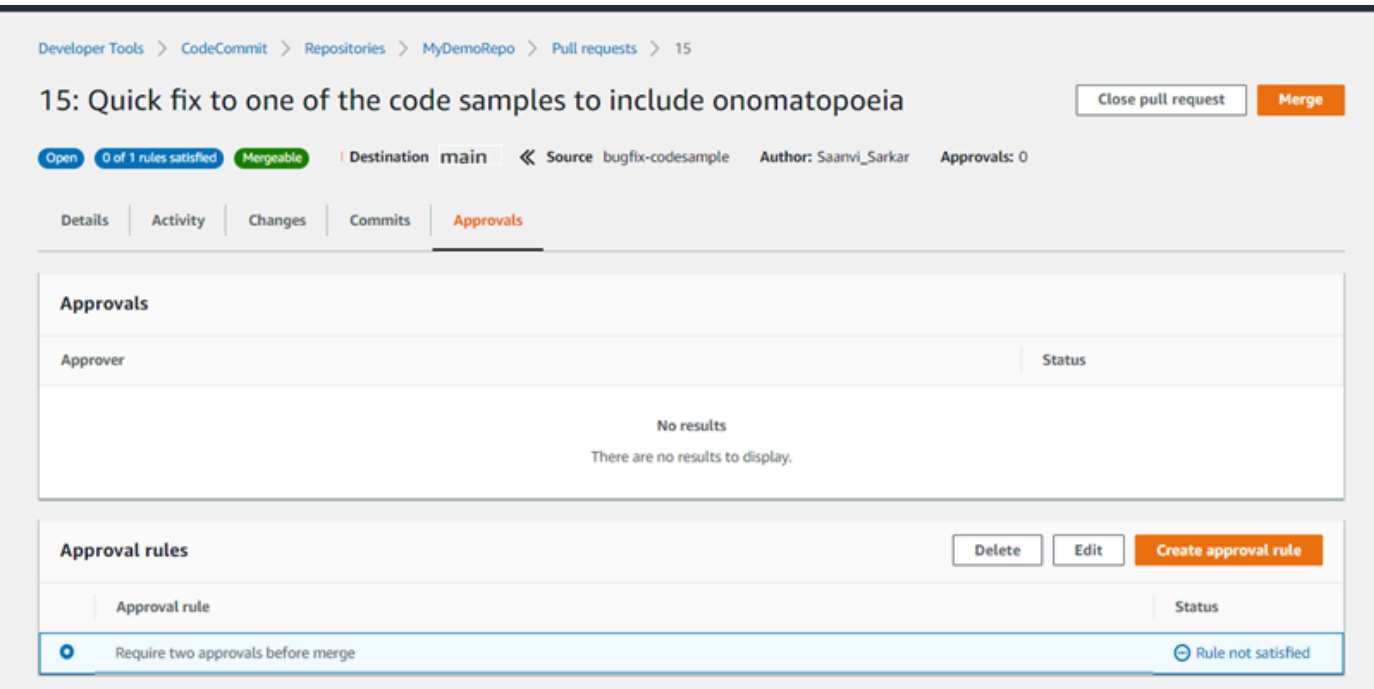

### 6. Elija Merge (Combinar).

7. En la solicitud de extracción, elija entre las estrategias de combinación disponibles. Las estrategias de combinación que no se pueden aplicar aparecen atenuadas. Si no hay más estrategias de combinación disponibles, puede elegir resolver los conflictos manualmente en la consola de CodeCommit o puede resolverlos localmente mediante su cliente de Git. Para obtener más información, consulte [Resolver conflictos en una solicitud de extracción en un](#page-311-0)  [repositorio de AWS CodeCommit.](#page-311-0)

### Merge pull request 9: Bug fix for unhandled exception

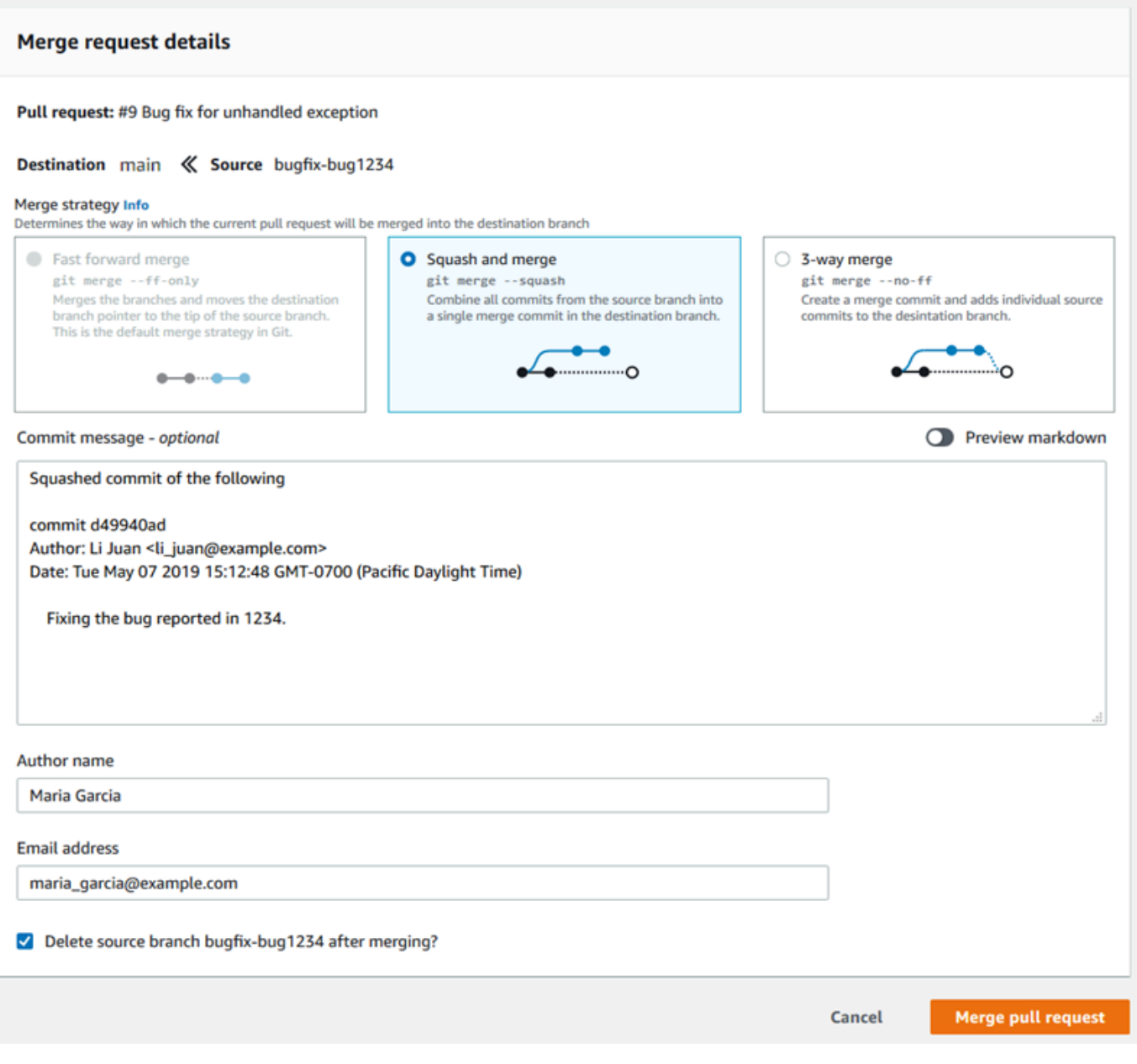

• Una combinación de avance rápido avanza la referencia para la ramificación de destino a la confirmación más reciente de la ramificación de origen. Este es el comportamiento

predeterminado de Git cuando es posible. No se crea ninguna confirmación de combinación, pero todo el historial de confirmaciones de la ramificación de origen se conserva como si hubiera ocurrido en la ramificación de destino. Las combinaciones de avance rápido no aparecen como una combinación de ramificaciones en la vista del visualizador de confirmaciones del historial de la ramificación de destino, porque no se crea ninguna confirmación de combinación. El extremo de la ramificación de origen se reenvía rápidamente al extremo de la ramificación de destino.

- Una combinación de squash crea una confirmación que contiene los cambios en la ramificación de origen y aplica dicha confirmación de squash única a la ramificación de destino. De forma predeterminada, el mensaje de confirmación de dicha confirmación de squash contiene todos los mensajes de confirmación de los cambios en la ramificación de origen. No se conserva ningún historial de confirmaciones individuales de los cambios de la ramificación. Esto puede ayudar a simplificar el historial del repositorio conservando una representación gráfica de la combinación en la vista del visualizador de confirmación del historial de la ramificación de destino.
- Una combinación de tres modos crea una confirmación de combinación para la combinación en la ramificación de destino, pero también conserva las confirmaciones individuales realizadas en la ramificación de origen como parte del historial de la ramificación de destino. Esto puede ayudar a mantener un historial completo de los cambios en al repositorio.
- 8. Si elige la estrategia de combinación de squash o tres modos, revise el mensaje de confirmación generado automáticamente y modifíquelo si desea cambiar la información. Añada el nombre y la dirección de correo electrónico para el historial de confirmaciones.
- 9. (Opcional) Anule la selección de la opción para eliminar la ramificación de origen como parte de la combinación. De forma predeterminada, se eliminar la ramificación de origen cuando se combina una solicitud de extracción.
- 10. Elija Merge pull request (Combinar solicitud de extracción) para completar la combinación.

### <span id="page-304-1"></span>Combinar una solicitud de extracción (AWS CLI)

Para utilizar los comandos de AWS CLI en CodeCommit, instale la AWS CLI. Para obtener más información, consulte [Referencia de la línea de comandos.](#page-672-0)

Para usar la AWS CLI para fusionar solicitudes de extracción en un repositorio de CodeCommit

<span id="page-304-0"></span>1.

Combinar una solicitud de extracción (AWS CLI) Versión de API 2015-04-13 291

Para evaluar si una solicitud de extracción ha cumplido todas sus reglas de aprobación y está lista para combinarla, ejecute el comando evaluate-pull-request-approval-rules especificando lo siguiente:

- El ID de la solicitud de extracción (con la opción --pull-request-id).
- El ID de revisión de la solicitud de extracción (mediante --revision-id option)). Puede obtener el ID de revisión actual de una solicitud de extracción mediante el comando [get-pull-request](#page-275-0).

Por ejemplo, para evaluar el estado de las reglas de aprobación en una solicitud de extracción con el ID *27* y el ID de revisión *9f29d167EXAMPLE*:

```
aws codecommit evaluate-pull-request-approval-rules --pull-request-id 27 --
revision-id 9f29d167EXAMPLE
```
Si se ejecuta correctamente, el resultado del comando será similar al siguiente:

```
{ 
     "evaluation": { 
          "approved": false, 
          "approvalRulesNotSatisfied": [ 
              "Require two approved approvers" 
          ], 
          "overridden": false, 
          "approvalRulesSatisfied": [] 
     }
}
```
### **a** Note

Este resultado indica que una solicitud de extracción no se puede combinar porque no se han cumplido los requisitos de una regla de aprobación. Para combinar esta solicitud de extracción, puede hacer que los revisores la aprueben para que cumpla las condiciones de la regla. Dependiendo de sus permisos y de cómo se creó la regla, es posible que también pueda editarla, anularla o eliminarla. Para obtener más información, consulte [Revisión de una solicitud de extracción](#page-278-0), [Anular reglas de aprobación en una](#page-298-0) [solicitud de extracción](#page-298-0) y [Editar o eliminar una regla de aprobación para una solicitud de](#page-293-0)  [extracción.](#page-293-0)

- 2. Para combinar y cerrar una solicitud de extracción utilizando la estrategia de combinación de avance rápido, ejecute el comando merge-pull-request-by-fast-forward, especificando:
	- El ID de la solicitud de extracción (con la opción --pull-request-id).
	- El ID completo de la confirmación en el extremo de la ramificación de origen (con la opción source-commit-id).
	- El nombre del repositorio (con la opción --repository-name).

Por ejemplo, para combinar y cerrar una solicitud de extracción con el ID *47* y el ID de confirmación de origen *99132ab0EXAMPLE* en un repositorio llamado *MyDemoRepo*:

```
aws codecommit merge-pull-request-by-fast-forward --pull-request-id 47 --source-
commit-id 99132ab0EXAMPLE --repository-name MyDemoRepo
```
Si se ejecuta correctamente, el resultado del comando será similar al siguiente:

```
{ 
     "pullRequest": { 
         "approvalRules": [ 
\{\hspace{.1cm} \} "approvalRuleContent": "{\"Version\": \"2018-11-08\",\"Statements
\": [{\"Type\": \"Approvers\",\"NumberOfApprovalsNeeded\": 1,\"ApprovalPoolMembers
\": [\"arn:aws:sts::123456789012:assumed-role/CodeCommitReview/*\"]}]}", 
                  "approvalRuleId": "dd8b17fe-EXAMPLE", 
                  "approvalRuleName": "I want one approver for this pull request", 
                 "creationDate": 1571356106.936, 
                 "lastModifiedDate": 571356106.936, 
                 "lastModifiedUser": "arn:aws:iam::123456789012:user/Mary_Major", 
                 "ruleContentSha256": "4711b576EXAMPLE" 
 } 
         ], 
         "authorArn": "arn:aws:iam::123456789012:user/Li_Juan", 
         "clientRequestToken": "", 
         "creationDate": 1508530823.142, 
         "description": "Review the latest changes and updates to the global 
  variables", 
         "lastActivityDate": 1508887223.155, 
         "pullRequestId": "47", 
         "pullRequestStatus": "CLOSED", 
         "pullRequestTargets": [
```

```
 { 
                  "destinationCommit": "9f31c968EXAMPLE", 
                  "destinationReference": "refs/heads/main", 
                  "mergeMetadata": { 
                      "isMerged": true, 
                      "mergedBy": "arn:aws:iam::123456789012:user/Mary_Major" 
                  }, 
                  "repositoryName": "MyDemoRepo", 
                  "sourceCommit": "99132ab0EXAMPLE", 
                  "sourceReference": "refs/heads/variables-branch" 
 } 
         ], 
         "title": "Consolidation of global variables" 
     }
}
```
- 3. Para combinar y cerrar una solicitud de extracción mediante la estrategia de combinación de squash, ejecute el comando merge-pull-request-by-squash, especificando:
	- El ID de la solicitud de extracción (con la opción --pull-request-id).
	- El ID completo de la confirmación en el extremo de la ramificación de origen (con la opción source-commit-id).
	- El nombre del repositorio (con la opción --repository-name).
	- El nivel de detalle de conflictos que desea utilizar (con la opción --conflict-detail-level). Si no se especifica, se utiliza el **FILE\_LEVEL** predeterminado.
	- La estrategia de resolución de conflictos que desea utilizar (con la opción --conflict-resolutionstrategy). Si no se especifica, toma de forma predeterminada el valor NONE y los conflictos deben resolverse manualmente.
	- El mensaje de confirmación que incluir (con la opción --commit-message).
	- El nombre que se utilizará para la confirmación (con la opción --author-name).
	- La dirección de correo electrónico que se va a utilizar para la confirmación (con la opción email).
	- Si desea mantener cualquier carpeta vacía (con la opción --keep-empty-folders).

En el ejemplo siguiente se combina y cierra una solicitud de extracción con el ID *47* y el ID de confirmación de origen *99132ab0EXAMPLE* en un repositorio denominado *MyDemoRepo*. Utiliza los detalles de conflictos LINE\_LEVEL y la estrategia de resolución de conflictos de ACCEPT\_SOURCE:

```
aws codecommit merge-pull-request-by-squash --pull-request-id 47 --source-commit-
id 99132ab0EXAMPLE --repository-name MyDemoRepo --conflict-detail-level LINE_LEVEL 
  --conflict-resolution-strategy ACCEPT_SOURCE --author-name "Jorge Souza" --email 
  "jorge_souza@example.com" --commit-message "Merging pull request 47 by squash and 
  accepting source in merge conflicts"
```
Si se ejecuta correctamente, este comando produce el mismo tipo de salida que la combinación de avance rápido, un resultado similar al siguiente:

```
{ 
     "pullRequest": { 
         "approvalRules": [ 
\{\hspace{.1cm} \} "approvalRuleContent": "{\"Version\": \"2018-11-08\",
\"DestinationReferences\": [\"refs/heads/main\"],\"Statements\": [{\"Type
\": \"Approvers\",\"NumberOfApprovalsNeeded\": 2,\"ApprovalPoolMembers\": 
  [\"arn:aws:sts::123456789012:assumed-role/CodeCommitReview/*\"]}]}", 
                  "approvalRuleId": "dd8b17fe-EXAMPLE", 
                  "approvalRuleName": "2-approver-rule-for-main", 
                  "creationDate": 1571356106.936, 
                  "lastModifiedDate": 571356106.936, 
                  "lastModifiedUser": "arn:aws:iam::123456789012:user/Mary_Major", 
                  "originApprovalRuleTemplate": { 
                      "approvalRuleTemplateId": "dd8b17fe-EXAMPLE", 
                      "approvalRuleTemplateName": "2-approver-rule-for-main" 
                  }, 
                  "ruleContentSha256": "4711b576EXAMPLE" 
 } 
         ], 
         "authorArn": "arn:aws:iam::123456789012:user/Li_Juan", 
         "clientRequestToken": "", 
         "creationDate": 1508530823.142, 
         "description": "Review the latest changes and updates to the global 
  variables", 
         "lastActivityDate": 1508887223.155, 
         "pullRequestId": "47", 
         "pullRequestStatus": "CLOSED", 
         "pullRequestTargets": [ 
             { 
                  "destinationCommit": "9f31c968EXAMPLE", 
                  "destinationReference": "refs/heads/main", 
                  "mergeMetadata": {
```

```
 "isMerged": true, 
                      "mergedBy": "arn:aws:iam::123456789012:user/Mary_Major" 
                 }, 
                 "repositoryName": "MyDemoRepo", 
                 "sourceCommit": "99132ab0EXAMPLE", 
                 "sourceReference": "refs/heads/variables-branch" 
 } 
         ], 
         "title": "Consolidation of global variables" 
     }
}
```
- 4. Para combinar y cerrar una solicitud de extracción mediante estrategia de combinación de tres modos, ejecute el comando merge-pull-request-by-three-way, especificando:
	- El ID de la solicitud de extracción (con la opción --pull-request-id).
	- El ID completo de la confirmación en el extremo de la ramificación de origen (con la opción source-commit-id).
	- El nombre del repositorio (con la opción --repository-name).
	- El nivel de detalle de conflictos que desea utilizar (con la opción --conflict-detail-level). Si no se especifica, se utiliza el **FILE\_LEVEL** predeterminado.
	- La estrategia de resolución de conflictos que desea utilizar (con la opción --conflict-resolutionstrategy). Si no se especifica, toma de forma predeterminada el valor NONE y los conflictos deben resolverse manualmente.
	- El mensaje de confirmación que incluir (con la opción --commit-message).
	- El nombre que se utilizará para la confirmación (con la opción --author-name).
	- La dirección de correo electrónico que se va a utilizar para la confirmación (con la opción email).
	- Si desea mantener cualquier carpeta vacía (con la opción --keep-empty-folders).

En el ejemplo siguiente se combina y cierra una solicitud de extracción con el ID *47* y el ID de confirmación de origen *99132ab0EXAMPLE* en un repositorio denominado *MyDemoRepo*. Utiliza las opciones predeterminadas para los detalles de conflictos y la estrategia de resolución de conflictos:

```
aws codecommit merge-pull-request-by-three-way --pull-request-id 47 --source-
commit-id 99132ab0EXAMPLE --repository-name MyDemoRepo --author-name "Maria Garcia"
```

```
 --email "maria_garcia@example.com" --commit-message "Merging pull request 47 by 
 three-way with default options"
```
Si se ejecuta correctamente, este comando produce el mismo tipo de salida que la combinación de avance rápido, de forma similar a como se muestra a continuación:

```
{ 
     "pullRequest": { 
         "approvalRules": [ 
             { 
                  "approvalRuleContent": "{\"Version\": \"2018-11-08\",
\"DestinationReferences\": [\"refs/heads/main\"],\"Statements\": [{\"Type
\": \"Approvers\",\"NumberOfApprovalsNeeded\": 2,\"ApprovalPoolMembers\": 
  [\"arn:aws:sts::123456789012:assumed-role/CodeCommitReview/*\"]}]}", 
                  "approvalRuleId": "dd8b17fe-EXAMPLE", 
                  "approvalRuleName": "2-approver-rule-for-main", 
                  "creationDate": 1571356106.936, 
                  "lastModifiedDate": 571356106.936, 
                  "lastModifiedUser": "arn:aws:iam::123456789012:user/Mary_Major", 
                  "originApprovalRuleTemplate": { 
                      "approvalRuleTemplateId": "dd8b17fe-EXAMPLE", 
                      "approvalRuleTemplateName": "2-approver-rule-for-main" 
                  }, 
                  "ruleContentSha256": "4711b576EXAMPLE" 
 } 
         ], 
         "authorArn": "arn:aws:iam::123456789012:user/Li_Juan", 
         "clientRequestToken": "", 
         "creationDate": 1508530823.142, 
         "description": "Review the latest changes and updates to the global 
  variables", 
         "lastActivityDate": 1508887223.155, 
         "pullRequestId": "47", 
         "pullRequestStatus": "CLOSED", 
         "pullRequestTargets": [ 
             { 
                  "destinationCommit": "9f31c968EXAMPLE", 
                  "destinationReference": "refs/heads/main", 
                  "mergeMetadata": { 
                      "isMerged": true, 
                      "mergedBy": "arn:aws:iam::123456789012:user/Mary_Major" 
                  }, 
                  "repositoryName": "MyDemoRepo",
```

```
 "sourceCommit": "99132ab0EXAMPLE", 
                 "sourceReference": "refs/heads/variables-branch" 
 } 
         ], 
         "title": "Consolidation of global variables" 
     }
}
```
# <span id="page-311-0"></span>Resolver conflictos en una solicitud de extracción en un repositorio de AWS CodeCommit

Si su solicitud de extracción tiene conflictos y no se puede combinar, puede intentar resolver los conflictos de varias formas:

- En el equipo local, puede utilizar el comando git diff para encontrar los conflictos entre las dos ramificaciones y realizar cambios para resolverlos. También puede utilizar una herramienta de diferencias u otro software que le ayudarán a encontrar y resolver las diferencias. Una vez que las haya resuelto de forma satisfactoria, puede enviar su ramificación de origen con los cambios que contienen los conflictos resueltos, lo que actualizará la solicitud de extracción. Para obtener más información sobre git diff y git difftool, consulte la documentación de Git.
- En la consola, puede elegir Resolve conflicts (Resolver conflictos). Esto abre un editor de texto sin formato que muestra los conflictos de forma similar al comando git diff. Puede revisar manualmente los conflictos de cada archivo que los contenga, realizar cambios y, a continuación, actualizar la solicitud de extracción con los cambios.
- En el AWS CLI, puede utilizar la AWS CLI para obtener información sobre los conflictos de combinación y crear una confirmación de combinación sin referencias para probar una combinación.

#### Temas

- [Resolución de conflictos en una solicitud de extracción \(consola\)](#page-312-0)
- [Resolución de conflictos en una solicitud de extracción \(AWS CLI\)](#page-314-0)

## <span id="page-312-0"></span>Resolución de conflictos en una solicitud de extracción (consola)

Puede utilizar la consola de CodeCommit para resolver conflictos en una solicitud de extracción en un repositorio de CodeCommit.

- 1. Abra la consola de CodeCommit en [https://console.aws.amazon.com/codesuite/codecommit/](https://console.aws.amazon.com/codesuite/codecommit/home)  [home](https://console.aws.amazon.com/codesuite/codecommit/home).
- 2. En Repositories (Repositorios), seleccione el nombre del repositorio.
- 3. En el panel de navegación, seleccione Pull requests (Solicitudes de extracción).
- 4. De forma predeterminada, se muestra una lista de todas las solicitudes de extracción abiertas. Elija la solicitud de extracción abierta que desea combinar pero que contiene conflictos.
- 5. En la solicitud de extracción, elija Resolve conflicts (Resolver conflictos). Esta opción solo aparece si hay conflictos que deben resolverse antes de que la solicitud de extracción se pueda combinar.

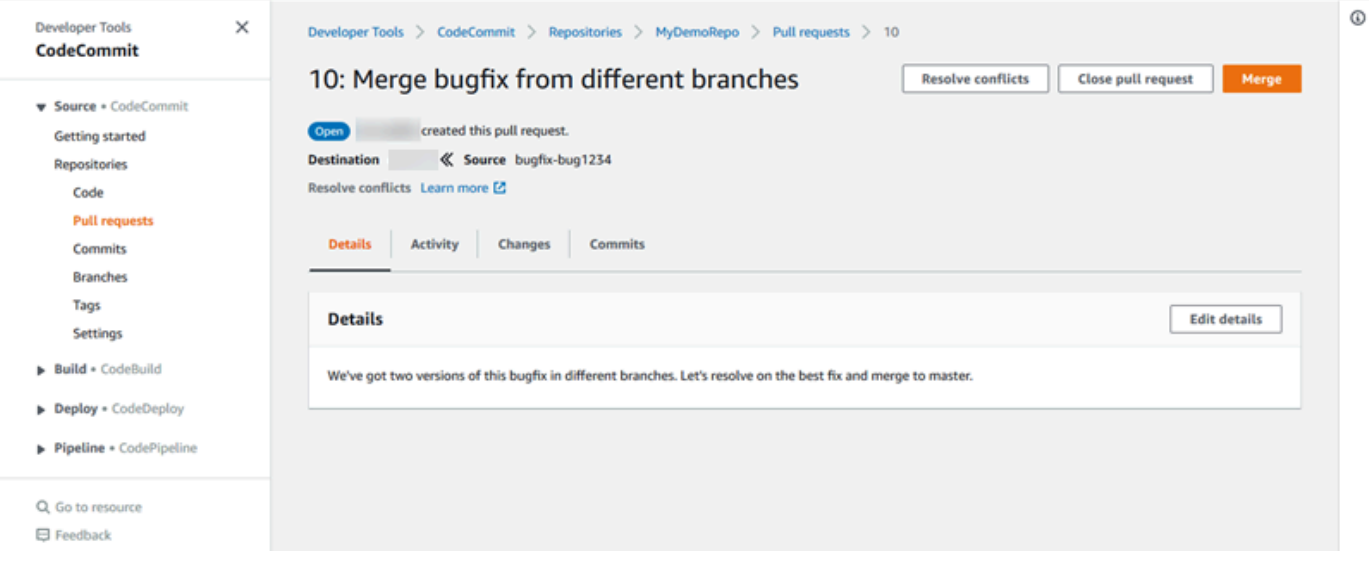

6. Se abre una ventana de resolución de conflictos que muestra todos los archivos que tienen conflictos que deban resolverse. Elija cada archivo de la lista para revisar los conflictos y haga los cambios necesarios hasta que se hayan resuelto todos los conflictos.

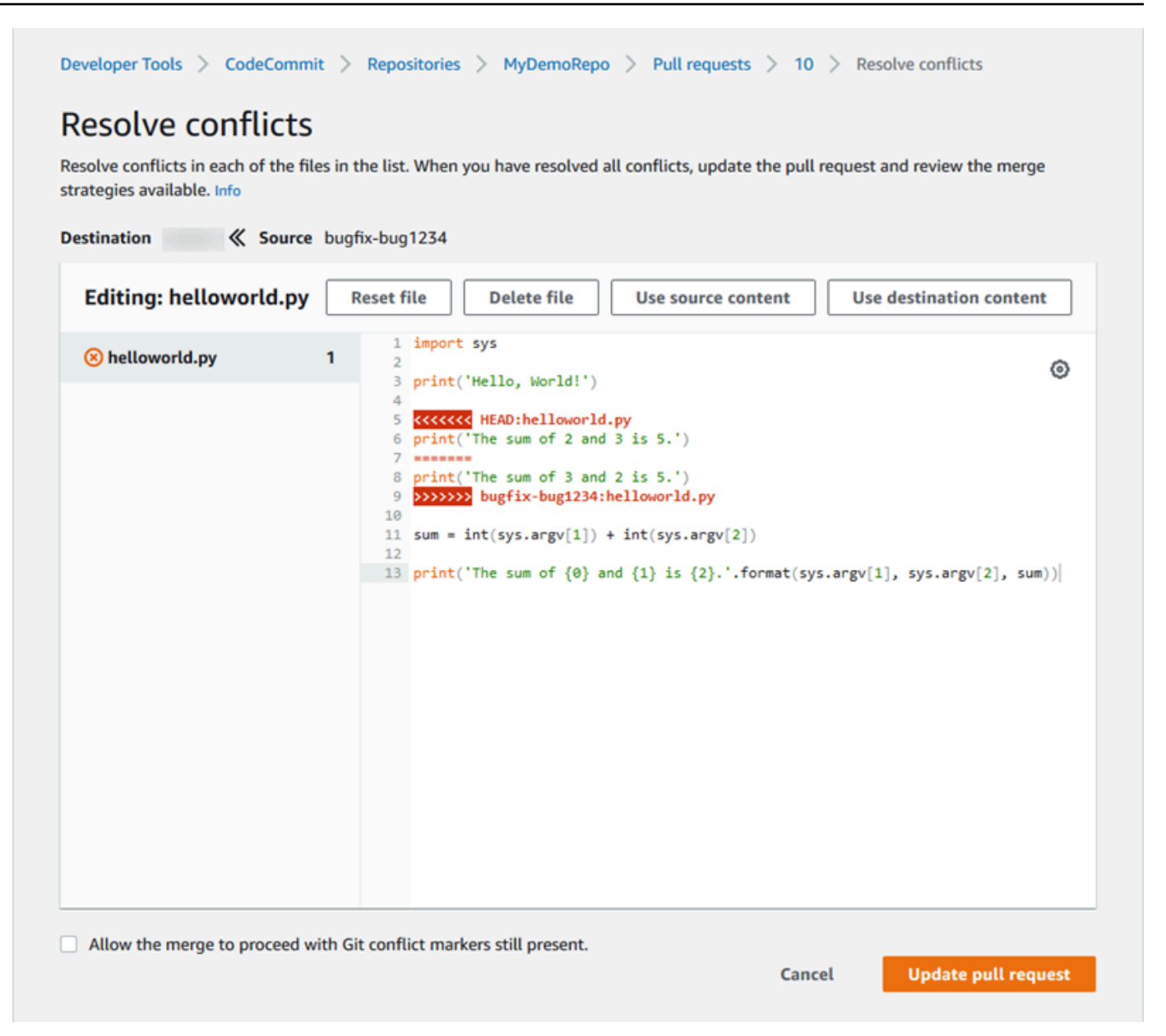

- Puede optar por usar el contenido del archivo de origen, el contenido del archivo de destino o si el archivo no es un archivo binario, para editar manualmente el contenido de un archivo para que contenga únicamente los cambios que desee. Se utilizan marcadores de diferencia estándar de git para mostrar los marcadores de conflictos entre las ramificaciones de destino (HEAD) y de origen en el archivo.
- Si un archivo es un archivo binario, un submódulo de Git o si hay un conflicto de nombre de archivo/carpeta, debe optar por utilizar el archivo de origen o el archivo de destino para resolver los conflictos. No puede ver o editar archivos binarios en la consola de CodeCommit.
- Si hay conflictos de modo de archivo, verá la opción para resolver dicho conflicto eligiendo entre el modo de archivo del archivo de origen y el modo de archivo del archivo de destino.
- Si decide que desea descartar los cambios para un archivo y restaurarlos a su estado en conflicto, elija Reset file (Restablecer archivo). Esto le permite resolver los conflictos en una manera diferente.
- 7. Cuando esté satisfecho con los cambios, elija Undate pull request (Actualizar solicitud de extracción).

### **a** Note

Debe resolver todos los conflictos de todos los archivos para que pueda actualizar correctamente la solicitud de extracción con los cambios.

8. La solicitud de extracción se actualiza con los cambios y se puede combinar. Verá la página de combinación. Puede elegir combinar la solicitud de extracción en este momento o puede volver a la lista de solicitudes de extracción.

### <span id="page-314-0"></span>Resolución de conflictos en una solicitud de extracción (AWS CLI)

Para utilizar los comandos de AWS CLI en CodeCommit, instale la AWS CLI. Para obtener más información, consulte [Referencia de la línea de comandos.](#page-672-0)

Ningún comando de AWS CLI único le permitirá resolver los conflictos en una solicitud de extracción y combinar dicha solicitud. Sin embargo, puede utilizar los comandos individuales para descubrir los conflictos, intentar resolverlos y comprobar si una solicitud de extracción es combinable. Puede usar:

- get-merge-options, para averiguar qué opciones de combinación están disponibles para combinar entre dos especificadores de confirmación.
- get-merge-conflicts, para devolver una lista de archivos con conflictos de combinación en una combinación entre dos especificadores de confirmación.
- batch-describe-merge-conflicts, para obtener información acerca de todos los conflictos de combinación en los archivos en una fusión entre dos confirmaciones mediante una estrategia de fusión especificada.
- describe-merge-conflicts, para obtener información detallada sobre conflictos de combinación para un archivo específico entre dos confirmaciones mediante una estrategia de combinación especificada.
- create-unreferenced-merge-commit, para probar el resultado de combinar dos especificadores de combinación mediante una estrategia de combinación especificada.

1.

Para descubrir qué opciones de fusión están disponibles para una combinación de dos especificadores de confirmación, ejecute el comando get-merge-options, especificando:

- Un especificador de confirmación para el origen de la combinación (con la opción --sourcecommit-specifier).
- Un especificador de confirmación para el destino para la combinación (con la opción destination-commit-specifier).
- El nombre del repositorio (con la opción --repository-name).
- (Opcional) Una estrategia de resolución de conflictos que se va a utilizar (con la opción conflict-resolution-strategy).
- (Opcional) El nivel de detalle que desea sobre los conflictos (con la opción --conflict-detaillevel).

Por ejemplo, para determinar las estrategias de combinación disponibles para combinar una ramificación de origen denominada *bugfix-1234* con una ramificación de destino denominada *principal* en un repositorio denominado *MyDemoRepo*:

```
aws codecommit get-merge-options --source-commit-specifier bugfix-1234 --
destination-commit-specifier main --repository-name MyDemoRepo
```
Si se ejecuta correctamente, el resultado del comando será similar al siguiente:

```
{ 
     "mergeOptions": [ 
          "FAST_FORWARD_MERGE", 
          "SQUASH_MERGE", 
          "THREE_WAY_MERGE" 
     ], 
     "sourceCommitId": "d49940adEXAMPLE", 
     "destinationCommitId": "86958e0aEXAMPLE", 
     "baseCommitId": "86958e0aEXAMPLE"
}
```
2.

Para obtener una lista de los archivos que contienen conflictos de combinación en una combinación entre dos especificadores de confirmación, ejecute el comando get-merge-conflicts, especificando:

- Un especificador de confirmación para el origen de la combinación (con la opción --sourcecommit-specifier).
- Un especificador de confirmación para el destino para la combinación (con la opción destination-commit-specifier).
- El nombre del repositorio (con la opción --repository-name).
- La opción de combinación que desea utilizar (con la opción --merge-option).
- (Opcional) El nivel de detalle que desea sobre los conflictos (con la opción --conflict-detaillevel).
- (Opcional) Una estrategia de resolución de conflictos que se va a utilizar (con la opción conflict-resolution-strategy).
- (Opcional) El número máximo de archivos con conflictos que devolver (con la opción --maxconflict-files).

Por ejemplo, para obtener una lista de archivos que contienen conflictos en una combinación entre una ramificación de origen denominada feature-randomizationfeature y una ramificación de destino denominada principal con la estrategia de combinación de tres modos en un repositorio denominado MyDemoRepo:

```
aws codecommit get-merge-conflicts --source-commit-specifier feature-
randomizationfeature --destination-commit-specifier main --merge-option 
 THREE WAY MERGE --repository-name MyDemoRepo
```
Si se ejecuta correctamente, el resultado del comando será similar al siguiente:

```
{ 
     "mergeable": false, 
     "destinationCommitId": "86958e0aEXAMPLE", 
     "sourceCommitId": "6ccd57fdEXAMPLE", 
     "baseCommitId": "767b6958EXAMPLE", 
     "conflictMetadataList": [ 
         { 
              "filePath": "readme.md", 
              "fileSizes": { 
                   "source": 139, 
                   "destination": 230, 
                   "base": 85 
              },
```
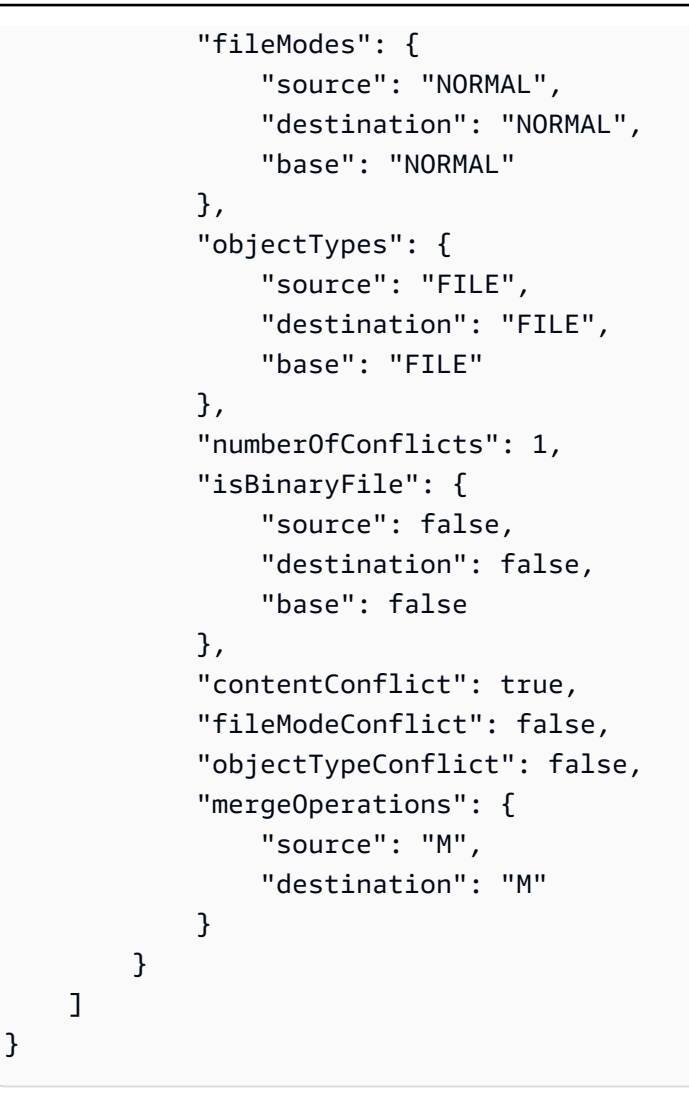

3.

Para obtener información sobre los conflictos de combinación en todos los archivos o un subconjunto de archivos en una combinación de dos especificadores de confirmación, ejecute el comando batch-describe-merge-conflicts, especificando:

- Un especificador de confirmación para el origen de la combinación (con la opción --sourcecommit-specifier).
- Un especificador de confirmación para el destino para la combinación (con la opción destination-commit-specifier).
- La opción de combinación que desea utilizar (con la opción --merge-option).
- El nombre del repositorio (con la opción --repository-name).
- (Opcional) Una estrategia de resolución de conflictos que se va a utilizar (con la opción conflict-resolution-strategy).
- (Opcional) El nivel de detalle que desea sobre los conflictos (con la opción --conflict-detaillevel).
- (Opcional) El número máximo de fragmentos de combinación que devolver (con la opción max-merge-hunks).
- (Opcional) El número máximo de archivos con conflictos que devolver (con la opción --maxconflict-files).
- (Opcional) La ruta de archivos de destino que se va a utilizar para describir los conflictos (con la opción --file-paths).

Por ejemplo, para determinar los conflictos de combinación para combinar una ramificación de origen denominada *feature-randomizationfeature* con una ramificación de destino denominada *principal* utilizando la estrategia *COMBINACIÓN\_TRES\_MODOS* en un repositorio denominado *MyDemoRepo*:

```
aws codecommit batch-describe-merge-conflicts --source-commit-specifier feature-
randomizationfeature --destination-commit-specifier main --merge-
option THREE_WAY_MERGE --repository-name MyDemoRepo
```
Si se ejecuta correctamente, el resultado del comando será similar al siguiente:

```
{ 
     "conflicts": [ 
          { 
               "conflictMetadata": { 
                   "filePath": "readme.md", 
                   "fileSizes": { 
                        "source": 139, 
                        "destination": 230, 
                        "base": 85 
                   }, 
                   "fileModes": { 
                        "source": "NORMAL", 
                        "destination": "NORMAL", 
                        "base": "NORMAL" 
                   }, 
                   "objectTypes": { 
                        "source": "FILE", 
                        "destination": "FILE", 
                        "base": "FILE"
```

```
 }, 
                 "numberOfConflicts": 1, 
                 "isBinaryFile": { 
                     "source": false, 
                     "destination": false, 
                     "base": false 
                 }, 
                 "contentConflict": true, 
                 "fileModeConflict": false, 
                 "objectTypeConflict": false, 
                 "mergeOperations": { 
                     "source": "M", 
                     "destination": "M" 
 } 
             }, 
             "mergeHunks": [ 
\overline{a} "isConflict": true, 
                     "source": { 
                         "startLine": 0, 
                         "endLine": 3, 
                         "hunkContent": "VGhpcyBpEXAMPLE==" 
\}, \{ "destination": { 
                         "startLine": 0, 
                         "endLine": 1, 
                         "hunkContent": "VXNlIHRoEXAMPLE=" 
1 1 1 1 1 1 1
 } 
 ] 
         } 
     ], 
     "errors": [], 
     "destinationCommitId": "86958e0aEXAMPLE", 
     "sourceCommitId": "6ccd57fdEXAMPLE", 
     "baseCommitId": "767b6958EXAMPLE"
}
```
#### 4.

Para obtener información detallada sobre conflictos de combinación para un archivo específico en una combinación de dos especificadores de confirmación, ejecute el comando describemerge-conflicts, especificando:

- Un especificador de confirmación para el origen de la combinación (con la opción --sourcecommit-specifier).
- Un especificador de confirmación para el destino para la combinación (con la opción destination-commit-specifier).
- La opción de combinación que desea utilizar (con la opción --merge-option).
- La ruta del archivo de destino que se va a utilizar para describir los conflictos (con la opción file-path).
- El nombre del repositorio (con la opción --repository-name).
- (Opcional) Una estrategia de resolución de conflictos que se va a utilizar (con la opción conflict-resolution-strategy).
- (Opcional) El nivel de detalle que desea sobre los conflictos (con la opción --conflict-detaillevel).
- (Opcional) El número máximo de fragmentos de combinación que devolver (con la opción max-merge-hunks).
- (Opcional) El número máximo de archivos con conflictos que devolver (con la opción --maxconflict-files).

Por ejemplo, para determinar los conflictos de combinación para un archivo denominado *readme.md* en una ramificación de origen denominada *feature-randomizationfeature* con una ramificación de destino denominada *principal* utilizando la estrategia *COMBINACIÓN\_TRES\_MODOS* en un repositorio denominado *MyDemoRepo*:

```
aws codecommit describe-merge-conflicts --source-commit-specifier feature-
randomizationfeature --destination-commit-specifier main --merge-
option THREE_WAY_MERGE --file-path readme.md --repository-name MyDemoRepo
```
Si se ejecuta correctamente, el resultado del comando será similar al siguiente:

```
{ 
     "conflictMetadata": { 
          "filePath": "readme.md", 
          "fileSizes": { 
               "source": 139, 
               "destination": 230, 
               "base": 85 
          },
```

```
 "fileModes": { 
              "source": "NORMAL", 
              "destination": "NORMAL", 
              "base": "NORMAL" 
          }, 
          "objectTypes": { 
              "source": "FILE", 
              "destination": "FILE", 
              "base": "FILE" 
          }, 
          "numberOfConflicts": 1, 
          "isBinaryFile": { 
              "source": false, 
              "destination": false, 
              "base": false 
          }, 
          "contentConflict": true, 
          "fileModeConflict": false, 
          "objectTypeConflict": false, 
          "mergeOperations": { 
              "source": "M", 
              "destination": "M" 
          } 
     }, 
     "mergeHunks": [ 
         { 
              "isConflict": true, 
              "source": { 
                   "startLine": 0, 
                   "endLine": 3, 
                   "hunkContent": "VGhpcyBpEXAMPLE==" 
              }, 
              "destination": { 
                   "startLine": 0, 
                   "endLine": 1, 
                   "hunkContent": "VXNlIHRoEXAMPLE=" 
 } 
         } 
     ], 
     "destinationCommitId": "86958e0aEXAMPLE", 
     "sourceCommitId": "6ccd57fdEXAMPLE", 
     "baseCommitId": "767b69580EXAMPLE"
}
```
5.

Para crear una confirmación sin referencia que representa el resultado de combinar dos especificadores, ejecute el comando create-unreferenced-merge-commit, especificando:

- Un especificador de confirmación para el origen de la combinación (con la opción --sourcecommit-specifier).
- Un especificador de confirmación para el destino para la combinación (con la opción destination-commit-specifier).
- La opción de combinación que desea utilizar (con la opción --merge-option).
- El nombre del repositorio (con la opción --repository-name).
- (Opcional) Una estrategia de resolución de conflictos que se va a utilizar (con la opción conflict-resolution-strategy).
- (Opcional) El nivel de detalle que desea sobre los conflictos (con la opción --conflict-detaillevel).
- (Opcional) El mensaje de confirmación que incluir (con la opción --commit-message).
- (Opcional) El nombre que se va a utilizar para la confirmación (con la opción --name).
- (Opcional) La dirección de correo electrónico para la confirmación (con la opción --email).
- (Opcional) Si cualquier vacío para mantener carpetas (con la opción --keep-empty-folders).

Por ejemplo, para determinar los conflictos de combinación para combinar una ramificación de origen denominada *bugfix-1234* con una ramificación de destino denominada principal utilizando la estrategia *ACEPTAR\_ORIGEN* en un repositorio denominado *MyDemoRepo*:

```
aws codecommit create-unreferenced-merge-commit --source-commit-
specifier bugfix-1234 --destination-commit-specifier main --merge-option 
 THREE_WAY_MERGE --repository-name MyDemoRepo --name "Maria Garcia" --email 
  "maria_garcia@example.com" --commit-message "Testing the results of this merge."
```
Si se ejecuta correctamente, el resultado del comando será similar al siguiente:

```
{ 
     "commitId": "4f178133EXAMPLE", 
     "treeId": "389765daEXAMPLE"
}
```
# Cierre de una solicitud de extracción en un repositorio de AWS CodeCommit

Si desea cerrar una solicitud de extracción sin combinar el código, puede hacerlo de varias formas:

- En la consola, puede cerrar una solicitud de extracción sin combinar el código. Se recomienda hacerlo si desea utilizar el comando git merge para combinar manualmente las ramificaciones o si no desea combinar el código de la ramificación de origen de la solicitud de extracción en la ramificación de destino.
- Puede eliminar la ramificación de código fuente especificada en la solicitud de extracción. CodeCommit cierra automáticamente una solicitud de extracción si se elimina la ramificación de origen o de destino de la solicitud de extracción.
- En la AWS CLI, puede actualizar el estado de una solicitud de extracción de OPEN a CLOSED. Esto cierra la solicitud de extracción sin combinar el código.

#### Temas

- [Cierre de una solicitud de extracción \(consola\)](#page-323-0)
- [Cerrar una solicitud de extracción \(AWS CLI\)](#page-324-0)

### <span id="page-323-0"></span>Cierre de una solicitud de extracción (consola)

Puede utilizar la consola de CodeCommit para cerrar una solicitud de extracción en un repositorio de CodeCommit. Después de que el estado de una solicitud de extracción cambie a Closed, ya no se puede cambiar de nuevo a Open, aunque los usuarios pueden seguir realizando comentarios sobre los cambios y respondiendo a los comentarios.

- 1. Abra la consola de CodeCommit en [https://console.aws.amazon.com/codesuite/codecommit/](https://console.aws.amazon.com/codesuite/codecommit/home)  [home](https://console.aws.amazon.com/codesuite/codecommit/home).
- 2. En Repositories (Repositorios), seleccione el nombre del repositorio.
- 3. En el panel de navegación, seleccione Pull requests (Solicitudes de extracción).
- 4. De forma predeterminada, se muestra una lista de todas las solicitudes de extracción abiertas. Elija la solicitud de extracción abierta que desea cerrar.
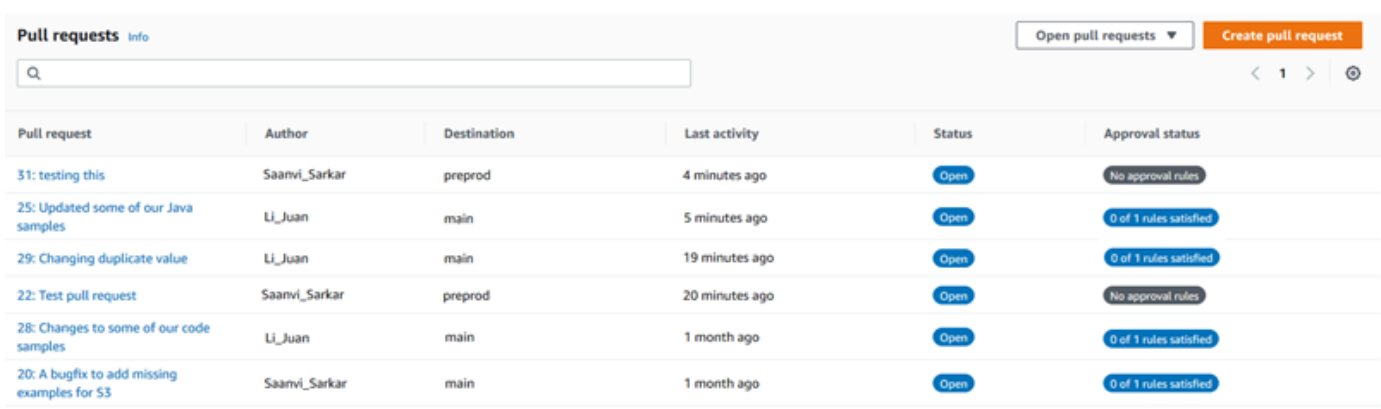

5. En la solicitud de extracción, elija Close pull request (Cerrar solicitud de extracción). Esta opción cierra la solicitud de extracción sin intentar combinar la ramificación de origen en la de destino. Aunque esta opción no ofrece la posibilidad de eliminar la ramificación de origen como parte del proceso de cierre de la solicitud de extracción, puede hacerlo usted mismo después de que se cierre la solicitud.

### Cerrar una solicitud de extracción (AWS CLI)

Para utilizar los comandos de AWS CLI en CodeCommit, instale la AWS CLI. Para obtener más información, consulte [Referencia de la línea de comandos.](#page-672-0)

Para usar la AWS CLI para cerrar solicitudes de extracción en un repositorio de CodeCommit

- Para actualizar el estado de una solicitud de extracción en un repositorio de OPEN a CLOSED, ejecute el comando update-pull-request-status especificando lo siguiente:
	- El ID de la solicitud de extracción (con la opción --pull-request-id).
	- El estado de la solicitud de extracción (con la opción --pull-request-status).

Por ejemplo, para actualizar el estado de una solicitud de extracción con el ID *42* al estado *CERRADO* en un repositorio de CodeCommit denominado MyDemoRepo:

```
aws codecommit update-pull-request-status --pull-request-id 42 --pull-request-
status CLOSED
```
Si se ejecuta correctamente, el resultado del comando será similar al siguiente:

{

```
 "pullRequest": { 
         "approvalRules": [ 
\{\hspace{.1cm} \} "approvalRuleContent": "{\"Version\": \"2018-11-08\",\"Statements
\": [{\"Type\": \"Approvers\",\"NumberOfApprovalsNeeded\": 2,\"ApprovalPoolMembers
\": [\"arn:aws:sts::123456789012:assumed-role/CodeCommitReview/*\"]}]}", 
                  "approvalRuleId": "dd8b17fe-EXAMPLE", 
                  "approvalRuleName": "2-approvers-needed-for-this-change", 
                  "creationDate": 1571356106.936, 
                  "lastModifiedDate": 571356106.936, 
                  "lastModifiedUser": "arn:aws:iam::123456789012:user/Mary_Major", 
                  "ruleContentSha256": "4711b576EXAMPLE" 
             } 
         ], 
         "authorArn": "arn:aws:iam::123456789012:user/Li_Juan", 
         "clientRequestToken": "", 
         "creationDate": 1508530823.165, 
         "description": "Updated the pull request to remove unused global 
  variable.", 
         "lastActivityDate": 1508372423.12, 
         "pullRequestId": "47", 
         "pullRequestStatus": "CLOSED", 
         "pullRequestTargets": [ 
\{\hspace{.1cm} \} "destinationCommit": "9f31c968EXAMPLE", 
                  "destinationReference": "refs/heads/main", 
                  "mergeMetadata": { 
                      "isMerged": false, 
                  }, 
                  "repositoryName": "MyDemoRepo", 
                  "sourceCommit": "99132ab0EXAMPLE", 
                  "sourceReference": "refs/heads/variables-branch" 
 } 
         ], 
         "title": "Consolidation of global variables" 
     }
}
```
## Trabajar con plantillas de reglas de aprobación

Puede crear reglas de aprobación para solicitudes de extracción. Para aplicar automáticamente reglas de aprobación a algunas o todas las solicitudes de extracción creadas en los repositorios, utilice plantillas de reglas de aprobación. Las plantillas de reglas de aprobación le ayudan a personalizar los flujos de trabajo de desarrollo en los repositorios para que las distintas ramificaciones tengan niveles adecuados de aprobación y control. Puede definir diferentes reglas para las ramificaciones de producción y desarrollo. Estas reglas se aplican cada vez que se crea una solicitud de extracción que coincide con las condiciones de la regla. Para obtener más información sobre las políticas administradas y los permisos para las plantillas de reglas de aprobación, consulte [Permisos para acciones en plantillas de reglas de aprobación](#page-540-0) y [AWS políticas gestionadas para](#page-494-0) [CodeCommit.](#page-494-0)

Puede asociar una plantilla de regla de aprobación con uno o más repositorios de la Región de AWS donde se han creado. Cuando una plantilla está asociada con un repositorio, crea automáticamente reglas de aprobación para las solicitudes de extracción en ese repositorio durante la creación de la solicitud de extracción. Al igual que una regla de aprobación única, una plantilla de regla de aprobación define una estructura de regla de aprobación, que incluye el número de aprobaciones necesarias y un grupo opcional de usuarios de los que deben proceder las aprobaciones. A diferencia de una regla de aprobación, también puede definir referencias de destino (la ramificación o las ramificaciones), que también se denominan filtros de ramificación. Si define referencias de destino, solo se crearán reglas para aquellas solicitudes de extracción cuyos nombres de ramificaciones de destino coincidan con los nombres de ramificación especificados (referencias de destino) en la plantilla. Por ejemplo, si especifica **refs/heads/main** como referencia de destino, la regla de aprobación definida en la plantilla solo se aplica a las solicitudes de extracción si la ramificación de destino es main.

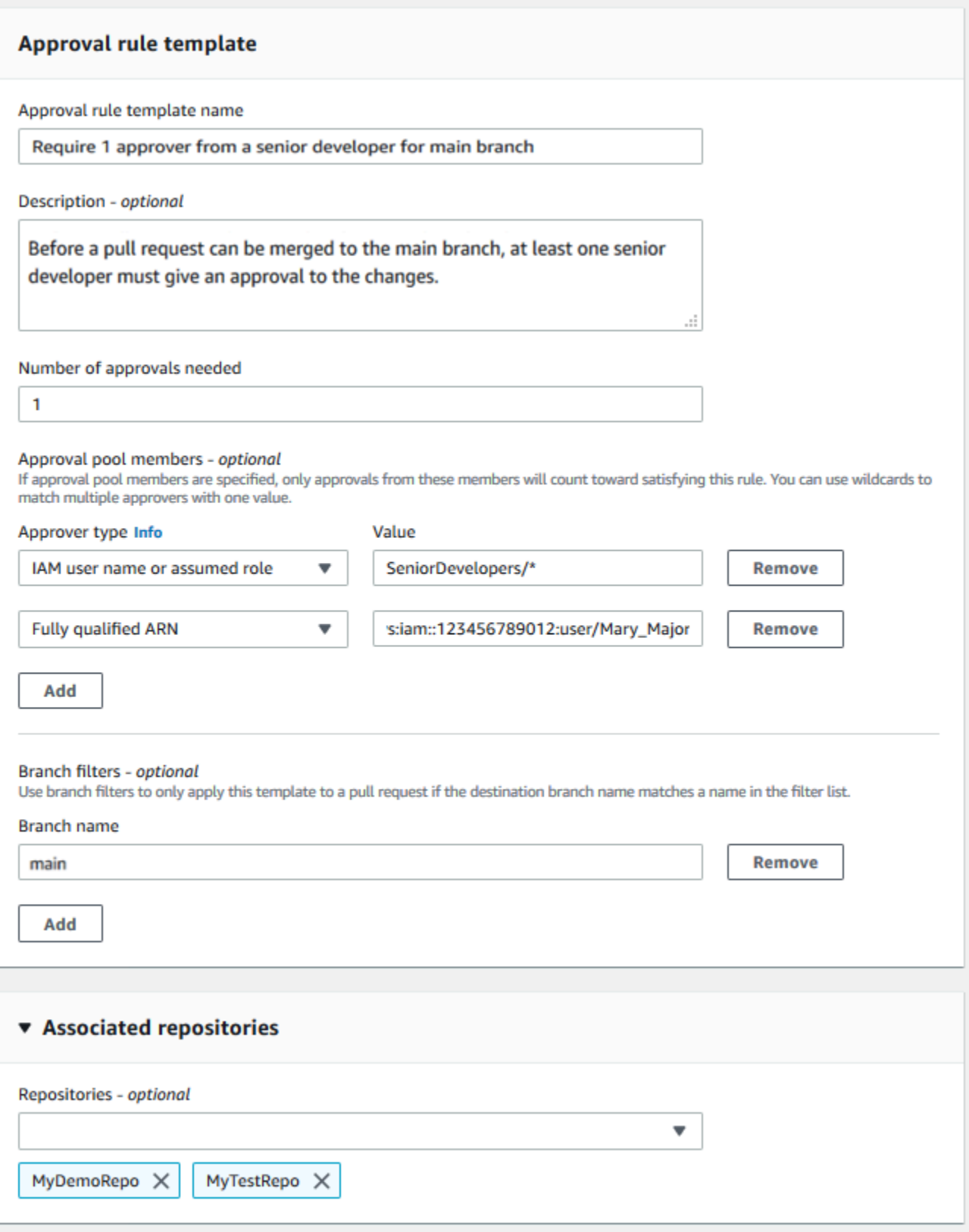

#### Temas

- [Crear una plantilla de regla de aprobación](#page-328-0)
- [Asociar una plantilla de regla de aprobación con un repositorio](#page-334-0)
- [Administrar plantillas de reglas de aprobación](#page-336-0)
- [Desasociar una plantilla de regla de aprobación](#page-341-0)
- [Eliminar una plantilla de regla de aprobación](#page-344-0)

### <span id="page-328-0"></span>Crear una plantilla de regla de aprobación

Puede crear una o varias plantillas de reglas de aprobación para ayudarle a personalizar los flujos de trabajo de desarrollo en los repositorios. Crear varias plantillas le permite configurar la creación automática de reglas de aprobación para que las distintas ramificaciones tengan los niveles adecuados de aprobación y control. Por ejemplo, puede crear diferentes plantillas para las ramificaciones de producción y desarrollo y aplicarlas a uno o más repositorios. Cuando los usuarios crean solicitudes de extracción en esos repositorios, la solicitud se evalúa en relación con esas plantillas. Si la solicitud coincide con las condiciones de las plantillas aplicadas, se crean reglas de aprobación para la solicitud de extracción.

Puede utilizar la consola o la AWS CLI para crear plantillas de reglas de aprobación. Para obtener más información sobre las políticas administradas y los permisos para las plantillas de reglas de aprobación, consulte [Permisos para acciones en plantillas de reglas de aprobación](#page-540-0) y [AWS políticas](#page-494-0)  [gestionadas para CodeCommit](#page-494-0).

#### Temas

- [Crear una plantilla de regla de aprobación \(consola\)](#page-328-1)
- [Crear una plantilla de regla de aprobación \(AWS CLI\)](#page-332-0)

### <span id="page-328-1"></span>Crear una plantilla de regla de aprobación (consola)

Las plantillas de reglas de aprobación no están asociadas con ningún repositorio de forma predeterminada. Puede establecer una asociación entre una plantilla y uno o varios repositorios al crear la plantilla, o bien puede agregar las asociaciones más adelante.

Para crear una plantilla de regla de aprobación (consola)

1. Abra la consola de CodeCommit en [https://console.aws.amazon.com/codesuite/codecommit/](https://console.aws.amazon.com/codesuite/codecommit/home)  [home](https://console.aws.amazon.com/codesuite/codecommit/home).

- 2. Elija Approval rule templates (Plantillas de reglas de aprobación) y, a continuación, elija Create template (Crear plantilla).
- 3. En Approval rule template name (Nombre de plantilla de regla de aprobación), asigne a la plantilla un nombre descriptivo con el fin de saber para qué sirve. Por ejemplo, si desea requerir que una persona de un conjunto de desarrolladores sénior apruebe una solicitud de extracción para que se pueda combinar, puede asignar a la regla el nombre **Require 1 approver from a senior developer**.
- 4. (Opcional) En Description (Descripción), proporcione una descripción del propósito de esta plantilla. Esto puede ayudar a otros a decidir si esta plantilla es adecuada para sus repositorios.
- 5. En Number of approvals needed (Número de aprobaciones necesarias), introduzca el número que desee. El valor predeterminado es 1.
- 6. (Opcional) Si desea exigir que las aprobaciones de una solicitud de extracción procedan de un grupo específico de usuarios, en Approval rule members (Miembros de regla de aprobación), elija Add (Añadir). En Approver type (Tipo de aprobador), elija una de las opciones siguientes:
	- Nombre de usuario de IAM o rol asumido: esta opción rellena previamente el ID de cuenta de Amazon Web Services de la cuenta que utilizó para iniciar sesión y solo requiere un nombre. Se puede utilizar tanto para usuarios de IAM como para usuarios de acceso federado cuyo nombre coincida con el nombre proporcionado. Se trata de una opción muy potente que ofrece una gran flexibilidad. Por ejemplo, si elige esta opción, ha iniciado sesión con la cuenta de Amazon Web Services 123456789012 y especifica **Mary\_Major**, todas las opciones siguientes se contabilizarán como aprobaciones procedentes de ese usuario:
		- Un usuario de IAM en la cuenta (arn:aws:iam::123456789012:user/Mary\_Major)
		- Un usuario federado identificado en IAM como Mary\_Major (arn:aws:sts::123456789012:federated-user/Mary\_Major)

Esta opción no reconoce una sesión activa de alguien que asuma el rol **CodeCommitReview** con el nombre de sesión de rol Mary\_Major (arn:aws:sts::123456789012:assumedrole/CodeCommitReview/Mary\_Major) a menos que incluya un comodín (\*Mary\_Major). También puede especificar el nombre del rol explícitamente (CodeCommitReview/Mary\_Major).

• ARN completo: esta opción le permite especificar el nombre de recurso de Amazon (ARN) completo del usuario de IAM o rol. Esta opción también admite roles asumidos utilizados por otros servicios de AWS, como AWS Lambda y AWS CodeBuild. Para los roles asumidos, el formato de ARN debe ser arn:aws:sts::*AccountID*:assumed-role/*RoleName* para los roles y arn:aws:sts::*AccountID*:assumed-role/*FunctionName* para las funciones.

Si eligió el nombre de usuario de IAM o el rol asumido como tipo de aprobador, en Valor, introduzca el nombre del usuario de IAM o rol o el ARN completo del usuario o rol. Elija Add (Agregar) de nuevo para agregar más usuarios o roles, hasta que haya agregado todos los usuarios o roles cuyas aprobaciones se contabilizan en el número de aprobaciones necesarias.

Ambos tipos de aprobadores le permiten utilizar comodines (\*) en los valores. Por ejemplo, si elige la opción de nombre de usuario de IAM o rol asumido y especifica **CodeCommitReview/ \***, todos los usuarios que asumen el rol de **CodeCommitReview** se cuentan en el grupo de aprobación. Sus nombres de sesión de rol individuales se contabilizan en el número necesario de aprobadores. De esta manera, tanto Mary\_Major como Li\_Juan se contabilizan como aprobaciones al iniciar sesión y asumir el rol de CodeCommitReview. Para obtener más información acerca de los ARN de IAM, comodines y formatos, consulte [Identificadores de IAM.](https://docs.aws.amazon.com/IAM/latest/UserGuide/reference_identifiers.html#identifiers-arns)

#### **a** Note

Las reglas de aprobación no admiten aprobaciones entre cuentas.

- 7. (Opcional) En Branch filters (Filtros de ramificación), introduzca los nombres de ramificación de destino para filtrar la creación de reglas de aprobación. Por ejemplo, si especifica *principal*, se crea una regla de aprobación para las solicitudes de extracción en los repositorios asociados solamente si la ramificación de destino para la solicitud de extracción es una ramificación denominada *principal*. Puede utilizar comodines (\*) en los nombres de ramificación para aplicar reglas de aprobación a todos los nombres de ramificación que coincidan con los casos de comodín. Sin embargo, no se puede utilizar un comodín al principio del nombre de una ramificación. Puede especificar hasta 100 nombres de ramificación. Si no especifica ningún filtro, la plantilla se aplicará a todas las ramificaciones de un repositorio asociado.
- 8. (Opcional) En Repositorios asociados, en la lista Repositorios elija los repositorios de Región de AWS que desea asociar a esta regla de aprobación.

#### **a** Note

Puede optar por asociar repositorios después de crear la plantilla. Para obtener más información, consulte [Asociar una plantilla de regla de aprobación con un repositorio.](#page-334-0)

9. Seleccione Create (Crear).

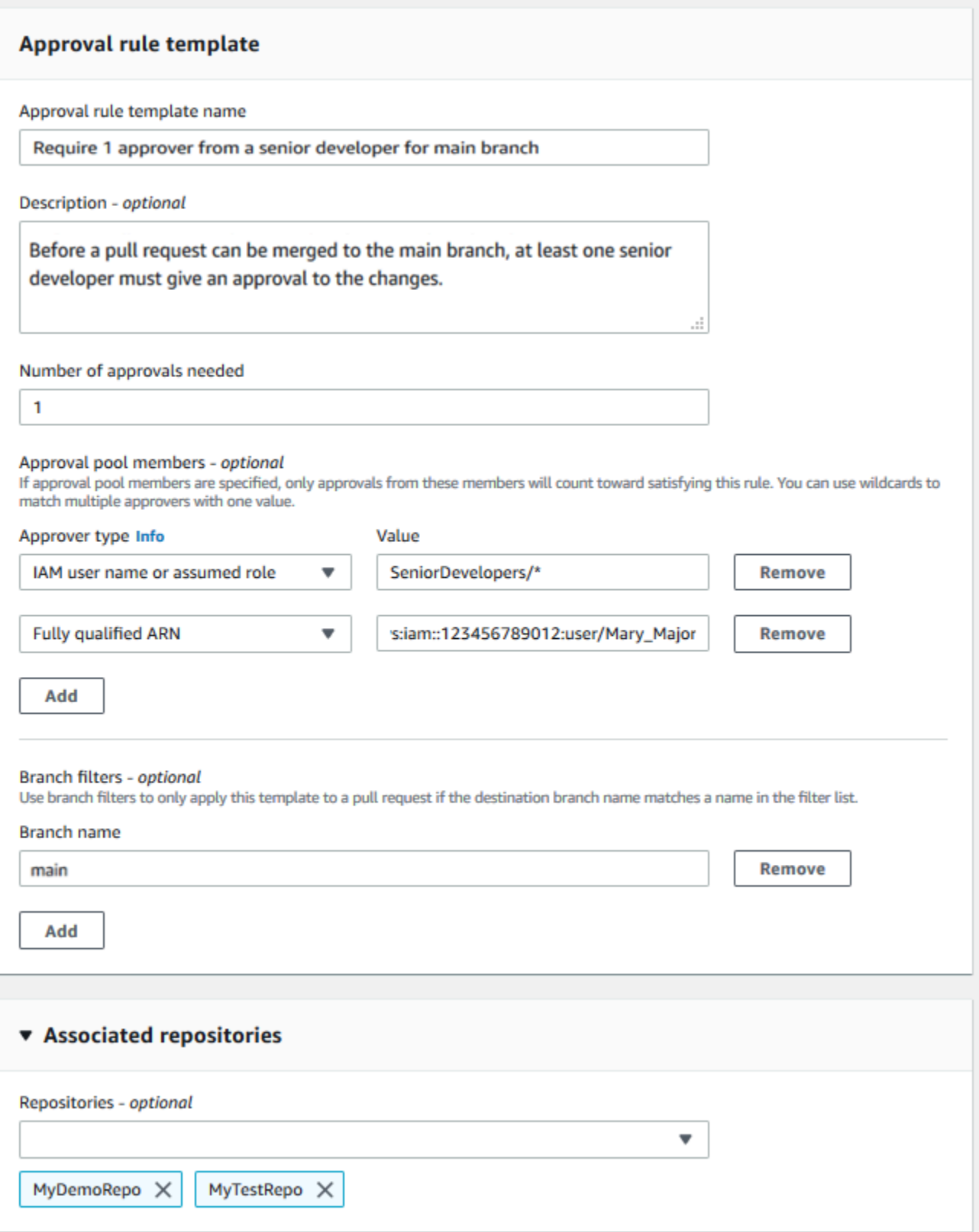

### <span id="page-332-0"></span>Crear una plantilla de regla de aprobación (AWS CLI)

Puede utilizar la AWS CLI para crear plantillas de reglas de aprobación. Cuando se usa la AWS CLI, puede especificar referencias de destino para la plantilla, de modo que solo se aplique a las solicitudes de extracción cuyas ramificaciones de destino coincidan con las de la plantilla.

Para crear una plantilla de regla de aprobación (AWS CLI)

- 1. En un terminal o en la línea de comandos, ejecute el comando create-approval-rule-template especificando lo siguiente:
	- El nombre de la plantilla de regla de aprobación. Es conveniente usar un nombre que describa su propósito.
	- Una descripción de la plantilla de regla de aprobación. Al igual que con el nombre, es conveniente proporcionar una descripción detallada.
	- La estructura JSON de la plantilla de regla de aprobación. Esta estructura puede incluir los requisitos para las referencias de destino, que son las ramificaciones de destino para las solicitudes de extracción en las que se aplica la regla de aprobación, así como miembros del grupo de aprobación, que son usuarios cuyas aprobaciones se contabilizan en el número de aprobaciones necesarias.

Al crear el contenido de la regla de aprobación, puede especificar a los aprobadores de un grupo de aprobación de dos maneras:

- CodeCommitApprovers: esta opción solo requiere una cuenta de Amazon Web Services y un recurso. Se puede utilizar tanto para usuarios de IAM como para usuarios de acceso federado cuyo nombre coincida con el nombre de recurso proporcionado. Se trata de una opción muy potente que ofrece una gran flexibilidad. Por ejemplo, si especifica la cuenta 123456789012 de AWS y **Mary\_Major**, todas las opciones siguientes se contabilizan como aprobaciones procedentes de ese usuario:
	- Un usuario de IAM en la cuenta (arn:aws:iam::123456789012:user/Mary\_Major)
	- Un usuario federado identificado en IAM como Mary\_Major (arn:aws:sts::123456789012:federated-user/Mary\_Major)

Esta opción no reconoce una sesión activa de alguien que asuma el rol *SeniorDevelopers* con el nombre de sesión de rol *Mary\_Major* (arn:aws:sts::123456789012:assumedrole/*SeniorDevelopers*/*Mary\_Major*) a menos que incluya un comodín (\*Mary\_Major).

• ARN completo: esta opción le permite especificar el nombre de recurso de Amazon (ARN) completo del usuario de IAM o rol.

Para obtener más información acerca de los ARN de IAM, comodines y formatos, consulte [Identificadores de IAM](https://docs.aws.amazon.com/IAM/latest/UserGuide/reference_identifiers.html#identifiers-arns).

En el ejemplo siguiente se crea una plantilla de regla de aprobación denominada **2-approverrule-for-main** y la descripción **Requires two developers from the team to approve the pull request if the destination branch is main**. La plantilla requiere que dos usuarios que asuman el rol de **CodeCommitReview** aprueben cualquier solicitud de extracción antes de que se pueda combinar con la ramificación **main**:

```
aws codecommit create-approval-rule-template --approval-rule-template-name 2-
approver-rule-for-main --approval-rule-template-description "Requires two 
 developers from the team to approve the pull request if the destination branch 
 is main" --approval-rule-template-content "{\"Version\": \"2018-11-08\",
\"DestinationReferences\": [\"refs/heads/main\"],\"Statements\": [{\"Type
\": \"Approvers\",\"NumberOfApprovalsNeeded\": 2,\"ApprovalPoolMembers\": 
  [\"arn:aws:sts::123456789012:assumed-role/CodeCommitReview/*\"]}]}"
```
2. Si se ejecuta correctamente, este comando proporciona información similar a la siguiente:

```
{ 
     "approvalRuleTemplate": { 
         "approvalRuleTemplateName": "2-approver-rule-for-main", 
         "creationDate": 1571356106.936, 
         "approvalRuleTemplateId": "dd8b17fe-EXAMPLE", 
         "approvalRuleTemplateContent": "{\"Version\": \"2018-11-08\",
\"DestinationReferences\": [\"refs/heads/main\"],\"Statements\": [{\"Type
\": \"Approvers\",\"NumberOfApprovalsNeeded\": 2,\"ApprovalPoolMembers\": 
  [\"arn:aws:sts::123456789012:assumed-role/CodeCommitReview/*\"]}]}", 
         "lastModifiedUser": "arn:aws:iam::123456789012:user/Mary_Major", 
         "approvalRuleTemplateDescription": "Requires two developers from the team 
 to approve the pull request if the destination branch is main", 
         "lastModifiedDate": 1571356106.936, 
         "ruleContentSha256": "4711b576EXAMPLE" 
     }
}
```
## <span id="page-334-0"></span>Asociar una plantilla de regla de aprobación con un repositorio

Las plantillas de reglas de aprobación se crean en una Región de AWS específica, pero no afectan a los repositorios de esa Región de AWS hasta que se asocian. Para aplicar una plantilla a uno o varios repositorios, debe asociarla al repositorio o a los repositorios. Puede aplicar una misma plantilla a varios repositorios de una Región de AWS. Esto le ayuda a automatizar y estandarizar el flujo de trabajo de desarrollo en sus repositorios mediante la creación de condiciones coherentes para aprobar y combinar solicitudes de extracción.

Solo puede asociar una plantilla de regla de aprobación a repositorios de la Región de AWS donde se creó la plantilla de regla de aprobación.

Para obtener más información sobre las políticas administradas y los permisos para las plantillas de reglas de aprobación, consulte [Permisos para acciones en plantillas de reglas de aprobación](#page-540-0) y [AWS](#page-494-0) [políticas gestionadas para CodeCommit.](#page-494-0)

#### Temas

- [Asociar una plantilla de regla de aprobación \(consola\)](#page-334-1)
- [Asociar una plantilla de regla de aprobación \(AWS CLI\)](#page-335-0)

### <span id="page-334-1"></span>Asociar una plantilla de regla de aprobación (consola)

Es posible que haya asociado repositorios con una plantilla de regla de aprobación al crearla. Este paso es opcional. Puede añadir o quitar asociaciones editando la plantilla.

Para asociar una plantilla de regla de aprobación con repositorios

- 1. Abra la consola de CodeCommit en [https://console.aws.amazon.com/codesuite/codecommit/](https://console.aws.amazon.com/codesuite/codecommit/home)  [home](https://console.aws.amazon.com/codesuite/codecommit/home).
- 2. Seleccione Approval rule templates (Plantillas de reglas de aprobación). Elija la plantilla y, a continuación, elija Edit (Editar).
- 3. En Associated Repositories (Repositorios asociados), elija los repositorios en la lista Repositories (Repositorios). Cada repositorio asociado aparece debajo del cuadro de lista.
- 4. Seleccione Save. Las reglas de aprobación se aplican ahora a las solicitudes de extracción creadas en los repositorios asociados.

Asociar una plantilla de regla de aprobación con un repositorio Versión de API 2015-04-13 321

### <span id="page-335-0"></span>Asociar una plantilla de regla de aprobación (AWS CLI)

Puede utilizar la AWS CLI para asociar una plantilla de regla de aprobación con uno o varios repositorios.

Para asociar una plantilla con un único repositorio

- 1. En el terminal o en la línea de comandos, ejecute el comando associate-approval-rule-templatewith-repository especificando lo siguiente:
	- Nombre de la plantilla de regla de aprobación que desea asociar con un repositorio.
	- Nombre del repositorio que se va a asociar con la plantilla de regla de aprobación.

Por ejemplo, para asociar una plantilla de regla de aprobación denominada *2-approverrule-for-main* con un repositorio denominado *MyDemoRepo*:

aws codecommit associate-approval-rule-template-with-repository --repositoryname *MyDemoRepo* --approval-rule-template-name *2-approver-rule-for-main*

2. Si se ejecuta correctamente, este comando no devuelve nada.

Para asociar una plantilla con varios repositorios

- 1. En el terminal o en la línea de comandos, ejecute el comando batch-associate-approval-ruletemplate-with-repositories especificando lo siguiente:
	- Nombre de la plantilla de regla de aprobación que desea asociar con un repositorio.
	- Los nombres de los repositorios que se asociarán con la plantilla de regla de aprobación.

Por ejemplo, para asociar una plantilla de regla de aprobación denominada **2-approverrule-for-main** con dos repositorios denominados **MyDemoRepo** y **MyOtherDemoRepo**:

```
aws codecommit batch-associate-approval-rule-template-with-repositories --
repository-names "MyDemoRepo", "MyOtherDemoRepo" --approval-rule-template-name 2-
approver-rule-for-main
```
2. Si se ejecuta correctamente, este comando proporciona información similar a la siguiente:

```
{ 
     "associatedRepositoryNames": [ 
          "MyDemoRepo", 
          "MyOtherDemoRepo" 
     ], 
     "errors": []
}
```
## <span id="page-336-0"></span>Administrar plantillas de reglas de aprobación

Puede administrar las plantillas de reglas de aprobación en una Región de AWS para ayudar a que se entienda mejor cómo se utilizan y para qué sirven. Por ejemplo, puede editar los nombres y las descripciones de las plantillas de reglas de aprobación para ayudar a otros a comprender su propósito. Puede enumerar todas las plantillas de reglas de aprobación de una Región de AWS y obtener información sobre el contenido y la estructura de una plantilla. Puede revisar qué plantillas están asociadas con un repositorio y qué repositorios están asociados con una plantilla.

Para obtener más información sobre las políticas administradas y los permisos para las plantillas de reglas de aprobación, consulte [Permisos para acciones en plantillas de reglas de aprobación](#page-540-0) y [AWS](#page-494-0) [políticas gestionadas para CodeCommit.](#page-494-0)

### Administrar plantillas de reglas de aprobación (consola)

Puede ver y administrar las plantillas de reglas de aprobación en la consola de CodeCommit.

Para administrar plantillas de reglas de aprobación

- 1. Abra la consola de CodeCommit en [https://console.aws.amazon.com/codesuite/codecommit/](https://console.aws.amazon.com/codesuite/codecommit/home)  [home](https://console.aws.amazon.com/codesuite/codecommit/home).
- 2. Seleccione Plantillas de reglas de aprobación para ver la lista de plantillas de reglas de aprobación en la Región de AWS en la que ha iniciado sesión.

#### **a** Note

Las plantillas de reglas de aprobación solo están disponibles en la Región de AWS donde se crearon.

Administrar plantillas de reglas de aprobación Versión de API 2015-04-13 323

- 3. Si desea realizar cambios en una plantilla, selecciónela en la lista y, a continuación, elija Edit (Editar).
- 4. Realice sus cambios y, a continuación, elija Save.

### Administrar plantillas de reglas de aprobación (AWS CLI)

Puede administrar las plantillas de reglas de aprobación con los siguientes comandos de la AWS CLI:

- [list-approval-rule-templates](#page-337-0), para ver una lista de todas las plantillas de reglas de aprobación de una Región de AWS
- [get-approval-rule-template](#page-338-0), para ver el contenido de una plantilla de regla de aprobación
- [update-approval-rule-template-content](#page-338-1), para cambiar el contenido de una plantilla de regla de aprobación
- [update-approval-rule-template-name](#page-339-0), para cambiar el nombre de una plantilla de regla de aprobación
- [update-approval-rule-template-description](#page-340-0), para cambiar la descripción de una plantilla de regla de aprobación
- [list-repositories-for-approval-rule-template](#page-341-1), para ver todos los repositorios asociados con una plantilla de regla de aprobación
- [list-associated-approval-rule-templates-for-repository](#page-341-2), para ver todas las plantillas de reglas de aprobación asociadas con un repositorio

<span id="page-337-0"></span>Para enumerar todas las plantillas de reglas de aprobación de una Región de AWS

1. En el terminal o la línea de comandos, ejecute el comando list-approval-rule-templates. Por ejemplo, para enumerar todas las plantillas de reglas de aprobación de la región Este de EE. UU. (Ohio):

aws codecommit list-approval-rule-templates --region us-east-2

2. Si se ejecuta correctamente, este comando proporciona información similar a la siguiente:

```
 "approvalRuleTemplateNames": [ 
     "2-approver-rule-for-main",
```
{

}

```
 "1-approver-rule-for-all-pull-requests" 
\mathbf{I}
```
<span id="page-338-0"></span>Para obtener el contenido de una plantilla de regla de aprobación

1. En la terminal o en la línea de comandos, ejecute el comando get-approval-rule-template, especificando el nombre de la plantilla de regla de aprobación:

```
aws codecommit get-approval-rule-template --approval-rule-template-name 1-approver-
rule-for-all-pull-requests
```
2. Si se ejecuta correctamente, este comando proporciona información similar a la siguiente:

```
{ 
     "approvalRuleTemplate": { 
         "approvalRuleTemplateContent": "{\"Version\": \"2018-11-08\",\"Statements
\": [{\"Type\": \"Approvers\",\"NumberOfApprovalsNeeded\": 1,\"ApprovalPoolMembers
\": [\"arn:aws:sts::123456789012:assumed-role/CodeCommitReview/*\"]}]}", 
         "ruleContentSha256": "621181bbEXAMPLE", 
         "lastModifiedDate": 1571356106.936, 
         "creationDate": 1571356106.936, 
         "approvalRuleTemplateName": "1-approver-rule-for-all-pull-requests", 
         "lastModifiedUser": "arn:aws:iam::123456789012:user/Li_Juan", 
         "approvalRuleTemplateId": "a29abb15-EXAMPLE", 
         "approvalRuleTemplateDescription": "All pull requests must be approved by 
 one developer on the team." 
     }
}
```
<span id="page-338-1"></span>Para actualizar el contenido de una plantilla de regla de aprobación

1. En el terminal o en el símbolo del sistema, ejecute el comando update-approval-rule-templatecontent, especificando el nombre de la plantilla y el contenido modificado. Por ejemplo, para cambiar el contenido de una plantilla de regla de aprobación denominada **1-approver-rule** con el fin de redefinir el grupo de aprobación de manera que incluya a los usuarios que asuman el rol **CodeCommitReview**:

```
aws codecommit update-approval-rule-template-content --approval-rule-template-
name 1-approver-rule --new-rule-content "{\"Version\": \"2018-11-08\",
```

```
\"DestinationReferences\": [\"refs/heads/main\"],\"Statements\": [{\"Type
\": \"Approvers\",\"NumberOfApprovalsNeeded\": 2,\"ApprovalPoolMembers\": 
  [\"arn:aws:sts::123456789012:assumed-role/CodeCommitReview/*\"]}]}"
```
2. Si se ejecuta correctamente, este comando proporciona información similar a la siguiente:

```
{ 
     "approvalRuleTemplate": { 
         "creationDate": 1571352720.773, 
         "approvalRuleTemplateDescription": "Requires 1 approval for all pull 
  requests from the CodeCommitReview pool", 
         "lastModifiedDate": 1571358728.41, 
         "approvalRuleTemplateId": "41de97b7-EXAMPLE", 
         "approvalRuleTemplateContent": "{\"Version\": \"2018-11-08\",\"Statements
\": [{\"Type\": \"Approvers\",\"NumberOfApprovalsNeeded\": 1,\"ApprovalPoolMembers
\": [\"arn:aws:sts::123456789012:assumed-role/CodeCommitReview/*\"]}]}", 
         "approvalRuleTemplateName": "1-approver-rule-for-all-pull-requests", 
         "ruleContentSha256": "2f6c21a5EXAMPLE", 
         "lastModifiedUser": "arn:aws:iam::123456789012:user/Li_Juan" 
     }
}
```
<span id="page-339-0"></span>Para actualizar el nombre de una plantilla de regla de aprobación

1. En el terminal o en el símbolo del sistema, ejecute el comando update-approval-rule-templatename, especificando el nombre actual y el nombre por el que desea cambiarlo. Por ejemplo, para cambiar el nombre de una plantilla de regla de aprobación de **1-approver-rule** a **1 approver-rule-for-all-pull-requests**:

```
aws codecommit update-approval-rule-template-name --old-approval-rule-template-name 
  "1-approver-rule" --new-approval-rule-template-name "1-approver-rule-for-all-pull-
requests"
```
2. Si se ejecuta correctamente, este comando proporciona información similar a la siguiente:

```
{ 
     "approvalRuleTemplate": { 
         "approvalRuleTemplateName": "1-approver-rule-for-all-pull-requests", 
         "lastModifiedDate": 1571358241.619, 
         "approvalRuleTemplateId": "41de97b7-EXAMPLE",
```

```
 "approvalRuleTemplateContent": "{\"Version\": \"2018-11-08\",\"Statements
\": [{\"Type\": \"Approvers\",\"NumberOfApprovalsNeeded\": 1,\"ApprovalPoolMembers
\": [\"arn:aws:sts::123456789012:assumed-role/CodeCommitReview/*\"]}]}", 
         "creationDate": 1571352720.773, 
         "lastModifiedUser": "arn:aws:iam::123456789012:user/Mary_Major", 
         "approvalRuleTemplateDescription": "All pull requests must be approved by 
  one developer on the team.", 
         "ruleContentSha256": "2f6c21a5cEXAMPLE" 
     }
}
```
<span id="page-340-0"></span>Para actualizar la descripción de una plantilla de regla de aprobación

1. En la terminal o en la línea de comandos, ejecute el comando update-approval-rule-templatedescription, especificando el nombre de la plantilla de regla de aprobación y la nueva descripción:

```
aws codecommit update-approval-rule-template-description --approval-rule-template-
name "1-approver-rule-for-all-pull-requests" --approval-rule-template-description 
  "Requires 1 approval for all pull requests from the CodeCommitReview pool"
```
2. Si se ejecuta correctamente, el resultado del comando será similar al siguiente:

```
{ 
     "approvalRuleTemplate": { 
         "creationDate": 1571352720.773, 
         "approvalRuleTemplateDescription": "Requires 1 approval for all pull 
 requests from the CodeCommitReview pool", 
         "lastModifiedDate": 1571358728.41, 
         "approvalRuleTemplateId": "41de97b7-EXAMPLE", 
         "approvalRuleTemplateContent": "{\"Version\": \"2018-11-08\",\"Statements
\": [{\"Type\": \"Approvers\",\"NumberOfApprovalsNeeded\": 1,\"ApprovalPoolMembers
\": [\"arn:aws:sts::123456789012:assumed-role/CodeCommitReview/*\"]}]}", 
         "approvalRuleTemplateName": "1-approver-rule-for-all-pull-requests", 
         "ruleContentSha256": "2f6c21a5EXAMPLE", 
         "lastModifiedUser": "arn:aws:iam::123456789012:user/Li_Juan" 
     }
}
```
<span id="page-341-1"></span>Para enumerar todos los repositorios asociados con una plantilla

1. En la terminal o en la línea de comandos, ejecute el comando list-repositories-for-approval-ruletemplate, especificando el nombre de la plantilla:

```
aws codecommit list-repositories-for-approval-rule-template --approval-rule-
template-name 2-approver-rule-for-main
```
2. Si se ejecuta correctamente, este comando proporciona información similar a la siguiente:

```
{ 
      "repositoryNames": [ 
            "MyDemoRepo", 
            "MyClonedRepo" 
     \mathbf{I}}
```
<span id="page-341-2"></span>Para enumerar todas las plantillas asociadas con un repositorio

1. En la terminal o en la línea de comandos, ejecute el comando list-associated-approval-ruletemplates-for-repository, especificando el nombre del repositorio:

```
aws codecommit list-associated-approval-rule-templates-for-repository --repository-
name MyDemoRepo
```
2. Si se ejecuta correctamente, este comando proporciona información similar a la siguiente:

```
{ 
     "approvalRuleTemplateNames": [ 
          "2-approver-rule-for-main", 
          "1-approver-rule-for-all-pull-requests" 
    \mathbf{I}}
```
### <span id="page-341-0"></span>Desasociar una plantilla de regla de aprobación

Si las reglas de aprobación generadas por una plantilla de regla de aprobación ya no tienen sentido para el flujo de trabajo del equipo en un repositorio, puede desasociar la plantilla de ese repositorio.

Desasociar una plantilla de regla de aprobación Versión de API 2015-04-13 328

Al desasociar una plantilla, no se eliminan las reglas de aprobación creadas mientras la plantilla estaba asociada al repositorio.

Para obtener más información sobre las políticas administradas y los permisos para las plantillas de reglas de aprobación, consulte [Permisos para acciones en plantillas de reglas de aprobación](#page-540-0) y [AWS](#page-494-0) [políticas gestionadas para CodeCommit.](#page-494-0)

### Desasociar una plantilla de regla de aprobación (consola)

Puede utilizar la consola para eliminar la asociación entre un repositorio y una plantilla de regla de aprobación.

Para desasociar una plantilla de regla de aprobación de los repositorios

- 1. Abra la consola de CodeCommit en [https://console.aws.amazon.com/codesuite/codecommit/](https://console.aws.amazon.com/codesuite/codecommit/home)  [home](https://console.aws.amazon.com/codesuite/codecommit/home).
- 2. Seleccione Approval rule templates (Plantillas de reglas de aprobación). Elija la plantilla que desea desasociar de uno o más repositorios y, a continuación, elija Edit (Editar).
- 3. En Associated repositories (Repositorios asociados), elija la X junto a los repositorios que desea desasociar. Los nombres de los repositorios ya no aparecen.
- 4. Seleccione Save. Las reglas de aprobación no se aplican a las solicitudes de extracción creadas en esos repositorios. Las reglas continuarán aplicándose a las solicitudes de extracción realizadas mientras la asociación estaba activa.

### <span id="page-342-0"></span>Desasociar una plantilla de regla de aprobación (AWS CLI)

Puede utilizar la AWS CLI para desasociar una plantilla de regla de aprobación de uno o varios repositorios.

Para desasociar una plantilla de regla de aprobación de un repositorio

- 1. En el terminal o en la línea de comandos, ejecute el comando disassociate-approval-ruletemplate-from-repository especificando lo siguiente:
	- El nombre de la plantilla de regla de aprobación.
	- El nombre del repositorio.

Por ejemplo, para desasociar una plantilla de regla de aprobación denominada **1-approverrule-for-all-pull-requests** de un repositorio denominado **MyDemoRepo**:

```
aws codecommit disassociate-approval-rule-template-from-repository --repository-
name MyDemoRepo --approval-rule-template-name 1-approver-rule-for-all-pull-requests
```
2. Si se ejecuta correctamente, este comando no devuelve nada.

Para desasociar una plantilla de regla de aprobación de varios repositorios

- 1. En el terminal o en la línea de comandos, ejecute el comando batch-disassociate-approval-ruletemplate-from-repositories especificando lo siguiente:
	- El nombre de la plantilla de regla de aprobación.
	- Los nombres de los repositorios.

Por ejemplo, para desasociar una plantilla de regla de aprobación denominada **1-approverrule-for-all-pull-requests** de un repositorio denominado **MyDemoRepo** y de un repositorio denominado **MyOtherDemoRepo**:

```
aws codecommit batch-disassociate-approval-rule-template-from-repositories --
repository-names "MyDemoRepo", "MyOtherDemoRepo" --approval-rule-template-name 1-
approver-rule-for-all-pull-requests
```
2. Si se ejecuta correctamente, este comando proporciona información similar a la siguiente:

```
{ 
     "disassociatedRepositoryNames": [ 
          "MyDemoRepo", 
          "MyOtherDemoRepo" 
     ], 
     "errors": []
}
```
## <span id="page-344-0"></span>Eliminar una plantilla de regla de aprobación

Puede eliminar una plantilla de regla de aprobación si no la está utilizando en ningún repositorio. La eliminación de plantillas de reglas de aprobación no utilizadas ayuda a mantener las plantillas organizadas y facilita la búsqueda de plantillas que tengan sentido para los flujos de trabajo.

Para obtener más información sobre las políticas administradas y los permisos para las plantillas de reglas de aprobación, consulte [Permisos para acciones en plantillas de reglas de aprobación](#page-540-0) y [AWS](#page-494-0) [políticas gestionadas para CodeCommit.](#page-494-0)

Temas

- [Eliminar una plantilla de regla de aprobación \(consola\)](#page-344-1)
- [Eliminar una plantilla de regla de aprobación \(AWS CLI\)](#page-344-2)

### <span id="page-344-1"></span>Eliminar una plantilla de regla de aprobación (consola)

Puede eliminar una plantilla de regla de aprobación si ya no es pertinente para el trabajo de desarrollo. Cuando se utiliza la consola para eliminar una plantilla de regla de aprobación, se desasocia de los repositorios durante el proceso de eliminación.

Para eliminar una plantilla de regla de aprobación

- 1. Abra la consola de CodeCommit en [https://console.aws.amazon.com/codesuite/codecommit/](https://console.aws.amazon.com/codesuite/codecommit/home)  [home](https://console.aws.amazon.com/codesuite/codecommit/home).
- 2. Seleccione Approval rule templates (Plantillas de reglas de aprobación). Elija la plantilla que desea eliminar y, a continuación, elija Delete (Eliminar).

### <span id="page-344-2"></span>Eliminar una plantilla de regla de aprobación (AWS CLI)

Puede utilizar la AWS CLI para eliminar una regla de aprobación si se ha desasociado de todos los repositorios. Para obtener más información, consulte [Desasociar una plantilla de regla de aprobación](#page-342-0) [\(AWS CLI\)](#page-342-0).

Para eliminar una plantilla de regla de aprobación

1. En la terminal o en la línea de comandos, ejecute el comando delete-approval-rule-template, especificando el nombre de la plantilla de regla de aprobación que desea eliminar:

```
aws codecommit delete-approval-rule-template --approval-rule-template-name 1-
approver-for-all-pull-requests
```
2. Si se ejecuta correctamente, este comando proporciona información similar a la siguiente. Si la plantilla de regla de aprobación ya se ha eliminado, este comando no devuelve nada.

```
{ 
     "approvalRuleTemplateId": "41de97b7-EXAMPLE"
}
```
# Trabajar con confirmaciones en repositorios AWS CodeCommit

Las confirmaciones son instantáneas del contenido y de los cambios en el contenido de su repositorio. Cada vez que un usuario confirma y envía un cambio, dicha información se guarda y se almacena. Esta información incluye datos sobre la persona que confirmó el cambio, la fecha y la hora de la confirmación y los cambios realizados como parte de la confirmación. También se pueden añadir etiquetas a las confirmaciones para identificar fácilmente confirmaciones específicas. En CodeCommit, puedes:

- Revisar confirmaciones
- Ver el historial de confirmaciones en un gráfico
- Comparar una confirmación con su elemento principal o con otro especificador
- Añadir comentarios a sus confirmaciones y responder a los comentarios de otras personas

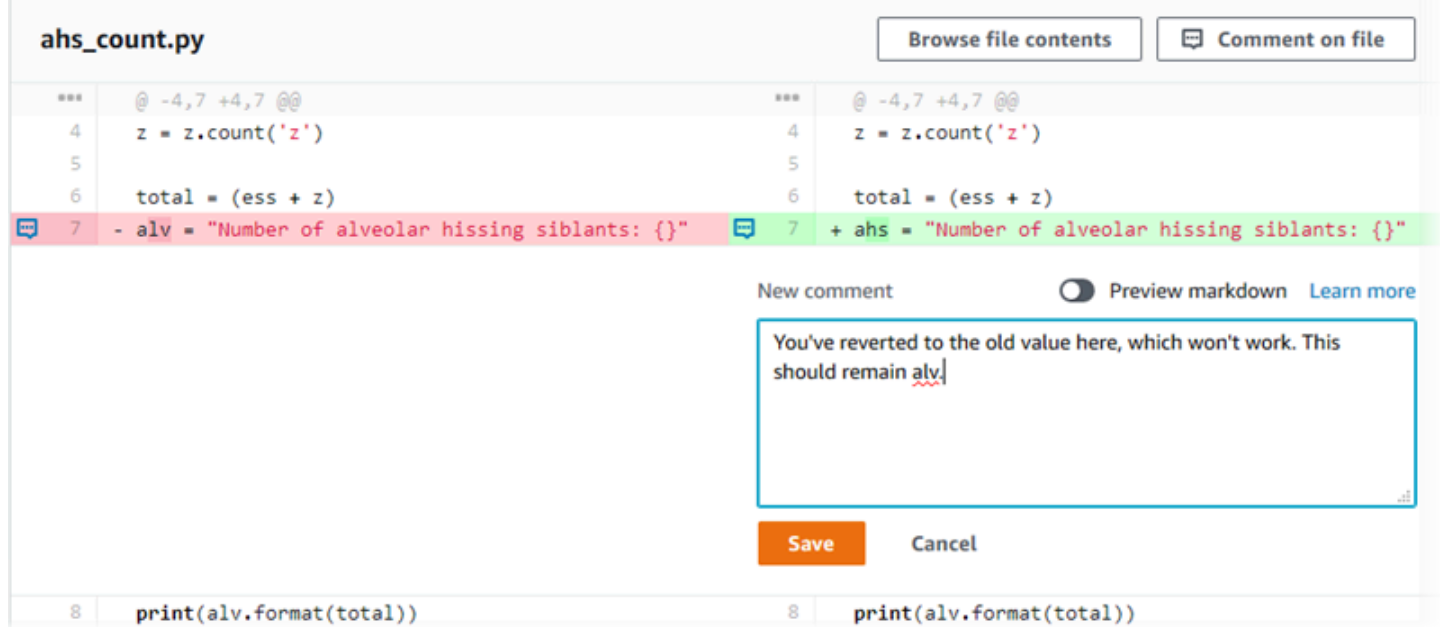

Para poder enviar las confirmaciones a un CodeCommit repositorio, debes configurar tu ordenador local para que se conecte al repositorio. Para un método más sencillo, consulte [Para usuarios](#page-29-0)  [HTTPS mediante credenciales de Git.](#page-29-0)

Para obtener información sobre cómo trabajar con otros aspectos del repositorio en CodeCommit[Trabajar con repositorios,](#page-148-0) consulte [Trabajar con archivos](#page-247-0)[Trabajo con solicitudes de](#page-259-0)  [extracción,](#page-259-0)[Uso de las ramificaciones,](#page-397-0) [yTrabajo con las preferencias del usuario.](#page-422-0)

Temas

- [Crea una confirmación en AWS CodeCommit](#page-347-0)
- [Consulta los detalles de la confirmación en AWS CodeCommit](#page-356-0)
- [Compara las confirmaciones en AWS CodeCommit](#page-369-0)
- [Comenta una confirmación en AWS CodeCommit](#page-375-0)
- [Crea una etiqueta de Git en AWS CodeCommit](#page-390-0)
- [Ver detalles de la etiqueta Git en AWS CodeCommit](#page-391-0)
- [Eliminar una etiqueta de Git en AWS CodeCommit](#page-395-0)

## <span id="page-347-0"></span>Crea una confirmación en AWS CodeCommit

Al crear la primera confirmación para un repositorio nuevo, se utiliza el put-file comando AWS CLI and. Esto crea la primera confirmación y le permite crear y especificar la ramificación predeterminada para su nuevo repositorio. Puedes usar Git o el AWS CLI para crear una confirmación en un CodeCommit repositorio. Si el repositorio local está conectado a un CodeCommit repositorio, usas Git para enviar la confirmación del repositorio local al CodeCommit repositorio. Para crear una confirmación directamente en la CodeCommit consola, consulta [Crear o añadir un archivo a un](#page-250-0)  [repositorio de AWS CodeCommit](#page-250-0) y. [Edición del contenido de un archivo en un repositorio de AWS](#page-254-0)  [CodeCommit](#page-254-0)

#### **a** Note

Como práctica recomendada, te recomendamos que utilices las últimas versiones compatibles de AWS CLI Git y otros programas. Si usas el AWS CLI, asegúrate de tener instalada una versión reciente para asegurarte de que estás usando una versión que contenga el create-commit comando.

#### Temas

- [Cree la primera confirmación para un repositorio mediante el AWS CLI](#page-348-0)
- [Creación de una confirmación mediante un cliente de Git](#page-349-0)

• [Crea una confirmación mediante el AWS CLI](#page-353-0)

### <span id="page-348-0"></span>Cree la primera confirmación para un repositorio mediante el AWS CLI

Puedes usar el put-file comando AWS CLI and the para crear tu primera confirmación para un repositorio. Al usar put-file, se crea una primera confirmación que añade un archivo a su repositorio vacío y se crea una ramificación con el nombre que especifique. Designa la nueva ramificación como la ramificación predeterminada de su repositorio.

#### **a** Note

Para usar AWS CLI comandos con CodeCommit, instale el AWS CLI. Para obtener más información, consulte [Referencia de la línea de comandos.](#page-672-0)

Para crear la primera confirmación de un repositorio mediante el AWS CLI

- 1. En su ordenador local, cree el archivo que desee añadir como primer archivo al CodeCommit repositorio. Una práctica habitual es crear un archivo de anotaciones de README.md que explique el propósito de este repositorio a los demás usuarios del repositorio. Si incluye un README.md archivo, el contenido del archivo se muestra automáticamente en la parte inferior de la página de códigos de su repositorio en la CodeCommit consola.
- 2. En el terminal o en la línea de comandos, ejecute el comando put-fileespecificando lo siguiente:
	- El nombre del repositorio en el que desea añadir el primer archivo.
	- El nombre de la ramificación que quiere crear como ramificación predeterminada.
	- La ubicación local del archivo. La sintaxis usada para esta ubicación varía dependiendo de su sistema operativo local.
	- El nombre del archivo que desea añadir, incluida la ruta en la que se almacena el archivo actualizado en el repositorio.
	- El nombre de usuario y el correo electrónico que desea asociar a este archivo.
	- Un mensaje de confirmación en el que se explica por qué añadió este archivo.

El nombre de usuario, la dirección de correo electrónico y el mensaje de confirmación son opcionales, pero ayudan a otros usuarios a saber quién realizó el cambio y por qué. Si no

proporciona un nombre de usuario, se utilizará de CodeCommit forma predeterminada su nombre de usuario de IAM o una derivación del inicio de sesión de la consola como nombre de autor.

Por ejemplo, para añadir un archivo llamado *README.md* con el contenido de "¡Bienvenido al repositorio de nuestro equipo!" *a un repositorio con el nombre MyDemoRepode una rama llamada development:*

```
aws codecommit put-file --repository-name MyDemoRepo --branch-name development --
file-path README.md --file-content "Welcome to our team repository!" --name "Mary 
 Major" --email "mary_major@example.com" --commit-message "I added a quick readme 
 for our new team repository."
```
Si se ejecuta correctamente, este comando proporciona información similar a la siguiente:

```
{ 
     "commitId": "724caa36EXAMPLE", 
     "blobId": "a8a94062EXAMPLE", 
     "treeId": "08b2fc73EXAMPLE"
}
```
### <span id="page-349-0"></span>Creación de una confirmación mediante un cliente de Git

Puedes crear confirmaciones mediante un cliente Git instalado en tu ordenador local y, a continuación, enviar esas confirmaciones a tu CodeCommit repositorio.

1. Cumpla los requisitos previos, incluida la [Configuración](#page-24-0)

#### **A** Important

Si no ha completado la instalación, no puede conectarse al repositorio ni realizar la confirmación utilizando Git.

2. Asegúrese de que está creando una confirmación en la ramificación correcta. Para ver una lista de las ramificaciones disponibles y saber cuál de ellas está configurada actualmente para utilizarse, ejecute git branch. Se muestran todas las ramificaciones. Un asterisco (\*) aparece junto al nombre de la ramificación actual. Para cambiar a otra ramificación, ejecute git checkout *branch-name*. Si esta es su primera confirmación, ejecute el comando git config

para configurar su cliente Git y crear una ramificación inicial con el nombre que quiera usar para esa ramificación. Por ejemplo, si quiere que su ramificación predeterminada tenga el nombre *desarrollo*:

git config --local init.defaultBranch *development*

#### **b** Tip

Este comando solamente está disponible en la versión Git v.2.28 o versiones posteriores.

También puede ejecutar este comando para establecer como nombre de ramificación predeterminado todos los repositorios de **development** recién creados:

git config --global init.defaultBranch *development*

3. Realice un cambio en la ramificación (como, por ejemplo, añadir, modificar o eliminar un archivo).

Por ejemplo, en el repositorio local, cree un archivo denominado bird.txt con el siguiente texto:

```
bird.txt
--------
Birds (class Aves or clade Avialae) are feathered, winged, two-legged, warm-
blooded, egg-laying vertebrates.
```
4. Ejecute git status, que debería indicar que bird.txt aún no se ha incluido en ninguna confirmación pendiente:

```
... 
Untracked files: 
   (use "git add <file>..." to include in what will be committed) 
         bird.txt
```
- 5. Ejecute git add bird.txt para incluir el nuevo archivo en la confirmación pendiente.
- 6. Si vuelve a ejecutar git status, debería ver un resultado similar a este. Indica que bird.txt ahora forma parte de la confirmación pendiente o está preparado para confirmarse:

```
...
Changes to be committed: 
   (use "git reset HEAD <file>..." to unstage) 
         new file: bird.txt
```
- 7. Para finalizar la confirmación, ejecute git commit con la opción -m (por ejemplo, git commit -m "*Adding bird.txt to the repository.*"). La opción -m crea el mensaje de confirmación.
- 8. Si vuelve a ejecutar git status, debería ver un resultado similar a este. Indica que la confirmación está lista para enviarse del repositorio local al CodeCommit repositorio:

```
... 
nothing to commit, working directory clean
```
9. Antes de enviar la confirmación finalizada del repositorio local al CodeCommit repositorio, puedes ver lo que estás insertando al ejecutargit diff --stat *remote-name*/*branch-name*, donde *remote-name es el apodo que usa el repositorio local para el CodeCommit repositorio y branch-name es el nombre* de la rama que se va a comparar.

#### **a** Tip

Para obtener el alias, ejecute git remote. Para obtener una lista de los nombres de las ramificaciones, ejecute git branch. Un asterisco (\*) aparece junto al nombre de la ramificación actual. También puede ejecutar git status para obtener el nombre de la ramificación actual.

#### **a** Note

*Si clonaste el repositorio, desde la perspectiva del repositorio local, remote-name no es el nombre del repositorio.* CodeCommit Cuando clona un repositorio, *remote-name* se establece automáticamente en origin.

Por ejemplo, el resultado de git diff --stat origin/main sería similar al siguiente:

bird.txt  $| 1 +$ 

1 file changed, 1 insertion(+)

El resultado supone que ya has conectado el repositorio local al repositorio. CodeCommit (Para obtener instrucciones, consulte [Conectarse a un repositorio\)](#page-154-0).

10. Cuando estés listo para enviar la confirmación del repositorio local al CodeCommit repositorio, ejecutagit push *remote-name branch-name*, donde *remote-name* es el apodo que el repositorio local usa para el CodeCommit repositorio y *branch-name es el nombre* de la rama que se va a enviar al repositorio. CodeCommit

Por ejemplo, el resultado de ejecutar git push origin main sería similar al siguiente:

Para HTTPS:

Counting objects: 7, done. Delta compression using up to 4 threads. Compressing objects: 100% (4/4), done. Writing objects:  $100$ % (5/5), 516 bytes | 0 bytes/s, done. Total 5 (delta 2), reused 0 (delta 0) remote: To https://git-codecommit.us-east-2.amazonaws.com/v1/repos/MyDemoRepo b9e7aa6..3dbf4dd main -> main

Para SSH:

```
Counting objects: 7, done.
Delta compression using up to 4 threads.
Compressing objects: 100% (4/4), done.
Writing objects: 100% (5/5), 516 bytes | 0 bytes/s, done.
Total 5 (delta 2), reused 0 (delta 0)
remote:
To ssh://git-codecommit.us-east-2.amazonaws.com/v1/repos/MyDemoRepo 
     b9e7aa6..3dbf4dd main -> main
```
#### **G** Tip

Si añade la opción -u a git push(por ejemplo, git push -u origin main), en el futuro solamente tendrá que ejecutar git push, ya que la información de seguimiento ascendente queda configurada. Para obtener información de seguimiento ascendente, ejecute git remote show *remote-name* (por ejemplo, git remote show origin).

Para ver más opciones, consulte la documentación de Git.

### <span id="page-353-0"></span>Crea una confirmación mediante el AWS CLI

Puedes usar el create-commit comando AWS CLI and para crear una confirmación para un repositorio en la punta de una rama específica. También puede crear una confirmación de combinación sin referencia para representar los resultados de la combinación de dos especificadores de confirmación. Para obtener más información, consulte [Crear una confirmación sin referencia.](#page-322-0)

#### **a** Note

Para usar AWS CLI comandos con CodeCommit, instale el AWS CLI. Para obtener más información, consulte [Referencia de la línea de comandos.](#page-672-0)

#### Para crear una confirmación

- 1. En su equipo local, realice los cambios que desee incluir en el CodeCommit repositorio.
- 2. En el terminal o en la línea de comandos, ejecute el comando create-commit especificando lo siguiente:
	- El repositorio en el que desea confirmar los cambios.
	- La ramificación en la que desea confirmar los cambios.
	- El ID de confirmación completo de la confirmación más reciente realizada a esa ramificación, también conocido como confirmación TIP o HEAD o el ID de confirmación principal.
	- Si se mantienen las carpetas vacías si los cambios que ha realizado eliminan el contenido de estas carpetas. De forma predeterminada, este valor es false.
	- La información acerca de los archivos que desea añadir, cambiar o eliminar.
	- El nombre de usuario y el correo electrónico que desea asociar a estos cambios.
	- Un mensaje de confirmación que explica porqué ha realizado estos cambios.

El nombre de usuario, la dirección de correo electrónico y el mensaje de confirmación son opcionales, pero ayudan a otros usuarios a saber quién realizó los cambios y por qué. Si no proporciona un nombre de usuario, se utilizará de CodeCommit forma predeterminada su nombre de usuario de IAM o una derivación del inicio de sesión de la consola como nombre de autor.

*Por ejemplo, para crear una confirmación para un repositorio que añada un README.md archivo a un repositorio nombrado MyDemoRepoen la rama principal.* El contenido del archivo está en Base64 y dice "¡Bienvenido al repositorio de nuestro equipo!":

```
aws codecommit create-commit --repository-name MyDemoRepo --
branch-name main --parent-commit-id 4c925148EXAMPLE --put-files 
  "filePath=README.md,fileContent=V2VsY29tZSB0byBvdXIgdGVhbSByZXBvc2l0b3J5IQo="
```
#### **G** Tip

Para obtener el ID de confirmación principal, ejecute el comando [get-branch.](#page-410-0)

Si se ejecuta correctamente, este comando proporciona información similar a la siguiente:

```
{ 
     "commitId": "4df8b524-EXAMPLE", 
     "treeId": "55b57003-EXAMPLE", 
     "filesAdded": [ 
          { 
              "blobId": "5e1c309dEXAMPLE", 
              "absolutePath": "meeting.md", 
              "fileMode": "NORMAL" 
          } 
     ], 
     "filesDeleted": [], 
     "filesUpdated": []
}
```
*Para crear una confirmación que modifique los archivos denominados file1.py y file2.txt, cambie el nombre de un archivo de picture.png a image1.png y lo mueva de un directorio denominado pictures a un directorio denominado images y elimine un archivo denominado ExampleSolution.py de un repositorio denominado en una rama denominada MyDemoRepoMyFeatureBranchcuya confirmación más reciente tenga un identificador de 4C925148Ejemplo:*

aws codecommit create-commit --repository-name *MyDemoRepo* --branchname *MyFeatureBranch* --parent-commit-id *4c925148EXAMPLE* --name "*Saanvi Sarkar*" --email *"saanvi\_sarkar@example.com*" --commit-message "*I'm creating this commit to update a variable name in a number of files.*" --keep-empty-folders false --put-files '{"filePath": "*file1.py*", "fileMode": "*EXECUTABLE*", "fileContent": "*bucket\_name = sys.argv[1] region = sys.argv[2]*"}' '{"filePath": "*file2.txt*", "fileMode": "*NORMAL*", "fileContent": "*//Adding a comment to explain the variable changes in file1.py*"}' '{"filePath": "*images/image1.png*", "fileMode": "*NORMAL*", "sourceFile": {"filePath": "*pictures/picture.png*", "isMove": true}}' --delete-files filePath="*ExampleSolution.py*"

#### **a** Note

La sintaxis para el segmento --put-files varía en función de su sistema operativo. En el ejemplo anterior está optimizado para usuarios de Linux, macOS, o Unix y usuarios de Windows con un emulador de Bash. Los usuarios de Windows en la línea de comandos o en PowerShell deberían utilizar una sintaxis adecuada para estos sistemas.

Si se ejecuta correctamente, este comando proporciona información similar a la siguiente:

```
{ 
    "commitId": "317f8570EXAMPLE", 
    "treeId": "347a3408EXAMPLE", 
    "filesAdded": [ 
          { 
          "absolutePath": "images/image1.png", 
          "blobId": "d68ba6ccEXAMPLE", 
          "fileMode": "NORMAL" 
 } 
     ], 
     "filesUpdated": [ 
          { 
          "absolutePath": "file1.py", 
          "blobId": "0a4d55a8EXAMPLE", 
          "fileMode": "EXECUTABLE" 
         }, 
\overline{\mathcal{L}} "absolutePath": "file2.txt", 
          "blobId": "915766bbEXAMPLE",
```

```
 "fileMode": "NORMAL" 
          } 
     ], 
     "filesDeleted": [ 
          { 
          "absolutePath": "ExampleSolution.py", 
           "blobId": "4f9cebe6aEXAMPLE", 
          "fileMode": "EXECUTABLE" 
          }, 
         \mathcal{L} "absolutePath": "pictures/picture.png", 
          "blobId": "fb12a539EXAMPLE", 
          "fileMode": "NORMAL" 
          } 
    \mathbf{I}}
```
## <span id="page-356-0"></span>Consulta los detalles de la confirmación en AWS CodeCommit

Puedes usar la AWS CodeCommit consola para explorar el historial de confirmaciones de un repositorio. Esto puede ayudarle a identificar los cambios realizados en un repositorio, entre los que se incluyen:

- El autor y el momento en que se han realizado los cambios
- El momento en que se han combinado confirmaciones específicas en una ramificación.

Ver el historial de confirmaciones de una ramificación también puede ayudar a comprender la diferencia entre las ramificaciones. Si utiliza etiquetas, también podrá ver rápidamente la confirmación etiquetada con una etiqueta y los elementos principales de dicha confirmación etiquetada. En la línea de comandos, puedes usar Git para ver detalles sobre las confirmaciones en un repositorio o CodeCommit repositorio local.

### Examinación de confirmaciones de un repositorio

Puedes usar la AWS CodeCommit consola para explorar el historial de confirmaciones en un repositorio. También puede ver un gráfico de las confirmaciones del repositorio y sus ramificaciones a lo largo del tiempo. Esto puede ayudarle a comprender el historial del repositorio, incluido el momento en que se efectúan cambios.

#### **a** Note

Si utiliza el comando git rebase para cambiar la base de un repositorio, modificará el historial de un repositorio, lo que puede provocar que las confirmaciones aparezcan desordenadas. Para obtener más información, consulte [Git Branching-Rebasing](https://git-scm.com/book/en/v2/Git-Branching-Rebasing) o la documentación de Git.

#### Temas

- [Examinación del historial de confirmaciones de un repositorio](#page-357-0)
- [Visualización de un gráfico del historial de confirmaciones de un repositorio](#page-358-0)

#### <span id="page-357-0"></span>Examinación del historial de confirmaciones de un repositorio

Puede examinar el historial de confirmaciones de una ramificación específica o etiqueta del repositorio, incluida información sobre la herramienta de confirmación y sobre el mensaje de confirmación. También puede ver el código de una confirmación.

Para examinar el historial de confirmaciones

- 1. Abre la CodeCommit consola en [https://console.aws.amazon.com/codesuite/codecommit/home.](https://console.aws.amazon.com/codesuite/codecommit/home)
- 2. En Repositories (Repositorios), elija el repositorio para el que desea revisar el historial de confirmaciones.
- 3. En el panel de navegación, elija Commits. En la vista del historial de confirmaciones se muestra un historial de confirmaciones del repositorio de la ramificación predeterminada en orden cronológico inverso a la fecha de la confirmación. La fecha y la hora se muestran según la hora universal coordinada (UTC). Puede ver el historial de confirmaciones de una ramificación diferente eligiendo el botón de selección de vista y, a continuación, una ramificación de la lista. Si utiliza etiquetas en el repositorio, puede ver una confirmación con una etiqueta específica y sus elementos principales marcando dicha etiqueta en el botón de selección de vista.

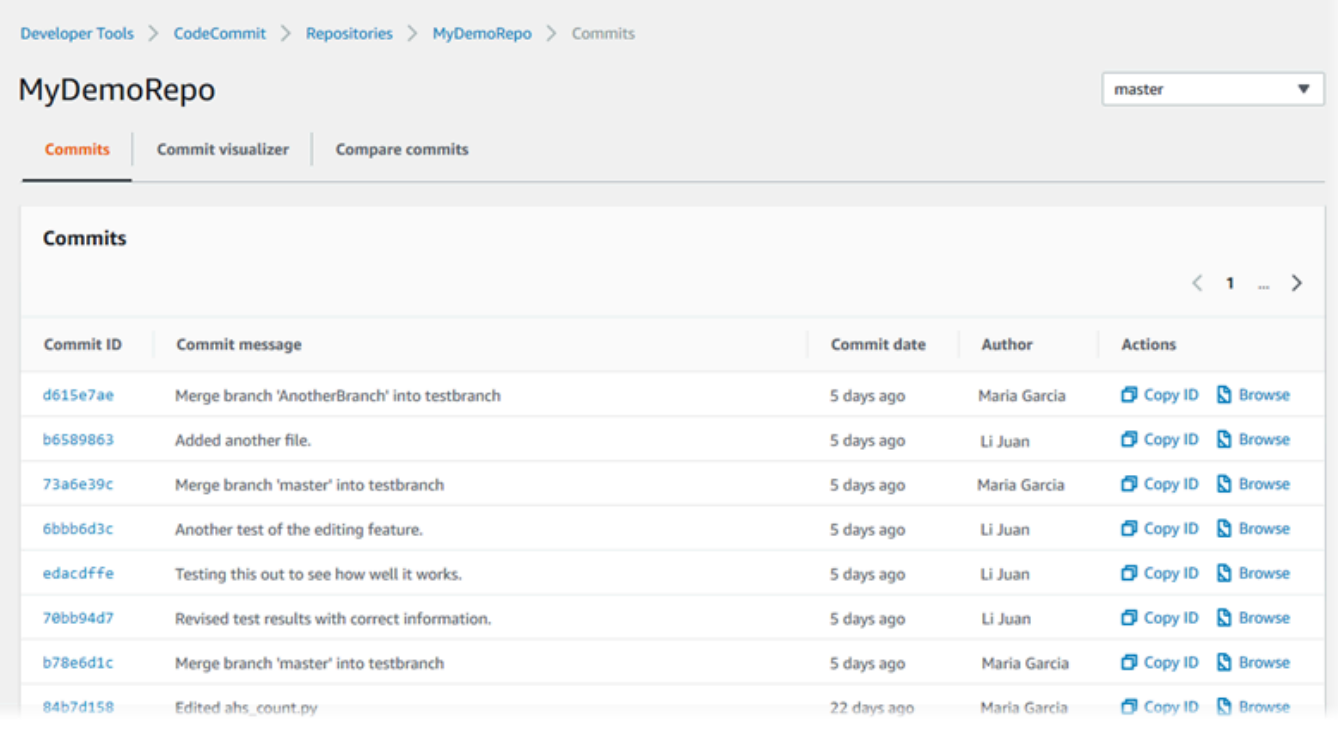

- 4. Para ver la diferencia entre una confirmación y su principal, y para ver los comentarios sobre los cambios, elija el ID de la confirmación abreviado. Para obtener más información, consulte [Comparación de una confirmación con su elemento principal](#page-369-1) y [Comentar una confirmación](#page-375-0). Para ver la diferencia entre una confirmación y cualquier otro especificador de confirmación, incluida una ramificación, etiqueta o ID de confirmación, consulte [Comparación de dos especificadores](#page-372-0)  [de confirmación .](#page-372-0)
- 5. Realice una o más de las siguientes acciones:
	- Para ver la fecha y la hora de un cambio, pase el cursor sobre la fecha de confirmación.
	- Para ver el ID completo de la confirmación, copie y péguelo en un editor de texto o en otra ubicación. Para copiarlo, elija Copy ID (Copiar ID).
	- Para ver el código como aparecía en el momento de una confirmación, elija Browse (Examinar). En la vista Code, se muestra el contenido del repositorio en el momento de dicha confirmación. El botón de selección de vista muestra el ID de confirmación abreviado en lugar de una ramificación o etiqueta.

<span id="page-358-0"></span>Visualización de un gráfico del historial de confirmaciones de un repositorio

Puede ver un gráfico de las confirmaciones realizadas en un repositorio. La vista Commit Visualizer es una representación de gráfico acíclico dirigido (DAG) de todas las confirmaciones realizadas en

una ramificación del repositorio. Esta representación gráfica puede ayudarle a entender cuándo se añadieron o combinaron las confirmaciones y sus características asociadas. También puede ayudarle a identificar cuándo se realizó un cambio en relación con otros cambios.

#### **a** Note

Las confirmaciones que se combinan mediante el método fast-forward (de avance rápido) no aparecen como líneas separadas en el gráfico de confirmaciones.

Para ver un gráfico de las confirmaciones

- 1. Abra la CodeCommit consola en [https://console.aws.amazon.com/codesuite/codecommit/home.](https://console.aws.amazon.com/codesuite/codecommit/home)
- 2. En Repositories (Repositorios), elija el repositorio para el que desea ver un gráfico de confirmación.
- 3. En el panel de navegación, seleccione Commits (Confirmaciones) y, a continuación, seleccione la pestaña Commit visualizer (Confirmar visualizador).

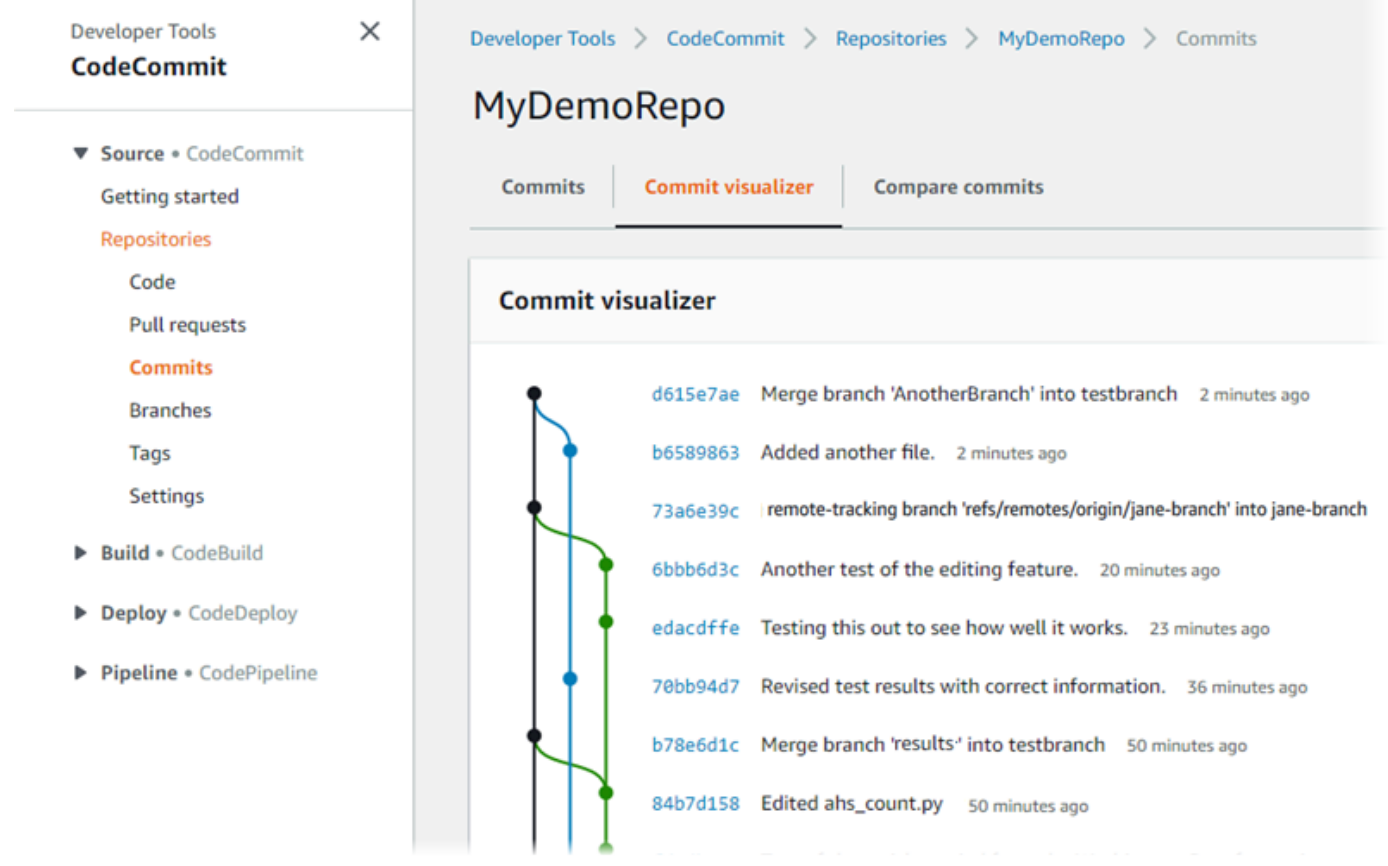
En el gráfico de confirmaciones, el ID de confirmación abreviado y el asunto de cada mensaje de confirmación aparece junto a dicho punto en el gráfico.

#### **a** Note

El gráfico puede mostrar hasta 35 ramificaciones en una página. Si hay más de 35 ramificaciones, el gráfico será demasiado complejo para mostrarlo. Puede simplificar la vista de dos formas:

- Usando el botón selector de vista para mostrar el gráfico de una ramificación específica
- Pegando un ID completo de la confirmación en el cuadro de búsqueda para representar el gráfico de dicha confirmación
- 4. Para representar un nuevo gráfico de una confirmación, elija el punto en el gráfico que corresponde a dicha confirmación. El botón de selección de vista cambia al ID de confirmación abreviado.

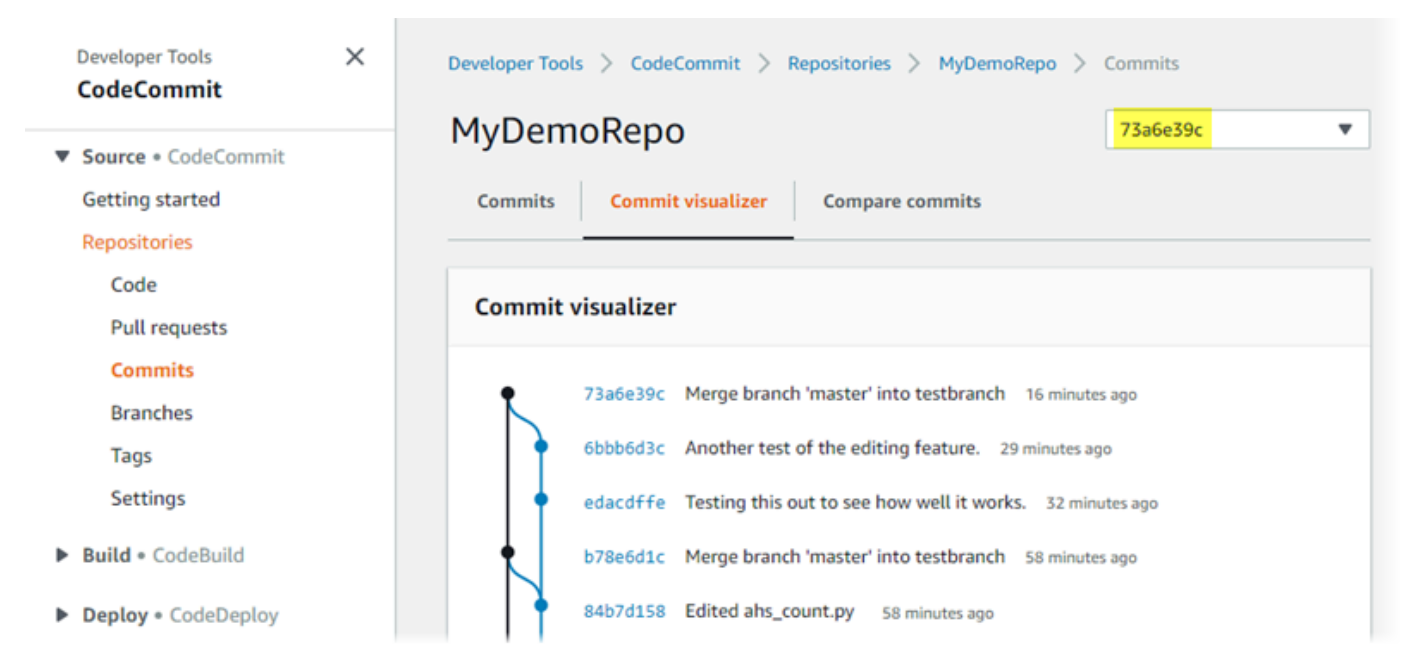

# Ver detalles de una confirmación (AWS CLI)

Git le permite ver la información detallada de las confirmaciones. También puedes usarlo AWS CLI para ver los detalles de las confirmaciones en un repositorio local o en un CodeCommit repositorio ejecutando los siguientes comandos:

- Para ver la información sobre una confirmación, ejecute [aws codecommit get-commit](#page-361-0).
- Para ver información acerca de varias confirmaciones, ejecute [aws codecommit batch-get](#page-363-0)[commits](#page-363-0).
- Para ver información sobre una confirmación de combinación, ejecute [aws codecommit get-merge](#page-362-0)[commit](#page-362-0).
- Ejecute [aws codecommit get-differences](#page-365-0) para ver información acerca de los cambios de un especificador de confirmación (ramificación, etiqueta, HEAD u otras referencias completas, como los ID de confirmación).
- Ejecute [aws codecommit get-blob](#page-366-0) para ver el contenido con codificación base64 de un objeto blob de Git en un repositorio.

<span id="page-361-0"></span>Para ver información sobre una confirmación

- 1. Ejecute el comando aws codecommit get-commit, especificando:
	- El nombre del CodeCommit repositorio (con la --repository-name opción).
	- El ID completo de la confirmación

Por ejemplo, para ver la información sobre una confirmación con el ID 317f8570EXAMPLE en un CodeCommit repositorio llamadoMyDemoRepo:

```
aws codecommit get-commit --repository-name MyDemoRepo --commit-id 
  317f8570EXAMPLE
```
- 2. Si se ejecuta correctamente, el resultado de este comando incluye lo siguiente:
	- Información sobre el autor de la confirmación (según la configuración en Git), incluida la fecha en formato de marca de hora y la diferencia respecto al tiempo universal coordinado (UTC)
	- Información sobre el confirmador (según la configuración en Git), incluida la fecha en formato de marca de hora y la diferencia respecto a la UTC
	- El ID del árbol Git donde está la confirmación
	- El ID de la confirmación principal
	- El mensaje de la confirmación

A continuación se muestra un ejemplo de resultado basado en el comando del ejemplo anterior:

```
{ 
     "commit": { 
          "additionalData": "", 
          "committer": { 
               "date": "1484167798 -0800", 
              "name": "Mary Major", 
              "email": "mary_major@example.com" 
          }, 
          "author": { 
              "date": "1484167798 -0800", 
              "name": "Mary Major", 
              "email": "mary_major@example.com" 
          }, 
          "treeId": "347a3408EXAMPLE", 
          "parents": [ 
              "4c925148EXAMPLE" 
          ], 
          "message": "Fix incorrect variable name" 
     }
}
```
<span id="page-362-0"></span>Para ver información sobre una confirmación de combinación

- 1. Ejecute el comando get-merge-commit, especificando:
	- Un especificador de confirmación para el origen de la combinación (con la opción --sourcecommit-specifier).
	- Un especificador de confirmación para el destino para la combinación (con la opción destination-commit-specifier).
	- La opción de combinación que desea utilizar (con la opción --merge-option).
	- El nombre del repositorio (con la opción --repository-name).

Por ejemplo, para ver información sobre una confirmación de fusión para la rama de origen denominada *bugfix-bug1234* con una rama de destino denominada *main* mediante la estrategia *THREE\_WAY\_MERGE* en un repositorio denominado: *MyDemoRepo*

```
aws codecommit get-merge-commit --source-commit-specifier bugfix-bug1234 --
destination-commit-specifier main --merge-option THREE_WAY_MERGE --repository-
name MyDemoRepo
```
2. Si se ejecuta correctamente, el resultado de este comando proporciona información similar a la siguiente:

```
{ 
     "sourceCommitId": "c5709475EXAMPLE", 
     "destinationCommitId": "317f8570EXAMPLE", 
     "baseCommitId": "fb12a539EXAMPLE", 
     "mergeCommitId": "ffc4d608eEXAMPLE"
}
```
<span id="page-363-0"></span>Para ver información acerca de varias confirmaciones

- 1. Ejecute el comando batch-get-commits, especificando:
	- El nombre del repositorio (con la opción). CodeCommit --repository-name
	- Una lista de ID de confirmación completos para cada confirmación de la que desea ver información.

Por ejemplo, para ver la información sobre las confirmaciones con los ID 317f8570EXAMPLE y 4c925148EXAMPLE en un CodeCommit repositorio llamadoMyDemoRepo:

```
aws codecommit batch-get-commits --repository-name MyDemoRepo --commit-ids 
  317f8570EXAMPLE 4c925148EXAMPLE
```
- 2. Si se ejecuta correctamente, el resultado de este comando incluye lo siguiente:
	- Información sobre los autores de las confirmaciones (según la configuración en Git), incluida la fecha en formato de marca de hora y la diferencia respecto al tiempo universal coordinado (UTC)
	- Información sobre los confirmadores (según la configuración en Git), incluida la fecha en formato de marca de hora y la diferencia respecto a la UTC
	- Los ID del árbol Git donde está la confirmación.
	- Los ID de confirmación principal.

• Los mensajes de la confirmación

A continuación se muestra un ejemplo de resultado basado en el comando del ejemplo anterior:

```
{ 
     "commits": [ 
       { 
          "additionalData": "", 
          "committer": { 
              "date": "1508280564 -0800", 
              "name": "Mary Major", 
              "email": "mary_major@example.com" 
          }, 
          "author": { 
              "date": "1508280564 -0800", 
              "name": "Mary Major", 
              "email": "mary_major@example.com" 
          }, 
          "commitId": "317f8570EXAMPLE", 
          "treeId": "1f330709EXAMPLE", 
          "parents": [ 
              "6e147360EXAMPLE" 
          ], 
          "message": "Change variable name and add new response element" 
     }, 
     { 
          "additionalData": "", 
          "committer": { 
              "date": "1508280542 -0800", 
              "name": "Li Juan", 
              "email": "li_juan@example.com" 
          }, 
          "author": { 
              "date": "1508280542 -0800", 
              "name": "Li Juan", 
              "email": "li_juan@example.com" 
          }, 
          "commitId": "4c925148EXAMPLE", 
          "treeId": "1f330709EXAMPLE", 
          "parents": [ 
              "317f8570EXAMPLE" 
          ],
```
}

```
 "message": "Added new class" 
 }
```
<span id="page-365-0"></span>Para ver información acerca de los cambios de un especificador de confirmación

- 1. Ejecute el comando aws codecommit get-differences, especificando:
	- El nombre del CodeCommit repositorio (con la --repository-name opción).
	- Los especificadores de confirmación sobre los que desea obtener información. Solo se requiere --after-commit-specifier. Si no especifica --before-commit-specifier, se muestran todos los archivos actuales de --after-commit-specifier

Por ejemplo, para ver información sobre las diferencias entre las confirmaciones con los ID 317f8570EXAMPLE y 4c925148EXAMPLE las de un CodeCommit repositorio llamadoMyDemoRepo:

```
aws codecommit get-differences --repository-name MyDemoRepo --before-commit-
specifier 317f8570EXAMPLE --after-commit-specifier 4c925148EXAMPLE
```
- 2. Si se ejecuta correctamente, el resultado de este comando incluye lo siguiente:
	- Una lista de diferencias, incluido el tipo de cambio (A = añadido, D = eliminado y M = modificado)
	- El mecanismo del archivo de tipo de cambio
	- El ID del objeto blob Git que contiene el cambio

A continuación se muestra un ejemplo de resultado basado en el comando del ejemplo anterior:

```
{ 
     "differences": [ 
          { 
               "afterBlob": { 
                    "path": "blob.txt", 
                    "blobId": "2eb4af3bEXAMPLE", 
                    "mode": "100644" 
               }, 
               "changeType": "M",
```

```
 "beforeBlob": { 
                  "path": "blob.txt", 
                 "blobId": "bf7fcf28fEXAMPLE", 
                  "mode": "100644" 
 } 
         } 
     ]
}
```
<span id="page-366-0"></span>Para ver información sobre un objeto blob Git

- 1. Ejecute el comando aws codecommit get-blob, especificando:
	- El nombre del CodeCommit repositorio (con la --repository-name opción).
	- El ID del blob Git (con la opción --blob-id )

Por ejemplo, para ver información sobre un blob de Git con el ID de 2eb4af3bEXAMPLE en un CodeCommit repositorio llamadoMyDemoRepo:

aws codecommit get-blob --repository-name MyDemoRepo --blob-id 2eb4af3bEXAMPLE

- 2. Si se ejecuta correctamente, el resultado de este comando incluye lo siguiente:
	- El contenido con codificación base64 del blob, normalmente un archivo

Por ejemplo, el resultado del comando anterior puede ser similar al siguiente:

```
{ 
     "content": "QSBCaW5hcnkgTGFyToEXAMPLE="
}
```
## Visualización de la información detallada de una confirmación (Git)

Antes de seguir estos pasos, deberías haber conectado el repositorio local al CodeCommit repositorio y haber confirmado los cambios. Para ver instrucciones, consulte [Conectarse a un](#page-154-0)  [repositorio](#page-154-0).

Para mostrar los cambios de la confirmación más reciente de un repositorio, ejecute el comando git show.

git show

El resultado del comando debería ser similar al siguiente:

```
commit 4f8c6f9d
Author: Mary Major <mary.major@example.com>
Date: Mon May 23 15:56:48 2016 -0700 
     Added bumblebee.txt
diff --git a/bumblebee.txt b/bumblebee.txt
new file mode 100644
index 0000000..443b974
--- /dev/null
+++ b/bumblebee.txt
@@ -0,0 +1 @@
+A bumblebee, also written bumble bee, is a member of the bee genus Bombus, in the 
 family Apidae.
\ No newline at end of file
```
#### **a** Note

En este y los siguientes ejemplos, los ID de la confirmación se han acortado. El ID completo de la confirmación no se muestra.

Para ver los cambios que se han producido, utilice el comando git show con el ID de confirmación:

```
git show 94ba1e60
commit 94ba1e60
Author: John Doe <johndoe@example.com>
Date: Mon May 23 15:39:14 2016 -0700 
     Added horse.txt
diff --git a/horse.txt b/horse.txt
```
new file mode 100644

```
index 0000000..080f68f
--- /dev/null
+++ b/horse.txt
@@ -0,0 +1 @@
+The horse (Equus ferus caballus) is one of two extant subspecies of Equus ferus.
```
Para ver las diferencias entre dos confirmaciones, ejecute el comando git diff e incluya los dos ID de la confirmación.

```
git diff ce22850d 4f8c6f9d
```
En este ejemplo, la diferencia entre las dos confirmaciones es que se han añadido dos archivos. El resultado del comando debería ser similar al siguiente:

```
diff --git a/bees.txt b/bees.txt
new file mode 100644
index 0000000..cf57550
--- /dev/null
+++ b/bees.txt
@@ -0,0 +1 @@
+Bees are flying insects closely related to wasps and ants, and are known for their 
  role in pollination and for producing honey and beeswax.
diff --git a/bumblebee.txt b/bumblebee.txt
new file mode 100644
index 0000000..443b974
--- /dev/null
+++ b/bumblebee.txt
@@ -0,0 +1 @@
+A bumblebee, also written bumble bee, is a member of the bee genus Bombus, in the 
 family Apidae.
\ No newline at end of file
```
Para utilizar Git para ver información detallada acerca de las confirmaciones en un repositorio local, ejecute el comando git log:

```
git log
```

```
commit 94ba1e60
Author: John Doe <johndoe@example.com>
```

```
Date: Mon May 23 15:39:14 2016 -0700 
     Added horse.txt
commit 4c925148
Author: Jane Doe <janedoe@example.com>
Date: Mon May 22 14:54:55 2014 -0700 
     Added cat.txt and dog.txt
```
Para mostrar solo ID de la confirmación y mensajes, ejecute el comando git log --pretty=oneline:

git log --pretty=oneline

Si se ejecuta correctamente, el resultado del comando será similar al siguiente:

```
94ba1e60 Added horse.txt
4c925148 Added cat.txt and dog.txt
```
Para ver más opciones, consulte la documentación de Git.

# Compara las confirmaciones en AWS CodeCommit

Puedes usar la CodeCommit consola para ver las diferencias entre los especificadores de confirmación de un CodeCommit repositorio. Puede ver rápidamente la diferencia entre una confirmación y su elemento primario. También puede comparar dos referencias, incluidos los ID de las confirmaciones.

#### Temas

- [Comparación de una confirmación con su elemento principal](#page-369-0)
- [Comparación de dos especificadores de confirmación](#page-372-0)

### <span id="page-369-0"></span>Comparación de una confirmación con su elemento principal

Puede ver rápidamente la diferencia entre una confirmación y su elemento primario para revisar el mensaje de confirmación, quién confirma y qué es lo que ha cambiado.

1. Abre la CodeCommit consola en [https://console.aws.amazon.com/codesuite/codecommit/home.](https://console.aws.amazon.com/codesuite/codecommit/home)

- 2. En la página Repositories (Repositorios), elija el repositorio en el que desea ver la diferencia entre una confirmación y su elemento principal.
- 3. En el panel de navegación, elija Commits.
- 4. Elija el ID de confirmación abreviado de cualquier confirmación de la lista. La vista cambia para mostrar la información de esa confirmación, incluidas las diferencias entre ella y su elemento primario.

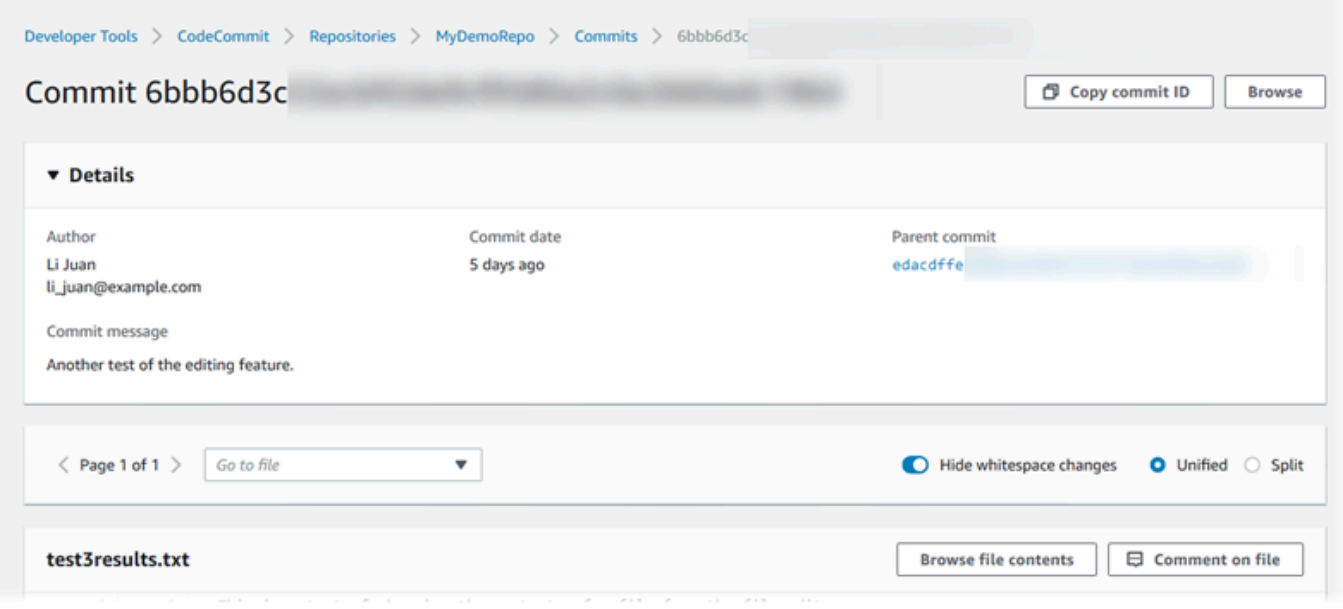

Puede mostrar los cambios de forma paralela (vista Split) o en línea (vista Unified). También puede mostrar u ocultar los cambios en los espacios en blanco. También puede añadir comentarios. Para obtener más información, consulte [Comentar una confirmación.](#page-375-0)

#### **a** Note

Las preferencias para ver el código y otra configuración de la consola se guardan como cookies del navegador siempre que se modifican. Para obtener más información, consulte [Trabajo con las preferencias del usuario](#page-422-0).

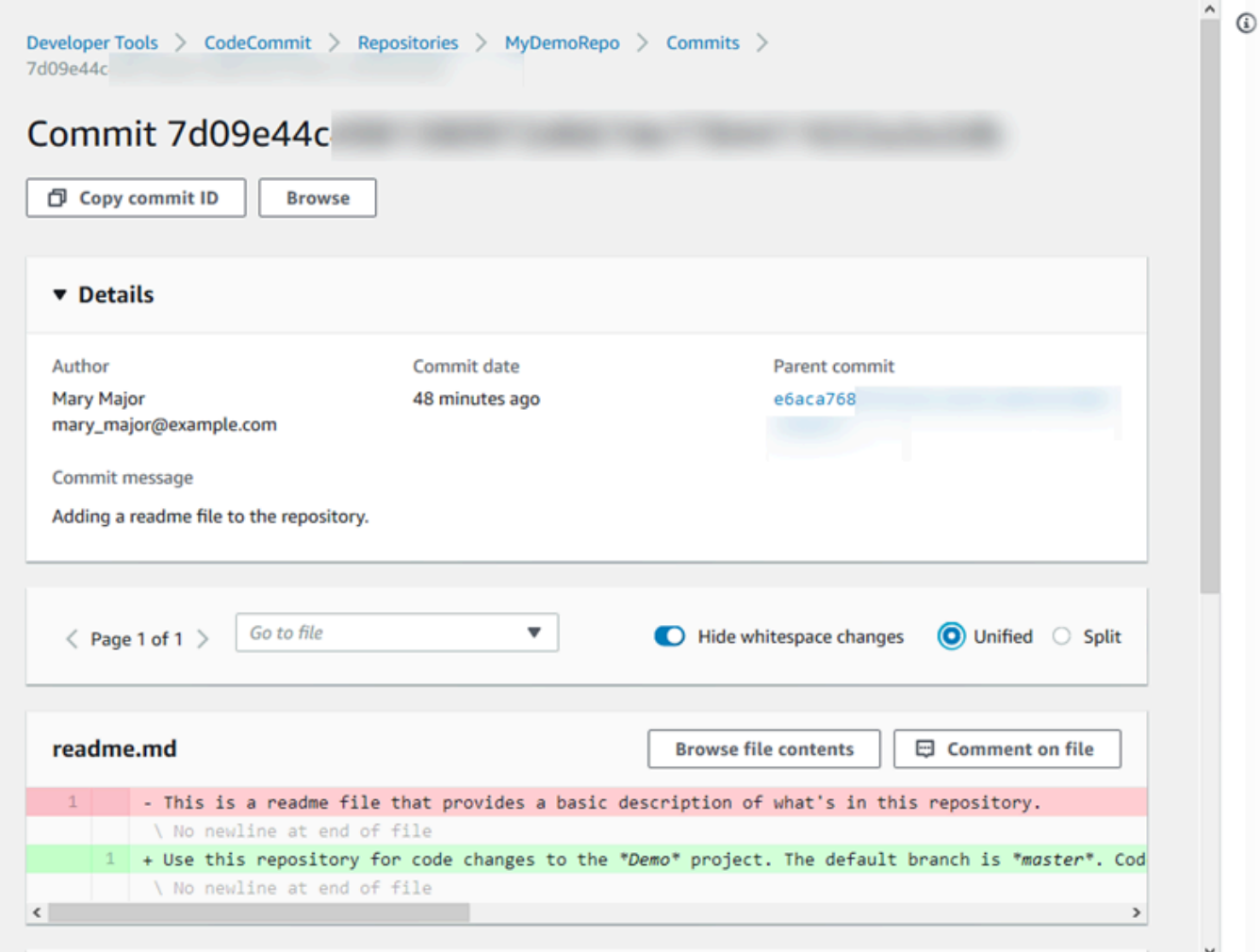

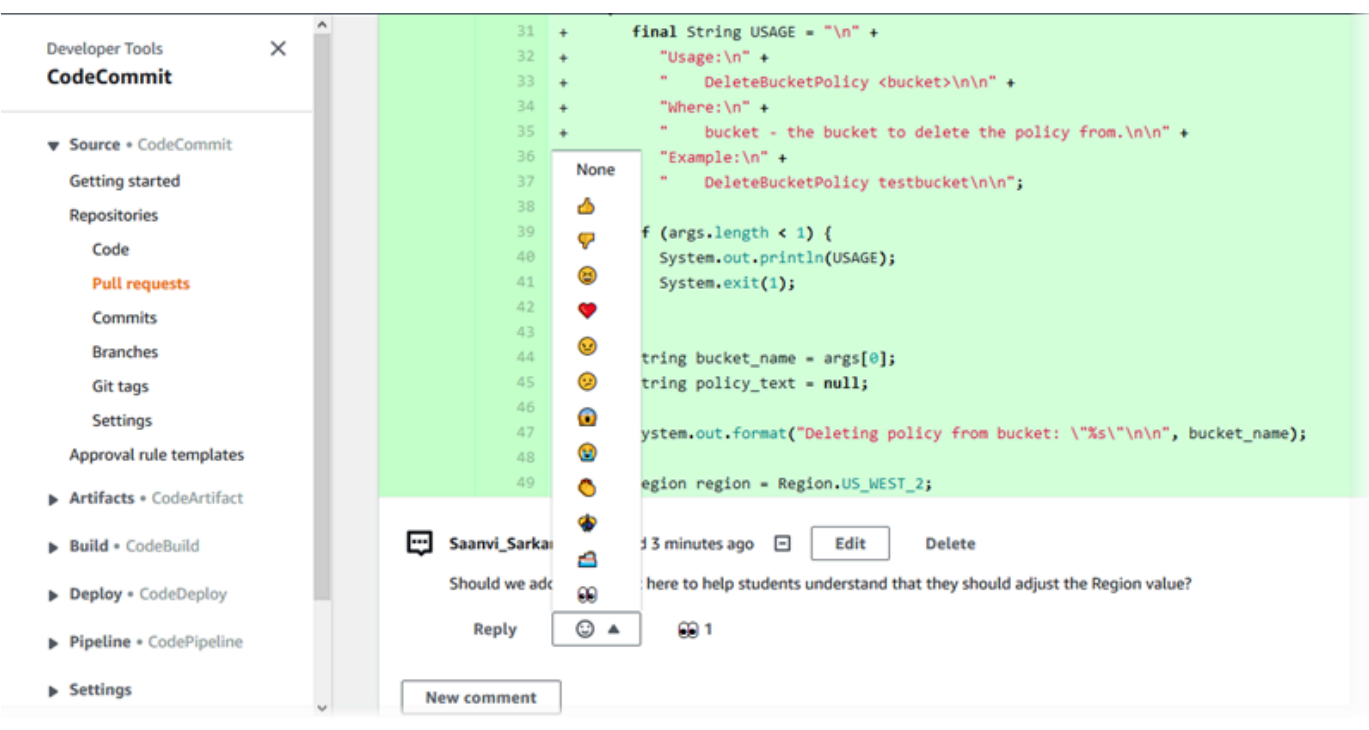

#### **a** Note

En función del estilo de fin de línea, del editor de código y de otros factores, es posible que vea líneas completas añadidas o eliminadas en lugar de cambios concretos en una línea. El nivel de detalle coincide con lo que devuelven los comandos git show o git diff.

5. Para comparar una confirmación con su elemento principal desde Commit visualizer (Visualizador de confirmación), seleccione el ID de confirmación abreviado. Se muestran los detalles de la confirmación, incluidos los cambios entre esta y su elemento principal.

## <span id="page-372-0"></span>Comparación de dos especificadores de confirmación

Puedes ver las diferencias entre dos especificadores de confirmación en la CodeCommit consola. Los especificadores de confirmación son referencias como, por ejemplo, ramificaciones, etiquetas e ID de confirmación.

- 1. Abre la CodeCommit consola en [https://console.aws.amazon.com/codesuite/codecommit/home.](https://console.aws.amazon.com/codesuite/codecommit/home)
- 2. En la página Repositories (Repositorios), seleccione el repositorio cuyas confirmaciones, ramificaciones o confirmaciones etiquetadas desea comparar.

Comparación de dos especificadores de confirmación Versión de API 2015-04-13 359

3. En el panel de navegación, seleccione Commits (Confirmaciones) y haga clic en Compare commits (Comparar confirmaciones).

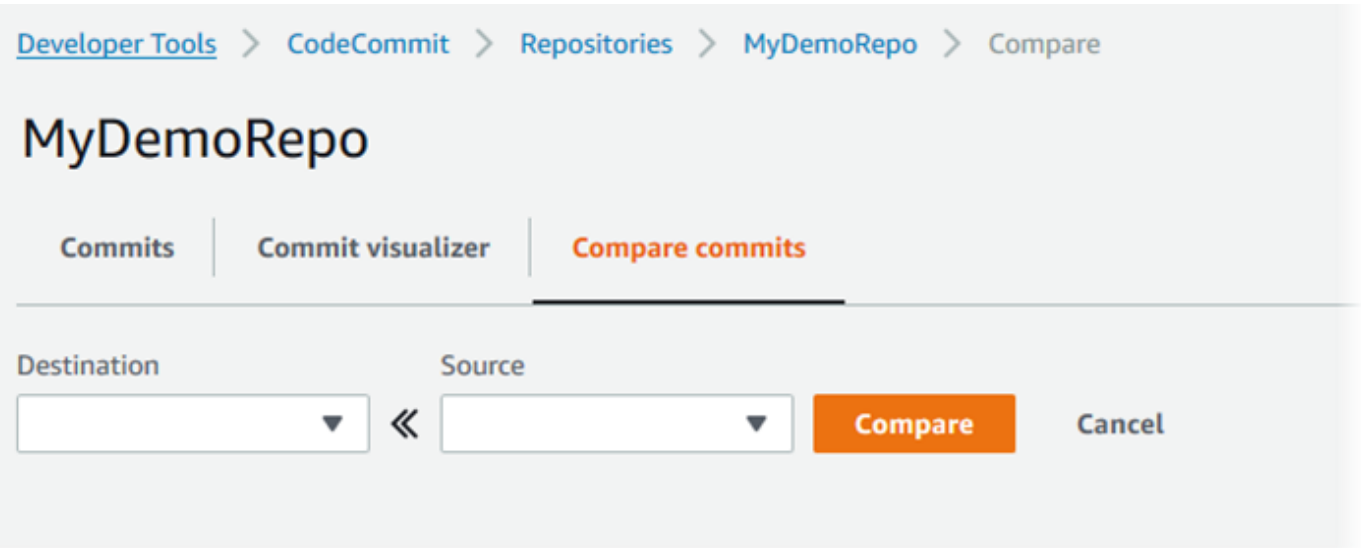

- 4. Utilice los cuadros para comparar dos especificadores de confirmación.
	- Para comparar el extremo de una ramificación, seleccione el nombre de la ramificación en la lista. Esto selecciona, para la comparación, la confirmación más reciente de esa ramificación.
	- Para comparar una confirmación con una etiqueta específica asociada a ella, seleccione el nombre de la etiqueta en la lista, si hay alguna. Esto selecciona la confirmación etiquetada que se va a comparar.
	- Para comparar una confirmación específica, introduzca o pegue el ID de la confirmación en el cuadro. Para obtener el ID completo de la confirmación, elija Commits en la barra de navegación y, a continuación, copie el ID de confirmación que aparece en la lista. En la página Compare commits (Comparar confirmaciones), pegue el ID de confirmación completo en el cuadro de texto y seleccione Use commit ID (Usar ID de confirmación).

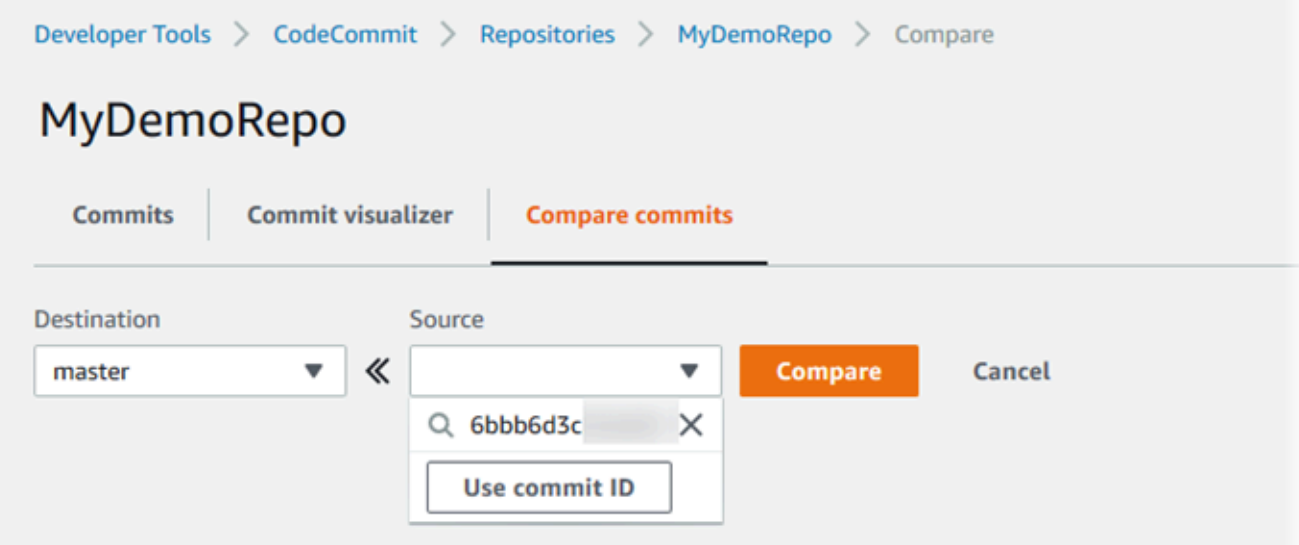

5. Una vez seleccionados los especificadores, elija Compare.

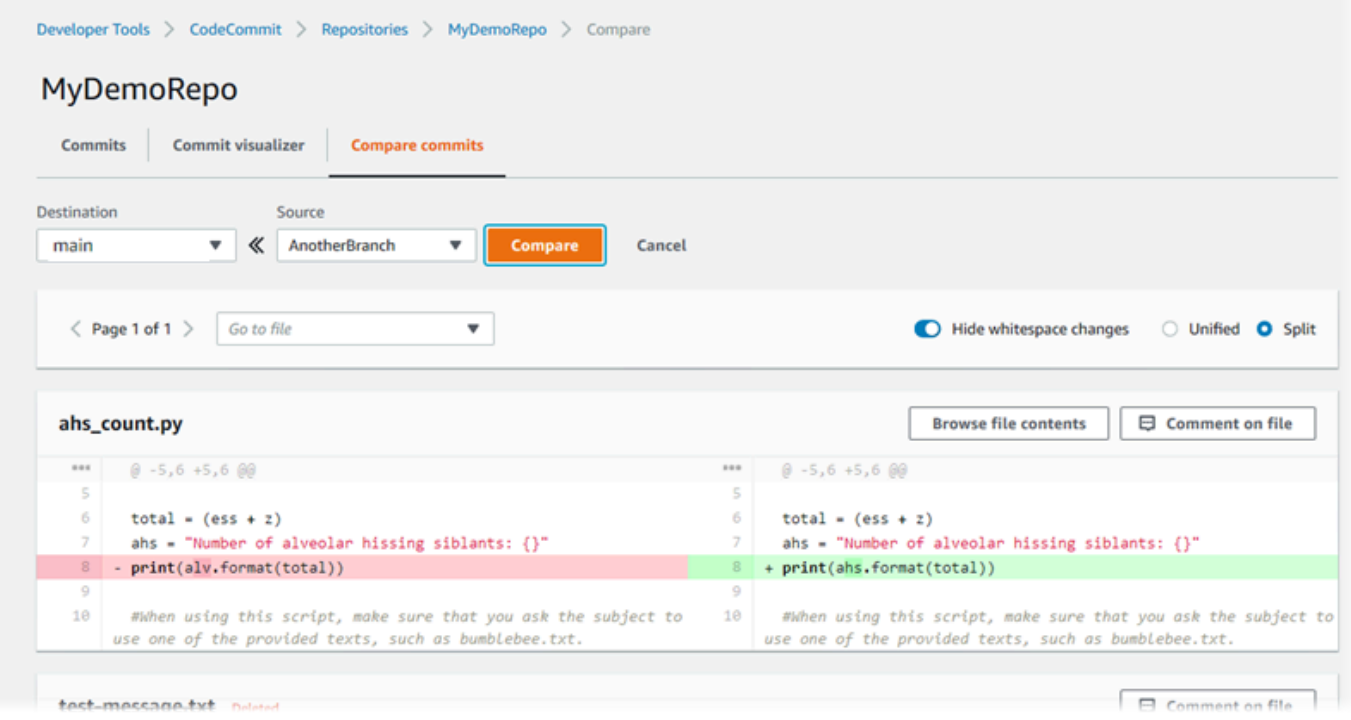

Puede mostrar las diferencias de forma paralela (vista Split) o en línea (vista Unified). También puede mostrar u ocultar los cambios en los espacios en blanco.

6. Para borrar las opciones de comparación, elija Cancel (Cancelar).

# <span id="page-375-0"></span>Comenta una confirmación en AWS CodeCommit

Puedes usar la CodeCommit consola para comentar las confirmaciones en un repositorio y ver y responder a los comentarios de otros usuarios sobre las confirmaciones. Esto puede ayudarle a explicar los cambios realizados en un repositorio, entre los que se incluyen:

- Por qué se han efectuado cambios.
- Si se necesitan más cambios.
- Si se deben combinar los cambios en otra ramificación.

Puede realizar un comentario sobre una confirmación en su conjunto, un archivo en de una confirmación o una línea o un cambio específico en un archivo. También puede vincular una línea de código seleccionándola y copiando la URL resultante en el navegador.

#### **a** Note

Para obtener un resultado óptimo, cree los comentarios cuando haya iniciado sesión como usuario de IAM. La funcionalidad de comentarios no está optimizada para los usuarios que inician sesión con credenciales de cuenta raíz, acceso federado o credenciales temporales.

#### Temas

- [Ver los comentarios de una confirmación en un repositorio](#page-375-1)
- [Añadir y responder a los comentarios de una confirmación en un repositorio](#page-376-0)
- [Ver, añadir, actualizar y responder a los comentarios \(AWS CLI\)](#page-381-0)

## <span id="page-375-1"></span>Ver los comentarios de una confirmación en un repositorio

Puedes usar la CodeCommit consola para ver los comentarios de una confirmación.

Para ver los comentarios sobre una confirmación

- 1. Abre la CodeCommit consola en [https://console.aws.amazon.com/codesuite/codecommit/home.](https://console.aws.amazon.com/codesuite/codecommit/home)
- 2. En Repositories (Repositorios), elija el repositorio cuyos comentarios sobre las confirmaciones desea revisar.

3. En el panel de navegación, elija Commits. Seleccione el ID de la confirmación cuyos comentarios desea ver.

Se muestra la página para esa confirmación, junto con los comentarios que tenga.

### <span id="page-376-0"></span>Añadir y responder a los comentarios de una confirmación en un repositorio

Puedes usar la CodeCommit consola para añadir comentarios a la comparación de una confirmación y una principal, o a la comparación entre dos confirmaciones especificadas. También puede responder a los comentarios con emojis, con sus propios comentarios o con ambos.

Añadir y responder a los comentarios de una confirmación (consola)

Puede añadir comentarios a una confirmación y responder con texto y emojis. Los comentarios y emojis se marcan como pertenecientes al usuario de IAM o el rol que utilizó para iniciar sesión en la consola.

Par añadir y responder a los comentarios de una confirmación

- 1. Abre la CodeCommit consola en [https://console.aws.amazon.com/codesuite/codecommit/home.](https://console.aws.amazon.com/codesuite/codecommit/home)
- 2. En Repositories (Repositorios), elija el repositorio donde desea realizar comentarios sobre las confirmaciones.
- 3. En el panel de navegación, elija Commits. Seleccione el ID de la confirmación en la que desee agregar o responder a un comentario.

Se muestra la página para esa confirmación, junto con los comentarios que tenga.

- 4. Para añadir un comentario, lleve a cabo alguna de las siguientes operaciones:
	- Para añadir un comentario general, en Comments on changes (Comentar cambios), introduzca el comentario y, a continuación, elija Save (Guardar). Puede utilizar [Markdown](https://en.wikipedia.org/wiki/Markdown)  [\(Marcado\)](https://en.wikipedia.org/wiki/Markdown) o introducir un comentario en texto sin formato.

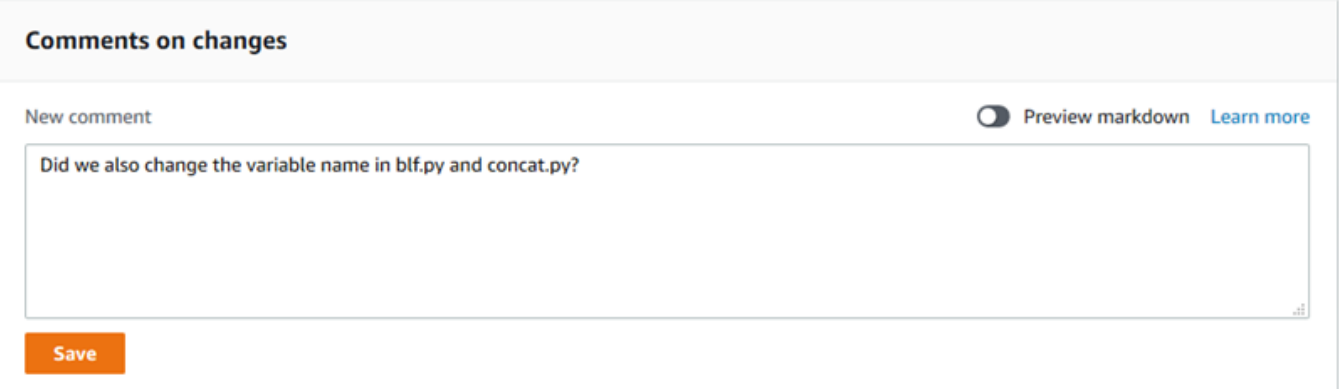

• Para añadir un comentario a un archivo de la confirmación, busque el nombre del archivo. Seleccione Comment on file (Comentario de archivo), introduzca un comentario y elija Save (Guardar).

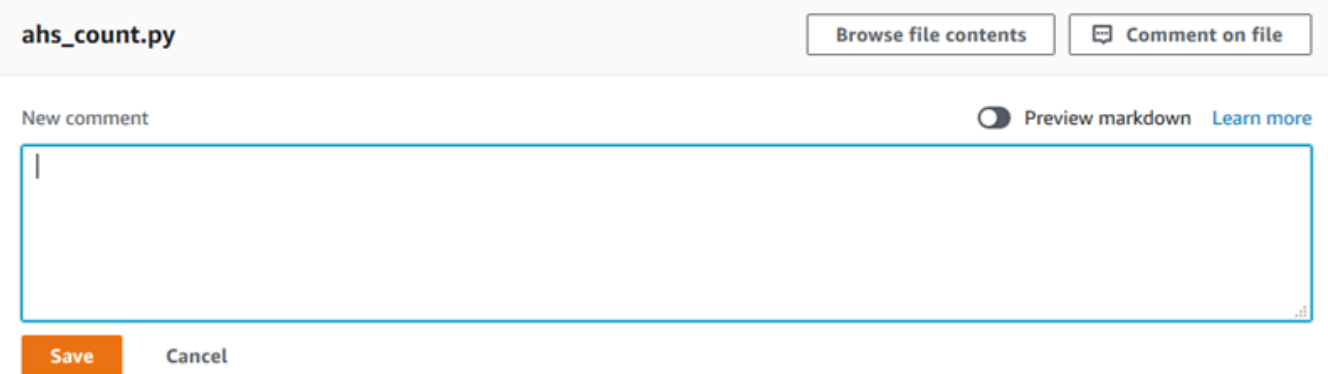

• Para añadir un comentario en una línea modificada de la confirmación, vaya a la línea en la que aparece el cambio. Seleccione el globo de comentario

Θ

introduzca un comentario y después elija Save (Guardar).

,

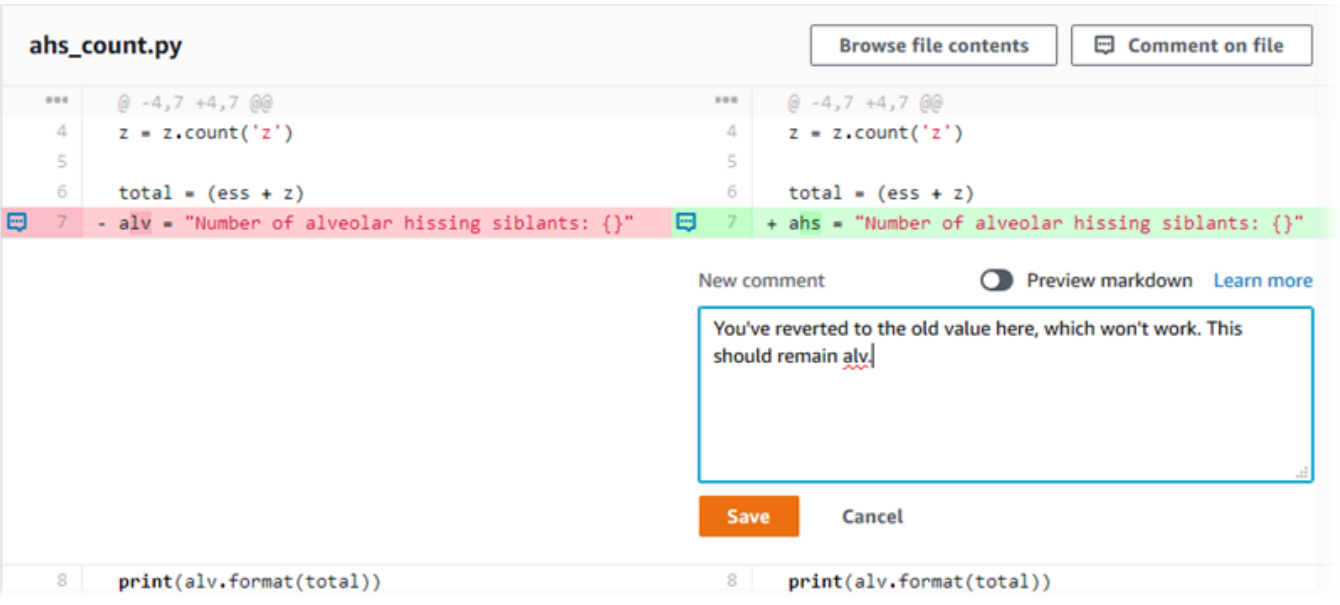

#### **a** Note

Puede editar su comentario después de haberlo guardado. También puede eliminar su contenido. El comentario permanecerá con un mensaje que indica que se ha eliminado el contenido. Conviene que utilice el modo Preview markdown (Vista previa de marcado) para el comentario antes de guardarlo.

5. Para responder a los comentarios de una confirmación, seleccione Reply (Responder). Para responder a un comentario con un emoji, seleccione el emoji que quiera de la lista. Solo puede elegir un emoji por comentario. Si quiere cambiar su reacción con los emojis, seleccione otro de la lista o seleccione Ninguno para eliminar su reacción.

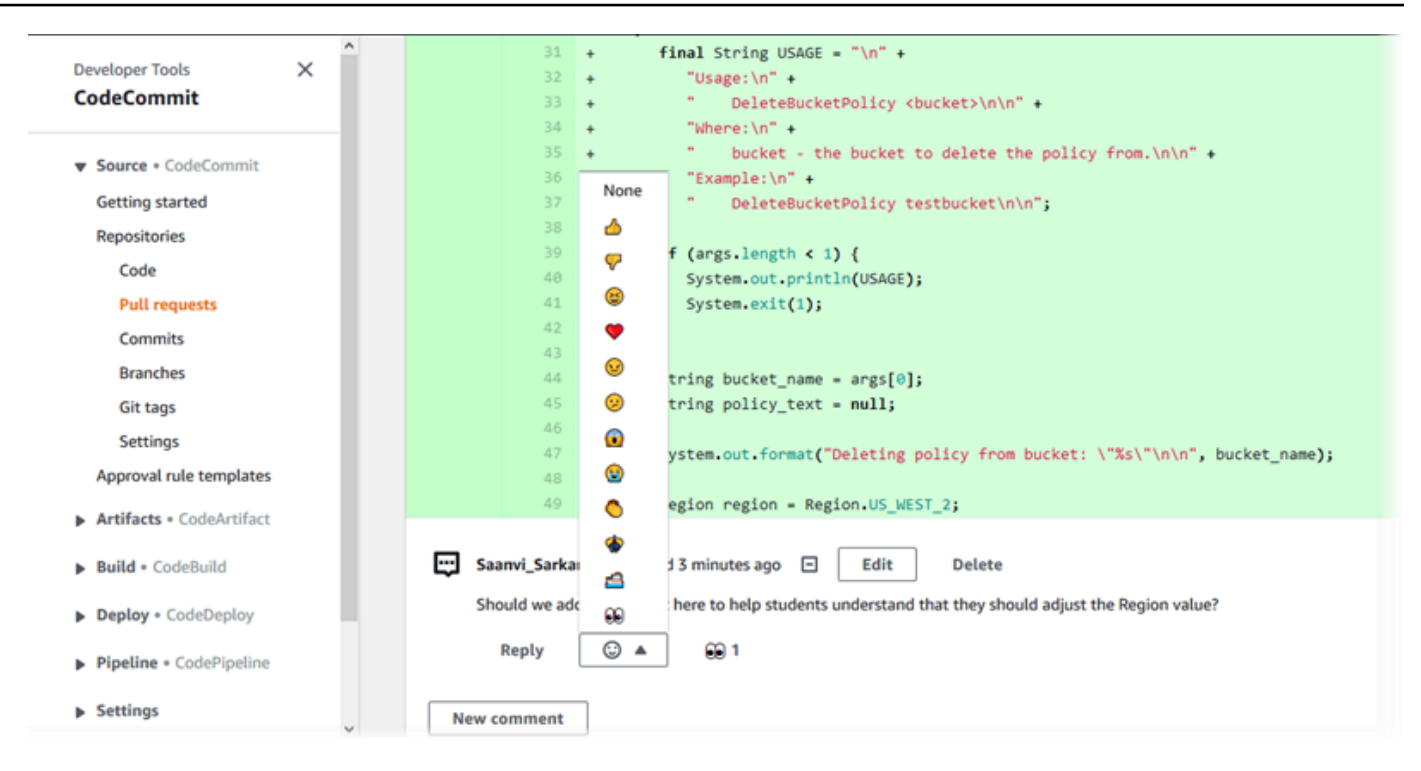

Añadir y responder a los comentarios cuando se comparan dos especificadores de confirmación

Puede añadir comentarios a una comparación entre ramificaciones, etiquetas o confirmaciones.

Para añadir o responder a los comentarios cuando se comparan dos especificadores de confirmación

- 1. Abra la CodeCommit consola en [https://console.aws.amazon.com/codesuite/codecommit/home.](https://console.aws.amazon.com/codesuite/codecommit/home)
- 2. En la página Repositories (Repositorios), elija el repositorio cuyas confirmaciones, ramificaciones o confirmaciones etiquetadas desea comparar.
- 3. En el panel de navegación, seleccione Commits (Confirmaciones) y haga clic en la pestaña Compare commits (Comparar confirmaciones).

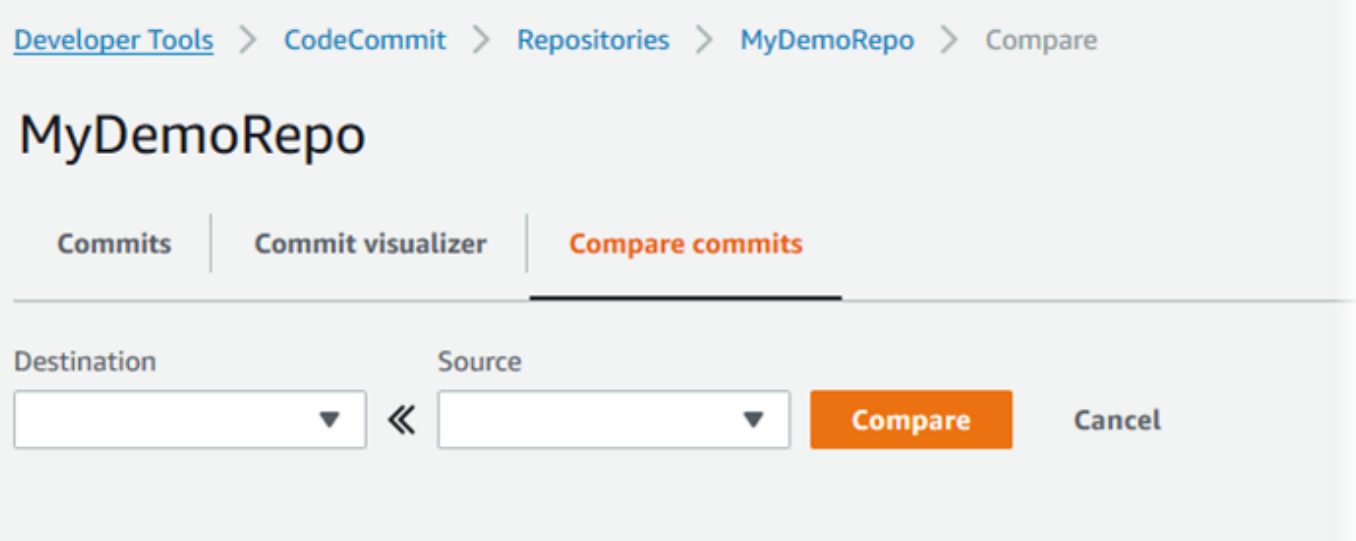

4. Utilice los campos Destination (Destino) y Source (Origen) para comparar dos especificadores de confirmación. Utilice las listas desplegables o pegue los ID de confirmación. Elija Compare.

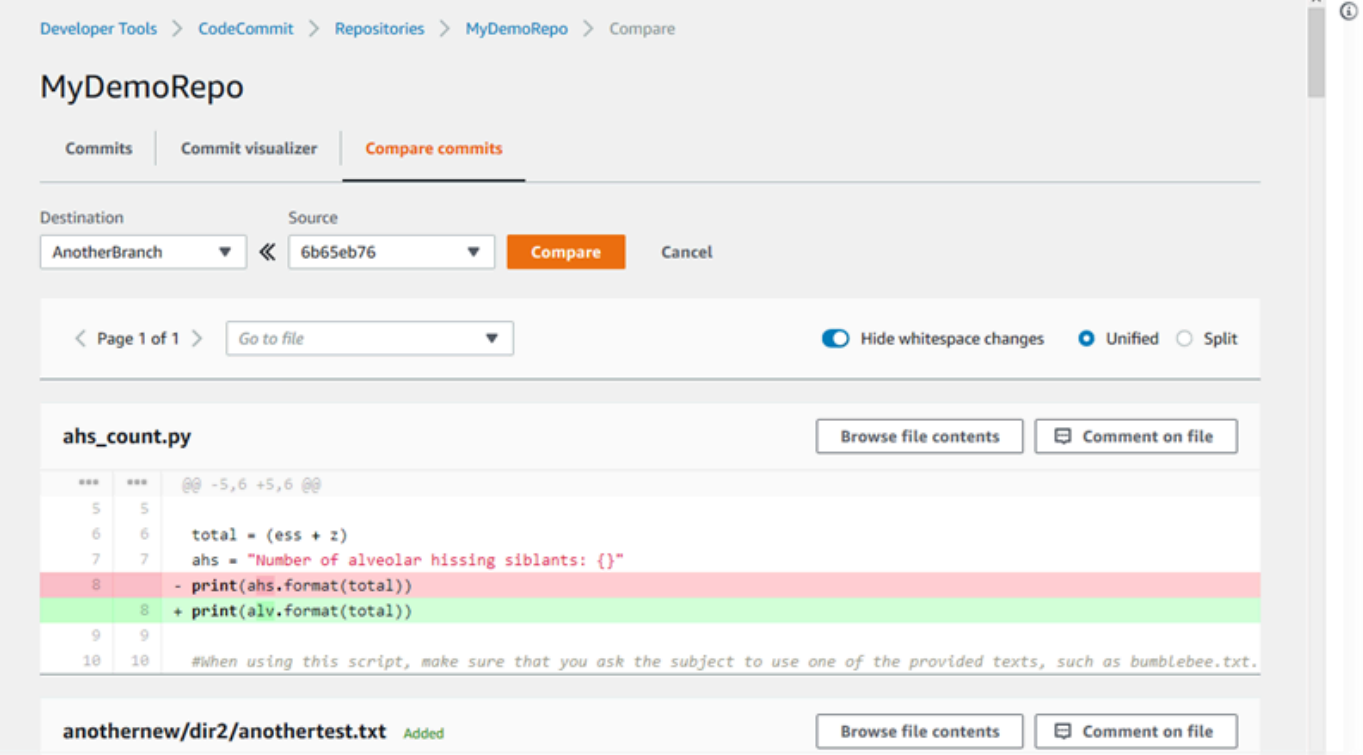

- 5. Realice una o más de las siguientes acciones:
	- Para añadir comentarios en los archivos o líneas, elija el globo de comentario Đ

• Para añadir comentarios generales sobre los cambios comparados, vaya a Comments on changes.

## <span id="page-381-0"></span>Ver, añadir, actualizar y responder a los comentarios (AWS CLI)

Puede ver, añadir, responder, actualizar y eliminar el contenido de un comentario ejecutando los siguientes comandos:

- Ejecute [get-comments-for-compared-commit](#page-381-1) para ver los comentarios de una comparación de dos confirmaciones.
- Ejecute [get-comment](#page-383-0) para ver los detalles de un comentario específico.
- Ejecute [delete-comment-content](#page-384-0) para eliminar el contenido de un comentario que ha creado.
- Ejecute [post-comment-for-compared-commit](#page-385-0) para crear un comentario sobre la comparación de dos confirmaciones.
- Ejecute [update-comment](#page-386-0) para actualizar un comentario.
- Para responder a un comentario, ejecute [post-comment-reply](#page-387-0).
- Para responder a un comentario con un emoji, ejecute [put-comment-reaction](#page-388-0).
- Para ver las reacciones con emojis a un comentario, ejecute [get-comment-reactions](#page-389-0).

#### <span id="page-381-1"></span>Para ver los comentarios sobre una confirmación

- 1. Ejecute el comando get-comments-for-compared-commit, especificando:
	- El nombre del CodeCommit repositorio (con la --repository-name opción).
	- El ID completo de la confirmación después, para establecer la direccionalidad de la comparación (con la --after-commit-id option).
	- El ID completo de la confirmación antes, para establecer la direccionalidad de la comparación (con la opción --before-commit-id).
	- (Opcional) Un token de enumeración para devolver el siguiente lote de resultados (con la opción --next-token).
	- (Opcional) Un número entero no negativo para limitar en el número de resultados devueltos (con la opción --max-results).

Por ejemplo, para ver los comentarios realizados sobre la comparación entre dos confirmaciones en un repositorio llamado *MyDemoRepo*:

```
aws codecommit get-comments-for-compared-commit --repository-name MyDemoRepo --
before-commit-ID 6e147360EXAMPLE --after-commit-id 317f8570EXAMPLE
```

```
{ 
    "commentsForComparedCommitData": [ 
      \{ "afterBlobId": "1f330709EXAMPLE", 
          "afterCommitId": "317f8570EXAMPLE", 
          "beforeBlobId": "80906a4cEXAMPLE", 
          "beforeCommitId": "6e147360EXAMPLE", 
          "comments": [ 
             { 
                 "authorArn": "arn:aws:iam::111111111111:user/Li_Juan", 
                 "clientRequestToken": "123Example", 
                 "commentId": "ff30b348EXAMPLEb9aa670f", 
                 "content": "Whoops - I meant to add this comment to the line, not 
 the file, but I don't see how to delete it.", 
                 "creationDate": 1508369768.142, 
                 "deleted": false, 
                 "CommentId": "123abc-EXAMPLE", 
                 "lastModifiedDate": 1508369842.278, 
                 "callerReactions": [], 
                 "reactionCounts": 
\overline{\mathcal{L}} "SMILE" : 6, 
                    "THUMBSUP" : 1 
 } 
             }, 
\{\hspace{.1cm} \} "authorArn": "arn:aws:iam::111111111111:user/Li_Juan", 
                 "clientRequestToken": "123Example", 
                 "commentId": "553b509bEXAMPLE56198325", 
                 "content": "Can you add a test case for this?", 
                 "creationDate": 1508369612.240, 
                 "deleted": false, 
                 "commentId": "456def-EXAMPLE",
```

```
 "lastModifiedDate": 1508369612.240, 
                "callerReactions": [], 
                "reactionCounts": 
\overline{a} "THUMBSUP" : 2 
 } 
 } 
          ], 
          "location": { 
             "filePath": "cl_sample.js", 
             "filePosition": 1232, 
             "relativeFileVersion": "after" 
          }, 
          "repositoryName": "MyDemoRepo" 
       } 
    ], 
    "nextToken": "exampleToken"
}
```
<span id="page-383-0"></span>Para ver los detalles de un comentario de una confirmación

1. Ejecute el comando get-comment especificando el ID de comentario generado por el sistema. Por ejemplo:

```
aws codecommit get-comment --comment-id ff30b348EXAMPLEb9aa670f
```
2. Si se ejecuta correctamente, este comando proporciona información similar a la siguiente:

```
{ 
    "comment": { 
       "authorArn": "arn:aws:iam::111111111111:user/Li_Juan", 
       "clientRequestToken": "123Example", 
       "commentId": "ff30b348EXAMPLEb9aa670f", 
       "content": "Whoops - I meant to add this comment to the line, but I don't see 
  how to delete it.", 
       "creationDate": 1508369768.142, 
       "deleted": false, 
       "commentId": "", 
       "lastModifiedDate": 1508369842.278, 
       "callerReactions": [], 
       "reactionCounts": 
\overline{\mathcal{L}}
```

```
 "SMILE" : 6, 
                "THUMBSUP" : 1 
            } 
     }
}
```
<span id="page-384-0"></span>Para eliminar el contenido de un comentario en una confirmación

1. Ejecute el comando delete-comment-content especificando el ID de comentario generado por el sistema. Por ejemplo:

```
aws codecommit delete-comment-content --comment-id ff30b348EXAMPLEb9aa670f
```
#### **a** Note

Solo puedes eliminar el contenido de un comentario si has aplicado la AWSCodeCommitFullAccess política o si tienes el DeleteCommentContent permiso establecido en Permitir.

```
{ 
    "comment": { 
       "creationDate": 1508369768.142, 
        "deleted": true, 
        "lastModifiedDate": 1508369842.278, 
        "clientRequestToken": "123Example", 
        "commentId": "ff30b348EXAMPLEb9aa670f", 
        "authorArn": "arn:aws:iam::111111111111:user/Li_Juan", 
        "callerReactions": [], 
        "reactionCounts": 
          \{ "CLAP" : 1 
           } 
    }
}
```
#### <span id="page-385-0"></span>Para crear un comentario sobre una confirmación

- 1. Ejecute el comando post-comment-for-compared-commit, especificando:
	- El nombre del CodeCommit repositorio (con la --repository-name opción).
	- El ID completo de la confirmación después, para establecer la direccionalidad de la comparación (con la opción --after-commit-id ).
	- El ID completo de la confirmación antes, para establecer la direccionalidad de la comparación (con la opción --before-commit-id).
	- Un token de idempotencia único generado por el cliente (con la opción --client-request-token).
	- El contenido del comentario (con la opción --content).
	- Una lista con información de la ubicación sobre dónde se puede introducir el comentario, que incluya:
		- El nombre del archivo que se está comparando, incluida la extensión y el subdirectorio, si los hubiese (con el atributo filePath).
		- El número de línea del cambio del archivo comparado (con el atributo filePosition).
		- Si el comentario sobre el cambio se ha realizado antes o después en la comparación entre la ramificación de origen y la de destino (con el atributo relativeFileVersion).

Por ejemplo, para añadir el comentario *"¿Puede añadir un caso de prueba para esto?"* sobre el cambio al archivo *cl\_sample.js* en la comparación entre dos confirmaciones de un repositorio denominado *MyDemoRepo*:

```
aws codecommit post-comment-for-compared-commit --repository-name MyDemoRepo 
  --before-commit-id 317f8570EXAMPLE --after-commit-id 5d036259EXAMPLE --client-
request-token 123Example --content "Can you add a test case for this?" --location 
  filePath=cl_sample.js,filePosition=1232,relativeFileVersion=AFTER
```

```
{ 
           "afterBlobId": "1f330709EXAMPLE", 
           "afterCommitId": "317f8570EXAMPLE", 
           "beforeBlobId": "80906a4cEXAMPLE", 
           "beforeCommitId": "6e147360EXAMPLE", 
           "comment": { 
                 "authorArn": "arn:aws:iam::111111111111:user/Li_Juan",
```

```
 "clientRequestToken": "", 
                "commentId": "553b509bEXAMPLE56198325", 
                "content": "Can you add a test case for this?", 
                "creationDate": 1508369612.203, 
                "deleted": false, 
                "commentId": "abc123-EXAMPLE", 
                "lastModifiedDate": 1508369612.203, 
                "callerReactions": [], 
                "reactionCounts": [] 
              }, 
              "location": { 
                "filePath": "cl_sample.js", 
                "filePosition": 1232, 
                "relativeFileVersion": "AFTER" 
              }, 
         "repositoryName": "MyDemoRepo" 
 }
```
<span id="page-386-0"></span>Para actualizar un comentario sobre una confirmación

1. Ejecute el comando update-comment, especificando el ID de comentario generado por el sistema y el contenido para sustituir el contenido existente.

Por ejemplo, para añadir el contenido *"Solucionado según lo solicitado. Actualizo la solicitud de extracción."* a un comentario cuyo ID es *442b498bEXAMPLE5756813*:

```
aws codecommit update-comment --comment-id 442b498bEXAMPLE5756813 --content "Fixed 
  as requested. I'll update the pull request."
```

```
{ 
     "comment": { 
         "authorArn": "arn:aws:iam::111111111111:user/Li_Juan", 
         "clientRequestToken": "", 
         "commentId": "442b498bEXAMPLE5756813", 
         "content": "Fixed as requested. I'll update the pull request.", 
         "creationDate": 1508369929.783, 
         "deleted": false, 
         "lastModifiedDate": 1508369929.287, 
         "callerReactions": [],
```

```
 "reactionCounts": 
\overline{a} "THUMBSUP" : 2 
 } 
     } 
 }
```
<span id="page-387-0"></span>Para responder a un comentario sobre una confirmación

- 1. Para publicar una respuesta a un comentario en una solicitud de extracción, ejecute el comando post-comment-reply especificando lo siguiente:
	- El ID generado por el sistema del comentario al que desea responder (con la opción --in-replyto).
	- Un token de idempotencia único generado por el cliente (con la opción --client-request-token).
	- El contenido de la respuesta (con la opción --content).

Por ejemplo, para añadir la respuesta *"Bien visto. Voy a eliminarlos."* al comentario con el ID generado por el sistema *abcd1234EXAMPLEb5678efgh*:

aws codecommit post-comment-reply --in-reply-to *abcd1234EXAMPLEb5678efgh* - content *"Good catch. I'll remove them."* --client-request-token *123Example*

```
{ 
     "comment": { 
         "authorArn": "arn:aws:iam::111111111111:user/Li_Juan", 
         "clientRequestToken": "123Example", 
         "commentId": "442b498bEXAMPLE5756813", 
         "content": "Good catch. I'll remove them.", 
          "creationDate": 1508369829.136, 
         "deleted": false, 
         "CommentId": "abcd1234EXAMPLEb5678efgh", 
         "lastModifiedDate": 150836912.221, 
         "callerReactions": [], 
         "reactionCounts": [] 
     } 
  }
```
### <span id="page-388-0"></span>Para responder a un comentario sobre una confirmación con un emoji

- 1. Para responder a un comentario de una solicitud de cambios con un emoji o para cambiar el valor de su reacción ante un emoji, ejecute el comando put-comment-reaction, especificando:
	- El ID generado por el sistema del comentario al que desea responder con un emoji.
	- El valor de la reacción que quiere añadir o actualizar. Los valores aceptables incluyen emojis, códigos cortos y valores Unicode compatibles.

Los emojis admiten los siguientes valores: CodeCommit

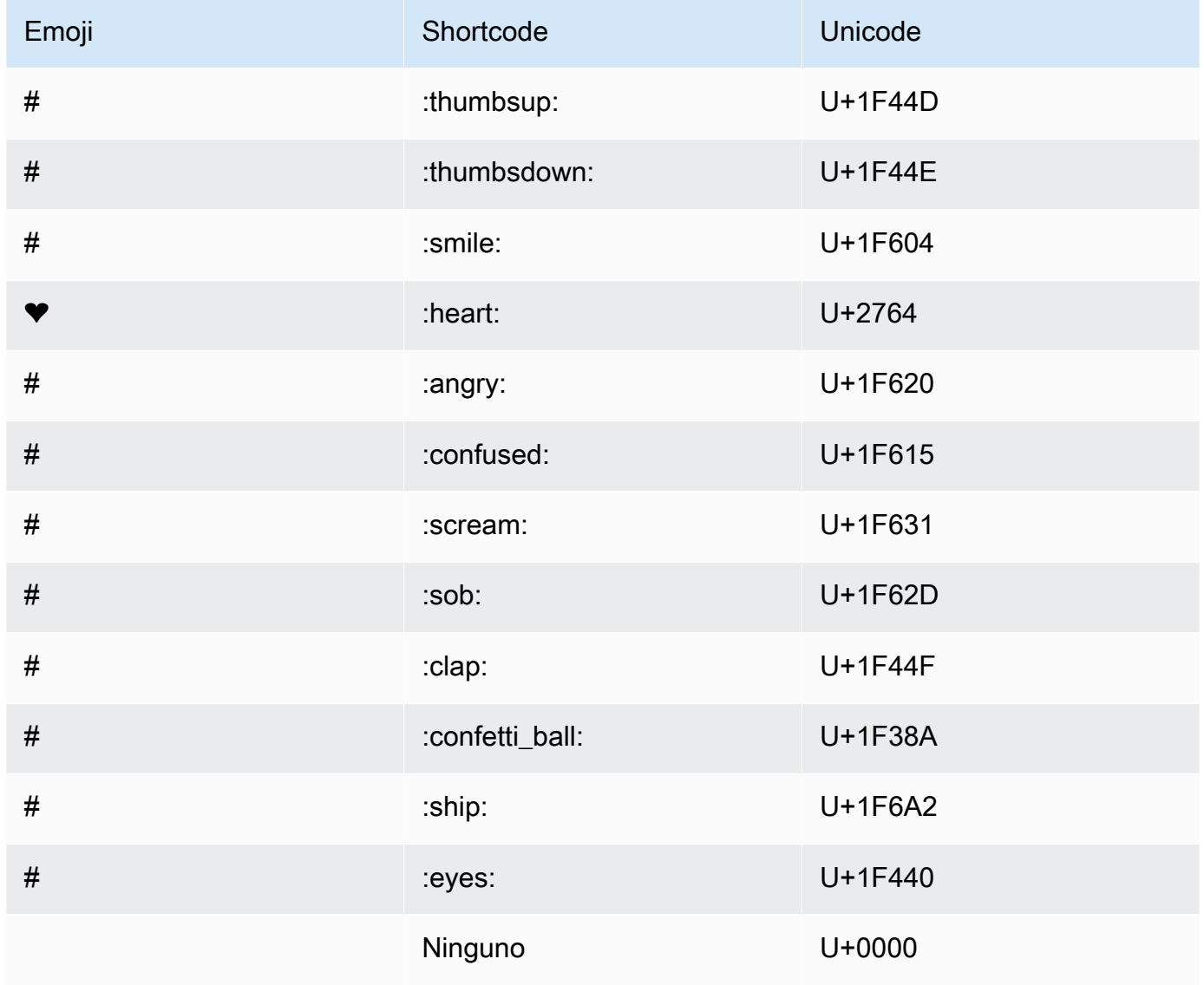

Por ejemplo, para añadir el emoji : thumbsup : al comentario con el identificador generado por el sistema de *abcd1234EXAMPLEb5678efgh*:

```
aws codecommit put-comment-reaction --comment-id abcd1234EXAMPLEb5678efgh --
reaction-value :thumbsup:
```
2. Si se ejecuta correctamente, este comando no genera ninguna salida.

#### <span id="page-389-0"></span>Para ver las reacciones con emojis a un comentario

1. Para ver las reacciones de los emojis a un comentario, incluidos los usuarios que reaccionaron con esos emojis, ejecute el comando get-comment-reactions y especifique el identificador del comentario generado por el sistema.

Por ejemplo, para ver las reacciones con emoji al comentario con el ID generado por el sistema de *abcd1234EXAMPLEb5678efgh*:

aws codecommit get-comment-reactions --comment-id *abcd1234EXAMPLEb5678efgh*

```
{ 
     "reactionsForComment": { 
        \Gamma\{ "reaction": { 
                      "emoji:"#", 
                      "shortCode": "thumbsup", 
                      "unicode": "U+1F44D" 
                  }, 
                  "users": [ 
                      "arn:aws:iam::123456789012:user/Li_Juan", 
                      "arn:aws:iam::123456789012:user/Mary_Major", 
                      "arn:aws:iam::123456789012:user/Jorge_Souza" 
 ] 
             }, 
\{\hspace{.1cm} \} "reaction": { 
                      "emoji": "#", 
                      "shortCode": "thumbsdown",
```

```
 "unicode": "U+1F44E" 
                 }, 
                 "users": [ 
                     "arn:aws:iam::123456789012:user/Nikhil_Jayashankar" 
 ] 
             }, 
             { 
                 "reaction": { 
                     "emoji": "#", 
                     "shortCode": "confused", 
                     "unicode": "U+1F615" 
                 }, 
                 "users": [ 
                     "arn:aws:iam::123456789012:user/Saanvi_Sarkar" 
 ] 
 } 
         ] 
     }
}
```
# Crea una etiqueta de Git en AWS CodeCommit

Puede utilizar una etiqueta de Git para marcar una confirmación para ayudar así a otros usuarios a comprender su importancia. Para crear una etiqueta Git en un CodeCommit repositorio, puedes usar Git desde un repositorio local conectado al CodeCommit repositorio. Una vez que hayas creado una etiqueta Git en el repositorio local, puedes usarla git push --tags para subirla al CodeCommit repositorio.

Para obtener más información, consulte [Visualización de información detallada de las etiquetas.](#page-391-0)

### <span id="page-390-0"></span>Uso de Git para crear una etiqueta

Sigue estos pasos para usar Git desde un repositorio local para crear una etiqueta Git en un CodeCommit repositorio.

En estos pasos, asumimos que ya has conectado el repositorio local al CodeCommit repositorio. Para ver instrucciones, consulte [Conectarse a un repositorio.](#page-154-0)

1. Ejecuta el git tag *new-tag-name commit-id* comando, donde *new-tag-name*es el nombre de la nueva etiqueta de Git y *commit-id es el ID* de la confirmación que se va a asociar a la etiqueta de Git.

Por ejemplo, el comando siguiente crea una etiqueta de Git denominada beta y la asocia con el ID de confirmación dc082f9a...af873b88:

git tag beta dc082f9a...af873b88

2. Para enviar la nueva etiqueta de Git del repositorio local al CodeCommit repositorio, ejecuta el git push *remote-name new-tag-name* comando, donde *remote-name es el nombre* del CodeCommit repositorio y *new-tag-name*es el nombre de la nueva etiqueta de Git.

Por ejemplo, para enviar una nueva etiqueta de Git con el nombre beta a un CodeCommit repositorio llamadoorigin:

git push origin beta

#### **a** Note

Para enviar todas las etiquetas Git nuevas de tu repositorio local al CodeCommit repositorio, ejecutagit push --tags.

Para asegurarte de que tu repositorio local esté actualizado con todas las etiquetas de Git del CodeCommit repositorio, ejecuta git fetch seguido git fetch --tags de.

<span id="page-391-0"></span>Para ver más opciones, consulte la documentación de Git.

# Ver detalles de la etiqueta Git en AWS CodeCommit

En Git, una etiqueta es una marca que puede aplicarse a una referencia como una confirmación para marcarla con información que puede ser importante para otros usuarios del repositorio. Por ejemplo, puede etiquetar la confirmación que fue el punto de la versión beta para un proyecto con la etiqueta **beta**. Para obtener más información, consulte [Uso de Git para crear una etiqueta.](#page-390-0) Las etiquetas de Git son distintas de las etiquetas de repositorio. Para obtener más información acerca de cómo usar las etiquetas de repositorio, consulte [Añadir una etiqueta a un repositorio.](#page-174-0)

Puedes usar la AWS CodeCommit consola para ver información sobre las etiquetas de Git de tu repositorio, incluida la fecha y el mensaje de confirmación de la confirmación a la que hace referencia cada etiqueta de Git. Desde la consola, puede comparar la confirmación a la que hace referencia la

etiqueta con el inicio de la ramificación predeterminada del repositorio. Al igual que cualquier otra confirmación, también puede ver el código en el punto de dicha etiqueta de Git.

También puede utilizar Git desde su terminal o línea de comandos para ver detalles sobre las etiquetas de Git en un repositorio local.

#### Temas

- [Ver detalles de las etiquetas \(consola\)](#page-392-0)
- [Ver detalles de las etiquetas de Git \(Git\)](#page-393-0)

## <span id="page-392-0"></span>Ver detalles de las etiquetas (consola)

Usa la AWS CodeCommit consola para ver rápidamente una lista de etiquetas de Git para tu repositorio y detalles sobre las confirmaciones a las que hacen referencia las etiquetas de Git.

- 1. Abre la CodeCommit consola en [https://console.aws.amazon.com/codesuite/codecommit/home.](https://console.aws.amazon.com/codesuite/codecommit/home)
- 2. En Repositories (Repositorios), elija el nombre del repositorio cuyas etiquetas desea ver.
- 3. En el panel de navegación, elija Git tags (Etiquetas de Git).

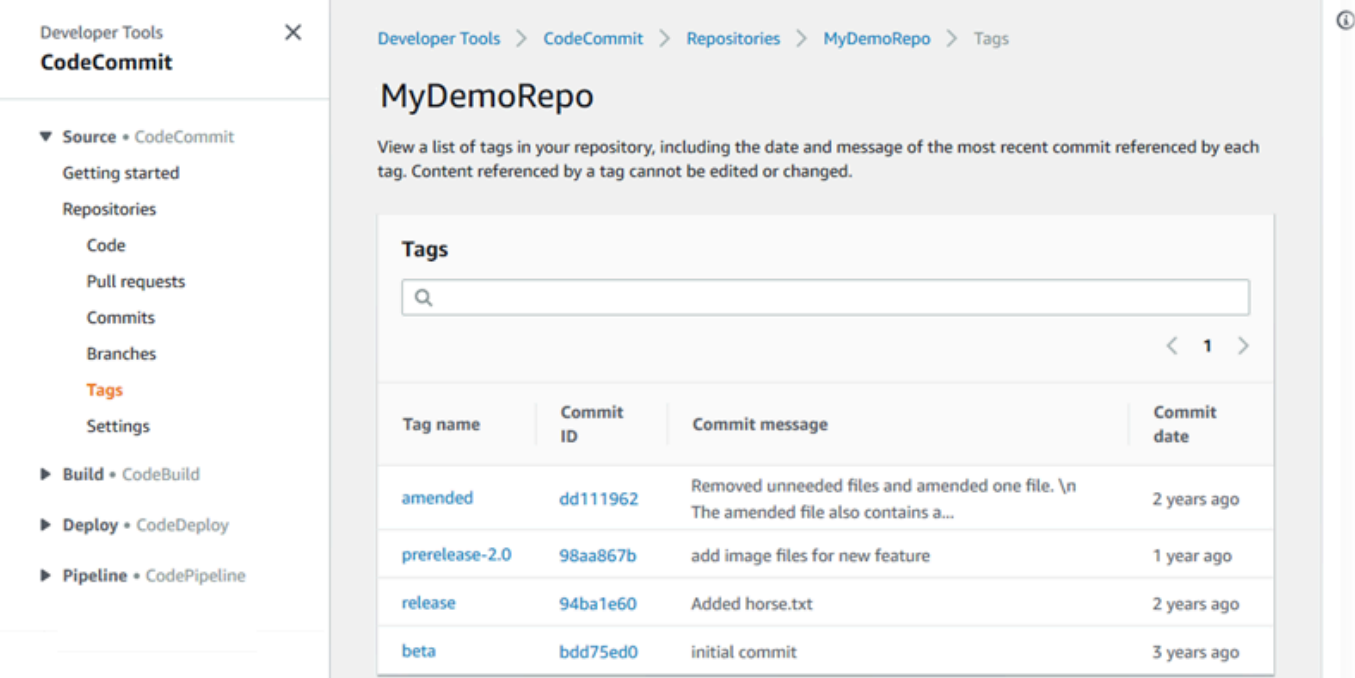

- 4. Realice una de las siguientes acciones siguientes:
	- Para ver el código como aparecía en la confirmación, elija el nombre de la etiqueta de Git.

• Para ver los detalles de la confirmación, incluidos el mensaje de confirmación completo, el confirmador y el autor, elija el ID de confirmación abreviado.

## <span id="page-393-0"></span>Ver detalles de las etiquetas de Git (Git)

Para utilizar Git para ver la información detallada acerca de las etiquetas de Git en un repositorio local, ejecute uno de los siguientes comandos:

- [git tag](#page-393-1) para ver una lista de los nombres de etiqueta de Git
- [git show](#page-394-0) para ver información sobre una etiqueta de Git específica
- [git ls-remote](#page-394-1) para ver información sobre las etiquetas de Git en un CodeCommit repositorio.
	- **a** Note

Para asegurarte de que tu repositorio local esté actualizado con todas las etiquetas de Git del CodeCommit repositorio, ejecuta git fetch seguido git fetch --tags de.

En los siguientes pasos, asumimos que ya has conectado el repositorio local a un CodeCommit repositorio. Para ver instrucciones, consulte [Conectarse a un repositorio](#page-154-0).

<span id="page-393-1"></span>Para ver una lista de las etiquetas de Git en un repositorio local

1. Ejecute el comando git tag:

git tag

2. Si se ejecuta correctamente, el resultado del comando será similar al siguiente:

beta release

#### **a** Note

Si no se han definido etiquetas, git tag no dará ningún resultado.

<span id="page-394-0"></span>Para ver más opciones, consulte la documentación de Git.

Para ver información sobre una etiqueta de Git en un repositorio local

1. Ejecute el comando git show *tag-name*. Por ejemplo, para ver información sobre una etiqueta de Git denominada beta, ejecute:

```
git show beta
```
2. Si se ejecuta correctamente, el resultado del comando será similar al siguiente:

```
commit 317f8570...ad9e3c09
Author: John Doe <johndoe@example.com>
Date: Tue Sep 23 13:49:51 2014 -0700 
    Added horse.txt
diff --git a/horse.txt b/horse.txt
new file mode 100644
index 0000000..df42ff1
--- /dev/null
+++ b/horse.txt
@@ -0,0 +1 @@
+The horse (Equus ferus caballus) is one of two extant subspecies of Equus ferus
\ No newline at end of file
```
#### **a** Note

Para salir del resultado de la información de la etiqueta de Git, introduzca :q.

Para ver más opciones, consulte la documentación de Git.

<span id="page-394-1"></span>Para ver información sobre las etiquetas de Git en un CodeCommit repositorio

1. Ejecute el comando git ls-remote --tags.

```
git ls-remote --tags
```
2. Si se ejecuta correctamente, este comando genera como resultado una lista de las etiquetas Git del CodeCommit repositorio:

```
129ce87a...70fbffba refs/tags/beta
785de9bd...59b402d8 refs/tags/release
```
Si no se han definido etiquetas de Git, git ls-remote --tagsdevolverá una línea en blanco.

Para ver más opciones, consulte la documentación de Git.

## Eliminar una etiqueta de Git en AWS CodeCommit

Para eliminar una etiqueta de Git en un CodeCommit repositorio, usa Git de un repositorio local conectado al CodeCommit repositorio.

### Uso de Git para eliminar una etiqueta de Git

Sigue estos pasos para usar Git desde un repositorio local para eliminar una etiqueta de Git en un CodeCommit repositorio.

Estos pasos se escriben partiendo del supuesto de que ya has conectado el repositorio local al CodeCommit repositorio. Para ver instrucciones, consulte [Conectarse a un repositorio.](#page-154-0)

1. Para eliminar la etiqueta de Git del repositorio local, ejecute el comando git tag -d *tag-name*, donde *tag-name* es el nombre de la etiqueta de Git que desea eliminar.

**1** Tip

Para obtener una lista de nombres de etiqueta de Git, ejecute git tag.

Por ejemplo, para eliminar una etiqueta de Git del repositorio local denominado beta:

```
git tag -d beta
```
2. Para eliminar la etiqueta Git del CodeCommit repositorio, ejecuta el git push *remote-name* - delete *tag-name* comando donde *remote-name* es el apodo que el repositorio local usa para el CodeCommit repositorio y *tag-name es el nombre* de la etiqueta Git que deseas eliminar del repositorio. CodeCommit
## **G** Tip

Para obtener una lista de los nombres de los CodeCommit repositorios y sus direcciones URL, ejecuta el comando. git remote -v

Por ejemplo, para eliminar una etiqueta de Git denominada beta en el CodeCommit repositorioorigin:

git push origin --delete beta

# Trabajar con ramas en los AWS CodeCommit repositorios

¿Qué es una ramificación? En Git, las ramificaciones son indicadores o referencias a una confirmación. Durante el desarrollo, son una cómoda forma de organizar el trabajo. Puede utilizar las ramificaciones para separar el trabajo en una versión de los archivos nueva o diferente sin que ello afecte al trabajo en otras ramificaciones. Puede utilizar las ramificaciones para desarrollar nuevas características, guardar una versión específica del proyecto de una determinada confirmación y mucho más. Al crear su primera confirmación, se crea una ramificación predeterminada para usted. Esta ramificación predeterminada es la que se utiliza como base o ramificación predeterminada en los repositorios (repos) locales cuando los usuarios clonan el repositorio. El nombre de esa ramificación predeterminada varía en función de cómo cree su primera confirmación. Si agregas el primer archivo al repositorio mediante la CodeCommit consola AWS CLI, el SDK o uno de los SDK, el nombre de esa rama predeterminada es main. Esta es la ramificación predeterminada en todos los ejemplos de esta guía. Si envía su primera confirmación con un cliente Git, el nombre de la ramificación predeterminada es el que el cliente Git especifique como predeterminado. Considere configurar su cliente de Git para que use principal como nombre de la ramificación inicial.

En CodeCommit, puedes cambiar la rama predeterminada de tu repositorio. También puede crear y eliminar ramificaciones y consultar información más detallada sobre una ramificación. Puede comparar rápidamente una ramificación con la ramificación predeterminada (o dos ramificaciones cualesquiera). Para ver el historial de ramificaciones y combinaciones del repositorio, puede utilizar [Commit Visualizer,](#page-358-0) que se muestra en el siguiente gráfico.

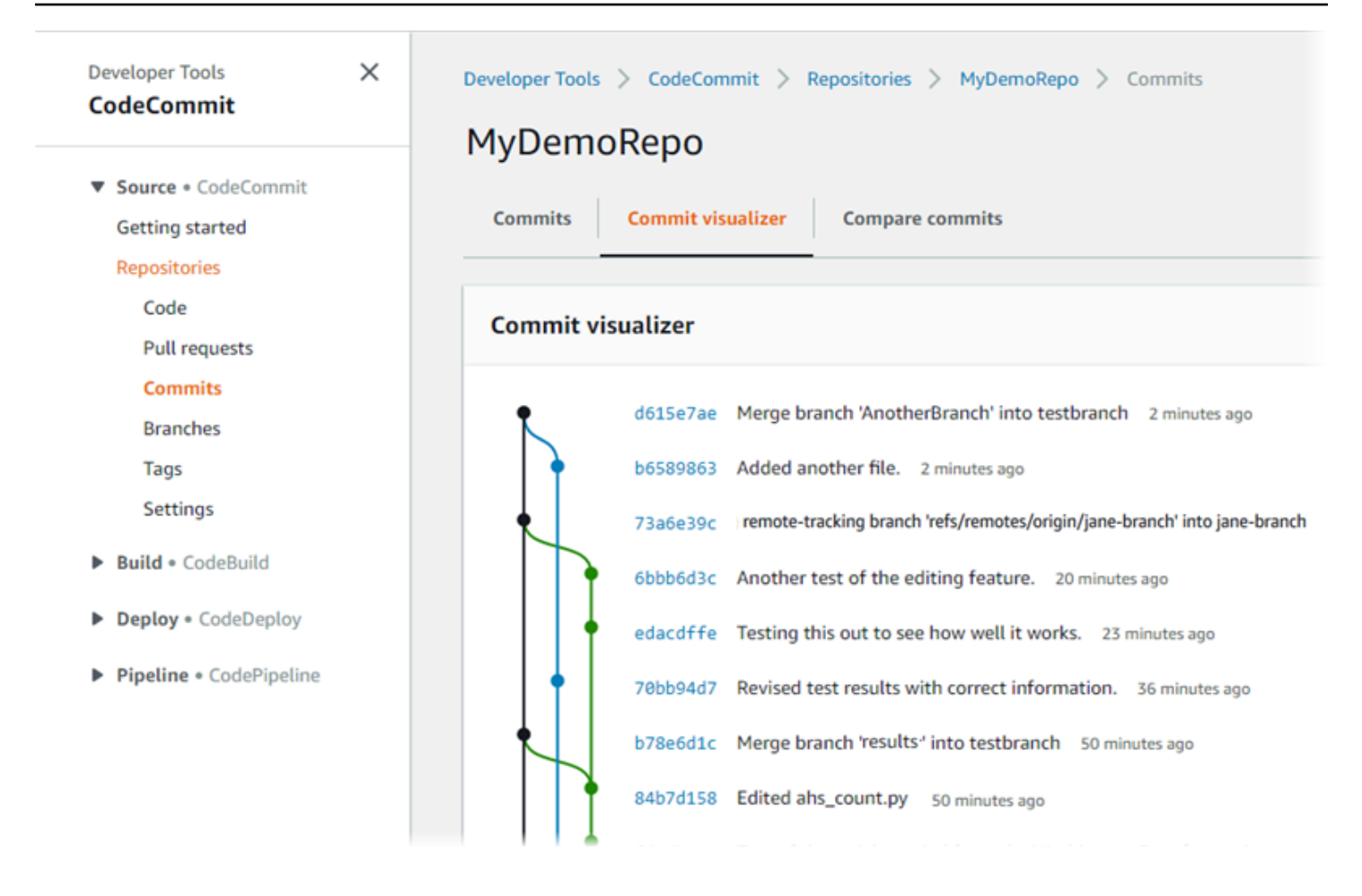

Para obtener información sobre cómo trabajar con otros aspectos de tu repositorio en CodeCommit [Trabajar con repositorios](#page-148-0)[Trabajar con archivos](#page-247-0)[,Trabajo con solicitudes de extracción,](#page-259-0)[Uso de](#page-346-0)  [confirmaciones,](#page-346-0) [yTrabajo con las preferencias del usuario.](#page-422-0)

#### Temas

- [Crea una rama en AWS CodeCommit](#page-399-0)
- [Limite las inserciones y fusiones a las ramificaciones AWS CodeCommit](#page-403-0)
- [Consulta los detalles de la sucursal en AWS CodeCommit](#page-407-0)
- [Comparación y combinación de ramificaciones en AWS CodeCommit](#page-411-0)
- [Cambie la configuración de la rama en AWS CodeCommit](#page-416-0)
- [Eliminar una rama en AWS CodeCommit](#page-418-0)

# <span id="page-399-0"></span>Crea una rama en AWS CodeCommit

Puede utilizar la CodeCommit consola o la AWS CLI para crear ramas para el repositorio. Se trata de una forma rápida de separar el trabajo en una versión de los archivos nueva o diferente sin que ello afecte al trabajo en la ramificación predeterminada. Después de crear una rama en la CodeCommit consola, debes transferir ese cambio a tu repositorio local. Como alternativa, puedes crear una rama localmente y luego usar Git desde un repositorio local conectado al CodeCommit repositorio para impulsar ese cambio.

### Temas

- [Creación de una ramificación \(consola\)](#page-399-1)
- [Creación de una ramificación \(Git\)](#page-400-0)
- [Creación de una ramificación \(AWS CLI\)](#page-401-0)

# <span id="page-399-1"></span>Creación de una ramificación (consola)

Puedes usar la CodeCommit consola para crear una rama en un CodeCommit repositorio. La próxima vez que los usuarios envíen cambios desde el repositorio, ven la nueva ramificación.

- 1. Abra la CodeCommit consola en [https://console.aws.amazon.com/codesuite/codecommit/home.](https://console.aws.amazon.com/codesuite/codecommit/home)
- 2. En Repositories (Repositorios), elija el nombre del repositorio en el que desea crear la ramificación.
- 3. En el panel de navegación, seleccione Branches.
- 4. Seleccione Create branch.

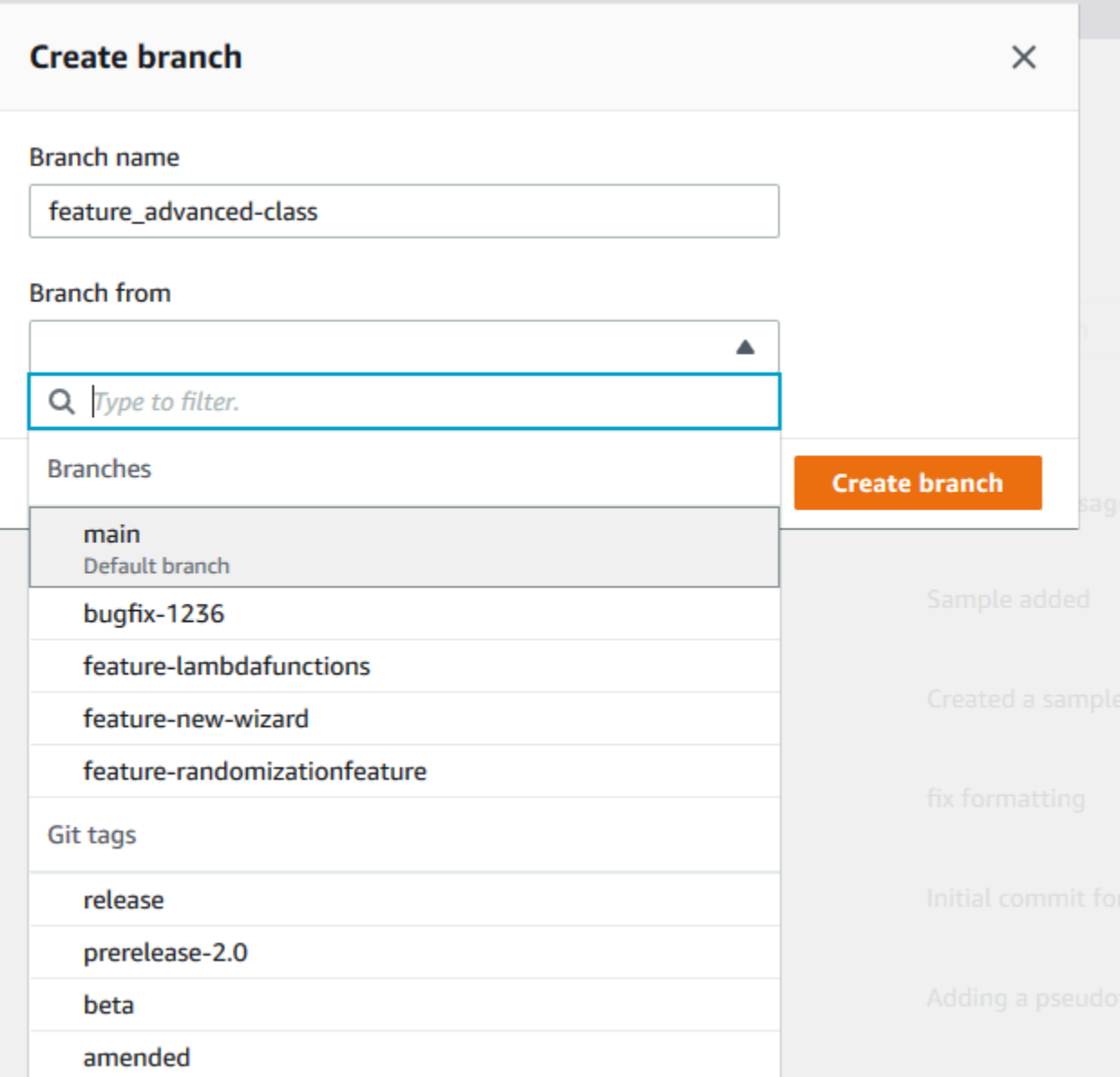

En Branch name (Nombre de ramificación), introduzca un nombre para la ramificación. En Branch from (Origen de ramificación), seleccione una ramificación o una etiqueta de la lista o pegue un ID de confirmación. Seleccione Create branch.

# <span id="page-400-0"></span>Creación de una ramificación (Git)

Sigue estos pasos para usar Git desde un repositorio local para crear una rama en un repositorio local y luego enviar esa rama al CodeCommit repositorio.

Estos pasos se escriben partiendo del supuesto de que ya has conectado el repositorio local al repositorio. CodeCommit Para ver instrucciones, consulte [Conectarse a un repositorio.](#page-154-0)

1. Crea una rama en tu repositorio local ejecutando el git checkout -b *new-branch-name* comando, donde *new-branch-name*está el nombre de la nueva rama.

Por ejemplo, el siguiente comando crea una ramificación denominada MyNewBranch en el repositorio local:

git checkout -b MyNewBranch

2. Para enviar la nueva rama del repositorio local al CodeCommit repositorio, ejecuta el git push comando especificando tanto la rama como *remote-name* la. *new-branch-name*

Por ejemplo, para insertar una nueva rama en el repositorio local con el nombre MyNewBranch del CodeCommit repositorio con el apodo: origin

git push origin MyNewBranch

### **a** Note

Si añade la opción -u a git push(por ejemplo, git push -u origin main), en el futuro podrá ejecutar git push sin *remote-name branch-name*. Se establece la información de seguimiento ascendente. Para obtener información de seguimiento ascendente, ejecute git remote show *remote-name* (por ejemplo, git remote show origin). Para ver una lista de todas las ramificaciones de seguimiento remoto, ejecute git branch --all. Para configurar una rama en el repositorio local que esté conectada a una rama del CodeCommit repositorio, ejecuta. git checkout *remote-branch-name*

<span id="page-401-0"></span>Para ver más opciones, consulte la documentación de Git.

# Creación de una ramificación (AWS CLI)

Para usar AWS CLI comandos con CodeCommit, instale el AWS CLI. Para obtener más información, consulte [Referencia de la línea de comandos](#page-672-0).

Creación de una ramificación (AWS CLI) Versión de API 2015-04-13 388

Siga estos pasos para usar el AWS CLI para crear una rama en un CodeCommit repositorio y, a continuación, enviar esa rama al CodeCommit repositorio. Para ver los pasos para crear una confirmación inicial y especificar el nombre de la ramificación predeterminada para un repositorio vacío, consulte [Crear la primera confirmación para un repositorio mediante AWS CLI.](#page-348-0)

- 1. Ejecute el comando create-branch, especificando:
	- El nombre del CodeCommit repositorio en el que se crea la rama (con la --repository-name opción).

**a** Note

Para obtener el nombre del CodeCommit repositorio, ejecute el comando [list](#page-218-0)[repositories](#page-218-0).

- El nombre de la nueva ramificación (con la opción --branch-name).
- El ID de la confirmación a la que apunta la nueva ramificación (con la opción --commit-id).

Por ejemplo, para crear una rama con un nombre MyNewBranch que apunte al ID de confirmación 317f8570EXAMPLE en un CodeCommit repositorio llamado: MyDemoRepo

```
aws codecommit create-branch --repository-name MyDemoRepo --branch-name MyNewBranch 
  --commit-id 317f8570EXAMPLE
```
Este comando devuelve resultados solo si hay errores.

2. Para actualizar la lista de ramas de CodeCommit repositorio disponibles en tu repositorio local con el nombre de la nueva rama remota, ejecutagit remote update *remote-name*.

Por ejemplo, para actualizar la lista de sucursales disponibles para el CodeCommit repositorio con el apodoorigin:

git remote update origin

## **a** Note

Si lo desea, también puede ejecutar el comando git fetch. También puede ver todas las ramificaciones remotas ejecutando git branch --all, pero hasta que actualice la lista de su repositorio local, la ramificación remota que ha creado no aparece en la lista. Para ver más opciones, consulte la documentación de Git.

3. Para configurar una rama en el repositorio local que esté conectada a la nueva rama del CodeCommit repositorio, ejecutagit checkout *remote-branch-name*.

## **a** Note

Para obtener una lista de los nombres de los CodeCommit repositorios y sus direcciones URL, ejecuta el git remote -v comando.

# <span id="page-403-0"></span>Limite las inserciones y fusiones a las ramificaciones AWS CodeCommit

De forma predeterminada, cualquier usuario del CodeCommit repositorio que tenga permisos suficientes para insertar código en el repositorio puede contribuir a cualquier rama de ese repositorio. Esto se aplica independientemente de cómo se agregue una ramificación al repositorio, ya sea desde la consola, la línea de comandos o Git. Sin embargo, es posible que desee configurar una ramificación de tal forma que solo algunos usuarios del repositorio puedan insertar o combinar el código en ella. Por ejemplo, puede que desee configurar una ramificación que se use para el código de producción de modo que únicamente un subconjunto de los desarrolladores sénior puedan insertar o combinar cambios en ella. Los demás desarrolladores podrán extraer código de la ramificación, crear sus propias ramificaciones y crear solicitudes de extracción, pero no podrán insertar ni combinar cambios en ella. Para configurar este acceso, se crea una política condicional que usa una clave de contexto para una o varias ramificaciones de IAM.

## **a** Note

Para completar algunos de los procedimientos de este tema, debe iniciar sesión con un usuario administrativo que tenga permisos suficientes para configurar y aplicar políticas de

IAM. Para obtener más información, consulte [Creación de un grupo y usuario administrador](https://docs.aws.amazon.com/IAM/latest/UserGuide/getting-started_create-admin-group.html)  [de IAM.](https://docs.aws.amazon.com/IAM/latest/UserGuide/getting-started_create-admin-group.html)

#### Temas

- [Configuración de una política de IAM para limitar las inserciones y combinaciones en una](#page-404-0)  [ramificación](#page-404-0)
- [Aplicación de una política de IAM a un grupo o rol de IAM](#page-406-0)
- [Comprobación de la política](#page-407-1)

# <span id="page-404-0"></span>Configuración de una política de IAM para limitar las inserciones y combinaciones en una ramificación

Puede crear una política en IAM que impida que los usuarios actualicen una ramificación, lo que incluye insertar confirmaciones y combinar solicitudes de extracción en ella. Para ello, la política usa una instrucción condicional, de tal forma que el efecto de la instrucción Deny se aplique únicamente si se cumple la condición. Las API que se incluyen en la instrucción Deny determinan qué acciones no se permiten. Puede configurar esta política de modo que solo se aplique a una ramificación del repositorio, a varias de ellas en el mismo repositorio o a todas las ramificaciones que coincidan con los criterios de todos los repositorios de una cuenta de Amazon Web Services.

Para crear una política condicional para las ramificaciones

- 1. Inicie sesión en la consola de IAM AWS Management Console y ábrala en [https://](https://console.aws.amazon.com/iam/)  [console.aws.amazon.com/iam/.](https://console.aws.amazon.com/iam/)
- 2. En el panel de navegación, seleccione Políticas.
- 3. Elija Crear política.
- 4. Elija JSON y, a continuación, pegue la siguiente política de ejemplo. Reemplace el valor de Resource por el ARN del repositorio que contenga la ramificación a la que desee restringir el acceso. Reemplace el valor codecommit:References por una referencia a la ramificación o ramificaciones a las que desee restringir el acceso. Por ejemplo, esta política deniega el envío de confirmaciones, la fusión de ramificaciones, la eliminación de ramificaciones, la fusión de solicitudes de extracción y la adición de archivos a una ramificación denominada *main* y a una ramificación denominada *prod* en un repositorio denominado *MyDemoRepo*:

```
 "Version": "2012-10-17", 
      "Statement": [ 
            { 
                 "Effect": "Deny", 
                 "Action": [ 
                       "codecommit:GitPush", 
                       "codecommit:DeleteBranch", 
                       "codecommit:PutFile", 
                       "codecommit:MergeBranchesByFastForward", 
                       "codecommit:MergeBranchesBySquash", 
                       "codecommit:MergeBranchesByThreeWay", 
                       "codecommit:MergePullRequestByFastForward", 
                       "codecommit:MergePullRequestBySquash", 
                       "codecommit:MergePullRequestByThreeWay" 
                 ], 
                 "Resource": "arn:aws:codecommit:us-east-2:111111111111:MyDemoRepo", 
                 "Condition": { 
                       "StringEqualsIfExists": { 
                            "codecommit:References": [ 
                                  "refs/heads/main", 
                                  "refs/heads/prod" 
\sim 100 \sim 100 \sim 100 \sim 100 \sim 100 \sim 100 \sim 100 \sim 100 \sim 100 \sim 100 \sim 100 \sim 100 \sim 100 \sim 100 \sim 100 \sim 100 \sim 100 \sim 100 \sim 100 \sim 100 \sim 100 \sim 100 \sim 100 \sim 100 \sim 
                       }, 
                       "Null": { 
                            "codecommit:References": "false" 
 } 
 } 
            } 
      ]
}
```
Las ramificaciones en Git son meros indicadores (referencias) al valor SHA-1 de la confirmación HEAD, que es el motivo por el que se usa References en la condición. La instrucción Null es obligatoria en todas las políticas cuyo efecto sea Deny y en las que una de las acciones sea GitPush. Esto es necesario debido a la forma en que Git y Git git-receive-pack funcionan cuando se envían cambios desde un repositorio local a CodeCommit.

## **1** Tip

Para crear una política que se aplique a todas las ramificaciones denominadas "principal" de todos los repositorios de una cuenta de Amazon Web Services, cambie el valor de Resource por un asterisco (\*) en lugar del ARN del repositorio.

- 5. Elija Revisar política. Corrija los errores de la instrucción de la política y, a continuación, continúe con Create policy (Crear política).
- 6. Cuando se valida el código JSON, aparece la página Create policy (Crear política). Se muestra una advertencia en la sección Summary (Resumen) que le informa de que esta política no concede permisos. Esto es normal.
	- En Name (Nombre), escriba un nombre para esta política; por ejemplo, **DenyChangesToMain**.
	- En Description (Descripción), introduzca una descripción de la finalidad de la política. Esto es opcional, pero recomendable.
	- Elija Crear política.

# <span id="page-406-0"></span>Aplicación de una política de IAM a un grupo o rol de IAM

Ha creado una política que limita las inserciones y combinaciones en una ramificación. Sin embargo, la política no surte ningún efecto hasta que se aplica a un usuario, grupo o rol de IAM. La práctica recomendada es aplicar la política a un grupo o función de IAM. Si las políticas se aplican a usuarios de IAM individuales, el escalado no se realiza correctamente.

Para aplicar la política condicional a un grupo o función

- 1. [Inicie sesión en la consola de IAM AWS Management Console y ábrala en https://](https://console.aws.amazon.com/iam/) [console.aws.amazon.com/iam/.](https://console.aws.amazon.com/iam/)
- 2. En el panel de navegación, si desea aplicar la política a un grupo de IAM, seleccione Grupos. Si desea aplicar la política a una función asumida por los usuarios, seleccione Rol. Seleccione el nombre del grupo o la función.
- 3. En la pestaña Permissions, elija Attach Policy.
- 4. Seleccione la política condicional que ha creado en la lista de políticas y, a continuación, elija Attach policy (Adjuntar política).

<span id="page-407-1"></span>Para obtener más información, consulte [Conectar y separar políticas de IAM.](https://docs.aws.amazon.com/IAM/latest/UserGuide/access_policies_manage-attach-detach.html)

# Comprobación de la política

Debe probar los efectos de la política que ha aplicado al grupo o función para asegurarse de que actúa según lo previsto. Existen muchas formas de realizar esta operación. Por ejemplo, para probar una política similar a la que se muestra anteriormente, puede hacer lo siguiente:

- Inicie sesión en la CodeCommit consola con un usuario de IAM que sea miembro de un grupo de IAM al que se haya aplicado la política o que asuma un rol al que se le haya aplicado la política. En la consola, agregue un archivo en la ramificación a la que se aplican las restricciones. Debería aparecer un mensaje de error al intentar guardar o cargar un archivo en esa ramificación. Agregue un archivo a otra ramificación. La operación debería realizarse correctamente.
- Inicie sesión en la CodeCommit consola con un usuario de IAM que sea miembro de un grupo de IAM al que se haya aplicado la política o que asuma un rol al que se le haya aplicado la política. Cree una solicitud de extracción que se combine con la ramificación a la que se aplican las restricciones. Debería poder crear la solicitud de extracción, pero debería aparecer un error si intenta combinarla.
- Desde el terminal o la línea de comandos, crea una confirmación en la rama en la que se aplican las restricciones y, a continuación, envía esa confirmación al CodeCommit repositorio. Debería aparecer un mensaje de error. Las confirmaciones e inserciones realizadas desde otras ramificaciones deberían funcionar normalmente.

# <span id="page-407-0"></span>Consulta los detalles de la sucursal en AWS CodeCommit

Puede usar la CodeCommit consola para ver detalles sobre las ramas de un CodeCommit repositorio. Puede ver la fecha de la última conformación de una ramificación, el mensaje de confirmación y mucho más. También puedes usar Git AWS CLI o Git desde un repositorio local conectado al CodeCommit repositorio.

### Temas

- [Ver detalles de las ramificaciones \(consola\)](#page-408-0)
- [Visualización de la información detallada de la ramificación \(Git\)](#page-408-1)
- [Visualización de la información detallada de la ramificación \(AWS CLI\)](#page-409-0)

# <span id="page-408-0"></span>Ver detalles de las ramificaciones (consola)

Usa la CodeCommit consola para ver rápidamente una lista de las ramas de tu repositorio y los detalles sobre las ramas.

- 1. Abre la CodeCommit consola en [https://console.aws.amazon.com/codesuite/codecommit/home.](https://console.aws.amazon.com/codesuite/codecommit/home)
- 2. En Repositories (Repositorios), elija el nombre del repositorio cuyos detalles de ramificación desea ver.
- 3. En el panel de navegación, seleccione Branches.

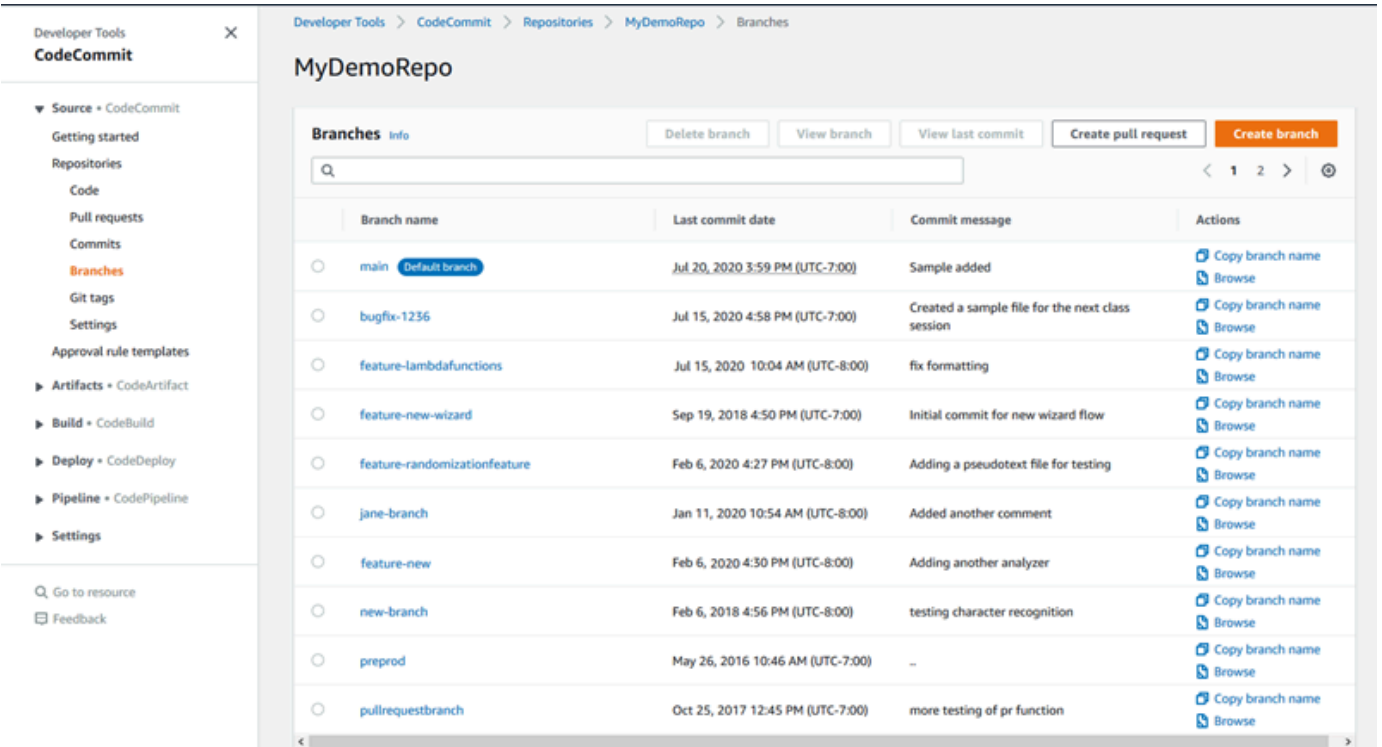

4. El nombre de la ramificación que se utiliza como nombre predeterminado para el repositorio aparece junto a la etiqueta Ramificación predeterminada. Para ver información detallada sobre las últimas confirmaciones en una ramificación, elija la ramificación y, a continuación, elija View last commit (Ver última confirmación). Para ver los archivos y el código en una ramificación, elija el nombre de la ramificación.

# <span id="page-408-1"></span>Visualización de la información detallada de la ramificación (Git)

Para usar Git desde un repositorio local para ver detalles sobre las ramas de seguimiento local y remoto de un CodeCommit repositorio, ejecuta el git branch comando.

Los siguientes pasos se escriben partiendo del supuesto de que ya has conectado el repositorio local al CodeCommit repositorio. Para ver instrucciones, consulte [Conectarse a un repositorio](#page-154-0).

1. Ejecute el comando git branch y especifique la opción --all:

```
git branch --all
```
2. Si se ejecuta correctamente, este comando proporciona información similar a la siguiente:

```
 MyNewBranch
* main 
   remotes/origin/MyNewBranch 
   remotes/origin/main
```
El asterisco (\*) aparece junto a la ramificación abierta actualmente. Las entradas que aparecen después son referencias de seguimiento remoto.

```
G Tip
```
git branch muestra las ramificaciones locales.

git branch -r muestra las ramificaciones remotas.

git checkout *existing-branch-name* cambia al nombre de ramificación especificado y, si git branch se ejecuta inmediatamente después, lo muestra con un asterisco (\*). git remote update *remote-name*actualiza tu repositorio local con la lista de ramas de CodeCommit repositorio disponibles. (Para obtener una lista de los nombres de los CodeCommit repositorios y sus URL, ejecuta el git remote -v comando).

<span id="page-409-0"></span>Para ver más opciones, consulte la documentación de Git.

# Visualización de la información detallada de la ramificación (AWS CLI)

Para usar AWS CLI comandos con CodeCommit, instale el AWS CLI. Para obtener más información, consulte [Referencia de la línea de comandos](#page-672-0).

Para usar el AWS CLI para ver detalles sobre las ramas de un CodeCommit repositorio, ejecute uno o más de los siguientes comandos:

• Ejecute [list-branches](#page-409-0) para ver una lista de los nombres de ramificaciones.

• Ejecute [get-branch](#page-410-0) para ver información sobre una ramificación específica.

## Para ver una lista de los nombres de ramificaciones

1. Ejecute el list-branches comando y especifique el nombre del CodeCommit repositorio (con la - repository-name opción).

**1** Tip

Para obtener el nombre del CodeCommit repositorio, ejecute el comando [list](#page-218-0)[repositories](#page-218-0).

Por ejemplo, para ver los detalles de las ramas de un CodeCommit repositorio llamado: MyDemoRepo

aws codecommit list-branches --repository-name MyDemoRepo

2. Si se ejecuta correctamente, este comando emite un objeto branchNameList con una entrada para cada ramificación.

A continuación se muestra un ejemplo de resultado basado en el comando del ejemplo anterior:

```
{ 
       "branches": [ 
             "MyNewBranch", 
             "main" 
      \mathbf 1}
```
<span id="page-410-0"></span>Para ver información sobre una ramificación

- 1. Ejecute el comando get-branch, especificando:
	- El nombre del repositorio (con la opción --repository-name).
	- El nombre de la ramificación (con la opción --branch-name).

Por ejemplo, para ver información sobre una rama denominada MyNewBranch en un CodeCommit repositorio denominadoMyDemoRepo:

```
aws codecommit get-branch --repository-name MyDemoRepo --branch-name MyNewBranch
```
2. Si se ejecuta correctamente, este comando emite el nombre de la ramificación y el ID de la última confirmación realizada a la ramificación.

A continuación se muestra un ejemplo de resultado basado en el comando del ejemplo anterior:

```
{ 
     "branch": { 
            "branchName": "MyNewBranch", 
            "commitID": "317f8570EXAMPLE" 
     }
}
```
# <span id="page-411-0"></span>Comparación y combinación de ramificaciones en AWS CodeCommit

Puede usar la CodeCommit consola para comparar las ramas de un CodeCommit repositorio. La comparación de ramificaciones le permite ver rápidamente las diferencias que existen entre una ramificación y la ramificación predeterminada, o ver las diferencias que existen entre dos ramificaciones.

Temas

- [Comparación de una ramificación y la ramificación predeterminada](#page-411-1)
- [Comparación de dos ramificaciones específicas](#page-412-0)
- [Combinar dos ramificaciones \(AWS CLI\)](#page-413-0)

# <span id="page-411-1"></span>Comparación de una ramificación y la ramificación predeterminada

Utilice la CodeCommit consola para ver rápidamente las diferencias entre una rama y la rama predeterminada de su repositorio.

Comparación y combinación de ramificaciones Versión de API 2015-04-13 398

- 1. Abre la CodeCommit consola en [https://console.aws.amazon.com/codesuite/codecommit/home.](https://console.aws.amazon.com/codesuite/codecommit/home)
- 2. En Repositories (Repositorios), elija el nombre del repositorio cuyas ramificaciones desea comparar.
- 3. En el panel de navegación, seleccione Commits (Confirmaciones) y haga clic en la pestaña Compare commits (Comparar confirmaciones).
- 4. En Destination (Destino), seleccione el nombre de la ramificación predeterminada. En Source (Origen), elija la ramificación que desee comparar con la ramificación predeterminada. Elija Compare.

# <span id="page-412-0"></span>Comparación de dos ramificaciones específicas

Utilice la CodeCommit consola para ver las diferencias entre las dos ramas que desee comparar.

- 1. Abra la CodeCommit consola en [https://console.aws.amazon.com/codesuite/codecommit/home.](https://console.aws.amazon.com/codesuite/codecommit/home)
- 2. En Repositories (Repositorios), elija el nombre del repositorio cuyas ramificaciones desea comparar.
- 3. En el panel de navegación, seleccione Commits (Confirmaciones) y haga clic en la pestaña Compare commits (Comparar confirmaciones).
- 4. En Destination (Destino) y Source (Origen), seleccione las dos ramificaciones que desea comparar y haga clic en Compare (Comparar). Para ver la lista de archivos modificados, amplíe la lista de archivos modificados. Puede ver los cambios en los archivos de forma paralela (vista Split) o en línea (vista Unified).

## **a** Note

Si ha iniciado sesión como un usuario de IAM, puede configurar y guardar sus preferencias para ver el código y otros ajustes de la consola. Para obtener más información, consulte [Trabajo con las preferencias del usuario.](#page-422-0)

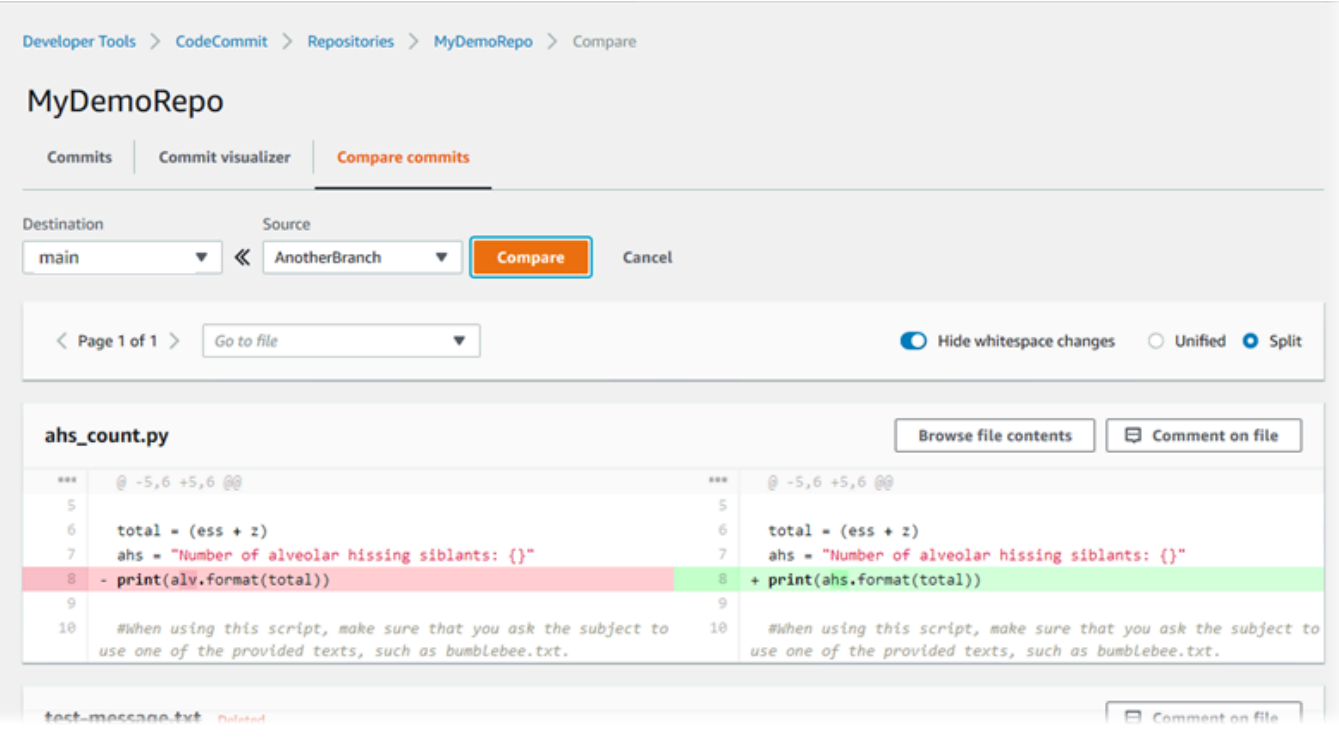

# <span id="page-413-0"></span>Combinar dos ramificaciones (AWS CLI)

Puede combinar dos ramas en un CodeCommit repositorio AWS CLI utilizando una de las estrategias de combinación disponibles ejecutando uno de los siguientes comandos:

- Para combinar dos ramificaciones mediante la estrategia de combinación de avance rápido, ejecute el comando [merge-branches-by-fast-forward](#page-414-0).
- Para combinar dos ramificaciones mediante la estrategia de combinación de squash, ejecute el comando [merge-branches-by-squash](#page-414-1).
- Para combinar dos ramificaciones mediante la estrategia de combinación de tres modos, ejecute el comando [merge-branches-by-three-way](#page-415-0).

También puede probar las combinaciones ejecutando el comando create-unreferenced-mergecommit. Para obtener más información, consulte [Resolver conflictos en una solicitud de extracción.](#page-322-0)

## **a** Note

Para usar AWS CLI comandos con CodeCommit, instale el AWS CLI. Para obtener más información, consulte [Referencia de la línea de comandos.](#page-672-0)

Para usar el AWS CLI para fusionar dos ramas en un CodeCommit repositorio

<span id="page-414-0"></span>1.

Para combinar dos ramificaciones mediante la estrategia de combinación de avance rápido, ejecute el comando merge-branches-by-fast-forward especificando:

- El nombre de la ramificación de origen que contiene los cambios que desea combinar (con la opción --source-commit-specifier).
- El nombre de la ramificación de destino donde desea combinar los cambios (con la opción destination-commit-specifier).
- El nombre del repositorio (con la opción --repository-name).

Por ejemplo, para fusionar una rama de origen denominada *bugfix-1234* con una rama de destino denominada *preprod* en un repositorio denominado: *MyDemoRepo*

```
aws codecommit merge-branches-by-fast-forward --source-commit-specifier bugfix-
bug1234 --destination-commit-specifier preprod --repository-name MyDemoRepo
```
Si se ejecuta correctamente, el resultado del comando será similar al siguiente:

```
{ 
     "commitId": "4f178133EXAMPLE", 
     "treeId": "389765daEXAMPLE"
}
```
<span id="page-414-1"></span>2.

Para combinar dos ramificaciones mediante la estrategia de combinación de squash, ejecute el comando merge-branches-by-squash, especificando:

- El nombre de la ramificación de origen que contiene los cambios que desea combinar (con la opción --source-commit-specifier).
- El nombre de la ramificación de destino donde desea combinar los cambios (con la opción destination-commit-specifier).
- El nombre del repositorio (con la opción --repository-name).
- El mensaje de confirmación que incluir (con la opción --commit-message).
- El nombre que se utilizará para la confirmación (con la opción --name).
- La dirección de correo electrónico que se va a utilizar para la confirmación (con la opción email).

*Por ejemplo, para fusionar una rama de origen denominada bugfix-bug1234 con una rama de destino denominada bugfix-quarterly en un repositorio denominado: MyDemoRepo*

```
aws codecommit merge-branches-by-squash --source-commit-specifier bugfix-bug1234 --
destination-commit-specifier bugfix-quarterly --author-name "Maria Garcia" --email 
  "maria_garcia@example.com" --commit-message "Merging in fix branches to prepare 
 for a general patch." --repository-name MyDemoRepo
```
Si se ejecuta correctamente, el resultado del comando será similar al siguiente:

```
{ 
     "commitId": "4f178133EXAMPLE", 
     "treeId": "389765daEXAMPLE"
}
```
### <span id="page-415-0"></span>3.

Para combinar dos ramificaciones mediante la estrategia de combinación de tres modos, ejecute el comando merge-branches-by-three-way, especificando:

- El nombre de la ramificación de origen que contiene los cambios que desea combinar (con la opción --source-commit-specifier).
- El nombre de la ramificación de destino donde desea combinar los cambios (con la opción destination-commit-specifier).
- El nombre del repositorio (con la opción --repository-name).
- El mensaje de confirmación que incluir (con la opción --commit-message).
- El nombre que se utilizará para la confirmación (con la opción --name).
- La dirección de correo electrónico que se va a utilizar para la confirmación (con la opción email).

*Por ejemplo, para fusionar una rama de origen llamada main con una rama de destino llamada bugfix-1234 en un repositorio llamado: MyDemoRepo*

```
aws codecommit merge-branches-by-three-way --source-commit-specifier main --
destination-commit-specifier bugfix-bug1234 --author-name "Jorge Souza" --email 
  "jorge_souza@example.com" --commit-message "Merging changes from main to bugfix 
 branch before additional testing." --repository-name MyDemoRepo
```
Si se ejecuta correctamente, el resultado del comando será similar al siguiente:

```
{ 
     "commitId": "4f178133EXAMPLE", 
     "treeId": "389765daEXAMPLE"
}
```
# <span id="page-416-0"></span>Cambie la configuración de la rama en AWS CodeCommit

Puede cambiar la rama que desea utilizar como rama predeterminada en la AWS CodeCommit consola o con la AWS CLI. Por ejemplo, si creó su primera confirmación con un cliente Git que estableció la ramificación predeterminada como maestro, podría crear una ramificación llamada principal y, a continuación, cambiar la configuración para que la nueva ramificación se establezca como la predeterminada del repositorio. Para cambiar la configuración de otras ramas, puedes usar Git desde un repositorio local conectado al CodeCommit repositorio.

#### Temas

- [Cambiar la ramificación predeterminada \(consola\)](#page-416-1)
- [Cambiar la ramificación predeterminada \(AWS CLI\)](#page-417-0)

## <span id="page-416-1"></span>Cambiar la ramificación predeterminada (consola)

Puedes especificar qué rama es la rama predeterminada de un CodeCommit repositorio en la AWS CodeCommit consola.

- 1. Abra la CodeCommit consola en [https://console.aws.amazon.com/codesuite/codecommit/home.](https://console.aws.amazon.com/codesuite/codecommit/home)
- 2. En Repositories (Repositorios), elija el nombre del repositorio cuya configuración desea cambiar.
- 3. En el panel de navegación, seleccione Configuración.
- 4. En la lista desplegable Default branch (Ramificación predeterminada), elija la lista desplegable de ramificación y elija una ramificación diferente. Seleccione Guardar.

## **G** Tip

- Si no ve otra ramificación en la lista desplegable, significa que no ha creado ninguna ramificación adicional. No puede cambiar la ramificación predeterminada de un repositorio si el repositorio solo tiene una ramificación. Para obtener más información, consulte [Crea una rama en AWS CodeCommit.](#page-399-0)
- Si no ve la sección Ramificación predeterminada, sino elementos relacionados con las reglas de notificación y las conexiones, se encuentra en el menú de configuración general de la consola. El menú de configuración de los repositorios aparece en Repositorios, al mismo nivel que Código y Solicitudes de extracción.

# <span id="page-417-0"></span>Cambiar la ramificación predeterminada (AWS CLI)

Para usar AWS CLI comandos con CodeCommit, instale el AWS CLI. Para obtener más información, consulte [Referencia de la línea de comandos](#page-672-0).

Para usar el AWS CLI para cambiar la configuración de la rama de un repositorio en un CodeCommit repositorio, ejecuta el siguiente comando:

• [update-default-branch](#page-417-1) para cambiar la ramificación predeterminada.

## <span id="page-417-1"></span>Cambiar la ramificación predeterminada

- 1. Ejecute el comando update-default-branch, especificando:
	- El nombre del CodeCommit repositorio en el que se actualiza la rama predeterminada (con la --repository-name opción).

G Tip

Para obtener el nombre del CodeCommit repositorio, ejecute el comando [list](#page-218-0)[repositories](#page-218-0).

• El nombre de la nueva ramificación predeterminada (con la opción --default-branch-name).

## **1** Tip

Para obtener el nombre de la ramificación, ejecute el comando [list-branches.](#page-409-0)

2. Por ejemplo, para cambiar la rama predeterminada a la de un MyNewBranch CodeCommit repositorio llamado: MyDemoRepo

```
aws codecommit update-default-branch --repository-name MyDemoRepo --default-branch-
name MyNewBranch
```
Este comando devuelve resultados solo si hay errores.

<span id="page-418-0"></span>Para ver más opciones, consulte la documentación de Git.

# Eliminar una rama en AWS CodeCommit

Puedes usar la CodeCommit consola para eliminar una rama de un repositorio. Al eliminar una rama de un repositorio local, CodeCommit no se elimina esa rama de un repositorio local, por lo que es posible que los usuarios sigan teniendo copias de esa rama hasta la próxima vez que consulten los cambios. Para eliminar una rama localmente y enviar ese cambio al CodeCommit repositorio, usa Git desde un repositorio local conectado al CodeCommit repositorio.

Al eliminar una ramificación, no se elimina ninguna confirmación, pero sí todas las referencias a las confirmaciones en esa ramificación. Si elimina una ramificación que contiene confirmaciones que no se han combinado en otra ramificación en el repositorio, no puede recuperar esas confirmaciones a menos que tenga sus ID de confirmación completos.

#### **a** Note

No puede usar las instrucciones de este tema para eliminar la ramificación predeterminada de un repositorio. Si desea eliminar la ramificación predeterminada, deberá crear una ramificación, establecer esta como predeterminada y, a continuación, eliminar la antigua. Para obtener más información, consulte [Creación de una ramificación](#page-399-0) y [Cambiar la](#page-416-0) [configuración de una ramificación.](#page-416-0)

#### Temas

- [Eliminación de una ramificación \(consola\)](#page-419-0)
- [Eliminación de una ramificación \(AWS CLI\)](#page-419-1)
- [Eliminación de una ramificación \(Git\)](#page-420-0)

# <span id="page-419-0"></span>Eliminación de una ramificación (consola)

Puedes usar la CodeCommit consola para eliminar una rama de un CodeCommit repositorio.

- 1. Abra la CodeCommit consola en [https://console.aws.amazon.com/codesuite/codecommit/home.](https://console.aws.amazon.com/codesuite/codecommit/home)
- 2. En Repositories (Repositorios), elija el nombre del repositorio en el que desea eliminar la ramificación.
- 3. En el panel de navegación, seleccione Branches.
- 4. Encuentre el nombre de la ramificación que desee eliminar, seleccione Delete branch (Eliminar ramificación) y confirme su elección.

# <span id="page-419-1"></span>Eliminación de una ramificación (AWS CLI)

Puede utilizar la AWS CLI para eliminar una rama de un CodeCommit repositorio, si esa rama no es la rama predeterminada del repositorio. Para obtener más información sobre la instalación y el uso de AWS CLI, consult[eReferencia de la línea de comandos](#page-672-0).

- 1. En el terminal o en la línea de comandos, ejecute el comando delete-branch especificando lo siguiente:
	- El nombre del CodeCommit repositorio en el que se va a eliminar la rama (con la --repositoryname opción).

**G** Tip

Para obtener el nombre del CodeCommit repositorio, ejecute el comando [list](#page-218-0)[repositories](#page-218-0).

• El nombre de la nueva ramificación que se va a eliminar (con la opción branch-name).

### **G** Tip

Para obtener el nombre de la ramificación, ejecute el comando [list-branches.](#page-409-0)

2. Por ejemplo, para eliminar una rama denominada MyNewBranch en un CodeCommit repositorio con el nombre: MyDemoRepo

```
aws codecommit delete-branch --repository-name MyDemoRepo --branch-name MyNewBranch
```
Este comando devuelve información acerca de la ramificación eliminada, incluido el nombre de la ramificación eliminada y el ID de confirmación completo que era el encabezado de la ramificación. Por ejemplo:

```
"deletedBranch": { 
     "branchName": "MyNewBranch", 
     "commitId": "317f8570EXAMPLE"
}
```
# <span id="page-420-0"></span>Eliminación de una ramificación (Git)

Sigue estos pasos para usar Git desde un repositorio local para eliminar una rama de un CodeCommit repositorio.

Estos pasos se escriben partiendo del supuesto de que ya has conectado el repositorio local al CodeCommit repositorio. Para ver instrucciones, consulte [Conectarse a un repositorio.](#page-154-0)

1. Para eliminar la ramificación del repositorio local, ejecute el comando git branch -D *branchname*, donde *branch-name* es el nombre de la ramificación que desea eliminar.

**1** Tip

Para obtener una lista de los nombres de las ramificaciones, ejecute git branch --all.

Por ejemplo, para eliminar una ramificación del repositorio local denominado MyNewBranch:

git branch -D MyNewBranch

2. Para eliminar la rama del CodeCommit repositorio, ejecuta el git push *remote-name* --delete *branch-name* comando donde *remote-name* es el apodo que el repositorio local usa para el CodeCommit repositorio y *branch-name es el nombre* de la rama que deseas eliminar del repositorio. CodeCommit

## **1** Tip

Para obtener una lista de los nombres de los CodeCommit repositorios y sus direcciones URL, ejecuta el comando. git remote -v

Por ejemplo, para eliminar una rama denominada MyNewBranch en el CodeCommit repositorio: origin

git push origin --delete MyNewBranch

## **G** Tip

Este comando no elimina la ramificación si se trata de la ramificación predeterminada.

Para ver más opciones, consulte la documentación de Git.

# <span id="page-422-0"></span>Trabajo con las preferencias del usuario

Puede utilizar la consola de AWS CodeCommit para configurar algunos ajustes predeterminados. Por ejemplo, puede cambiar sus preferencias para ver los cambios de código ya sea en línea o en una vista dividida. Al realizar un cambio en uno de estos ajustes, la consola de AWS CodeCommit establece una cookie en el navegador que se almacena de forma automática y aplica sus opciones cada vez que utilice la consola. Cada vez que accede a la consola de AWS CodeCommit utilizando ese navegador, estas preferencias se aplican a todos los repositorios de todas las regiones. Estas preferencias de configuración no son específicas del repositorio ni de cada región. No tienen ningún efecto en sus interacciones con la AWS CLI, la API de AWS CodeCommit ni otros servicios que interactúan con AWS CodeCommit.

### **a** Note

Las cookies de preferencias del usuario son específicas de un navegador. Si borra las cookies del navegador, sus preferencias se eliminan. Del mismo modo, si utiliza otro navegador para acceder a un repositorio, ese navegador no tiene acceso a las cookies de los otros navegadores. Sus preferencias no se mantienen.

Entre las preferencias del usuario se incluyen:

- Cuando se muestran los cambios en el código, puede elegir la vista Unified o Split y si desea mostrar u ocultar los cambios en los espacios en blanco.
- Al ver, editar o crear código, si se debe usar un fondo claro o un fondo oscuro en la ventana del editor de código.

No hay ninguna página para configurar sus preferencias. En su lugar, siempre que cambie una preferencia en la consola, como, por ejemplo, cómo ver los cambios de código, ese cambio se guarda y se aplica siempre que corresponda.

# Migración a AWS CodeCommit

Puede migrar un repositorio de Git a un repositorio de CodeCommit de varias formas: puede clonarlo, crear un reflejo, migrar todas o solo algunas de sus ramificaciones, etc. También puede migrar el contenido local sin versión del equipo a CodeCommit.

Los siguientes temas muestran algunas de las formas que puede utilizar para migrar un repositorio. Los pasos podrían variar función del tipo, estilo o complejidad del repositorio, así como de las decisiones que tome sobre qué va a migrar y cómo va a hacerlo. En el caso de repositorios de gran tamaño, es posible que desee considerar la [migración incremental.](#page-450-0)

#### **G** Note

Puede migrar a CodeCommit desde otros sistemas de control de versiones, como, por ejemplo, Perforce, Subversion o TFS, pero debe migrar a Git en primer lugar. Para ver más opciones, consulte la documentación de Git. También puede consultar la información sobre [la migración a Git](http://git-scm.com/book/en/v2/Git-and-Other-Systems-Migrating-to-Git) en el libro Pro Git de Scott Chacon y Ben Straub.

### Temas

- [Migrar un repositorio de Git a AWS CodeCommit](#page-423-0)
- [Migración de contenido local o sin versión a AWS CodeCommit](#page-437-0)
- [Migrar de forma incremental un repositorio](#page-450-0)

# <span id="page-423-0"></span>Migrar un repositorio de Git a AWS CodeCommit

Puede migrar un repositorio de Git existente a un repositorio de CodeCommit. Los procedimientos incluidos en este tema muestran cómo migrar a CodeCommit un proyecto que se aloja en otro repositorio Git. Como parte de este proceso:

- Completará la configuración inicial necesaria para CodeCommit
- Creará un repositorio de CodeCommit.
- Clonará el repositorio y lo enviará a CodeCommit
- Visualizará los archivos en el repositorio de CodeCommit.

• Compartirá el repositorio de CodeCommit con su equipo.

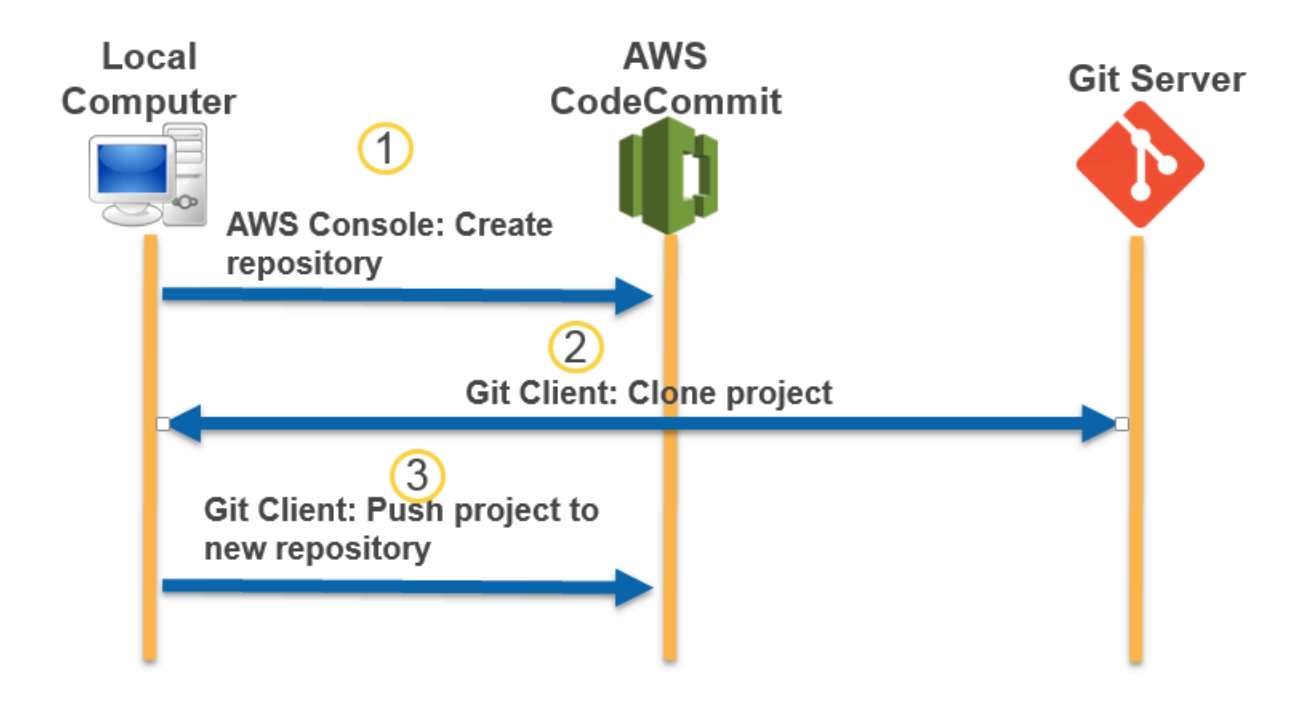

#### Temas

- [Paso 0: Configuración necesaria para acceder a CodeCommit](#page-424-0)
- [Paso 1: Crear un repositorio de CodeCommit](#page-430-0)
- [Paso 2: Clonar el repositorio y enviarlo al repositorio de CodeCommit](#page-432-0)
- [Paso 3: Visualizar archivos en CodeCommit](#page-434-0)
- [Paso 4: Compartir el repositorio de CodeCommit](#page-435-0)

# <span id="page-424-0"></span>Paso 0: Configuración necesaria para acceder a CodeCommit

Antes de migrar un repositorio a CodeCommit, deberá crear y configurar un usuario de IAM para CodeCommit y configurar el equipo local para el acceso. También deberá instalar la AWS CLI para administrar CodeCommit. Aunque puede realizar la mayoría de las tareas de CodeCommit sin la AWS CLI, esta ofrece flexibilidad a la hora de trabajar con Git en la línea de comandos o el terminal.

Si ya ha realizado las configuraciones necesarias para CodeCommit, puede pasar directamente a [Paso 1: Crear un repositorio de CodeCommit.](#page-430-0)

Para crear y configurar un usuario de IAM para obtener acceso a CodeCommit

- 1. Para crear una cuenta de Amazon Web Services, acceda a [http://aws.amazon.com](https://aws.amazon.com/) y seleccione Registrarse.
- 2. Cree un usuario de IAM o use uno existente en su cuenta de Amazon Web Services. Asegúrese de que tiene un ID de clave de acceso y una clave de acceso secreta asociados a ese usuario de IAM. Para obtener más información, consulte [Creación de un usuario de IAM en su cuenta de](https://docs.aws.amazon.com/IAM/latest/UserGuide/Using_SettingUpUser.html)  [Amazon Web Services](https://docs.aws.amazon.com/IAM/latest/UserGuide/Using_SettingUpUser.html).

## **a** Note

CodeCommit requiere AWS Key Management Service. Si está usando un usuario de IAM existente, asegúrese de que no haya directivas asociadas al usuario que denieguen expresamente las acciones de AWS KMS requeridas por CodeCommit. Para obtener más información, consulte [AWS KMS y cifrado.](#page-465-0)

- 3. Inicie sesión en la AWS Management Console y abra la consola de IAM en [https://](https://console.aws.amazon.com/iam/)  [console.aws.amazon.com/iam/.](https://console.aws.amazon.com/iam/)
- 4. En la consola de IAM, en el panel de navegación, seleccione Usuarios y, a continuación haga clic en el usuario de IAM que desee configurar para el acceso a CodeCommit.
- 5. En la pestaña Permissions, seleccione Add Permissions.
- 6. En Grant permissions, elija Attach existing policies directly.
- 7. En la lista de políticas, seleccione AWSCodeCommitPowerUser u otra política administrada para obtener acceso a CodeCommit. Para obtener más información, consulte [AWS políticas](#page-494-0) [gestionadas para CodeCommit](#page-494-0).

Una vez que haya seleccionado la política que desee asociar, seleccione Siguiente: Revisar para revisar la lista de políticas que se van a asociar al usuario de IAM. Si la lista es correcta, seleccione Add permissions.

Para obtener más información sobre las políticas administradas de CodeCommit y cómo compartir el acceso a los repositorios con otros grupos y usuarios, consulte [Compartir un](#page-159-0)  [repositorio](#page-159-0) y [Autenticación y control de acceso de AWS CodeCommit.](#page-480-0)

## Para instalar y configurar la AWS CLI

1. En el equipo local, descargue e instale la AWS CLI. Se trata de un requisito previo para interactuar con CodeCommit en la línea de comandos. Le recomendamos que instale la versión 2 de AWS CLI. Es la versión principal más reciente de la AWS CLI y es compatible con todas las características más recientes. Es la única versión de la AWS CLI que admite el uso de una cuenta raíz, un acceso federado o credenciales temporales con git-remote-codecommit.

Para obtener más información, consulte [Instalación de la interfaz de la línea de comandos de](https://docs.aws.amazon.com/cli/latest/userguide/cli-chap-getting-set-up.html) [AWS](https://docs.aws.amazon.com/cli/latest/userguide/cli-chap-getting-set-up.html).

#### **a** Note

CodeCommit solo funciona con las versiones 1.7.38 y posteriores de AWS CLI. Como práctica recomendada, instale o actualice la AWS CLI a la versión más reciente disponible. Para determinar qué versión de la AWS CLI tiene instalada, ejecute el comando aws --version. Para actualizar una versión anterior de la AWS CLI a la última versión, consulte [Instalación de la AWS Command Line Interface.](https://docs.aws.amazon.com/cli/latest/userguide/installing.html)

2. Ejecute este comando para comprobar que se han instalado los comandos de CodeCommit para la AWS CLI.

aws codecommit help

Este comando devuelve una lista de comandos de CodeCommit.

3. Configure la AWS CLI con un perfil mediante el comando configure, como se indica a continuación:

aws configure

Cuando se le solicite, especifique las claves de acceso de AWS y la clave de acceso secreta de AWS del usuario de IAM que usar con CodeCommit. Asegúrese también de especificar la Región de AWS donde se encuentra el repositorio como, por ejemplo, us-east-2. Cuando se le pregunte el formato de salida predeterminado, indique json. Por ejemplo, si está configurando un perfil para un usuario de IAM:

AWS Access Key ID [None]: *Type your IAM user AWS access key ID here, and then press Enter* AWS Secret Access Key [None]: *Type your IAM user AWS secret access key here, and then press Enter* Default region name [None]: *Type a supported region for CodeCommit here, and then press Enter* Default output format [None]: *Type* json *here, and then press Enter*

Para obtener más información acerca de la creación y configuración de perfiles para utilizarlos con la AWS CLI, consulte lo siguiente:

- [Perfiles con nombre](https://docs.aws.amazon.com/cli/latest/userguide/cli-configure-files.html)
- [Uso de un rol de IAM de la AWS CLI](https://docs.aws.amazon.com/cli/latest/userguide/cli-configure-role.html)
- [Comando Set](https://docs.aws.amazon.com/cli/latest/reference/set.html)
- [Conexión a repositorios de AWS CodeCommit con credenciales rotatorias](#page-468-0)

Para conectarse a un repositorio o a un recurso en otra Región de AWS, debe volver a configurar la AWS CLI con el nombre de la región predeterminada. Entre los nombres de las regiones predeterminadas de CodeCommit compatibles se incluyen:

- us-east-2
- us-east-1
- eu-west-1
- us-west-2
- ap-northeast-1
- ap-southeast-1
- ap-southeast-2
- ap-southeast-3
- me-central-1
- eu-central-1
- ap-northeast-2
- sa-east-1
- us-west-1

• eu-west-2 Paso 0: Configuración necesaria para acceder a CodeCommit Versión de API 2015-04-13 414

- ap-south-1
- ap-south-1
- ca-central-1
- us-gov-oeste-1
- us-gov-este-1
- eu-north-1
- ap-east-1
- me-south-1
- cn-north-1
- cn-northwest-1
- eu-south-1
- ap-northeast-3
- af-south-1
- il-central-1

Para obtener más información sobre Región de AWS y CodeCommit, consulte [Regiones y](#page-643-0)  [puntos de conexión de Git](#page-643-0). Para obtener más información sobre IAM, claves de acceso y claves secretas, consulte [¿Cómo puedo obtener credenciales?](https://docs.aws.amazon.com/IAM/latest/UserGuide/IAM_Introduction.html#IAM_SecurityCredentials) y [Gestión de claves de acceso para](https://docs.aws.amazon.com/IAM/latest/UserGuide/ManagingCredentials.html)  [usuarios de IAM](https://docs.aws.amazon.com/IAM/latest/UserGuide/ManagingCredentials.html) Para obtener más información sobre la AWS CLI y los perfiles, consulte [Perfiles](https://docs.aws.amazon.com/cli/latest/userguide/cli-configure-files.html)  [con nombre](https://docs.aws.amazon.com/cli/latest/userguide/cli-configure-files.html).

A continuación, deberá instalar Git.

• Para Linux, macOS o Unix:

Para trabajar con archivos, confirmaciones y otra información en los repositorios de CodeCommit, debe instalar Git en su equipo local. CodeCommit admite las versiones de Git 1.7.9 y posteriores. La versión 2.28 de Git admite la configuración del nombre de la ramificación para las confirmaciones iniciales. Recomendamos usar una versión reciente de Git.

Para instalar Git, le recomendamos sitios web como [Git Downloads.](http://git-scm.com/downloads)

Paso 0: Configuración necesaria para acceder a CodeCommit Versión de API 2015-04-13 415

## **a** Note

Git es una plataforma en evolución que se actualiza periódicamente. En ocasiones, un cambio en una característica podría afectar a la forma en que trabaja con CodeCommit. Si experimenta problemas con una versión específica de Git y CodeCommit, consulte la información de [Solución de problemas](#page-608-0).

• Para Windows:

Para trabajar con archivos, confirmaciones y otra información en los repositorios de CodeCommit, debe instalar Git en su equipo local. CodeCommit admite las versiones de Git 1.7.9 y posteriores. La versión 2.28 de Git admite la configuración del nombre de la ramificación para las confirmaciones iniciales. Recomendamos usar una versión reciente de Git.

Para instalar Git, le recomendamos sitios web como [Git for Windows.](https://gitforwindows.org/) Si utiliza este enlace para instalar Git, puede aceptar todos los ajustes predeterminados de la instalación excepto los siguientes:

- Cuando se le pida durante el paso Ajustar su entorno PATH, seleccione la opción de usar Git desde la línea de comandos.
- (Opcional) Si pretende usar HTTPS con el ayudante de credenciales que viene incluido en AWS CLI en lugar de configurar las credenciales de Git para CodeCommit, en la página Configuración de opciones adicionales, asegúrese de que la opción Habilitar el administrador de credenciales de Git esté desactivada. El administrador de credenciales de Git solo es compatible con CodeCommit si los usuarios de IAM configuran las credenciales de Git. Para más información, consulte [Para usuarios HTTPS mediante credenciales de Git](#page-29-0) y [Git para Windows: he instalado](#page-631-0)  [Git para Windows, pero no tengo permiso para acceder a mi repositorio \(403\)](#page-631-0).

## **a** Note

Git es una plataforma en evolución que se actualiza periódicamente. En ocasiones, un cambio en una característica podría afectar a la forma en que trabaja con CodeCommit. Si experimenta problemas con una versión específica de Git y CodeCommit, consulte la información de [Solución de problemas](#page-608-0).

CodeCommit admite la autenticación de HTTPS y SSH. Para completar la configuración, debe definir las credenciales de Git para CodeCommit (HTTPS, recomendado para la mayoría de los usuarios),

un par de claves SSH para acceder a CodeCommit, git-remote-codecommit (recomendado para los usuarios que utilizan el acceso federado) o la aplicación ayudante de credenciales incluida en la AWS CLI (HTTPS).

- Para las credenciales de Git en todos los sistemas operativos compatibles, consulte [Paso 3: Crear](#page-31-0) [credenciales de Git para las conexiones HTTPS a CodeCommit.](#page-31-0)
- Para SSH en Linux, macOS o Unix, consulte [SSH y Linux, macOS o Unix: configure las claves](#page-64-0) [públicas y privadas de Git y CodeCommit.](#page-64-0)
- Para SSH en Windows, consulte [Paso 3: Configurar las claves públicas y privadas para Git y](#page-72-0) [CodeCommit.](#page-72-0)
- Para git-remote-codecommit, consulte [Pasos de configuración para conexiones HTTPS a AWS](#page-35-0) [CodeCommit con git-remote-codecommit.](#page-35-0)
- Para ver el ayudante de credenciales en Linux, macOS o Unix, consulte [Configurar el ayudante de](#page-83-0) [credenciales \(Linux, macOS o Unix\)](#page-83-0).
- Para el auxiliar de credenciales en Windows, consulte [Configuración del auxiliar de credenciales](#page-92-0)  [\(Windows\).](#page-92-0)

# <span id="page-430-0"></span>Paso 1: Crear un repositorio de CodeCommit

En esta sección, utiliza la consola de CodeCommit para crear el repositorio de CodeCommit que se utiliza en lo que queda de tutorial. Para utilizar la AWS CLI para crear el repositorio, consulte [Creación de un repositorio \(AWS CLI\)](#page-152-0).

- 1. Abra la consola de CodeCommit en [https://console.aws.amazon.com/codesuite/codecommit/](https://console.aws.amazon.com/codesuite/codecommit/home)  [home](https://console.aws.amazon.com/codesuite/codecommit/home).
- 2. En la selección de regiones, seleccione la Región de AWS en la que desea crear el repositorio. Para obtener más información, consulte [Regiones y puntos de conexión de Git.](#page-643-0)
- 3. En la página Repositorios, seleccione Crear repositorio.
- 4. En la página Create repository (Crear repositorio), en el campo Repository name (Nombre de repositorio), escriba un nombre para el repositorio.

## **a** Note

Los nombres de repositorio distinguen entre mayúsculas y minúsculas. El nombre debe ser único en la Región de AWS y de su cuenta de Amazon Web Services.

5. (Opcional) En Descripción, introduzca una descripción para el repositorio. Esto puede ayudarle a usted y a otros usuarios a conocer el propósito del repositorio.

## **a** Note

El campo de descripción muestra Marcado en la consola y acepta todos los caracteres HTML y caracteres Unicode válidos. Si es un desarrollador de aplicaciones que utiliza GetRepository o las API de BatchGetRepositories y tiene pensado mostrar el campo de descripción del repositorio en un navegador web, consulte la [Referencia de la](https://docs.aws.amazon.com/codecommit/latest/APIReference/)  [API de CodeCommit](https://docs.aws.amazon.com/codecommit/latest/APIReference/).

- 6. (Opcional) Elija Add tag (Añadir etiqueta) para añadir una o más etiquetas de repositorio (una etiqueta de atributo personalizada que le ayuda a organizar y administrar sus recursos de AWS) a su repositorio. Para obtener más información, consulte [Etiquetar repositorios en AWS](#page-173-0) [CodeCommit.](#page-173-0)
- 7. (Opcional) Amplíe Configuración adicional para especificar si desea utilizar la Clave administrada de AWS predeterminada o la suya propia administrada por el cliente para cifrar y descifrar los datos de este repositorio. Si decide utilizar su propia clave gestionada por el cliente, debe asegurarse de que esté disponible en la Región de AWS lugar donde vaya a crear el repositorio y de que la clave esté activa. Para obtener más información, consulte [AWS Key](#page-465-0)  [Management Service y cifrado de repositorios de AWS CodeCommit.](#page-465-0)
- 8. (Opcional) Seleccione Activar el revisor de Amazon CodeGuru para Java y Python si este repositorio contiene código de Java o Python y desea que el revisor de CodeGuru lo analice. El revisor de CodeGuru utiliza varios modelos de machine learning para encontrar defectos en el código y sugerir mejoras y correcciones en las solicitudes de cambios. Para más información, consulte la [guía de usuario del revisor de Amazon CodeGuru.](https://docs.aws.amazon.com/codeguru/latest/reviewer-ug/Welcome.html)
- 9. Seleccione Crear.
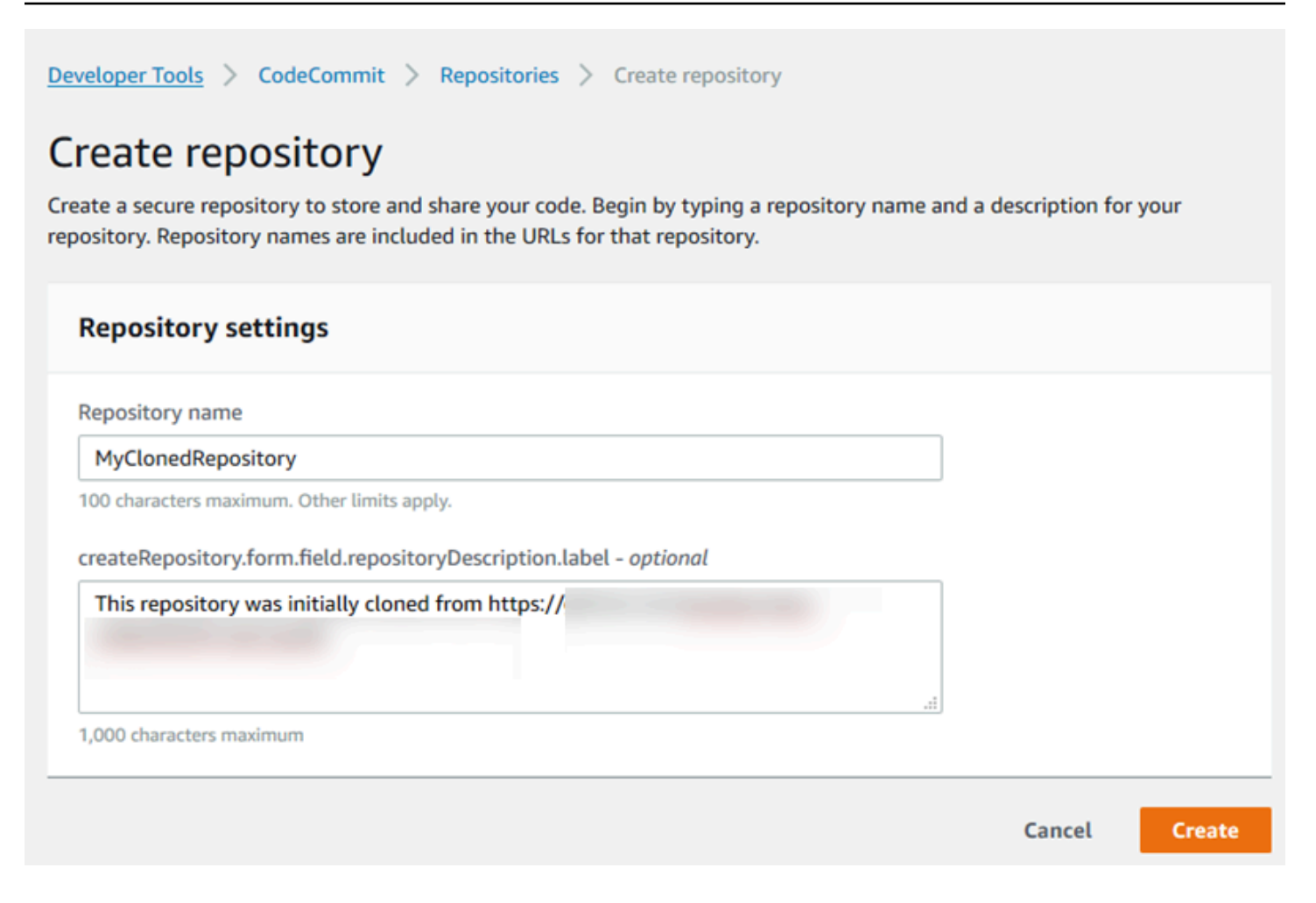

Una vez creado, el repositorio aparece en la lista Repositories (Repositorios). En la columna URL, seleccione el icono de copia y, a continuación, elija el protocolo (SSH o HTTPS) que se utiliza para conectar a CodeCommit. Copie la dirección URL.

Por ejemplo, si el nombre de su repositorio es *MyClonedRepository* y utiliza las credenciales de Git con HTTPS en la región este de EE. UU. (Ohio), la URL tiene un aspecto similar al siguiente:

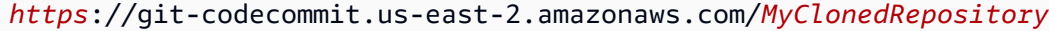

Necesita esta URL más adelante en [Paso 2: Clonar el repositorio y enviarlo al repositorio de](#page-432-0)  [CodeCommit.](#page-432-0)

## <span id="page-432-0"></span>Paso 2: Clonar el repositorio y enviarlo al repositorio de CodeCommit

En esta sección, clona un repositorio Git en el equipo local, lo que dará lugar a lo que se denomina un repositorio local. A continuación, envíe el contenido del repositorio local al repositorio de CodeCommit creado anteriormente.

1. Desde el terminal o el símbolo del sistema en su equipo local, ejecute el comando git clone con la opción --mirror para clonar una copia vacía del repositorio remoto en una nueva carpeta con el nombre *aws-codecommit-demo*. Se trata de un repositorio vacío concebido solamente para la migración. No es el repositorio local para interacción con el repositorio migrado en CodeCommit. Puede crearlo más adelante, después de que se haya completado la migración a CodeCommit.

En el siguiente ejemplo se clona una aplicación de demostración alojada en GitHub (*https:// github.com/awslabs/aws-demo-php-simple-app.git*) en un repositorio local en un directorio denominado *aws-codecommit-demo*.

```
git clone --mirror https://github.com/awslabs/aws-demo-php-simple-app.git aws-
codecommit-demo
```
2. Cambie los directorios por el directorio en el que ha realizado la clonación.

cd *aws-codecommit-demo*

3. Ejecute el comando git push y especifique la URL y el nombre del repositorio de destino de CodeCommit y la opción --all. (Esta es la URL que copió en [Paso 1: Crear un repositorio de](#page-430-0)  [CodeCommit\)](#page-430-0).

Por ejemplo, si el nombre de su repositorio es *MyClonedRepository* y tiene fijada la opción para utilizar HTTPS, ejecutaría el siguiente comando:

```
git push https://git-codecommit.us-east-2.amazonaws.com/v1/repos/MyClonedRepository
  --all
```
#### **a** Note

La opción --all solo envía todas las ramificaciones al repositorio. No envía otras referencias, como, por ejemplo, etiquetas. Si desea enviar etiquetas, espere hasta que se haya completado el envío inicial y, a continuación, envíe de nuevo, esta vez con la opción --tags.

```
git push ssh://git-codecommit.us-east-2.amazonaws.com/v1/
repos/MyClonedRepository --tags
```
Para obtener más información, consulte [Git push](https://git-scm.com/docs/git-push) en el sitio web de Git. Para obtener más información sobre el envío de grandes repositorios, especialmente cuando se envían todas las referencias a la vez (por ejemplo, con la opción --mirror), consulte [Migrar de forma incremental un repositorio.](#page-450-0)

Puede eliminar la carpeta *aws-codecommit-demo* y su contenido después de migrar el repositorio a CodeCommit. Para crear un repositorio local que contenga todas las referencias correctas para trabajar con el repositorio en CodeCommit, ejecute el comando git clone sin la opción --mirror:

git clone *https*://git-codecommit.us-east-2.amazonaws.com/v1/repos/*MyClonedRepository*

## Paso 3: Visualizar archivos en CodeCommit

Después de enviar el contenido de su directorio, puede utilizar la consola de CodeCommit para ver rápidamente todos los archivos de ese repositorio.

- 1. Abra la consola de CodeCommit en [https://console.aws.amazon.com/codesuite/codecommit/](https://console.aws.amazon.com/codesuite/codecommit/home)  [home](https://console.aws.amazon.com/codesuite/codecommit/home).
- 2. En Repositories (Repositorios) elija el nombre del repositorio (por ejemplo, *MyClonedRepository*).
- 3. Vea los archivos del repositorio para las ramificaciones, las URL de clonación, la configuración y mucho más.

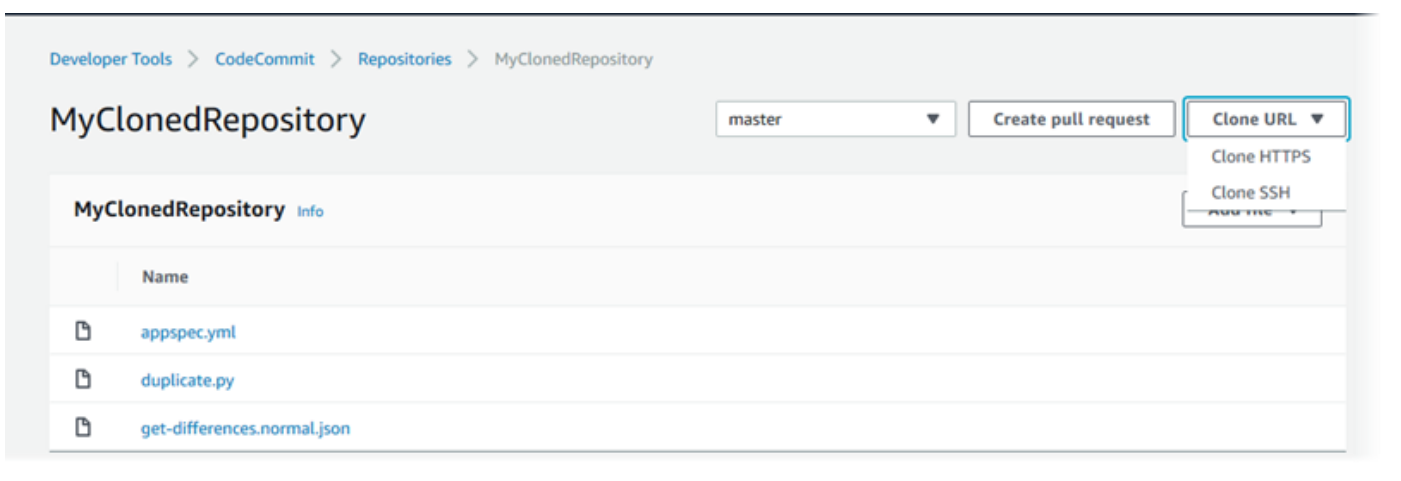

# Paso 4: Compartir el repositorio de CodeCommit

Al crear un repositorio en CodeCommit, se generan dos puntos de conexión: uno para conexiones HTTPS y otro para conexiones SSH. Ambas proporcionan conexiones seguras a través de una red. Los usuarios pueden utilizar cualquiera de los dos protocolos. Ambos puntos de enlace permanecen activos, independientemente del protocolo que recomiende a los usuarios. Antes de poder compartir sus repositorios con otros usuarios, debe crear políticas de IAM que permitan a otros usuarios acceder a su repositorio. Proporcione las instrucciones de acceso a sus usuarios.

Creación de una política administrada por el cliente para su repositorio

- 1. Inicie sesión en la AWS Management Console y abra la consola de IAM en [https://](https://console.aws.amazon.com/iam/)  [console.aws.amazon.com/iam/.](https://console.aws.amazon.com/iam/)
- 2. En el área de navegación Dashboard, elija Policies y, a continuación, seleccione Create Policy.
- 3. En la página Crear política, seleccione Importar política administrada.
- 4. En la página Importar políticas administradas, en Filtrar políticas, introduzca **AWSCodeCommitPowerUser**. Seleccione el botón situado junto al nombre de la política y, a continuación, seleccione Importar.
- 5. En la página Crear política, elija JSON. Sustituya la parte «\*» de la línea Resource para las acciones de CodeCommit por el nombre de recurso de Amazon (ARN) del repositorio de CodeCommit, como se muestra aquí:

```
"Resource": [ 
  "arn:aws:codecommit:us-east-2:111111111111:MyDemoRepo" 
 \mathbf{I}
```
## **1** Tip

Para encontrar el ARN del repositorio de CodeCommit, vaya a la consola de CodeCommit y seleccione el nombre del repositorio de la lista y seleccione Ajustes. Para obtener más información, consulte [Visualización de la información de los repositorios.](#page-215-0)

Si desea que esta política se aplique a más de un repositorio, añada cada repositorio como recurso y especifique su ARN. Añada una coma entre cada declaración de recursos, tal y como se muestra aquí:

```
"Resource": [ 
  "arn:aws:codecommit:us-east-2:111111111111:MyDemoRepo", 
  "arn:aws:codecommit:us-east-2:111111111111:MyOtherDemoRepo" 
 \mathbb{I}
```
Cuando haya terminado de editar, seleccione Revisar la política.

- 6. En la página Revisar la política, en Nombre, introduzca un nombre para la política (por ejemplo, *AWSCodeCommitPowerUser-MyDemoRepo*). Opcionalmente, puede proporcionar una descripción opcional para esta política.
- 7. Elija Create Policy (Crear política).

Para administrar el acceso a su repositorio, cree un grupo para los usuarios de IAM, añada usuarios de IAM a este grupo y adjunte la política administrada por el cliente que haya creado en el paso anterior. Adjunte cualquier otra política necesaria para el acceso, como, por ejemplo, IAMUserSSHKeys o IAMSelfManageServiceSpecificCredentials.

- 1. Inicie sesión en la AWS Management Console y abra la consola de IAM en https:// [console.aws.amazon.com/iam/.](https://console.aws.amazon.com/iam/)
- 2. En el área de navegación Dashboard, elija Groups y, a continuación, seleccione Create New Group.
- 3. En la página Establecer el nombre del grupo, en Nombre del grupo, introduzca un nombre para el grupo (por ejemplo, *MyDemoRepoGroup*) y seleccione Siguiente paso. Tenga en cuenta la posibilidad de incluir el nombre del repositorio como parte del nombre del grupo.

#### **a** Note

Este nombre debe ser exclusivo de una cuenta de Amazon Web Services.

- 4. Seleccione la casilla situada junto a la política administrada por el cliente que haya creado en la sección anterior (por ejemplo, AWSCodeCommitPowerUser-MyDemoRepo).
- 5. En la página Review, elija Create Group. IAM crea este grupo con las políticas especificadas ya adjuntas. El grupo aparece en la lista de grupos asociados con su cuenta de Amazon Web Services.
- 6. Seleccione su grupo de la lista.

7. En la página de resumen de grupo, elija la pestaña Users y, continuación, seleccione Add Users to Group. En la lista en la que se muestran todos los usuarios asociados con la cuenta de Amazon Web Services, seleccione las casillas situadas junto a los usuarios a quienes desee permitir el acceso al repositorio de CodeCommit y haga clic en Añadir usuarios.

## **G** Tip

Puede usar el cuadro de búsqueda para encontrar rápidamente a los usuarios por su nombre.

8. Cuando haya agregado sus usuarios, cierre la consola de IAM.

Una vez que haya creado un usuario de IAM para acceder a CodeCommit con el grupo de políticas y las políticas que ha configurado, envíe a dicho usuario la información necesaria para conectar al repositorio.

- 1. Abra la consola de CodeCommit en [https://console.aws.amazon.com/codesuite/codecommit/](https://console.aws.amazon.com/codesuite/codecommit/home)  [home](https://console.aws.amazon.com/codesuite/codecommit/home).
- 2. En el selector de regiones, seleccione la región en la que se creó el repositorio de Región de AWS. Cada Región de AWS tiene sus propios repositorios. Para obtener más información, consulte [Regiones y puntos de conexión de Git.](#page-643-0)
- 3. En la página Repositories (Repositorios), elija el repositorio que desea compartir.
- 4. En Clone URL (URL de clonación), elija el protocolo que desee que utilicen los usuarios. Esto copiará la URL de clonación del protocolo de conexión.
- 5. Envíe a los usuarios la URL de conexión junto con cualquier otra instrucción, como la instalación de la AWS CLI, la configuración de un perfil o la instalación de Git. Asegúrese de incluir la información de configuración para el protocolo de conexión (por ejemplo, HTTPS).

# Migración de contenido local o sin versión a AWS CodeCommit

Los procedimientos que se describen en este tema muestran cómo migrar un proyecto existente, o de contenido local, de su equipo a un repositorio de CodeCommit. Como parte de este proceso:

- Completará la configuración inicial necesaria para CodeCommit
- Creará un repositorio de CodeCommit.
- Coloque una carpeta local en el control de versiones de Git y envíe el contenido de dicha carpeta al repositorio de CodeCommit.
- Visualizará los archivos en el repositorio de CodeCommit.
- Compartirá el repositorio de CodeCommit con su equipo.

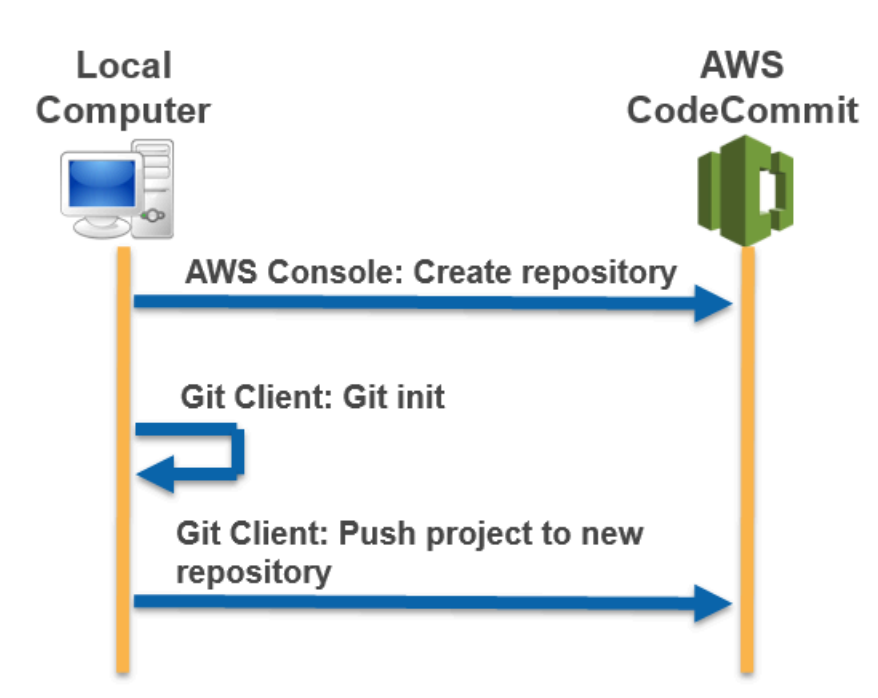

## Temas

- [Paso 0: Configuración necesaria para acceder a CodeCommit](#page-438-0)
- [Paso 1: Crear un repositorio de CodeCommit](#page-444-0)
- [Paso 2: Migrar contenido local al repositorio de CodeCommit](#page-446-0)
- [Paso 3: Visualizar archivos en CodeCommit](#page-447-0)
- [Paso 4: Compartir el repositorio de CodeCommit](#page-447-1)

## <span id="page-438-0"></span>Paso 0: Configuración necesaria para acceder a CodeCommit

Antes de migrar contenido local a CodeCommit, deberá crear y configurar un usuario de IAM para CodeCommit y configurar el equipo local para el acceso. También deberá instalar la AWS CLI para administrar CodeCommit. Aunque puede realizar la mayoría de las tareas de CodeCommit sin ella, la AWS CLI es más flexible a la hora de trabajar con Git.

Si ya ha realizado las configuraciones necesarias para CodeCommit, puede pasar directamente a [Paso 1: Crear un repositorio de CodeCommit.](#page-444-0)

Para crear y configurar un usuario de IAM para obtener acceso a CodeCommit

- 1. Para crear una cuenta de Amazon Web Services, acceda a [http://aws.amazon.com](https://aws.amazon.com/) y seleccione Registrarse.
- 2. Cree un usuario de IAM o use uno existente en su cuenta de Amazon Web Services. Asegúrese de que tiene un ID de clave de acceso y una clave de acceso secreta asociados a ese usuario de IAM. Para obtener más información, consulte [Creación de un usuario de IAM en su cuenta de](https://docs.aws.amazon.com/IAM/latest/UserGuide/Using_SettingUpUser.html)  [Amazon Web Services](https://docs.aws.amazon.com/IAM/latest/UserGuide/Using_SettingUpUser.html).

## **a** Note

CodeCommit requiere AWS Key Management Service. Si está usando un usuario de IAM existente, asegúrese de que no haya directivas asociadas al usuario que denieguen expresamente las acciones de AWS KMS requeridas por CodeCommit. Para obtener más información, consulte [AWS KMS y cifrado.](#page-465-0)

- 3. Inicie sesión en la AWS Management Console y abra la consola de IAM en [https://](https://console.aws.amazon.com/iam/)  [console.aws.amazon.com/iam/.](https://console.aws.amazon.com/iam/)
- 4. En la consola de IAM, en el panel de navegación, seleccione Usuarios y, a continuación haga clic en el usuario de IAM que desee configurar para el acceso a CodeCommit.
- 5. En la pestaña Permissions, seleccione Add Permissions.
- 6. En Grant permissions, elija Attach existing policies directly.
- 7. En la lista de políticas, seleccione AWSCodeCommitPowerUser u otra política administrada para obtener acceso a CodeCommit. Para obtener más información, consulte [AWS políticas](#page-494-0) [gestionadas para CodeCommit](#page-494-0).

Una vez que haya seleccionado la política que desee asociar, seleccione Siguiente: Revisar para revisar la lista de políticas que se van a asociar al usuario de IAM. Si la lista es correcta, seleccione Add permissions.

Para obtener más información sobre las políticas administradas de CodeCommit y cómo compartir el acceso a los repositorios con otros grupos y usuarios, consulte [Compartir un](#page-159-0)  [repositorio](#page-159-0) y [Autenticación y control de acceso de AWS CodeCommit.](#page-480-0)

Paso 0: Configuración necesaria para acceder a CodeCommit Versión de API 2015-04-13 426

### Para instalar y configurar la AWS CLI

1. En el equipo local, descargue e instale la AWS CLI. Se trata de un requisito previo para interactuar con CodeCommit en la línea de comandos. Le recomendamos que instale la versión 2 de AWS CLI. Es la versión principal más reciente de la AWS CLI y es compatible con todas las características más recientes. Es la única versión de la AWS CLI que admite el uso de una cuenta raíz, un acceso federado o credenciales temporales con git-remote-codecommit.

Para obtener más información, consulte [Instalación de la interfaz de la línea de comandos de](https://docs.aws.amazon.com/cli/latest/userguide/cli-chap-getting-set-up.html) [AWS](https://docs.aws.amazon.com/cli/latest/userguide/cli-chap-getting-set-up.html).

#### **a** Note

CodeCommit solo funciona con las versiones 1.7.38 y posteriores de AWS CLI. Como práctica recomendada, instale o actualice la AWS CLI a la versión más reciente disponible. Para determinar qué versión de la AWS CLI tiene instalada, ejecute el comando aws --version. Para actualizar una versión anterior de la AWS CLI a la última versión, consulte [Instalación de la AWS Command Line Interface.](https://docs.aws.amazon.com/cli/latest/userguide/installing.html)

2. Ejecute este comando para comprobar que se han instalado los comandos de CodeCommit para la AWS CLI.

aws codecommit help

Este comando devuelve una lista de comandos de CodeCommit.

3. Configure la AWS CLI con un perfil mediante el comando configure, como se indica a continuación:

aws configure

Cuando se le solicite, especifique las claves de acceso de AWS y la clave de acceso secreta de AWS del usuario de IAM que usar con CodeCommit. Asegúrese también de especificar la Región de AWS donde se encuentra el repositorio como, por ejemplo, us-east-2. Cuando se le pregunte el formato de salida predeterminado, indique json. Por ejemplo, si está configurando un perfil para un usuario de IAM:

AWS Access Key ID [None]: *Type your IAM user AWS access key ID here, and then press Enter* AWS Secret Access Key [None]: *Type your IAM user AWS secret access key here, and then press Enter* Default region name [None]: *Type a supported region for CodeCommit here, and then press Enter* Default output format [None]: *Type* json *here, and then press Enter*

Para obtener más información acerca de la creación y configuración de perfiles para utilizarlos con la AWS CLI, consulte lo siguiente:

- [Perfiles con nombre](https://docs.aws.amazon.com/cli/latest/userguide/cli-configure-files.html)
- [Uso de un rol de IAM de la AWS CLI](https://docs.aws.amazon.com/cli/latest/userguide/cli-configure-role.html)
- [Comando Set](https://docs.aws.amazon.com/cli/latest/reference/set.html)
- [Conexión a repositorios de AWS CodeCommit con credenciales rotatorias](#page-468-0)

Para conectarse a un repositorio o a un recurso en otra Región de AWS, debe volver a configurar la AWS CLI con el nombre de la región predeterminada. Entre los nombres de las regiones predeterminadas de CodeCommit compatibles se incluyen:

- us-east-2
- us-east-1
- eu-west-1
- us-west-2
- ap-northeast-1
- ap-southeast-1
- ap-southeast-2
- ap-southeast-3
- me-central-1
- eu-central-1
- ap-northeast-2
- sa-east-1
- us-west-1

• eu-west-2 Paso 0: Configuración necesaria para acceder a CodeCommit Versión de API 2015-04-13 428

- ap-south-1
- ap-south-1
- ca-central-1
- us-gov-oeste-1
- us-gov-este-1
- eu-north-1
- ap-east-1
- me-south-1
- cn-north-1
- cn-northwest-1
- eu-south-1
- ap-northeast-3
- af-south-1
- il-central-1

Para obtener más información sobre Región de AWS y CodeCommit, consulte [Regiones y](#page-643-0)  [puntos de conexión de Git](#page-643-0). Para obtener más información sobre IAM, claves de acceso y claves secretas, consulte [¿Cómo puedo obtener credenciales?](https://docs.aws.amazon.com/IAM/latest/UserGuide/IAM_Introduction.html#IAM_SecurityCredentials) y [Gestión de claves de acceso para](https://docs.aws.amazon.com/IAM/latest/UserGuide/ManagingCredentials.html)  [usuarios de IAM](https://docs.aws.amazon.com/IAM/latest/UserGuide/ManagingCredentials.html) Para obtener más información sobre la AWS CLI y los perfiles, consulte [Perfiles](https://docs.aws.amazon.com/cli/latest/userguide/cli-configure-files.html)  [con nombre](https://docs.aws.amazon.com/cli/latest/userguide/cli-configure-files.html).

A continuación, deberá instalar Git.

• Para Linux, macOS o Unix:

Para trabajar con archivos, confirmaciones y otra información en los repositorios de CodeCommit, debe instalar Git en su equipo local. CodeCommit admite las versiones de Git 1.7.9 y posteriores. La versión 2.28 de Git admite la configuración del nombre de la ramificación para las confirmaciones iniciales. Recomendamos usar una versión reciente de Git.

Para instalar Git, le recomendamos sitios web como [Git Downloads.](http://git-scm.com/downloads)

Paso 0: Configuración necesaria para acceder a CodeCommit Versión de API 2015-04-13 429

## **a** Note

Git es una plataforma en evolución que se actualiza periódicamente. En ocasiones, un cambio en una característica podría afectar a la forma en que trabaja con CodeCommit. Si experimenta problemas con una versión específica de Git y CodeCommit, consulte la información de [Solución de problemas](#page-608-0).

• Para Windows:

Para trabajar con archivos, confirmaciones y otra información en los repositorios de CodeCommit, debe instalar Git en su equipo local. CodeCommit admite las versiones de Git 1.7.9 y posteriores. La versión 2.28 de Git admite la configuración del nombre de la ramificación para las confirmaciones iniciales. Recomendamos usar una versión reciente de Git.

Para instalar Git, le recomendamos sitios web como [Git for Windows.](https://gitforwindows.org/) Si utiliza este enlace para instalar Git, puede aceptar todos los ajustes predeterminados de la instalación excepto los siguientes:

- Cuando se le pida durante el paso Ajustar su entorno PATH, seleccione la opción de usar Git desde la línea de comandos.
- (Opcional) Si pretende usar HTTPS con el ayudante de credenciales que viene incluido en AWS CLI en lugar de configurar las credenciales de Git para CodeCommit, en la página Configuración de opciones adicionales, asegúrese de que la opción Habilitar el administrador de credenciales de Git esté desactivada. El administrador de credenciales de Git solo es compatible con CodeCommit si los usuarios de IAM configuran las credenciales de Git. Para más información, consulte [Para usuarios HTTPS mediante credenciales de Git](#page-29-0) y [Git para Windows: he instalado](#page-631-0)  [Git para Windows, pero no tengo permiso para acceder a mi repositorio \(403\)](#page-631-0).

## **a** Note

Git es una plataforma en evolución que se actualiza periódicamente. En ocasiones, un cambio en una característica podría afectar a la forma en que trabaja con CodeCommit. Si experimenta problemas con una versión específica de Git y CodeCommit, consulte la información de [Solución de problemas](#page-608-0).

CodeCommit admite la autenticación de HTTPS y SSH. Para completar la configuración, debe definir las credenciales de Git para git-remote-codecommit (HTTPS, recomendado para la mayoría de

los usuarios), un par de claves SSH (SSH) para acceder a CodeCommit, (recomendado para los usuarios que utilizan el acceso federado) o la aplicación ayudante de credenciales incluida con la AWS CLI.

- Para las credenciales de Git en todos los sistemas operativos compatibles, consulte [Paso 3: Crear](#page-31-0) [credenciales de Git para las conexiones HTTPS a CodeCommit.](#page-31-0)
- Para SSH en Linux, macOS o Unix, consulte [SSH y Linux, macOS o Unix: configure las claves](#page-64-0) [públicas y privadas de Git y CodeCommit.](#page-64-0)
- Para SSH en Windows, consulte [Paso 3: Configurar las claves públicas y privadas para Git y](#page-72-0) [CodeCommit.](#page-72-0)
- Para git-remote-codecommit, consulte [Pasos de configuración para conexiones HTTPS a AWS](#page-35-0) [CodeCommit con git-remote-codecommit.](#page-35-0)
- Para ver el ayudante de credenciales en Linux, macOS o Unix, consulte [Configurar el ayudante de](#page-83-0) [credenciales \(Linux, macOS o Unix\)](#page-83-0).
- Para el auxiliar de credenciales en Windows, consulte [Configuración del auxiliar de credenciales](#page-92-0)  [\(Windows\).](#page-92-0)

## <span id="page-444-0"></span>Paso 1: Crear un repositorio de CodeCommit

En esta sección, utiliza la consola de CodeCommit para crear el repositorio de CodeCommit que se utiliza en lo que queda de tutorial. Para utilizar la AWS CLI para crear el repositorio, consulte [Creación de un repositorio \(AWS CLI\)](#page-152-0).

- 1. Abra la consola de CodeCommit en [https://console.aws.amazon.com/codesuite/codecommit/](https://console.aws.amazon.com/codesuite/codecommit/home)  [home](https://console.aws.amazon.com/codesuite/codecommit/home).
- 2. En la selección de regiones, seleccione la Región de AWS en la que desea crear el repositorio. Para obtener más información, consulte [Regiones y puntos de conexión de Git.](#page-643-0)
- 3. En la página Repositorios, seleccione Crear repositorio.
- 4. En la página Create repository (Crear repositorio), en el campo Repository name (Nombre de repositorio), escriba un nombre para el repositorio.

## **a** Note

Los nombres de repositorio distinguen entre mayúsculas y minúsculas. El nombre debe ser único en la Región de AWS y de su cuenta de Amazon Web Services.

5. (Opcional) En Descripción, introduzca una descripción para el repositorio. Esto puede ayudarle a usted y a otros usuarios a conocer el propósito del repositorio.

## **a** Note

El campo de descripción muestra Marcado en la consola y acepta todos los caracteres HTML y caracteres Unicode válidos. Si es un desarrollador de aplicaciones que utiliza GetRepository o las API de BatchGetRepositories y tiene pensado mostrar el campo de descripción del repositorio en un navegador web, consulte la [Referencia de la](https://docs.aws.amazon.com/codecommit/latest/APIReference/)  [API de CodeCommit](https://docs.aws.amazon.com/codecommit/latest/APIReference/).

- 6. (Opcional) Elija Add tag (Añadir etiqueta) para añadir una o más etiquetas de repositorio (una etiqueta de atributo personalizada que le ayuda a organizar y administrar sus recursos de AWS) a su repositorio. Para obtener más información, consulte [Etiquetar repositorios en AWS](#page-173-0) [CodeCommit.](#page-173-0)
- 7. (Opcional) Amplíe Configuración adicional para especificar si desea utilizar la Clave administrada de AWS predeterminada o la suya propia administrada por el cliente para cifrar y descifrar los datos de este repositorio. Si decide utilizar su propia clave gestionada por el cliente, debe asegurarse de que esté disponible en la Región de AWS lugar donde vaya a crear el repositorio y de que la clave esté activa. Para obtener más información, consulte [AWS Key](#page-465-0)  [Management Service y cifrado de repositorios de AWS CodeCommit.](#page-465-0)
- 8. (Opcional) Seleccione Activar el revisor de Amazon CodeGuru para Java y Python si este repositorio contiene código de Java o Python y desea que el revisor de CodeGuru lo analice. El revisor de CodeGuru utiliza varios modelos de machine learning para encontrar defectos en el código y sugerir mejoras y correcciones en las solicitudes de cambios. Para más información, consulte la [guía de usuario del revisor de Amazon CodeGuru.](https://docs.aws.amazon.com/codeguru/latest/reviewer-ug/Welcome.html)
- 9. Seleccione Crear.

Una vez creado, el repositorio aparece en la lista Repositories (Repositorios). En la columna URL, seleccione el icono de copia y, a continuación, elija el protocolo (HTTPS o SSH) que se utiliza para conectar a CodeCommit. Copie la dirección URL.

Por ejemplo, si el nombre del repositorio es *MyFirstRepo* y utiliza HTTPS, la URL sería parecida a esta:

```
https://git-codecommit.us-east-2.amazonaws.com/v1/repos/MyFirstRepo
```
<span id="page-446-0"></span>Necesita esta URL más adelante en [Paso 2: Migrar contenido local al repositorio de CodeCommit.](#page-446-0)

## Paso 2: Migrar contenido local al repositorio de CodeCommit

Ahora que tiene un repositorio de CodeCommit, puede elegir un directorio del equipo local para convertirlo en un repositorio de Git local. El comando git init se puede utilizar para convertir el contenido sin versión existente en un repositorio de Git o, si aún no dispone de archivos o contenido, para inicializar un nuevo repositorio vacío.

- 1. En el terminal o en la línea de comandos del equipo local, cambie los directorios al directorio que desee utilizar como origen del repositorio.
- 2. Ejecute el siguiente comando para configurar Git para que use una ramificación predeterminada llamada **main**:

git config --local init.defaultBranch main

También puede ejecutar este comando para establecer como nombre de ramificación predeterminado todos los repositorios de **main** recién creados:

git config --global init.defaultBranch main

3. Ejecute el comando git init para inicializar el control de versiones de Git en el directorio. En la raíz del directorio se crea un subdirectorio .git que permite realizar un seguimiento del control de versiones. La carpeta .git también contiene todos los metadatos que necesita el repositorio.

git init

4. Compruebe el estado del directorio inicializado ejecutando el siguiente comando:

git status

Añada los archivos que desea incluir en el control de versiones. En este tutorial, ejecuta el comando git add con el especificador . para añadir todos los archivos de este directorio. Para ver otras opciones, consulte la documentación de Git.

git add .

5. Cree una confirmación para añadir archivos con un mensaje de confirmación.

git commit -m "Initial commit"

6. Ejecute el comando git push y especifique la URL y el nombre del repositorio de destino de CodeCommit y la opción --all. (Esta es la URL que copió en [Paso 1: Crear un repositorio de](#page-444-0)  [CodeCommit\)](#page-444-0).

Por ejemplo, si el nombre de su repositorio es *MyFirstRepo* y tiene establecida la opción para utilizar HTTPS, debería ejecutar el siguiente comando:

git push https://git-codecommit.us-east-2.amazonaws.com/v1/repos/*MyFirstRepo* --all

## <span id="page-447-0"></span>Paso 3: Visualizar archivos en CodeCommit

Una vez que haya enviado el contenido del directorio, puede utilizar la consola de CodeCommit para ver rápidamente todos los archivos del repositorio.

- 1. Abra la consola de CodeCommit en [https://console.aws.amazon.com/codesuite/codecommit/](https://console.aws.amazon.com/codesuite/codecommit/home)  [home](https://console.aws.amazon.com/codesuite/codecommit/home).
- 2. En Repositories (Repositorios) elija el nombre del repositorio (por ejemplo, *MyFirstRepository*) de la lista.
- 3. Vea los archivos del repositorio para las ramificaciones, las URL de clonación, la configuración y mucho más.

## <span id="page-447-1"></span>Paso 4: Compartir el repositorio de CodeCommit

Al crear un repositorio en CodeCommit, se generan dos puntos de conexión: uno para conexiones HTTPS y otro para conexiones SSH. Ambas proporcionan conexiones seguras a través de una red. Los usuarios pueden utilizar cualquiera de los dos protocolos. Ambos puntos de enlace permanecen activos, independientemente del protocolo que recomiende a los usuarios. Antes de poder compartir sus repositorios con otros usuarios, debe crear políticas de IAM que permitan a otros usuarios acceder a su repositorio. Proporcione las instrucciones de acceso a sus usuarios.

Creación de una política administrada por el cliente para su repositorio

1. Inicie sesión en la AWS Management Console y abra la consola de IAM en [https://](https://console.aws.amazon.com/iam/)  [console.aws.amazon.com/iam/.](https://console.aws.amazon.com/iam/)

Paso 3: Visualizar archivos en CodeCommit Versión de API 2015-04-13 434

- 2. En el área de navegación Dashboard, elija Policies y, a continuación, seleccione Create Policy.
- 3. En la página Crear política, seleccione Importar política administrada.
- 4. En la página Importar políticas administradas, en Filtrar políticas, introduzca **AWSCodeCommitPowerUser**. Seleccione el botón situado junto al nombre de la política y, a continuación, seleccione Importar.
- 5. En la página Crear política, elija JSON. Sustituya la parte «\*» de la línea Resource para las acciones de CodeCommit por el nombre de recurso de Amazon (ARN) del repositorio de CodeCommit, como se muestra aquí:

```
"Resource": [ 
  "arn:aws:codecommit:us-east-2:111111111111:MyDemoRepo" 
 \mathbf{I}
```
## **G** Tip

Para encontrar el ARN del repositorio de CodeCommit, vaya a la consola de CodeCommit y seleccione el nombre del repositorio de la lista y seleccione Ajustes. Para obtener más información, consulte [Visualización de la información de los repositorios.](#page-215-0)

Si desea que esta política se aplique a más de un repositorio, añada cada repositorio como recurso y especifique su ARN. Añada una coma entre cada declaración de recursos, tal y como se muestra aquí:

```
"Resource": [ 
 "arn:aws:codecommit:us-east-2:111111111111:MyDemoRepo", 
 "arn:aws:codecommit:us-east-2:111111111111:MyOtherDemoRepo" 
\mathbf{I}
```
Cuando haya terminado de editar, seleccione Revisar la política.

- 6. En la página Revisar la política, en Nombre, introduzca un nombre para la política (por ejemplo, *AWSCodeCommitPowerUser-MyDemoRepo*). Opcionalmente, puede proporcionar una descripción opcional para esta política.
- 7. Elija Create Policy (Crear política).

Para administrar el acceso a su repositorio, cree un grupo para los usuarios de IAM, añada usuarios de IAM a este grupo y adjunte la política administrada por el cliente que haya creado en el paso anterior. Adjunte cualquier otra política necesaria para el acceso, como, por ejemplo, IAMSelfManageServiceSpecificCredentials o IAMUserSSHKeys.

- 1. Inicie sesión en la AWS Management Console y abra la consola de IAM en [https://](https://console.aws.amazon.com/iam/)  [console.aws.amazon.com/iam/.](https://console.aws.amazon.com/iam/)
- 2. En el área de navegación Dashboard, elija Groups y, a continuación, seleccione Create New Group.
- 3. En la página Establecer el nombre del grupo, en Nombre del grupo, introduzca un nombre para el grupo (por ejemplo, *MyDemoRepoGroup*) y seleccione Siguiente paso. Tenga en cuenta la posibilidad de incluir el nombre del repositorio como parte del nombre del grupo.

### **a** Note

Este nombre debe ser exclusivo de una cuenta de Amazon Web Services.

- 4. Seleccione la casilla situada junto a la política administrada por el cliente que haya creado en la sección anterior (por ejemplo, AWSCodeCommitPowerUser-MyDemoRepo).
- 5. En la página Review, elija Create Group. IAM crea este grupo con las políticas especificadas ya adjuntas. El grupo aparece en la lista de grupos asociados con su cuenta de Amazon Web Services.
- 6. Seleccione su grupo de la lista.
- 7. En la página de resumen de grupo, elija la pestaña Users y, continuación, seleccione Add Users to Group. En la lista en la que se muestran todos los usuarios asociados con la cuenta de Amazon Web Services, seleccione las casillas situadas junto a los usuarios a quienes desee permitir el acceso al repositorio de CodeCommit y haga clic en Añadir usuarios.

## **1** Tip

Puede usar el cuadro de búsqueda para encontrar rápidamente a los usuarios por su nombre.

8. Cuando haya agregado sus usuarios, cierre la consola de IAM.

Una vez que haya creado un usuario de IAM para acceder a CodeCommit con el grupo de políticas y las políticas que ha configurado, envíe a dicho usuario la información necesaria para conectar al repositorio.

- 1. Abra la consola de CodeCommit en [https://console.aws.amazon.com/codesuite/codecommit/](https://console.aws.amazon.com/codesuite/codecommit/home)  [home](https://console.aws.amazon.com/codesuite/codecommit/home).
- 2. En el selector de regiones, seleccione la región en la que se creó el repositorio de Región de AWS. Cada Región de AWS tiene sus propios repositorios. Para obtener más información, consulte [Regiones y puntos de conexión de Git.](#page-643-0)
- 3. En la página Repositories (Repositorios), elija el repositorio que desea compartir.
- 4. En Clone URL (URL de clonación), elija el protocolo que desee que utilicen los usuarios. Esto copiará la URL de clonación del protocolo de conexión.
- 5. Envíe a los usuarios la URL de conexión junto con cualquier otra instrucción, como la instalación de la AWS CLI, la configuración de un perfil o la instalación de Git. Asegúrese de incluir la información de configuración para el protocolo de conexión (por ejemplo, HTTPS).

# <span id="page-450-0"></span>Migrar de forma incremental un repositorio

A la hora de migrar a AWS CodeCommit, considere la posibilidad de enviar el repositorio en incrementos o en fragmentos para reducir las posibilidades de error intermitente de la red o de bajo rendimiento de la red, lo que impide enviar el repositorio completo correctamente. Al realizar envíos incrementales con un script como el incluido aquí, puede reiniciar la migración y enviar únicamente aquellas confirmaciones que no se hayan podido enviar en el primer intento.

Los procedimientos incluidos en este tema explican cómo crear y ejecutar un script que migre su repositorio de forma incremental y envíe de nuevo solo aquellos fragmentos que no se han podido enviar hasta que se complete toda la migración.

Estas instrucciones se han redactado presuponiendo que ya ha completado los pasos indicados en [Configuración](#page-24-0) y [Creación de un repositorio.](#page-149-0)

### Temas

- [Paso 0: Determinar si realizar una migración de forma incremental](#page-451-0)
- [Paso 1: Instalar los requisitos previos y añadir el repositorio de CodeCommit como remoto](#page-451-1)
- [Paso 2: Crear el script para migrar de forma incremental](#page-454-0)
- [Paso 3: Ejecutar el script y migrar de forma incremental a CodeCommit](#page-454-1)

• [Anexo: script de muestra incremental-repo-migration.py](#page-455-0)

## <span id="page-451-0"></span>Paso 0: Determinar si realizar una migración de forma incremental

A la hora de determinar el tamaño total de su repositorio y decidir si migrar de forma incremental, debe considerar determinados factores. El factor más evidente es el tamaño total de los elementos del repositorio. Los factores, como el historial acumulado del repositorio, también pueden contribuir al tamaño. Un repositorio con años de historia y ramificaciones puede ser muy grande, aunque sus elementos individuales no lo sean. Puede utilizar distintas estrategias para simplificar la migración de estos repositorios y que sea más eficaz. Por ejemplo, puede utilizar una estrategia de clonación superficial para clonar un repositorio con un largo historial de desarrollo o puede desactivar la compresión delta para archivos binarios grandes. Puede buscar otras opciones en la documentación de Git o puede optar por establecer y configurar envíos incrementales para migrar el repositorio utilizando el script de muestra incluido en este tema incremental-repo-migration.py.

Es posible que le interese configurar envíos incrementales en caso de que se cumpla una o más de las siguientes condiciones:

- El repositorio que desea migrar tiene más de cinco años de historia.
- Su conexión a Internet está sometida a interrupciones intermitentes, pérdidas de paquetes, respuestas lentas o cualquier otra interrupción del servicio.
- El tamaño total del repositorio es superior a 2 GB e intenta migrar todo el repositorio.
- El repositorio contiene elementos grandes o binarios que no se comprimen bien, como archivos de imágenes grandes con más de cinco versiones controladas.
- Ha intentado una migración previa a CodeCommit y recibido el mensaje "Error de servicio interno".

Aunque no se cumpla ninguna de las condiciones anteriores, también puede optar por enviar de forma incremental.

# <span id="page-451-1"></span>Paso 1: Instalar los requisitos previos y añadir el repositorio de CodeCommit como remoto

Puede crear su propio script personalizado con sus propios requisitos previos. Si utiliza el ejemplo incluido en este tema, debe:

• Instalar los requisitos previos.

- Clonar el repositorio en su equipo local.
- Añada el repositorio de CodeCommit como remoto para el repositorio que desea migrar.

Configuración para ejecutar incremental-repo-migration.py

- 1. En el equipo local, instale Python 2.6 o posterior. Para obtener más información y las versiones más recientes, consulte [el sitio web de Python.](https://www.python.org/downloads/)
- 2. En el mismo equipo, instale GitPython, que es una biblioteca de Python que se utiliza para interactuar con los repositorios Git. Para obtener más información, consulte [la documentación de](http://gitpython.readthedocs.org/en/stable/)  [GitPython.](http://gitpython.readthedocs.org/en/stable/)
- 3. Utilice el comando git clone --mirror para clonar el repositorio que desea migrar a su equipo local. Desde el terminal (Linux, macOS o Unix) o el símbolo del sistema (Windows), utilice el comando git clone --mirror para crear un repositorio local para el repositorio, incluido el directorio en el que desea crear el repositorio local. Por ejemplo, para clonar un repositorio Git denominado *MyMigrationRepo* con una URL de *https://example.com/my-repo/* en un directorio denominado *my-repo*:

git clone --mirror https://example.com/my-repo/MyMigrationRepo.git my-repo

El resultado debería ser similar al siguiente, que indica que el repositorio se ha clonado en un repositorio local vacío denominado my-repo:

```
Cloning into bare repository 'my-repo'...
remote: Counting objects: 20, done.
remote: Compressing objects: 100% (17/17), done.
remote: Total 20 (delta 5), reused 15 (delta 3)
Unpacking objects: 100% (20/20), done.
Checking connectivity... done.
```
4. Cambie los directorios del repositorio local por el repositorio que acaba de clonar (por ejemplo, *my-repo*). En ese directorio, utilice el comando git remote add *DefaultRemoteName RemoteRepositoryURL* para añadir el repositorio de CodeCommit como repositorio remoto del repositorio local.

### **a** Note

Si envía repositorios de gran tamaño, considere la posibilidad de utilizar SSH en lugar de HTTPS. Si envía un cambio grande, un gran número de cambios o un repositorio

grande, a menudo las conexiones HTTPS de ejecución prolongada suelen interrumpirse de forma prematura debido a problemas de red o de configuración del cortafuegos. Para obtener más información sobre cómo configurar CodeCommit para SSH, consulte [Para](#page-62-0) [conexiones SSH en Linux, macOS o Unix](#page-62-0) o [Para conexiones SSH en Windows.](#page-70-0)

Por ejemplo, utilice el comando siguiente para añadir el punto de conexión SSH para un repositorio de CodeCommit denominado codecommit como repositorio remoto para el designado como remoto:

git remote add codecommit ssh://git-codecommit.us-east-2.amazonaws.com/v1/repos/ MyDestinationRepo

#### **G** Tip

Dado que se trata de un clon, el nombre remoto predeterminado (origin) ya está en uso. Deberá utilizar otro nombre remoto. Aunque el ejemplo utiliza codecommit, puede usar el nombre que desee. Utilice el comando git remote show para revisar la lista de remotos configurados para su repositorio local.

5. Utilice el comando git remote -v para mostrar la búsqueda y el envío de la configuración de su repositorio local y confirmar que están configurados correctamente. Por ejemplo:

```
codecommit ssh://git-codecommit.us-east-2.amazonaws.com/v1/repos/MyDestinationRepo 
  (fetch)
codecommit ssh://git-codecommit.us-east-2.amazonaws.com/v1/repos/MyDestinationRepo 
  (push)
```
### **G** Tip

Si siguen apareciendo entradas de búsqueda y envío para otro repositorio remoto (por ejemplo, entradas de origen), utilice el comando git remote set-url --delete para eliminarlas.

## <span id="page-454-0"></span>Paso 2: Crear el script para migrar de forma incremental

Estos pasos se han escrito partiendo del supuesto de que está utilizando el script de ejemplo incremental-repo-migration.py.

- 1. Abra un editor de texto y pegue el contenido [del script de muestra](#page-455-0) en un documento vacío.
- 2. Guarde el documento en un directorio de documentos (no el directorio de trabajo de su repositorio local) y nómbrelo incremental-repo-migration.py. Asegúrese de que el directorio que elija esté configurado en sus variables del entorno local o de la ruta, para poder ejecutar el script de Python desde una línea de comandos o terminal.

## <span id="page-454-1"></span>Paso 3: Ejecutar el script y migrar de forma incremental a CodeCommit

Ahora que ha creado el script incremental-repo-migration.py, puede utilizarlo para migrar un repositorio local de forma incremental a un repositorio de CodeCommit. De forma predeterminada, el script envía las confirmaciones en lotes de 1 000 e intenta utilizar la configuración de Git para el directorio desde el que se ejecuta como la configuración del repositorio local y del repositorio remoto. Puede utilizar las opciones incluidas en incremental-repo-migration.py para configurar otros ajustes, si es necesario.

- 1. Desde el terminal o la línea de comandos, cambie los directorios al repositorio local al que desea migrar.
- 2. Desde el directorio ejecute el siguiente comando:

python incremental-repo-migration.py

3. El script se ejecuta y muestra el progreso en el terminal o en la línea de comandos. El progreso de algunos repositorios grandes es más lento. El script se detiene si intenta enviarlo sin éxito tres veces seguidas. A continuación, podrá volver a ejecutar el script que empieza de nuevo desde el lote que ha devuelto un error. Podrá volver a ejecutar el script hasta que todo se envíe correctamente y se haya completado la migración.

**G** Tip

Puede ejecutar incremental-repo-migration.py desde cualquier directorio siempre y cuando utilice las opciones -1 y -r para especificar la configuración local y remota. Por

ejemplo, para utilizar el script desde cualquier directorio para migrar un repositorio local ubicado en /tmp/*my-repo* a un *codecommit* designado como remoto:

```
python incremental-repo-migration.py -l "/tmp/my-repo" -r "codecommit"
```
También puede utilizar la opción -b para cambiar el tamaño del lote predeterminado utilizado para los envíos incrementales. Por ejemplo, si envía regularmente un repositorio con archivos binarios muy grandes que cambian con frecuencia y trabaja desde una ubicación con un ancho de banda de red limitado, le recomendamos que utilice la opción -b para cambiar el tamaño de 1 000 a 500. Por ejemplo:

```
python incremental-repo-migration.py -b 500
```
De este modo, el repositorio local envía de forma incremental en lotes de 500 confirmaciones. Si decide cambiar el tamaño del lote de nuevo al migrar el repositorio (por ejemplo, si decide reducir el tamaño del lote después de un intento erróneo), recuerde utilizar la opción -c para eliminar las etiquetas del lote antes de restablecer el tamaño del lote con b:

```
python incremental-repo-migration.py -c
python incremental-repo-migration.py -b 250
```
#### **A** Important

No utilice la opción - c si desea volver a ejecutar el script después de un intento erróneo. La opción -c elimina las etiquetas que se utilizan para crear los lotes de confirmaciones. Utilice la opción -c solo si desea cambiar el tamaño del lote y empezar de nuevo, o si decide que ya no quiere utilizar el script.

## <span id="page-455-0"></span>Anexo: script de muestra **incremental-repo-migration.py**

Para su comodidad, hemos desarrollado un script de Python de muestra, incremental-repomigration.py, para enviar un repositorio de forma incremental. Este script es un ejemplo de código abierto y se proporciona tal cual.

```
# Copyright 2015 Amazon.com, Inc. or its affiliates. All Rights Reserved. Licensed 
 under the Amazon Software License (the "License").
# You may not use this file except in compliance with the License. A copy of the 
 License is located at
     http://aws.amazon.com/asl/
# This file is distributed on an "AS IS" BASIS, WITHOUT WARRANTIES OR CONDITIONS OF ANY 
  KIND, express or implied. See the License for
# the specific language governing permissions and limitations under the License.
#!/usr/bin/env python
import os
import sys
from optparse import OptionParser
from git import Repo, TagReference, RemoteProgress, GitCommandError
class PushProgressPrinter(RemoteProgress): 
    def update(self, op code, cur count, max count=None, message=""):
         op_id = op_code & self.OP_MASK 
         stage_id = op_code & self.STAGE_MASK 
         if op_id == self.WRITING and stage_id == self.BEGIN: 
             print("\tObjects: %d" % max_count)
class RepositoryMigration: 
    MAX COMMITS TOLERANCE PERCENT = 0.05
    PUSH_RETRY_LIMIT = 3
     MIGRATION_TAG_PREFIX = "codecommit_migration_" 
     def migrate_repository_in_parts( 
         self, repo_dir, remote_name, commit_batch_size, clean 
     ): 
        self.next tag number = \varnothing self.migration_tags = [] 
         self.walked_commits = set() 
         self.local_repo = Repo(repo_dir) 
        self.remote name = remote name
         self.max_commits_per_push = commit_batch_size 
         self.max_commits_tolerance = ( 
             self.max_commits_per_push * self.MAX_COMMITS_TOLERANCE_PERCENT 
         )
```

```
 try: 
            self.remote repo = self.local repo.remote(remote name)
            self.get remote migration tags()
         except (ValueError, GitCommandError): 
             print( 
                 "Could not contact the remote repository. The most common reasons for 
 this error are that the name of the remote repository is incorrect, or that you do not 
 have permissions to interact with that remote repository." 
) sys.exit(1) 
         if clean: 
             self.clean_up(clean_up_remote=True) 
             return 
         self.clean_up() 
         print("Analyzing repository") 
         head_commit = self.local_repo.head.commit 
         sys.setrecursionlimit(max(sys.getrecursionlimit(), head_commit.count())) 
         # tag commits on default branch 
         leftover_commits = self.migrate_commit(head_commit) 
         self.tag_commits([commit for (commit, commit_count) in leftover_commits]) 
         # tag commits on each branch 
         for branch in self.local_repo.heads: 
            leftover commits = self.migrate commit(branch.commit)
             self.tag_commits([commit for (commit, commit_count) in leftover_commits]) 
         # push the tags 
         self.push_migration_tags() 
         # push all branch references 
        for branch in self.local repo.heads:
             print("Pushing branch %s" % branch.name) 
             self.do_push_with_retries(ref=branch.name) 
         # push all tags 
         print("Pushing tags") 
         self.do_push_with_retries(push_tags=True) 
         self.get_remote_migration_tags() 
         self.clean_up(clean_up_remote=True)
```

```
 print("Migration to CodeCommit was successful") 
     def migrate_commit(self, commit): 
         if commit in self.walked_commits: 
             return [] 
         pending_ancestor_pushes = [] 
        commit count = 1 if len(commit.parents) > 1: 
             # This is a merge commit 
             # Ensure that all parents are pushed first 
            for parent commit in commit.parents:
                 pending_ancestor_pushes.extend(self.migrate_commit(parent_commit)) 
         elif len(commit.parents) == 1: 
             # Split linear history into individual pushes 
             next_ancestor, commits_to_next_ancestor = self.find_next_ancestor_for_push( 
                 commit.parents[0] 
)committ count += commits to next ancestor
             pending_ancestor_pushes.extend(self.migrate_commit(next_ancestor)) 
         self.walked_commits.add(commit) 
         return self.stage_push(commit, commit_count, pending_ancestor_pushes) 
     def find_next_ancestor_for_push(self, commit): 
        commit count = \theta # Traverse linear history until we reach our commit limit, a merge commit, or 
 an initial commit 
         while ( 
             len(commit.parents) == 1 
             and commit_count < self.max_commits_per_push 
             and commit not in self.walked_commits 
        \cdotcommit count += 1self.walked commits.add(commit)
            commit = commit.parents[0] return commit, commit_count 
     def stage_push(self, commit, commit_count, pending_ancestor_pushes):
```

```
 # Determine whether we can roll up pending ancestor pushes into this push 
        combined commit count = commit count + sum(
            ancestor commit count
             for (ancestor, ancestor_commit_count) in pending_ancestor_pushes 
        \lambda if combined_commit_count < self.max_commits_per_push: 
             # don't push anything, roll up all pending ancestor pushes into this 
 pending push 
             return [(commit, combined_commit_count)] 
         if combined_commit_count <= ( 
             self.max_commits_per_push + self.max_commits_tolerance 
         ): 
             # roll up everything into this commit and push 
             self.tag_commits([commit]) 
             return [] 
         if commit_count >= self.max_commits_per_push: 
             # need to push each pending ancestor and this commit 
             self.tag_commits( 
\blacksquare ancestor 
                     for (ancestor, ancestor_commit_count) in pending_ancestor_pushes 
 ] 
) self.tag_commits([commit]) 
             return [] 
         # push each pending ancestor, but roll up this commit 
         self.tag_commits( 
             [ancestor for (ancestor, ancestor_commit_count) in pending_ancestor_pushes] 
         ) 
         return [(commit, commit_count)] 
   def tag commits(self, commits):
         for commit in commits: 
            self.next tag number += 1 tag_name = self.MIGRATION_TAG_PREFIX + str(self.next_tag_number) 
             if tag_name not in self.remote_migration_tags: 
                 tag = self.local_repo.create_tag(tag_name, ref=commit) 
                 self.migration_tags.append(tag) 
             elif self.remote_migration_tags[tag_name] != str(commit):
```

```
 print( 
                     "Migration tags on the remote do not match the local tags. Most 
 likely your batch size has changed since the last time you ran this script. Please run 
 this script with the --clean option, and try again." 
) sys.exit(1) 
     def push_migration_tags(self): 
         print("Will attempt to push %d tags" % len(self.migration_tags)) 
         self.migration_tags.sort( 
             key=lambda tag: int(tag.name.replace(self.MIGRATION_TAG_PREFIX, "")) 
\overline{\phantom{a}} for tag in self.migration_tags: 
             print( 
                 "Pushing tag %s (out of %d tags), commit %s" 
                 % (tag.name, self.next_tag_number, str(tag.commit)) 
) self.do_push_with_retries(ref=tag.name) 
    def do_push_with_retries(self, ref=None, push_tags=False): 
        for i in range(0, self.PUSH RETRY LIMIT):
            if i == \emptyset:
                 progress_printer = PushProgressPrinter() 
             else: 
                 progress_printer = None 
             try: 
                 if push_tags: 
                     infos = self.remote_repo.push(tags=True, progress=progress_printer) 
                 elif ref is not None: 
                     infos = self.remote_repo.push( 
                         refspec=ref, progress=progress_printer 
) else: 
                     infos = self.remote_repo.push(progress=progress_printer) 
                 success = True 
                if len(infos) == 0:
                     success = False 
                 else: 
                     for info in infos: 
                         if ( 
                              info.flags & info.UP_TO_DATE 
                              or info.flags & info.NEW_TAG
```

```
 or info.flags & info.NEW_HEAD 
\hspace{0.1cm}):
                              continue 
                         success = False 
                         print(info.summary) 
                 if success: 
                     return 
             except GitCommandError as err: 
                 print(err) 
         if push_tags: 
             print("Pushing all tags failed after %d attempts" % 
 (self.PUSH_RETRY_LIMIT)) 
         elif ref is not None: 
             print("Pushing %s failed after %d attempts" % (ref, self.PUSH_RETRY_LIMIT)) 
             print( 
                 "For more information about the cause of this error, run the following 
 command from the local repo: 'git push %s %s'" 
                % (self.remote name, ref)
) else: 
             print( 
                 "Pushing all branches failed after %d attempts" 
                 % (self.PUSH_RETRY_LIMIT) 
) sys.exit(1) 
    def get_remote_migration_tags(self): 
         remote_tags_output = self.local_repo.git.ls_remote( 
             self.remote_name, tags=True 
        ).split("n") self.remote_migration_tags = dict( 
             (tag.split()[1].replace("refs/tags/", ""), tag.split()[0]) 
             for tag in remote_tags_output 
             if self.MIGRATION_TAG_PREFIX in tag 
        \lambda def clean_up(self, clean_up_remote=False): 
        tags = [
             tag 
             for tag in self.local_repo.tags 
            if tag.name.startswith(self.MIGRATION TAG PREFIX)
         ]
```

```
 # delete the local tags 
         TagReference.delete(self.local_repo, *tags) 
         # delete the remote tags 
         if clean_up_remote: 
             tag_1 and tags_to_delete = ['': " + tag_name for tag_name in self.remote_migration_tags] 
              self.remote_repo.push(refspec=tags_to_delete)
parser = OptionParser()
parser.add_option( 
     "-l", 
     "--local", 
     action="store", 
     dest="localrepo", 
     default=os.getcwd(), 
     help="The path to the local repo. If this option is not specified, the script will 
  attempt to use current directory by default. If it is not a local git repo, the script 
 will fail.",
)
parser.add_option( 
    "-r",
     "--remote", 
     action="store", 
     dest="remoterepo", 
     default="codecommit", 
     help="The name of the remote repository to be used as the push or migration 
  destination. The remote must already be set in the local repo ('git remote add ...'). 
  If this option is not specified, the script will use 'codecommit' by default.",
)
parser.add_option( 
     "-b", 
     "--batch", 
     action="store", 
     dest="batchsize", 
     default="1000", 
     help="Specifies the commit batch size for pushes. If not explicitly set, the 
 default is 1,000 commits.",
)
parser.add_option( 
    "-c",
     "--clean",
```

```
 action="store_true", 
     dest="clean", 
     default=False, 
     help="Remove the temporary tags created by migration from both the local repo 
  and the remote repository. This option will not do any migration work, just cleanup. 
  Cleanup is done automatically at the end of a successful migration, but not after a 
  failure so that when you re-run the script, the tags from the prior run can be used to 
  identify commit batches that were not pushed successfully.",
)
(options, args) = parser.parse_args()
migration = RepositoryMigration()
migration.migrate_repository_in_parts( 
     options.localrepo, options.remoterepo, int(options.batchsize), options.clean
)
```
# Seguridad en AWS CodeCommit

La seguridad en la nube de AWS es la mayor prioridad. Como cliente de AWS, se beneficiará de una arquitectura de red y un centro de datos que están diseñados para satisfacer los requisitos de seguridad de las organizaciones más exigentes.

La seguridad es una responsabilidad compartida entre AWS y usted. El [modelo de responsabilidad](https://aws.amazon.com/compliance/shared-responsibility-model/)  [compartida](https://aws.amazon.com/compliance/shared-responsibility-model/) la describe como seguridad de la nube y seguridad en la nube:

- Seguridad de la nube: AWS es responsable de proteger la infraestructura que ejecuta los servicios de AWS en la nube de AWS. AWS también proporciona servicios que puede utilizar de forma segura. Los auditores externos prueban y verifican periódicamente la eficacia de nuestra seguridad como parte de los [AWSProgramas de conformidad de](https://aws.amazon.com/compliance/programs/) . Para obtener información sobre los programas de conformidad que se aplican a AWS CodeCommit, consulte [Servicios de AWS en el](https://aws.amazon.com/compliance/services-in-scope/)  [ámbito del programa de conformidad](https://aws.amazon.com/compliance/services-in-scope/).
- Seguridad en la nube: su responsabilidad se determina según el servicio de AWS que utilice. También es responsable de otros factores, incluida la confidencialidad de los datos, los requisitos de la empresa y la legislación y los reglamentos aplicables.

Esta documentación le ayuda a comprender cómo aplicar el modelo de responsabilidad compartida cuando se utiliza CodeCommit. En los siguientes temas, se le mostrará cómo configurar CodeCommit para satisfacer sus objetivos de seguridad y conformidad. También puede aprender a utilizar otros servicios de AWS que lo ayuden a monitorear y proteger los recursos de CodeCommit.

### Temas

- [Protección de los datos en AWS CodeCommit](#page-464-0)
- [Identity and Access Management para AWS CodeCommit](#page-473-0)
- [Resiliencia en AWS CodeCommit](#page-564-0)
- [Seguridad de la infraestructura en AWS CodeCommit](#page-565-0)

# <span id="page-464-0"></span>Protección de los datos en AWS CodeCommit

Como se trata de un servicio administrado, está protegido por la seguridad de red global de AWS. Para obtener información sobre los servicios de seguridad de AWS y cómo AWS protege la infraestructura, consulte [Seguridad en la nube de AWS](https://aws.amazon.com/security/). Para diseñar su entorno de AWS

conforme a las prácticas recomendadas de seguridad de la infraestructura, consulte [Protección de la](https://docs.aws.amazon.com/wellarchitected/latest/security-pillar/infrastructure-protection.html) [infraestructura](https://docs.aws.amazon.com/wellarchitected/latest/security-pillar/infrastructure-protection.html) en Pilar de seguridad del Marco de AWS Well‐Architected.

Puede utilizar llamadas a la API publicadas en AWS para acceder a través de la red. Los clientes deben admitir lo siguiente:

- Seguridad de la capa de transporte (TLS). Exigimos TLS 1.2 y recomendamos TLS 1.3.
- Conjuntos de cifrado con confidencialidad directa total (PFS) como DHE (Ephemeral Diffie-Hellman) o ECDHE (Elliptic Curve Ephemeral Diffie-Hellman). La mayoría de los sistemas modernos como Java 7 y posteriores son compatibles con estos modos.

Además, las solicitudes deben estar firmadas mediante un ID de clave de acceso y una clave de acceso secreta que esté asociada a una entidad principal de IAM. También puede utilizar [AWS](https://docs.aws.amazon.com/STS/latest/APIReference/Welcome.html) [Security Token Service](https://docs.aws.amazon.com/STS/latest/APIReference/Welcome.html) (AWS STS) para generar credenciales de seguridad temporales para firmar solicitudes.

Los repositorios de CodeCommit se cifran automáticamente en reposo. No se requiere ninguna acción por parte del cliente. CodeCommit también cifra los datos en tránsito del repositorio. Puede usar el protocolo HTTPS, el protocolo SSH o ambos con los repositorios de CodeCommit. Para obtener más información, consulte [Configuración de AWS CodeCommit](#page-24-0). También puede configurar el [acceso entre cuentas](#page-231-0) a los repositorios de CodeCommit.

### Temas

- [AWS Key Management Service y cifrado de repositorios de AWS CodeCommit](#page-465-0)
- [Conexión a repositorios de AWS CodeCommit con credenciales rotatorias](#page-468-0)

# <span id="page-465-0"></span>AWS Key Management Service y cifrado de repositorios de AWS CodeCommit

Los datos de los CodeCommit repositorios se cifran en tránsito y en reposo. Cuando los datos se introducen en un CodeCommit repositorio (por ejemplo, mediante una llamadagit push), CodeCommit cifra los datos recibidos tal como se almacenan en el repositorio. Cuando se extraen datos de un CodeCommit repositorio (por ejemplo, mediante una llamadagit pull), CodeCommit los descifra y, a continuación, los envía a la persona que llama. Se presupone que el usuario de IAM asociado a la solicitud de inserción o extracción se ha autenticado en AWS. Los datos enviados o recibidos se transmiten mediante los protocolos de red cifrada HTTPS o SSH.

Puede utilizar una clave gestionada por el cliente Clave administrada de AWS o una clave administrada por el cliente para cifrar y descifrar los datos de su repositorio. Para obtener más información sobre las diferencias entre las claves administradas por el cliente y Claves administradas por AWS, consulte [Claves administradas por el cliente y Claves administradas por AWS](https://docs.aws.amazon.com/kms/latest/developerguide/concepts.html#key-mgmt). Si no especificas una clave gestionada por el cliente, CodeCommit utilizará una Clave administrada de AWS para cifrar y descifrar los datos de tu repositorio. Este Clave administrada de AWS se crea automáticamente para usted en su Cuenta de AWS. La primera vez que crees un CodeCommit repositorio en una nueva Región de AWS cuenta de Amazon Web Services, si no especificas una clave gestionada por el cliente, CodeCommit crea una Clave administrada de AWS (la aws/ codecommit clave) en esa misma cuenta Región de AWS en AWS Key Management Service (AWS KMS). Esta aws/codecommit clave solo la utilizan CodeCommit. Se almacena en su cuenta de Amazon Web Services. Según lo que especifique, utilizará CodeCommit la clave gestionada por el cliente o la Clave administrada de AWS para cifrar y descifrar los datos del repositorio.

## **A** Important

CodeCommit realiza las siguientes AWS KMS acciones con la AWS KMS clave utilizada para cifrar y descifrar los datos de un repositorio. Si usa un Clave administrada de AWS, no necesita permisos explícitos para estas acciones, pero el usuario no debe contar con ninguna política adjunta que deniegue estas acciones para la clave de aws/codecommit. Si utiliza una clave gestionada por el cliente que tiene un Cuenta de AWS identificador establecido como política principal para esa clave, estos permisos deben estar configurados de forma explícita en. allow En concreto, cuando cree su primer repositorio y si actualiza las claves de su repositorio, no debe tener ninguno de los siguientes permisos establecidos en deny si utiliza una clave administrada por el cliente con un principio de política Clave administrada de AWS, y debe establecerse en allow si utiliza una clave administrada por el cliente:

- "kms:Encrypt"
- "kms:Decrypt"
- "kms:ReEncrypt" (según el contexto, esto podría requerir kms:ReEncryptFrom,

kms:ReEncryptTo, o kms:ReEncrypt\* no configurado en denegación)

- "kms:GenerateDataKey"
- "kms:GenerateDataKeyWithoutPlaintext"
- "kms:DescribeKey"

Si desea utilizar su propia clave gestionada por el cliente, la clave debe estar disponible en el Región de AWS lugar donde se encuentra el repositorio. CodeCommit admite el uso de claves administradas por clientes de una o varias regiones. Si bien se admiten todos los tipos de origen de materiales clave, recomendamos utilizar la opción KMS predeterminada. Los clientes que utilizan la opción de Almacén de claves externo pueden sufrir retrasos por parte del proveedor de la tienda. Además. CodeCommit tiene los siguientes requisitos para las claves gestionadas por el cliente:

- CodeCommit solo admite el uso de claves simétricas.
- El tipo de uso de la clave debe estar establecido en Cifrar y descifrar.

Para obtener más información sobre la creación de claves administradas por el cliente, consulte [Conceptos](https://docs.aws.amazon.com/kms/latest/developerguide/concepts.html#key-mgmt) y [Creación de claves](https://docs.aws.amazon.com/kms/latest/developerguide/create-keys.html).

Para ver información sobre lo Clave administrada de AWS generado por CodeCommit, haga lo siguiente:

- 1. Inicie sesión en la AWS Management Console y abra la consola de AWS Key Management Service (AWS KMS) en <https://console.aws.amazon.com/kms>.
- 2. Para cambiar la Región de AWS, utilice el Selector de regiones ubicado en la esquina superior derecha de la página.
- 3. En el panel de navegación de servicio, seleccione Claves administradas por AWS. Asegúrese de que ha iniciado sesión en Región de AWS en la que desea revisar las claves.
- 4. En la lista de claves de cifrado, seleccione la Clave administrada de AWS con el alias aws/ codecommit. Se mostrará información básica acerca de la Clave propiedad de AWS.

No puede cambiar ni eliminar esta Clave administrada de AWS.

## Cómo se utilizan los algoritmos de cifrado para cifrar los datos del repositorio

CodeCommit utiliza dos enfoques diferentes para cifrar los datos. Los objetos de Git individuales de menos de 6 MB se cifran utilizando AES-GCM-256, que proporciona validación de integridad de los datos. Los objetos de entre 6 MB y un máximo de 2 GB para un único blob se cifran mediante AES-CBC-256. CodeCommit siempre valida el contexto de cifrado.

## Contexto de cifrado

Cada servicio integrado con AWS KMS especifica un contexto de cifrado tanto para el cifrado como para el descifrado de operaciones. El contexto de cifrado consta de información autenticada
adicional que usa AWS KMS para comprobar la integridad de los datos. Si se ha especificado para la operación de cifrado, también debe especificarse en la operación de descifrado. De lo contrario, se produce un error en el descifrado. CodeCommit utiliza el identificador del CodeCommit repositorio para el contexto de cifrado. Puede usar el get-repository comando o la CodeCommit consola para buscar el ID del repositorio. Busque el ID del CodeCommit repositorio en AWS CloudTrail los registros para saber qué operaciones de cifrado se realizaron y qué clave se AWS KMS utilizó para cifrar o descifrar los datos del CodeCommit repositorio.

Para obtener más información sobre AWS KMS, consulte la [Guía para desarrolladores de AWS Key](https://docs.aws.amazon.com/kms/latest/developerguide/)  [Management Service](https://docs.aws.amazon.com/kms/latest/developerguide/).

## Conexión a repositorios de AWS CodeCommit con credenciales rotatorias

Puede conceder a los usuarios acceso a sus repositorios de AWS CodeCommit sin configurar usuarios de IAM para ellos ni utilizar una clave de acceso y clave secreta. Para asignar permisos a identidades federadas, debe crear un rol y definir permisos para este. Cuando se autentica una identidad federada, se asocia la identidad al rol y se le conceden los permisos que están definidos en este. Para obtener información acerca de roles para federación, consulte [Creación de un rol](https://docs.aws.amazon.com/IAM/latest/UserGuide/id_roles_create_for-idp.html) [para un proveedor de identidades de terceros](https://docs.aws.amazon.com/IAM/latest/UserGuide/id_roles_create_for-idp.html) en la Guía del usuario de IAM. Si utiliza el Centro de identidades de IAM, debe configurar un conjunto de permisos. El Centro de identidades de IAM correlaciona el conjunto de permisos con un rol en IAM para controlar a qué pueden acceder las identidades después de autenticarse. Para obtener información acerca de los conjuntos de permisos, consulte [Conjuntos de permisos](https://docs.aws.amazon.com/singlesignon/latest/userguide/permissionsetsconcept.html) en la Guía del usuario de AWS IAM Identity Center. También puede configurar el acceso basado en roles para que los usuarios de IAM accedan a repositorios de CodeCommit en cuentas de Amazon Web Services distintas (una técnica que recibe el nombre de acceso entre cuentas). Para obtener un tutorial de configuración del acceso entre cuentas en un repositorio, consulte [Configure el acceso multicuenta a un AWS CodeCommit repositorio mediante](#page-231-0)  [roles](#page-231-0).

También puede configurar el acceso para los usuarios que desean o deben autenticarse a través de métodos como:

- Lenguaje de marcado para confirmaciones de seguridad (SAML)
- Multi-Factor authentication (MFA)
- Federación
- Login with Amazon
- Amazon Cognito
- Facebook
- Google
- Proveedor de identidad compatible con OpenID Connect (OIDC)

#### a Note

Esta información solo se aplica si se utiliza git-remote-codecommit o la aplicación de ayudante de credenciales de la AWS CLI para conectarse a los repositorios de CodeCommit. Dado que el enfoque recomendado para el acceso temporal o federado a CodeCommit es configurar git-remote-codecommit, en este tema se proporcionan ejemplos que utilizan esa utilidad. Para obtener más información, consulte [Pasos de configuración para conexiones](#page-35-0)  [HTTPS a AWS CodeCommit con git-remote-codecommit.](#page-35-0)

No puede utilizar SSH ni las credenciales de Git y HTTPS para conectarse a los repositorios de CodeCommit con credenciales rotativas o de acceso temporal.

No es necesario que realice estos pasos si se cumplen todos los requisitos siguientes:

- Ha iniciado sesión en una instancia de Amazon EC2.
- Utiliza Git y HTTPS con la aplicación de ayudante de credenciales de la AWS CLI para conectarse desde la instancia de Amazon EC2 a los repositorios de CodeCommit.
- La instancia de EC2 tiene asociado un perfil de instancia de IAM que contiene los permisos de acceso definidos en [Para conexiones HTTPS en Linux, macOS o Unix con la aplicación de](#page-78-0) [ayudante de credenciales de AWS CLI](#page-78-0) o [Para conexiones HTTPS en Windows con el ayudante de](#page-86-0)  [credenciales de la AWS CLI](#page-86-0).
- Ha instalado y configurado la aplicación de ayudante de credenciales de Git en la instancia de EC2 tal como se describe en [Para conexiones HTTPS en Linux, macOS o Unix con la aplicación de](#page-78-0) [ayudante de credenciales de AWS CLI](#page-78-0) o [Para conexiones HTTPS en Windows con el ayudante de](#page-86-0)  [credenciales de la AWS CLI](#page-86-0).

Las instancias de Amazon EC2 que cumplen los requisitos anteriores ya están configuradas para comunicar las credenciales de acceso temporal a CodeCommit en su nombre.

**a** Note

Puede configurar y utilizar git-remote-codecommit en instancias de EC2.

Para proporcionar a los usuarios un acceso temporal a los repositorios de CodeCommit, siga los pasos que se describen a continuación.

Paso 1: completar los requisitos previos

Complete los pasos de configuración para proporcionar a un usuario acceso a sus repositorios de CodeCommit mediante credenciales rotativas:

- Para obtener más información sobre el acceso entre cuentas, consulte [Tutorial: Delegación](https://docs.aws.amazon.com/IAM/latest/UserGuide/roles-walkthrough-crossacct.html) [del acceso entre cuentas de Amazon Web Series mediante roles de IAM](https://docs.aws.amazon.com/IAM/latest/UserGuide/roles-walkthrough-crossacct.html) y [Configure el acceso](#page-231-0)  [multicuenta a un AWS CodeCommit repositorio mediante roles](#page-231-0).
- Para obtener más información sobre SAML y la federación, consulte [Uso del sistema de](https://docs.aws.amazon.com/STS/latest/UsingSTS/STSUseCases.html#IdentityBrokerApplication)  [autenticación de su organización para conceder acceso a los recursos de AWS](https://docs.aws.amazon.com/STS/latest/UsingSTS/STSUseCases.html#IdentityBrokerApplication) y [Acerca de la](https://docs.aws.amazon.com/STS/latest/UsingSTS/CreatingSAML.html)  [federación basada en SAML 2.0 de AWS STS](https://docs.aws.amazon.com/STS/latest/UsingSTS/CreatingSAML.html).
- Para obtener más información sobre MFA, consulte [Uso de dispositivos con autenticación](https://docs.aws.amazon.com/IAM/latest/UserGuide/Using_ManagingMFA.html) [multifactor \(MFA\) con AWS](https://docs.aws.amazon.com/IAM/latest/UserGuide/Using_ManagingMFA.html) y [Creación de credenciales de seguridad temporales para permitir el](https://docs.aws.amazon.com/STS/latest/UsingSTS/CreatingSessionTokens.html)  [acceso a los usuarios de IAM.](https://docs.aws.amazon.com/STS/latest/UsingSTS/CreatingSessionTokens.html)
- Para obtener más información sobre Login with Amazon, Amazon Cognito, Facebook, Google o cualquier proveedor de identidad compatible con OIDC, consulte [Acerca de la federación de](https://docs.aws.amazon.com/STS/latest/UsingSTS/web-identity-federation.html) [identidades web de AWS STS.](https://docs.aws.amazon.com/STS/latest/UsingSTS/web-identity-federation.html)

Use la información de [Autenticación y control de acceso de AWS CodeCommit](#page-480-0) para especificar los permisos de CodeCommit que desea conceder al usuario.

Paso 2: Obtener el nombre de rol o las credenciales de acceso

Si desea que los usuarios accedan a los repositorios asumiendo un rol, proporcione a los usuarios el nombre de recurso de Amazon (ARN) de ese rol. De lo contrario, dependiendo de la forma en que configure el acceso, el usuario puede obtener credenciales rotativas de una de las siguientes maneras:

- Para el acceso entre cuentas, llamar al comando AWS CLIassume-role [de la](https://docs.aws.amazon.com/cli/latest/reference/sts/assume-role.html) o llamar a la API AWS STSAssumeRole [de .](https://docs.aws.amazon.com/STS/latest/APIReference/API_AssumeRole.html)
- Para el SAML, llamar al comando AWS CLIassume-role-with-saml [de la](https://docs.aws.amazon.com/cli/latest/reference/sts/assume-role-with-saml.html) o llamar a la API AWS STSAssumeRoleWithSAML [de .](https://docs.aws.amazon.com/STS/latest/APIReference/API_AssumeRoleWithSAML.html)
- Para la federación, llamar al comando AWS CLIassume-role [o g](https://docs.aws.amazon.com/cli/latest/reference/sts/assume-role.html)et-federation-toke[n de la](https://docs.aws.amazon.com/cli/latest/reference/sts/get-federation-token.html) o llamar a la API AWS STSAssumeRol[e o G](https://docs.aws.amazon.com/STS/latest/APIReference/API_AssumeRole.html)etFederationToken [de .](https://docs.aws.amazon.com/STS/latest/APIReference/API_GetFederationToken.html)
- Para la MFA, llamar al comando AWS CLIget-session-token [de la](https://docs.aws.amazon.com/cli/latest/reference/sts/get-session-token.html) o llamar a la API AWS STSGetSessionToken [de .](https://docs.aws.amazon.com/STS/latest/APIReference/API_GetSessionToken.html)
- Para el inicio de sesión con Amazon, Amazon Cognito, Facebook, Google o cualquier proveedor de identidad compatible con OIDC, llamar al comando AWS CLI [assume-role-with-web-identity](https://docs.aws.amazon.com/cli/latest/reference/sts/assume-role-with-web-identity.html) o llamar a la API AWS ST[SAssumeRoleWithWebIdentity](https://docs.aws.amazon.com/STS/latest/APIReference/API_AssumeRoleWithWebIdentity.html).

## Paso 3: Instale git-remote-codecommit y configure la AWS CLI

Debe configurar el equipo local para que utilice las credenciales de acceso instalando [git-remote](https://pypi.org/project/git-remote-codecommit/)[codecommit](https://pypi.org/project/git-remote-codecommit/) y configurando un perfil en la AWS CLI.

- 1. Siga las instrucciones que se detallan en [Configuración](#page-24-0) para configurar la AWS CLI. Utilice el comando aws configure para configurar uno o varios perfiles. Considere la posibilidad de crear un perfil con nombre para utilizarlo cuando se conecte a repositorios de CodeCommit mediante credenciales rotativas.
- 2. Puede asociar las credenciales con el perfil con nombre de la AWS CLI del usuario de una de las siguientes formas.
	- Si asume un rol para tener acceso a CodeCommit, configure un perfil con nombre con la información necesaria para asumir ese rol. Por ejemplo, si desea asumir un rol denominado *CodeCommitAccess* en la cuenta de Amazon Web Services 111111111111, puede configurar un perfil predeterminado para utilizarlo cuando trabaje con otros recursos de AWS y un perfil con nombre para utilizarlo cuando asuma ese rol. Los siguientes comandos crean un perfil con nombre denominado *CodeAccess* que asume un rol denominado *CodeCommitAccess*. El nombre de usuario *Maria\_Garcia* está asociado a la sesión y el perfil predeterminado se establece como el origen de sus credenciales de AWS:

```
aws configure set role_arn arn:aws:iam::111111111111:role/CodeCommitAccess --
profile CodeAccess
aws configure set source_profile default --profile CodeAccess
```

```
aws configure set role_session_name "Maria_Garcia" --profile CodeAccess
```
Si desea verificar los cambios, consulte o edite manualmente el archivo  $\sim$ /. aws/config (para Linux) o el archivo %UserProfile%.aws\config (para Windows) y revise la información bajo el perfil con nombre. Por ejemplo, el archivo podría tener un aspecto similar al siguiente:

```
[default]
region = us-east-1output = json[profile CodeAccess]
source_profile = default
role_session_name = Maria_Garcia
role_arn = arn:aws:iam::111111111111:role/CodeCommitAccess
```
Después de configurar el perfil con nombre, puede clonar repositorios de CodeCommit con la utilidad de git-remote-codecommit utilizando el perfil con nombre. Por ejemplo, para clonar un repositorio denominado *MyDemoRepo*:

git clone codecommit://*CodeAccess*@*MyDemoRepo*

• Si utiliza la identidad federada web y OpenID Connect (OIDC), configure un perfil con nombre que llame a la API de AWS Security Token Service (AWS STS) AssumeRoleWithWebIdentity en su nombre para actualizar las credenciales temporales. Utilice el comando aws configure set o edite manualmente el archivo  $\sim$ /. aws/credentials (para Linux) o el archivo %UserProfile%.aws\credentials (para Windows) para agregar un perfil con nombre de la AWS CLI con los valores de configuración necesarios. Por ejemplo, para crear un perfil que asuma el rol *CodeCommitAccess* y utilice un archivo de token de identidad web ~/*my-credentials/my-token-file*:

```
[CodeCommitWebIdentity]
role_arn = arn:aws:iam::111111111111:role/CodeCommitAccess
web_identity_token_file=~/my-credentials/my-token-file
role_session_name = Maria_Garcia
```
Para obtener más información, consulte [Configuración de AWS Command Line Interface](https://docs.aws.amazon.com/cli/latest/userguide/cli-chap-getting-started.html) y [Uso](https://docs.aws.amazon.com/cli/latest/userguide/cli-configure-role.html) [de un rol de IAM en la AWS CLI](https://docs.aws.amazon.com/cli/latest/userguide/cli-configure-role.html) en la AWS Command Line InterfaceGuía del usuario de IAM.

## Paso 4: Acceder a los repositorios de CodeCommit

Supongamos que su usuario ha seguido las instrucciones que se detallan en [Conectarse a un](#page-154-0) [repositorio](#page-154-0) para conectarse a los repositorios de CodeCommit. A continuación, el usuario utiliza la funcionalidad extendida proporcionada por git-remote-codecommit y Git para llamar a git clone, git push y git pull para clonar, enviar y extraer datos de los repositorios de CodeCommit a los que puede obtener acceso. Por ejemplo, para clonar un repositorio:

git clone codecommit://*CodeAccess*@*MyDemoRepo*

Los comandos commit, push y pull de Git usan la sintaxis normal de Git.

Cuando el usuario utiliza la AWS CLI y especifica el perfil con nombre de la AWS CLI asociado a las credenciales de acceso rotativas, se devuelven los resultados relacionados con dicho perfil.

# Identity and Access Management para AWS CodeCommit

AWS Identity and Access Management (IAM) es una herramienta Servicio de AWS que ayuda al administrador a controlar de forma segura el acceso a los AWS recursos. Los administradores de IAM controlan quién puede autenticarse (iniciar sesión) y quién puede autorizarse (tener permisos) para usar los recursos. CodeCommit La IAM es una Servicio de AWS opción que puede utilizar sin coste adicional.

Temas

- [Público](#page-474-0)
- [Autenticación con identidades](#page-474-1)
- [Administración de acceso mediante políticas](#page-478-0)
- [Autenticación y control de acceso de AWS CodeCommit](#page-480-0)
- [¿Cómo AWS CodeCommit funciona con IAM](#page-553-0)
- [Políticas de CodeCommit basadas en recursos](#page-554-0)
- [Autorización basada en etiquetas CodeCommit](#page-554-1)
- [CodeCommit Funciones de IAM](#page-557-0)
- [AWS CodeCommit ejemplos de políticas basadas en la identidad](#page-558-0)
- [Solución de problemas de AWS CodeCommit identidad y acceso](#page-562-0)

# <span id="page-474-0"></span>Público

La forma de usar AWS Identity and Access Management (IAM) varía según el trabajo en el que se realice. CodeCommit

Usuario del servicio: si utiliza el CodeCommit servicio para realizar su trabajo, el administrador le proporcionará las credenciales y los permisos que necesita. A medida que vaya utilizando más CodeCommit funciones para realizar su trabajo, es posible que necesite permisos adicionales. Entender cómo se administra el acceso puede ayudarlo a solicitar los permisos correctos al administrador. Si no puede acceder a una función en CodeCommit, consulte[Solución de problemas](#page-562-0) [de AWS CodeCommit identidad y acceso.](#page-562-0)

Administrador de servicios: si está a cargo de CodeCommit los recursos de su empresa, probablemente tenga acceso total a ellos CodeCommit. Su trabajo consiste en determinar a qué CodeCommit funciones y recursos deben acceder los usuarios del servicio. Luego, debe enviar solicitudes a su administrador de IAM para cambiar los permisos de los usuarios de su servicio. Revise la información de esta página para conocer los conceptos básicos de IAM. Para obtener más información sobre cómo su empresa puede utilizar la IAM CodeCommit, consulte[¿Cómo AWS](#page-553-0)  [CodeCommit funciona con IAM.](#page-553-0)

Administrador de IAM: si es administrador de IAM, puede que le interese obtener más información sobre cómo redactar políticas para administrar el acceso. CodeCommit Para ver ejemplos de políticas CodeCommit basadas en la identidad que puede usar en IAM, consulte. [AWS CodeCommit](#page-558-0)  [ejemplos de políticas basadas en la identidad](#page-558-0)

# <span id="page-474-1"></span>Autenticación con identidades

La autenticación es la forma de iniciar sesión AWS con sus credenciales de identidad. Debe estar autenticado (con quien haya iniciado sesión AWS) como usuario de IAM o asumiendo una función de IAM. Usuario raíz de la cuenta de AWS

Puede iniciar sesión AWS como una identidad federada mediante las credenciales proporcionadas a través de una fuente de identidad. AWS IAM Identity Center Los usuarios (Centro de identidades de IAM), la autenticación de inicio de sesión único de su empresa y sus credenciales de Google o Facebook son ejemplos de identidades federadas. Al iniciar sesión como una identidad federada, su administrador habrá configurado previamente la federación de identidades mediante roles de IAM. Cuando accedes AWS mediante la federación, estás asumiendo un rol de forma indirecta.

Según el tipo de usuario que sea, puede iniciar sesión en el portal AWS Management Console o en el de AWS acceso. Para obtener más información sobre cómo iniciar sesión AWS, consulte [Cómo](https://docs.aws.amazon.com/signin/latest/userguide/how-to-sign-in.html) [iniciar sesión Cuenta de AWS en su](https://docs.aws.amazon.com/signin/latest/userguide/how-to-sign-in.html) Guía del AWS Sign-In usuario.

Si accede AWS mediante programación, AWS proporciona un kit de desarrollo de software (SDK) y una interfaz de línea de comandos (CLI) para firmar criptográficamente sus solicitudes con sus credenciales. Si no utilizas AWS herramientas, debes firmar las solicitudes tú mismo. Para obtener más información sobre cómo usar el método recomendado para firmar las solicitudes usted mismo, consulte [Firmar las solicitudes de la AWS API](https://docs.aws.amazon.com/IAM/latest/UserGuide/reference_aws-signing.html) en la Guía del usuario de IAM.

Independientemente del método de autenticación que use, es posible que deba proporcionar información de seguridad adicional. Por ejemplo, le AWS recomienda que utilice la autenticación multifactor (MFA) para aumentar la seguridad de su cuenta. Para obtener más información, consulte [Autenticación multifactor](https://docs.aws.amazon.com/singlesignon/latest/userguide/enable-mfa.html) en la Guía del usuario de AWS IAM Identity Center y [Uso de la](https://docs.aws.amazon.com/IAM/latest/UserGuide/id_credentials_mfa.html) [autenticación multifactor \(MFA\) en AWS](https://docs.aws.amazon.com/IAM/latest/UserGuide/id_credentials_mfa.html)en la Guía del usuario de IAM.

## Cuenta de AWS usuario root

Al crear una Cuenta de AWS, comienza con una identidad de inicio de sesión que tiene acceso completo a todos Servicios de AWS los recursos de la cuenta. Esta identidad se denomina usuario Cuenta de AWS raíz y se accede a ella iniciando sesión con la dirección de correo electrónico y la contraseña que utilizaste para crear la cuenta. Recomendamos encarecidamente que no utilice el usuario raíz para sus tareas diarias. Proteja las credenciales del usuario raíz y utilícelas solo para las tareas que solo el usuario raíz pueda realizar. Para ver la lista completa de las tareas que requieren que inicie sesión como usuario raíz, consulte [Tareas que requieren credenciales de usuario raíz](https://docs.aws.amazon.com/IAM/latest/UserGuide/root-user-tasks.html) en la Guía del usuario de IAM.

### Usuarios y grupos de IAM

Un [usuario de IAM](https://docs.aws.amazon.com/IAM/latest/UserGuide/id_users.html) es una identidad propia Cuenta de AWS que tiene permisos específicos para una sola persona o aplicación. Siempre que sea posible, recomendamos emplear credenciales temporales, en lugar de crear usuarios de IAM que tengan credenciales de larga duración como contraseñas y claves de acceso. No obstante, si tiene casos de uso específicos que requieran credenciales de larga duración con usuarios de IAM, recomendamos rotar las claves de acceso. Para más información, consulte [Rotar las claves de acceso periódicamente para casos de uso que](https://docs.aws.amazon.com/IAM/latest/UserGuide/best-practices.html#rotate-credentials)  [requieran credenciales de larga duración](https://docs.aws.amazon.com/IAM/latest/UserGuide/best-practices.html#rotate-credentials) en la Guía del usuario de IAM.

Un [grupo de IAM](https://docs.aws.amazon.com/IAM/latest/UserGuide/id_groups.html) es una identidad que especifica un conjunto de usuarios de IAM. No puede iniciar sesión como grupo. Puede usar los grupos para especificar permisos para varios usuarios a la

vez. Los grupos facilitan la administración de los permisos de grandes conjuntos de usuarios. Por ejemplo, podría tener un grupo cuyo nombre fuese IAMAdmins y conceder permisos a dicho grupo para administrar los recursos de IAM.

Los usuarios son diferentes de los roles. Un usuario se asocia exclusivamente a una persona o aplicación, pero la intención es que cualquier usuario pueda asumir un rol que necesite. Los usuarios tienen credenciales permanentes a largo plazo y los roles proporcionan credenciales temporales. Para más información, consulte [Cuándo crear un usuario de IAM \(en lugar de un rol\)](https://docs.aws.amazon.com/IAM/latest/UserGuide/id.html#id_which-to-choose) en la Guía del usuario de IAM.

## Roles de IAM

Un [rol de IAM](https://docs.aws.amazon.com/IAM/latest/UserGuide/id_roles.html) es una identidad dentro de usted Cuenta de AWS que tiene permisos específicos. Es similar a un usuario de IAM, pero no está asociado a una determinada persona. Puede asumir temporalmente una función de IAM en el AWS Management Console [cambiando](https://docs.aws.amazon.com/IAM/latest/UserGuide/id_roles_use_switch-role-console.html) de función. Puede asumir un rol llamando a una operación de AWS API AWS CLI o utilizando una URL personalizada. Para más información sobre los métodos para el uso de roles, consulte [Uso de roles de IAM](https://docs.aws.amazon.com/IAM/latest/UserGuide/id_roles_use.html) en la Guía del usuario de IAM.

Los roles de IAM con credenciales temporales son útiles en las siguientes situaciones:

- Acceso de usuario federado: para asignar permisos a una identidad federada, puede crear un rol y definir sus permisos. Cuando se autentica una identidad federada, se asocia la identidad al rol y se le conceden los permisos define el rol. Para obtener información acerca de roles para federación, consulte [Creación de un rol para un proveedor de identidades de terceros](https://docs.aws.amazon.com/IAM/latest/UserGuide/id_roles_create_for-idp.html) en la Guía del usuario de IAM. Si utiliza IAM Identity Center, debe configurar un conjunto de permisos. IAM Identity Center correlaciona el conjunto de permisos con un rol en IAM para controlar a qué pueden acceder las identidades después de autenticarse. Para obtener información acerca de los conjuntos de permisos, consulte [Conjuntos de permisos](https://docs.aws.amazon.com/singlesignon/latest/userguide/permissionsetsconcept.html) en la Guía del usuario de AWS IAM Identity Center .
- Permisos de usuario de IAM temporales: un usuario de IAM puede asumir un rol de IAM para recibir temporalmente permisos distintos que le permitan realizar una tarea concreta.
- Acceso entre cuentas: puede utilizar un rol de IAM para permitir que alguien (una entidad principal de confianza) de otra cuenta acceda a los recursos de la cuenta. Los roles son la forma principal de conceder acceso entre cuentas. Sin embargo, con algunas Servicios de AWS, puedes adjuntar una política directamente a un recurso (en lugar de usar un rol como proxy). Para obtener información acerca de la diferencia entre los roles y las políticas basadas en recursos para el

acceso entre cuentas, consulte [Acceso a recursos entre cuentas en IAM](https://docs.aws.amazon.com/IAM/latest/UserGuide/access_policies-cross-account-resource-access.html) en la Guía del usuario de IAM.

- Acceso entre servicios: algunos Servicios de AWS utilizan funciones en otros Servicios de AWS. Por ejemplo, cuando realiza una llamada en un servicio, es común que ese servicio ejecute aplicaciones en Amazon EC2 o almacene objetos en Amazon S3. Es posible que un servicio haga esto usando los permisos de la entidad principal, usando un rol de servicio o usando un rol vinculado al servicio.
	- Sesiones de acceso directo (FAS): cuando utilizas un usuario o un rol de IAM para realizar acciones en ellas AWS, se te considera director. Cuando utiliza algunos servicios, es posible que realice una acción que desencadene otra acción en un servicio diferente. El FAS utiliza los permisos del principal que llama Servicio de AWS y los solicita Servicio de AWS para realizar solicitudes a los servicios descendentes. Las solicitudes de FAS solo se realizan cuando un servicio recibe una solicitud que requiere interacciones con otros Servicios de AWS recursos para completarse. En este caso, debe tener permisos para realizar ambas acciones. Para obtener información sobre las políticas a la hora de realizar solicitudes de FAS, consulte [Reenviar sesiones de acceso.](https://docs.aws.amazon.com/IAM/latest/UserGuide/access_forward_access_sessions.html)
	- Rol de servicio: un rol de servicio es un [rol de IAM](https://docs.aws.amazon.com/IAM/latest/UserGuide/id_roles.html) que adopta un servicio para realizar acciones en su nombre. Un administrador de IAM puede crear, modificar y eliminar un rol de servicio desde IAM. Para obtener más información, consulte [Creación de un rol para delegar permisos a](https://docs.aws.amazon.com/IAM/latest/UserGuide/id_roles_create_for-service.html)  [un Servicio de AWS](https://docs.aws.amazon.com/IAM/latest/UserGuide/id_roles_create_for-service.html) en la Guía del usuario de IAM.
	- Función vinculada al servicio: una función vinculada a un servicio es un tipo de función de servicio que está vinculada a un. Servicio de AWS El servicio puede asumir el rol para realizar una acción en su nombre. Los roles vinculados al servicio aparecen en usted Cuenta de AWS y son propiedad del servicio. Un administrador de IAM puede ver, pero no editar, los permisos de los roles vinculados a servicios.
- Aplicaciones que se ejecutan en Amazon EC2: puede usar un rol de IAM para administrar las credenciales temporales de las aplicaciones que se ejecutan en una instancia EC2 y realizan AWS CLI solicitudes a la API. AWS Es preferible hacerlo de este modo a almacenar claves de acceso en la instancia de EC2. Para asignar un AWS rol a una instancia EC2 y ponerlo a disposición de todas sus aplicaciones, debe crear un perfil de instancia adjunto a la instancia. Un perfil de instancia contiene el rol y permite a los programas que se ejecutan en la instancia de EC2 obtener credenciales temporales. Para más información, consulte [Uso de un rol de IAM para conceder](https://docs.aws.amazon.com/IAM/latest/UserGuide/id_roles_use_switch-role-ec2.html)  [permisos a aplicaciones que se ejecutan en instancias Amazon EC2](https://docs.aws.amazon.com/IAM/latest/UserGuide/id_roles_use_switch-role-ec2.html) en la Guía del usuario de IAM.

Para obtener información sobre el uso de los roles de IAM, consulte [Cuándo crear un rol de IAM \(en](https://docs.aws.amazon.com/IAM/latest/UserGuide/id.html#id_which-to-choose_role)  [lugar de un usuario\)](https://docs.aws.amazon.com/IAM/latest/UserGuide/id.html#id_which-to-choose_role) en la Guía del usuario de IAM.

## <span id="page-478-0"></span>Administración de acceso mediante políticas

El acceso se controla AWS creando políticas y adjuntándolas a AWS identidades o recursos. Una política es un objeto AWS que, cuando se asocia a una identidad o un recurso, define sus permisos. AWS evalúa estas políticas cuando un director (usuario, usuario raíz o sesión de rol) realiza una solicitud. Los permisos en las políticas determinan si la solicitud se permite o se deniega. La mayoría de las políticas se almacenan AWS como documentos JSON. Para obtener más información sobre la estructura y el contenido de los documentos de política JSON, consulte [Información general de](https://docs.aws.amazon.com/IAM/latest/UserGuide/access_policies.html#access_policies-json)  [políticas JSON](https://docs.aws.amazon.com/IAM/latest/UserGuide/access_policies.html#access_policies-json) en la Guía del usuario de IAM.

Los administradores pueden usar las políticas de AWS JSON para especificar quién tiene acceso a qué. Es decir, qué entidad principal puede realizar acciones en qué recursos y en qué condiciones.

De forma predeterminada, los usuarios y los roles no tienen permisos. Un administrador de IAM puede crear políticas de IAM para conceder permisos a los usuarios para realizar acciones en los recursos que necesitan. A continuación, el administrador puede añadir las políticas de IAM a roles y los usuarios pueden asumirlos.

Las políticas de IAM definen permisos para una acción independientemente del método que se utilice para realizar la operación. Por ejemplo, suponga que dispone de una política que permite la acción iam:GetRole. Un usuario con esa política puede obtener información sobre el rol de la API AWS Management Console AWS CLI, la o la AWS API.

## Políticas basadas en identidades

Las políticas basadas en identidad son documentos de políticas de permisos JSON que puede asociar a una identidad, como un usuario de IAM, un grupo de usuarios o un rol. Estas políticas controlan qué acciones pueden realizar los usuarios y los roles, en qué recursos y en qué condiciones. Para obtener más información sobre cómo crear una política basada en identidad, consulte [Creación de políticas de IAM](https://docs.aws.amazon.com/IAM/latest/UserGuide/access_policies_create.html) en la Guía del usuario de IAM.

Las políticas basadas en identidades pueden clasificarse además como políticas insertadas o políticas administradas. Las políticas insertadas se integran directamente en un único usuario, grupo o rol. Las políticas administradas son políticas independientes que puede adjuntar a varios usuarios, grupos y roles de su Cuenta de AWS empresa. Las políticas administradas incluyen políticas AWS administradas y políticas administradas por el cliente. Para más información sobre cómo elegir una

política administrada o una política insertada, consulte [Elegir entre políticas administradas y políticas](https://docs.aws.amazon.com/IAM/latest/UserGuide/access_policies_managed-vs-inline.html#choosing-managed-or-inline) [insertadas](https://docs.aws.amazon.com/IAM/latest/UserGuide/access_policies_managed-vs-inline.html#choosing-managed-or-inline) en la Guía del usuario de IAM.

### Políticas basadas en recursos

Las políticas basadas en recursos son documentos de política JSON que se asocian a un recurso. Ejemplos de políticas basadas en recursos son las políticas de confianza de roles de IAM y las políticas de bucket de Amazon S3. En los servicios que admiten políticas basadas en recursos, los administradores de servicios pueden utilizarlos para controlar el acceso a un recurso específico. Para el recurso al que se asocia la política, la política define qué acciones puede realizar una entidad principal especificada en ese recurso y en qué condiciones. Debe [especificar una entidad principal](https://docs.aws.amazon.com/IAM/latest/UserGuide/reference_policies_elements_principal.html) en una política en función de recursos. Los principales pueden incluir cuentas, usuarios, roles, usuarios federados o. Servicios de AWS

Las políticas basadas en recursos son políticas insertadas que se encuentran en ese servicio. No puedes usar políticas AWS gestionadas de IAM en una política basada en recursos.

## Listas de control de acceso (ACL)

Las listas de control de acceso (ACL) controlan qué entidades principales (miembros de cuentas, usuarios o roles) tienen permisos para acceder a un recurso. Las ACL son similares a las políticas basadas en recursos, aunque no utilizan el formato de documento de políticas JSON.

Amazon S3 y Amazon VPC son ejemplos de servicios que admiten las ACL. AWS WAF Para obtener más información sobre las ACL, consulte [Información general de Lista de control de acceso \(ACL\)](https://docs.aws.amazon.com/AmazonS3/latest/dev/acl-overview.html) en la Guía para desarrolladores de Amazon Simple Storage Service.

## Otros tipos de políticas

AWS admite tipos de políticas adicionales y menos comunes. Estos tipos de políticas pueden establecer el máximo de permisos que los tipos de políticas más frecuentes le conceden.

• Límites de permisos: un límite de permisos es una característica avanzada que le permite establecer los permisos máximos que una política basada en identidad puede conceder a una entidad de IAM (usuario o rol de IAM). Puede establecer un límite de permisos para una entidad. Los permisos resultantes son la intersección de las políticas basadas en la identidad de la entidad y los límites de permisos. Las políticas basadas en recursos que especifiquen el usuario o rol en el campo Principal no estarán restringidas por el límite de permisos. Una denegación explícita en cualquiera de estas políticas anulará el permiso. Para obtener más información sobre los límites

de los permisos, consulte [Límites de permisos para las entidades de IAM](https://docs.aws.amazon.com/IAM/latest/UserGuide/access_policies_boundaries.html) en la Guía del usuario de IAM.

- Políticas de control de servicios (SCP): las SCP son políticas de JSON que especifican los permisos máximos para una organización o unidad organizativa (OU). AWS Organizations AWS Organizations es un servicio para agrupar y gestionar de forma centralizada varios de los Cuentas de AWS que son propiedad de su empresa. Si habilita todas las características en una organización, entonces podrá aplicar políticas de control de servicio (SCP) a una o a todas sus cuentas. El SCP limita los permisos de las entidades en las cuentas de los miembros, incluidas las de cada una. Usuario raíz de la cuenta de AWS Para obtener más información acerca de Organizations y las SCP, consulte [Funcionamiento de las SCP](https://docs.aws.amazon.com/organizations/latest/userguide/orgs_manage_policies_about-scps.html) en la Guía del usuario de AWS Organizations .
- Políticas de sesión: las políticas de sesión son políticas avanzadas que se pasan como parámetro cuando se crea una sesión temporal mediante programación para un rol o un usuario federado. Los permisos de la sesión resultantes son la intersección de las políticas basadas en identidades del rol y las políticas de la sesión. Los permisos también pueden proceder de una política en función de recursos. Una denegación explícita en cualquiera de estas políticas anulará el permiso. Para más información, consulte [Políticas de sesión](https://docs.aws.amazon.com/IAM/latest/UserGuide/access_policies.html#policies_session) en la Guía del usuario de IAM.

## Varios tipos de políticas

Cuando se aplican varios tipos de políticas a una solicitud, los permisos resultantes son más complicados de entender. Para saber cómo AWS determinar si se debe permitir una solicitud cuando se trata de varios tipos de políticas, consulte la [lógica de evaluación de políticas](https://docs.aws.amazon.com/IAM/latest/UserGuide/reference_policies_evaluation-logic.html) en la Guía del usuario de IAM.

## <span id="page-480-0"></span>Autenticación y control de acceso de AWS CodeCommit

El acceso AWS CodeCommit requiere credenciales. Esas credenciales deben tener permisos para acceder a AWS los recursos, como los CodeCommit repositorios, y a tu usuario de IAM, que utilizas para gestionar tus credenciales de Git o la clave pública de SSH que utilizas para realizar las conexiones de Git. En las siguientes secciones se proporciona información detallada sobre cómo puedes usar [AWS Identity and Access Management \(IAM\)](https://docs.aws.amazon.com/IAM/latest/UserGuide/introduction.html) y cómo ayudar CodeCommit a proteger el acceso a tus recursos:

- **[Autenticación](#page-481-0)**
- [Control de acceso](#page-485-0)

## <span id="page-481-0"></span>Autenticación

Como CodeCommit los repositorios están basados en Git y admiten las funciones básicas de Git, incluidas las credenciales de Git, te recomendamos que utilices un usuario de IAM cuando trabajes con ellos. CodeCommit Puedes acceder CodeCommit con otros tipos de identidad, pero los demás tipos de identidad están sujetos a limitaciones, tal y como se describe a continuación.

Tipos de identidades:

• Usuario de IAM: un [usuario de IAM](https://docs.aws.amazon.com/IAM/latest/UserGuide/id_users.html) es simplemente una identidad en su Amazon Web Services que tiene permisos personalizados específicos. Por ejemplo, un usuario de IAM puede tener permisos para crear y gestionar las credenciales de Git para acceder a los CodeCommit repositorios. Este es el tipo de usuario con el que se recomienda trabajar. CodeCommit [Puede](https://console.aws.amazon.com/support/home#/)  [utilizar un nombre de usuario y una contraseña de IAM para iniciar sesión en AWS páginas web](https://console.aws.amazon.com/support/home#/) [seguras](https://console.aws.amazon.com/support/home#/) [AWS Management Console](https://console.aws.amazon.com/)[, como los f](https://console.aws.amazon.com/support/home#/)[oros de AWS debate](https://forums.aws.amazon.com/) [o el AWS Support Centro.](https://console.aws.amazon.com/support/home#/)

Puede generar credenciales de Git o asociar claves SSH públicas a su usuario de IAM o puede instalar y configurar git-remote-codecommit. Estas son las formas más sencillas de configurar Git para que funcione con tus CodeCommit repositorios. Con las [credenciales de Git,](#page-29-0) puede generar un nombre de usuario y contraseña estáticos en IAM. Seguidamente, puede utilizar estas credenciales para las conexiones HTTPS con Git y cualquier herramienta de terceros que admita la autenticación con nombre de usuario y contraseña de Git. Con las conexiones SSH, creas archivos de claves públicas y privadas en tu máquina local que Git CodeCommit usa para la autenticación SSH. Asocie la clave pública con el usuario de IAM y almacene la clave privada en el equipo local. [git-remote-codecommit](#page-35-0) amplía la funcionalidad de Git y no requiere la configuración de credenciales de Git para el usuario.

Además, puede generar [claves de acceso](https://docs.aws.amazon.com/IAM/latest/UserGuide/id_credentials_access-keys.html) para cada usuario. [Usa claves de acceso cuando](https://aws.amazon.com/cli/) [accedas a AWS los servicios mediante programación, ya sea a través d](https://aws.amazon.com/cli/)[e uno de los AWS SD](https://aws.amazon.com/tools/)[K o](https://aws.amazon.com/cli/) [mediante \(\).AWS Command Line InterfaceAWS CLI](https://aws.amazon.com/cli/) El SDK y las herramientas de CLI usan claves de acceso para firmar criptográficamente las solicitudes. Si no utilizas las AWS herramientas, debes firmar las solicitudes tú mismo. CodeCommit es compatible con la versión 4 de Signature, un protocolo para autenticar las solicitudes de API entrantes. Para obtener más información acerca de la autenticación de solicitudes, consulte [Proceso de firma Signature Version 4](https://docs.aws.amazon.com/general/latest/gr/signature-version-4.html) en la Referencia general de AWS.

• Usuario raíz de la cuenta de Amazon Web Services: al registrarse AWS, proporciona una dirección de correo electrónico y una contraseña asociadas a su cuenta de Amazon Web Services. Estas son las credenciales raíz y proporcionan acceso completo a todos los recursos de AWS . Algunas

CodeCommit funciones no están disponibles para los usuarios de la cuenta raíz. Además, la única forma de usar Git con tu cuenta raíz es instalar y configurar git-remote-codecommit (recomendado) o configurar el asistente de AWS credenciales, que se incluye con la. AWS CLI No puede utilizar las credenciales de Git o pares de claves públicas y privadas SSH con su usuario de la cuenta raíz. Por estos motivos, no recomendamos utilizar el usuario de la cuenta raíz cuando interactúes con él. CodeCommit

### **A** Important

Por motivos de seguridad, le recomendamos que utilice las credenciales raíz solo para crear un usuario administrador, que es un usuario de IAM con permiso total para administrar su cuenta de AWS . A continuación, puede utilizar este usuario administrador para crear otros usuarios y roles de IAM; con permisos limitados. Para obtener más información, consulte [Prácticas recomendadas de IAM](https://docs.aws.amazon.com/IAM/latest/UserGuide/best-practices.html#create-iam-users) y [Creación de un grupo y usuario](https://docs.aws.amazon.com/IAM/latest/UserGuide/getting-started_create-admin-group.html)  [administrador](https://docs.aws.amazon.com/IAM/latest/UserGuide/getting-started_create-admin-group.html) en la Guía del usuario de IAM.

• IAM Identity Center y los usuarios del IAM Identity Center: AWS IAM Identity Center amplían las capacidades AWS Identity and Access Management para proporcionar un lugar central que reúna la administración de los usuarios y su acceso a las aplicaciones en la nube Cuentas de AWS y a las aplicaciones en la nube. Si bien es una práctica recomendada para la mayoría de los usuarios que trabajan con AWS, IAM Identity Center actualmente no proporciona mecanismos para las credenciales de Git o los pares de claves SSH. Estos usuarios pueden instalarlos y configurarlos git-remote-codecommit para clonar CodeCommit repositorios de forma local, pero no todos los entornos de desarrollo integrados (IDE) admiten la clonación, la inserción o la extracción. gitremote-codecommit

Como práctica recomendada, exija a los usuarios humanos, incluidos los que requieren acceso de administrador, que utilicen la federación con un proveedor de identidades para acceder Servicios de AWS mediante credenciales temporales.

Una identidad federada es un usuario del directorio de usuarios de su empresa, un proveedor de identidades web AWS Directory Service, el directorio del Centro de Identidad o cualquier usuario al que acceda Servicios de AWS mediante las credenciales proporcionadas a través de una fuente de identidad. Cuando las identidades federadas acceden Cuentas de AWS, asumen funciones y las funciones proporcionan credenciales temporales.

Para una administración de acceso centralizada, le recomendamos que utilice AWS IAM Identity Center. Puede crear usuarios y grupos en el Centro de identidades de IAM o puede conectarse y sincronizarse con un conjunto de usuarios y grupos de su propia fuente de identidad para usarlos en todas sus Cuentas de AWS aplicaciones. Para obtener más información, consulte [¿Qué es el](https://docs.aws.amazon.com/singlesignon/latest/userguide/what-is.html) [Centro de identidades de IAM?](https://docs.aws.amazon.com/singlesignon/latest/userguide/what-is.html) en la Guía del usuario de AWS IAM Identity Center .

• Rol de IAM: al igual que un usuario de IAM, un [rol de IAM](https://docs.aws.amazon.com/IAM/latest/UserGuide/id_roles.html) es una identidad de IAM que puede crear en la cuenta para conceder permisos específicos.

Un [rol de IAM](https://docs.aws.amazon.com/IAM/latest/UserGuide/id_roles.html) es una identidad dentro de ti Cuenta de AWS que tiene permisos específicos. Es similar a un usuario de IAM, pero no está asociado a una determinada persona. Puede asumir temporalmente una función de IAM en el AWS Management Console [cambiando](https://docs.aws.amazon.com/IAM/latest/UserGuide/id_roles_use_switch-role-console.html) de función. Puede asumir un rol llamando a una operación de AWS API AWS CLI o utilizando una URL personalizada. Para más información sobre los métodos para el uso de roles, consulte [Uso de](https://docs.aws.amazon.com/IAM/latest/UserGuide/id_roles_use.html)  [roles de IAM](https://docs.aws.amazon.com/IAM/latest/UserGuide/id_roles_use.html) en la Guía del usuario de IAM.

Los roles de IAM con credenciales temporales son útiles en las siguientes situaciones:

- Acceso de usuario federado: para asignar permisos a una identidad federada, puede crear un rol y definir sus permisos. Cuando se autentica una identidad federada, se asocia la identidad al rol y se le conceden los permisos define el rol. Para obtener información acerca de roles para federación, consulte [Creación de un rol para un proveedor de identidades de terceros](https://docs.aws.amazon.com/IAM/latest/UserGuide/id_roles_create_for-idp.html) en la Guía del usuario de IAM. Si utiliza IAM Identity Center, debe configurar un conjunto de permisos. IAM Identity Center correlaciona el conjunto de permisos con un rol en IAM para controlar a qué pueden acceder las identidades después de autenticarse. Para obtener información acerca de los conjuntos de permisos, consulte [Conjuntos de permisos](https://docs.aws.amazon.com/singlesignon/latest/userguide/permissionsetsconcept.html) en la Guía del usuario de AWS IAM Identity Center .
- Permisos de usuario de IAM temporales: un usuario de IAM puede asumir un rol de IAM para recibir temporalmente permisos distintos que le permitan realizar una tarea concreta.
- Acceso entre cuentas: puede utilizar un rol de IAM para permitir que alguien (una entidad principal de confianza) de otra cuenta acceda a los recursos de la cuenta. Los roles son la forma principal de conceder acceso entre cuentas. Sin embargo, con algunas Servicios de AWS, puedes adjuntar una política directamente a un recurso (en lugar de usar un rol como proxy). Para obtener información acerca de la diferencia entre los roles y las políticas basadas en recursos para el acceso entre cuentas, consulte [Acceso a recursos entre cuentas en IAM](https://docs.aws.amazon.com/IAM/latest/UserGuide/access_policies-cross-account-resource-access.html) en la Guía del usuario de IAM.
- Acceso entre servicios: algunos Servicios de AWS utilizan funciones en otros Servicios de AWS. Por ejemplo, cuando realiza una llamada en un servicio, es común que ese servicio ejecute aplicaciones en Amazon EC2 o almacene objetos en Amazon S3. Es posible que un servicio

haga esto usando los permisos de la entidad principal, usando un rol de servicio o usando un rol vinculado al servicio.

- Sesiones de acceso directo (FAS): cuando utilizas un usuario o un rol de IAM para realizar acciones en ellas AWS, se te considera director. Cuando utiliza algunos servicios, es posible que realice una acción que desencadene otra acción en un servicio diferente. El FAS utiliza los permisos del principal que llama Servicio de AWS y los solicita Servicio de AWS para realizar solicitudes a los servicios descendentes. Las solicitudes de FAS solo se realizan cuando un servicio recibe una solicitud que requiere interacciones con otros Servicios de AWS recursos para completarse. En este caso, debe tener permisos para realizar ambas acciones. Para obtener información sobre las políticas a la hora de realizar solicitudes de FAS, consulte [Reenviar sesiones de acceso.](https://docs.aws.amazon.com/IAM/latest/UserGuide/access_forward_access_sessions.html)
- Rol de servicio: un rol de servicio es un [rol de IAM](https://docs.aws.amazon.com/IAM/latest/UserGuide/id_roles.html) que adopta un servicio para realizar acciones en su nombre. Un administrador de IAM puede crear, modificar y eliminar un rol de servicio desde IAM. Para obtener más información, consulte [Creación de un rol para delegar](https://docs.aws.amazon.com/IAM/latest/UserGuide/id_roles_create_for-service.html)  [permisos a un Servicio de AWS](https://docs.aws.amazon.com/IAM/latest/UserGuide/id_roles_create_for-service.html) en la Guía del usuario de IAM.
- Función vinculada al servicio: una función vinculada a un servicio es un tipo de función de servicio que está vinculada a un. Servicio de AWS El servicio puede asumir el rol para realizar una acción en su nombre. Los roles vinculados al servicio aparecen en usted Cuenta de AWS y son propiedad del servicio. Un administrador de IAM puede ver, pero no editar, los permisos de los roles vinculados a servicios.
- Aplicaciones que se ejecutan en Amazon EC2: puede usar un rol de IAM para administrar las credenciales temporales de las aplicaciones que se ejecutan en una instancia EC2 y realizan AWS CLI solicitudes a la API. AWS Es preferible hacerlo de este modo a almacenar claves de acceso en la instancia de EC2. Para asignar una AWS función a una instancia EC2 y ponerla a disposición de todas sus aplicaciones, debe crear un perfil de instancia adjunto a la instancia. Un perfil de instancia contiene el rol y permite a los programas que se ejecutan en la instancia de EC2 obtener credenciales temporales. Para más información, consulte [Uso de un rol de IAM](https://docs.aws.amazon.com/IAM/latest/UserGuide/id_roles_use_switch-role-ec2.html)  [para conceder permisos a aplicaciones que se ejecutan en instancias Amazon EC2](https://docs.aws.amazon.com/IAM/latest/UserGuide/id_roles_use_switch-role-ec2.html) en la Guía del usuario de IAM.

Para obtener información sobre el uso de los roles de IAM, consulte [Cuándo crear un rol de IAM](https://docs.aws.amazon.com/IAM/latest/UserGuide/id.html#id_which-to-choose_role) [\(en lugar de un usuario\)](https://docs.aws.amazon.com/IAM/latest/UserGuide/id.html#id_which-to-choose_role) en la Guía del usuario de IAM.

## a Note

No puede utilizar las credenciales de Git o pares de claves públicas y privadas SSH con usuarios federados. Además, las preferencias del usuario no están disponibles para los usuarios federados. Para obtener información acerca de cómo configurar conexiones mediante el acceso federado, consulte [Pasos de configuración para conexiones HTTPS a](#page-35-0) [AWS CodeCommit con git-remote-codecommit](#page-35-0).

## <span id="page-485-0"></span>Control de acceso

Puede tener credenciales válidas para autenticar sus solicitudes, pero a menos que tenga permisos, no podrá crear CodeCommit recursos ni acceder a ellos. Por ejemplo, debe disponer de permisos para ver repositorios, enviar código, crear y administrar credenciales de Git, etc.

En las siguientes secciones se describe cómo administrar los permisos para CodeCommit. Recomendamos que lea primero la información general.

- [Descripción general de la administración de los permisos de acceso a sus CodeCommit recursos](#page-485-1)
- [Uso de políticas basadas en la identidad \(políticas de IAM\) para CodeCommit](#page-492-0)
- [Referencia de permisos de CodeCommit](#page-530-0)

<span id="page-485-1"></span>Descripción general de la administración de los permisos de acceso a sus CodeCommit recursos

Cada AWS recurso pertenece a una cuenta de Amazon Web Services. Los permisos de creación o acceso a un recurso se rigen por políticas de permisos. Un administrador de cuentas puede asociar políticas de permisos a identidades de IAM (es decir, usuarios, grupos y funciones). Algunos servicios, por ejemplo AWS Lambda, también permiten adjuntar políticas de permisos a los recursos.

#### **a** Note

Un administrador de cuentas (o usuario administrador) es un usuario que tiene privilegios de administrador. Para obtener más información, consulte [Prácticas recomendadas de IAM](https://docs.aws.amazon.com/IAM/latest/UserGuide/best-practices.html) en la Guía del usuario de IAM.

Al conceder permisos, usted decide quién obtiene los permisos, para qué recursos se obtienen permisos y qué acciones específicas desea permitir en esos recursos.

#### Temas

- [CodeCommit recursos y operaciones](#page-486-0)
- [Titularidad de los recursos](#page-487-0)
- [Administración del acceso a los recursos](#page-488-0)
- [El alcance de los recursos en CodeCommit](#page-490-0)
- [Especificar elementos de políticas: recursos, acciones, efectos y entidades principales](#page-491-0)
- [Especificación de las condiciones de una política](#page-491-1)

#### <span id="page-486-0"></span>CodeCommit recursos y operaciones

En CodeCommit, el recurso principal es un repositorio. Cada recurso tiene asociado un nombre de recurso de Amazon (ARN) único. En las políticas se emplean nombres de recurso de Amazon (ARN) para identificar los recursos a los que se aplican las políticas. Para obtener más información sobre los ARN, consulte [Nombres de recursos de Amazon \(ARN\) y espacios de nombres de servicios de](https://docs.aws.amazon.com/general/latest/gr/aws-arns-and-namespaces.html)  [AWS](https://docs.aws.amazon.com/general/latest/gr/aws-arns-and-namespaces.html) en la Referencia general de Amazon Web Services. CodeCommit actualmente no admite otros tipos de recursos, que se denominan subrecursos.

En la siguiente tabla se describe cómo especificar CodeCommit los recursos.

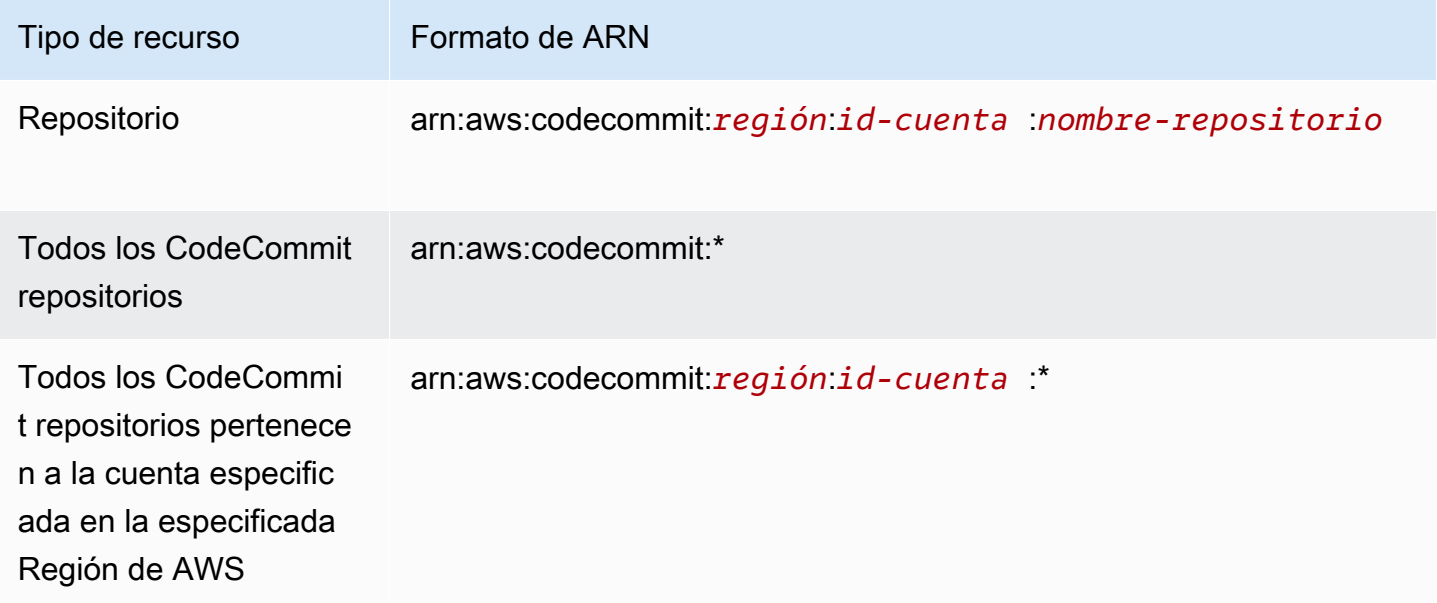

#### **a** Note

La mayoría de AWS los servicios utilizan los dos puntos (:)) o una barra diagonal (/) en los ARN como el mismo carácter. Sin embargo, CodeCommit requiere una coincidencia exacta en los patrones y reglas de los recursos. Al crear patrones de eventos, asegúrese de utilizar los caracteres de ARN correctos para que coincidan con la sintaxis de ARN en el recurso.

Por ejemplo, puede indicar un repositorio específico (*MyDemoRepo*) en su declaración utilizando su ARN de la siguiente manera:

```
"Resource": "arn:aws:codecommit:us-west-2:111111111111:MyDemoRepo"
```
Para especificar todos los repositorios que pertenecen a una cuenta específica, use el carácter comodín (\*) del modo siguiente:

```
"Resource": "arn:aws:codecommit:us-west-2:111111111111:*"
```
Para especificar todos los recursos o cuando una acción de API no admite ARN, utilice el carácter comodín (\*) en el elemento Resource de la siguiente manera:

```
"Resource": "*"
```
También puede utilizar el carácter comodín (\*) para especificar todos los recursos que coinciden con parte de un nombre de repositorio. Por ejemplo, el siguiente ARN especifica cualquier CodeCommit repositorio que comience por el nombre MyDemo y que esté registrado en la cuenta de Amazon Web Services 111111111111 en: us-east-2 Región de AWS

arn:aws:codecommit:us-east-2:111111111111:MyDemo\*

Para obtener una lista de las operaciones disponibles que funcionan con los CodeCommit recursos, consulte[Referencia de permisos de CodeCommit](#page-530-0).

#### <span id="page-487-0"></span>Titularidad de los recursos

La cuenta de Amazon Web Services es la propietaria de los recursos que se crean en la cuenta, independientemente de quién los haya creado. En concreto, el propietario de los recursos es la cuenta de Amazon Web Services es la [entidad principal](https://docs.aws.amazon.com/IAM/latest/UserGuide/id_roles_terms-and-concepts.html) (es decir, la cuenta raíz, un usuario de IAM o un rol de IAM) que autentica la solicitud de creación de recursos. Los siguientes ejemplos ilustran cómo funciona:

- Si crea un usuario de IAM en su cuenta de Amazon Web Services y concede permisos para crear CodeCommit recursos a ese usuario, el usuario podrá crear CodeCommit recursos. Sin embargo, su cuenta de Amazon Web Services, a la que pertenece el usuario, es propietaria de los CodeCommit recursos.
- Si utiliza las credenciales de la cuenta raíz de su cuenta de Amazon Web Services para crear una regla, su cuenta de Amazon Web Services es la propietaria del CodeCommit recurso.
- Si crea un rol de IAM en su cuenta de Amazon Web Services con permisos para crear CodeCommit recursos, cualquier persona que pueda asumir el rol podrá crear CodeCommit recursos. Su cuenta de Amazon Web Services, a la que pertenece el rol, es propietaria de los CodeCommit recursos.

#### <span id="page-488-0"></span>Administración del acceso a los recursos

Para administrar el acceso a AWS los recursos, se utilizan las políticas de permisos. Una política de permisos describe quién tiene acceso a qué. En la siguiente sección se explican las opciones para crear políticas de permisos.

#### **a** Note

En esta sección se analiza el uso de la IAM en el contexto de CodeCommit. No se proporciona información detallada sobre el servicio de IAM. Para obtener más información acerca de IAM, consulte [¿Qué es IAM?](https://docs.aws.amazon.com/IAM/latest/UserGuide/introduction.html) en la Guía del usuario de IAM. Para obtener más información acerca de la sintaxis y las descripciones de las políticas del IAM, consulte [Referencia de políticas de IAM de](https://docs.aws.amazon.com/IAM/latest/UserGuide/reference_policies.html) en la Guía del usuario de IAM.

Las políticas de permisos que se asocian a una identidad de IAM se denominan políticas basadas en la identidad (políticas de IAM). Las políticas de permisos que se asocian a un recurso se denominan políticas basadas en recursos. Actualmente, solo CodeCommit admite políticas basadas en la identidad (políticas de IAM).

#### Temas

- [Políticas basadas en identidades \(políticas de IAM\)](#page-489-0)
- [Políticas basadas en recursos](#page-490-1)

#### <span id="page-489-0"></span>Políticas basadas en identidades (políticas de IAM)

Para administrar el acceso a AWS los recursos, debe adjuntar políticas de permisos a las identidades de IAM. En CodeCommit, se utilizan políticas basadas en la identidad para controlar el acceso a los repositorios. Por ejemplo, puede hacer lo siguiente:

- Adjunta una política de permisos a un usuario o grupo de tu cuenta: para conceder a un usuario permisos para ver los CodeCommit recursos de la CodeCommit consola, adjunta una política de permisos basada en la identidad al usuario o grupo al que pertenezca el usuario.
- Asociar una política de permisos a un rol (para conceder permisos entre cuentas): la delegación como, por ejemplo, cuando se desea conceder acceso entre cuentas, implica el establecimiento de una relación de confianza entre la cuenta que posee el recurso (la cuenta que confía) y la cuenta que contiene los usuarios que necesitan acceder al recurso (la cuenta en la que se confía). Una política de permisos concede al usuario del rol los permisos necesarios para realizar las tareas previstas en el recurso. Una política de confianza especifica las cuentas de confianza que pueden conceder permisos a sus usuarios para asumir el rol. Para obtener más información, consulte [Términos y conceptos sobre IAM](https://docs.aws.amazon.com/IAM/latest/UserGuide/id_roles_terms-and-concepts.html).

Para conceder permisos entre cuentas, asocie una política de permisos basada en identidad a un rol de IAM. Por ejemplo, el administrador de la cuenta A puede crear un rol para conceder permisos multicuenta a otra cuenta de Amazon Web Services (por ejemplo, la cuenta B) o a un AWS servicio de la siguiente manera:

- 1. El administrador de la CuentaA crea un rol de IAM y asocia una política de permisos a dicho rol, que concede permisos sobre los recursos de la CuentaA.
- 2. El administrador de la CuentaA asocia una política de confianza al rol que identifica la Cuenta B como la entidad principal que puede asumir el rol.
- 3. De este modo, el administrador de la cuenta B puede delegar los permisos para asumir el rol en cualquier usuario de la cuenta B. De este modo, los usuarios de la cuenta B pueden crear recursos de la cuenta A. Si desea conceder un permiso de AWS servicio para asumir el rol, el principal de la política de confianza también puede ser el director de AWS servicio. Para obtener más información, consulte Delegación en [Términos y conceptos sobre IAM](https://docs.aws.amazon.com/IAM/latest/UserGuide/id_roles_terms-and-concepts.html).

Para obtener más información sobre el uso de IAM para delegar permisos, consulte [Administración](https://docs.aws.amazon.com/IAM/latest/UserGuide/access.html)  [de accesos](https://docs.aws.amazon.com/IAM/latest/UserGuide/access.html) en la Guía del usuario de IAM.

El siguiente ejemplo de política permite a un usuario crear una rama en un repositorio denominado *MyDemoRepo*:

```
{ 
   "Version": "2012-10-17", 
   "Statement" : [ 
    \{ "Effect" : "Allow", 
        "Action" : [ 
          "codecommit:CreateBranch" 
        ], 
       "Resource" : "arn:aws:codecommit:us-east-2:111111111111:MyDemoRepo" 
     } 
   ]
}
```
Para restringir las llamadas y los recursos a los que los usuarios de su cuenta tienen acceso, cree políticas específicas de IAM y, a continuación, asocie esas políticas a usuarios de IAM. Para obtener más información sobre cómo crear funciones de IAM y explorar ejemplos de declaraciones de política de IAM CodeCommit, consulte. [Ejemplos de políticas de identidad administradas por los clientes](#page-516-0)

<span id="page-490-1"></span>Políticas basadas en recursos

Algunos servicios, como Amazon S3, también admiten políticas de permisos basadas en recursos. Por ejemplo, puede adjuntar una política basada en recursos a un bucket de S3 para gestionar los permisos de acceso a ese bucket. CodeCommit no admite políticas basadas en recursos, pero puedes usar etiquetas para identificar los recursos, que luego puedes usar en las políticas de IAM. Para ver un ejemplo de una política basada en etiquetas, consulte [Políticas basadas en identidades](#page-489-0)  [\(políticas de IAM\)](#page-489-0).

<span id="page-490-0"></span>El alcance de los recursos en CodeCommit

En CodeCommit, puede establecer el alcance de las políticas y los permisos basados en la identidad para los recursos, tal y como se describe en. [CodeCommit recursos y operaciones](#page-486-0) Sin embargo, no puede definir el ámbito del permiso ListRepositories para un recurso. En su lugar, debe definir el ámbito para todos los recursos (utilizando el comodín \*). De no hacerlo, la acción dará error.

Todos los demás CodeCommit permisos se pueden limitar a los recursos.

<span id="page-491-0"></span>Especificar elementos de políticas: recursos, acciones, efectos y entidades principales

Puede crear políticas para permitir o denegar a los usuarios el acceso a los recursos, o permitir o denegar a los usuarios que realicen acciones específicas en esos recursos. CodeCommit define un conjunto de operaciones de API públicas que definen la forma en que los usuarios trabajan con el servicio, ya sea a través de la CodeCommit consola AWS CLI, los SDK o llamando directamente a esas API. Para conceder permisos para estas operaciones de la API, CodeCommit define un conjunto de acciones que puedes especificar en una política.

Algunas operaciones API pueden requerir permisos para realizar más de una acción. Para obtener más información sobre los recursos y las operaciones de API, consulte [CodeCommit recursos y](#page-486-0)  [operaciones](#page-486-0) y [Referencia de permisos de CodeCommit.](#page-530-0)

A continuación se indican los elementos básicos de una política:

- Recurso: para identificar el recurso al que se aplica la política, use un nombre de recurso de Amazon (ARN). Para obtener más información, consulte [CodeCommit recursos y operaciones.](#page-486-0)
- Acción: para identificar las operaciones del recurso que desea permitir o denegar, utilice palabras de clave de acción. Por ejemplo, según lo especificadoEffect, el codecommit:GetBranch permiso permite o deniega al usuario realizar la GetBranch operación, lo que obtiene detalles sobre una rama de un CodeCommit repositorio.
- Efecto: especifique el efecto que se producirá cuando el usuario solicite la acción específica, ya sea permitir o denegar. Si no concede acceso de forma explícita (permitir) a un recurso, el acceso se deniega implícitamente. También puede denegar explícitamente el acceso a un recurso para asegurarse de que un usuario no pueda obtener acceso a él, aunque otra política le conceda acceso.
- Principal: en las políticas basadas en la identidad (políticas de IAM), el único tipo de políticas que CodeCommit admite, es el usuario al que está vinculada la política, es el principal implícito.

Para obtener más información sobre la sintaxis de las políticas de IAM consulte la [Referencia sobre](https://docs.aws.amazon.com/IAM/latest/UserGuide/reference_policies.html) [la política de IAM](https://docs.aws.amazon.com/IAM/latest/UserGuide/reference_policies.html) en la Guía del usuario de IAM.

Para ver una tabla que muestra todas las acciones de la CodeCommit API y los recursos a los que se aplican, consulte. [Referencia de permisos de CodeCommit](#page-530-0)

<span id="page-491-1"></span>Especificación de las condiciones de una política

Al conceder permisos, puede utilizar el lenguaje de la política de acceso de IAM para especificar las condiciones en las que se debe aplicar una política. Por ejemplo, es posible que desee que solo se

aplique una política después de una fecha específica. Para obtener más información sobre cómo especificar condiciones en un lenguaje de política, consulte [Condición](https://docs.aws.amazon.com/IAM/latest/UserGuide/reference_policies_elements.html#Condition) y [Gramática de políticas](https://docs.aws.amazon.com/IAM/latest/UserGuide/reference_policies_grammar.html) en la Guía de usuario de IAM.

Cómo expresar condiciones, se usan claves de condición predefinidas. No hay claves de condición específicas para CodeCommit. Sin embargo, hay claves AWS de condición generales que puede utilizar según convenga. Para obtener una lista completa de las claves AWS de ancho, consulte las [claves disponibles para las condiciones](https://docs.aws.amazon.com/IAM/latest/UserGuide/reference_policies_elements.html#AvailableKeys) en la Guía del usuario de IAM.

## <span id="page-492-0"></span>Uso de políticas basadas en la identidad (políticas de IAM) para CodeCommit

Los siguientes ejemplos de políticas basadas en la identidad demuestran cómo un administrador de cuentas puede adjuntar políticas de permisos a las identidades de IAM (usuarios, grupos y funciones) a fin de conceder permisos para realizar operaciones en los recursos. CodeCommit

#### **A** Important

Le recomendamos que consulte primero los temas introductorios en los que se explican los conceptos básicos y las opciones disponibles para administrar el acceso a sus recursos. CodeCommit Para obtener más información, consulte [Descripción general de la](#page-485-1)  [administración de los permisos de acceso a sus CodeCommit recursos](#page-485-1).

#### Temas

- [Permisos necesarios para usar la consola de CodeCommit](#page-493-0)
- [Visualización de recursos en la consola](#page-493-1)
- [AWS políticas gestionadas para CodeCommit](#page-494-0)
- [Ejemplos de políticas administradas por el cliente](#page-516-1)

A continuación, se muestra un ejemplo de una política de permisos basada en identidad:

```
{ 
   "Version": "2012-10-17", 
   "Statement" : [ 
     { 
        "Effect" : "Allow", 
        "Action" : [ 
          "codecommit:BatchGetRepositories"
```

```
 ], 
        "Resource" : [ 
          "arn:aws:codecommit:us-east-2:111111111111:MyDestinationRepo", 
          "arn:aws:codecommit:us-east-2:111111111111:MyDemo*" 
        ] 
     } 
   ]
}
```
Esta política tiene una declaración que permite al usuario obtener información sobre el CodeCommit repositorio nombrado MyDestinationRepo y todos los CodeCommit repositorios que comienzan con ese nombre MyDemo en la **us-east-2** región.

<span id="page-493-0"></span>Permisos necesarios para usar la consola de CodeCommit

Para ver los permisos necesarios para cada operación de la CodeCommit API y obtener más información sobre CodeCommit las operaciones, consult[eReferencia de permisos de CodeCommit.](#page-530-0)

Para permitir que los usuarios usen la CodeCommit consola, el administrador debe concederles permisos para CodeCommit realizar acciones. Por ejemplo, puede adjuntar la política [AWSCodeCommitPowerUsera](#page-500-0)dministrada o su equivalente a un usuario o grupo.

Además de los permisos que otorgan a los usuarios las políticas basadas en la identidad, CodeCommit requiere permisos para las acciones de AWS Key Management Service (AWS KMS). Un usuario de IAM no necesita permisos explícitos de Allow para estas acciones, pero el usuario no debe tener políticas asociadas que definan los siguientes permisos como Deny:

```
 "kms:Encrypt", 
 "kms:Decrypt", 
 "kms:ReEncrypt", 
 "kms:GenerateDataKey", 
 "kms:GenerateDataKeyWithoutPlaintext", 
 "kms:DescribeKey"
```
Para obtener más información sobre el cifrado y CodeCommit, consulte. [AWS KMS y cifrado](#page-465-0)

<span id="page-493-1"></span>Visualización de recursos en la consola

La CodeCommit consola necesita el ListRepositories permiso para mostrar una lista de los repositorios de su cuenta de Amazon Web Services en la Región de AWS que ha iniciado sesión. La consola también incluye una función Go to resource (Ir al recurso) para realizar una búsqueda rápida de recursos sin distinción entre mayúsculas y minúsculas. Esta búsqueda se realiza en su cuenta de Amazon Web Services en la Región de AWS que ha iniciado sesión. Los siguientes recursos se muestran en los siguientes servicios:

- AWS CodeBuild: proyectos de compilación
- AWS CodeCommit: repositorios
- AWS CodeDeploy: aplicaciones
- AWS CodePipeline: canalizaciones

Para realizar esta búsqueda en los recursos de todos los servicios, debe contar con los siguientes permisos:

- CodeBuild: ListProjects
- CodeCommit: ListRepositories
- CodeDeploy: ListApplications
- CodePipeline: ListPipelines

Los resultados de los recursos de un servicio no se devuelven si no tiene permisos para ese servicio. Aunque tenga permisos para ver los recursos, no se devolverán recursos específicos si hay un permiso Deny explícito para ver esos recursos.

#### <span id="page-494-0"></span>AWS políticas gestionadas para CodeCommit

Para añadir permisos a usuarios, grupos y roles, es más fácil usar políticas AWS administradas que escribirlas usted mismo. Se necesita tiempo y experiencia para [crear políticas administradas](https://docs.aws.amazon.com/IAM/latest/UserGuide/access_policies_create-console.html)  [por el cliente de IAM](https://docs.aws.amazon.com/IAM/latest/UserGuide/access_policies_create-console.html) que proporcionen a su equipo solo los permisos necesarios. Para empezar rápidamente, puedes usar nuestras políticas AWS gestionadas. Estas políticas cubren casos de uso comunes y están disponibles en su Cuenta de AWS. Para obtener más información sobre las políticas AWS administradas, consulte las [políticas AWS administradas](https://docs.aws.amazon.com/IAM/latest/UserGuide/access_policies_managed-vs-inline.html#aws-managed-policies) en la Guía del usuario de IAM.

AWS los servicios mantienen y AWS actualizan las políticas gestionadas. No puede cambiar los permisos en las políticas AWS gestionadas. En ocasiones, los servicios agregan permisos adicionales a una política administrada por AWS para admitir características nuevas. Este tipo de actualización afecta a todas las identidades (usuarios, grupos y roles) donde se asocia la política. Es más probable que los servicios actualicen una política administrada por AWS cuando se lanza una nueva característica o cuando se ponen a disposición nuevas operaciones. Los servicios no

eliminan los permisos de una política AWS administrada, por lo que las actualizaciones de la política no afectarán a los permisos existentes.

Además, AWS admite políticas administradas para funciones laborales que abarcan varios servicios. Por eiemplo, la política ReadOnlyAccess AWS gestionada proporciona acceso de solo lectura a todos los AWS servicios y recursos. Cuando un servicio lanza una nueva función, AWS agrega permisos de solo lectura para nuevas operaciones y recursos. Para obtener una lista y descripciones de las políticas de funciones de trabajo, consulte [Políticas administradas de AWS para funciones de](https://docs.aws.amazon.com/IAM/latest/UserGuide/access_policies_job-functions.html) [trabajo](https://docs.aws.amazon.com/IAM/latest/UserGuide/access_policies_job-functions.html) en la Guía del usuario de IAM.

AWS aborda muchos casos de uso comunes al proporcionar políticas de IAM independientes que son creadas y administradas por. AWS Estas políticas AWS gestionadas otorgan los permisos necesarios para los casos de uso más comunes. Las políticas gestionadas CodeCommit también proporcionan permisos para realizar operaciones en otros servicios, como IAM, Amazon SNS y CloudWatch Amazon Events, según lo exijan las responsabilidades de los usuarios a los que se ha concedido la política en cuestión. Por ejemplo, la AWSCodeCommitFullAccess política es una política de usuario de nivel administrativo que permite a los usuarios con esta política crear y gestionar reglas de CloudWatch eventos para los repositorios (reglas cuyos nombres llevan el prefijo) y temas de codecommit Amazon SNS para notificaciones sobre eventos relacionados con el repositorio (temas cuyos nombres llevan el prefijo), así como administrar los repositorios en. codecommit CodeCommit

Las siguientes políticas AWS administradas, que puede adjuntar a los usuarios de su cuenta, son específicas de cada una. CodeCommit

#### Temas

- [AWS política gestionada: AWSCodeCommitFullAccess](#page-495-0)
- [AWS política gestionada: AWSCodeCommitPowerUser](#page-500-0)
- [AWS política gestionada: AWSCodeCommitReadOnly](#page-505-0)
- [CodeCommit políticas y notificaciones gestionadas](#page-508-0)
- [AWS CodeCommit políticas gestionadas y Amazon CodeGuru Reviewer](#page-511-0)
- [CodeCommit actualizaciones de las políticas gestionadas AWS](#page-514-0)

<span id="page-495-0"></span>AWS política gestionada: AWSCodeCommitFullAccess

Puede adjuntar la política AWSCodeCommitFullAccess a las identidades de IAM. Esta política otorga acceso completo a CodeCommit. Aplique esta política únicamente a los usuarios de nivel

```
AWS CodeCommit Guía del usuario
```
administrativo a los que desee conceder un control total sobre los CodeCommit repositorios y los recursos relacionados de su cuenta de Amazon Web Services, incluida la posibilidad de eliminar repositorios.

La AWSCodeCommitFullAccess política contiene la siguiente declaración de política:

```
 { 
   "Version": "2012-10-17", 
   "Statement": [ 
     { 
       "Effect": "Allow", 
       "Action": [ 
          "codecommit:*" 
       ], 
       "Resource": "*" 
     }, 
     { 
       "Sid": "CloudWatchEventsCodeCommitRulesAccess", 
        "Effect": "Allow", 
       "Action": [ 
          "events:DeleteRule", 
          "events:DescribeRule", 
          "events:DisableRule", 
          "events:EnableRule", 
          "events:PutRule", 
          "events:PutTargets", 
          "events:RemoveTargets", 
          "events:ListTargetsByRule" 
       ], 
       "Resource": "arn:aws:events:*:*:rule/codecommit*" 
     }, 
     { 
       "Sid": "SNSTopicAndSubscriptionAccess", 
        "Effect": "Allow", 
       "Action": [ 
          "sns:CreateTopic", 
          "sns:DeleteTopic", 
          "sns:Subscribe", 
          "sns:Unsubscribe", 
          "sns:SetTopicAttributes" 
       ], 
        "Resource": "arn:aws:sns:*:*:codecommit*" 
     },
```
AWS CodeCommit Guía del usuario

```
 { 
   "Sid": "SNSTopicAndSubscriptionReadAccess", 
   "Effect": "Allow", 
   "Action": [ 
     "sns:ListTopics", 
     "sns:ListSubscriptionsByTopic", 
     "sns:GetTopicAttributes" 
   ], 
   "Resource": "*" 
 }, 
 { 
   "Sid": "LambdaReadOnlyListAccess", 
   "Effect": "Allow", 
   "Action": [ 
     "lambda:ListFunctions" 
   ], 
   "Resource": "*" 
 }, 
 { 
   "Sid": "IAMReadOnlyListAccess", 
   "Effect": "Allow", 
   "Action": [ 
     "iam:ListUsers" 
   ], 
   "Resource": "*" 
 }, 
\mathcal{L} "Sid": "IAMReadOnlyConsoleAccess", 
   "Effect": "Allow", 
  "Action": \Gamma "iam:ListAccessKeys", 
     "iam:ListSSHPublicKeys", 
     "iam:ListServiceSpecificCredentials" 
   ], 
   "Resource": "arn:aws:iam::*:user/${aws:username}" 
 }, 
 { 
   "Sid": "IAMUserSSHKeys", 
   "Effect": "Allow", 
   "Action": [ 
     "iam:DeleteSSHPublicKey", 
     "iam:GetSSHPublicKey", 
     "iam:ListSSHPublicKeys", 
     "iam:UpdateSSHPublicKey",
```

```
 "iam:UploadSSHPublicKey" 
           ], 
           "Resource": "arn:aws:iam::*:user/${aws:username}" 
         }, 
        \mathcal{L} "Sid": "IAMSelfManageServiceSpecificCredentials", 
           "Effect": "Allow", 
           "Action": [ 
              "iam:CreateServiceSpecificCredential", 
              "iam:UpdateServiceSpecificCredential", 
              "iam:DeleteServiceSpecificCredential", 
              "iam:ResetServiceSpecificCredential" 
           ], 
           "Resource": "arn:aws:iam::*:user/${aws:username}" 
         }, 
         { 
           "Sid": "CodeStarNotificationsReadWriteAccess", 
           "Effect": "Allow", 
           "Action": [ 
              "codestar-notifications:CreateNotificationRule", 
              "codestar-notifications:DescribeNotificationRule", 
              "codestar-notifications:UpdateNotificationRule", 
              "codestar-notifications:DeleteNotificationRule", 
              "codestar-notifications:Subscribe", 
              "codestar-notifications:Unsubscribe" 
           ], 
           "Resource": "*", 
           "Condition": { 
              "StringLike": { 
                "codestar-notifications:NotificationsForResource": "arn:aws:codecommit:*" 
 } 
           } 
         }, 
        \mathcal{L} "Sid": "CodeStarNotificationsListAccess", 
           "Effect": "Allow", 
           "Action": [ 
              "codestar-notifications:ListNotificationRules", 
              "codestar-notifications:ListTargets", 
              "codestar-notifications:ListTagsforResource", 
              "codestar-notifications:ListEventTypes" 
           ], 
           "Resource": "*" 
         },
```

```
 { 
            "Sid": "CodeStarNotificationsSNSTopicCreateAccess", 
            "Effect": "Allow", 
            "Action": [ 
              "sns:CreateTopic", 
              "sns:SetTopicAttributes" 
            ], 
            "Resource": "arn:aws:sns:*:*:codestar-notifications*" 
         }, 
        \mathcal{L} "Sid": "AmazonCodeGuruReviewerFullAccess", 
            "Effect": "Allow", 
            "Action": [ 
              "codeguru-reviewer:AssociateRepository", 
              "codeguru-reviewer:DescribeRepositoryAssociation", 
              "codeguru-reviewer:ListRepositoryAssociations", 
              "codeguru-reviewer:DisassociateRepository", 
              "codeguru-reviewer:DescribeCodeReview", 
              "codeguru-reviewer:ListCodeReviews" 
            ], 
            "Resource": "*" 
         }, 
        \mathcal{L} "Sid": "AmazonCodeGuruReviewerSLRCreation", 
            "Action": "iam:CreateServiceLinkedRole", 
            "Effect": "Allow", 
            "Resource": "arn:aws:iam::*:role/aws-service-role/codeguru-
reviewer.amazonaws.com/AWSServiceRoleForAmazonCodeGuruReviewer", 
            "Condition": { 
              "StringLike": { 
                "iam:AWSServiceName": "codeguru-reviewer.amazonaws.com" 
 } 
 } 
         }, 
         { 
            "Sid": "CloudWatchEventsManagedRules", 
            "Effect": "Allow", 
            "Action": [ 
              "events:PutRule", 
              "events:PutTargets", 
              "events:DeleteRule", 
              "events:RemoveTargets" 
            ], 
            "Resource": "*",
```

```
 "Condition": { 
              "StringEquals": { 
                "events:ManagedBy": "codeguru-reviewer.amazonaws.com" 
 } 
           } 
         }, 
         { 
            "Sid": "CodeStarNotificationsChatbotAccess", 
            "Effect": "Allow", 
            "Action": [ 
              "chatbot:DescribeSlackChannelConfigurations", 
              "chatbot:ListMicrosoftTeamsChannelConfigurations" 
           ], 
           "Resource": "*" 
         }, 
         { 
              "Sid": "CodeStarConnectionsReadOnlyAccess", 
              "Effect": "Allow", 
              "Action": [ 
                  "codestar-connections:ListConnections", 
                  "codestar-connections:GetConnection" 
              ], 
              "Resource": "arn:aws:codestar-connections:*:*:connection/*" 
         } 
       ] 
     }
```
<span id="page-500-0"></span>AWS política gestionada: AWSCodeCommitPowerUser

Puede adjuntar la política AWSCodeCommitPowerUser a las identidades de IAM. Esta política permite a los usuarios acceder a todas las funciones CodeCommit y los recursos relacionados con el repositorio, excepto que no les permite eliminar CodeCommit repositorios ni crear o eliminar recursos relacionados con el repositorio en otros servicios AWS , como Amazon Events. CloudWatch Le recomendamos que aplique esta política a la mayoría de los usuarios.

La AWSCodeCommitPowerUser política contiene la siguiente declaración de política:

```
 { 
   "Version": "2012-10-17", 
   "Statement": [ 
    \{ "Effect": "Allow", 
        "Action": [
```
AWS CodeCommit Guía del usuario

```
 "codecommit:AssociateApprovalRuleTemplateWithRepository", 
     "codecommit:BatchAssociateApprovalRuleTemplateWithRepositories", 
     "codecommit:BatchDisassociateApprovalRuleTemplateFromRepositories", 
     "codecommit:BatchGet*", 
     "codecommit:BatchDescribe*", 
     "codecommit:Create*", 
     "codecommit:DeleteBranch", 
     "codecommit:DeleteFile", 
     "codecommit:Describe*", 
     "codecommit:DisassociateApprovalRuleTemplateFromRepository", 
     "codecommit:EvaluatePullRequestApprovalRules", 
     "codecommit:Get*", 
     "codecommit:List*", 
     "codecommit:Merge*", 
     "codecommit:OverridePullRequestApprovalRules", 
     "codecommit:Put*", 
     "codecommit:Post*", 
     "codecommit:TagResource", 
     "codecommit:Test*", 
     "codecommit:UntagResource", 
     "codecommit:Update*", 
     "codecommit:GitPull", 
     "codecommit:GitPush" 
   ], 
   "Resource": "*" 
 }, 
\mathcal{L} "Sid": "CloudWatchEventsCodeCommitRulesAccess", 
   "Effect": "Allow", 
   "Action": [ 
     "events:DeleteRule", 
     "events:DescribeRule", 
     "events:DisableRule", 
     "events:EnableRule", 
     "events:PutRule", 
     "events:PutTargets", 
     "events:RemoveTargets", 
     "events:ListTargetsByRule" 
   ], 
   "Resource": "arn:aws:events:*:*:rule/codecommit*" 
 }, 
 { 
   "Sid": "SNSTopicAndSubscriptionAccess", 
   "Effect": "Allow",
```

```
 "Action": [ 
     "sns:Subscribe", 
     "sns:Unsubscribe" 
   ], 
   "Resource": "arn:aws:sns:*:*:codecommit*" 
 }, 
 { 
   "Sid": "SNSTopicAndSubscriptionReadAccess", 
   "Effect": "Allow", 
   "Action": [ 
     "sns:ListTopics", 
     "sns:ListSubscriptionsByTopic", 
     "sns:GetTopicAttributes" 
   ], 
   "Resource": "*" 
 }, 
\mathcal{L} "Sid": "LambdaReadOnlyListAccess", 
   "Effect": "Allow", 
   "Action": [ 
     "lambda:ListFunctions" 
   ], 
   "Resource": "*" 
 }, 
 { 
   "Sid": "IAMReadOnlyListAccess", 
   "Effect": "Allow", 
   "Action": [ 
     "iam:ListUsers" 
   ], 
   "Resource": "*" 
 }, 
 { 
   "Sid": "IAMReadOnlyConsoleAccess", 
   "Effect": "Allow", 
   "Action": [ 
     "iam:ListAccessKeys", 
     "iam:ListSSHPublicKeys", 
     "iam:ListServiceSpecificCredentials" 
   ], 
   "Resource": "arn:aws:iam::*:user/${aws:username}" 
 }, 
 { 
   "Sid": "IAMUserSSHKeys",
```

```
 "Effect": "Allow", 
            "Action": [ 
              "iam:DeleteSSHPublicKey", 
              "iam:GetSSHPublicKey", 
              "iam:ListSSHPublicKeys", 
              "iam:UpdateSSHPublicKey", 
              "iam:UploadSSHPublicKey" 
           ], 
           "Resource": "arn:aws:iam::*:user/${aws:username}" 
         }, 
        \mathcal{L} "Sid": "IAMSelfManageServiceSpecificCredentials", 
           "Effect": "Allow", 
            "Action": [ 
              "iam:CreateServiceSpecificCredential", 
              "iam:UpdateServiceSpecificCredential", 
              "iam:DeleteServiceSpecificCredential", 
              "iam:ResetServiceSpecificCredential" 
           ], 
           "Resource": "arn:aws:iam::*:user/${aws:username}" 
         }, 
         { 
           "Sid": "CodeStarNotificationsReadWriteAccess", 
           "Effect": "Allow", 
           "Action": [ 
              "codestar-notifications:CreateNotificationRule", 
              "codestar-notifications:DescribeNotificationRule", 
              "codestar-notifications:UpdateNotificationRule", 
              "codestar-notifications:Subscribe", 
              "codestar-notifications:Unsubscribe" 
           ], 
           "Resource": "*", 
            "Condition": { 
              "StringLike": { 
                "codestar-notifications:NotificationsForResource": "arn:aws:codecommit:*" 
 } 
           } 
         }, 
         { 
           "Sid": "CodeStarNotificationsListAccess", 
           "Effect": "Allow", 
            "Action": [ 
              "codestar-notifications:ListNotificationRules", 
              "codestar-notifications:ListTargets",
```
```
 "codestar-notifications:ListTagsforResource", 
              "codestar-notifications:ListEventTypes" 
           ], 
            "Resource": "*" 
         }, 
        \mathcal{L} "Sid": "AmazonCodeGuruReviewerFullAccess", 
            "Effect": "Allow", 
            "Action": [ 
              "codeguru-reviewer:AssociateRepository", 
              "codeguru-reviewer:DescribeRepositoryAssociation", 
              "codeguru-reviewer:ListRepositoryAssociations", 
              "codeguru-reviewer:DisassociateRepository", 
              "codeguru-reviewer:DescribeCodeReview", 
              "codeguru-reviewer:ListCodeReviews" 
           ], 
           "Resource": "*" 
         }, 
         { 
            "Sid": "AmazonCodeGuruReviewerSLRCreation", 
            "Action": "iam:CreateServiceLinkedRole", 
            "Effect": "Allow", 
            "Resource": "arn:aws:iam::*:role/aws-service-role/codeguru-
reviewer.amazonaws.com/AWSServiceRoleForAmazonCodeGuruReviewer", 
            "Condition": { 
              "StringLike": { 
                "iam:AWSServiceName": "codeguru-reviewer.amazonaws.com" 
 } 
           } 
         }, 
         { 
            "Sid": "CloudWatchEventsManagedRules", 
            "Effect": "Allow", 
            "Action": [ 
              "events:PutRule", 
              "events:PutTargets", 
              "events:DeleteRule", 
              "events:RemoveTargets" 
            ], 
            "Resource": "*", 
            "Condition": { 
              "StringEquals": { 
                "events:ManagedBy": "codeguru-reviewer.amazonaws.com" 
 }
```

```
 } 
     }, 
     { 
        "Sid": "CodeStarNotificationsChatbotAccess", 
        "Effect": "Allow", 
        "Action": [ 
          "chatbot:DescribeSlackChannelConfigurations", 
          "chatbot:ListMicrosoftTeamsChannelConfigurations" 
       ], 
       "Resource": "*" 
     }, 
     { 
          "Sid": "CodeStarConnectionsReadOnlyAccess", 
          "Effect": "Allow", 
          "Action": [ 
              "codestar-connections:ListConnections", 
              "codestar-connections:GetConnection" 
          ], 
          "Resource": "arn:aws:codestar-connections:*:*:connection/*" 
     } 
   ] 
 }
```
# <span id="page-505-0"></span>AWS política gestionada: AWSCodeCommitReadOnly

Puede adjuntar la política AWSCodeCommitReadOnly a las identidades de IAM. Esta política otorga acceso de solo lectura a CodeCommit los recursos relacionados con el repositorio en otros AWS servicios, así como la capacidad de crear y administrar sus propios recursos CodeCommit relacionados (como las credenciales de Git y las claves SSH para que los usuarios de IAM las utilicen al acceder a los repositorios). Aplique esta política a los usuarios a los que desea conceder la capacidad de leer el contenido de un repositorio, pero no realizar ningún cambio en su contenido.

La política contiene la siguiente declaración de política: AWSCodeCommitReadOnly

```
 { 
    "Version":"2012-10-17", 
    "Statement":[ 
        { 
           "Effect":"Allow", 
           "Action":[ 
               "codecommit:BatchGet*", 
               "codecommit:BatchDescribe*", 
               "codecommit:Describe*",
```

```
 "codecommit:EvaluatePullRequestApprovalRules", 
        "codecommit:Get*", 
        "codecommit:List*", 
        "codecommit:GitPull" 
    ], 
    "Resource":"*" 
 }, 
\mathcal{L} "Sid":"CloudWatchEventsCodeCommitRulesReadOnlyAccess", 
    "Effect":"Allow", 
    "Action":[ 
        "events:DescribeRule", 
        "events:ListTargetsByRule" 
    ], 
    "Resource":"arn:aws:events:*:*:rule/codecommit*" 
 }, 
\mathcal{L} "Sid":"SNSSubscriptionAccess", 
    "Effect":"Allow", 
    "Action":[ 
        "sns:ListTopics", 
        "sns:ListSubscriptionsByTopic", 
        "sns:GetTopicAttributes" 
    ], 
    "Resource":"*" 
 }, 
\mathcal{L} "Sid":"LambdaReadOnlyListAccess", 
    "Effect":"Allow", 
    "Action":[ 
        "lambda:ListFunctions" 
    ], 
    "Resource":"*" 
 }, 
 { 
    "Sid":"IAMReadOnlyListAccess", 
    "Effect":"Allow", 
    "Action":[ 
        "iam:ListUsers" 
    ], 
    "Resource":"*" 
 }, 
 { 
    "Sid":"IAMReadOnlyConsoleAccess",
```

```
 "Effect":"Allow", 
               "Action":[ 
                  "iam:ListAccessKeys", 
                  "iam:ListSSHPublicKeys", 
                  "iam:ListServiceSpecificCredentials", 
                  "iam:GetSSHPublicKey" 
               ], 
               "Resource":"arn:aws:iam::*:user/${aws:username}" 
           }, 
           { 
               "Sid":"CodeStarNotificationsReadOnlyAccess", 
               "Effect":"Allow", 
               "Action":[ 
                  "codestar-notifications:DescribeNotificationRule" 
               ], 
               "Resource":"*", 
               "Condition":{ 
                  "StringLike":{ 
                     "codestar-
notifications:NotificationsForResource":"arn:aws:codecommit:*" 
 } 
 } 
           }, 
           \mathcal{L} "Sid":"CodeStarNotificationsListAccess", 
               "Effect":"Allow", 
               "Action":[ 
                  "codestar-notifications:ListNotificationRules", 
                  "codestar-notifications:ListEventTypes", 
                  "codestar-notifications:ListTargets" 
               ], 
               "Resource":"*" 
           }, 
            { 
               "Sid": "AmazonCodeGuruReviewerReadOnlyAccess", 
               "Effect": "Allow", 
               "Action": [ 
                  "codeguru-reviewer:DescribeRepositoryAssociation", 
                  "codeguru-reviewer:ListRepositoryAssociations", 
                  "codeguru-reviewer:DescribeCodeReview", 
                  "codeguru-reviewer:ListCodeReviews" 
               ], 
               "Resource": "*" 
           },
```

```
 { 
              "Sid": "CodeStarConnectionsReadOnlyAccess", 
              "Effect": "Allow", 
              "Action": [ 
                   "codestar-connections:ListConnections", 
                   "codestar-connections:GetConnection" 
              ], 
              "Resource": "arn:aws:codestar-connections:*:*:connection/*" 
          } 
     ]
}
```
CodeCommit políticas y notificaciones gestionadas

AWS CodeCommit admite las notificaciones, que pueden notificar a los usuarios los cambios importantes en los repositorios. Las políticas gestionadas CodeCommit incluyen declaraciones de políticas para la funcionalidad de notificación. Para obtener más información, consulte [¿Qué son las](https://docs.aws.amazon.com/codestar-notifications/latest/userguide/welcome.html) [notificaciones?](https://docs.aws.amazon.com/codestar-notifications/latest/userguide/welcome.html)

Permisos relacionados con las notificaciones en políticas administradas de acceso total

La política administrada AWSCodeCommitFullAccess incluye las siguientes instrucciones para permitir el acceso completo a las notificaciones. Los usuarios con esta política administrada aplicada también pueden crear y administrar temas de Amazon SNS para notificaciones, suscribirse y cancelar la suscripción de los usuarios a los temas, mostrar los temas que se pueden elegir como destinos para las reglas de notificación y mostrar los clientes de AWS Chatbot configurados para Slack.

```
 { 
     "Sid": "CodeStarNotificationsReadWriteAccess", 
     "Effect": "Allow", 
     "Action": [ 
         "codestar-notifications:CreateNotificationRule", 
         "codestar-notifications:DescribeNotificationRule", 
         "codestar-notifications:UpdateNotificationRule", 
         "codestar-notifications:DeleteNotificationRule", 
         "codestar-notifications:Subscribe", 
         "codestar-notifications:Unsubscribe" 
     ], 
     "Resource": "*", 
     "Condition" : {
```

```
 "StringLike" : {"codestar-notifications:NotificationsForResource" : 
 "arn:aws:codecommit:*"} 
        } 
    }, 
   \mathcal{L} "Sid": "CodeStarNotificationsListAccess", 
        "Effect": "Allow", 
        "Action": [ 
             "codestar-notifications:ListNotificationRules", 
             "codestar-notifications:ListTargets", 
             "codestar-notifications:ListTagsforResource," 
             "codestar-notifications:ListEventTypes" 
        ], 
        "Resource": "*" 
    }, 
    { 
        "Sid": "CodeStarNotificationsSNSTopicCreateAccess", 
        "Effect": "Allow", 
        "Action": [ 
             "sns:CreateTopic", 
             "sns:SetTopicAttributes" 
        ], 
        "Resource": "arn:aws:sns:*:*:codestar-notifications*" 
    }, 
    { 
        "Sid": "CodeStarNotificationsChatbotAccess", 
        "Effect": "Allow", 
        "Action": [ 
             "chatbot:DescribeSlackChannelConfigurations", 
             "chatbot:ListMicrosoftTeamsChannelConfigurations" 
          ], 
       "Resource": "*" 
    }
```
Permisos relacionados con las notificaciones en políticas administradas de solo lectura

La política administrada AWSCodeCommitReadOnlyAccess incluye las siguientes instrucciones para permitir el acceso de solo lectura a las notificaciones. Los usuarios con esta política administrada aplicada pueden ver notificaciones de recursos, pero no pueden crearlas, administrarlas ni suscribirse a ellas.

"Sid": "CodeStarNotificationsPowerUserAccess",

{

```
 "Effect": "Allow", 
         "Action": [ 
              "codestar-notifications:DescribeNotificationRule" 
         ], 
         "Resource": "*", 
         "Condition" : { 
              "StringLike" : {"codestar-notifications:NotificationsForResource" : 
 "arn:aws:codecommit:*"} 
 } 
     }, 
     { 
         "Sid": "CodeStarNotificationsListAccess", 
         "Effect": "Allow", 
         "Action": [ 
              "codestar-notifications:ListNotificationRules", 
              "codestar-notifications:ListEventTypes", 
              "codestar-notifications:ListTargets" 
         ], 
         "Resource": "*" 
     }
```
Permisos relacionados con las notificaciones en otras políticas administradas

La política AWSCodeCommitPowerUser administrada incluye las siguientes instrucciones para que los usuarios puedan crear notificaciones, editarlas y suscribirse a ellas. Los usuarios no pueden eliminar reglas de notificación ni administrar etiquetas para recursos.

```
 { 
        "Sid": "CodeStarNotificationsReadWriteAccess", 
        "Effect": "Allow", 
        "Action": [ 
             "codestar-notifications:CreateNotificationRule", 
             "codestar-notifications:DescribeNotificationRule", 
             "codestar-notifications:UpdateNotificationRule", 
             "codestar-notifications:DeleteNotificationRule", 
             "codestar-notifications:Subscribe", 
             "codestar-notifications:Unsubscribe" 
        ], 
        "Resource": "*", 
        "Condition" : { 
             "StringLike" : {"codestar-notifications:NotificationsForResource" : 
 "arn:aws:codecommit*"} 
        }
```

```
 }, 
 { 
     "Sid": "CodeStarNotificationsListAccess", 
     "Effect": "Allow", 
     "Action": [ 
          "codestar-notifications:ListNotificationRules", 
          "codestar-notifications:ListTargets", 
          "codestar-notifications:ListTagsforResource", 
          "codestar-notifications:ListEventTypes" 
     ], 
     "Resource": "*" 
 }, 
 { 
     "Sid": "SNSTopicListAccess", 
     "Effect": "Allow", 
     "Action": [ 
          "sns:ListTopics" 
     ], 
     "Resource": "*" 
 }, 
\mathcal{L} "Sid": "CodeStarNotificationsChatbotAccess", 
     "Effect": "Allow", 
     "Action": [ 
          "chatbot:DescribeSlackChannelConfigurations", 
          "chatbot:ListMicrosoftTeamsChannelConfigurations" 
       ], 
    "Resource": "*" 
 }
```
Para obtener más información acerca de IAM y las notificaciones consulte [Administración de](https://docs.aws.amazon.com/codestar-notifications/latest/userguide/security-iam.html)  [identidades y accesos para Notificaciones de AWS CodeStar.](https://docs.aws.amazon.com/codestar-notifications/latest/userguide/security-iam.html)

AWS CodeCommit políticas gestionadas y Amazon CodeGuru Reviewer

CodeCommit es compatible con Amazon CodeGuru Reviewer, un servicio de revisión de código automatizado que utiliza el análisis de programas y el aprendizaje automático para detectar problemas comunes y recomendar soluciones en su código Java o Python. Las políticas administradas CodeCommit incluyen declaraciones de políticas para la funcionalidad de CodeGuru Reviewer. Para obtener más información, consulte [Qué es Amazon CodeGuru Reviewer.](https://docs.aws.amazon.com/codeguru/latest/reviewer-ug/welcome.html)

Permisos relacionados con CodeGuru Reviewer en AWSCodeCommitFullAccess

La política AWSCodeCommitFullAccess gestionada incluye las siguientes declaraciones para permitir que CodeGuru Reviewer se asocie y disocie de los CodeCommit repositorios. Los usuarios a los que se aplique esta política gestionada también pueden ver el estado de asociación entre CodeCommit los repositorios y CodeGuru Reviewer y ver el estado de los trabajos de revisión de las solicitudes de incorporación de datos.

```
 { 
       "Sid": "AmazonCodeGuruReviewerFullAccess", 
       "Effect": "Allow", 
       "Action": [ 
          "codeguru-reviewer:AssociateRepository", 
          "codeguru-reviewer:DescribeRepositoryAssociation", 
          "codeguru-reviewer:ListRepositoryAssociations", 
          "codeguru-reviewer:DisassociateRepository", 
          "codeguru-reviewer:DescribeCodeReview", 
          "codeguru-reviewer:ListCodeReviews" 
       ], 
       "Resource": "*" 
     }, 
     { 
       "Sid": "AmazonCodeGuruReviewerSLRCreation", 
       "Action": "iam:CreateServiceLinkedRole", 
       "Effect": "Allow", 
       "Resource": "arn:aws:iam::*:role/aws-service-role/codeguru-
reviewer.amazonaws.com/AWSServiceRoleForAmazonCodeGuruReviewer", 
       "Condition": { 
          "StringLike": { 
            "iam:AWSServiceName": "codeguru-reviewer.amazonaws.com" 
         } 
       } 
     }, 
     { 
       "Sid": "CloudWatchEventsManagedRules", 
       "Effect": "Allow", 
       "Action": [ 
          "events:PutRule", 
          "events:PutTargets", 
          "events:DeleteRule", 
          "events:RemoveTargets" 
       ], 
       "Resource": "*",
```

```
 "Condition": { 
     "StringEquals": { 
        "events:ManagedBy": "codeguru-reviewer.amazonaws.com" 
     } 
   } 
 }
```
Permisos relacionados con CodeGuru Reviewer en AWSCodeCommitPowerUser

La política AWSCodeCommitPowerUser gestionada incluye las siguientes declaraciones para permitir a los usuarios asociar y desasociar repositorios con CodeGuru Reviewer, ver el estado de la asociación y ver el estado de los trabajos de revisión de las solicitudes de extracción de información.

```
 { 
       "Sid": "AmazonCodeGuruReviewerFullAccess", 
       "Effect": "Allow", 
       "Action": [ 
         "codeguru-reviewer:AssociateRepository", 
         "codeguru-reviewer:DescribeRepositoryAssociation", 
         "codeguru-reviewer:ListRepositoryAssociations", 
         "codeguru-reviewer:DisassociateRepository", 
         "codeguru-reviewer:DescribeCodeReview", 
         "codeguru-reviewer:ListCodeReviews" 
       ], 
       "Resource": "*" 
     }, 
    \{ "Sid": "AmazonCodeGuruReviewerSLRCreation", 
       "Action": "iam:CreateServiceLinkedRole", 
       "Effect": "Allow", 
       "Resource": "arn:aws:iam::*:role/aws-service-role/codeguru-
reviewer.amazonaws.com/AWSServiceRoleForAmazonCodeGuruReviewer", 
       "Condition": { 
         "StringLike": { 
            "iam:AWSServiceName": "codeguru-reviewer.amazonaws.com" 
         } 
       } 
     }, 
     { 
       "Sid": "CloudWatchEventsManagedRules", 
       "Effect": "Allow", 
       "Action": [ 
         "events:PutRule",
```

```
 "events:PutTargets", 
     "events:DeleteRule", 
     "events:RemoveTargets" 
   ], 
   "Resource": "*", 
   "Condition": { 
     "StringEquals": { 
        "events:ManagedBy": "codeguru-reviewer.amazonaws.com" 
     } 
   } 
 }
```
Permisos relacionados con Reviewer en CodeGuru AWSCodeCommitReadOnly

La política AWSCodeCommitReadOnlyAccess gestionada incluye las siguientes declaraciones para permitir el acceso de solo lectura al estado de la asociación de CodeGuru revisores y ver el estado de los trabajos de revisión en el caso de las solicitudes de participación. Los usuarios a los que se ha aplicado esta política administrada no pueden asociar ni desasociar repositorios.

```
 { 
   "Sid": "AmazonCodeGuruReviewerReadOnlyAccess", 
   "Effect": "Allow", 
   "Action": [ 
         "codeguru-reviewer:DescribeRepositoryAssociation", 
         "codeguru-reviewer:ListRepositoryAssociations", 
         "codeguru-reviewer:DescribeCodeReview", 
          "codeguru-reviewer:ListCodeReviews" 
   ], 
   "Resource": "*" 
 }
```
Función vinculada al servicio Amazon CodeGuru Reviewer

Cuando asocias un repositorio a CodeGuru Reviewer, se crea un rol vinculado a un servicio para que CodeGuru Reviewer pueda detectar problemas y recomendar soluciones para el código de Java o Python en las solicitudes de cambios. El rol vinculado a servicio se denomina AWSServiceRoleForAmazonCodeGuruReviewer. Para obtener más información, consulte [Uso de](https://docs.aws.amazon.com/codeguru/latest/reviewer-ug/using-service-linked-roles.html) [funciones vinculadas a servicios para Amazon CodeGuru Reviewer](https://docs.aws.amazon.com/codeguru/latest/reviewer-ug/using-service-linked-roles.html).

Para más información, consulte [Políticas administradas de AWS](https://docs.aws.amazon.com/IAM/latest/UserGuide/access_policies_managed-vs-inline.html#aws-managed-policies) en la Guía del usuario de IAM.

CodeCommit actualizaciones de las políticas gestionadas AWS

Consulte los detalles sobre las actualizaciones de las políticas AWS administradas CodeCommit desde que este servicio comenzó a rastrear estos cambios. Para obtener alertas automáticas sobre cambios en esta página, suscríbase a la fuente RSS en [Historial de revisiones de la guía del usuario](#page-686-0)  [de AWS CodeCommit](#page-686-0).

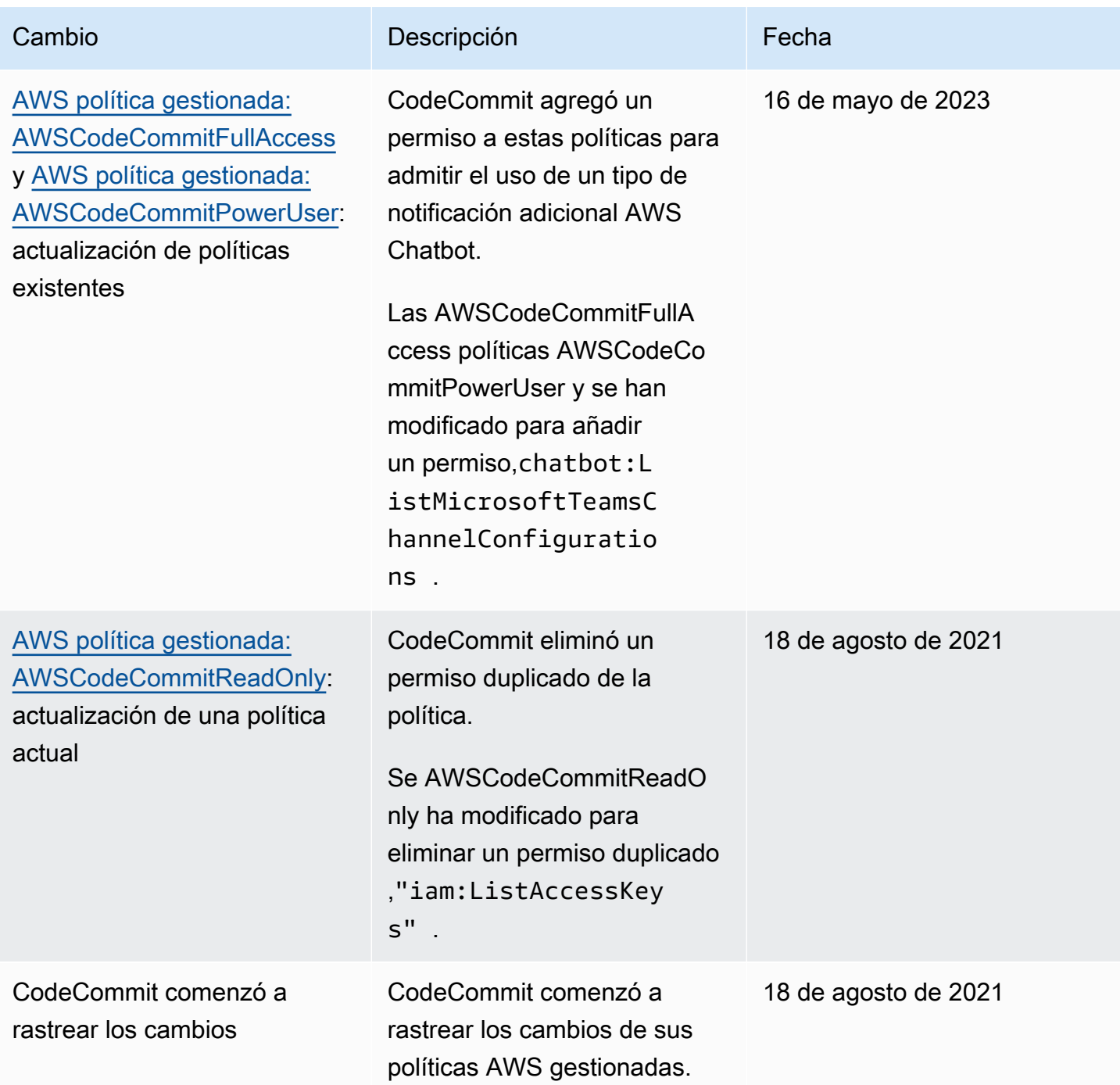

<span id="page-516-1"></span>Ejemplos de políticas administradas por el cliente

Puede crear sus propias políticas de IAM personalizadas para permitir permisos para CodeCommit acciones y recursos. Puede asociar estas políticas personalizadas a los grupos o usuarios de IAM que requieran esos permisos. También puede crear sus propias políticas de IAM personalizadas para la integración entre CodeCommit y otros AWS servicios.

Temas

- [Ejemplos de políticas de identidad administradas por los clientes](#page-516-0)
- [Ejemplos de políticas de integración administradas por los clientes](#page-526-0)

<span id="page-516-0"></span>Ejemplos de políticas de identidad administradas por los clientes

El siguiente ejemplo de políticas de IAM concede permisos para diversas CodeCommit acciones. Úselas para limitar el CodeCommit acceso de sus usuarios y funciones de IAM. Estas políticas controlan la capacidad de realizar acciones con la CodeCommit consola, la API, AWS los SDK o el. AWS CLI

### **a** Note

Todos los ejemplos utilizan la región EE. UU. Oeste (Oregón) (us-west-2) y contienen identificadores de cuenta ficticios.

# Ejemplos

- [Ejemplo 1: Permitir a un usuario realizar CodeCommit operaciones en una sola Región de AWS](#page-517-0)
- [Ejemplo 2: permitir a un usuario utilizar Git para un solo repositorio](#page-517-1)
- [Ejemplo 3: permitir a un usuario conectarse desde un rango de direcciones IP específicas para](#page-518-0)  [obtener acceso a un repositorio](#page-518-0)
- [Ejemplo 4: denegar o permitir acciones en las ramificaciones](#page-520-0)
- [Ejemplo 5: denegar o permitir acciones en repositorios con etiquetas](#page-522-0)

<span id="page-517-0"></span>Ejemplo 1: Permitir a un usuario realizar CodeCommit operaciones en una sola Región de AWS

La siguiente política de permisos utiliza un carácter comodín ("codecommit: \*") para permitir a los usuarios realizar todas CodeCommit las acciones en la región us-east-2 y no desde otras. Regiones de AWS

```
{ 
     "Version": "2012-10-17", 
     "Statement": [ 
         { 
             "Effect": "Allow", 
             "Action": "codecommit:*", 
             "Resource": "arn:aws:codecommit:us-east-2:111111111111:*", 
             "Condition": { 
                 "StringEquals": { 
                     "aws:RequestedRegion": "us-east-2" 
 } 
 } 
         }, 
         { 
             "Effect": "Allow", 
             "Action": "codecommit:ListRepositories", 
             "Resource": "*", 
             "Condition": { 
                 "StringEquals": { 
                     "aws:RequestedRegion": "us-east-2" 
 } 
 } 
         } 
    \mathbf{I}}
```
<span id="page-517-1"></span>Ejemplo 2: permitir a un usuario utilizar Git para un solo repositorio

En CodeCommit, los permisos de la política de GitPull IAM se aplican a cualquier comando del cliente Git del que se recuperen datos CodeCommit git fetchgit clone, incluidos, etc. Del mismo modo, los permisos de la política de GitPush IAM se aplican a cualquier comando del cliente Git al que se envíen los datos. CodeCommit Por ejemplo, si el permiso de política de IAM de GitPush está definido en Allow, un usuario puede enviar la eliminación de una ramificación con el protocolo Git. A ese envío no le afectan los permisos que se hayan aplicado a la operación de DeleteBranch para ese usuario de IAM. El DeleteBranch permiso se aplica a las acciones realizadas con la consola AWS CLI, los SDK y la API, pero no con el protocolo Git.

El siguiente ejemplo permite al usuario especificado extraer datos del CodeCommit repositorio denominado MyDemoRepo e insertarlo en él:

```
{ 
   "Version": "2012-10-17", 
   "Statement" : [ 
     { 
        "Effect" : "Allow", 
        "Action" : [ 
          "codecommit:GitPull", 
          "codecommit:GitPush" 
       ], 
        "Resource" : "arn:aws:codecommit:us-east-2:111111111111:MyDemoRepo" 
     } 
   ]
}
```
<span id="page-518-0"></span>Ejemplo 3: permitir a un usuario conectarse desde un rango de direcciones IP específicas para obtener acceso a un repositorio

Puede crear una política que solo permita a los usuarios conectarse a un CodeCommit repositorio si su dirección IP se encuentra dentro de un intervalo de direcciones IP determinado. Para ello, existen dos enfoques igualmente válidos. Puede crear una Deny política que prohíba CodeCommit las operaciones si la dirección IP del usuario no está dentro de un bloque específico, o puede crear una Allow política que permita CodeCommit las operaciones si la dirección IP del usuario está dentro de un bloque específico.

Puede crear una política Deny que deniegue el acceso a todos los usuarios que no están en un determinado rango de IP. Por ejemplo, puedes adjuntar la política AWSCodeCommitPowerUser administrada y una política administrada por el cliente a todos los usuarios que necesiten acceder a tu repositorio. El siguiente ejemplo de política deniega todos los CodeCommit permisos a los usuarios cuyas direcciones IP no estén dentro del bloque de direcciones IP especificado de 203.0.113.0/16:

```
{ 
    "Version": "2012-10-17", 
    "Statement": [ 
        { 
            "Effect": "Deny", 
            "Action": [ 
               "codecommit:*"
```

```
 ], 
          "Resource": "*", 
          "Condition": { 
             "NotIpAddress": { 
                "aws:SourceIp": [ 
                   "203.0.113.0/16" 
 ] 
             } 
 } 
       } 
    ]
}
```
El siguiente ejemplo de política permite al usuario especificado acceder a un CodeCommit repositorio nombrado MyDemoRepo con los permisos equivalentes de la política AWSCodeCommitPowerUser administrada solo si su dirección IP se encuentra dentro del bloque de direcciones especificado de 203.0.113.0/16:

```
{ 
    "Version": "2012-10-17", 
    "Statement": [ 
       { 
           "Effect": "Allow", 
           "Action": [ 
              "codecommit:BatchGetRepositories", 
              "codecommit:CreateBranch", 
              "codecommit:CreateRepository", 
              "codecommit:Get*", 
              "codecommit:GitPull", 
              "codecommit:GitPush", 
              "codecommit:List*", 
              "codecommit:Put*", 
              "codecommit:Post*", 
              "codecommit:Merge*", 
              "codecommit:TagResource", 
              "codecommit:Test*", 
              "codecommit:UntagResource", 
              "codecommit:Update*" 
           ], 
           "Resource": "arn:aws:codecommit:us-east-2:111111111111:MyDemoRepo", 
           "Condition": { 
              "IpAddress": { 
                  "aws:SourceIp": [
```

```
 "203.0.113.0/16" 
 ] 
 } 
 } 
    } 
  ]
}
```
<span id="page-520-0"></span>Ejemplo 4: denegar o permitir acciones en las ramificaciones

Puede crear una política que deniegue a los usuarios permisos para realizar las acciones que especifique en una o varias ramificaciones. Si lo prefiere, puede crear una política que permita realizar en una o varias ramificaciones acciones que no estén disponibles en otras ramificaciones del repositorio. Puede utilizar estas políticas con las políticas administradas (predefinidas) apropiadas. Para obtener más información, consulte [Limite las inserciones y fusiones a las ramificaciones AWS](#page-403-0)  [CodeCommit.](#page-403-0)

Por ejemplo, puedes crear una Deny política que niegue a los usuarios la posibilidad de realizar cambios en una rama denominada main, incluida la eliminación de esa rama, en un repositorio denominado. *MyDemoRepo* Puedes usar esta política con la política AWSCodeCommitPowerUseradministrada. Los usuarios que apliquen estas dos políticas podrán crear y eliminar ramas, crear solicitudes de extracción y todas las demás acciones que permitan AWSCodeCommitPowerUser, pero no podrán insertar cambios en la rama denominada main, añadir o editar un archivo en la rama principal de la CodeCommit consola, ni fusionar ramas o una solicitud de extracción en la rama principal. Debido a que Deny se aplica a GitPush, debe incluir una instrucción Null en la política para permitir analizar la validez de las llamadas iniciales a GitPush cuando los usuarios lleven a cabo inserciones desde sus repositorios locales.

### **G** Tip

{

Si desea crear una política que se aplique a todas las ramificaciones denominadas principal de todos los repositorios de su cuenta de Amazon Web Services, para Resource, especifique un asterisco (\*) en lugar del ARN de un repositorio.

```
 "Version": "2012-10-17", 
 "Statement": [
```

```
 { 
                    "Effect": "Deny", 
                    "Action": [ 
                          "codecommit:GitPush", 
                          "codecommit:DeleteBranch", 
                          "codecommit:PutFile", 
                          "codecommit:Merge*" 
                   ], 
                    "Resource": "arn:aws:codecommit:us-east-2:111111111111:MyDemoRepo", 
                    "Condition": { 
                          "StringEqualsIfExists": { 
                                "codecommit:References": [ 
                                       "refs/heads/main" 
\sim 100 \sim 100 \sim 100 \sim 100 \sim 100 \sim 100 \sim 100 \sim 100 \sim 100 \sim 100 \sim 100 \sim 100 \sim 100 \sim 100 \sim 100 \sim 100 \sim 100 \sim 100 \sim 100 \sim 100 \sim 100 \sim 100 \sim 100 \sim 100 \sim 
\qquad \qquad \text{ } "Null": { 
                                "codecommit:References": "false" 
 } 
 } 
             } 
       ]
}
```
En el siguiente ejemplo de política se permite a un usuario realizar cambios en una ramificación denominada principal en todos los repositorios de una cuenta de Amazon Web Services. No permite cambios en ninguna otra ramificación. Puedes usar esta política junto con la política AWSCodeCommitReadOnly administrada para permitir las transferencias automatizadas al repositorio de la rama principal. Como el efecto esAllow, este ejemplo de política no funcionaría con políticas gestionadas como AWSCodeCommitPowerUser.

```
{ 
     "Version": "2012-10-17", 
     "Statement": [ 
          { 
               "Effect": "Allow", 
               "Action": [ 
                   "codecommit:GitPush", 
                   "codecommit:Merge*" 
               ], 
               "Resource": "*", 
               "Condition": { 
                    "StringEqualsIfExists": {
```

```
 "codecommit:References": [ 
                                                                     "refs/heads/main" 
\sim 100 \sim 100 \sim 100 \sim 100 \sim 100 \sim 100 \sim 100 \sim 100 \sim 100 \sim 100 \sim 100 \sim 100 \sim 100 \sim 100 \sim 100 \sim 100 \sim 100 \sim 100 \sim 100 \sim 100 \sim 100 \sim 100 \sim 100 \sim 100 \sim 
 } 
 } 
                       } 
            ]
}
```
<span id="page-522-0"></span>Ejemplo 5: denegar o permitir acciones en repositorios con etiquetas

Puede crear una política que permita o deniegue acciones en los repositorios en función de las AWS etiquetas asociadas a esos repositorios y, a continuación, aplicar esas políticas a los grupos de IAM que configure para administrar los usuarios de IAM. *Por ejemplo, puede crear una política que deniegue todas CodeCommit las acciones en cualquier repositorio con la clave de AWS etiqueta Status y el valor clave Secret y, a continuación, aplicar esa política al grupo de IAM que creó para desarrolladores generales (desarrolladores).* A continuación, debes asegurarte de que los desarrolladores que trabajan en esos repositorios etiquetados no sean miembros de ese grupo general de *desarrolladores*, sino que pertenezcan a un grupo de IAM diferente al que no se haya aplicado la política restrictiva (). SecretDevelopers

El siguiente ejemplo deniega todas CodeCommit las acciones en los repositorios etiquetados con la clave Status y el valor clave Secret:

```
{ 
   "Version": "2012-10-17", 
   "Statement": [ 
     { 
       "Effect": "Deny", 
       "Action": [ 
         "codecommit:Associate*", 
         "codecommit:Batch*", 
         "codecommit:CancelUploadArchive", 
         "codecommit:CreateBranch", 
         "codecommit:CreateCommit", 
         "codecommit:CreatePullRequest*", 
         "codecommit:CreateRepository", 
         "codecommit:CreateUnreferencedMergeCommit", 
         "codecommit:DeleteBranch", 
         "codecommit:DeleteCommentContent",
```
 "codecommit:DeleteFile", "codecommit:DeletePullRequest\*", "codecommit:DeleteRepository", "codecommit:Describe\*", "codecommit:DisassociateApprovalRuleTemplateFromRepository", "codecommit:EvaluatePullRequestApprovalRules", "codecommit:GetBlob", "codecommit:GetBranch", "codecommit:GetComment\*", "codecommit:GetCommit", "codecommit:GetDifferences\*", "codecommit:GetFile", "codecommit:GetFolder", "codecommit:GetMerge\*", "codecommit:GetObjectIdentifier", "codecommit:GetPullRequest\*", "codecommit:GetReferences", "codecommit:GetRepository\*", "codecommit:GetTree", "codecommit:GetUploadArchiveStatus", "codecommit:Git\*", "codecommit:ListAssociatedApprovalRuleTemplatesForRepository", "codecommit:ListBranches", "codecommit:ListPullRequests", "codecommit:ListTagsForResource", "codecommit:Merge\*", "codecommit:OverridePullRequestApprovalRules", "codecommit:Post\*", "codecommit:Put\*", "codecommit:TagResource", "codecommit:TestRepositoryTriggers", "codecommit:UntagResource", "codecommit:UpdateComment", "codecommit:UpdateDefaultBranch", "codecommit:UpdatePullRequest\*", "codecommit:UpdateRepository\*", "codecommit:UploadArchive" ], "Resource": "\*", "Condition": { "StringEquals": { "aws:ResourceTag/Status": "Secret" }

}

}

 ] }

Puede restringir aún más esta estrategia especificando repositorios concretos, en lugar de todos los repositorios, como recursos. También puedes crear políticas que permitan CodeCommit realizar acciones en todos los repositorios que no estén etiquetados con etiquetas específicas. Por ejemplo, la siguiente política permite el equivalente a AWSCodeCommitPowerUserlos permisos para CodeCommit las acciones, excepto que solo permite CodeCommit acciones en los repositorios que no estén etiquetados con las etiquetas especificadas:

#### **a** Note

Este ejemplo de política solo incluye acciones para CodeCommit. No incluye acciones para otros AWS servicios que están incluidos en la política AWSCodeCommitPowerUsergestionada. Para obtener más información, consulte [AWS](#page-500-0)  [política gestionada: AWSCodeCommitPowerUser](#page-500-0).

```
{ 
   "Version": "2012-10-17", 
   "Statement": [ 
     { 
       "Effect": "Allow", 
       "Action": [ 
         "codecommit:Associate*", 
         "codecommit:Batch*", 
         "codecommit:CancelUploadArchive", 
         "codecommit:CreateBranch", 
         "codecommit:CreateCommit", 
         "codecommit:CreatePullRequest*", 
         "codecommit:CreateRepository", 
         "codecommit:CreateUnreferencedMergeCommit", 
         "codecommit:DeleteBranch", 
         "codecommit:DeleteCommentContent", 
         "codecommit:DeleteFile", 
         "codecommit:DeletePullRequest*", 
         "codecommit:Describe*", 
         "codecommit:DisassociateApprovalRuleTemplateFromRepository", 
         "codecommit:EvaluatePullRequestApprovalRules", 
         "codecommit:GetBlob",
```
 "codecommit:GetBranch", "codecommit:GetComment\*", "codecommit:GetCommit", "codecommit:GetDifferences\*", "codecommit:GetFile", "codecommit:GetFolder", "codecommit:GetMerge\*", "codecommit:GetObjectIdentifier", "codecommit:GetPullRequest\*", "codecommit:GetReferences", "codecommit:GetRepository\*", "codecommit:GetTree", "codecommit:GetUploadArchiveStatus", "codecommit:Git\*", "codecommit:ListAssociatedApprovalRuleTemplatesForRepository", "codecommit:ListBranches", "codecommit:ListPullRequests", "codecommit:ListTagsForResource", "codecommit:Merge\*", "codecommit:OverridePullRequestApprovalRules", "codecommit:Post\*", "codecommit:Put\*", "codecommit:TagResource", "codecommit:TestRepositoryTriggers", "codecommit:UntagResource", "codecommit:UpdateComment", "codecommit:UpdateDefaultBranch", "codecommit:UpdatePullRequest\*", "codecommit:UpdateRepository\*", "codecommit:UploadArchive" ], "Resource": "\*", "Condition": { "StringNotEquals": { "aws:ResourceTag/Status": "Secret", "aws:ResourceTag/Team": "Saanvi" } } }, "Effect": "Allow", "Action": [ "codecommit:CreateApprovalRuleTemplate", "codecommit:GetApprovalRuleTemplate",

{

```
 "codecommit:ListApprovalRuleTemplates", 
         "codecommit:ListRepositories", 
         "codecommit:ListRepositoriesForApprovalRuleTemplate", 
         "codecommit:UpdateApprovalRuleTemplateContent", 
         "codecommit:UpdateApprovalRuleTemplateDescription", 
         "codecommit:UpdateApprovalRuleTemplateName" 
       ], 
       "Resource": "*" 
     } 
   ]
}
```
<span id="page-526-0"></span>Ejemplos de políticas de integración administradas por los clientes

Esta sección proporciona ejemplos de políticas de usuario administradas por el cliente que otorgan permisos para integraciones entre CodeCommit y otros servicios. AWS Para ver ejemplos específicos de políticas que permiten el acceso de varias cuentas a un CodeCommit repositorio, consulte. [Configure el acceso multicuenta a un AWS CodeCommit repositorio mediante roles](#page-231-0)

### **a** Note

Todos los ejemplos utilizan la región EE.UU. Oeste (Oregón) (us-west-2) cuando se requiere Región de AWS una y contienen identificadores de cuenta ficticios.

# Ejemplos

- [Ejemplo 1: creación de una política que permita el acceso entre cuentas a un tema de Amazon](#page-526-1)  [SNS](#page-526-1)
- [Ejemplo 2: Crear una política temática del Amazon Simple Notification Service \(Amazon SNS\) para](#page-528-0)  [permitir a CloudWatch Amazon Events CodeCommit publicar eventos en el tema](#page-528-0)
- [Ejemplo 3: Crear una política de AWS Lambda integración con un CodeCommit disparador](#page-529-0)

<span id="page-526-1"></span>Ejemplo 1: creación de una política que permita el acceso entre cuentas a un tema de Amazon SNS

Puede configurar un CodeCommit repositorio para que las inserciones de código u otros eventos desencadenen acciones, como el envío de una notificación desde Amazon Simple Notification Service (Amazon SNS). Si crea el tema de Amazon SNS con la misma cuenta que utilizó para crear el CodeCommit repositorio, no necesitará configurar políticas ni permisos de IAM adicionales. Puede crear el tema y, a continuación, el disparador para el repositorio. Para obtener más información, consulte [Creación de un disparador para un tema de Amazon SNS](#page-183-0).

Sin embargo, si desea configurar el activador para que utilice un tema de Amazon SNS en otra cuenta de Amazon Web Services, primero debe configurar ese tema con una política que permita CodeCommit publicar en ese tema. Desde esa otra cuenta, abra la consola de Amazon SNS, seleccione el tema en la lista y en Otras acciones del tema, seleccione Editar política del tema. En la pestaña Avanzadas, modifique la política del tema para CodeCommit permitir la publicación en ese tema. Por ejemplo, si la política es la política predeterminada, modificaría la política cambiando los elementos de *texto rojo en cursiva* para que se adapten a los valores de su repositorio, del tema de Amazon SNS y de la cuenta:

```
{ 
   "Version": "2008-10-17", 
   "Id": "__default_policy_ID", 
   "Statement": [ 
     { 
       "Sid": "__default_statement_ID", 
       "Effect": "Allow", 
       "Principal": { 
          "AWS": "*" 
       }, 
       "Action": [ 
          "sns:Subscribe", 
          "sns:ListSubscriptionsByTopic", 
          "sns:DeleteTopic", 
          "sns:GetTopicAttributes", 
          "sns:Publish", 
          "sns:RemovePermission", 
          "sns:AddPermission", "sns:SetTopicAttributes" 
       ], 
       "Resource": "arn:aws:sns:us-east-2:111111111111:NotMySNSTopic", 
       "Condition": { 
          "StringEquals": { 
            "AWS:SourceOwner": "111111111111" 
         } 
       } 
      }, 
      { 
       "Sid": "CodeCommit-Policy_ID", 
       "Effect": "Allow", 
       "Principal": {
```

```
 "Service": "codecommit.amazonaws.com" 
       }, 
       "Action": "sns:Publish", 
       "Resource": "arn:aws:sns:us-east-2:111111111111:NotMySNSTopic", 
       "Condition": { 
          "StringEquals": { 
            "AWS:SourceArn": "arn:aws:codecommit:us-east-2:111111111111:MyDemoRepo", 
            "AWS:SourceAccount": "111111111111" 
          } 
       } 
     } 
   ]
}
```
<span id="page-528-0"></span>Ejemplo 2: Crear una política temática del Amazon Simple Notification Service (Amazon SNS) para permitir a CloudWatch Amazon Events CodeCommit publicar eventos en el tema

Puede configurar CloudWatch los eventos para que se publiquen en un tema de Amazon SNS cuando se produzcan eventos, incluidos CodeCommit los eventos. Para ello, debes asegurarte de que CloudWatch Events tiene permiso para publicar eventos en tu tema de Amazon SNS creando una política para el tema o modificando una política existente para el tema de forma similar a la siguiente:

```
\{ "Version": "2008-10-17", 
   "Id": "__default_policy_ID", 
   "Statement": [ 
     { 
        "Sid": "__default_statement_ID", 
        "Effect": "Allow", 
        "Principal": { 
          "AWS": "*" 
       }, 
        "Action": "sns:Publish", 
        "Resource": "arn:aws:sns:us-east-2:123456789012:MyTopic", 
        "Condition": { 
          "StringEquals": { 
            "AWS:SourceOwner": "123456789012" 
          } 
        } 
     }, 
     { 
        "Sid": "Allow_Publish_Events",
```

```
 "Effect": "Allow", 
        "Principal": { 
          "Service": "events.amazonaws.com" 
        }, 
        "Action": "sns:Publish", 
        "Resource": "arn:aws:sns:us-east-2:123456789012:MyTopic" 
     } 
   ]
}
```
Para obtener más información acerca de CloudWatch los eventos CodeCommit y eventos, consulte [Ejemplos de CloudWatch eventos de los servicios compatibles.](https://docs.aws.amazon.com/AmazonCloudWatch/latest/events/EventTypes.html#codecommit_event_type) Para obtener más información sobre la IAM y el lenguaje de políticas, consulte [Gramática del lenguaje de políticas JSON de IAM](https://docs.aws.amazon.com/IAM/latest/UserGuide/reference_policies_grammar.html).

<span id="page-529-0"></span>Ejemplo 3: Crear una política de AWS Lambda integración con un CodeCommit disparador

Puede configurar un CodeCommit repositorio para que las inserciones de código u otros eventos desencadenen acciones, como la invocación de una función. AWS Lambda Para obtener más información, consulte [Creación de un disparador para una función de Lambda](#page-190-0). Esta información es específica de los activadores y no CloudWatch de los eventos.

Si desea que su disparador ejecute una función de Lambda directamente (en lugar de utilizar un tema de Amazon SNS para invocar la función de Lambda) y no configura el disparador en la consola de Lambda, deberá incluir una política similar a la siguiente en la política basada en recursos de la función:

```
{ 
   "Statement":{ 
      "StatementId":"Id-1", 
      "Action":"lambda:InvokeFunction", 
      "Principal":"codecommit.amazonaws.com", 
      "SourceArn":"arn:aws:codecommit:us-east-2:111111111111:MyDemoRepo", 
      "SourceAccount":"111111111111" 
   }
}
```
Al configurar manualmente un CodeCommit disparador que invoca una función Lambda, también debe utilizar el comando [AddPermissionL](https://docs.aws.amazon.com/lambda/latest/dg/API_AddPermission.html)ambda para conceder permiso CodeCommit para invocar la función. Para ver un ejemplo, consulte la sección [Para CodeCommit permitir la ejecución de una](#page-197-0) [función Lambda](#page-197-0) de [Crear un disparador para una función de Lambda existente](#page-196-0).

Para obtener más información sobre las políticas de recursos para las funciones Lambda, consulte [AddPermission](https://docs.aws.amazon.com/lambda/latest/dg/API_AddPermission.html)[The Pull/Push Event Models](https://docs.aws.amazon.com/lambda/latest/dg/intro-invocation-modes.html) en la Guía para desarrolladores.AWS Lambda

# Referencia de permisos de CodeCommit

En las tablas siguientes se enumeran cada operación de la CodeCommit API, las acciones correspondientes para las que puede conceder permisos y el formato del ARN del recurso que se utilizará para conceder los permisos. Las CodeCommit API se agrupan en tablas según el alcance de las acciones permitidas por esa API. Consulte esta tabla cuando configure [Control de acceso](#page-485-0) y cree políticas de permisos que vaya a asociar a una identidad de IAM (políticas basadas en identidad).

Al crear una política de permisos, debe especificar las acciones en el campo Actionde la política. Debe especificar un valor del recurso en el campo Resource de la política como ARN, con o sin un carácter comodín (\*).

Para expresar las condiciones en sus CodeCommit políticas, utilice claves AWS de condición generales. Para obtener una lista completa de las claves AWS de ancho ancho, consulte las [claves](https://docs.aws.amazon.com/IAM/latest/UserGuide/reference_policies_elements.html#AvailableKeys)  [disponibles](https://docs.aws.amazon.com/IAM/latest/UserGuide/reference_policies_elements.html#AvailableKeys) en la Guía del usuario de IAM. Para obtener información completa sobre las acciones, los recursos y las claves de condición de CodeCommit las políticas de IAM, consulte [Acciones, recursos](https://docs.aws.amazon.com/service-authorization/latest/reference/list_awscodecommit.html) [y claves de condición](https://docs.aws.amazon.com/service-authorization/latest/reference/list_awscodecommit.html) de. AWS CodeCommit

### **a** Note

Para especificar una acción, use el prefijo codecommit: seguido del nombre de la operación API (por ejemplo, codecommit:GetRepository o codecommit:CreateRepository).

### Uso de comodines

Para especificar varias acciones o recursos, utilice el carácter de comodín (\*) en el ARN. Por ejemplo, codecommit: \* especifica todas CodeCommit las acciones y codecommit: Get \* especifica todas CodeCommit las acciones que comienzan por la palabraGet. El siguiente ejemplo concede acceso a todos los repositorios con nombres que comienzan por MyDemo.

arn:aws:codecommit:us-west-2:111111111111:MyDemo\*

Puede utilizar comodines solo con los recursos *repository-name* que se muestran en la siguiente tabla. No puede utilizar comodines con los recursos *region* o *account-id*. Para obtener más información acerca de los comodines, consulte [identificadores de IAM](https://docs.aws.amazon.com/IAM/latest/UserGuide/reference_identifiers.html) en la Guía del usuario de IAM.

### Temas

- [Permisos obligatorios para comandos del cliente Git](#page-531-0)
- [Permisos para realizar acciones en ramificaciones](#page-532-0)
- [Permisos para realizar acciones en combinaciones](#page-534-0)
- [Permisos para realizar acciones en solicitudes de extracción](#page-535-0)
- [Permisos para acciones en plantillas de reglas de aprobación](#page-540-0)
- [Permisos para realizar acciones en archivos individuales](#page-543-0)
- [Permisos para realizar acciones en comentarios](#page-544-0)
- [Permisos para realizar acciones en código confirmado](#page-546-0)
- [Permisos para realizar acciones en repositorios](#page-548-0)
- [Permisos para realizar acciones en etiquetas](#page-550-0)
- [Permisos para realizar acciones en disparadores](#page-551-0)
- [Permisos para realizar acciones en el momento de CodePipeline la integración](#page-551-1)

<span id="page-531-0"></span>Permisos obligatorios para comandos del cliente Git

En CodeCommit, los permisos de la política de GitPull IAM se aplican a cualquier comando del cliente Git del que se recuperen datos CodeCommit git fetchgit clone, incluidos, etc. Del mismo modo, los permisos de la política de GitPush IAM se aplican a cualquier comando del cliente Git al que se envíen los datos. CodeCommit Por ejemplo, si el permiso de política de IAM de GitPush está definido en Allow, un usuario puede enviar la eliminación de una ramificación con el protocolo Git. A ese envío no le afectan los permisos que se hayan aplicado a la operación de DeleteBranch para ese usuario de IAM. El DeleteBranch permiso se aplica a las acciones realizadas con la consola AWS CLI, los SDK y la API, pero no con el protocolo Git.

GitPull y GitPush son permisos de políticas de IAM. No son acciones de API.

CodeCommit Permisos necesarios para las acciones de los comandos del cliente Git

**GitPull** 

Acciones: codecommit:GitPull

Necesario para extraer información de un CodeCommit repositorio a un repositorio local. Se trata únicamente de un permiso de política de IAM, no de una acción de API.

Recurso: arn:aws:codecommit:*region*:*account-id*:*repository-name* **GitPush** 

Acciones: codecommit:Git Push

Necesario para enviar información de un repositorio local a un CodeCommit repositorio. Se trata únicamente de un permiso de política de IAM, no de una acción de API.

Recurso: arn:aws:codecommit:*region*:*account-id*:*repository-name*

<span id="page-532-0"></span>Permisos para realizar acciones en ramificaciones

Los siguientes permisos permiten o deniegan acciones en las ramas de los CodeCommit repositorios. Estos permisos se refieren únicamente a las acciones realizadas en la CodeCommit consola y con la CodeCommit API, y a los comandos ejecutados mediante la. AWS CLI No tienen que ver con acciones similares que se pueden llevar a cabo utilizando el protocolo de Git. Por ejemplo, el comando git show-sucursal -r muestra una lista de ramificaciones remotas para un repositorio y sus confirmaciones utilizando el protocolo de Git. No se ve afectado por ningún permiso de la CodeCommit ListBranches operación.

Para obtener más información sobre las políticas y ramificaciones, consulte [Limite las inserciones y](#page-403-0)  [fusiones a las ramificaciones AWS CodeCommit](#page-403-0) y [Ejemplos de políticas administradas por el cliente.](#page-516-1)

CodeCommit Operaciones de la API y permisos necesarios para realizar acciones en las sucursales

### **[CreateBranch](https://docs.aws.amazon.com/codecommit/latest/APIReference/API_CreateBranch.html)**

Acciones: codecommit:CreateBranch

Necesario para crear una rama en un CodeCommit repositorio.

Recurso: arn:aws:codecommit:*region*:*account-id*:*repository-name*

### **[DeleteBranch](https://docs.aws.amazon.com/codecommit/latest/APIReference/API_DeleteBranch.html)**

Acciones: codecommit:DeleteBranch

Necesario para eliminar una rama de un CodeCommit repositorio.

Recurso: arn:aws:codecommit:*region*:*account-id*:*repository-name*

#### **[GetBranch](https://docs.aws.amazon.com/codecommit/latest/APIReference/API_GetBranch.html)**

Acciones: codecommit:GetBranch

Necesario para obtener detalles sobre una rama de un CodeCommit repositorio.

Recurso: arn:aws:codecommit:*region*:*account-id*:*repository-name*

**[ListBranches](https://docs.aws.amazon.com/codecommit/latest/APIReference/API_ListBranches.html)** 

Acciones: codecommit:ListBranches

Necesario para obtener una lista de las sucursales de un CodeCommit repositorio.

Recurso: arn:aws:codecommit:*region*:*account-id*:*repository-name*

[MergeBranchesByFastForward](https://docs.aws.amazon.com/codecommit/latest/APIReference/API_MergeBranchesByFastForward.html)

Acciones: codecommit: MergeBranchesByFastForward

Necesario para fusionar dos sucursales mediante la estrategia de fusión rápida en un CodeCommit repositorio.

Recurso: arn:aws:codecommit:*region*:*account-id*:*repository-name*

#### [MergeBranchesBySquash](https://docs.aws.amazon.com/codecommit/latest/APIReference/API_MergeBranchesBySquash.html)

Acciones: codecommit:ListBranches

Necesario para fusionar dos ramas en un CodeCommit repositorio mediante la estrategia de fusión automática.

Recurso: arn:aws:codecommit:*region*:*account-id*:*repository-name*

[MergeBranchesByThreeWay](https://docs.aws.amazon.com/codecommit/latest/APIReference/API_MergeBranchesByThreeWay.html)

Acciones: codecommit:ListBranches

Se requiere para fusionar dos ramas utilizando la estrategia de fusión a tres bandas en un CodeCommit repositorio.

Recurso: arn:aws:codecommit:*region*:*account-id*:*repository-name*

### [UpdateDefaultBranch](https://docs.aws.amazon.com/codecommit/latest/APIReference/API_UpdateDefaultBranch.html)

Acciones: codecommit:UpdateDefaultBranch

Necesario para cambiar la rama predeterminada en un CodeCommit repositorio.

Recurso: arn:aws:codecommit:*region*:*account-id*:*repository-name*

<span id="page-534-0"></span>Permisos para realizar acciones en combinaciones

Los siguientes permisos permiten o deniegan las acciones relacionadas con las fusiones en los CodeCommit repositorios. Estos permisos se refieren a las acciones realizadas con la CodeCommit consola y la CodeCommit API, y a los comandos ejecutados mediante la. AWS CLI No tienen que ver con acciones similares que se pueden llevar a cabo utilizando el protocolo de Git. Para conocer los permisos relacionados en las ramificaciones, consulte [Permisos para realizar acciones en](#page-532-0)  [ramificaciones.](#page-532-0) Para conocer los permisos relacionados en las solicitudes de extracción, consulte [Permisos para realizar acciones en solicitudes de extracción](#page-535-0).

CodeCommit Operaciones de la API y permisos necesarios para las acciones de los comandos de fusión

#### [BatchDescribeMergeConflicts](https://docs.aws.amazon.com/codecommit/latest/APIReference/API_BatchDescribeMergeConflicts.html)

Acciones: codecommit:BatchDescribeMergeConflicts

Se requiere para devolver información sobre los conflictos en una fusión entre confirmaciones de un CodeCommit repositorio.

Recurso: arn:aws:codecommit:*region*:*account-id*:*repository-name* [CreateUnreferencedMergeCommit](https://docs.aws.amazon.com/codecommit/latest/APIReference/API_CreateUnreferencedMergeCommit.html)

Acciones: codecommit:CreateUnreferencedMergeCommit

Se requiere para crear confirmaciones no referenciadas entre dos ramas o confirmaciones en un CodeCommit repositorio con el fin de compararlas e identificar posibles conflictos.

Recurso: arn:aws:codecommit:*region*:*account-id*:*repository-name*

**[DescribeMergeConflicts](https://docs.aws.amazon.com/codecommit/latest/APIReference/API_DescribeMergeConflicts.html)** 

Acciones: codecommit:DescribeMergeConflicts

Se requiere para devolver información sobre los conflictos de fusión entre las versiones base, fuente y destino de un archivo en una posible fusión en un CodeCommit repositorio.

Recurso: arn:aws:codecommit:*region*:*account-id*:*repository-name* [GetMergeCommit](https://docs.aws.amazon.com/codecommit/latest/APIReference/API_GetMergeCommit.html)

Acciones: codecommit:GetMergeCommit

Necesario para devolver información sobre la combinación entre una confirmación de origen y una de destino en un CodeCommit repositorio.

Recurso: arn:aws:codecommit:*region*:*account-id*:*repository-name*

### [GetMergeOptions](https://docs.aws.amazon.com/codecommit/latest/APIReference/API_GetMergeOptions.html)

Acciones: codecommit:GetMergeOptions

Necesario para devolver información sobre las opciones de combinación disponibles entre dos ramas o especificadores de confirmación en un CodeCommit repositorio.

Recurso: arn:aws:codecommit:*region*:*account-id*:*repository-name*

<span id="page-535-0"></span>Permisos para realizar acciones en solicitudes de extracción

Los siguientes permisos permiten o deniegan acciones en las solicitudes de incorporación de cambios en los CodeCommit repositorios. Estos permisos se refieren a las acciones realizadas con la CodeCommit consola y la CodeCommit API, y a los comandos ejecutados mediante la. AWS CLI No tienen que ver con acciones similares que se pueden llevar a cabo utilizando el protocolo de Git. Para conocer los permisos relacionados de comentarios, consulte [Permisos para realizar acciones](#page-544-0)  [en comentarios](#page-544-0).

CodeCommit Operaciones de la API y permisos necesarios para realizar acciones en las solicitudes de extracción

**BatchGetPullRequests** 

Acciones: codecommit:BatchGetPullRequests

Se requiere para devolver información sobre una o más solicitudes de extracción de un CodeCommit repositorio. Se trata únicamente de un permiso de política de IAM, no de una acción de API a la que se puede llamar.

Recurso: arn:aws:codecommit:*region*:*account-id*:*repository-name*

### **[CreatePullRequest](https://docs.aws.amazon.com/codecommit/latest/APIReference/API_CreatePullRequest.html)**

Acciones: codecommit:CreatePullRequest

Necesario para crear una solicitud de extracción en un CodeCommit repositorio.

Recurso: arn:aws:codecommit:*region*:*account-id*:*repository-name* [CreatePullRequestApprovalRule](https://docs.aws.amazon.com/codecommit/latest/APIReference/API_CreatePullRequest.html)

Acciones: codecommit:CreatePullRequestApprovalRule

Necesario para crear una regla de aprobación para una solicitud de extracción en un CodeCommit repositorio.

Recurso: arn:aws:codecommit:*region*:*account-id*:*repository-name*

### [DeletePullRequestApprovalRule](https://docs.aws.amazon.com/codecommit/latest/APIReference/API_DeletePullRequestApprovalRule.html)

Acciones: codecommit:DeletePullRequestApprovalRule

Necesario para eliminar una regla de aprobación de una solicitud de extracción en un CodeCommit repositorio.

Recurso: arn:aws:codecommit:*region*:*account-id*:*repository-name*

#### **[DescribePullRequestEvents](https://docs.aws.amazon.com/codecommit/latest/APIReference/API_DescribePullRequestEvents.html)**

Acciones: codecommit:DescribePullRequestEvents

Se requiere para devolver información sobre uno o más eventos de solicitudes de extracción en un CodeCommit repositorio.

Recurso: arn:aws:codecommit:*region*:*account-id*:*repository-name*

#### [EvaluatePullRequestApprovalRules](https://docs.aws.amazon.com/codecommit/latest/APIReference/API_EvaluatePullRequestApprovalRules.html)

Acciones: codecommit:EvaluatePullRequestApprovalRules

Necesario para evaluar si una solicitud de extracción ha cumplido todas las condiciones especificadas en sus reglas de aprobación asociadas en un CodeCommit repositorio.

Recurso: arn:aws:codecommit:*region*:*account-id*:*repository-name*

#### **[GetCommentsForPullRequest](https://docs.aws.amazon.com/codecommit/latest/APIReference/API_GetCommentsForPullRequest.html)**

Acciones: codecommit:GetCommentsForPullRequest

Necesario para devolver los comentarios realizados en una solicitud de extracción.

Recurso: arn:aws:codecommit:*region*:*account-id*:*repository-name*

GetCommitsFromMergeBase

Acciones: codecommit:GetCommitsFromMergeBase

Necesario para devolver información sobre la diferencia entre confirmaciones en el contexto de una posible combinación. Se trata únicamente de un permiso de política de IAM, no de una acción de API a la que se puede llamar.

Recurso: arn:aws:codecommit:*region*:*account-id*:*repository-name*

#### **[GetMergeConflicts](https://docs.aws.amazon.com/codecommit/latest/APIReference/API_GetMergeConflicts.html)**

Acciones: codecommit:GetMergeConflicts

Necesario para devolver información sobre los conflictos de combinación entre la ramificación de origen y la de destino en una solicitud de extracción.

Recurso: arn:aws:codecommit:*region*:*account-id*:*repository-name*

#### **[GetPullRequest](https://docs.aws.amazon.com/codecommit/latest/APIReference/API_GetPullRequest.html)**

Acciones: codecommit:GetPullRequest

Necesario para devolver información sobre una solicitud de extracción en un CodeCommit repositorio.

Recurso: arn:aws:codecommit:*region*:*account-id*:*repository-name*

#### **[GetPullRequestApprovalStates](https://docs.aws.amazon.com/codecommit/latest/APIReference/API_GetPullRequestApprovalStates.html)**

Acciones: codecommit:GetPullRequestApprovalStates

Se requiere para devolver información sobre los estados de aprobación de una solicitud de extracción especificada.

Recurso: arn:aws:codecommit:*region*:*account-id*:*repository-name*

### [GetPullRequestOverrideState](https://docs.aws.amazon.com/codecommit/latest/APIReference/API_GetPullRequestOverrideState.html)

Acciones: codecommit:GetPullRequestOverrideState

Necesario para devolver información sobre si las reglas de aprobación se han dejado a un lado (anulado) para una solicitud de extracción y, en caso afirmativo, el nombre de recurso de Amazon (ARN) del usuario o la identidad que anuló las reglas, así como sus requisitos para la solicitud de extracción.

Recurso: arn:aws:codecommit:*region*:*account-id*:*repository-name*

#### **[ListPullRequests](https://docs.aws.amazon.com/codecommit/latest/APIReference/API_ListPullRequests.html)**

Acciones: codecommit:ListPullRequests

Necesario para ver las solicitudes de extracción en un repositorio.

Recurso: arn:aws:codecommit:*region*:*account-id*:*repository-name*

#### [MergePullRequestByFastForward](https://docs.aws.amazon.com/codecommit/latest/APIReference/API_MergePullRequestByFastForward.html)

Acciones: codecommit:MergePullRequestByFastForward

Necesario para cerrar una solicitud de extracción e intentar combinar la ramificación de origen en la ramificación de destino de una solicitud de extracción utilizando la estrategia de combinación de avance rápido.

Recurso: arn:aws:codecommit:*region*:*account-id*:*repository-name* [MergePullRequestBySquash](https://docs.aws.amazon.com/codecommit/latest/APIReference/API_MergePullRequestBySquash.html)

Acciones: codecommit:MergePullRequestBySquash

Necesario para cerrar una solicitud de extracción e intentar combinar la ramificación de origen en la ramificación de destino de una solicitud de extracción utilizando la estrategia de combinación de squash.

Recurso: arn:aws:codecommit:*region*:*account-id*:*repository-name*

### [MergePullRequestByThreeWay](https://docs.aws.amazon.com/codecommit/latest/APIReference/API_MergePullRequestByThreeWay.html)

Acciones: codecommit: MergePullRequestByThreeWay

Necesario para cerrar una solicitud de extracción e intentar combinar la ramificación de origen en la ramificación de destino de una solicitud de extracción utilizando la estrategia de combinación de tres modos.

Recurso: arn:aws:codecommit:*region*:*account-id*:*repository-name* [OverridePullRequestApprovalRules](https://docs.aws.amazon.com/codecommit/latest/APIReference/API_OverridePullRequestApprovalRules.html)

Acciones: codecommit:OverridePullRequestApprovalRules

Se requiere dejar de lado todos los requisitos de las reglas de aprobación para una solicitud de extracción en un CodeCommit repositorio.

Recurso: arn:aws:codecommit:*region*:*account-id*:*repository-name*

[PostCommentForPullRequest](https://docs.aws.amazon.com/codecommit/latest/APIReference/API_PostCommentForPullRequest.html)

Acciones: codecommit:PostCommentForPullRequest

Es obligatorio publicar un comentario sobre una solicitud de extracción en un CodeCommit repositorio.

Recurso: arn:aws:codecommit:*region*:*account-id*:*repository-name*

#### [UpdatePullRequestApprovalRuleContent](https://docs.aws.amazon.com/codecommit/latest/APIReference/API_UpdatePullRequestApprovalRuleContent.html)

Acciones: codecommit:UpdatePullRequestApprovalRuleContent

Necesario para cambiar la estructura de una regla de aprobación de una solicitud de extracción en un CodeCommit repositorio.

Recurso: arn:aws:codecommit:*region*:*account-id*:*repository-name*

#### [UpdatePullRequestApprovalState](https://docs.aws.amazon.com/codecommit/latest/APIReference/API_UpdatePullRequestApprovalState.html)

Acciones: codecommit:UpdatePullRequestApprovalState

Necesario para actualizar el estado de una aprobación de una solicitud de extracción en un CodeCommit repositorio.

Recurso: arn:aws:codecommit:*region*:*account-id*:*repository-name* [UpdatePullRequestDescription](https://docs.aws.amazon.com/codecommit/latest/APIReference/API_UpdatePullRequestDescription.html)

Acciones: codecommit:UpdatePullRequestDescription

Necesario para cambiar la descripción de una solicitud de extracción en un CodeCommit repositorio.

Recurso: arn:aws:codecommit:*region*:*account-id*:*repository-name*
## [UpdatePullRequestStatus](https://docs.aws.amazon.com/codecommit/latest/APIReference/API_UpdatePullRequestStatus.html)

Acciones: codecommit:UpdatePullRequestStatus

Necesario para cambiar el estado de una solicitud de extracción en un CodeCommit repositorio.

Recurso: arn:aws:codecommit:*region*:*account-id*:*repository-name*

## [UpdatePullRequestTitle](https://docs.aws.amazon.com/codecommit/latest/APIReference/API_UpdatePullRequestTitle.html)

Acciones: codecommit:UpdatePullRequestTitle

Necesario para cambiar el título de una solicitud de incorporación de cambios en un CodeCommit repositorio.

Recurso: arn:aws:codecommit:*region*:*account-id*:*repository-name*

Permisos para acciones en plantillas de reglas de aprobación

Los siguientes permisos permiten o deniegan acciones en las plantillas de reglas de aprobación de los CodeCommit repositorios. Estos permisos se refieren únicamente a las acciones realizadas en la CodeCommit consola, la CodeCommit API y a los comandos ejecutados mediante la. AWS CLI No tienen que ver con acciones similares que se pueden llevar a cabo utilizando el protocolo de Git. Para conocer los permisos relacionados en las solicitudes de extracción, consulte [Permisos para](#page-535-0)  [realizar acciones en solicitudes de extracción.](#page-535-0)

CodeCommit Operaciones de API y permisos necesarios para realizar acciones en las plantillas de reglas de aprobación

## [AssociateApprovalRuleTemplateWithRepository](https://docs.aws.amazon.com/codecommit/latest/APIReference/API_AssociateApprovalRuleTemplateWithRepository.html)

Acciones: codecommit:AssociateApprovalRuleTemplateWithRepository

Necesario para asociar una plantilla con un repositorio especificado en una cuenta de Amazon Web Services. Una vez asociado, se crean automáticamente reglas de aprobación que coinciden con las condiciones de plantilla en cada solicitud de extracción creada en el repositorio especificado.

Recurso: \*

## [BatchAssociateApprovalRuleTemplateWithRepositories](https://docs.aws.amazon.com/codecommit/latest/APIReference/API_BatchAssociateApprovalRuleTemplateWithRepositories.html)

Acciones: codecommit:BatchAssociateApprovalRuleTemplateWithRepositories

Necesario para asociar una plantilla con uno o varios repositorios especificados en una cuenta de Amazon Web Services.

Recurso: \*

[BatchDisassociateApprovalRuleTemplateFromRepositories](https://docs.aws.amazon.com/codecommit/latest/APIReference/API_BatchDissociateApprovalRuleTemplateFromRepositories.html)

Acciones: codecommit:BatchDisassociateApprovalRuleTemplateFromRepositories

Necesario para desasociar una plantilla de uno o varios repositorios especificados en una cuenta de Amazon Web Services.

Recurso: \*

[CreateApprovalRuleTemplate](https://docs.aws.amazon.com/codecommit/latest/APIReference/API_CreateApprovalRuleTemplate.html)

Acciones: codecommit:CreateApprovalRuleTemplate

Necesario para crear una plantilla de regla de aprobación que pueda asociarse a uno o más repositorios de la cuenta de Amazon Web Services.

Recurso: \*

[DeleteApprovalRuleTemplate](https://docs.aws.amazon.com/codecommit/latest/APIReference/API_DeleteApprovalRuleTemplate.html)

Acciones: codecommit:DeleteApprovalRuleTemplate

Se requiere para eliminar una plantilla de regla de aprobación de una cuenta de AWS .

Recurso: \*

[DisassociateApprovalRuleTemplateFromRepository](https://docs.aws.amazon.com/codecommit/latest/APIReference/API_DisassociateApprovalRuleTemplateFromRepository.html)

Acciones: codecommit:DisassociateApprovalRuleTemplateFromRepository

Necesario para desasociar la plantilla especificada de un repositorio en una cuenta de Amazon Web Services. No elimina las reglas de aprobación en las solicitudes de extracción ya creadas con la plantilla.

Recurso: \*

## [GetApprovalRuleTemplate](https://docs.aws.amazon.com/codecommit/latest/APIReference/API_GetApprovalRuleTemplate.html)

Acciones: codecommit:GetApprovalRuleTemplate

Necesario para devolver información sobre una plantilla de regla de aprobación en una cuenta de Amazon Web Services.

Recurso: \*

**[ListApprovalRuleTemplates](https://docs.aws.amazon.com/codecommit/latest/APIReference/API_ListApprovalRuleTemplates.html)** 

Acciones: codecommit:ListApprovalRuleTemplates

Necesario para mostrar plantillas de reglas de aprobación en una cuenta de Amazon Web Services.

Recurso: \*

[ListAssociatedApprovalRuleTemplatesForRepository](https://docs.aws.amazon.com/codecommit/latest/APIReference/API_ListAssociatedApprovalRuleTemplatesForRepository.html)

Acciones: codecommit:ListAssociatedApprovalRuleTemplatesForRepository

Necesario para enumerar todas las plantillas de reglas de aprobación asociadas a un repositorio especificado en una cuenta de Amazon Web Services.

Recurso: \*

## [ListRepositoriesForApprovalRuleTemplate](https://docs.aws.amazon.com/codecommit/latest/APIReference/API_ListRepositoriesForApprovalRuleTemplate.html)

Acciones: codecommit:ListRepositoriesForApprovalRuleTemplate

Necesario para enumerar todos los repositorios asociados a una plantilla de regla de aprobación especificada en una cuenta de Amazon Web Services.

Recurso: \*

## [UpdateApprovalRuleTemplateContent](https://docs.aws.amazon.com/codecommit/latest/APIReference/API_UpdateApprovalRuleTemplateContent.html)

Acciones: codecommit:UpdateApprovalRuleTemplateContent

Necesario para actualizar el contenido de una plantilla de regla de aprobación en una cuenta de Amazon Web Services.

Recurso: \*

## [UpdateApprovalRuleTemplateDescription](https://docs.aws.amazon.com/codecommit/latest/APIReference/API_UpdateApprovalRuleTemplateDescription.html)

Acciones: codecommit:UpdateApprovalRuleTemplateDescription

Necesario para actualizar la descripción de una plantilla de regla de aprobación en una cuenta de Amazon Web Services.

Recurso: \*

[UpdateApprovalRuleTemplateName](https://docs.aws.amazon.com/codecommit/latest/APIReference/API_UpdateApprovalRuleTemplateName.html)

Acciones: codecommit:UpdateApprovalRuleTemplateName

Se requiere para actualizar el nombre de una plantilla de regla de aprobación en una cuenta de AWS .

Recurso: \*

Permisos para realizar acciones en archivos individuales

Los siguientes permisos permiten o deniegan acciones en archivos individuales de los CodeCommit repositorios. Estos permisos se refieren únicamente a las acciones realizadas en la CodeCommit consola, la CodeCommit API y a los comandos ejecutados mediante la. AWS CLI No tienen que ver con acciones similares que se pueden llevar a cabo utilizando el protocolo de Git. Por ejemplo, el git push comando envía los archivos nuevos y modificados a un CodeCommit repositorio mediante el protocolo Git. No se ve afectado por ningún permiso de la CodeCommit PutFile operación.

CodeCommit Operaciones de la API y permisos necesarios para realizar acciones en archivos individuales

## **[DeleteFile](https://docs.aws.amazon.com/codecommit/latest/APIReference/API_DeleteFile.html)**

Acciones: codecommit:DeleteFile

Necesario para eliminar un archivo específico de una rama específica de un CodeCommit repositorio desde la CodeCommit consola.

Recurso: arn:aws:codecommit:*region*:*account-id*:*repository-name*

## **[GetBlob](https://docs.aws.amazon.com/codecommit/latest/APIReference/API_GetBlob.html)**

Acciones: codecommit:GetBlob

Necesario para ver el contenido codificado de un archivo individual en un CodeCommit repositorio desde la CodeCommit consola.

Recurso: arn:aws:codecommit:*region*:*account-id*:*repository-name*

### [GetFile](https://docs.aws.amazon.com/codecommit/latest/APIReference/API_GetFile.html)

Acciones: codecommit:GetFile

Necesario para ver el contenido codificado de un archivo específico y sus metadatos en un CodeCommit repositorio desde la CodeCommit consola.

Recurso: arn:aws:codecommit:*region*:*account-id*:*repository-name*

## **[GetFolder](https://docs.aws.amazon.com/codecommit/latest/APIReference/API_GetFolder.html)**

Acciones: codecommit:GetFolder

Necesario para ver el contenido de una carpeta específica en un CodeCommit repositorio desde la CodeCommit consola.

Recurso: arn:aws:codecommit:*region*:*account-id*:*repository-name*

## [PutFile](https://docs.aws.amazon.com/codecommit/latest/APIReference/API_PutFile.html)

Acciones: codecommit:PutFile

Necesario para añadir un archivo nuevo o modificado a un CodeCommit repositorio desde la CodeCommit consola, la CodeCommit API o el AWS CLI.

Recurso: arn:aws:codecommit:*region*:*account-id*:*repository-name*

Permisos para realizar acciones en comentarios

Los siguientes permisos permiten o deniegan acciones en los comentarios de CodeCommit los repositorios. Estos permisos se refieren a las acciones realizadas con la CodeCommit consola y la CodeCommit API, y a los comandos ejecutados mediante la. AWS CLI Para conocer los permisos relacionados de comentarios en solicitudes de extracción, consulte [Permisos para realizar acciones](#page-535-0) [en solicitudes de extracción](#page-535-0).

CodeCommit Operaciones de API y permisos necesarios para realizar acciones en los repositorios

## [DeleteCommentContent](https://docs.aws.amazon.com/codecommit/latest/APIReference/API_DeleteCommentContent.html)

Acciones: codecommit:DeleteCommentContent

Necesario para eliminar el contenido de un comentario realizado en un cambio, archivo o confirmación en un repositorio. Los comentarios no se pueden eliminar, pero si el usuario tiene este permiso, puede borrar el contenido de un comentario.

Recurso: arn:aws:codecommit:*region*:*account-id*:*repository-name* **[GetComment](https://docs.aws.amazon.com/codecommit/latest/APIReference/API_GetComment.html)** 

Acciones: codecommit:GetComment

Se requiere para devolver información sobre un comentario realizado en un cambio, un archivo o una confirmación en un CodeCommit repositorio.

Recurso: arn:aws:codecommit:*region*:*account-id*:*repository-name*

## **[GetCommentReactions](https://docs.aws.amazon.com/codecommit/latest/APIReference/API_GetCommentReactions.html)**

Acciones: codecommit:GetCommentReactions

Se requiere para devolver información sobre las reacciones de los emojis a un comentario realizado en un cambio, un archivo o una confirmación en un CodeCommit repositorio.

Recurso: arn:aws:codecommit:*region*:*account-id*:*repository-name* [GetCommentsForComparedCommit](https://docs.aws.amazon.com/codecommit/latest/APIReference/API_GetCommentsForComparedCommit.html)

Acciones: codecommit:GetCommentsForComparedCommit

Se requiere para devolver información sobre los comentarios realizados en la comparación entre dos confirmaciones de un CodeCommit repositorio.

Recurso: arn:aws:codecommit:*region*:*account-id*:*repository-name* [PostCommentForComparedCommit](https://docs.aws.amazon.com/codecommit/latest/APIReference/API_PostCommentForComparedCommit.html)

Acciones: codecommit:PostCommentForComparedCommit

Necesario para comentar la comparación entre dos confirmaciones en un CodeCommit repositorio.

Recurso: arn:aws:codecommit:*region*:*account-id*:*repository-name* [PostCommentReply](https://docs.aws.amazon.com/codecommit/latest/APIReference/API_PostCommentReply.html)

Acciones: codecommit:PostCommentReply

Necesario para crear una respuesta a un comentario sobre una comparación entre confirmaciones o sobre una solicitud de cambios en un CodeCommit repositorio.

Recurso: arn:aws:codecommit:*region*:*account-id*:*repository-name* [PutCommentReaction](https://docs.aws.amazon.com/codecommit/latest/APIReference/API_PutCommentReaction.html)

Acciones: codecommit:PutCommentReaction

Se requiere para responder a un comentario con un emoji en una confirmación o en una solicitud de extracción en un CodeCommit repositorio.

Recurso: arn:aws:codecommit:*region*:*account-id*:*repository-name* [UpdateComment](https://docs.aws.amazon.com/codecommit/latest/APIReference/API_UpdateComment.html)

Acciones: codecommit:UpdateComment

Necesario para editar un comentario en una comparación entre confirmaciones o en una solicitud de extracción. Los comentarios solo puede editarlos el autor del comentario.

Recurso: arn:aws:codecommit:*region*:*account-id*:*repository-name*

Permisos para realizar acciones en código confirmado

Los siguientes permisos permiten o deniegan acciones en el código enviado a los CodeCommit repositorios. Estos permisos se refieren a las acciones realizadas con la CodeCommit consola y la CodeCommit API, y a los comandos ejecutados mediante la. AWS CLI No tienen que ver con acciones similares que se pueden llevar a cabo utilizando el protocolo de Git. Por ejemplo, el comando git commit crea una confirmación de una ramificación en un repositorio utilizando el protocolo de Git. No se ve afectado por ningún permiso de la CodeCommit CreateCommit operación.

La denegación explícita de algunos de estos permisos puede tener consecuencias inesperadas en la CodeCommit consola. Por ejemplo, si define GetTree en Deny, evitará que los usuarios examinen el contenido de un repositorio en la consola, pero no impedirá que los usuarios vean el contenido de un archivo en el repositorio (por ejemplo, si reciben un enlace al archivo por correo electrónico). Si define GetBlob en Deny, evitará que los usuarios vean el contenido de los archivos, pero no impedirá que los usuarios examinen la estructura de un repositorio. Si define GetCommit en Deny, evitará que los usuarios recuperen información detallada sobre las confirmaciones. Si define GetObjectIdentifier en Deny, se bloqueará la mayor parte de la funcionalidad de exploración

de código. Si estableces estas tres acciones Deny en una política, un usuario con esa política no podrá navegar por el código de la CodeCommit consola.

CodeCommit Operaciones de la API y permisos necesarios para realizar acciones en el código comprometido

BatchGetCommits

Acciones: codecommit:BatchGetCommits

Se requiere para devolver información sobre una o más confirmaciones en un CodeCommit repositorio. Se trata únicamente de un permiso de política de IAM, no de una acción de API a la que se puede llamar.

Recurso: arn:aws:codecommit:*region*:*account-id*:*repository-name*

#### **[CreateCommit](https://docs.aws.amazon.com/codecommit/latest/APIReference/CreateCommit.html)**

Acciones: codecommit:CreateCommit

Se necesita para crear una confirmación.

Recurso: arn:aws:codecommit:*region*:*account-id*:*repository-name*

#### **[GetCommit](https://docs.aws.amazon.com/codecommit/latest/APIReference/GetCommit.html)**

Acciones: codecommit:GetCommit

Necesario para devolver información sobre una confirmación.

Recurso: arn:aws:codecommit:*region*:*account-id*:*repository-name*

**GetCommitHistory** 

Acciones: codecommit:GetCommitHistory

Necesario para devolver información sobre el historial de confirmaciones en un repositorio. Se trata únicamente de un permiso de política de IAM, no de una acción de API a la que se puede llamar.

Recurso: arn:aws:codecommit:*region*:*account-id*:*repository-name*

#### **[GetDifferences](https://docs.aws.amazon.com/codecommit/latest/APIReference/API_GetDifferences.html)**

Acciones: codecommit:GetDifferences

Necesario para devolver información sobre las diferencias en un especificador de confirmación (como, por ejemplo, una ramificación, etiqueta, HEAD, ID de confirmación u otra referencia completa).

Recurso: arn:aws:codecommit:*region*:*account-id*:*repository-name*

## **GetObjectIdentifier**

Acciones: codecommit:GetObjectIdentifier

Necesario para resolver blobs, árboles y confirmaciones con su identificador. Se trata únicamente de un permiso de política de IAM, no de una acción de API a la que se puede llamar.

Recurso: arn:aws:codecommit:*region*:*account-id*:*repository-name*

## **GetReferences**

Acciones: codecommit:GetReferences

Necesario para devolver todas las referencias, como ramificaciones y etiquetas. Se trata únicamente de un permiso de política de IAM, no de una acción de API a la que se puede llamar.

Recurso: arn:aws:codecommit:*region*:*account-id*:*repository-name*

## **GetTree**

Acciones: codecommit:GetTree

Necesario para ver el contenido de un árbol específico en un CodeCommit repositorio desde la CodeCommit consola. Se trata únicamente de un permiso de política de IAM, no de una acción de API a la que se puede llamar.

Recurso: arn:aws:codecommit:*region*:*account-id*:*repository-name*

Permisos para realizar acciones en repositorios

Los siguientes permisos permiten o deniegan acciones en CodeCommit los repositorios. Estos permisos se refieren a las acciones realizadas con la CodeCommit consola y la CodeCommit API, y a los comandos que se ejecutan mediante la. AWS CLI No tienen que ver con acciones similares que se pueden llevar a cabo utilizando el protocolo de Git.

CodeCommit Operaciones de la API y permisos necesarios para realizar acciones en los repositorios

## **[BatchGetRepositories](https://docs.aws.amazon.com/codecommit/latest/APIReference/API_BatchGetRepositories.html)**

Acciones: codecommit:BatchGetRepositories

Necesario para obtener información sobre varios CodeCommit repositorios que se encuentran en una cuenta de Amazon Web Services. EnResource, debe especificar los nombres de todos los CodeCommit repositorios para los que se permite (o deniega) información a un usuario.

Recurso: arn:aws:codecommit:*region*:*account-id*:*repository-name*

#### **[CreateRepository](https://docs.aws.amazon.com/codecommit/latest/APIReference/CreateRepository.html)**

Acciones: codecommit:CreateRepository

Necesario para crear un CodeCommit repositorio.

Recurso: arn:aws:codecommit:*region*:*account-id*:*repository-name*

#### **[DeleteRepository](https://docs.aws.amazon.com/codecommit/latest/APIReference/API_DeleteRepository.html)**

Acciones: codecommit:DeleteRepository

Necesario para eliminar un CodeCommit repositorio.

Recurso: arn:aws:codecommit:*region*:*account-id*:*repository-name*

## **[GetRepository](https://docs.aws.amazon.com/codecommit/latest/APIReference/API_GetRepository.html)**

Acciones: codecommit:GetRepository

Necesario para obtener información sobre un único CodeCommit repositorio.

Recurso: arn:aws:codecommit:*region*:*account-id*:*repository-name*

#### **[ListRepositories](https://docs.aws.amazon.com/codecommit/latest/APIReference/API_ListRepositories.html)**

Acciones: codecommit:ListRepositories

Necesario para obtener una lista de los nombres e ID de sistema de varios CodeCommit repositorios de una cuenta de Amazon Web Services. El único valor permitido para Resource para esta acción es todos los repositorios (\*).

Recurso: \*

#### [UpdateRepositoryDescription](https://docs.aws.amazon.com/codecommit/latest/APIReference/API_UpdateRepositoryDescription.html)

Acciones: codecommit:UpdateRepositoryDescription

Necesario para cambiar la descripción de un CodeCommit repositorio.

Recurso: arn:aws:codecommit:*region*:*account-id*:*repository-name*

#### [UpdateRepositoryName](https://docs.aws.amazon.com/codecommit/latest/APIReference/API_UpdateRepositoryName.html)

Acciones: codecommit:UpdateRepositoryName

Necesario para cambiar el nombre de un CodeCommit repositorio. EnResource, debe especificar tanto los CodeCommit repositorios que se pueden cambiar como los nombres de los nuevos repositorios.

Recurso: arn:aws:codecommit:*region*:*account-id*:*repository-name*

Permisos para realizar acciones en etiquetas

Los siguientes permisos permiten o deniegan acciones en las AWS etiquetas de los CodeCommit recursos.

CodeCommit Operaciones de la API y permisos necesarios para realizar acciones en las etiquetas

#### **[ListTagsForResource](https://docs.aws.amazon.com/codecommit/latest/APIReference/API_ListTagsForResource.html)**

Acciones: codecommit:ListTagsForResource

Se requiere para devolver información sobre las AWS etiquetas configuradas en un recurso en CodeCommit.

Recurso: arn:aws:codecommit:*region*:*account-id*:*repository-name*

#### **[TagResource](https://docs.aws.amazon.com/codecommit/latest/APIReference/API_TagResource.html)**

Acciones: codecommit:TagResource

Necesario para añadir o editar AWS etiquetas para un repositorio.

Recurso: arn:aws:codecommit:*region*:*account-id*:*repository-name*

## **[UntagResource](https://docs.aws.amazon.com/codecommit/latest/APIReference/API_UntagResource.html)**

Acciones: codecommit:UntagResource

Necesario para eliminar AWS etiquetas de un recurso en CodeCommit.

Recurso: arn:aws:codecommit:*region*:*account-id*:*repository-name*

Permisos para realizar acciones en disparadores

Los siguientes permisos permiten o deniegan acciones en los activadores de los CodeCommit repositorios.

CodeCommit Operaciones de la API y permisos necesarios para las acciones en los desencadenadores

#### **[GetRepositoryTriggers](https://docs.aws.amazon.com/codecommit/latest/APIReference/API_GetRepositoryTriggers.html)**

Acciones: codecommit:GetRepositoryTriggers

Necesario para devolver información sobre los disparadores configurados para un repositorio.

Recurso: arn:aws:codecommit:*region*:*account-id*:*repository-name*

## **[PutRepositoryTriggers](https://docs.aws.amazon.com/codecommit/latest/APIReference/API_PutRepositoryTriggers.html)**

Acciones: codecommit:PutRepositoryTriggers

Necesario para crear, editar o eliminar disparadores de un repositorio.

Recurso: arn:aws:codecommit:*region*:*account-id*:*repository-name*

## **[TestRepositoryTriggers](https://docs.aws.amazon.com/codecommit/latest/APIReference/API_TestRepositoryTriggers.html)**

Acciones: codecommit:TestRepositoryTriggers

Necesario para probar las funciones de un disparador de repositorio mediante el envío de datos al tema o a la función configurados para el disparador.

Recurso: arn:aws:codecommit:*region*:*account-id*:*repository-name*

Permisos para realizar acciones en el momento de CodePipeline la integración

CodePipeline Para utilizar un CodeCommit repositorio en una acción de origen para una canalización, debes conceder todos los permisos que se indican en la siguiente tabla al rol de servicio CodePipeline. Si no se han establecido estos permisos en la función de servicio o se han establecido en **Deny**, la canalización no se ejecuta automáticamente cuando se realiza un cambio en el repositorio, y los cambios no se podrán liberar manualmente.

CodeCommit Operaciones de la API y permisos necesarios para las acciones de CodePipeline integración

## **[GetBranch](https://docs.aws.amazon.com/codecommit/latest/APIReference/API_GetBranch.html)**

Acciones: codecommit:GetBranch

Necesario para obtener detalles sobre una rama de un CodeCommit repositorio.

Recurso: arn:aws:codecommit:*region*:*account-id*:*repository-name*

## **[GetCommit](https://docs.aws.amazon.com/codecommit/latest/APIReference/GetCommit.html)**

Acciones: codecommit:GetCommit

Necesario para devolver información sobre una confirmación.

Recurso: arn:aws:codecommit:*region*:*account-id*:*repository-name*

UploadArchive

Acciones: codecommit:UploadArchive

Necesario para permitir que la función de servicio cargue los cambios del repositorio en una canalización. CodePipeline Se trata únicamente de un permiso de política de IAM, no de una acción de API a la que se puede llamar.

Recurso: arn:aws:codecommit:*region*:*account-id*:*repository-name*

GetUploadArchiveStatus

Acciones: codecommit:GetUploadArchiveStatus

Necesario para determinar el estado de la carga de un archivo: si está en curso, si se ha completado, si se ha cancelado o si se ha producido un error. Se trata únicamente de un permiso de política de IAM, no de una acción de API a la que se puede llamar.

Recurso: arn:aws:codecommit:*region*:*account-id*:*repository-name* CancelUploadArchive

Acciones: codecommit:CancelUploadArchive

Necesario para cancelar la carga de un archivo en una canalización. Se trata únicamente de un permiso de política de IAM, no de una acción de API a la que se puede llamar.

Recurso: arn:aws:codecommit:*region*:*account-id*:*repository-name*

# ¿Cómo AWS CodeCommit funciona con IAM

Antes de utilizar IAM para gestionar el acceso CodeCommit, debe comprender las funciones de IAM disponibles para su uso. CodeCommit Para obtener una visión general de cómo funcionan con IAM CodeCommit y otros AWS servicios, consulte [AWS Servicios que funcionan con IAM en la Guía del](https://docs.aws.amazon.com/IAM/latest/UserGuide/reference_aws-services-that-work-with-iam.html)  [usuario de IAM.](https://docs.aws.amazon.com/IAM/latest/UserGuide/reference_aws-services-that-work-with-iam.html)

## Temas

- [Claves de condición](#page-553-0)
- **[Ejemplos](#page-554-0)**

## <span id="page-553-0"></span>Claves de condición

Los administradores pueden usar las políticas de AWS JSON para especificar quién tiene acceso a qué. Es decir, qué entidad principal puede realizar acciones en qué recursos y en qué condiciones.

El elemento Condition (o bloque de Condition) permite especificar condiciones en las que entra en vigor una instrucción. El elemento Condition es opcional. Puede crear expresiones condicionales que utilicen [operadores de condición](https://docs.aws.amazon.com/IAM/latest/UserGuide/reference_policies_elements_condition_operators.html), tales como igual o menor que, para que la condición de la política coincida con los valores de la solicitud.

Si especifica varios elementos de Condition en una instrucción o varias claves en un único elemento de Condition, AWS las evalúa mediante una operación AND lógica. Si especifica varios valores para una única clave de condición, AWS evalúa la condición mediante una OR operación lógica. Se deben cumplir todas las condiciones antes de que se concedan los permisos de la instrucción.

También puede utilizar variables de marcador de posición al especificar condiciones. Por ejemplo, puede conceder un permiso de usuario de IAM para acceder a un recurso solo si está etiquetado con su nombre de usuario de IAM. Para más información, consulte [Elementos de la política de IAM:](https://docs.aws.amazon.com/IAM/latest/UserGuide/reference_policies_variables.html)  [variables y etiquetas](https://docs.aws.amazon.com/IAM/latest/UserGuide/reference_policies_variables.html) en la Guía del usuario de IAM.

AWS admite claves de condición globales y claves de condición específicas del servicio. Para ver todas las claves de condición AWS globales, consulte las claves de [contexto de condición AWS](https://docs.aws.amazon.com/IAM/latest/UserGuide/reference_policies_condition-keys.html)  [globales en la Guía](https://docs.aws.amazon.com/IAM/latest/UserGuide/reference_policies_condition-keys.html) del usuario de IAM.

CodeCommit define su propio conjunto de claves de condición y también admite el uso de algunas claves de condición globales. Para ver todas las claves de condición AWS globales, consulte las claves de [contexto de condición AWS globales](https://docs.aws.amazon.com/IAM/latest/UserGuide/reference_policies_condition-keys.html) en la Guía del usuario de IAM.

Algunas CodeCommit acciones admiten la clave de codecommit:References condición. Para obtener un ejemplo de política que utiliza esta clave, consulte [Ejemplo 4: denegar o permitir acciones](#page-520-0)  [en las ramificaciones.](#page-520-0)

Para ver una lista de claves de CodeCommit condición, consulte las [claves de condición AWS](https://docs.aws.amazon.com/IAM/latest/UserGuide/list_awscodecommit.html#awscodecommit-policy-keys)  [CodeCommit](https://docs.aws.amazon.com/IAM/latest/UserGuide/list_awscodecommit.html#awscodecommit-policy-keys) en la Guía del usuario de IAM. Para saber con qué acciones y recursos puede utilizar una clave de condición, consulte [Acciones definidas por AWS CodeCommit](https://docs.aws.amazon.com/IAM/latest/UserGuide/list_awscodecommit.html#awscodecommit-actions-as-permissions).

## <span id="page-554-0"></span>Ejemplos

Para ver ejemplos de políticas CodeCommit basadas en la identidad, consulte. [AWS CodeCommit](#page-558-0)  [ejemplos de políticas basadas en la identidad](#page-558-0)

## Políticas de CodeCommit basadas en recursos

CodeCommit no admite políticas basadas en recursos.

## Autorización basada en etiquetas CodeCommit

Puede adjuntar etiquetas a CodeCommit los recursos o pasarles etiquetas en una solicitud CodeCommit. Para controlar el acceso en función de etiquetas, debe proporcionar información de las etiquetas en el [elemento de condición](https://docs.aws.amazon.com/IAM/latest/UserGuide/reference_policies_elements_condition.html) de una política utilizando las claves de condición codecommit:ResourceTag/*key-name*, aws:RequestTag/*key-name* o aws:TagKeys. Para obtener más información sobre el etiquetado de CodeCommit recursos, consulte[Ejemplo 5: denegar](#page-522-0)  [o permitir acciones en repositorios con etiquetas](#page-522-0). Para obtener más información sobre las estrategias de etiquetado, consulte Recursos de [etiquetado AWS.](https://docs.aws.amazon.com/general/latest/gr/aws_tagging.html)

CodeCommit también admite políticas basadas en etiquetas de sesión. Para obtener más información, consulte [Etiquetas de sesión](https://docs.aws.amazon.com/IAM/latest/UserGuide/id_session-tags.html).

## <span id="page-554-1"></span>Uso de etiquetas para proporcionar información de identidad en CodeCommit

CodeCommit admite el uso de etiquetas de sesión, que son atributos de pares clave-valor que se transfieren cuando se asume una función de IAM, se utilizan credenciales temporales o se federa un usuario en (). AWS Security Token Service AWS STS También puede asociar etiquetas a un usuario de IAM. Puede utilizar la información proporcionada en estas etiquetas para facilitar la identificación

de quién ha realizado un cambio o ha provocado un evento. CodeCommit incluye los valores de las etiquetas con los siguientes nombres clave en CodeCommit los eventos:

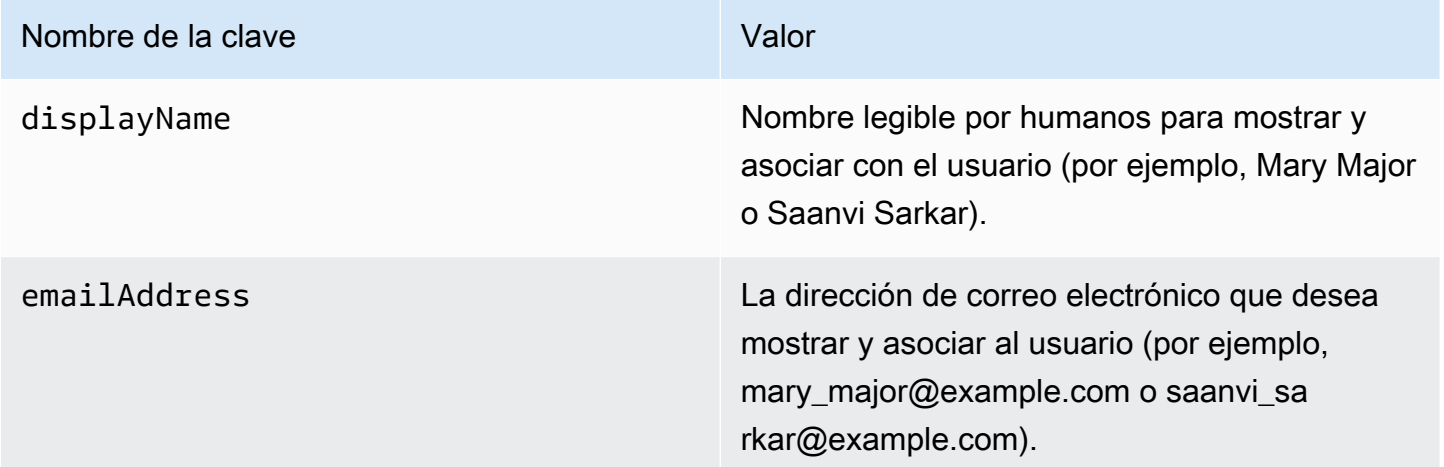

Si se proporciona esta información, CodeCommit inclúyala en los eventos enviados a Amazon EventBridge y Amazon CloudWatch Events. Para obtener más información, consulte [Supervisión de](#page-567-0)  [eventos de CodeCommit en Amazon EventBridge y eventos de Amazon CloudWatch.](#page-567-0)

Para utilizar el etiquetado de sesión, los roles deben tener políticas que incluyan el permiso sts:TagSession establecido en Allow. Si está utilizando acceso federado, puede configurar la información de nombre de visualización y etiqueta de correo electrónico como parte de la configuración. Por ejemplo, si utiliza Azure Active Directory, puede proporcionar la siguiente información de reclamación:

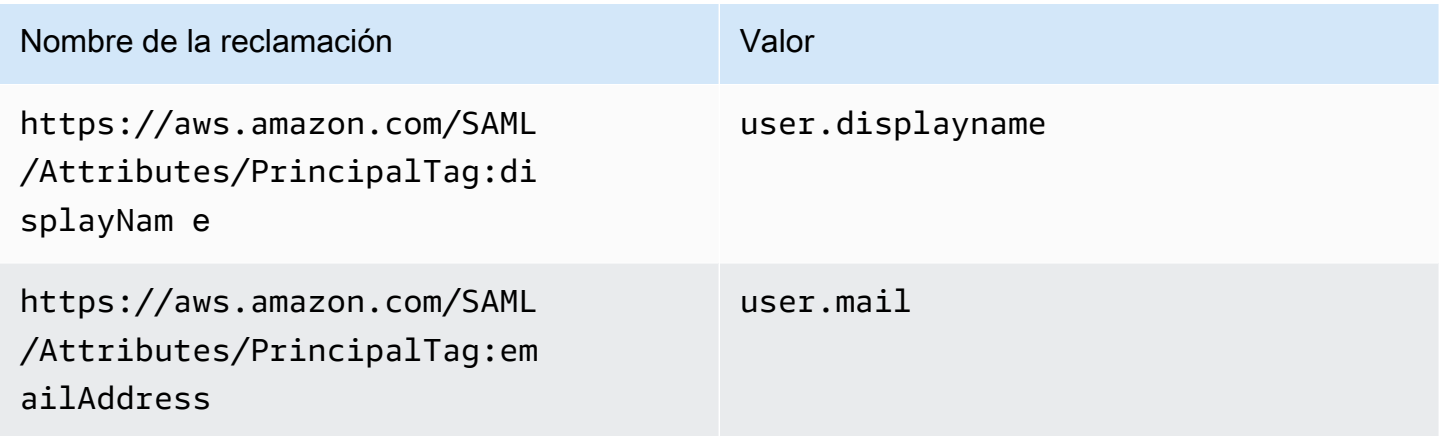

Puede utilizar las etiquetas de sesión AWS CLI para pasarse displayName y emailAddress utilizarlasAssumeRole. Por ejemplo, un usuario que desee asumir un rol denominado

*Desarrollador* y que desee asociar su nombre *Mary Major* podría utilizar el comando assumerole de forma similar a la siguiente:

```
aws sts assume-role \
--role-arn arn:aws:iam::123456789012:role/Developer \
--role-session-name Mary-Major \
–-tags Key=displayName,Value="Mary Major" 
  Key=emailAddress,Value="mary_major@example.com" \
--external-id Example987
```
Para obtener más información, consulte [AssumeRole](https://docs.aws.amazon.com/IAM/latest/UserGuide/id_session-tags.html#id_session-tags_adding-assume-role).

Puede utilizar la operación AssumeRoleWithSAML para devolver un conjunto de credenciales temporales que incluyan etiquetas displayName y emailAddress. Puede utilizar estas etiquetas al acceder a CodeCommit los repositorios. Esto requiere que tu empresa o grupo ya haya integrado tu solución SAML de terceros con ella. AWS Si es así, puede pasar atributos SAML como etiquetas de sesión. Por ejemplo, si deseara pasar atributos de identidad para un nombre de visualización y una dirección de correo electrónico de un usuario denominado *Saanvi Sarkar* como etiquetas de sesión:

```
<Attribute Name="https://aws.amazon.com/SAML/Attributes/PrincipalTag:displayName"> 
   <AttributeValue>Saanvi Sarkar</AttributeValue>
</Attribute>
<Attribute Name="https://aws.amazon.com/SAML/Attributes/PrincipalTag:emailAddress"> 
   <AttributeValue>saanvi_sarkar@example.com</AttributeValue>
</Attribute>
```
Para obtener más información, consulte [Pasar etiquetas de sesión mediante AssumeRoleWith](https://docs.aws.amazon.com/IAM/latest/UserGuide/id_session-tags.html#id_session-tags_adding-assume-role-saml) [SAML.](https://docs.aws.amazon.com/IAM/latest/UserGuide/id_session-tags.html#id_session-tags_adding-assume-role-saml)

Puede utilizar la operación AssumeRoleWithIdentity para devolver un conjunto de credenciales temporales que incluyan etiquetas displayName y emailAddress. Puedes usar estas etiquetas cuando accedes a los CodeCommit repositorios. Para pasar las etiquetas de sesión desde OpenID Connect (OIDC), debe incluir las etiquetas de sesión en JSON Web Token (JWT). Por ejemplo, el token JWP descodificado utilizado para llamar a AssumeRoleWithWebIdentity que incluye las etiquetas de sesión displayName y emailAddress para un usuario llamado *Li Juan*:

```
{ 
     "sub": "lijuan", 
     "aud": "ac_oic_client",
```

```
 "jti": "ZYUCeREXAMPLE", 
     "iss": "https://xyz.com", 
     "iat": 1566583294, 
     "exp": 1566583354, 
     "auth_time": 1566583292, 
     "https://aws.amazon.com/tags": { 
          "principal_tags": { 
               "displayName": ["Li Juan"], 
               "emailAddress": ["li_juan@example.com"], 
          }, 
          "transitive_tag_keys": [ 
              "displayName", 
              "emailAddress" 
          ] 
     }
}
```
Para obtener más información, consulte [Pasar etiquetas de sesión mediante](https://docs.aws.amazon.com/IAM/latest/UserGuide/id_session-tags.html#id_session-tags_adding-assume-role-idp)  [AssumeRoleWithWebIdentity](https://docs.aws.amazon.com/IAM/latest/UserGuide/id_session-tags.html#id_session-tags_adding-assume-role-idp).

Puede utilizar la operación GetFederationToken para devolver un conjunto de credenciales temporales que incluyan etiquetas displayName y emailAddress. Puedes usar estas etiquetas cuando accedes a CodeCommit los repositorios. Por ejemplo, para usar el AWS CLI para obtener un token de federación que incluya las emailAddress etiquetas displayName y:

```
aws sts get-federation-token \
--name my-federated-user \
–-tags key=displayName,value="Nikhil Jayashankar" 
  key=emailAddress,value=nikhil_jayashankar@example.com
```
Para obtener más información, consulte [Pasar etiquetas de sesión mediante GetFederationToken](https://docs.aws.amazon.com/IAM/latest/UserGuide/id_session-tags.html#id_session-tags_adding-getfederationtoken).

# CodeCommit Funciones de IAM

Un [rol de IAM](https://docs.aws.amazon.com/IAM/latest/UserGuide/id_roles.html) es una entidad de la cuenta de Amazon Web Services que dispone de permisos específicos.

Uso de credenciales temporales con CodeCommit

Puede utilizar credenciales temporales para iniciar sesión con federación, asumir un rol de IAM o asumir un rol de acceso entre cuentas. Las credenciales de seguridad temporales se obtienen llamando a operaciones de AWS STS API como [AssumeRoleo](https://docs.aws.amazon.com/STS/latest/APIReference/API_AssumeRole.html) [GetFederationToken.](https://docs.aws.amazon.com/STS/latest/APIReference/API_GetFederationToken.html)

CodeCommit admite el uso de credenciales temporales. Para obtener más información, consulte [Conexión a repositorios de AWS CodeCommit con credenciales rotatorias](#page-468-0).

## Roles vinculados al servicio

Los [roles vinculados a un servicio](https://docs.aws.amazon.com/IAM/latest/UserGuide/id_roles_terms-and-concepts.html#iam-term-service-linked-role) permiten a AWS los servicios acceder a los recursos de otros servicios para completar una acción en tu nombre. Los roles vinculados a servicios aparecen en la cuenta de IAM y son propiedad del servicio. Un administrador de IAM puede ver, pero no editar, los permisos de los roles vinculados a servicios.

CodeCommit no utiliza funciones vinculadas al servicio.

## Roles de servicio

Esta característica permite que un servicio asuma un [rol de servicio](https://docs.aws.amazon.com/IAM/latest/UserGuide/id_roles_terms-and-concepts.html#iam-term-service-role) en su nombre. Este rol permite que el servicio obtenga acceso a los recursos de otros servicios para completar una acción en su nombre. Los roles de servicio aparecen en su cuenta de IAM y son propiedad de la cuenta. Esto significa que un administrador de IAM puede cambiar los permisos de este rol. Sin embargo, hacerlo podría deteriorar la funcionalidad del servicio.

CodeCommit no utiliza funciones de servicio.

# <span id="page-558-0"></span>AWS CodeCommit ejemplos de políticas basadas en la identidad

De forma predeterminada, los usuarios y roles de IAM no tienen permiso para crear o modificar recursos. CodeCommit Tampoco pueden realizar tareas con la AWS API AWS Management Console AWS CLI, o. Un administrador de IAM debe crear políticas de IAM que concedan permisos a los usuarios y a los roles para realizar operaciones de la API concretas en los recursos especificados que necesiten. El administrador debe asociar esas políticas a los usuarios o grupos de IAM que necesiten esos permisos.

Para ver políticas de ejemplo, consulte lo siguiente:

- [Ejemplo 1: Permitir a un usuario realizar CodeCommit operaciones en una sola Región de AWS](#page-517-0)
- [Ejemplo 2: permitir a un usuario utilizar Git para un solo repositorio](#page-517-1)
- [Ejemplo 3: permitir a un usuario conectarse desde un rango de direcciones IP específicas para](#page-518-0)  [obtener acceso a un repositorio](#page-518-0)
- [Ejemplo 4: denegar o permitir acciones en las ramificaciones](#page-520-0)
- [Ejemplo 5: denegar o permitir acciones en repositorios con etiquetas](#page-522-0)

## • [Configure el acceso multicuenta a un AWS CodeCommit repositorio mediante roles](#page-231-0)

Para obtener información acerca de cómo crear una política basada en identidad de IAM con estos documentos de políticas JSON de ejemplo, consulte [Creación de políticas en la pestaña JSON](https://docs.aws.amazon.com/IAM/latest/UserGuide/access_policies_create.html#access_policies_create-json-editor) en la Guía del usuario de IAM.

## Temas

- [Prácticas recomendadas relativas a políticas](#page-559-0)
- [Uso de la consola CodeCommit](#page-560-0)
- [Permitir a los usuarios consultar sus propios permisos](#page-561-0)
- [Visualización de los CodeCommit repositorios en función de las etiquetas](#page-562-0)

## <span id="page-559-0"></span>Prácticas recomendadas relativas a políticas

Las políticas basadas en la identidad determinan si alguien puede crear CodeCommit recursos de tu cuenta, acceder a ellos o eliminarlos. Estas acciones pueden generar costos adicionales para su Cuenta de AWS. Siga estas directrices y recomendaciones al crear o editar políticas basadas en identidades:

- Comience con las políticas AWS administradas y avance hacia los permisos con privilegios mínimos: para empezar a conceder permisos a sus usuarios y cargas de trabajo, utilice las políticas AWS administradas que otorgan permisos para muchos casos de uso comunes. Están disponibles en su. Cuenta de AWS Le recomendamos que reduzca aún más los permisos definiendo políticas administradas por el AWS cliente que sean específicas para sus casos de uso. Con el fin de obtener más información, consulte las [políticas administradas por AWS](https://docs.aws.amazon.com/IAM/latest/UserGuide/access_policies_managed-vs-inline.html#aws-managed-policies) o las [políticas](https://docs.aws.amazon.com/IAM/latest/UserGuide/access_policies_job-functions.html) [administradas por AWS para funciones de trabajo](https://docs.aws.amazon.com/IAM/latest/UserGuide/access_policies_job-functions.html) en la Guía de usuario de IAM.
- Aplique permisos de privilegio mínimo: cuando establezca permisos con políticas de IAM, conceda solo los permisos necesarios para realizar una tarea. Para ello, debe definir las acciones que se pueden llevar a cabo en determinados recursos en condiciones específicas, también conocidos como permisos de privilegios mínimos. Con el fin de obtener más información sobre el uso de IAM para aplicar permisos, consulte [Políticas y permisos en IAM](https://docs.aws.amazon.com/IAM/latest/UserGuide/access_policies.html) en la Guía del usuario de IAM.
- Utilice condiciones en las políticas de IAM para restringir aún más el acceso: puede agregar una condición a sus políticas para limitar el acceso a las acciones y los recursos. Por ejemplo, puede escribir una condición de políticas para especificar que todas las solicitudes deben enviarse utilizando SSL. También puedes usar condiciones para conceder el acceso a las acciones del servicio si se utilizan a través de una acción específica Servicio de AWS, por ejemplo AWS

CloudFormation. Para obtener más información, consulte [Elementos de la política de JSON de](https://docs.aws.amazon.com/IAM/latest/UserGuide/reference_policies_elements_condition.html) [IAM: Condición](https://docs.aws.amazon.com/IAM/latest/UserGuide/reference_policies_elements_condition.html) en la Guía del usuario de IAM.

- Utilice el analizador de acceso de IAM para validar las políticas de IAM con el fin de garantizar la seguridad y funcionalidad de los permisos: el analizador de acceso de IAM valida políticas nuevas y existentes para que respeten el lenguaje (JSON) de las políticas de IAM y las prácticas recomendadas de IAM. El analizador de acceso de IAM proporciona más de 100 verificaciones de políticas y recomendaciones procesables para ayudar a crear políticas seguras y funcionales. Para más información, consulte [Política de validación de Analizador de acceso de IAM](https://docs.aws.amazon.com/IAM/latest/UserGuide/access-analyzer-policy-validation.html) en la Guía de usuario de IAM.
- Requerir autenticación multifactor (MFA): si tiene un escenario que requiere usuarios de IAM o un usuario raíz en Cuenta de AWS su cuenta, active la MFA para mayor seguridad. Para solicitar la MFA cuando se invocan las operaciones de la API, agregue las condiciones de la MFA a sus políticas. Para más información, consulte [Configuración del acceso a una API protegido por MFA](https://docs.aws.amazon.com/IAM/latest/UserGuide/id_credentials_mfa_configure-api-require.html) en la Guía de usuario de IAM.

Para obtener más información sobre las prácticas recomendadas de IAM, consulte las [Prácticas](https://docs.aws.amazon.com/IAM/latest/UserGuide/best-practices.html)  [recomendadas de seguridad en IAM](https://docs.aws.amazon.com/IAM/latest/UserGuide/best-practices.html) en la Guía del usuario de IAM.

<span id="page-560-0"></span>Uso de la consola CodeCommit

Para acceder a la AWS CodeCommit consola, debe tener un conjunto mínimo de permisos. Estos permisos deben permitirle enumerar y ver detalles sobre los CodeCommit recursos de su cuenta de Amazon Web Services. Si crea una política basada en identidad que sea más restrictiva que el mínimo de permisos necesarios, la consola no funcionará del modo esperado para las entidades (usuarios o roles de IAM) que tengan esa política.

Para garantizar que esas entidades puedan seguir utilizando la CodeCommit consola, adjunte también la siguiente política AWS gestionada a las entidades. Para obtener más información, consulte [Agregar de permisos a un usuario](https://docs.aws.amazon.com/IAM/latest/UserGuide/id_users_change-permissions.html#users_change_permissions-add-console) en la Guía del usuario de IAM.

Para obtener más información, consulte [Uso de políticas basadas en la identidad \(políticas de IAM\)](#page-492-0) [para CodeCommit](#page-492-0).

No es necesario que concedas permisos mínimos de consola a los usuarios que solo realizan llamadas a la API AWS CLI o a la AWS API. En su lugar, permite acceso únicamente a las acciones que coincidan con la operación de API que intenta realizar.

Ejemplos de políticas basadas en identidades Versión de API 2015-04-13 547

## <span id="page-561-0"></span>Permitir a los usuarios consultar sus propios permisos

En este ejemplo, se muestra cómo podría crear una política que permita a los usuarios de IAM ver las políticas administradas e insertadas que se asocian a la identidad de sus usuarios. Esta política incluye permisos para completar esta acción en la consola o mediante programación mediante la API AWS CLI o AWS .

```
{ 
     "Version": "2012-10-17", 
     "Statement": [ 
          { 
               "Sid": "ViewOwnUserInfo", 
               "Effect": "Allow", 
               "Action": [ 
                   "iam:GetUserPolicy", 
                   "iam:ListGroupsForUser", 
                   "iam:ListAttachedUserPolicies", 
                   "iam:ListUserPolicies", 
                   "iam:GetUser" 
              ], 
               "Resource": ["arn:aws:iam::*:user/${aws:username}"] 
          }, 
          { 
               "Sid": "NavigateInConsole", 
               "Effect": "Allow", 
               "Action": [ 
                   "iam:GetGroupPolicy", 
                   "iam:GetPolicyVersion", 
                   "iam:GetPolicy", 
                   "iam:ListAttachedGroupPolicies", 
                   "iam:ListGroupPolicies", 
                   "iam:ListPolicyVersions", 
                   "iam:ListPolicies", 
                   "iam:ListUsers" 
              ], 
               "Resource": "*" 
          } 
     ]
}
```
## <span id="page-562-0"></span>Visualización de los CodeCommit *repositorios* en función de las etiquetas

Puedes usar las condiciones de tu política basada en la identidad para controlar el acceso a los CodeCommit recursos en función de las etiquetas. Para obtener un ejemplo de política que muestra cómo hacerlo, consulte [Ejemplo 5: denegar o permitir acciones en repositorios con etiquetas](#page-522-0).

Para obtener más información, consulte [Elementos de la política de JSON de IAM: Condición](https://docs.aws.amazon.com/IAM/latest/UserGuide/reference_policies_elements_condition.html) en la Guía del usuario de IAM.

# Solución de problemas de AWS CodeCommit identidad y acceso

Utilice la siguiente información como ayuda para diagnosticar y solucionar los problemas habituales que pueden surgir al trabajar con un CodeCommit IAM.

## Temas

- [No estoy autorizado a realizar ninguna acción en CodeCommit](#page-562-1)
- [No estoy autorizado a realizar lo siguiente: PassRole](#page-562-2)
- [Quiero ver mis claves de acceso](#page-563-0)
- [Soy administrador y quiero permitir que otras personas accedan CodeCommit](#page-564-0)
- [Quiero permitir que personas ajenas a mi cuenta de Amazon Web Services accedan a mis](#page-564-1) [CodeCommit recursos](#page-564-1)

## <span id="page-562-1"></span>No estoy autorizado a realizar ninguna acción en CodeCommit

Si AWS Management Console le indica que no está autorizado a realizar una acción, debe ponerse en contacto con su administrador para obtener ayuda. El administrador es la persona que le proporcionó las credenciales de inicio de sesión.

Para obtener más información, consulte [Permisos necesarios para usar la consola de CodeCommit.](#page-493-0)

<span id="page-562-2"></span>No estoy autorizado a realizar lo siguiente: PassRole

Si recibes un mensaje de error que indica que no estás autorizado a realizar la iam:PassRole acción, debes actualizar tus políticas para que puedas transferirle CodeCommit una función.

Algunas Servicios de AWS permiten transferir una función existente a ese servicio en lugar de crear una nueva función de servicio o una función vinculada al servicio. Para ello, debe tener permisos para transferir el rol al servicio.

El siguiente ejemplo de error se produce cuando un usuario de IAM denominado marymajor intenta utilizar la consola para realizar una acción en ella. CodeCommit Sin embargo, la acción requiere que el servicio cuente con permisos que otorguen un rol de servicio. Mary no tiene permisos para transferir el rol al servicio.

```
User: arn:aws:iam::123456789012:user/marymajor is not authorized to perform: 
  iam:PassRole
```
En este caso, las políticas de Mary se deben actualizar para permitirle realizar la acción iam:PassRole.

Si necesita ayuda, póngase en contacto con su AWS administrador. El administrador es la persona que le proporcionó las credenciales de inicio de sesión.

## <span id="page-563-0"></span>Quiero ver mis claves de acceso

Después de crear sus claves de acceso de usuario de IAM, puede ver su ID de clave de acceso en cualquier momento. Sin embargo, no puede volver a ver su clave de acceso secreta. Si pierde la clave de acceso secreta, debe crear un nuevo par de claves de acceso.

Las claves de acceso se componen de dos partes: un ID de clave de acceso (por ejemplo, AKIAIOSFODNN7EXAMPLE) y una clave de acceso secreta (por ejemplo, wJalrXUtnFEMI/ K7MDENG/bPxRfiCYEXAMPLEKEY). El ID de clave de acceso y la clave de acceso secreta se utilizan juntos, como un nombre de usuario y contraseña, para autenticar sus solicitudes. Administre sus claves de acceso con el mismo nivel de seguridad que para el nombre de usuario y la contraseña.

## **A** Important

No proporcione las claves de acceso a terceros, ni siquiera para que lo ayuden a [buscar el ID](https://docs.aws.amazon.com/accounts/latest/reference/manage-acct-identifiers.html#FindCanonicalId) [de usuario canónico](https://docs.aws.amazon.com/accounts/latest/reference/manage-acct-identifiers.html#FindCanonicalId). De este modo, podrías dar a alguien acceso permanente a tu Cuenta de AWS.

Cuando crea un par de claves de acceso, se le pide que guarde el ID de clave de acceso y la clave de acceso secreta en un lugar seguro. La clave de acceso secreta solo está disponible en el momento de su creación. Si pierde la clave de acceso secreta, debe agregar nuevas claves de acceso a su usuario de IAM. Puede tener un máximo de dos claves de acceso. Si ya cuenta con dos, debe eliminar un par de claves antes de crear una nueva. Para consultar las instrucciones, consulte [Administración de claves de acceso](https://docs.aws.amazon.com/IAM/latest/UserGuide/id_credentials_access-keys.html#Using_CreateAccessKey) en la Guía del usuario de IAM.

<span id="page-564-0"></span>Soy administrador y quiero permitir que otras personas accedan CodeCommit

Para permitir el acceso de otras personas CodeCommit, debe crear una entidad de IAM (usuario o rol) para la persona o aplicación a la que necesita acceso. Esta persona utilizará las credenciales de la entidad para acceder a AWS. A continuación, debe adjuntar una política a la entidad que les conceda los permisos correctos. CodeCommit

Para comenzar de inmediato, consulte [Creación del primer grupo y usuario delegado de IAM](https://docs.aws.amazon.com/IAM/latest/UserGuide/getting-started_create-delegated-user.html) en la Guía del usuario de IAM.

<span id="page-564-1"></span>Quiero permitir que personas ajenas a mi cuenta de Amazon Web Services accedan a mis CodeCommit recursos

Para obtener más información, consulte [Configure el acceso multicuenta a un AWS CodeCommit](#page-231-0)  [repositorio mediante roles](#page-231-0).

# Resiliencia en AWS CodeCommit

La infraestructura global de AWS se divide en Regiones de AWS y zonas de disponibilidad. Las Regiones de AWS proporcionan varias zonas de disponibilidad físicamente independientes y aisladas que se encuentran conectadas mediante redes con un alto nivel de rendimiento y redundancia, además de baja latencia. Con las zonas de disponibilidad, puede diseñar y utilizar aplicaciones y bases de datos que realizan una conmutación por error automática entre las zonas sin interrupciones. Las zonas de disponibilidad tienen una mayor disponibilidad, tolerancia a errores y escalabilidad que las infraestructuras tradicionales de centros de datos únicos o múltiples.

Existe un repositorio de CodeCommit o una plantilla de reglas de aprobación de CodeCommit en el Región de AWS donde se creó. Para obtener más información, consulte [Regiones y puntos de](#page-643-0) [conexión de Git para AWS CodeCommit.](#page-643-0) Para mejorar la resiliencia de los repositorios, puede configurar su cliente Git para que lo suba a dos repositorios a la vez. Para obtener más información, consulte [Envío de confirmaciones a un repositorio de Git adicional](#page-227-0).

Para obtener más información sobre las Regiones de AWS y las zonas de disponibilidad, consulte [Infraestructura global de AWS.](https://aws.amazon.com/about-aws/global-infrastructure/)

# Seguridad de la infraestructura en AWS CodeCommit

Al tratarse de un servicio administrado, AWS CodeCommit está protegido por los procedimientos de seguridad de red globales de AWS que se describen en el documento técnico [Amazon Web](https://d0.awsstatic.com/whitepapers/Security/AWS_Security_Whitepaper.pdf) [Services: Información general sobre los procesos de seguridad](https://d0.awsstatic.com/whitepapers/Security/AWS_Security_Whitepaper.pdf).

Puede utilizar llamadas a la API publicadas en AWS para acceder a CodeCommit a través de la red. Los clientes deben ser compatibles con Transport Layer Security (TLS) 1.0 o una versión posterior. Recomendamos TLS 1.2 o una versión posterior. Los clientes también deben ser compatibles con conjuntos de cifrado con confidencialidad directa total (PFS) tales como Ephemeral Diffie-Hellman (DHE) o Elliptic Curve Ephemeral Diffie-Hellman (ECDHE). La mayoría de los sistemas modernos como Java 7 y posteriores son compatibles con estos modos.

Las solicitudes deben estar firmadas mediante un ID de clave de acceso y una clave de acceso secreta que esté asociada a una entidad principal de IAM. También puede utilizar [AWS Security](https://docs.aws.amazon.com/STS/latest/APIReference/Welcome.html)  [Token Service](https://docs.aws.amazon.com/STS/latest/APIReference/Welcome.html) (AWS STS) para generar credenciales de seguridad temporales para firmar solicitudes.

Puede llamar a estas operaciones de API desde cualquier ubicación de red, pero CodeCommit admite restricciones basadas en la dirección IP de origen. También puede utilizar políticas de CodeCommit para controlar el acceso desde puntos de conexión específicos de Amazon Virtual Private Cloud (Amazon VPC) o VPC específicas. Este proceso aísla con eficacia el acceso de red a un recurso de CodeCommit determinado únicamente desde la VPC específica de la red de AWS.

Para obtener más información, consulte lo siguiente:

- [Ejemplo 1: Permitir a un usuario realizar CodeCommit operaciones en una sola Región de AWS](#page-517-0)
- [Ejemplo 3: permitir a un usuario conectarse desde un rango de direcciones IP específicas para](#page-518-0)  [obtener acceso a un repositorio](#page-518-0)
- [Uso AWS CodeCommit con puntos finales de VPC de interfaz](#page-659-0)

# Monitorización de AWS CodeCommit

La supervisión es una parte importante del mantenimiento de la fiabilidad, la disponibilidad y el rendimiento de AWS y de sus otras soluciones de CodeCommit. AWS ofrece las siguientes herramientas de supervisión para vigilar CodeCommit, informar cuando algo no va bien y tomar medidas automáticamente cuando proceda:

- Amazon EventBridge puede utilizarse para automatizar los servicios de AWS y responder automáticamente a eventos del sistema, como problemas de disponibilidad de las aplicaciones o cambios en los recursos. Los eventos de los servicios de AWS se envían a EventBridge casi en tiempo real. Puede crear reglas sencillas para indicar qué eventos le resultan de interés, así como qué acciones automatizadas se van a realizar cuando un evento cumple una de las reglas. Para obtener más información, consulte la [Guía del usuario de Amazon EventBridge](https://docs.aws.amazon.com/eventbridge/latest/userguide/) y [Supervisión de](#page-567-0)  [eventos de CodeCommit en Amazon EventBridge y eventos de Amazon CloudWatch.](#page-567-0)
- Los eventos de Amazon CloudWatch proporcionan un flujo de eventos de sistema casi en tiempo real que describe cambios en los recursos de AWS. CloudWatch Events habilita la informática basada en eventos automatizada, para que pueda escribir reglas que vigilan determinados eventos y desencadenan acciones automatizadas en otros servicios de AWS cuando estos eventos se producen. Para obtener más información, consulte la [Guía del usuario de los eventos de Amazon](https://docs.aws.amazon.com/AmazonCloudWatch/latest/events/) [CloudWatch](https://docs.aws.amazon.com/AmazonCloudWatch/latest/events/) y [Supervisión de eventos de CodeCommit en Amazon EventBridge y eventos de](#page-567-0)  [Amazon CloudWatch.](#page-567-0)
- Registros de Amazon CloudWatch: se puede usar para supervisar, almacenar y acceder a sus archivos de registro de CloudTrail u otras fuentes. CloudWatch Logs puede monitorear información en los registros y enviarle una notificación cuando se llega a determinados umbrales. También se pueden archivar los datos de los registros en un almacenamiento de larga duración. Para obtener más información, consulte la [Guía del usuario de Amazon CloudWatch Logs](https://docs.aws.amazon.com/AmazonCloudWatch/latest/logs/).
- AWS CloudTrail captura llamadas a la API y eventos relacionados efectuados por su cuenta de Amazon Web Services o en su nombre, y entrega los archivos de registro al bucket de Amazon S3 que se haya especificado. También pueden identificar qué usuarios y cuentas llamaron a AWS, la dirección IP de origen de las llamadas y el momento en que se hicieron. Para obtener más información, consulte la [Guía de usuario de AWS CloudTrail](https://docs.aws.amazon.com/awscloudtrail/latest/userguide/) y [Registrar llamadas a la API de AWS](#page-594-0) [CodeCommit con AWS CloudTrail](#page-594-0).

# <span id="page-567-0"></span>Supervisión de eventos de CodeCommit en Amazon EventBridge y eventos de Amazon CloudWatch

Puede supervisar los eventos de la AWS CodeCommit en EventBridge, lo que envía un flujo de datos en tiempo real desde sus propias aplicaciones, aplicaciones de software como servicio (SaaS) y servicios de AWS. EventBridge dirige esos datos a los objetivos, como AWS Lambda y Amazon Simple Notification Service. Estos eventos son los mismos que los que aparecen en Eventos de Amazon CloudWatch, lo que proporciona un flujo de eventos del sistema casi en tiempo real que describen los cambios en los recursos de AWS.

Los siguientes ejemplos corresponden a eventos para CodeCommit.

## **a** Note

CodeCommit permite facilitar la información de displayName y emailAddress incluida en las etiquetas de sesión en eventos, si esa información está disponible. Para obtener más información, consulte [Etiquetas de sesión](https://docs.aws.amazon.com/IAM/latest/UserGuide/id_session-tags.html) y [Uso de etiquetas para proporcionar información](#page-554-1) [de identidad en CodeCommit](#page-554-1).

## Temas

- **[Evento referenceCreated](#page-568-0)**
- **[Evento referenceUpdated](#page-569-0)**
- **[Evento referenceDeleted](#page-569-1)**
- [Evento unreferencedMergeCommitCreated](#page-570-0)
- [Evento commentOnCommitCreated](#page-571-0)
- [Evento commentOnCommitUpdated](#page-572-0)
- [Evento commentOnPullRequestCreated](#page-573-0)
- [Evento commentOnPullRequestUpdated](#page-574-0)
- [Evento pullRequestCreated](#page-574-1)
- [Evento pullRequestSourceBranchUpdated](#page-576-0)
- [Evento pullRequestStatusChanged](#page-577-0)
- [Evento pullRequestMergeStatusUpdated](#page-578-0)
- [Evento approvalRuleTemplateCreated](#page-579-0)
- [Evento approvalRuleTemplateUpdated](#page-579-1)
- [Evento approvalRuleTemplateDeleted](#page-580-0)
- [Evento approvalRuleTemplateAssociatedWithRepository](#page-581-0)
- [Evento approvalRuleTemplateDisassociatedWithRepository](#page-582-0)
- [Evento approvalRuleTemplateBatchAssociatedWithRepositories](#page-583-0)
- [Evento approvalRuleTemplateBatchDisassociatedFromRepositories](#page-584-0)
- [Evento pullRequestApprovalRuleCreated](#page-584-1)
- [Evento pullRequestApprovalRuleDeleted](#page-586-0)
- [Evento pullRequestApprovalRuleOverridden](#page-587-0)
- [Evento pullRequestApprovalStateChanged](#page-589-0)
- [Evento pullRequestApprovalRuleUpdated](#page-591-0)
- [Evento de ReactionCreated](#page-592-0)
- [Evento de ReactionUpdated](#page-593-0)

## <span id="page-568-0"></span>Evento referenceCreated

En este evento de ejemplo, se ha creado una ramificación denominada myBranch en un repositorio denominado MyDemoRepo.

```
{ 
    "version": "0", 
    "id": "01234567-EXAMPLE", 
    "detail-type": "CodeCommit Repository State Change", 
    "source": "aws.codecommit", 
    "account": "123456789012", 
    "time": "2019-06-12T10:23:43Z", 
    "region": "us-east-2", 
    "resources": [ 
      "arn:aws:codecommit:us-east-2:123456789012:MyDemoRepo" 
    ], 
    "detail": { 
      "event": "referenceCreated", 
      "repositoryName": "MyDemoRepo", 
      "repositoryId": "12345678-1234-5678-abcd-12345678abcd", 
      "referenceType": "branch", 
      "referenceName": "myBranch", 
      "referenceFullName": "refs/heads/myBranch",
```

```
 "commitId": "3e5983DESTINATION" 
   } 
 }
```
# <span id="page-569-0"></span>Evento referenceUpdated

En este evento de ejemplo, una ramificación denominada myBranch se ha actualizado mediante una combinación en un repositorio denominado MyDemoRepo.

```
{ 
    "version": "0", 
    "id": "01234567-EXAMPLE", 
    "detail-type": "CodeCommit Repository State Change", 
    "source": "aws.codecommit", 
    "account": "123456789012", 
    "time": "2019-06-12T10:23:43Z", 
    "region": "us-east-2", 
    "resources": [ 
      "arn:aws:codecommit:us-east-2:123456789012:MyDemoRepo" 
    ], 
    "detail": { 
      "event": "referenceUpdated", 
      "repositoryName": "MyDemoRepo", 
      "repositoryId": "12345678-1234-5678-abcd-12345678abcd", 
      "referenceType": "branch", 
      "referenceName": "myBranch", 
      "referenceFullName": "refs/heads/myBranch", 
      "commitId": "7f0103fMERGE", 
      "oldCommitId": "3e5983DESTINATION", 
      "baseCommitId": "3e5a9bf1BASE", 
      "sourceCommitId": "26a8f2SOURCE", 
      "destinationCommitId": "3e5983DESTINATION", 
      "mergeOption": "THREE_WAY_MERGE", 
      "conflictDetailsLevel": "LINE_LEVEL", 
      "conflictResolutionStrategy": "AUTOMERGE" 
    }
}
```
# <span id="page-569-1"></span>Evento referenceDeleted

En este evento de ejemplo, se ha eliminado una ramificación denominada myBranch en un repositorio denominado MyDemoRepo.

```
{ 
   "version": "0", 
   "id": "01234567-EXAMPLE", 
   "detail-type": "CodeCommit Repository State Change", 
   "source": "aws.codecommit", 
   "account": "123456789012", 
   "time": "2019-06-12T10:23:43Z", 
   "region": "us-east-2", 
   "resources": [ 
     "arn:aws:codecommit:us-east-2:123456789012:MyDemoRepo" 
   ], 
   "detail": { 
     "event": "referenceDeleted", 
     "repositoryName": "MyDemoRepo", 
     "repositoryId": "12345678-1234-5678-abcd-12345678abcd", 
     "referenceType": "branch", 
     "referenceName": "myBranch", 
     "referenceFullName": "refs/heads/myBranch", 
     "oldCommitId": "26a8f2EXAMPLE" 
   }
}
```
# <span id="page-570-0"></span>Evento unreferencedMergeCommitCreated

En este evento de ejemplo, se ha creado una confirmación de combinación sin referencia en un repositorio denominado MyDemoRepo.

```
{ 
   "version": "0", 
   "id": "01234567-EXAMPLE", 
   "detail-type": "CodeCommit Repository State Change", 
   "source": "aws.codecommit", 
   "account": "123456789012", 
   "time": "2019-06-12T10:23:43Z", 
   "region": "us-east-2", 
   "resources": [ 
     "arn:aws:codecommit:us-east-2:123456789012:MyDemoRepo" 
   ], 
   "detail": { 
     "event": "unreferencedMergeCommitCreated", 
     "repositoryName": "MyDemoRepo", 
     "repositoryId": "12345678-1234-5678-abcd-12345678abcd",
```

```
 "commitId": "7f0103fMERGE", 
     "baseCommitId": "3e5a9bf1BASE", 
     "sourceCommitId": "26a8f2SOURCE", 
     "destinationCommitId": "3e5983DESTINATION", 
     "mergeOption": "SQUASH_MERGE", 
     "conflictDetailsLevel": "LINE_LEVEL", 
     "conflictResolutionStrategy": "AUTOMERGE" 
   }
}
```
# <span id="page-571-0"></span>Evento commentOnCommitCreated

En este evento de ejemplo, un usuario federado llamado Mary\_Major comentó en una confirmación. En este ejemplo, su proveedor de identidades federadas configuró etiquetas de sesión para displayName y emailAddress. Esa información se incluye en el evento.

```
{ 
   "version": "0", 
   "id": "e9dce2e9-EXAMPLE", 
   "detail-type": "CodeCommit Comment on Commit", 
   "source": "aws.codecommit", 
   "account": "123456789012", 
   "time": "2019-09-29T20:20:39Z", 
   "region": "us-east-2", 
   "resources": [ 
     "arn:aws:codecommit:us-east-2:123456789012:MyDemoRepo" 
   ], 
   "detail": { 
     "beforeCommitId": "3c5dEXAMPLE", 
     "repositoryId": "7dd1EXAMPLE...", 
     "inReplyTo": "695bEXAMPLE...", 
     "notificationBody": "A comment event occurred in the following repository: 
  MyDemoRepo. The display name for the user is Mary Major. The email address for 
  the user is mary_major@example.com. The user arn:aws:sts::123456789012:federated-
user/Mary_Major made a comment. The comment was made on the following comment ID: 
  463bEXAMPLE.... For more information, go to the AWS CodeCommit console at https://us-
east-2.console.aws.amazon.com/codecommit/home?region=us-east-2#/repository/MyDemoRepo/
compare/3c5dEXAMPLE...f4d5EXAMPLE#463bEXAMPLE....", 
     "commentId": "463bEXAMPLE...", 
     "afterCommitId": "f4d5EXAMPLE", 
     "event": "commentOnCommitCreated", 
     "repositoryName": "MyDemoRepo", 
     "callerUserArn": "arn:aws:sts::123456789012:federated-user/Mary_Major",
```

```
 "displayName": "Mary Major", 
     "emailAddress": "mary_major@example.com" 
   }
}
```
# <span id="page-572-0"></span>Evento commentOnCommitUpdated

En este evento de ejemplo, un usuario que asumió un rol Admin con un nombre de sesión Mary\_Major editó un comentario en una confirmación. En este ejemplo, el rol incluía etiquetas de sesión configuradas para displayName y emailAddress. Esa información se incluye en el evento.

```
{ 
   "version": "0", 
   "id": "98377d67-EXAMPLE", 
   "detail-type": "CodeCommit Comment on Commit", 
   "source": "aws.codecommit", 
   "account": "123456789012", 
   "time": "2019-02-09T07:15:16Z", 
   "region": "us-east-2", 
   "resources": [ 
     "arn:aws:codecommit:us-east-2:123456789012:MyDemoRepo" 
   ], 
   "detail": { 
     "afterCommitId": "53812581", 
     "beforeCommitId": "03314446", 
     "callerUserArn": "arn:aws:sts::123456789012:assumed-role/Admin/Mary_Major", 
     "commentId": "a7e5471e-EXAMPLE", 
     "event": "commentOnCommitUpdated", 
     "inReplyTo": "bdb07d47-EXAMPLE", 
     "notificationBody": "A comment event occurred in the following AWS 
  CodeCommit repository: MyDemoRepo. The display name for the user is Mary 
  Major. The email address for the user is mary_major@example.com. The user 
  arn:aws:sts::123456789012:federated-user/Mary_Major updated a comment or 
  replied to a comment. The comment was made on the following comment ID: 
  bdb07d47-6fe9-47b0-a839-b93cc743b2ac:468cd1cb-2dfb-4f68-9636-8de52431d1d6. 
  For more information, go to the AWS CodeCommit console https://us-
east-2.console.aws.amazon.com/codesuite/codecommit/repositories/MyDemoRepo/
compare/0331444646178429589969823096709582251768/.../5381258150293783361471680277136017291382?
region\u003dus-east-2", 
     "repositoryId": "12345678-1234-1234-1234-123456789012", 
     "repositoryName": "MyDemoRepo", 
     "displayName": "Mary Major",
```

```
 "emailAddress": "mary_major@example.com"
```
}

# <span id="page-573-0"></span>Evento commentOnPullRequestCreated

En este evento de ejemplo, un usuario federado llamado Saanvi\_Sarkar comentó en una solicitud de extracción. En este ejemplo, su proveedor de identidades federadas configuró etiquetas de sesión para displayName y emailAddress. Esa información se incluye en el evento.

```
{ 
   "version": "0", 
   "id": "98377d67-EXAMPLE", 
   "detail-type": "CodeCommit Comment on Pull Request", 
   "source": "aws.codecommit", 
   "account": "123456789012", 
   "time": "2019-02-09T07:15:16Z", 
   "region": "us-east-2", 
   "resources": [ 
     "arn:aws:codecommit:us-east-2:123456789012:MyDemoRepo" 
   ], 
   "detail": { 
     "beforeCommitId": "3c5dEXAMPLE", 
     "repositoryId": "7dd1EXAMPLE...", 
     "inReplyTo": "695bEXAMPLE...", 
     "notificationBody": "A comment event occurred in the following AWS 
  CodeCommit repository: MyDemoRepo. The display name for the user is Saanvi 
 Sarkar. The email address for the user is saanvi sarkar@example.com. The user
  arn:aws:sts::123456789012:federated-user/Saanvi_Sarkar made a comment. The comment 
  was made on the following Pull Request: 201. For more information, go to the AWS 
  CodeCommit console https://us-east-2.console.aws.amazon.com/codecommit/home?region=us-
east-2#/repository/MyDemoRepo/pull-request/201/activity#3276EXAMPLE...", 
     "commentId": "463bEXAMPLE...", 
     "afterCommitId": "f4d5EXAMPLE", 
     "event": "commentOnPullRequestCreated", 
     "repositoryName": "MyDemoRepo", 
     "callerUserArn": "arn:aws:sts::123456789012:federated-user/Saanvi_Sarkar", 
     "pullRequestId": "201", 
     "displayName": "Saanvi Sarkar", 
     "emailAddress": "saanvi_sarkar@example.com" 
   }
}
```
# <span id="page-574-0"></span>Evento commentOnPullRequestUpdated

En este evento de ejemplo, un usuario federado llamado Saanvi\_Sarkar editó un comentario en una solicitud de extracción. En este ejemplo, su proveedor de identidades federadas configuró etiquetas de sesión para displayName y emailAddress. Esa información se incluye en el evento.

```
{ 
   "version": "0", 
   "id": "98377d67-EXAMPLE", 
   "detail-type": "CodeCommit Comment on Pull Request", 
   "source": "aws.codecommit", 
   "account": "123456789012", 
   "time": "2019-02-09T07:15:16Z", 
   "region": "us-east-2", 
   "resources": [ 
     "arn:aws:codecommit:us-east-2:123456789012:MyDemoRepo" 
   ], 
   "detail": { 
     "afterCommitId": "96814774EXAMPLE", 
     "beforeCommitId": "6031971EXAMPLE", 
     "callerUserArn": "arn:aws:sts::123456789012:federated-user/Saanvi_Sarkar", 
     "commentId": "40cb52f0-EXAMPLE", 
     "event": "commentOnPullRequestUpdated", 
     "inReplyTo": "1285e713-EXAMPLE", 
     "notificationBody": "A comment event occurred in the following AWS 
  CodeCommit repository: MyDemoRepo. The display name for the user is Saanvi 
  Sarkar. The email address for the user is saanvi_sarkar@example.com. The user 
  arn:aws:sts::123456789012:federated-user/Saanvi_Sarkar updated a comment or 
  replied to a comment. The comment was made on the following Pull Request: 
  1. For more information, go to the AWS CodeCommit console https://us-
east-2.console.aws.amazon.com/codesuite/codecommit/repositories/MyDemoRepo/pull-
requests/1/activity#40cb52f0-aac7-4c43-b771-601eff02EXAMPLE", 
     "pullRequestId": "1", 
     "repositoryId": "12345678-1234-1234-1234-123456789012", 
     "repositoryName": "MyDemoRepo" 
   }
}
```
# <span id="page-574-1"></span>Evento pullRequestCreated

En este evento de ejemplo, se creó una solicitud de extracción en un repositorio denominado MyDemoRepo por un usuario que asumió un rol Admin con un nombre de sesión de Mary\_Major. No se proporcionó información de etiqueta de sesión, por lo que la información no se incluye en el evento.

```
{ 
   "version": "0", 
   "id": "98377d67-EXAMPLE", 
   "detail-type": "CodeCommit Pull Request State Change", 
   "source": "aws.codecommit", 
   "account": "123456789012", 
   "time": "2019-02-09T07:15:16Z", 
   "region": "us-east-2", 
   "resources": [ 
     "arn:aws:codecommit:us-east-2:123456789012:MyDemoRepo" 
   ], 
   "detail": { 
     "author": "arn:aws:sts::123456789012:assumed-role/Admin/Mary_Major", 
     "callerUserArn": "arn:aws:sts::123456789012:assumed-role/Admin/Mary_Major", 
     "creationDate": "Tue Feb 9 2019 10:18:42 PDT ", 
     "description": "An example description.", 
     "destinationCommit": "12241970EXAMPLE", 
     "destinationReference": "refs/heads/main", 
     "event": "pullRequestCreated", 
     "isMerged": "False", 
     "lastModifiedDate": "Tue Feb 9 2019 10:18:42 PDT", 
     "notificationBody": "A pull request event occurred in the following AWS CodeCommit 
  repository: MyDemoRepo. User: arn:aws:sts::123456789012:assumed-role/Admin/Mary_Major. 
  Event: Created. The pull request was created with the following information: Pull 
  Request ID as 1 and title as My Example Pull Request. For more information, go to the 
  AWS CodeCommit console https://us-east-2.console.aws.amazon.com/codesuite/codecommit/
repositories/MyDemoRepo/pull-requests/1", 
     "pullRequestId": "1", 
     "pullRequestStatus": "Open", 
     "repositoryNames": ["MyDemoRepo"], 
     "revisionId": "bdc0cb9bEXAMPLE", 
     "sourceCommit": "2774290EXAMPLE", 
     "sourceReference": "refs/heads/test-branch", 
     "title": "My Example Pull Request" 
   }
}
```
## Evento pullRequestSourceBranchUpdated

En este evento de ejemplo, un usuario que asumió un rol denominado Admin con un nombre de sesión de Mary\_Major actualizó la ramificación de origen denominada test-branch para una solicitud de extracción con el ID de 1.

```
{ 
   "version": "0", 
   "id": "98377d67-EXAMPLE", 
   "detail-type": "CodeCommit Pull Request State Change", 
   "source": "aws.codecommit", 
   "account": "123456789012", 
   "time": "2019-02-09T07:15:16Z", 
   "region": "us-east-2", 
   "resources": [ 
     "arn:aws:codecommit:us-east-2:123456789012:MyDemoRepo" 
   ], 
   "detail": { 
     "author": "arn:aws:sts::123456789012:assumed-role/Admin/Mary_Major", 
     "callerUserArn": "arn:aws:sts::123456789012:assumed-role/Admin/Mary_Major", 
     "creationDate": "Tue Feb 9 2019 10:18:42 PDT", 
     "description": "An example description.", 
     "destinationCommit": "7644990EXAMPLE", 
     "destinationReference": "refs/heads/main", 
     "event": "pullRequestSourceBranchUpdated", 
     "isMerged": "False", 
     "lastModifiedDate": "Tue Feb 9 2019 10:18:42 PDT", 
     "notificationBody": "A pull request event occurred in the following AWS 
  CodeCommit repository: MyDemoRepo. User: arn:aws:sts::123456789012:assumed-role/
Admin/Mary_Major. Event: Updated. The user updated the following pull request: 
  1. The pull request was updated with one or more commits to the source branch: 
  test-branch. For more information, go to the AWS CodeCommit console https://us-
east-2.console.aws.amazon.com/codesuite/codecommit/repositories/MyDemoRepo/pull-
requests/1?region\u003dus-east-2", 
     "pullRequestId": "1", 
     "pullRequestStatus": "Open", 
     "repositoryNames": ["MyDemoRepo"], 
     "revisionId": "bdc0cb9b4EXAMPLE", 
     "sourceCommit": "64875001EXAMPLE", 
     "sourceReference": "refs/heads/test-branch", 
     "title": "My Example Pull Request"
```

```
 }
```
### Evento pullRequestStatusChanged

En este evento de ejemplo, un usuario que asumió un rol denominado Admin con el nombre de sesión Mary\_Major cerró una solicitud de extracción con el ID de 1. La solicitud de extracción no se ha combinado.

```
{ 
   "version": "0", 
   "id": "98377d67-EXAMPLE", 
   "detail-type": "CodeCommit Pull Request State Change", 
   "source": "aws.codecommit", 
   "account": "123456789012", 
   "time": "2019-02-09T07:15:16Z", 
   "region": "us-east-2", 
   "resources": [ 
     "arn:aws:codecommit:us-east-2:123456789012:MyDemoRepo" 
   ], 
   "detail": { 
     "author": "arn:aws:sts::123456789012:assumed-role/Admin/Mary_Major", 
     "callerUserArn": "arn:aws:sts::123456789012:assumed-role/Admin/Mary_Major", 
     "creationDate": "Tue Jun 18 10:34:20 PDT 2019", 
     "description": "An example description.", 
     "destinationCommit": "95149731EXAMPLE", 
     "destinationReference": "refs/heads/main", 
     "event": "pullRequestStatusChanged", 
     "isMerged": "False", 
     "lastModifiedDate": "Tue Jun 18 10:34:20 PDT 2019", 
     "notificationBody": "A pull request event occurred in the following AWS CodeCommit 
 repository: MyDemoRepo. arn:aws:sts::123456789012:assumed-role/Admin/Mary_Major 
 updated the following PullRequest 1. The pull request status has been updated. The 
 status is closed. For more information, go to the AWS CodeCommit console https://
us-east-2.console.aws.amazon.com/codesuite/codecommit/repositories/MyDemoRepo/pull-
requests/1?region\u003dus-east-2", 
     "pullRequestId": "1", 
     "pullRequestStatus": "Closed", 
     "repositoryNames": ["MyDemoRepo"], 
     "revisionId": "bdc0cb9bEXAMPLE", 
     "sourceCommit": "4409936EXAMPLE", 
     "sourceReference": "refs/heads/test-branch", 
     "title": "My Example Pull Request" 
   }
```
### Evento pullRequestMergeStatusUpdated

En este evento de ejemplo, un usuario que asumió un rol denominado Admin con un nombre de sesión Mary\_Major combinó una solicitud de extracción con el ID de 1.

```
{ 
   "version": "0", 
   "id": "01234567-0123-0123-0123-012345678901", 
   "detail-type": "CodeCommit Pull Request State Change", 
   "source": "aws.codecommit", 
   "account": "123456789012", 
   "time": "2019-06-12T10:23:43Z", 
   "region": "us-east-2", 
   "resources": [ 
     "arn:aws:codecommit:us-east-2:123456789012:MyDemoRepo" 
   ], 
   "detail": { 
     "author": "arn:aws:sts::123456789012:assumed-role/Admin/Mary_Major", 
     "callerUserArn": "arn:aws:sts::123456789012:assumed-role/Admin/Mary_Major", 
     "creationDate": "Mon Mar 11 14:42:31 PDT 2019", 
     "description": "An example description.", 
     "destinationCommit": "4376719EXAMPLE", 
     "destinationReference": "refs/heads/main", 
     "event": "pullRequestMergeStatusUpdated", 
     "isMerged": "True", 
     "lastModifiedDate": "Mon Mar 11 14:42:31 PDT 2019", 
     "mergeOption": "FAST_FORWARD_MERGE", 
     "notificationBody": "A pull request event occurred in the following AWS CodeCommit 
 repository: MyDemoRepo. arn:aws:sts::123456789012:assumed-role/Admin/Mary_Major 
 updated the following PullRequest 1. The pull request merge status has been updated. 
 The status is merged. For more information, go to the AWS CodeCommit console https://
us-east-2.console.aws.amazon.com/codesuite/codecommit/repositories/MyDemoRepo/pull-
requests/1?region\u003dus-east-2", 
     "pullRequestId": "1", 
     "pullRequestStatus": "Closed", 
     "repositoryNames": ["MyDemoRepo"], 
     "revisionId": "bdc0cb9beEXAMPLE", 
     "sourceCommit": "0701696EXAMPLE", 
     "sourceReference": "refs/heads/test-branch", 
     "title": "My Example Pull Request" 
   }
```
## Evento approvalRuleTemplateCreated

En este evento de ejemplo, un usuario con un nombre de usuario de IAM Mary\_Major creó una plantilla de regla de aprobación denominada 2-approvers-required-for-main.

```
{ 
     "version": "0", 
     "id": "f7702227-EXAMPLE", 
     "detail-type": "CodeCommit Approval Rule Template Change", 
     "source": "aws.codecommit", 
     "account": "123456789012", 
     "time": "2019-11-06T19:02:27Z", 
     "region": "us-east-2", 
     "resources": [], 
     "detail": { 
         "approvalRuleTemplateContentSha256": "f742eebbEXAMPLE", 
         "approvalRuleTemplateId": "d7385967-EXAMPLE", 
         "approvalRuleTemplateName": "2-approvers-required-for-main", 
         "callerUserArn": "arn:aws:iam::123456789012:user/Mary_Major", 
         "creationDate": "Wed Nov 06 19:02:14 UTC 2019", 
         "event": "approvalRuleTemplateCreated", 
         "lastModifiedDate": "Wed Nov 06 19:02:14 UTC 2019", 
         "notificationBody": "A approval rule template event occurred in the following 
  AWS CodeCommit account: 123456789012. User: arn:aws:iam::123456789012:user/Mary_Major. 
   Additional information: An approval rule template with the following name has been 
  created: 2-approvers-required-for-main. The ID of the created template is: d7385967-
EXAMPLE. For more information, go to the AWS CodeCommit console.", 
         "repositories": {} 
     }
}
```
## Evento approvalRuleTemplateUpdated

En este evento de ejemplo, un usuario con un nombre de usuario de IAM Mary\_Major editó una plantilla de regla de aprobación denominada 2-approvers-required-for-main. La plantilla de regla de aprobación no está asociada a ningún repositorio.

```
{ 
   "version": "0", 
   "id": "66403118-EXAMPLE",
```

```
 "detail-type": "CodeCommit Approval Rule Template Change", 
   "source": "aws.codecommit", 
   "account": "123456789012", 
   "time": "2019-11-12T23:03:30Z", 
   "region": "us-east-2", 
   "resources": [ 
   ], 
   "detail": { 
     "approvalRuleTemplateContentSha256": "f742eebbEXAMPLE", 
     "approvalRuleTemplateId": "c9d2b844-EXAMPLE", 
     "approvalRuleTemplateName": "2-approvers-required-for-main", 
     "callerUserArn": "arn:aws:iam::123456789012:user\Mary_Major", 
     "creationDate": "Tue Nov 12 23:03:06 UTC 2019", 
     "event": "approvalRuleTemplateDeleted", 
     "lastModifiedDate": "Tue Nov 12 23:03:20 UTC 2019", 
     "notificationBody": "A approval rule template event occurred in the following AWS 
  CodeCommit account: 123456789012. User: arn:aws:iam::123456789012:user\Mary_Major. 
  Additional information: An approval rule template with the following name has been 
  deleted: 2-approvers-required-for-main. The ID of the updated template is: c9d2b844-
EXAMPLE. For more information, go to the AWS CodeCommit console.", 
     "repositories": {} 
   }
}
```
## Evento approvalRuleTemplateDeleted

En este evento de ejemplo, un usuario con un nombre de usuario de IAM Mary\_Major eliminó una plantilla de regla de aprobación denominada 2-approvers-required-for-main. La plantilla de regla de aprobación no está asociada a ningún repositorio.

```
{ 
   "version": "0", 
   "id": "66403118-EXAMPLE", 
   "detail-type": "CodeCommit Approval Rule Template Change", 
   "source": "aws.codecommit", 
   "account": "123456789012", 
   "time": "2019-11-12T23:03:30Z", 
   "region": "us-east-2", 
   "resources": [], 
   "detail": { 
     "approvalRuleTemplateContentSha256": "4f3de6632EXAMPLE", 
     "approvalRuleTemplateId": "c9d2b844-EXAMPLE",
```

```
 "approvalRuleTemplateName": "2-approvers-required-for-main", 
     "callerUserArn": "arn:aws:iam::123456789012:user\Mary_Major", 
     "creationDate": "Tue Nov 12 23:03:06 UTC 2019", 
     "event": "approvalRuleTemplateUpdated", 
     "lastModifiedDate": "Tue Nov 12 23:03:20 UTC 2019", 
     "notificationBody": "A approval rule template event occurred in the following AWS 
  CodeCommit account: 123456789012. User: arn:aws:iam::123456789012:user\Mary_Major. 
  Additional information: An approval rule template with the following name has 
  been updated: 2-approvers-required-for-main. The ID of the updated template is: 
  c9d2b844-EXAMPLE. The after rule template content SHA256 is 4f3de663EXAMPLE. For more 
  information, go to the AWS CodeCommit console.", 
     "repositories": {} 
   }
}
```
### Evento approvalRuleTemplateAssociatedWithRepository

En este evento de ejemplo, un usuario con un nombre de usuario de IAM Mary\_Major 2 approvers-required-for-main asociado a una plantilla de regla de aprobación denominada con un repositorio denominado MyDemoRepo.

```
{ 
     "version": "0", 
     "id": "ea1c6d73-EXAMPLE", 
     "detail-type": "CodeCommit Approval Rule Template Change", 
     "source": "aws.codecommit", 
     "account": "123456789012", 
     "time": "2019-11-06T19:02:27Z", 
     "region": "us-east-2", 
     "resources": [ 
         "arn:aws:codecommit:us-east-2:123456789012:MyDemoRepo" 
     ], 
     "detail": { 
         "approvalRuleTemplateContentSha256": "f742eebbEXAMPLE", 
         "approvalRuleTemplateId": "d7385967-EXAMPLE", 
         "approvalRuleTemplateName": "2-approvers-required-for-main", 
         "callerUserArn": "arn:aws:iam::123456789012:user/Mary_Major", 
         "creationDate": "Wed Nov 06 19:02:14 UTC 2019", 
         "event": "approvalRuleTemplateAssociatedWithRepository", 
         "lastModifiedDate": "Wed Nov 06 19:02:14 UTC 2019", 
         "notificationBody": "A approval rule template event occurred in the following 
  AWS CodeCommit account: 123456789012. User: arn:aws:iam::123456789012:user/Mary_Major. 
  Additional information: An approval rule template has been associated with the
```

```
 following repository: [MyDemoRepo]. For more information, go to the AWS CodeCommit 
  console.", 
          "repositories": { 
              "MyDemoRepo": "92ca7bf2-d878-49ed-a994-336a6cc7c574" 
         } 
     }
}
```
### Evento approvalRuleTemplateDisassociatedWithRepository

En este evento de ejemplo, un usuario con un nombre de usuario de IAM Mary\_Major desvinculó una plantilla de regla de aprobación denominada 2-approvers-required-for-main de un repositorio denominado MyDemoRepo.

```
{ 
     "version": "0", 
     "id": "ea1c6d73-EXAMPLE", 
     "detail-type": "CodeCommit Approval Rule Template Change", 
     "source": "aws.codecommit", 
     "account": "123456789012", 
     "time": "2019-11-06T19:02:27Z", 
     "region": "us-east-2", 
     "resources": [ 
         "arn:aws:codecommit:us-east-2:123456789012:MyDemoRepo" 
     ], 
     "detail": { 
         "approvalRuleTemplateContentSha256": "f742eebbEXAMPLE", 
         "approvalRuleTemplateId": "d7385967-EXAMPLE", 
         "approvalRuleTemplateName": "2-approvers-required-for-main", 
         "callerUserArn": "arn:aws:iam::123456789012:user/Mary_Major", 
         "creationDate": "Wed Nov 06 19:02:14 UTC 2019", 
         "event": "approvalRuleTemplateDisassociatedFromRepository", 
         "lastModifiedDate": "Wed Nov 06 19:02:14 UTC 2019", 
         "notificationBody": "A approval rule template event occurred in the following 
  AWS CodeCommit account: 123456789012. User: arn:aws:iam::123456789012:user/Mary_Major. 
  Additional information: An approval rule template has been disassociated from the 
  following repository: [MyDemoRepo]. For more information, go to the AWS CodeCommit 
  console.", 
         "repositories": { 
              "MyDemoRepo": "92ca7bf2-d878-49ed-a994-336a6cc7c574" 
         } 
     }
```
## Evento approvalRuleTemplateBatchAssociatedWithRepositories

En este evento de ejemplo, un usuario con un nombre de usuario de IAM Mary\_Major asoció en lote una plantilla de regla de aprobación denominada 2-approvers-required-for-main con un repositorio denominado MyDemoRepo y un repositorio denominado MyTestRepo.

```
{ 
     "version": "0", 
     "id": "0f861e5b-EXAMPLE", 
     "detail-type": "CodeCommit Approval Rule Template Change", 
     "source": "aws.codecommit", 
     "account": "123456789012", 
     "time": "2019-11-12T23:39:09Z", 
     "region": "us-east-2", 
     "resources": [ 
         "arn:aws:codecommit:us-east-2:123456789012:MyDemoRepo" 
     ], 
     "detail": { 
         "approvalRuleTemplateContentSha256": "f742eebbEXAMPLE", 
         "approvalRuleTemplateId": "c71c1fe0-EXAMPLE", 
         "approvalRuleTemplateName": "2-approvers-required-for-main", 
         "callerUserArn": "arn:aws:iam::123456789012:user/Mary_Major", 
         "creationDate": "Tue Nov 12 23:38:57 UTC 2019", 
         "event": "batchAssociateApprovalRuleTemplateWithRepositories", 
         "lastModifiedDate": "Tue Nov 12 23:38:57 UTC 2019", 
         "notificationBody": "A approval rule template event occurred in the following 
  AWS CodeCommit account: 123456789012. User: arn:aws:iam::123456789012:user\Mary_Major. 
  Additional information: An approval rule template has been batch associated with the 
  following repository names: [MyDemoRepo, MyTestRepo]. For more information, go to the 
  AWS CodeCommit console.", 
         "repositories": { 
              "MyDemoRepo": "MyTestRepo" 
         } 
     }
}
```
## Evento approvalRuleTemplateBatchDisassociatedFromRepositories

En este evento de ejemplo, un usuario con un nombre de usuario de IAM Mary\_Major desvinculó en lote una plantilla de regla de aprobación denominada 2-approvers-required-for-main de un repositorio denominado MyDemoRepo y un repositorio denominado MyTestRepo.

```
{ 
     "version": "0", 
     "id": "e08fc996-EXAMPLE", 
     "detail-type": "CodeCommit Approval Rule Template Change", 
     "source": "aws.codecommit", 
     "account": "123456789012", 
     "time": "2019-11-12T23:39:09Z", 
     "region": "us-east-2", 
     "resources": [ 
         "arn:aws:codecommit:us-east-2:123456789012:MyDemoRepo" 
     ], 
     "detail": { 
         "approvalRuleTemplateContentSha256": "f742eebbEXAMPLE", 
         "approvalRuleTemplateId": "c71c1fe0-ff91-4db4-9a45-a86a7b6c474f", 
         "approvalRuleTemplateName": "2-approvers-required-for-main", 
         "callerUserArn": "arn:aws:iam::123456789012:user/Mary_Major", 
         "creationDate": "Tue Nov 12 23:38:57 UTC 2019", 
         "event": "batchDisassociateApprovalRuleTemplateFromRepositories", 
         "lastModifiedDate": "Tue Nov 12 23:38:57 UTC 2019", 
         "notificationBody": "A approval rule template event occurred in the following 
  AWS CodeCommit account: 123456789012. User: arn:aws:iam::123456789012:user/Mary_Major. 
  Additional information: An approval rule template has been batch disassociated from 
  the following repository names: [MyDemoRepo, MyTestRepo]. For more information, go to 
  the AWS CodeCommit console.", 
         "repositories": { 
              "MyDemoRepo": "MyTestRepo" 
         } 
     }
}
```
## Evento pullRequestApprovalRuleCreated

En este evento de ejemplo, un usuario con un nombre de usuario de IAM Mary\_Major creó una regla de aprobación denominada 1-approver-needed para una solicitud de extracción con el identificador de 227.

```
{ 
     "version": "0", 
     "id": "ad860f12-EXAMPLE", 
     "detail-type": "CodeCommit Pull Request State Change", 
     "source": "aws.codecommit", 
     "account": "123456789012", 
     "time": "2019-11-06T19:12:19Z", 
     "region": "us-east-2", 
     "resources": [ 
         "arn:aws:codecommit:us-east-2:123456789012:MyDemoRepo" 
     ], 
     "detail": { 
         "approvalRuleContentSha256": "f742eebbEXAMPLE", 
         "approvalRuleId": "0a9b5dfc-EXAMPLE", 
         "approvalRuleName": "1-approver-needed", 
         "author": "arn:aws:iam::123456789012:user/Mary_Major", 
         "callerUserArn": "arn:aws:iam::123456789012:user/Mary_Major", 
         "creationDate": "Wed Nov 06 19:10:58 UTC 2019", 
         "description": "An An example description.", 
         "destinationCommit": "194fdf00EXAMPLE", 
         "destinationReference": "refs/heads/main", 
         "event": "pullRequestApprovalRuleCreated", 
         "isMerged": "False", 
         "lastModifiedDate": "Wed Nov 06 19:10:58 UTC 2019", 
         "notificationBody": "A pull request event occurred in the following AWS 
  CodeCommit repository: MyDemoRepo. User: arn:aws:iam::123456789012:user/Mary_Major. 
  Event: Updated. Pull request: 227. Additional information: An approval rule has been 
  created with the following name: 1-approver-needed. For more information, go to the 
  AWS CodeCommit console https://us-east-2.console.aws.amazon.com/codesuite/codecommit/
repositories/MyDemoRepo/pull-requests/227?region=us-east-2", 
         "pullRequestId": "227", 
         "pullRequestStatus": "Open", 
         "repositoryNames": [ 
             "MyDemoRepo" 
         ], 
         "revisionId": "3b8cecab3EXAMPLE", 
         "sourceCommit": "29964a17EXAMPLE", 
         "sourceReference": "refs/heads/test-branch", 
         "title": "My example pull request" 
     }
}
```
## Evento pullRequestApprovalRuleDeleted

En este evento de ejemplo, un usuario con un nombre de usuario de IAM Mary\_Major eliminó una regla de aprobación denominada 1-approver-needed para una solicitud de extracción con el identificador de 227. Un usuario de IAM llamado Saanvi\_Sarkar creó originalmente la regla de aprobación.

```
{ 
     "version": "0", 
     "id": "c1c3509d-EXAMPLE", 
     "detail-type": "CodeCommit Pull Request State Change", 
     "source": "aws.codecommit", 
     "account": "123456789012", 
     "time": "2019-11-06T19:12:19Z", 
     "region": "us-east-2", 
     "resources": [ 
         "arn:aws:codecommit:us-east-2:123456789012:MyDemoRepo" 
     ], 
     "detail": { 
         "approvalRuleContentSha256": "f742eebbEXAMPLE", 
         "approvalRuleId": "0a9b5dfc-EXAMPLE", 
         "approvalRuleName": "1-approver-needed", 
         "author": "arn:aws:iam::123456789012:user/Saanvi_Sarkar", 
         "callerUserArn": "arn:aws:iam::123456789012:user/Mary_Major", 
         "creationDate": "Wed Nov 06 19:10:58 UTC 2019", 
         "description": "An An example description.", 
         "destinationCommit": "194fdf00EXAMPLE", 
         "destinationReference": "refs/heads/main", 
         "event": "pullRequestApprovalRuleDeleted", 
         "isMerged": "False", 
         "lastModifiedDate": "Wed Nov 06 19:10:58 UTC 2019", 
         "notificationBody": "A pull request event occurred in the following AWS 
 CodeCommit repository: MyDemoRepo. User: arn:aws:iam::123456789012:user/Mary_Major. 
 Event: Created. Pull request: 227. Additional information: An approval rule has been 
 deleted: 1-approver-needed was deleted. For more information, go to the AWS CodeCommit 
  console https://us-east-2.console.aws.amazon.com/codesuite/codecommit/repositories/
MyDemoRepo/pull-requests/227?region=us-east-2", 
         "pullRequestId": "227", 
         "pullRequestStatus": "Open", 
         "repositoryNames": [ 
             "MyDemoRepo" 
         ], 
         "revisionId": "3b8cecabEXAMPLE",
```

```
 "sourceCommit": "29964a17EXAMPLE", 
         "sourceReference": "refs/heads/test-branch", 
         "title": "My example pull request" 
     }
}
```
## Evento pullRequestApprovalRuleOverridden

En este evento de ejemplo, los requisitos de regla de aprobación para una solicitud de extracción los ha apartado (ANULAR) un usuario con un nombre de usuario de IAM Mary\_Major. La solicitud de extracción fue creada por un usuario de IAM llamado Li Juan.

```
{ 
     "version": "0", 
     "id": "52d2cb73-EXAMPLE", 
     "detail-type": "CodeCommit Pull Request State Change", 
     "source": "aws.codecommit", 
     "account": "123456789012", 
     "time": "2019-11-06T19:12:19Z", 
     "region": "us-east-2", 
     "resources": [ 
         "arn:aws:codecommit:us-east-2:123456789012:MyDemoRepo" 
     ], 
     "detail": { 
         "author": "arn:aws:iam::123456789012:user/Li_Juan", 
         "callerUserArn": "arn:aws:iam::123456789012:user/Mary_Major", 
         "creationDate": "Wed Nov 06 19:10:58 UTC 2019", 
         "description": "An An example description.", 
         "destinationCommit": "194fdf00EXAMPLE", 
         "destinationReference": "refs/heads/main", 
         "event": "pullRequestApprovalRuleOverridden", 
         "isMerged": "False", 
         "lastModifiedDate": "Wed Nov 06 19:10:58 UTC 2019", 
         "notificationBody": "A pull request event occurred in the following AWS 
  CodeCommit repository: MyDemoRepo. User: arn:aws:iam::123456789012:user/Mary_Major. 
  Event: Updated. Pull request name: 227. Additional information: An override 
  event has occurred for the approval rules for this pull request. Override status: 
  OVERRIDE. For more information, go to the AWS CodeCommit console https://us-
east-2.console.aws.amazon.com/codesuite/codecommit/repositories/MyDemoRepo/pull-
requests/227?region=us-east-2", 
         "overrideStatus": "OVERRIDE", 
         "pullRequestId": "227", 
         "pullRequestStatus": "Open",
```

```
 "repositoryNames": [ 
              "MyDemoRepo" 
          ], 
          "revisionId": "3b8cecabEXAMPLE", 
          "sourceCommit": "29964a17EXAMPLE", 
          "sourceReference": "refs/heads/test-branch", 
          "title": "My example pull request" 
     }
}
```
En este evento de ejemplo, se han restablecido los requisitos de regla de aprobación para una solicitud de extracción (REVOKE).

```
{ 
     "version": "0", 
     "id": "2895482d-13eb-b783-270d-76588e6029fa", 
     "detail-type": "CodeCommit Pull Request State Change", 
     "source": "aws.codecommit", 
     "account": "123456789012", 
     "time": "2019-11-06T19:12:19Z", 
     "region": "us-east-2", 
     "resources": [ 
         "arn:aws:codecommit:us-east-2:123456789012:MyDemoRepo" 
     ], 
     "detail": { 
         "author": "arn:aws:iam::123456789012:user/Li_Juan", 
         "callerUserArn": "arn:aws:iam::123456789012:user/Mary_Major", 
         "creationDate": "Wed Nov 06 19:10:58 UTC 2019", 
         "description": "An An example description.", 
         "destinationCommit": "194fdf00EXAMPLE", 
         "destinationReference": "refs/heads/main", 
         "event": "pullRequestApprovalRuleOverridden", 
         "isMerged": "False", 
         "lastModifiedDate": "Wed Nov 06 19:10:58 UTC 2019", 
         "notificationBody": "A pull request event occurred in the following 
  AWS CodeCommit repository: MyDemoRepo. User: arn:aws:iam::123456789012:user/
Mary_Major. Event: Updated. Pull request name: 227. Additional information: An 
  override event has occurred for the approval rules for this pull request. Override 
  status: REVOKE. For more information, go to the AWS CodeCommit console https://
us-east-2.console.aws.amazon.com/codesuite/codecommit/repositories/MyDemoRepo/pull-
requests/227?region=us-east-2", 
         "overrideStatus": "REVOKE", 
         "pullRequestId": "227",
```

```
 "pullRequestStatus": "Open", 
          "repositoryNames": [ 
              "MyDemoRepo" 
          ], 
          "revisionId": "3b8cecabEXAMPLE", 
          "sourceCommit": "29964a17EXAMPLE", 
          "sourceReference": "refs/heads/test-branch", 
          "title": "My example pull request" 
     }
}
```
## Evento pullRequestApprovalStateChanged

En este evento de ejemplo, un usuario con un nombre de usuario de IAM Mary\_Major ha aprobado una solicitud de extracción.

```
{ 
     "version": "0", 
     "id": "53e5d7e9-986c-1ebf-9d8b-ebef5596da0e", 
     "detail-type": "CodeCommit Pull Request State Change", 
     "source": "aws.codecommit", 
     "account": "123456789012", 
     "time": "2019-11-06T19:12:19Z", 
     "region": "us-east-2", 
     "resources": [ 
         "arn:aws:codecommit:us-east-2:123456789012:MyDemoRepo" 
     ], 
     "detail": { 
         "approvalStatus": "APPROVE", 
         "author": "arn:aws:iam::123456789012:user/Li_Juan", 
         "callerUserArn": "arn:aws:iam::123456789012:user/Mary_Major", 
         "creationDate": "Wed Nov 06 19:10:58 UTC 2019", 
         "description": "An An example description.", 
         "destinationCommit": "194fdf00EXAMPLE", 
         "destinationReference": "refs/heads/main", 
         "event": "pullRequestApprovalStateChanged", 
         "isMerged": "False", 
         "lastModifiedDate": "Wed Nov 06 19:10:58 UTC 2019", 
         "notificationBody": "A pull request event occurred in the following 
  AWS CodeCommit repository: MyDemoRepo. User: arn:aws:iam::123456789012:user/
Mary_Major. Event: Updated. Pull request name: 227. Additional information: 
  A user has changed their approval state for the pull request. State change: 
  APPROVE. For more information, go to the AWS CodeCommit console https://us-
```

```
east-2.console.aws.amazon.com/codesuite/codecommit/repositories/MyDemoRepo/pull-
requests/227?region=us-east-2", 
         "pullRequestId": "227", 
         "pullRequestStatus": "Open", 
         "repositoryNames": [ 
              "MyDemoRepo" 
         ], 
         "revisionId": "3b8cecabEXAMPLE", 
         "sourceCommit": "29964a17EXAMPLE", 
         "sourceReference": "refs/heads/test-branch", 
         "title": "My example pull request" 
     }
}
```
En este evento de ejemplo, un usuario con un nombre de usuario de IAM Mary\_Major ha revocado una aprobación de solicitud de extracción.

```
{ 
     "version": "0", 
     "id": "25e183d7-d01a-4e07-2bd9-b2d56ebecc81", 
     "detail-type": "CodeCommit Pull Request State Change", 
     "source": "aws.codecommit", 
     "account": "123456789012", 
     "time": "2019-11-06T19:12:19Z", 
     "region": "us-east-2", 
     "resources": [ 
         "arn:aws:codecommit:us-east-2:123456789012:MyDemoRepo" 
     ], 
     "detail": { 
         "approvalStatus": "REVOKE", 
         "author": "arn:aws:iam::123456789012:user/Li_Juan", 
         "callerUserArn": "arn:aws:iam::123456789012:user/Mary_Major", 
         "creationDate": "Wed Nov 06 19:10:58 UTC 2019", 
         "description": "An An example description.", 
         "destinationCommit": "194fdf00EXAMPLE", 
         "destinationReference": "refs/heads/main", 
         "event": "pullRequestApprovalStateChanged", 
         "isMerged": "False", 
         "lastModifiedDate": "Wed Nov 06 19:10:58 UTC 2019", 
         "notificationBody": "A pull request event occurred in the following AWS 
  CodeCommit repository: MyDemoRepo. User: arn:aws:iam::123456789012:user/Mary_Major. 
  Event: Updated. Pull request name: 227. Additional information: A user has changed 
  their approval state for the pull request. State change: REVOKE. For more information,
```

```
 go to the AWS CodeCommit console https://us-east-2.console.aws.amazon.com/codesuite/
codecommit/repositories/MyDemoRepo/pull-requests/227?region=us-east-2", 
         "pullRequestId": "227", 
         "pullRequestStatus": "Open", 
         "repositoryNames": [ 
              "MyDemoRepo" 
         ], 
         "revisionId": "3b8cecabEXAMPLE", 
         "sourceCommit": "29964a17EXAMPLE", 
         "sourceReference": "refs/heads/test-branch", 
         "title": "My example pull request" 
     }
}
```
## Evento pullRequestApprovalRuleUpdated

En este evento de ejemplo, un usuario con un nombre de usuario de IAM Mary\_Major ha editado una regla de aprobación para una solicitud de extracción. También es el usuario que autorizó la solicitud de extracción.

```
{ 
     "version": "0", 
     "id": "21b1c819-2889-3528-1cb8-3861aacf9d42", 
     "detail-type": "CodeCommit Pull Request State Change", 
     "source": "aws.codecommit", 
     "account": "123456789012", 
     "time": "2019-11-06T19:12:19Z", 
     "region": "us-east-2", 
     "resources": [ 
         "arn:aws:codecommit:us-east-2:123456789012:MyDemoRepo" 
     ], 
     "detail": { 
         "approvalRuleContentSha256": "f742eebbEXAMPLE", 
         "approvalRuleId": "0a9b5dfc-EXAMPLE", 
         "approvalRuleName": "1-approver-needed", 
         "author": "arn:aws:iam::123456789012:user/Mary_Major", 
         "callerUserArn": "arn:aws:iam::123456789012:user/Mary_Major", 
         "creationDate": "Wed Nov 06 19:10:58 UTC 2019", 
         "description": "An example description.", 
         "destinationCommit": "194fdf00EXAMPLE", 
         "destinationReference": "refs/heads/main", 
         "event": "pullRequestApprovalRuleUpdated", 
         "isMerged": "False",
```

```
 "lastModifiedDate": "Wed Nov 06 19:10:58 UTC 2019", 
         "notificationBody": "A pull request event occurred in the following 
  AWS CodeCommit repository: MyDemoRepo. User: arn:aws:iam::123456789012:user/
Mary_Major. Event: Updated. Pull request name: 227. The content of an approval 
  rule has been updated for the pull request. The name of the updated rule is: 1-
approver-needed. For more information, go to the AWS CodeCommit console https://
us-east-2.console.aws.amazon.com/codesuite/codecommit/repositories/MyDemoRepo/pull-
requests/227?region=us-east-2", 
         "pullRequestId": "227", 
         "pullRequestStatus": "Open", 
         "repositoryNames": [ 
             "MyDemoRepo" 
         ], 
         "revisionId": "3b8cecab3EXAMPLE", 
         "sourceCommit": "29964a17EXAMPLE", 
         "sourceReference": "refs/heads/test-branch", 
         "title": "My example pull request" 
     }
}
```
### Evento de ReactionCreated

En este caso de ejemplo, un usuario ha añadido una reacción a un comentario con un nombre de usuario de IAM de Mary\_Major.

```
{ 
    "version":"0", 
    "id":"59fcccd8-217a-32ce-2b05-561ed68a1c42", 
    "detail-type":"CodeCommit Comment Reaction Change", 
    "source":"aws.codecommit", 
    "account":"123456789012", 
    "time":"2020-04-14T00:49:03Z", 
    "region":"us-east-2", 
    "resources":[ 
       "arn:aws:codecommit:us-east-2:123456789012:MyDemoRepo" 
    ], 
    "detail":{ 
       "callerUserArn":"arn:aws:iam::123456789012:user/Mary_Major", 
       "commentId":"28930161-EXAMPLE", 
       "event":"commentReactionCreated", 
       "notificationBody":"A comment reaction event occurred in the following AWS 
  CodeCommit Repository: MyDemoRepo. The user: arn:aws:iam::123456789012:user/Mary_Major 
  made a comment reaction # to the comment with comment ID: 28930161-EXAMPLE",
```

```
 "reactionEmojis":["#"], 
       "reactionShortcodes":[":thumbsdown:"], 
       "reactionUnicodes":["U+1F44E"], 
       "repositoryId":"12345678-1234-5678-abcd-12345678abcd", 
       "repositoryName":"MyDemoRepo" 
    }
}
```
## Evento de ReactionUpdated

En este caso de ejemplo, un usuario ha actualizado una reacción a un comentario con un nombre de usuario de IAM de Mary\_Major. Los usuarios solo pueden actualizar sus propias reacciones.

```
{ 
    "version":"0", 
    "id":"0844ed99-a53f-3bdb-6048-4de315516889", 
    "detail-type":"CodeCommit Comment Reaction Change", 
    "source":"aws.codecommit", 
    "account":"123456789012", 
    "time":"2020-04-22T23:19:42Z", 
    "region":"us-east-2", 
    "resources":[ 
       "arn:aws:codecommit:us-east-2:123456789012:MyDemoRepo" 
    ], 
    "detail":{ 
       "callerUserArn":"arn:aws:iam::123456789012:user/Mary_Major", 
       "commentId":"28930161-EXAMPLE", 
       "event":"commentReactionUpdated", 
       "notificationBody":"A comment reaction event occurred in the following AWS 
  CodeCommit Repository: MyDemoRepo. The user: arn:aws:iam::123456789012:user/Mary_Major 
  updated a reaction :smile: to the comment with comment ID: 28930161-EXAMPLE", 
       "reactionEmojis":[ 
           "#" 
       ], 
       "reactionShortcodes":[ 
           ":smile:" 
       ], 
       "reactionUnicodes":[ 
           "U+1F604" 
       ], 
       "repositoryId":"12345678-1234-5678-abcd-12345678abcd", 
       "repositoryName":"MyDemoRepo" 
    }
```
# Registrar llamadas a la API de AWS CodeCommit con AWS **CloudTrail**

CodeCommit se integra a AWS CloudTrail, un servicio que brinda un registro de las acciones que realiza un usuario, un rol o un servicio de AWS en CodeCommit. CloudTrail captura todas las llamadas a la API de CodeCommit como eventos, incluidas las llamadas procedentes de la consola de CodeCommit, del cliente de Git y las llamadas de código a las API de CodeCommit. Si crea un registro de seguimiento, puede habilitar la entrega continua de eventos de CloudTrail a un bucket de Amazon S3, incluidos los eventos para CodeCommit. Si no configura un registro de seguimiento, puede ver los eventos más recientes de la consola de CloudTrail en el Historial de eventos. Mediante la información recopilada por CloudTrail, puede determinar la solicitud que se realizó a CodeCommit, la dirección IP de origen desde la que se realizó la solicitud, quién realizó la solicitud, cuándo se realizó y otros detalles adicionales.

Para obtener más información acerca de CloudTrail, consulte la [Guía del usuario de AWS CloudTrail](https://docs.aws.amazon.com/awscloudtrail/latest/userguide/).

## Información de CodeCommit en CloudTrail

CloudTrail se habilita en su cuenta de Amazon Web Services cuando crea la cuenta. Cuando se produce una actividad en CodeCommit, esa actividad se registra en un evento de CloudTrail junto con otros eventos de servicio de AWS en Historial de eventos. Puede ver, buscar y descargar los últimos eventos de la cuenta de Amazon Web Services. Para obtener más información, consulte [Ver](https://docs.aws.amazon.com/awscloudtrail/latest/userguide/view-cloudtrail-events.html)  [eventos con el historial de eventos de CloudTrail.](https://docs.aws.amazon.com/awscloudtrail/latest/userguide/view-cloudtrail-events.html)

Para mantener un registro continuo de eventos en la cuenta de Amazon Web Services, incluidos los eventos de CodeCommit, cree un registro de seguimiento. Un registro de seguimiento permite a CloudTrail enviar archivos de registro a un bucket de Amazon S3. De forma predeterminada, cuando se crea un registro de seguimiento en la consola, el registro de seguimiento se aplica a todas las regiones. El registro de seguimiento registra los eventos de todas las regiones de la partición de AWS y envía los archivos de registro al bucket de Amazon S3 especificado. También es posible configurar otros servicios de AWS para analizar en profundidad y actuar en función de los datos de eventos recopilados en los registros de CloudTrail. Para obtener más información, consulte:

- [Introducción a la creación de registros de seguimiento](https://docs.aws.amazon.com/awscloudtrail/latest/userguide/cloudtrail-create-and-update-a-trail.html)
- [Servicios e integraciones compatibles con CloudTrail](https://docs.aws.amazon.com/awscloudtrail/latest/userguide/cloudtrail-aws-service-specific-topics#cloudtrail-aws-service-specific-topics-integrations.html)
- [Configuración de notificaciones de Amazon SNS para CloudTrail](https://docs.aws.amazon.com/awscloudtrail/latest/userguide/getting_notifications_top_level.html)
- [Recibir archivos de registro de CloudTrail de varias regiones](https://docs.aws.amazon.com/awscloudtrail/latest/userguide/receive-cloudtrail-log-files-from-multiple-regions.html) y [Recibir archivos de registro de](https://docs.aws.amazon.com/awscloudtrail/latest/userguide/cloudtrail-receive-logs-from-multiple-accounts.html)  [CloudTrail de varias cuentas](https://docs.aws.amazon.com/awscloudtrail/latest/userguide/cloudtrail-receive-logs-from-multiple-accounts.html)

Cuando el registro de CloudTrail está habilitado en su cuenta de Amazon Web Services, las llamadas a la API realizadas en acciones de CodeCommit se escriben en los archivos de registro de CloudTrail junto con otros registros del servicio de AWS. CloudTrail determina cuándo debe crearse un nuevo archivo y escribir en él en función del periodo de tiempo y del tamaño del archivo.

Todas las acciones de CodeCommit las registra CloudTrail, incluyendo algunas (como GetObjectIdentifier) que actualmente no están documentadas en la [Referencia de](https://docs.aws.amazon.com/codecommit/latest/APIReference/) [la API de AWS CodeCommit,](https://docs.aws.amazon.com/codecommit/latest/APIReference/) sino que son referenciadas como permisos de acceso y documentadas en [Referencia de permisos de CodeCommit](#page-530-0). Por ejemplo, las llamadas a las acciones ListRepositories (en la AWS CLI, aws codecommit list-repositories), CreateRepository (aws codecommit create-repository) y PutRepositoryTriggers (aws codecommit put-repository-triggers) generan entradas en los archivos de registro de CloudTrail, así como las llamadas del cliente de Git a GitPull y GitPush. Además, si dispone de un repositorio de CodeCommit configurado como origen de una canalización en CodePipeline, verá las llamadas a las acciones de permiso de acceso de CodeCommit como UploadArchive desde CodePipeline. Puesto que CodeCommit utiliza AWS Key Management Service para cifrar y descifrar repositorios, también verá las llamadas de CodeCommit a las acciones de Encrypt y Decrypt desde AWS KMS en los registros de CloudTrail.

Cada entrada de registro contiene información sobre quién generó la solicitud. La información de identidad del usuario en la entrada de registro le ayuda a determinar lo siguiente:

- Si la solicitud se realizó con las credenciales raíz o del usuario de IAM.
- Si la solicitud se realizó con credenciales de seguridad temporales de un rol o fue un usuario federado o bien un usuario de rol asumido.
- Si la solicitud la realizó otro servicio de AWS.

Para obtener más información, consulte el [Elemento userIdentity de CloudTrail.](https://docs.aws.amazon.com/awscloudtrail/latest/userguide/cloudtrail-event-reference-user-identity.html)

Puede almacenar sus archivos de registro en su bucket de Amazon S3 durante todo el tiempo que desee, pero también puede definir reglas de ciclo de vida de Amazon S3 para archivar o eliminar archivos de registro automáticamente. De forma predeterminada, los archivos de registro se cifran con el cifrado del servidor (SSE) de Amazon S3.

## Comprender las entradas del archivo de registro de CodeCommit

Los archivos de registro de CloudTrail pueden contener una o más entradas de registro. Cada entrada muestra varios eventos con formato JSON. Un evento de registro representa una única solicitud de cualquier origen e incluye información sobre la acción solicitada, la fecha y la hora de la acción, los parámetros de la solicitud, etcétera. Las entradas de registro no son un rastro de la pila ordenada de las llamadas API públicas, por lo que no aparecen en ningún orden específico.

**a** Note

Este ejemplo se ha manipulado para mejorar la legibilidad. En un archivo de registro de CloudTrail, todas las entradas y eventos aparecen en la misma línea. Este ejemplo se ha limitado también a una única entrada de CodeCommit. En un archivo de registro de CloudTrail real, ve las entradas y los eventos de varios servicios de AWS.

#### Contenido

- [Ejemplo: una entrada de registro para enumerar repositorios de CodeCommit](#page-596-0)
- [Ejemplo: una entrada de registro para crear un repositorio de CodeCommit](#page-597-0)
- [Ejemplos: entradas de registro de llamadas de extracción de Git a un repositorio de CodeCommit](#page-598-0)
- [Ejemplo: una entrada de registro de un envío correcto a un repositorio de CodeCommit](#page-601-0)

<span id="page-596-0"></span>Ejemplo: una entrada de registro para enumerar repositorios de CodeCommit

En el siguiente ejemplo, se muestra una entrada de registro de CloudTrail que ilustra la acción ListRepositories.

#### **a** Note

Aunque ListRepositories devuelve una lista de repositorios, las respuestas no mutables no se graban en los registros de CloudTrail, por lo que responseElements se muestra como null en el archivo de registro.

```
{ 
   "eventVersion":"1.05", 
   "userIdentity": {
```

```
 "type":"IAMUser", 
     "principalId":"AIDACKCEVSQ6C2EXAMPLE", 
     "arn":"arn:aws:iam::444455556666:user/Mary_Major", 
     "accountId":"444455556666", 
     "accessKeyId":"AKIAIOSFODNN7EXAMPLE", 
     "userName":"Mary_Major" 
     }, 
   "eventTime":"2016-12-14T17:57:36Z", 
   "eventSource":"codecommit.amazonaws.com", 
   "eventName":"ListRepositories", 
   "awsRegion":"us-east-1", 
   "sourceIPAddress":"203.0.113.12", 
   "userAgent":"aws-cli/1.10.53 Python/2.7.9 Windows/8 botocore/1.4.43", 
   "requestParameters":null, 
   "responseElements":null, 
   "requestID":"cb8c167e-EXAMPLE", 
   "eventID":"e3c6f4ce-EXAMPLE", 
   "readOnly":true, 
   "eventType":"AwsApiCall", 
   "apiVersion":"2015-04-13", 
   "recipientAccountId":"444455556666"
}
```
<span id="page-597-0"></span>Ejemplo: una entrada de registro para crear un repositorio de CodeCommit

El siguiente ejemplo muestra una entrada de registro de CloudTrail que ilustra la acción de CreateRepository en la región de este de EE. UU. (Ohio).

```
{ 
   "eventVersion": "1.05", 
   "userIdentity": { 
     "type": "IAMUser", 
     "principalId": "AIDACKCEVSQ6C2EXAMPLE", 
     "arn": "arn:aws:iam::444455556666:user/Mary_Major", 
     "accountId": "444455556666", 
     "accessKeyId": "AKIAIOSFODNN7EXAMPLE", 
     "userName":"Mary_Major" 
   }, 
   "eventTime": "2016-12-14T18:19:15Z", 
   "eventSource": "codecommit.amazonaws.com", 
   "eventName": "CreateRepository", 
   "awsRegion": "us-east-2", 
   "sourceIPAddress": "203.0.113.12",
```

```
 "userAgent": "aws-cli/1.10.53 Python/2.7.9 Windows/8 botocore/1.4.43", 
   "requestParameters": { 
     "repositoryDescription": "Creating a demonstration repository.", 
     "repositoryName": "MyDemoRepo" 
   }, 
   "responseElements": { 
     "repositoryMetadata": { 
       "arn": "arn:aws:codecommit:us-east-2:111122223333:MyDemoRepo", 
       "creationDate": "Dec 14, 2016 6:19:14 PM", 
       "repositoryId": "8afe792d-EXAMPLE", 
       "cloneUrlSsh": "ssh://git-codecommit.us-east-2.amazonaws.com/v1/repos/
MyDemoRepo", 
       "repositoryName": "MyDemoRepo", 
       "accountId": "111122223333", 
       "cloneUrlHttp": "https://git-codecommit.us-east-2.amazonaws.com/v1/repos/
MyDemoRepo", 
       "repositoryDescription": "Creating a demonstration repository.", 
       "lastModifiedDate": "Dec 14, 2016 6:19:14 PM" 
     } 
   }, 
   "requestID": "d148de46-EXAMPLE", 
   "eventID": "740f179d-EXAMPLE", 
   "readOnly": false, 
   "resources": [ 
    \{ "ARN": "arn:aws:codecommit:us-east-2:111122223333:MyDemoRepo", 
       "accountId": "111122223333", 
       "type": "AWS::CodeCommit::Repository" 
     } 
   ], 
   "eventType": "AwsApiCall", 
   "apiVersion": "2015-04-13", 
   "recipientAccountId": "111122223333"
}
```
<span id="page-598-0"></span>Ejemplos: entradas de registro de llamadas de extracción de Git a un repositorio de CodeCommit

El siguiente ejemplo muestra una entrada de registro de CloudTrail que ilustra la acción GitPull donde el repositorio local ya está actualizado.

```
 "eventVersion": "1.05",
```
{

AWS CodeCommit Guía del usuario

```
 "userIdentity": { 
     "type": "IAMUser", 
     "principalId": "AIDACKCEVSQ6C2EXAMPLE", 
     "arn": "arn:aws:iam::444455556666:user/Mary_Major", 
     "accountId": "444455556666", 
     "accessKeyId": "AKIAIOSFODNN7EXAMPLE", 
     "userName":"Mary_Major" 
     }, 
   "eventTime": "2016-12-14T18:19:15Z", 
   "eventSource": "codecommit.amazonaws.com", 
   "eventName": "GitPull", 
   "awsRegion": "us-east-2", 
   "sourceIPAddress": "203.0.113.12", 
   "userAgent": "git/2.11.0.windows.1", 
   "requestParameters": null, 
   "responseElements": null, 
   "additionalEventData": { 
     "protocol": "HTTP", 
     "dataTransferred": false, 
     "repositoryName": "MyDemoRepo", 
     "repositoryId": "8afe792d-EXAMPLE", 
     }, 
   "requestID": "d148de46-EXAMPLE", 
   "eventID": "740f179d-EXAMPLE", 
   "readOnly": true, 
   "resources": [ 
     { 
       "ARN": "arn:aws:codecommit:us-east-2:111122223333:MyDemoRepo", 
       "accountId": "111122223333", 
       "type": "AWS::CodeCommit::Repository" 
       } 
     ], 
   "eventType": "AwsApiCall", 
   "recipientAccountId": "111122223333"
}
```
El siguiente ejemplo muestra una entrada de registro de CloudTrail que ilustra la acción GitPull donde el repositorio local no está actualizado, lo que hace que los datos se transfieran del repositorio de CodeCommit al repositorio local.

```
{ 
   "eventVersion": "1.05", 
   "userIdentity": {
```

```
 "type": "IAMUser", 
     "principalId": "AIDACKCEVSQ6C2EXAMPLE", 
     "arn": "arn:aws:iam::444455556666:user/Mary_Major", 
     "accountId": "444455556666", 
     "accessKeyId": "AKIAIOSFODNN7EXAMPLE", 
     "userName":"Mary_Major" 
     }, 
   "eventTime": "2016-12-14T18:19:15Z", 
   "eventSource": "codecommit.amazonaws.com", 
   "eventName": "GitPull", 
   "awsRegion": "us-east-2", 
   "sourceIPAddress": "203.0.113.12", 
   "userAgent": "git/2.10.1", 
   "requestParameters": null, 
   "responseElements": null, 
   "additionalEventData": { 
     "protocol": "HTTP", 
     "capabilities": [ 
       "multi_ack_detailed", 
       "side-band-64k", 
       "thin-pack" 
       ], 
     "dataTransferred": true, 
     "repositoryName": "MyDemoRepo", 
     "repositoryId": "8afe792d-EXAMPLE", 
     "shallow": false 
     }, 
   "requestID": "d148de46-EXAMPLE", 
   "eventID": "740f179d-EXAMPLE", 
   "readOnly": true, 
   "resources": [ 
    \mathcal{L} "ARN": "arn:aws:codecommit:us-east-2:111122223333:MyDemoRepo", 
       "accountId": "111122223333", 
       "type": "AWS::CodeCommit::Repository" 
       } 
     ], 
   "eventType": "AwsApiCall", 
   "recipientAccountId": "111122223333"
}
```
{

<span id="page-601-0"></span>Ejemplo: una entrada de registro de un envío correcto a un repositorio de CodeCommit

El siguiente ejemplo muestra una entrada de registro de CloudTrail que ilustra una acción GitPush correcta. La acción GitPush aparece dos veces en una entrada de registro de un envío correcto.

```
 "eventVersion": "1.05", 
   "userIdentity": { 
     "type": "IAMUser", 
     "principalId": "AIDACKCEVSQ6C2EXAMPLE", 
     "arn": "arn:aws:iam::444455556666:user/Mary_Major", 
     "accountId": "444455556666", 
     "accessKeyId": "AKIAIOSFODNN7EXAMPLE", 
     "userName":"Mary_Major" 
     }, 
   "eventTime": "2016-12-14T18:19:15Z", 
   "eventSource": "codecommit.amazonaws.com", 
   "eventName": "GitPush", 
   "awsRegion": "us-east-2", 
   "sourceIPAddress": "203.0.113.12", 
   "userAgent": "git/2.10.1", 
   "requestParameters": null, 
   "responseElements": null, 
   "additionalEventData": { 
     "protocol": "HTTP", 
     "dataTransferred": false, 
     "repositoryName": "MyDemoRepo", 
     "repositoryId": "8afe792d-EXAMPLE", 
     }, 
   "requestID": "d148de46-EXAMPLE", 
   "eventID": "740f179d-EXAMPLE", 
   "readOnly": false, 
   "resources": [ 
     { 
       "ARN": "arn:aws:codecommit:us-east-2:111122223333:MyDemoRepo", 
       "accountId": "111122223333", 
       "type": "AWS::CodeCommit::Repository" 
       } 
     ], 
   "eventType": "AwsApiCall", 
   "recipientAccountId": "111122223333"
},
{
```

```
 "eventVersion": "1.05", 
 "userIdentity": { 
   "type": "IAMUser", 
   "principalId": "AIDACKCEVSQ6C2EXAMPLE", 
   "arn": "arn:aws:iam::444455556666:user/Mary_Major", 
   "accountId": "444455556666", 
   "accessKeyId": "AKIAIOSFODNN7EXAMPLE", 
   "userName":"Mary_Major" 
   }, 
 "eventTime": "2016-12-14T18:19:15Z", 
 "eventSource": "codecommit.amazonaws.com", 
 "eventName": "GitPush", 
 "awsRegion": "us-east-2", 
 "sourceIPAddress": "203.0.113.12", 
 "userAgent": "git/2.10.1", 
 "requestParameters": { 
   "references": [ 
    \{ "commit": "100644EXAMPLE", 
       "ref": "refs/heads/main" 
       } 
     ] 
   }, 
 "responseElements": null, 
 "additionalEventData": { 
   "protocol": "HTTP", 
   "capabilities": [ 
     "report-status", 
     "side-band-64k" 
     ], 
   "dataTransferred": true, 
   "repositoryName": "MyDemoRepo", 
   "repositoryId": "8afe792d-EXAMPLE", 
   }, 
 "requestID": "d148de46-EXAMPLE", 
 "eventID": "740f179d-EXAMPLE", 
 "readOnly": false, 
 "resources": [ 
  \mathcal{L} "ARN": "arn:aws:codecommit:us-east-2:111122223333:MyDemoRepo", 
     "accountId": "111122223333", 
     "type": "AWS::CodeCommit::Repository" 
     } 
   ],
```

```
 "eventType": "AwsApiCall", 
   "recipientAccountId": "111122223333"
}
```
# Crear recursos de CodeCommit con AWS CloudFormation

AWS CodeCommit está integrado con AWS CloudFormation, un servicio que le ayuda a modelar y configurar sus recursos de AWS para que pueda dedicar menos tiempo a crear y administrar sus recursos e infraestructura. Puede crear una plantilla que describa todos los recursos de AWS que desea (tales como repositorios) y AWS CloudFormation aprovisiona y configura estos recursos por usted.

Cuando utiliza AWS CloudFormation, puede volver a utilizar la plantilla para configurar sus recursos de CodeCommit de forma coherente y repetida. Solo tiene que describir los recursos una vez y luego aprovisionar los mismos recursos una y otra vez en varias Cuentas de AWS y regiones.

## CodeCommit y plantillas de AWS CloudFormation

Para aprovisionar y configurar los recursos de CodeCommit y sus servicios relacionados, debe entender las [plantillas de AWS CloudFormation.](https://docs.aws.amazon.com/AWSCloudFormation/latest/UserGuide/template-guide.html) Las plantillas son archivos de texto con formato de tipo JSON o YAML. Estas plantillas describen los recursos que desea aprovisionar en sus pilas de AWS CloudFormation. Si no está familiarizado con JSON o YAML, puede utilizar Designer de AWS CloudFormation para comenzar a utilizar las plantillas de AWS CloudFormation. Para obtener más información, consulte [¿Qué es Designer de AWS CloudFormation?](https://docs.aws.amazon.com/AWSCloudFormation/latest/UserGuide/working-with-templates-cfn-designer.html) en la Guía del usuario de AWS CloudFormation.

CodeCommit admite la creación de repositorios en AWS CloudFormation A diferencia de la creación de repositorios desde la consola o la línea de comandos, se puede utilizar AWS CloudFormation para crear repositorios y enviar automáticamente el código al repositorio recién creado desde un archivo .zip especificado en un bucket de Amazon S3. Para obtener más información, incluidos ejemplos de plantillas JSON y YAML para repositorios, consulte [AWS::CodeCommit::Repository.](https://docs.aws.amazon.com/AWSCloudFormation/latest/UserGuide/aws-resource-codecommit-repository.html)

Al crear un repositorio de CodeCommit utilizando AWS CloudFormation, tiene la opción de enviar código a ese repositorio como parte del proceso de creación, siempre que el archivo ocupe menos de 20 MB, configurando las propiedades en [AWS:CodeCommit::Repository Code.](https://docs.aws.amazon.com/AWSCloudFormation/latest/UserGuide/aws-properties-codecommit-repository-code.html) Puede especificar el bucket de Amazon S3 en el que se almacena el código y, si lo desea, utilizar la propiedad [BranchName](https://docs.aws.amazon.com/AWSCloudFormation/latest/UserGuide/aws-properties-codecommit-repository-code.html) para especificar el nombre de la ramificación predeterminada que se creará en la confirmación inicial de ese código. Estas propiedades solo se utilizan en la creación inicial del repositorio y se ignoran en las actualizaciones de la pila. No puede usar estas propiedades para realizar confirmaciones adicionales en un repositorio ni para cambiar el nombre de la ramificación predeterminada después de realizar la confirmación inicial.

#### **a** Note

El 19 de enero de 2021, AWS cambió el nombre de la ramificación predeterminada en CodeCommit de maestra a principal Este cambio de nombre afecta al comportamiento predeterminado de CodeCommit al crear la confirmación inicial para los repositorios mediante la consola CodeCommit, las API de CodeCommit, los SDK de AWS y el AWS CLI. Los repositorios creados con AWS CloudFormation o AWS CDK con una confirmación inicial de código como parte de la creación se adaptarán a este cambio a partir del 4 de marzo de 2021. Este cambio no afecta a los repositorios o ramificaciones existentes. Los clientes que utilizan clientes Git locales para crear sus confirmaciones iniciales tienen un nombre de ramificación predeterminado que sigue la configuración de esos clientes de Git. Para obtener más información, consulte [Cómo trabajar con ramificaciones](https://docs.aws.amazon.com/codecommit/latest/userguide/branches.html), [Crear una confirmación](https://docs.aws.amazon.com/codecommit/latest/userguide/how-to-create-commit.html) y [Cambiar la configuración de una ramificación](https://docs.aws.amazon.com/codecommit/latest/userguide/how-to-change-branch.html).

También puede crear plantillas que creen recursos relacionados, como [reglas de notificación](https://docs.aws.amazon.com/AWSCloudFormation/latest/UserGuide/aws-resource-codestarnotifications-notificationrule.html) para repositorios, [proyectos de compilación de AWS CodeBuild,](https://docs.aws.amazon.com/AWSCloudFormation/latest/UserGuide/aws-resource-codebuild-project.html) [aplicaciones de AWS CodeDeploy](https://docs.aws.amazon.com/AWSCloudFormation/latest/UserGuide/aws-resource-codedeploy-application.html) y [canalizaciones de AWS CodePipeline.](https://docs.aws.amazon.com/AWSCloudFormation/latest/UserGuide/aws-resource-codepipeline-pipeline.html)

## Ejemplos de plantillas

En los ejemplos siguientes se crea un repositorio de CodeCommit denominado *MyDemoRepo*. El repositorio recién creado se rellena con código almacenado en un bucket de Amazon S3 denominado *MySourceCodeBucket* y se coloca en una ramificación denominada *development*, que es la ramificación predeterminada del repositorio.

#### **a** Note

El nombre del bucket de Amazon S3 que contiene el archivo ZIP con el contenido que se confirmará en el nuevo repositorio se puede especificar usando un ARN o el nombre del bucket en la cuenta de Amazon Web Services. Se trata de una clave de objeto de Amazon S3, tal y como se define en la [Guía del desarrollador de Amazon S3](https://docs.aws.amazon.com/AmazonS3/latest/dev/Introduction.html#BasicsKeys).

JSON:

{

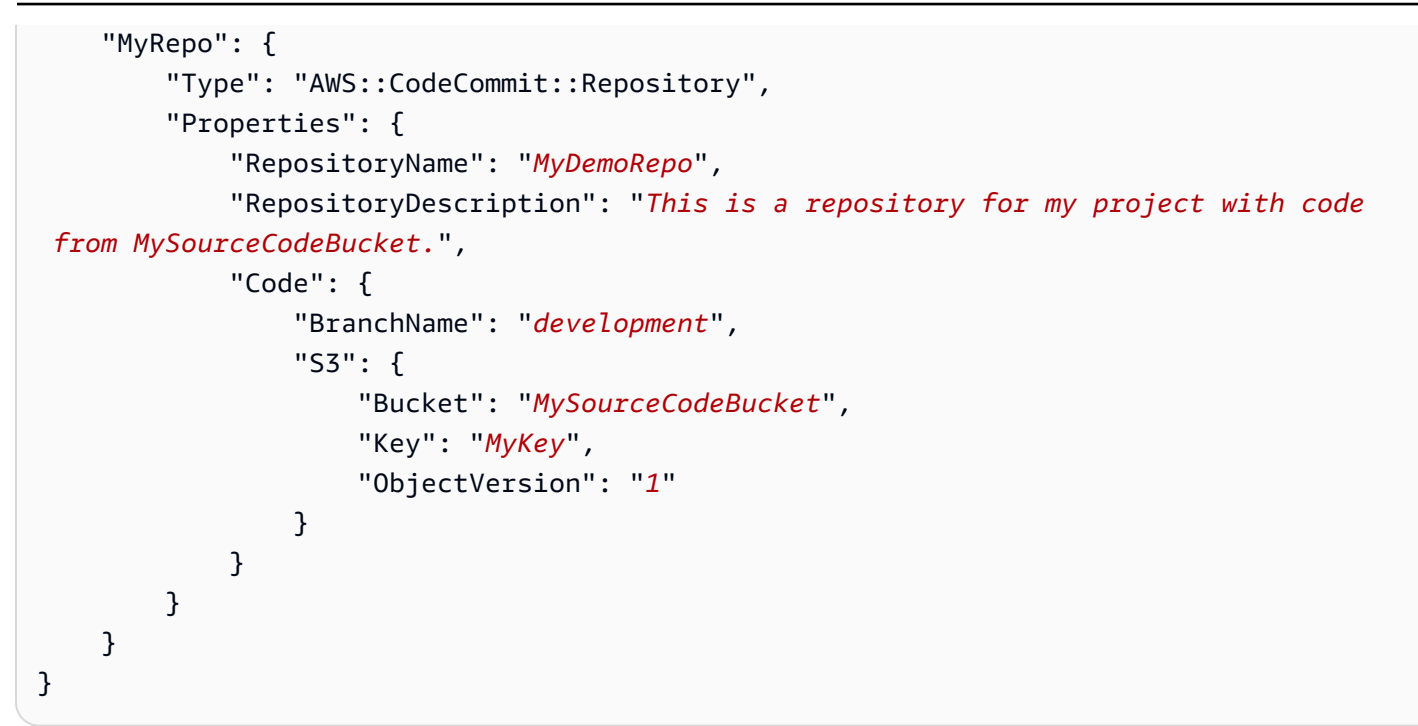

#### YAML

```
MyRepo: 
   Type: AWS::CodeCommit::Repository 
   Properties: 
     RepositoryName: MyDemoRepo
     RepositoryDescription: This is a repository for my project with code from 
  MySourceCodeBucket.
     Code: 
       BranchName: development
       S3: 
         Bucket: MySourceCodeBucket, 
         Key: MyKey, 
         ObjectVersion: 1
```
Para ver más ejemplos, consulte [AWS::CodeCommit::Repository](https://docs.aws.amazon.com/AWSCloudFormation/latest/UserGuide/aws-resource-codecommit-repository.html).

# AWS CloudFormation, CodeCommit y el AWS Cloud Development Kit (AWS CDK)

Repositorios creados utilizando la funcionalidad AWS CDK usan AWS CloudFormation en su creación. Entender cómo funcionan las plantillas de AWS CloudFormation con los recursos de CodeCommit puede ayudarle a crear y gestionar su código de AWS CDK. Para obtener más

información acerca de la AWS CDK, consulte la [Guía para desarrolladores de AWS Cloud](https://docs.aws.amazon.com/cdk/latest/guide/home.html)  [Development Kit \(AWS CDK\)](https://docs.aws.amazon.com/cdk/latest/guide/home.html) y la [Referencia de API de AWS CDK.](https://docs.aws.amazon.com/cdk/api/v2/docs/aws-cdk-lib.aws_codecommit-readme.html)

En el siguiente Typescript de AWS CDK se crea un repositorio de CodeCommit denominado *MyDemoRepo*. El repositorio recién creado se rellena con código almacenado en un bucket de Amazon S3 denominado *MySourceCodeBucket* y se coloca en una ramificación denominada *development*, que es la ramificación predeterminada del repositorio.

```
import * as cdk from '@aws-cdk/core';
import codecommit = require('@aws-cdk/aws-codecommit');
export class CdkCodecommitStack extends cdk.Stack { 
   constructor(scope: cdk.Construct, id: string, props?: cdk.StackProps) { 
     super(scope, id, props); 
     // The code creates a CodeCommit repository with a default branch name development 
       new codecommit.CfnRepository(this, 'MyRepoResource', { 
             repositoryName: "MyDemoRepo", 
             code: { 
                "branchName": "development", 
                "s3": { 
                 "bucket": "MySourceCodeBucket", 
                 "key": "MyKey" 
 } 
             }, 
         } 
      ); 
   }
}
```
## Obtener más información sobre AWS CloudFormation

Para obtener más información acerca de AWS CloudFormation, consulte los siguientes recursos:

- [AWS CloudFormation](https://aws.amazon.com/cloudformation/)
- [Guía del usuario de AWS CloudFormation](https://docs.aws.amazon.com/AWSCloudFormation/latest/UserGuide/Welcome.html)
- [Guía del usuario de la interfaz de la línea de comandos de AWS CloudFormation](https://docs.aws.amazon.com/cloudformation-cli/latest/userguide/what-is-cloudformation-cli.html)

# Solución de problemas de AWS CodeCommit

La siguiente información puede ayudarle a solucionar problemas comunes en AWS CodeCommit.

#### Temas

- [Solución de problemas de credenciales de Git y conexiones HTTPS a AWS CodeCommit](#page-608-0)
- [Solución de problemas de git-remote-codecommit y AWS CodeCommit](#page-610-0)
- [Solución de problemas de conexiones SSH a AWS CodeCommit](#page-612-0)
- [Solución de problemas del ayudante de credenciales y las conexiones HTTPS a AWS](#page-624-0)  [CodeCommit](#page-624-0)
- [Solución de problemas de clientes de Git y AWS CodeCommit](#page-633-0)
- [Solución de errores de acceso y AWS CodeCommit](#page-635-0)
- [Solución de errores de configuración y AWS CodeCommit](#page-638-0)
- [Solución de problemas de errores de la consola y AWS CodeCommit](#page-638-1)
- [Solución de problemas de disparadores y AWS CodeCommit](#page-640-0)
- [Activar la depuración](#page-641-0)

# <span id="page-608-0"></span>Solución de problemas de credenciales de Git y conexiones HTTPS a AWS CodeCommit

La siguiente información puede ayudarle a solucionar los problemas más habituales al utilizar las credenciales de Git y HTTPS para conectarse a los repositorios de AWS CodeCommit.

#### Temas

- [Credenciales de Git para AWS CodeCommit: el sistema sigue solicitando las credenciales al](#page-609-0) [conectarme a mi repositorio de CodeCommit en el terminal o en la línea de comandos](#page-609-0)
- [Credenciales de Git para AWS CodeCommit: las credenciales de Git están configuradas, pero el](#page-609-1)  [sistema no las utiliza según lo previsto](#page-609-1)

<span id="page-609-0"></span>Credenciales de Git para AWS CodeCommit: el sistema sigue solicitando las credenciales al conectarme a mi repositorio de CodeCommit en el terminal o en la línea de comandos

Problema: al intentar enviar, extraer o interactuar con un repositorio de CodeCommit desde el terminal o desde la línea de comandos, el sistema le pide que proporcione un nombre de usuario y una contraseña y debe proporcionar las credenciales de Git para el usuario de IAM.

Soluciones posibles: las causas más comunes de este error son que el equipo local ejecute un sistema operativo que no admite la administración de credenciales, o que no tiene una utilidad de administración de credenciales instalado, o que no se han guardado las credenciales de Git para el usuario de IAM en uno de estos sistemas de gestión de credenciales. Según el sistema operativo y el entorno local, es posible que tenga que instalar un gestor de credenciales, configurar el gestor de credenciales que se incluye en el sistema operativo o personalizar su entorno local para utilizar el almacenamiento de credenciales. Por ejemplo, si su equipo ejecuta macOS, puede usar la utilidad Keychain Access para almacenar sus credenciales. Si su equipo utiliza Windows, puede utilizar el Administrador de credenciales de Git que se instala en Git para Windows. Para obtener más información, consulte las secciones [Para usuarios HTTPS mediante credenciales de Git](#page-29-0) y [Almacenamiento de credenciales](https://git-scm.com/book/en/v2/Git-Tools-Credential-Storage) en la documentación de Git.

## <span id="page-609-1"></span>Credenciales de Git para AWS CodeCommit: las credenciales de Git están configuradas, pero el sistema no las utiliza según lo previsto

Problema: al intentar utilizar CodeCommit con un cliente de Git, este no parece utilizar las credenciales de Git para el usuario de IAM.

Soluciones posibles: la causa más frecuente de este error es que el equipo se había configurado para utilizar la aplicación ayudante de credenciales que se incluye con la AWS CLI. Compruebe que las secciones de configuración del archivo .gitconfig sean similares a las siguientes y quítelas:

```
[credential "https://git-codecommit.*.amazonaws.com"]
     helper = !aws codecommit credential-helper $@ 
     UseHttpPath = true
```
Guarde el archivo y, a continuación, abra una nueva sesión de línea de comandos o de terminal antes de intentar conectarse de nuevo.

También puede que tenga configurados varios ayudantes de credenciales o administradores en el equipo y su sistema puede tomar como valor predeterminado otra configuración. Para restablecer el ayudante de credenciales que se usa de forma predeterminada, puede utilizar la opción --system en lugar de --global o --local al ejecutar el comando git config.

Para obtener más información, consulte las secciones [Para usuarios HTTPS mediante credenciales](#page-29-0)  [de Git](#page-29-0) y [Almacenamiento de credenciales](https://git-scm.com/book/en/v2/Git-Tools-Credential-Storage) en la documentación de Git.

# <span id="page-610-0"></span>Solución de problemas de git-remote-codecommit y AWS CodeCommit

La siguiente información puede ayudarle a solucionar problemas con git-remote-codecommit al conectarse a los repositorios de AWS CodeCommit.

#### Temas

- [Veo un error: git: 'remote-codecommit' no es un comando de git](#page-610-1)
- [Aparece un error: error grave: no se ha podido encontrar el asistente remoto para 'codecommit'](#page-611-0)
- [Error de clonación: no puedo clonar un repositorio de CodeCommit desde un IDE](#page-611-1)
- [Error de inserción o extracción: no puedo insertar o extraer confirmaciones de un IDE en un](#page-611-2) [repositorio de CodeCommit](#page-611-2)

### <span id="page-610-1"></span>Veo un error: git: 'remote-codecommit' no es un comando de git

Problema: cuando intenta usar git-remote-codecommit, aparece un error que indica que git-remotecodecommit no es un comando de git. Consulte 'git --help'».

Posibles soluciones: el motivo más común de este error es que no ha añadido el ejecutable gitremote-codecommit a su RUTA o que la cadena contiene un error de sintaxis. Esto puede ocurrir cuando falta un guion entre git y remote-codecommit, o cuando se coloca un git adicional antes de git-remote-codecommit.

Para obtener más información acerca de la configuración y el uso de git-remote-codecommit, consulte [Pasos de configuración para conexiones HTTPS a AWS CodeCommit con git-remote](#page-35-0)[codecommit.](#page-35-0)

Solución de problemas de git-remote-codecommit Versión de API 2015-04-13 597

## <span id="page-611-0"></span>Aparece un error: error grave: no se ha podido encontrar el asistente remoto para 'codecommit'

Problema: cuando intenta usar git-remote-codecommit, aparece un mensaje de error que dice «fatal: no se puede encontrar el ayudante remoto para 'codecommit'».

Soluciones posibles: las razones más comunes de este error son:

- La configuración de git-remote-codecommit no está completa
- Ha instalado git-remote-codecommit en una ubicación que no está en su ruta o que no está configurada como parte de la variable de entorno Path
- Python no está en su ruta o no está configurado como parte de la variable del entorno Path
- Está utilizando un terminal o una ventana de línea de comandos que no se ha reiniciado desde que se completó la instalación de git-remote-codecommit

Para obtener más información acerca de la configuración y el uso de git-remote-codecommit, consulte [Pasos de configuración para conexiones HTTPS a AWS CodeCommit con git-remote](#page-35-0)[codecommit.](#page-35-0)

## <span id="page-611-1"></span>Error de clonación: no puedo clonar un repositorio de CodeCommit desde un IDE

Problema: cuando intenta clonar un repositorio de CodeCommit en un IDE, aparece un error que indica que el punto de conexión o la URL no son válidos.

Posibles soluciones: no todos los IDE admiten la URL utilizada por git-remote-codecommit durante la clonación. Clone el repositorio localmente desde el terminal o la línea de comandos y, a continuación, agregue ese repositorio local a su IDE. Para obtener más información, consulte [Paso 3:](#page-41-0)  [Conectarse a la consola de CodeCommit y clonar el repositorio.](#page-41-0)

## <span id="page-611-2"></span>Error de inserción o extracción: no puedo insertar o extraer confirmaciones de un IDE en un repositorio de CodeCommit

Problema: cuando intenta extraer o insertar código en un IDE, aparece un error de conexión.

Posibles soluciones: la razón más común de este error es que el IDE no es compatible con el código auxiliar remoto de Git como git-remote-codecommit. En lugar de usar la funcionalidad del IDE para
confirmar, insertar y extraer código, actualice el repositorio local manualmente desde la línea de comandos o el terminal usando comandos de Git.

Para obtener más información sobre el código auxiliar remoto y Git, consulte la [documentación de](https://git-scm.com/docs/git-remote-helpers)  [Git](https://git-scm.com/docs/git-remote-helpers).

### <span id="page-612-1"></span>Solución de problemas de conexiones SSH a AWS CodeCommit

La siguiente información puede ayudarle a solucionar los problemas más frecuentes al utilizar SSH para conectarse a los repositorios de CodeCommit.

#### Temas

- [Error de acceso: la clave pública se ha cargado correctamente en IAM pero se ha producido un](#page-612-0)  [error de conexión en los sistemas Linux, macOS o Unix](#page-612-0)
- [Error de acceso: la clave pública se carga correctamente en IAM y SSH se prueba correctamente](#page-614-0)  [pero la conexión falla en los sistemas Windows](#page-614-0)
- [Solicitud de verificación de autenticación: no se puede determinar la autenticidad del host al](#page-614-1)  [conectarse a un repositorio de CodeCommit](#page-614-1)
- [Error de IAM: "Formato no válido" al intentar añadir una clave pública en IAM](#page-622-0)
- [Necesito acceder a los repositorios de CodeCommit en varias cuentas de Amazon Web Services](#page-622-1) [con credenciales SSH](#page-622-1)
- [Git en Windows: el emulador de Bash o la línea de comandos se congela al intentar conectar](#page-623-0)  [mediante SSH](#page-623-0)
- [El formato de clave pública requiere una especificación en algunas distribuciones de Linux](#page-624-0)
- [Error de acceso: SSH pública denegada al conectarse a un repositorio de CodeCommit](#page-624-1)

## <span id="page-612-0"></span>Error de acceso: la clave pública se ha cargado correctamente en IAM pero se ha producido un error de conexión en los sistemas Linux, macOS o Unix

Problema: al intentar conectarse a un punto de conexión de SSH para comunicarse con un repositorio de CodeCommit, la conexión devuelve un error o se rechaza, ya sea al probar la conexión o al clonar un repositorio.

Soluciones posibles: el ID de la clave SSH asignado a su clave pública en IAM podría no estar asociado con su intento de conexión. [Es posible que no haya configurado un archivo de](#page-66-0) 

[configuración](#page-66-0), es posible que no tenga acceso al archivo de configuración, es posible que otro ajuste impida la lectura correcta del archivo de configuración, podría haber proporcionado el ID de la clave incorrecto, o es posible que haya proporcionado el ID del usuario de IAM en lugar del ID de la clave.

El ID de la clave de SSH puede encontrarse en el perfil de usuario de IAM de la consola de IAM:

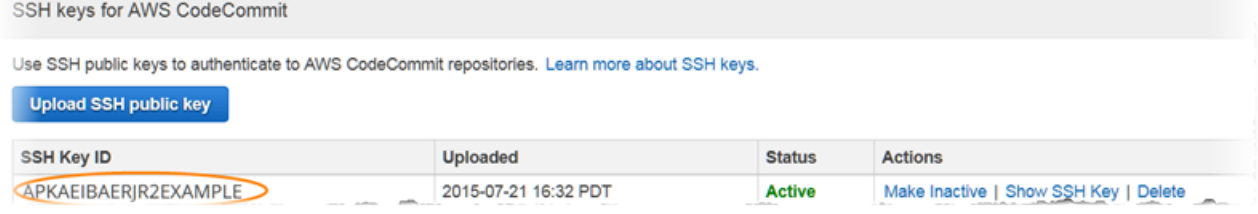

#### **a** Note

Si tiene más de un ID de clave de SSH cargado, las claves se enumeran alfabéticamente por ID de clave, no por fecha de subida. Asegúrese de que ha copiado el ID de clave que está asociado a la fecha de carga correcta.

Intente conectarse con el siguiente comando:

ssh *Your-SSH-Key-ID*@git-codecommit.us-east-2.amazonaws.com

Si recibe un mensaje de éxito después de confirmar la conexión, significa que el ID de la clave de SSH es válido. Edite su archivo de configuración para asociar sus intentos de conexión a su clave pública en IAM. Si no desea editar el archivo de configuración, puede iniciar todos los intentos de conexión a su repositorio con su ID de la clave de SSH. Por ejemplo, si desea clonar un repositorio denominado *MyDemoRepo* sin modificar el archivo de configuración para asociar sus intentos de conexión, ejecutaría el siguiente comando:

git clone ssh://*Your-SSH-Key-ID*@git-codecommit.us-east-2.amazonaws.com/v1/ repos/*MyDemoRepo my-demo-repo*

Para obtener más información, consulte [Para conexiones SSH en Linux, macOS o Unix](#page-62-0).

## <span id="page-614-0"></span>Error de acceso: la clave pública se carga correctamente en IAM y SSH se prueba correctamente pero la conexión falla en los sistemas Windows

Problema: al intentar utilizar un punto de conexión SSH para clonar o comunicarse con un repositorio de CodeCommit, aparece un mensaje de error con la frase No supported authentication methods available.

Soluciones posibles: el motivo más común de este error es que tenga fijada una variable del entorno del sistema Windows que obliga a Windows a utilizar otro programa cuando intenta usar SSH. Por ejemplo, es posible que tenga que establecer una variable GIT\_SSH para que apunte hacia un conjunto de herramientas de PuTTY (plink.exe). Puede tratarse de una configuración heredada o quizá sea necesario instalar uno o varios programas en el equipo. Si está seguro de que no necesita esta variable de entorno, puede eliminarla abriendo las propiedades del sistema.

Para solucionar este problema, abra un emulador de Bash y, a continuación, pruebe su conexión SSH de nuevo, pero esta vez incluyendo GIT\_SSH\_COMMAND="SSH" como prefijo. Por ejemplo, para clonar un repositorio mediante SSH:

GIT\_SSH\_COMMAND="ssh" git clone ssh://git-codecommit.us-east-2.amazonaws.com/v1/repos/ MyDemoRepo my-demo-repo

Podría surgir un problema similar si su versión de Windows requiere que incluya el ID de la clave de SSH en la cadena de conexión a la hora de conectarse mediante SSH en la línea de comandos de Windows. Pruebe la conexión de nuevo, pero ahora incluyendo el ID de la clave de SSH copiado de IAM en el comando. Por ejemplo:

git clone ssh://*Your-SSH-Key-ID*@git-codecommit.us-east-2.amazonaws.com/v1/repos/ MyDemoRepo my-demo-repo

### <span id="page-614-1"></span>Solicitud de verificación de autenticación: no se puede determinar la autenticidad del host al conectarse a un repositorio de CodeCommit

Problema: al intentar utilizar un punto de conexión SSH para comunicarse con un repositorio de CodeCommit, aparece un mensaje de advertencia con la frase The authenticity of host '*host-name*' can't be established..

Soluciones posibles: puede que no haya configurado correctamente sus credenciales. Siga las instrucciones de [Para conexiones SSH en Linux, macOS o Unix](#page-62-0) o [Para conexiones SSH en](#page-70-0) [Windows.](#page-70-0)

Si ha seguido los pasos y el problema persiste, es posible que alguien esté intentando llevar a cabo un ataque MITM (man-in-the-middle). Cuando vea el siguiente mensaje, escriba no y, a continuación, pulse Intro.

```
Are you sure you want to continue connecting (yes/no)?
```
Asegúrese de que la clave pública y la huella digital para conexiones de CodeCommit coincidan con las documentadas en los temas de configuración de SSH antes de continuar con la conexión.

Huellas digitales públicas para CodeCommit

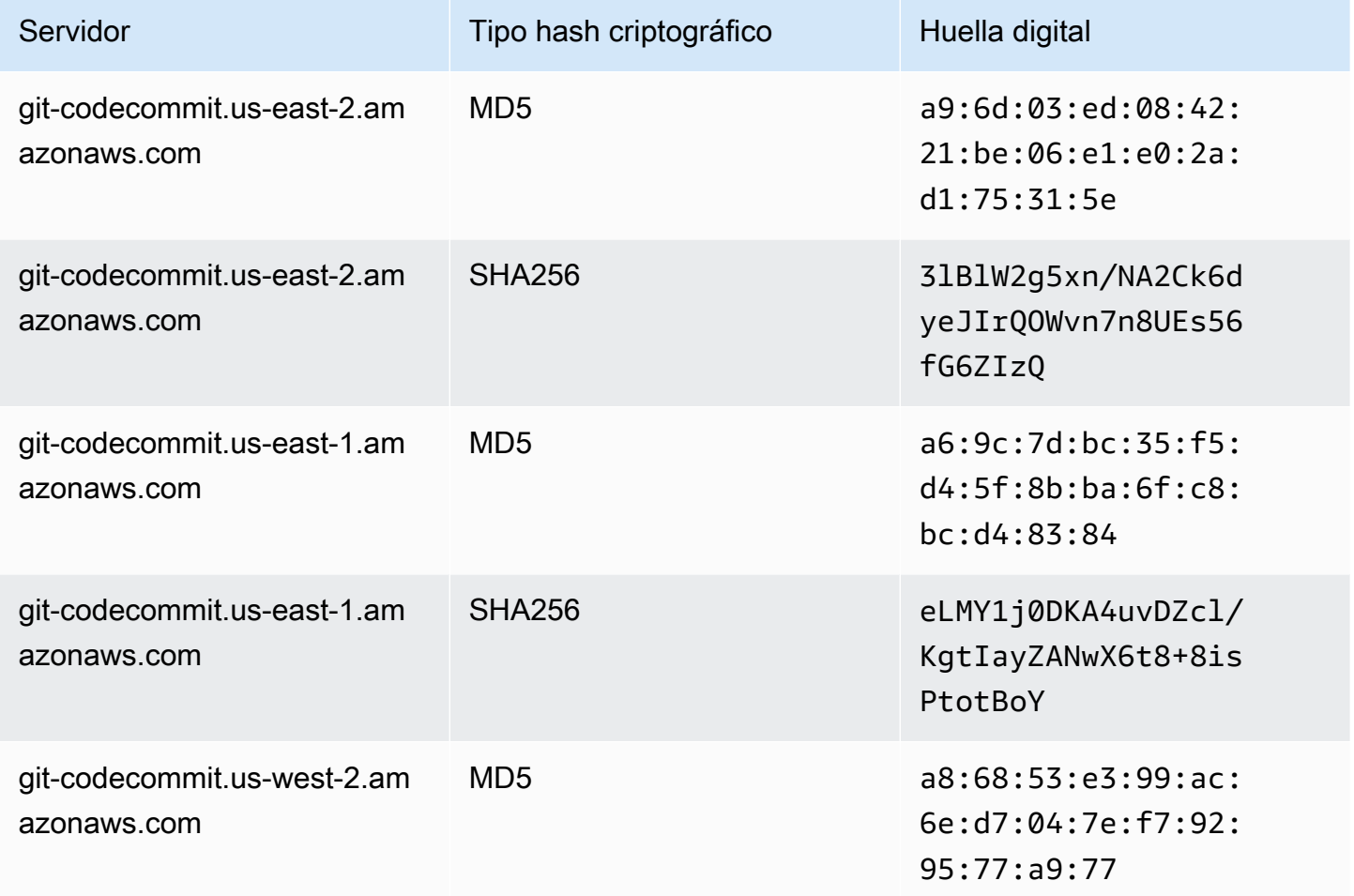

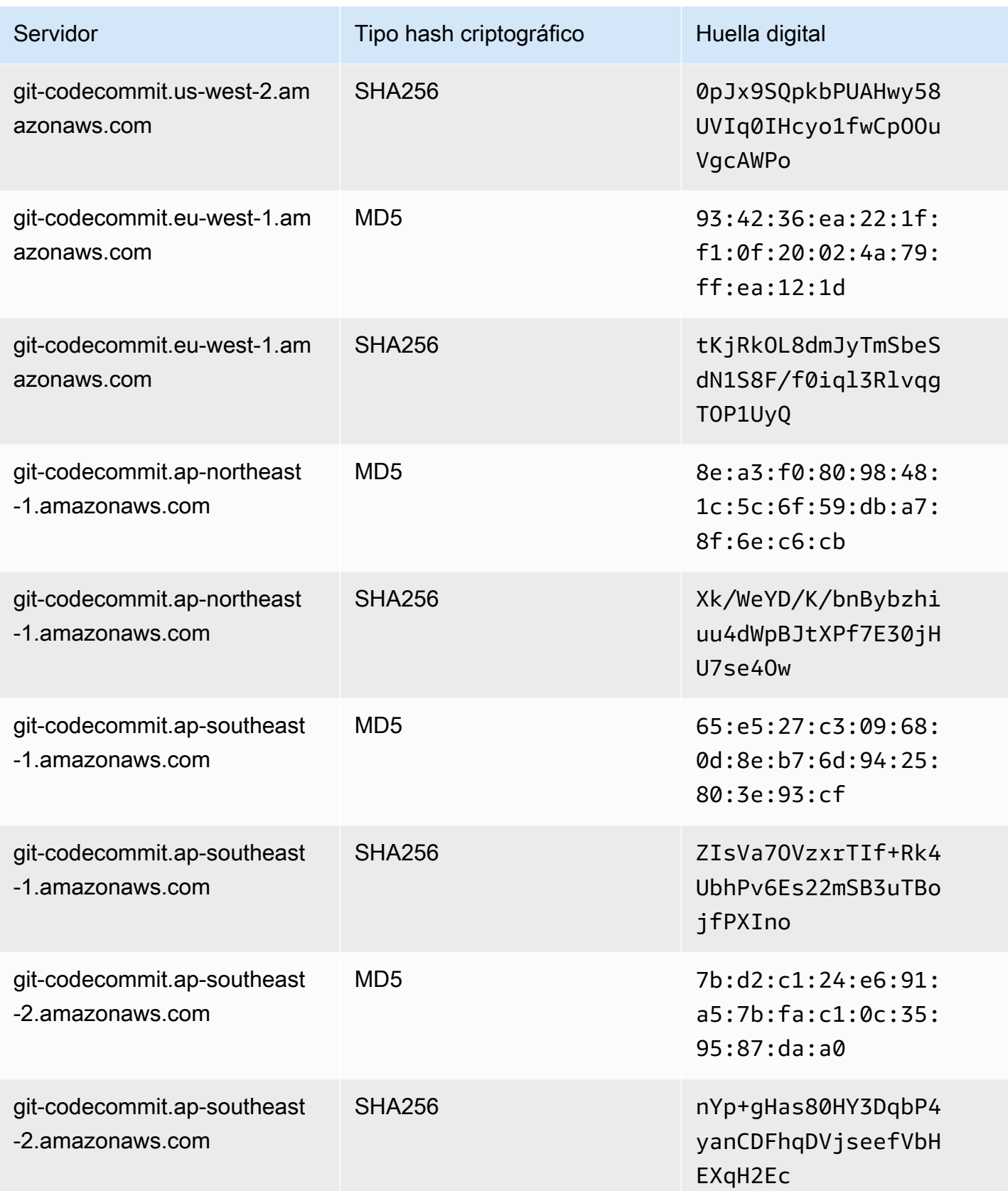

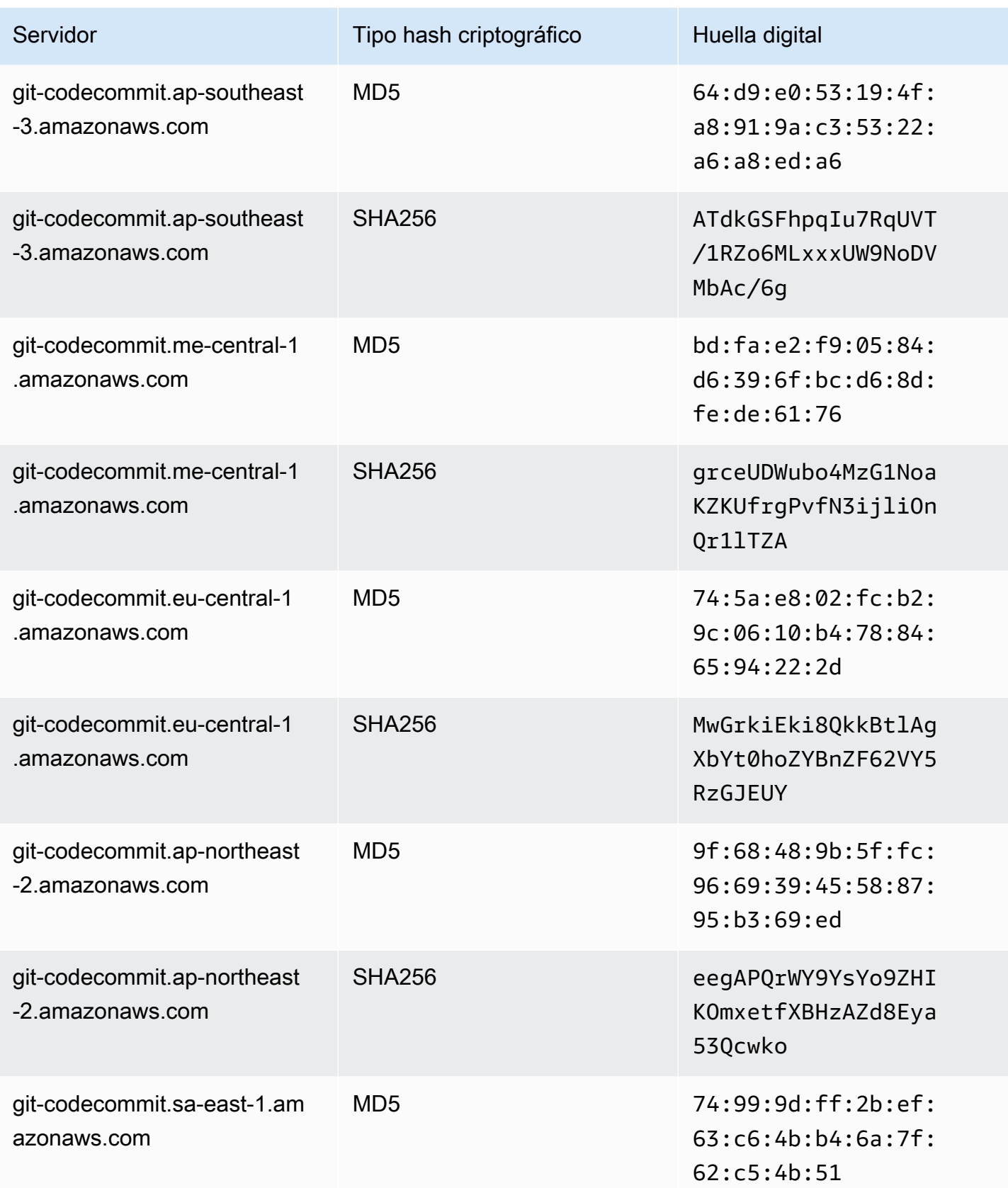

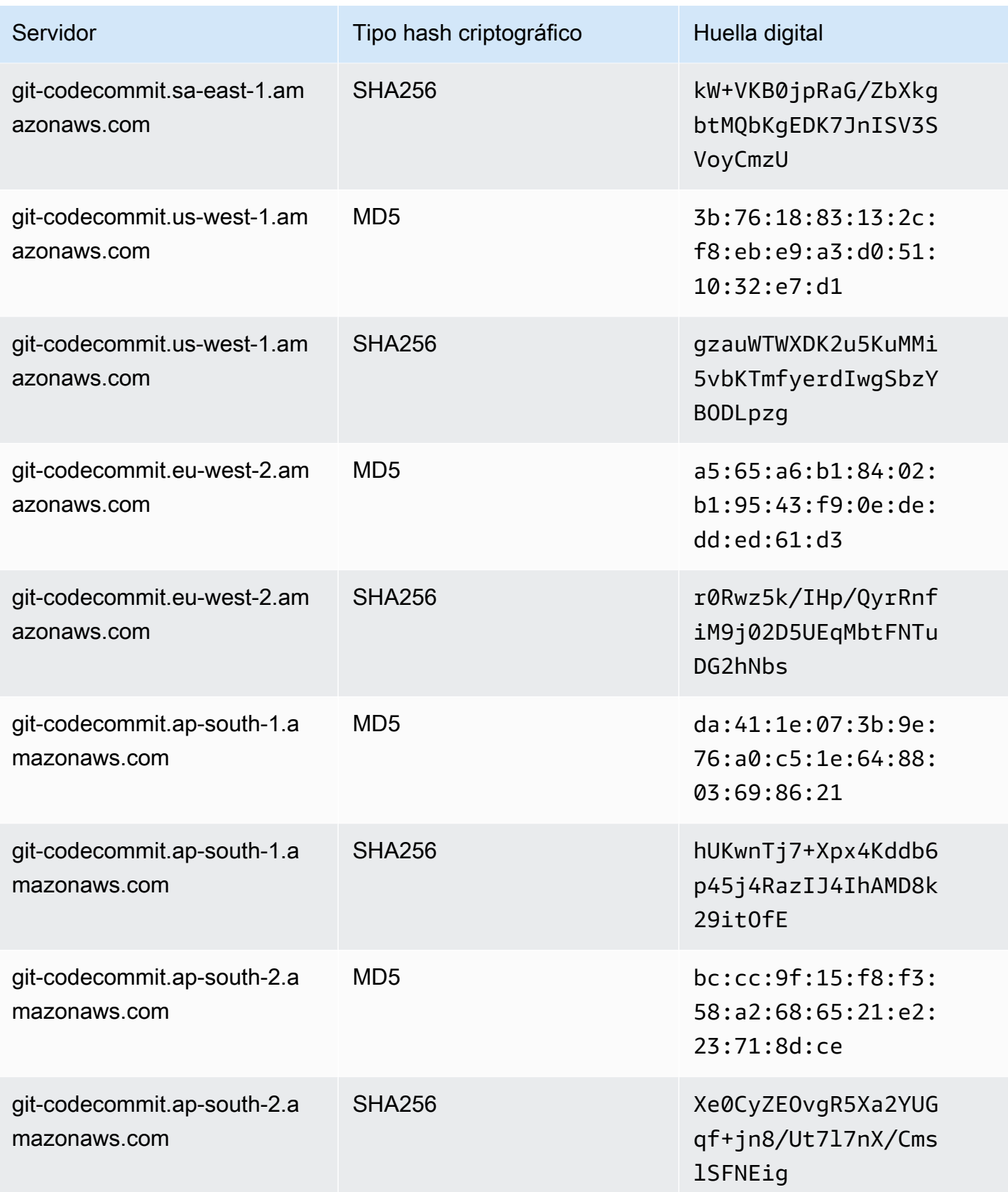

AWS CodeCommit Guía del usuario

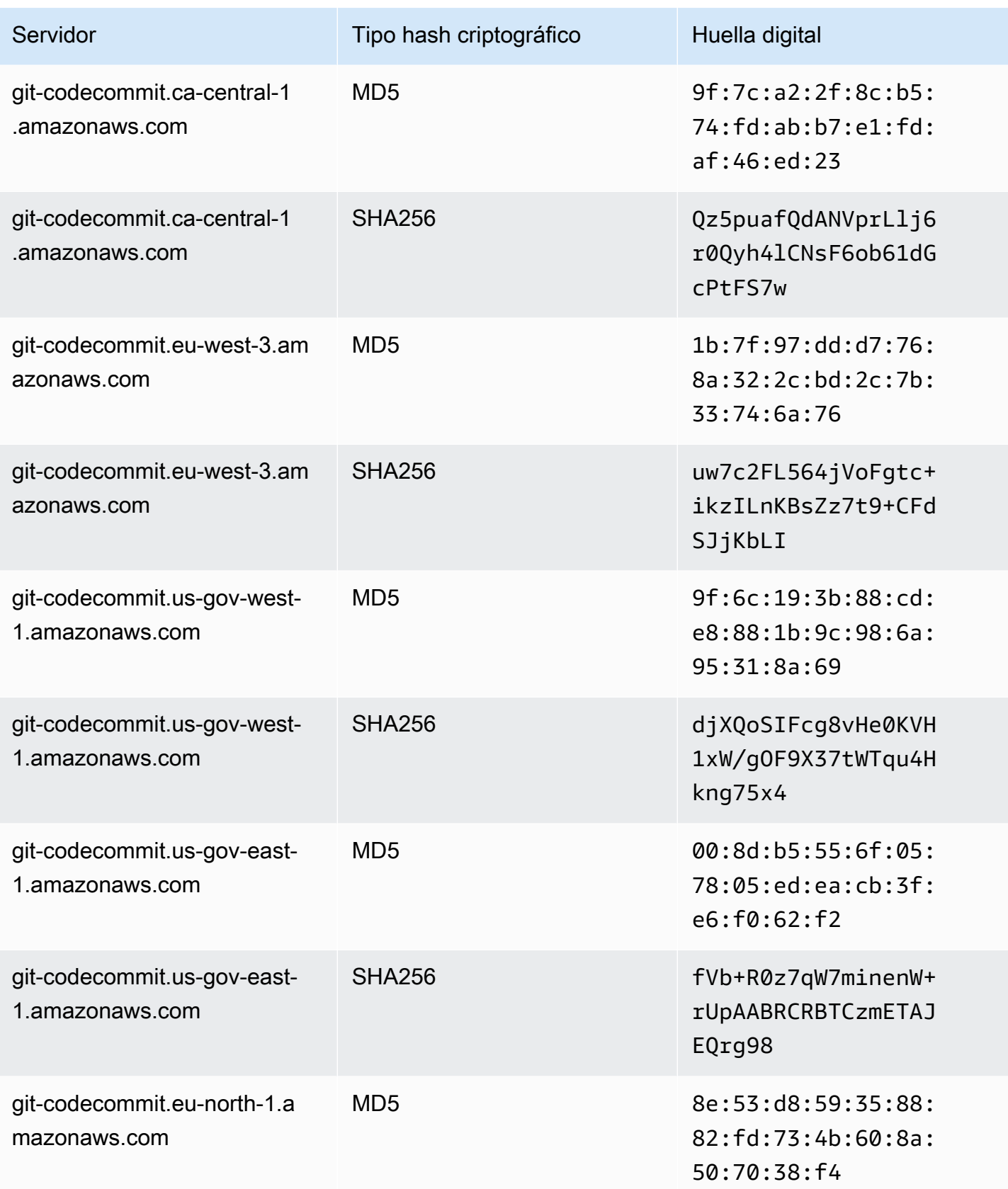

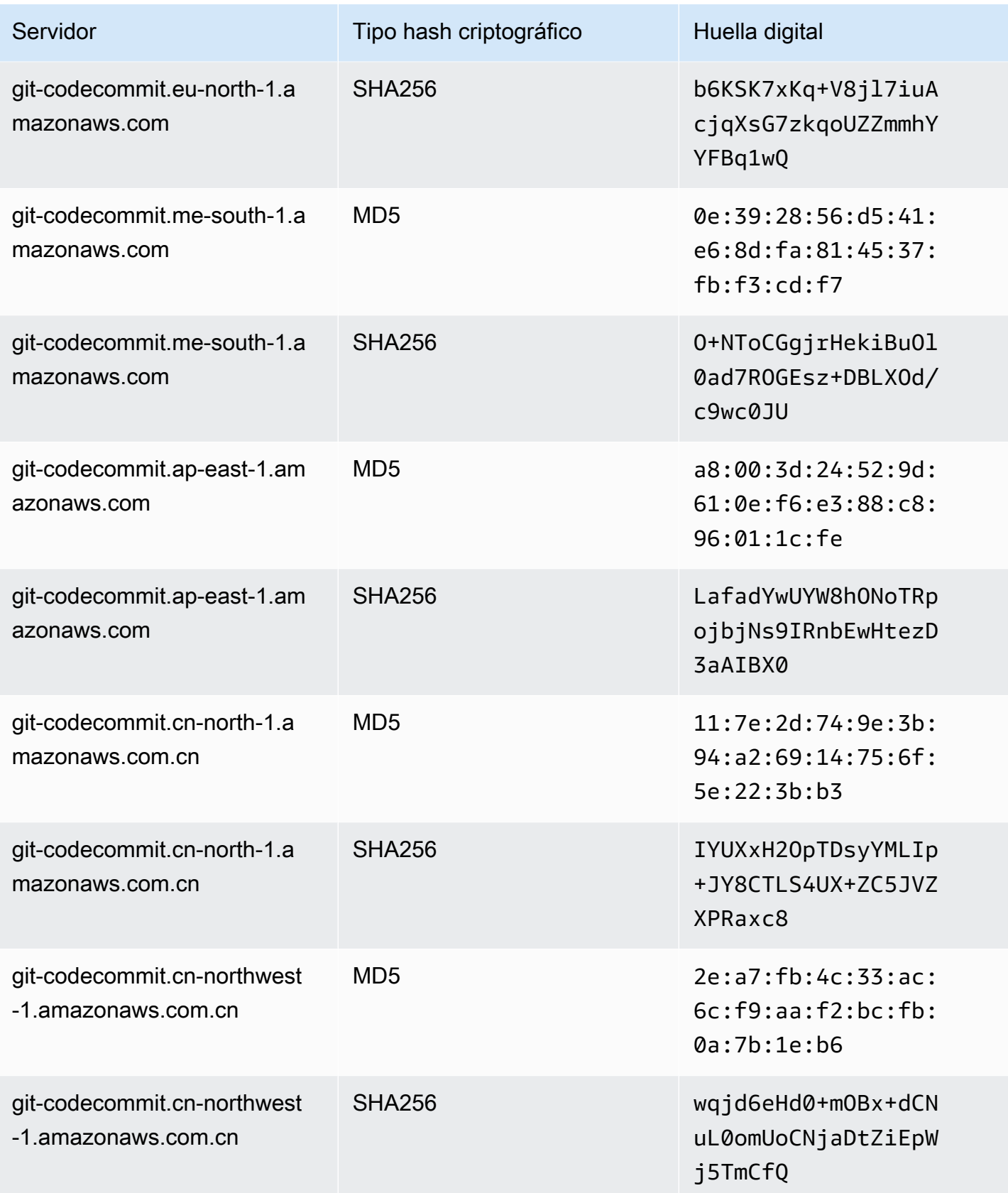

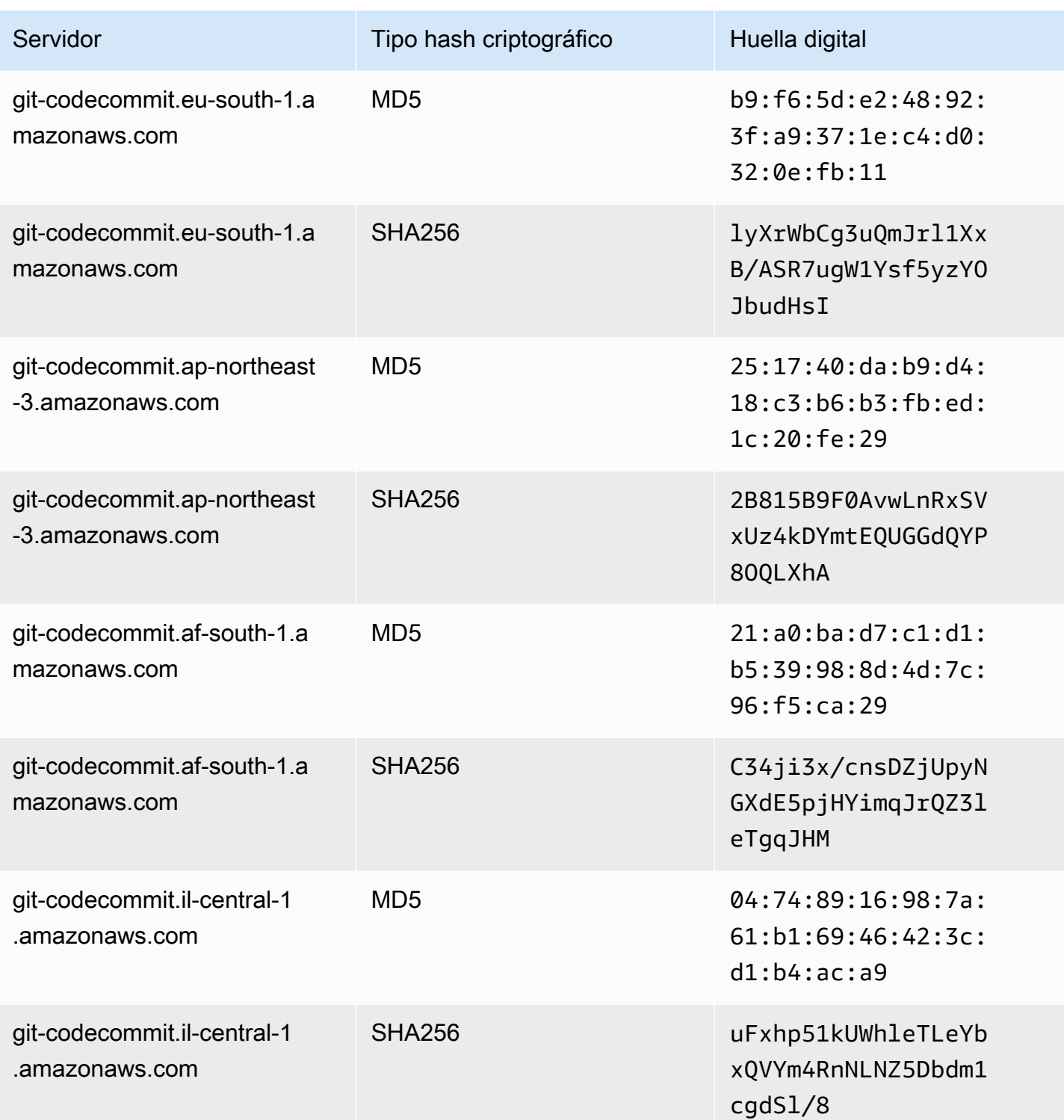

## <span id="page-622-0"></span>Error de IAM: "Formato no válido" al intentar añadir una clave pública en IAM

Problema: en IAM, al intentar configurar el uso de SSH con CodeCommit, aparece un mensaje de error que contiene la frase Invalid format cuando intenta añadir su clave pública.

Posibles soluciones: IAM requiere que la clave pública esté codificada en formato ssh-rsa o PEM Solo acepta claves públicas en formato OpenSSH y tiene requisitos adicionales, tal y como se especifica en la sección [Uso de claves SSH con CodeCommit](https://docs.aws.amazon.com/IAM/latest/UserGuide/id_credentials_ssh-keys.html#ssh-keys-code-commit) de la Guía del usuario de IAM. Si proporciona su clave pública en otro formato, o si la clave no contiene el número necesario de bits, aparece este error.

- Cuando copió la clave pública SSH, es posible que su sistema operativo haya introducido saltos de línea. Asegúrese de que no haya saltos de línea en la clave pública que agregue a IAM.
- Algunos sistemas operativos Windows no utilizan el formato OpenSSH. Para generar un par de claves y copiar el formato de OpenSSH exigido por IAM, consulte [the section called "Paso 3:](#page-72-0)  [Configurar las claves públicas y privadas para Git y CodeCommit".](#page-72-0)

Para obtener más información acerca de los requisitos para las claves SSH en IAM, consulte [Usar](https://docs.aws.amazon.com/IAM/latest/UserGuide/id_credentials_ssh-keys.html#ssh-keys-code-commit)  [claves SSH con CodeCommit](https://docs.aws.amazon.com/IAM/latest/UserGuide/id_credentials_ssh-keys.html#ssh-keys-code-commit) en la Guía del usuario de IAM.

### <span id="page-622-1"></span>Necesito acceder a los repositorios de CodeCommit en varias cuentas de Amazon Web Services con credenciales SSH

Problema: quiero configurar el acceso SSH a los repositorios de CodeCommit en más de una cuenta de Amazon Web Services.

Posibles soluciones: puede crear pares de claves SSH públicos/privadas únicos para cada cuenta de Amazon Web Services y configurar IAM con cada clave. A continuación, puede configurar su archivo ~/.ssh/config con información sobre cada usuario de IAM asociado a la clave pública. Por ejemplo:

```
Host codecommit-1 
     Hostname git-codecommit.us-east-1.amazonaws.com 
     User SSH-KEY-ID-1 # This is the SSH Key ID you copied from IAM in Amazon Web 
  Services account 1 (for example, APKAEIBAERJR2EXAMPLE1). 
     IdentityFile ~/.ssh/codecommit_rsa # This is the path to the associated public key 
  file, such as id_rsa. We advise creating CodeCommit specific _rsa files.
```

```
Host codecommit-2 
     Hostname git-codecommit.us-east-1.amazonaws.com 
     User SSH-KEY-ID-2 # This is the SSH Key ID you copied from IAM in Amazon Web 
  Services account 2 (for example, APKAEIBAERJR2EXAMPLE2). 
     IdentityFile ~/.ssh/codecommit_2_rsa # This is the path to the other associated 
  public key file. We advise creating CodeCommit specific _rsa files.
```
En esta configuración, podrá sustituir 'git-codecommit.us-east-1.amazonaws.com' por 'codecommit-2'. Por ejemplo, para clonar un repositorio en su segunda cuenta de Amazon Web Services:

```
git clone ssh://codecommit-2/v1/repos/YourRepositoryName
```
Para configurar un control remoto para su repositorio, ejecute git remote add. Por ejemplo:

```
git remote add origin ssh://codecommit-2/v1/repos/YourRepositoryName
```
<span id="page-623-0"></span>Para ver más ejemplos, consulte [esta publicación del foro](https://forums.aws.amazon.com/thread.jspa?messageID=711158) y [esta contribución en GitHub](https://gist.github.com/justinpawela/3a7056cd592d688425e59de2ef6f1da0).

#### Git en Windows: el emulador de Bash o la línea de comandos se congela al intentar conectar mediante SSH

Problema: después de configurar el acceso de SSH para Windows y confirmar la conectividad a la línea de comandos o el terminal, aparece un mensaje en que se indica que la clave de host del servidor no está almacenada en caché en el registro y que la solicitud para almacenar la clave en la memoria caché está congelada (no acepta ninguna entrada y/n/return) cuando intenta usar comandos, como git pull, git push o git clone en el símbolo del sistema o el emulador de Bash.

Soluciones posibles: la causa más común de este error es que su entorno de Git se ha configurado para utilizar algo distinto de OpenSSH para la autenticación (probablemente PuTTY). Se han notificado problemas con el almacenamiento en caché de claves en algunas configuraciones. Para solucionar este problema, pruebe uno de los siguientes pasos:

• Abra un emulador de Bash y añada el parámetro GIT\_SSH\_COMMAND="ssh" delante del comando de Git. Por ejemplo, si intenta enviar a un repositorio, en lugar de escribir git push, escriba:

```
GIT_SSH_COMMAND="ssh" git push
```
- Si tiene instalado PuTTY, abra PuTTY y en Nombre de host (o dirección IP) introduzca el punto de conexión de CodeCommit al que desea conectarse (por ejemplo, git-codecommit.useast-2.amazonaws.com). Elija Abrir. Cuando PuTTY Security Alert se lo solicite, elija Yes (Sí) para almacenar la clave en caché de forma permanente.
- Renombre o elimine la variable de entorno GIT\_SSH si ya no la utiliza. A continuación, abra una nueva sesión del símbolo del sistema o del emulador de Bash y pruebe el comando de nuevo.

Para otras soluciones, consulte [Git clone/pull continually freezing at Store key in cache](http://stackoverflow.com/questions/33240137/git-clone-pull-continually-freezing-at-store-key-in-cache) en Stack Overflow.

## <span id="page-624-0"></span>El formato de clave pública requiere una especificación en algunas distribuciones de Linux

Problema: al intentar configurar un key pair público-privado, aparece un error.

Posibles soluciones: algunas distribuciones de Linux requieren una línea de configuración adicional en el archivo ~/.ssh/config que especifique los tipos de claves públicas aceptados. Para obtener más información, consulte la documentación para su distribución sobre PubkeyAcceptedKeyTypes.

#### <span id="page-624-1"></span>Error de acceso: SSH pública denegada al conectarse a un repositorio de CodeCommit

Problema: al intentar utilizar un punto de conexión SSH para comunicarse con un repositorio de CodeCommit, aparece un mensaje de error con la frase Error: public key denied.

Posibles soluciones: El motivo más común de este error es que no ha completado la configuración de las conexiones SSH. Configure un par de claves SSH públicas y privadas y, a continuación, asocie la clave pública con su usuario de IAM. Para obtener más información sobre la configuración de SSH, consulte [Para conexiones SSH en Linux, macOS o Unix](#page-62-0) y [Para conexiones SSH en Windows.](#page-70-0)

# <span id="page-624-2"></span>Solución de problemas del ayudante de credenciales y las conexiones HTTPS a AWS CodeCommit

La siguiente información puede ayudarle a solucionar los problemas más habituales al utilizar el ayudante de credenciales incluido en la AWS CLI y HTTPS para conectarse a los repositorios de CodeCommit.

#### **a** Note

Aunque la aplicación de ayudante de credenciales es un método admitido para conectarse a CodeCommit mediante el acceso federado, un proveedor de identidad o credenciales temporales, el método recomendado es instalar y utilizar la utilidad git-remote-codecommit. Para obtener más información, consulte [Pasos de configuración para conexiones HTTPS a](#page-35-0)  [AWS CodeCommit con git-remote-codecommit](#page-35-0).

#### Temas

- [Recibo un error al ejecutar el comando git config para configurar el ayudante de credenciales](#page-625-0)
- [Recibo un error de comando no encontrado en Windows al usar el ayudante de credenciales](#page-626-0)
- [Se me solicita un nombre de usuario cuando conecto a un repositorio de CodeCommit](#page-627-0)
- [Git para macOS: he configurado el ayudante de credenciales correctamente, pero ahora no tengo](#page-627-1) [acceso a mi repositorio \(403\)](#page-627-1)
- [Git para Windows: he instalado Git para Windows, pero no tengo permiso para acceder a mi](#page-631-0)  [repositorio \(403\)](#page-631-0)

### <span id="page-625-0"></span>Recibo un error al ejecutar el comando **git config** para configurar el ayudante de credenciales

Problema: cuando intenta ejecutar el comando git config para configurar el ayudante de credenciales para que se comunique con un repositorio de CodeCommit, aparece un error que indica que hay muy pocos argumentos o un indicador de uso que sugiere comandos y sintaxis de Git config.

Posibles soluciones: el motivo más común de este error es que se utilizan comillas simples para el comando en un sistema operativo Windows o comillas dobles para el comando en un sistema operativo Linux, macOS o Unix. La sintaxis correcya es la siguiente:

- Windows: git config --global credential.helper "!aws codecommit credential-helper \$@"
- Linux, macOS o Unix: git config --global credential.helper '!aws codecommit credential-helper \$@'

#### <span id="page-626-0"></span>Recibo un error de comando no encontrado en Windows al usar el ayudante de credenciales

Problema: después de actualizar la CLI de AWS, en las conexiones de la aplicación ayudante de credenciales a los repositorios de CodeCommit se produce el error con aws codecommit credential-helper \$@ get: aws: command not found.

Causa: el motivo más habitual de este error es que su versión de la CLI de AWS se ha actualizado a una versión que utiliza Python 3. Hay un problema conocido con el paquete MSI. Para verificar si tiene una de las versiones afectadas, abra una línea de comandos y ejecute el siguiente comando: aws --version

Si la versión de Python de salida comienza por 3, tiene una versión afectada. Por ejemplo:

aws-cli/1.16.62 Python/3.6.2 Darwin/16.7.0 botocore/1.12.52

Soluciones posibles: puede solucionar este tema con una de las siguientes operaciones:

- Instale y configure la AWS CLI en Windows usando Python y pip en lugar del MSI. Para obtener más información, consulte [Instalar Python, pip y la AWS CLI en Windows.](https://docs.aws.amazon.com/cli/latest/userguide/install-windows.html#awscli-install-windows-pip)
- Edite manualmente el archivo .gitconfig para cambiar la sección [credential] para que apunte explícitamente a aws.cmd en el equipo local. Por ejemplo:

```
[credential] 
     helper = !"\C:\\Program Files\\Amazon\\AWSCLI\\bin\\aws.cmd\" codecommit 
 credential-helper $@ 
     UseHttpPath = true
```
• Ejecute el comando git config para actualizar el archivo .gitconfig con el fin de hacer referencia explícita a aws.cmd y actualice manualmente la variable de entorno PATH para que incluya la ruta al comando según sea necesario. Por ejemplo:

git config --global credential.helper "!aws.cmd codecommit credential-helper \$@" git config --global credential.UseHttpPath true

### <span id="page-627-0"></span>Se me solicita un nombre de usuario cuando conecto a un repositorio de CodeCommit

Problema: al intentar utilizar el ayudante de credenciales para comunicarse con un repositorio de CodeCommit, aparece un mensaje donde se le solicita su nombre de usuario.

Soluciones posibles: puede configurar su perfil de AWS o asegurarse de que el perfil que utiliza es el que ha configurado para trabajar con CodeCommit. Para obtener más información sobre la configuración, consulte [Pasos para configurar conexiones HTTPS a repositorios de AWS](#page-78-0) [CodeCommit en Linux, macOS o Unix con la aplicación de ayudante de credenciales de AWS CLI](#page-78-0) o [Pasos para configurar conexiones HTTPS a repositorios de AWS CodeCommit en Windows con la](#page-86-0)  [aplicación de ayudante de credenciales de la AWS CLI.](#page-86-0) Para obtener más información sobre IAM, claves de acceso y claves secretas, consulte [Gestión de claves de acceso para usuarios de IAM](https://docs.aws.amazon.com/IAM/latest/UserGuide/ManagingCredentials.html) y [¿Cómo puedo obtener credenciales?](https://docs.aws.amazon.com/IAM/latest/UserGuide/IAM_Introduction.html#IAM_SecurityCredentials)

### <span id="page-627-1"></span>Git para macOS: he configurado el ayudante de credenciales correctamente, pero ahora no tengo acceso a mi repositorio (403)

Problema: en macOS, parece que el ayudante de credenciales no accede o no puede utilizar sus credenciales según lo previsto. Esto puede deberse a dos problemas diferentes:

- La AWS CLI se ha configurado para una Región de AWS distinta a la del repositorio.
- La utilidad Keychain Access tiene guardadas unas credenciales que ya han caducado.

Soluciones posibles: para verificar si la AWS CLI se ha configurado para la región correcta, ejecute el comando aws configure y revise la información que se muestra. Si el repositorio de CodeCommit se encuentra en una Región de AWS distinta a la mostrada para la AWS CLI, deberá ejecutar el comando aws configure y cambiar los valores por los apropiados para dicha región. Para obtener más información, consulte [Paso 1: Configuración inicial de CodeCommit.](#page-79-0)

La versión predeterminada de Git publicada en OS X y macOS utiliza la utilidad Keychain Access para guardar las credenciales generadas. Por motivos de seguridad, la contraseña que se genera para acceder al repositorio de CodeCommit es temporal, por lo que las credenciales almacenadas en la cadena de claves dejan de funcionar pasados 15 minutos. Si solo se accede a Git con CodeCommit, pruebe lo siguiente:

1. En Terminal, ejecute el comando git config para buscar el archivo de configuración de Git (gitconfig) donde está definida la utilidad Keychain Access. En función de su sistema local y preferencias, es posible que tenga más de un archivo gitconfig.

```
git config -l --show-origin | grep credential
```
En el resultado de este comando, busque resultados similares a los siguientes:

file:/*path*/*to*/gitconfig credential.helper=osxkeychain

El archivo indicado al principio de esta línea es el archivo de configuración de Git que debe editar.

2. Para editar el archivo de configuración de Git, utilice un editor de texto sin formato o ejecute el siguiente comando:

nano /usr/local/git/etc/gitconfig

- 3. Modifique la configuración con una de las siguientes estrategias:
	- Comente o elimine la sección de credenciales que contiene helper = osxkeychain. Por ejemplo:

```
# helper = osxkeychain
```
• Actualice las secciones del ayudante de credenciales aws credential helper y osxkeychain para que tengan contexto. Por ejemplo, si osxkeychain se usa para autenticarse en GitHub:

```
[credential "https://git-codecommit.us-east-1.amazonaws\.com"] 
   helper = !aws --profile CodeCommitProfile codecommit credential-helper $@ 
  UseHttpPath = true
[credential "https://github.com"] 
   helper = osxkeychain
```
En esta configuración, Git usará el ayudante de osxkeychain cuando el host remoto coincida con "https://github.com" y el ayudante de credenciales cuando el host remoto coincida con "https://git-codecommit\.us-east-1\.amazonaws.com".

• Incluye un ayudante de cadena vacío antes del ayudante de credenciales. Por ejemplo:

```
[credential] 
   helper = 
   helper = !aws --profile CodeCommitProfile codecommit credential-helper $@ 
  UseHttpPath = true
```
De forma alternativa, si desea seguir utilizando la utilidad Keychain Access para almacenar en caché credenciales para otros repositorios de Git, modifique el encabezado en lugar de incluir un comentario en la línea. Por ejemplo, a fin de permitir credenciales almacenadas en caché para GitHub, puede modificar el encabezado tal y como se indica a continuación:

```
[credential "https://github.com"] 
    helper = osxkeychain
```
Si accede a otros repositorios de Git, puede configurar la utilidad Keychain Access para que no suministre credenciales para sus repositorios de CodeCommit. Para configurar la utilidad Keychain Access:

- 1. Abra la utilidad Keychain Access. (Puede utilizar la función Finder para localizarlo).
- 2. Busque git-codecommit.*us-east-2*.amazonaws.com y reemplace *us-east-2* por la Región de AWS donde se encuentra el repositorio. Marque la fila, abra el menú contextual (haga clic con el botón derecho) y, a continuación, elija Get Info.
- 3. Elija la pestaña Access Control.
- 4. En Confirm before allowing access, elija git-credential-osxkeychain y, a continuación, seleccione el signo menos para eliminarla de la lista.

#### **a** Note

Una vez que haya eliminado git-credential-osxkeychain de la lista, puede ver un cuadro de diálogo cada vez que ejecute un comando de Git. Elija Deny para continuar. Si las ventanas emergentes le interrumpen demasiado, aquí tiene algunas opciones alternativas:

• Conéctese a CodeCommit con credenciales SSH o Git en lugar del ayudante de credenciales con HTTPS. Para obtener más información, consulte [Para conexiones](#page-62-0) 

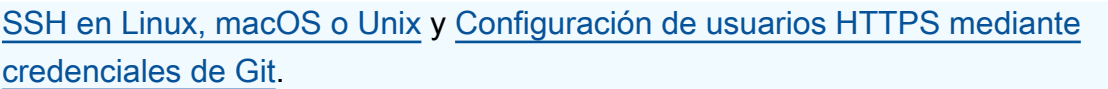

- En la utilidad Keychain Access, en la pestaña Access Control de gitcodecommit.us-east-2.amazonaws.com, elija la opción Allow all applications to access this item (access to this item is not restricted). Esto impide que aparezcan ventanas emergentes, pero las credenciales acabarán caducando (de media, duran unos 15 minutos) y aparece un mensaje de error 403. Cuando suceda esto, elimine el elemento de la cadena de claves para restaurar la funcionalidad.
- Instalar una versión de Git que no utilice la cadena de claves de forma predeterminada, o bien
- Considere una solución de scripting para eliminar el elemento de la cadena de claves. Para ver una muestra de una solución con scripts generada por la comunidad, consulte [Mac OS X Script to Periodically Delete Cached Credentials in the OS X](#page-147-0)  [Certificate Store](#page-147-0) en [Integraciones de productos y servicios.](#page-134-0)

Si desea que Git deje de utilizar la utilidad Keychain Access por completo, puede configurar Git para dejar de utilizar osxkeychain como ayudante de credenciales. Por ejemplo, si abre un terminal y ejecuta el comando git config --system credential.helper y devuelve osxkeychain, Git está configurado para usar la utilidad Keychain Access. Puede cambiarlo ejecutando el siguiente comando:

git config --system --unset credential.helper

Tenga en cuenta que al ejecutar este comando con la opción --system cambia el comportamiento de Git en todo el sistema para todos los usuarios y esto podría tener consecuencias no deseadas para otros usuarios o para otros repositorios si utiliza otros servicios de repositorio además de CodeCommit. Tenga en cuenta también que este enfoque podría requerir el uso de sudo y que su cuenta podría no tener permisos del sistema suficientes para aplicar este cambio. Asegúrese de verificar que el comando se ha aplicado correctamente ejecutando el comando git config -- system credential.helper de nuevo. Para obtener más información consulte [Customizing Git -](https://git-scm.com/book/en/v2/Customizing-Git-Git-Configuration) [Git Configuration](https://git-scm.com/book/en/v2/Customizing-Git-Git-Configuration) y [este artículo en Stack Overflow.](https://stackoverflow.com/questions/16052602/disable-git-credential-osxkeychain)

### <span id="page-631-0"></span>Git para Windows: he instalado Git para Windows, pero no tengo permiso para acceder a mi repositorio (403)

Problema: En Windows, parece que el ayudante de credenciales no accede o no puede utilizar sus credenciales según lo previsto. Esto puede deberse a diferentes problemas:

- La AWS CLI se ha configurado para una Región de AWS distinta a la del repositorio.
- De forma predeterminada, Git para Windows instala una utilidad administrador de credenciales de Git que no es compatible con conexiones de que utilizan el ayudante de credenciales de AWS. Una vez instalado, provoca el error de las conexiones al repositorio, aunque el ayudante de credenciales se ha instalado con la AWS CLI y se ha configurado para conexiones a CodeCommit.
- Es posible que algunas versiones de Git para Windows no cumplan por completo con [RFC 2617](https://tools.ietf.org/html/rfc2617#page-5) y [RFC 4559,](https://tools.ietf.org/html/rfc4559#page-2) lo que podría provocar problemas potenciales con las credenciales de Git y el ayudante de credenciales incluido en la AWS CLI. Para obtener más información, consulte [Version 2.11.0\(3\)](https://github.com/git-for-windows/git/issues/1034)  [does not ask for username/password.](https://github.com/git-for-windows/git/issues/1034)

Soluciones posibles:

• Si intenta utilizar el ayudante de credenciales incluido en la AWS CLI, considere la posibilidad de conectar con las credenciales de Git a través de HTTPS en lugar de utilizar el ayudante de credenciales. Las credenciales de Git configuradas para su usuario de IAM son compatibles con el administrador de credenciales de Git para Windows, a diferencia del ayudante de credenciales para AWS CodeCommit. Para obtener más información, consulte [Para usuarios HTTPS mediante](#page-29-0) [credenciales de Git.](#page-29-0)

Si desea utilizar el ayudante de credenciales, para verificar si la AWS CLI está configurada para la Región de AWS adecuada, ejecute el comando aws configure y revise la información que se muestra. Si el repositorio de CodeCommit se encuentra en una Región de AWS distinta a la mostrada para la AWS CLI, deberá ejecutar el comando aws configure y cambiar los valores por los apropiados para dicha región. Para obtener más información, consulte [Paso 1: Configuración](#page-87-0)  [inicial de CodeCommit.](#page-87-0)

• Si es posible, desinstale y reinstale Git para Windows. Al instalar Git para Windows, desmarque la casilla de verificación de la opción para instalar la utilidad Administrador de credenciales de Git. Este gestor de credenciales no es compatible con el ayudante de credenciales para AWS CodeCommit. Si instala el administrador de credenciales de Git u otra utilidad de gestión de

credenciales y no desea desinstalarla, puede modificar el archivo .gitconfig y añadir la gestión de credenciales específica para CodeCommit:

- 1. Abra el Panel de control, seleccione Administrador de credenciales y elimine las credenciales almacenadas para CodeCommit.
- 2. Abra el archivo .gitconfig en cualquier editor de texto sin formato, como Notepad.

#### **a** Note

Si trabaja con varios perfiles de Git, puede tener tanto archivos .gitconfig locales como globales. Asegúrese de editar el archivo correspondiente.

3. Añada la siguiente sección a su archivo .gitconfig:

```
[credential "https://git-codecommit.*.amazonaws.com"] 
     helper = !aws codecommit credential-helper $@ 
    UseHttpPath = true
```
4. Guarde el archivo y, a continuación, abra una nueva sesión de línea de comandos antes de intentar conectarse de nuevo.

También puede utilizar este enfoque si desea utilizar el ayudante de credenciales para AWS CodeCommit al conectarse a repositorios de CodeCommit y a otro sistema de gestión de credenciales al conectarse a otros repositorios alojados, como los repositorios GitHub.

Para restablecer el ayudante de credenciales que se usa de forma predeterminada, puede utilizar la opción --system en lugar de --global o --local al ejecutar el comando git config.

• Si utiliza credenciales de Git en un equipo Windows, puede intentar solucionar los problemas de incumplimiento RFC incluyendo su nombre de usuario de Git en la cadena de conexión. Por ejemplo, para solucionar el problema y clonar un repositorio denominado *MyDemoRepo* en la región de este de EE. UU. (Ohio):

git clone https://*Your-Git-Credential-Username*@git-codecommit.useast-2.amazonaws.com/v1/repos/*MyDemoRepo* my-demo-repo

#### **a** Note

Este enfoque no funciona si tiene un carácter @ en el nombre de usuario de sus credenciales Git. Deberá codificar la dirección URL (también conocida como escape URL o [código por ciento](https://en.wikipedia.org/wiki/Percent-encoding)) del carácter.

## Solución de problemas de clientes de Git y AWS CodeCommit

La siguiente información puede ayudarle a solucionar los problemas más frecuentes al utilizar Git con los repositorios de AWS CodeCommit. Para solucionar los problemas relacionado con los clientes de Git cuando utilizan HTTPS o SSH, consulte también [Solución de problemas de credenciales de](#page-608-0)  [Git \(HTTPS\),](#page-608-0) [Solución de problemas de conexiones SSH](#page-612-1) y [Solución de problemas del ayudante de](#page-624-2)  [credenciales \(HTTPS\).](#page-624-2)

#### Temas

- [Error de Git: error: error de RPC; resultado = 56, código HTTP = 200 grave: El extremo remoto se](#page-633-0) [ha interrumpido de forma inesperada](#page-633-0)
- [Error de Git: demasiados comandos de actualización de referencia](#page-634-0)
- [Error de Git: envío a través de HTTPS dividido en algunas versiones de Git](#page-634-1)
- [Error de Git: 'gnutls\\_handshake\(\) failed'](#page-634-2)
- [Error de Git: Git no encuentra el repositorio de CodeCommit o no tiene permiso para acceder al](#page-634-3) [repositorio](#page-634-3)
- [Git en Windows: métodos de autenticación no admitidos disponibles \(clave pública\)](#page-635-0)

## <span id="page-633-0"></span>Error de Git: error: error de RPC; resultado = 56, código HTTP = 200 grave: El extremo remoto se ha interrumpido de forma inesperada

Problema: al enviar un cambio grande, un gran número de cambios o un repositorio grande, a menudo las conexiones HTTPS de ejecución prolongada suelen interrumpirse de forma prematura debido a problemas de red o de configuración del cortafuegos.

Soluciones posibles: envíe con SSH o al migrar un repositorio grande, siga los pasos que se detallan en [Migrar de forma incremental un repositorio.](#page-450-0) Asimismo, asegúrese de no superar los límites de tamaño de los archivos individuales. Para obtener más información, consulte [Cuotas](#page-663-0).

#### <span id="page-634-0"></span>Error de Git: demasiados comandos de actualización de referencia

Problema: el número máximo de actualizaciones de referencia por envío es 4 000. Este error aparece cuando el envío contiene más de 4 000 actualizaciones de referencia.

Soluciones posibles: intente enviar ramificaciones y etiquetas de forma individual con git push --all y git push --tags. Si tiene demasiadas etiquetas, divídalas en múltiples envíos. Para obtener más información, consulte [Cuotas.](#page-663-0)

#### <span id="page-634-1"></span>Error de Git: envío a través de HTTPS dividido en algunas versiones de Git

Problema: ha surgido un problema con la actualización de curl a 7.41.0 lo que provoca que la autenticación Digest basada en SSPI devuelva un error. Las versiones de Git afectadas son 1.9.5.msysgit.1. También es posible que algunas versiones de Git para Windows no cumplan por completo las normas [RFC 2617](https://tools.ietf.org/html/rfc2617#page-5) y [RFC 4559,](https://tools.ietf.org/html/rfc4559#page-2) lo que podría provocar problemas potenciales con las conexiones HTTPS mediante credenciales de Git o la aplicación ayudante de credenciales incluido en la AWS CLI.

Soluciones posibles: compruebe los problemas conocidos de su versión de Git o utilice una versión anterior o posterior. Para obtener más información sobre mysysgit, consulte [Push to HTTPS Is](https://github.com/msysgit/git/issues/332) [Broken](https://github.com/msysgit/git/issues/332) en los foros de GitHub. Para obtener más información acerca de los problemas de las versiones de Git para Windows, consulte [Version 2.11.0\(3\) does not ask for username/password.](https://github.com/git-for-windows/git/issues/1034)

#### <span id="page-634-2"></span>Error de Git: 'gnutls\_handshake() failed'

Problema: en Linux, al intentar utilizar Git para comunicarse con un repositorio de CodeCommit, aparece un mensaje de error con la frase error: gnutls\_handshake() failed.

Soluciones posibles: recopile Git en relación con OpenSSL. Para un enfoque, consulte ["Error:](http://askubuntu.com/questions/186847/error-gnutls-handshake-falied-when-connecting-to-https-servers)  [gnutls\\_handshake\(\) failed" When Connecting to HTTPS Servers](http://askubuntu.com/questions/186847/error-gnutls-handshake-falied-when-connecting-to-https-servers) en los foros de Ask Ubuntu.

De forma alternativa, utilice SSH en lugar de HTTPS para comunicarse con los repositorios de CodeCommit.

#### <span id="page-634-3"></span>Error de Git: Git no encuentra el repositorio de CodeCommit o no tiene permiso para acceder al repositorio

Problema: una barra al final de la cadena de conexión puede provocar que los intentos de conexión devuelvan un error.

Soluciones posibles: asegúrese de que ha proporcionado el nombre y la cadena de conexión correctos para el repositorio y de que no haya ninguna barra al final. Para obtener más información, consulte [Conectarse a un repositorio](#page-154-0).

### <span id="page-635-0"></span>Git en Windows: métodos de autenticación no admitidos disponibles (clave pública)

Problema: después de configurar el acceso de SSH para Windows, aparece un error de acceso denegado al intentar usar comandos como git pull, git push o git clone.

Soluciones posibles: la causa más común de este error es que su equipo tenga una variable de entorno GIT\_SSH y que se haya configurado para admitir otra utilidad de conexión, como PuTTY. Para solucionar este problema, pruebe uno de los siguientes pasos:

• Abra un emulador de Bash y añada el parámetro GIT\_SSH\_COMMAND="ssh" delante del comando de Git. Por ejemplo, si intenta clonar a un repositorio, en lugar de ejecutar git clone ssh:// git-codecommit.us-east-2.amazonaws.com/v1/repos/MyDemoRepo my-demo-repo, ejecute:

GIT\_SSH\_COMMAND="ssh" git clone ssh://git-codecommit.us-east-2.amazonaws.com/v1/ repos/MyDemoRepo my-demo-repo

• Renombre o elimine la variable de entorno GIT\_SSH si ya no la utiliza. A continuación, abra una nueva sesión del símbolo del sistema o del emulador de Bash y pruebe el comando de nuevo.

Para obtener más información acerca de la solución de problemas relacionados con Git en Windows cuando se utiliza SSH, consulte [Solución de problemas de conexiones SSH.](#page-612-1)

## Solución de errores de acceso y AWS CodeCommit

La siguiente información puede ayudarle a solucionar los errores de acceso al conectarse a los repositorios de AWS CodeCommit.

#### Temas

- [Error de acceso: recibo una solicitud de nombre de usuario y contraseña al conectarme a un](#page-636-0) [repositorio de CodeCommit desde Windows](#page-636-0)
- [Error de acceso: clave pública denegada al conectarse a un repositorio de CodeCommit](#page-636-1)
- [Error de acceso: mensaje "Tasa superada" o "429" al conectarse a un repositorio de CodeCommit](#page-637-0)

# <span id="page-636-0"></span>Error de acceso: recibo una solicitud de nombre de usuario y contraseña al conectarme a un repositorio de CodeCommit desde Windows

Problema: al intentar utilizar Git para comunicarse con un repositorio de CodeCommit, aparece un cuadro de diálogo que le solicita su nombre de usuario y contraseña.

Soluciones posibles: podría tratarse del sistema de gestión de credenciales integrado de Windows. Haga lo siguiente en función de la configuración:

- Si utiliza HTTPS con credenciales de Git, sus credenciales de Git aún no están almacenadas en el sistema. Proporcione las credenciales de Git y continúe. No se le volverá a preguntar. Para obtener más información, consulte [Para usuarios HTTPS mediante credenciales de Git.](#page-29-0)
- Si utiliza HTTPS con el ayudante de credenciales para AWS CodeCommit, no es compatible con sistema de administración de credenciales de Windows. Elija Cancel.

También podría indicar que ha instalado el Administrador de credenciales de Git al instalar Git para Windows. El administrador de credenciales de Git no es compatible con la aplicación ayudante de credenciales de CodeCommit incluida con la AWS CLI. Considere desinstalar el Administrador de credenciales de Git. También puede instalar y configurar git-remote-codecommit como alternativa al uso de la aplicación ayudante de credenciales de CodeCommit.

Para obtener más información, consulte [Pasos de configuración para conexiones HTTPS a AWS](#page-35-0)  [CodeCommit con git-remote-codecommit,](#page-35-0) [Para conexiones HTTPS en Windows con el ayudante](#page-86-0)  [de credenciales de la AWS CLI](#page-86-0) y [Git para Windows: he instalado Git para Windows, pero no tengo](#page-631-0) [permiso para acceder a mi repositorio \(403\).](#page-631-0)

### <span id="page-636-1"></span>Error de acceso: clave pública denegada al conectarse a un repositorio de CodeCommit

Problema: al intentar utilizar un punto de conexión SSH para comunicarse con un repositorio de CodeCommit, aparece un mensaje de error con la frase Error: public key denied.

Posibles soluciones: El motivo más común de este error es que no ha completado la configuración de las conexiones SSH. Configure un par de claves SSH públicas y privadas y, a continuación, asocie la clave pública con su usuario de IAM. Para obtener más información sobre la configuración de SSH, consulte [Para conexiones SSH en Linux, macOS o Unix](#page-62-0) y [Para conexiones SSH en Windows.](#page-70-0)

## <span id="page-637-0"></span>Error de acceso: mensaje "Tasa superada" o "429" al conectarse a un repositorio de CodeCommit

Problema: cuando intenta comunicarse con un repositorio de CodeCommit, aparece un mensaje que indica "Tasa superada" o un código de error "429". La comunicación se ralentiza significativamente o falla.

Causa: todas las llamadas a CodeCommit, ya sea desde una aplicación, la AWS CLI, un cliente Git o la AWS Management Console, están sujetas a un número máximo de solicitudes por segundo y a solicitudes activas en general. No puede superar la tasa máxima de solicitudes permitida para una cuenta de Amazon Web Services en ninguna Región de AWS. Si las solicitudes superan la tasa máxima, recibe un error y las llamadas adicionales se limitan temporalmente para su cuenta de Amazon Web Services. Durante el periodo de limitación controlada, las conexiones a CodeCommit se ralentizan y podrían no realizarse.

Posibles soluciones: adopte medidas para reducir el número de conexiones o llamadas a CodeCommit o para distribuir las solicitudes. Algunos enfoques que podría tener en cuenta:

• Implementar la fluctuación en las solicitudes, especialmente en las solicitudes de sondeo periódicas

Si tiene una aplicación que sondea CodeCommit periódicamente y esta aplicación se ejecuta en varias instancias de Amazon EC2, incorpore fluctuación (una cantidad aleatoria de retardo) para que las diferentes instancias de Amazon EC2 no sondeen en el mismo segundo. Recomendamos un número aleatorio de 0 a 59 segundos para distribuir uniformemente los mecanismos de sondeo a lo largo de un minuto.

• Usar una arquitectura basada en eventos en lugar de sondeo

En lugar de sondear, utilice una arquitectura basada en eventos para que las llamadas solo se realicen cuando ocurra un evento. Considere la posibilidad de utilizar notificaciones de CloudWatch Events para eventos de [AWS CodeCommit](https://docs.aws.amazon.com/AmazonCloudWatch/latest/events/EventTypes.html#codecommit_event_type) con el fin de desencadenar el flujo de trabajo.

• Implementar reintentos de error y retardos exponenciales para las API y las acciones Git automatizadas

Los reintentos de errores y los retardos exponenciales pueden ser de ayuda para limitar la tasa de llamadas. Cada AWS SDK implementa la lógica de reintento automático y los algoritmos de retardo exponencial. Para realizar los comandos git push y git pull, es posible que deba implementar su

propia lógica de reintentos. Para obtener más información, consulte [Reintentos de error y retroceso](https://docs.aws.amazon.com/general/latest/gr/api-retries.html)  [exponencial en AWS](https://docs.aws.amazon.com/general/latest/gr/api-retries.html).

• Solicitar un aumento de la Service Quota de CodeCommit en el Centro de asistencia de AWS

Para obtener un aumento del límite de servicio, debe confirmar que ya ha seguido las sugerencias que se ofrecen aquí, incluida la implementación de reintentos de error o métodos de retardo exponencial. En la solicitud, también debe proporcionar la región de Región de AWS, la cuenta de Amazon Web Services y periodo de tiempo afectado por los problemas de limitación controlada.

### Solución de errores de configuración y AWS CodeCommit

La siguiente información puede ayudarle a solucionar los errores de configuración que detecte al conectarse a los repositorios de AWS CodeCommit.

#### Temas

• [Error de configuración: no se pueden configurar las credenciales de AWS CLI en macOS](#page-638-0)

### <span id="page-638-0"></span>Error de configuración: no se pueden configurar las credenciales de AWS CLI en macOS

Problema: al ejecutar aws configure para configurar la AWS CLI, aparece el mensaje ConfigParseError.

Soluciones posibles: la causa más común de este error es que ya exista un archivo de credenciales. Navegue hasta ~ / aws y busque un archivo denominado credentials. Cambie el nombre o elimine dicho archivo y, a continuación, ejecute aws configure de nuevo.

# Solución de problemas de errores de la consola y AWS CodeCommit

La siguiente información puede ayudarle a solucionar los errores de la consola al utilizar los repositorios de AWS CodeCommit.

#### Temas

Solución de errores de configuración Versión de API 2015-04-13 625

- [Error de acceso: acceso con clave de cifrado rechazado para un repositorio de CodeCommit desde](#page-637-0) [la consola o la AWS CLI](#page-637-0)
- [Error de cifrado: no se puede descifrar el repositorio](#page-639-0)
- [Error de consola: no se puede examinar el código en un repositorio de CodeCommit desde la](#page-640-0)  [consola](#page-640-0)
- [Error de visualización: no se puede ver un archivo o una comparación entre archivos](#page-640-1)

### Error de acceso: acceso con clave de cifrado rechazado para un repositorio de CodeCommit desde la consola o la AWS CLI

Problema: al intentar obtener acceso a CodeCommit desde la consola o la AWS CLI, aparece un mensaje de error que contiene la frase EncryptionKeyAccessDeniedException o User is not authorized for the KMS default key for CodeCommit 'aws/codecommit' in your account.

Soluciones posibles: la causa más común de este error es que su cuenta de Amazon Web Services no esté suscrita a AWS Key Management Service, lo cual es necesario para CodeCommit. Abra la consola de AWS KMS, seleccione AWSClaves de cifrado y, a continuación, Empezar ahora. Si ve un mensaje en el que se indica que no está suscrito al servicio de AWS Key Management Service, siga las instrucciones de la página para suscribirse. Para obtener más información sobre AWS Key Management Service y CodeCommit, consulte [AWS KMS y cifrado.](#page-465-0)

#### <span id="page-639-0"></span>Error de cifrado: no se puede descifrar el repositorio

Problema: al intentar obtener acceso al repositorio CodeCommit desde la consola de AWS CLI, aparece un mensaje de error que contiene la frase Repository can't be decrypted.

Posibles soluciones: la causa más común de este error es que la clave AWS KMS utilizada para cifrar y descifrar los datos de este repositorio no está activa o está pendiente de ser eliminada. Se requiere una Clave administrada de AWS activa o administrada por el cliente en AWS Key Management Service para CodeCommit. Abre la consola de AWS KMS, selecciona Claves administradas por AWS o Claves administradas por el cliente y asegúrese de que la clave utilizada para el repositorio esté presente en la Región de AWS donde se encuentra el repositorio y de que su estado sea Activo. Para obtener más información sobre AWS Key Management Service y CodeCommit, consulte [AWS KMS y cifrado.](#page-465-0)

#### **A** Important

Si la clave que se utilizó para cifrar y descifrar los datos del repositorio se ha eliminado permanentemente o no se puede acceder a ella por algún otro motivo, no se podrá acceder a los datos de los repositorios cifrados con esa clave.

### <span id="page-640-0"></span>Error de consola: no se puede examinar el código en un repositorio de CodeCommit desde la consola

Problema: al intentar examinar el contenido de un repositorio desde la consola, aparecerá un mensaje de error denegando el acceso.

Posibles soluciones: la causa más común de este error es que una política de IAM aplicada a su cuenta de Amazon Web Services deniegue uno o más de los permisos necesarios para el código de navegación de la consola de CodeCommit. Para obtener más información sobre los permisos de acceso y la navegación por CodeCommit, consulte [Autenticación y control de acceso de AWS](#page-480-0)  [CodeCommit.](#page-480-0)

#### <span id="page-640-1"></span>Error de visualización: no se puede ver un archivo o una comparación entre archivos

Problema: al intentar ver un archivo o una comparación entre dos versiones de un archivo en la consola CodeCommit, aparece un error que indica que el archivo o la diferencia son demasiado grandes para mostrarlos.

Soluciones posibles: la causa más común de este error es que el archivo es demasiado grande para mostrarse, contiene una o más líneas que superan el límite de caracteres de una sola línea del archivo o que la diferencia entre las dos versiones del archivo supera el límite de líneas. Para obtener más información, consulte [Cuotas.](#page-663-0) Para ver el archivo o las diferencias entre las versiones del archivo, puede abrir el archivo localmente en el IDE que prefiera, utilizar una herramienta de diferencias de Git o ejecutar el comando git diff.

## Solución de problemas de disparadores y AWS CodeCommit

La siguiente información puede ayudarle a solucionar problemas con disparadores en AWS CodeCommit.

Error de consola: no se puede examinar el código en un repositorio de CodeCommit desde la consola Versión de API 2015-04-13 627

Temas

• [Error de disparador: un disparador del repositorio no se ejecuta cuando se espera](#page-641-0)

#### <span id="page-641-0"></span>Error de disparador: un disparador del repositorio no se ejecuta cuando se espera

Problema: al parecer uno o más disparadores configurados en un repositorio no se ejecutan o no se ejecutan como se espera.

Soluciones posibles: en caso de que el objetivo del disparador sea una función AWS Lambda, asegúrese de que haya configurado la política de recursos de la función para obtener acceso a CodeCommit. Para obtener más información, consulte [Ejemplo 3: Crear una política de AWS](#page-529-0)  [Lambda integración con un CodeCommit disparador](#page-529-0).

De forma alternativa, edite el disparador y asegúrese de que los eventos para los que desea disparar acciones estén seleccionados y que las ramificaciones del disparador incluyan la ramificación donde quiere ver las respuestas a las acciones. Intente cambiar la configuración del disparador por All repository events y All branches y, a continuación, pruebe el disparador. Para obtener más información, consulte [Edición de los disparadores de un repositorio.](#page-204-0)

### Activar la depuración

Problema: quiero activar la depuración para obtener más información sobre el repositorio y sobre cómo ejecuta Git los comandos.

Soluciones posibles: pruebe lo siguiente:

1. En el terminal o en el símbolo del sistema, ejecute los siguientes comandos en el equipo local antes de ejecutar comandos Git:

En Linux, macOS o Unix

```
export GIT_TRACE_PACKET=1
export GIT_TRACE=1
export GIT_CURL_VERBOSE=1
```
#### En Windows:

```
set GIT_TRACE_PACKET=1
set GIT_TRACE=1
set GIT_CURL_VERBOSE=1
```
**a** Note

Establecer GIT\_CURL\_VERBOSE solo es útil para las conexiones HTTPS. SSH no utiliza la biblioteca libcurl.

2. Para obtener más información sobre tu repositorio de Git, te recomendamos instalar la última versión de [git-sizer.](https://github.com/github/git-sizer?tab=readme-ov-file#getting-started) Sigue las instrucciones para instalar la utilidad adecuada para tu sistema operativo y tu entorno. Una vez instalada, en la línea de comandos o en la terminal, cambie los directorios al repositorio local y, a continuación, ejecute el siguiente comando:

```
git-sizer --verbose
```
**1** Tip

Considere la posibilidad de guardar el resultado del comando en un archivo para poder compartirlo fácilmente con otras personas a la hora de solucionar problemas, especialmente a lo largo del tiempo.

# AWS CodeCommit referencia

Los siguientes temas de referencia pueden ayudarte a entender mejor Git CodeCommit Regiones de AWS, los límites de servicio y mucho más.

Temas

- [Regiones y puntos de conexión de Git para AWS CodeCommit](#page-643-0)
- [Uso AWS CodeCommit con puntos finales de VPC de interfaz](#page-659-0)
- [Cuotas en AWS CodeCommit](#page-663-0)
- [AWS CodeCommit referencia de línea de comandos](#page-672-0)
- [Comandos básicos de Git](#page-678-0)

### <span id="page-643-0"></span>Regiones y puntos de conexión de Git para AWS CodeCommit

Cada CodeCommit repositorio está asociado a un. Región de AWS CodeCommit ofrece puntos finales regionales para realizar sus solicitudes al servicio. Además, CodeCommit proporciona puntos de conexión Git para los protocolos SSH y HTTPS en todas las regiones donde CodeCommit esté disponible.

Todos los ejemplos de esta guía utilizan la misma URL del punto de conexión para Git en este de EE. UU. (Ohio): git-codecommit.us-east-2.amazonaws.com. Sin embargo, cuando utilices Git y configures tus conexiones, asegúrate de elegir el punto de conexión de Git que coincida con el Región de AWS que aloja tu CodeCommit repositorio. Por ejemplo, si desea conectarse a un repositorio en este de EE. UU. (Norte de Virginia), utilice la URL del punto de conexión de gitcodecommit.us-east-1.amazonaws.com. Lo mismo sucede con las llamadas a la API. Cuando hagas conexiones a un CodeCommit repositorio con el AWS CLI o los SDK, asegúrate de usar el punto de conexión regional correcto para el repositorio.

Temas

- [Compatible con Regiones de AWS CodeCommit](#page-644-0)
- [Puntos de conexión de Git](#page-645-0)
- [Huellas digitales del servidor para CodeCommit](#page-652-0)

#### <span id="page-644-0"></span>Compatible con Regiones de AWS CodeCommit

Puede crear y usar CodeCommit repositorios de las siguientes maneras: Regiones de AWS

- US East (Ohio)
- Este de EE. UU. (Norte de Virginia)
- Oeste de EE. UU. (Norte de California)
- EE.UU. Oeste (Oregón)
- Europa (Irlanda)
- Europa (Londres)
- Europa (París)
- Europa (Fráncfort)
- Europa (Estocolmo)
- Europa (Milán)
- África (Ciudad del Cabo)
- Israel (Tel Aviv)
- Asia-Pacífico (Tokio)
- Asia-Pacífico (Singapur)
- Asia-Pacífico (Sídney)
- Asia-Pacífico (Yakarta)
- Medio Oriente (EAU)
- Asia-Pacífico (Seúl)
- Asia-Pacífico (Osaka)
- Asia-Pacífico (Bombay)
- Asia-Pacífico (Hyderabad)
- Asia-Pacífico (Hong Kong)
- América del Sur (São Paulo)
- Medio Oriente (Baréin)
- Canadá (centro)
- China (Pekín)
- China (Ningxia)
- AWS GovCloud (EE. UU.-Oeste)
- AWS GovCloud (EE. UU.-Este)

CodeCommit ha añadido compatibilidad con la publicación 140-2 de la Norma Federal de Procesamiento de Información (FIPS), norma gubernamental en algunas regiones. Para obtener más información acerca de los puntos de enlace de FIPS y FIPS, consulte la [descripción general del](https://aws.amazon.com/compliance/fips/)  [Estándar de Procesamiento de la Información Federal \(FIPS\) 140-2](https://aws.amazon.com/compliance/fips/). Para ver los puntos de enlace de conexión de Git que admiten FIPS, consulte [Puntos de conexión de Git.](#page-645-0)

Para obtener más información sobre los puntos de conexión regionales AWS CLI, los servicios y las llamadas a las API CodeCommit, consulte Puntos de conexión y cuotas [AWS CodeCommit .](https://docs.aws.amazon.com/general/latest/gr/codecommit.html)

#### <span id="page-645-0"></span>Puntos de conexión de Git

Usa las siguientes direcciones URL al configurar las conexiones de Git a los CodeCommit repositorios:

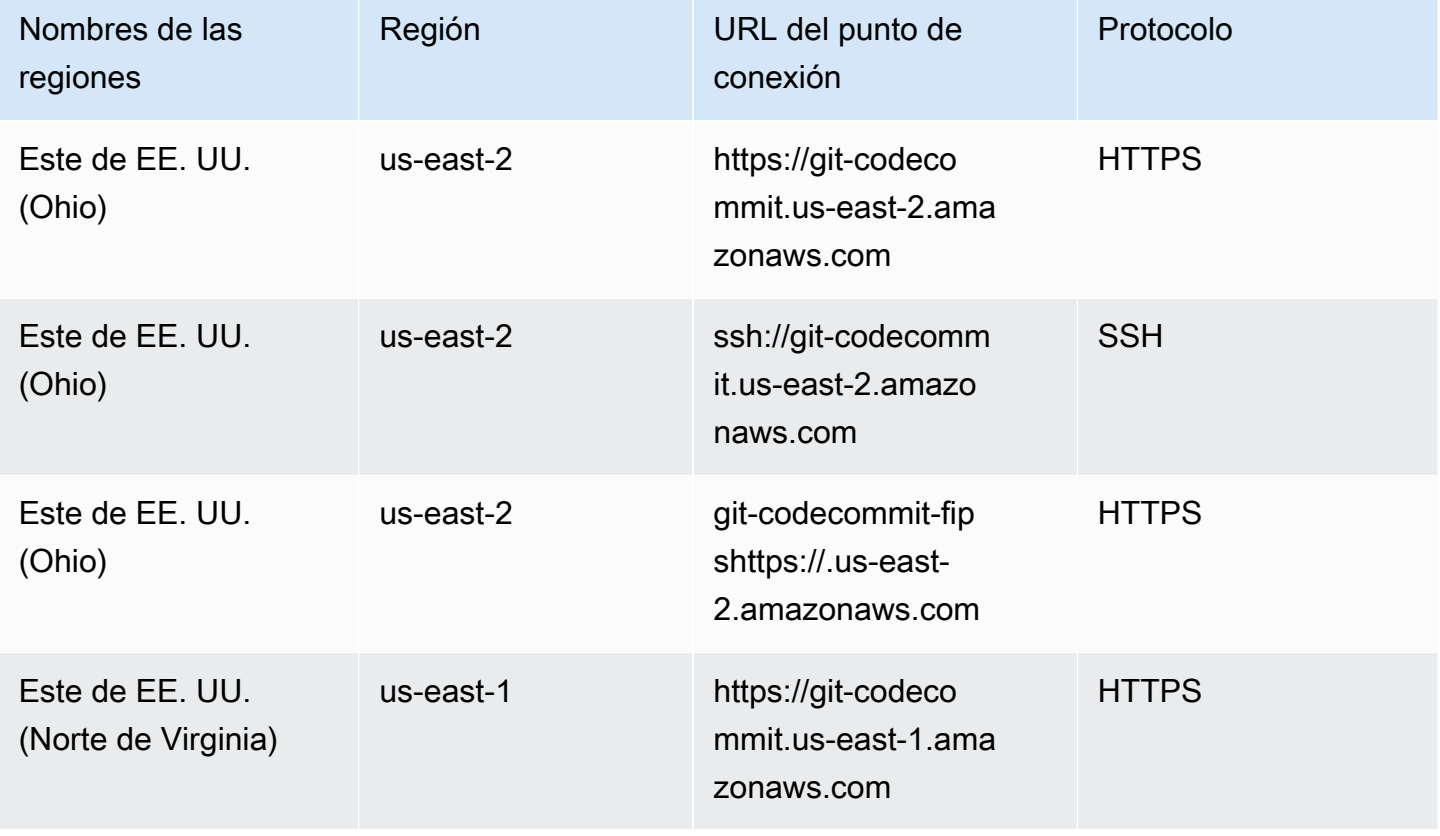

Puntos finales de conexión de Git para AWS CodeCommit

AWS CodeCommit Guía del usuario

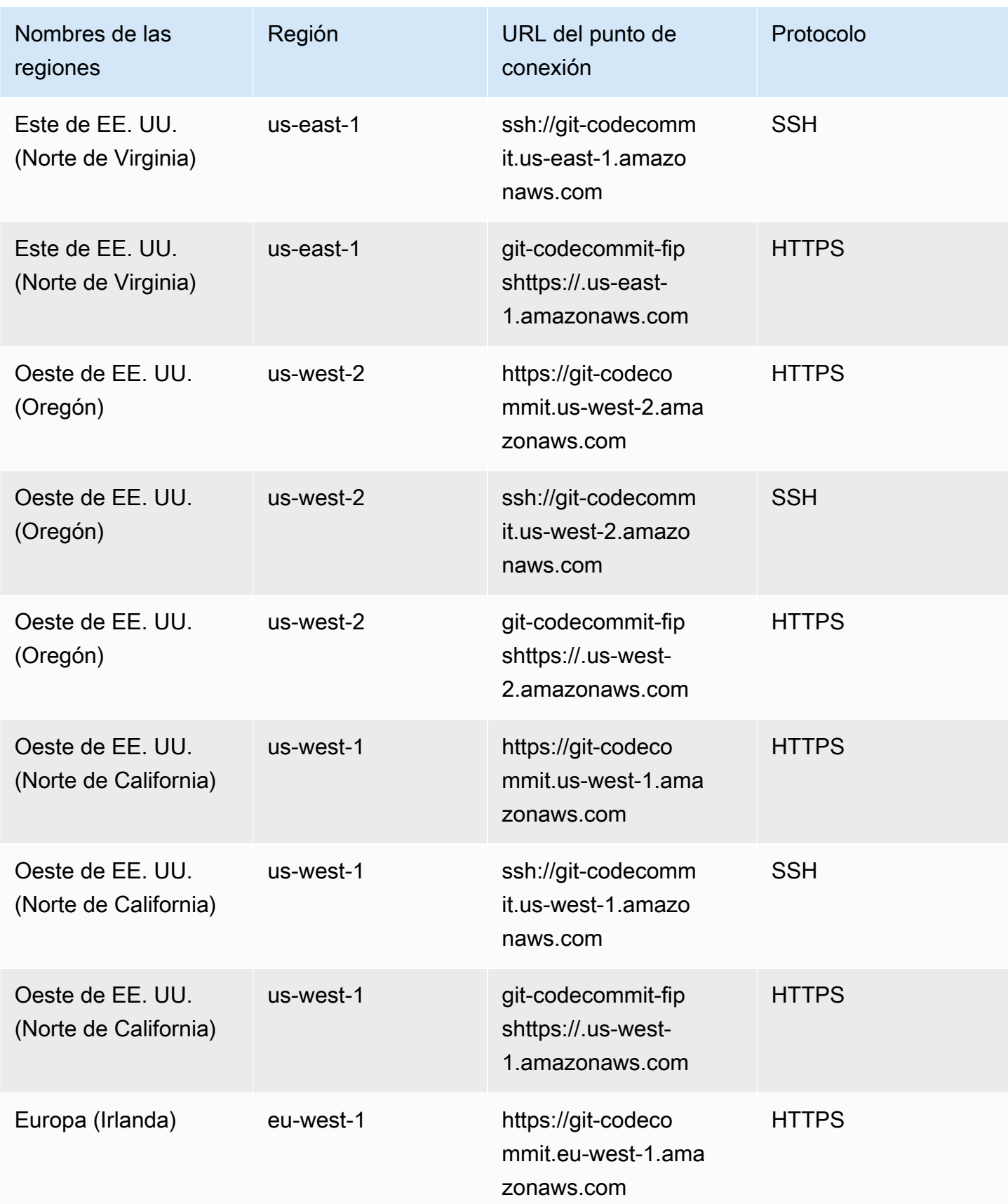

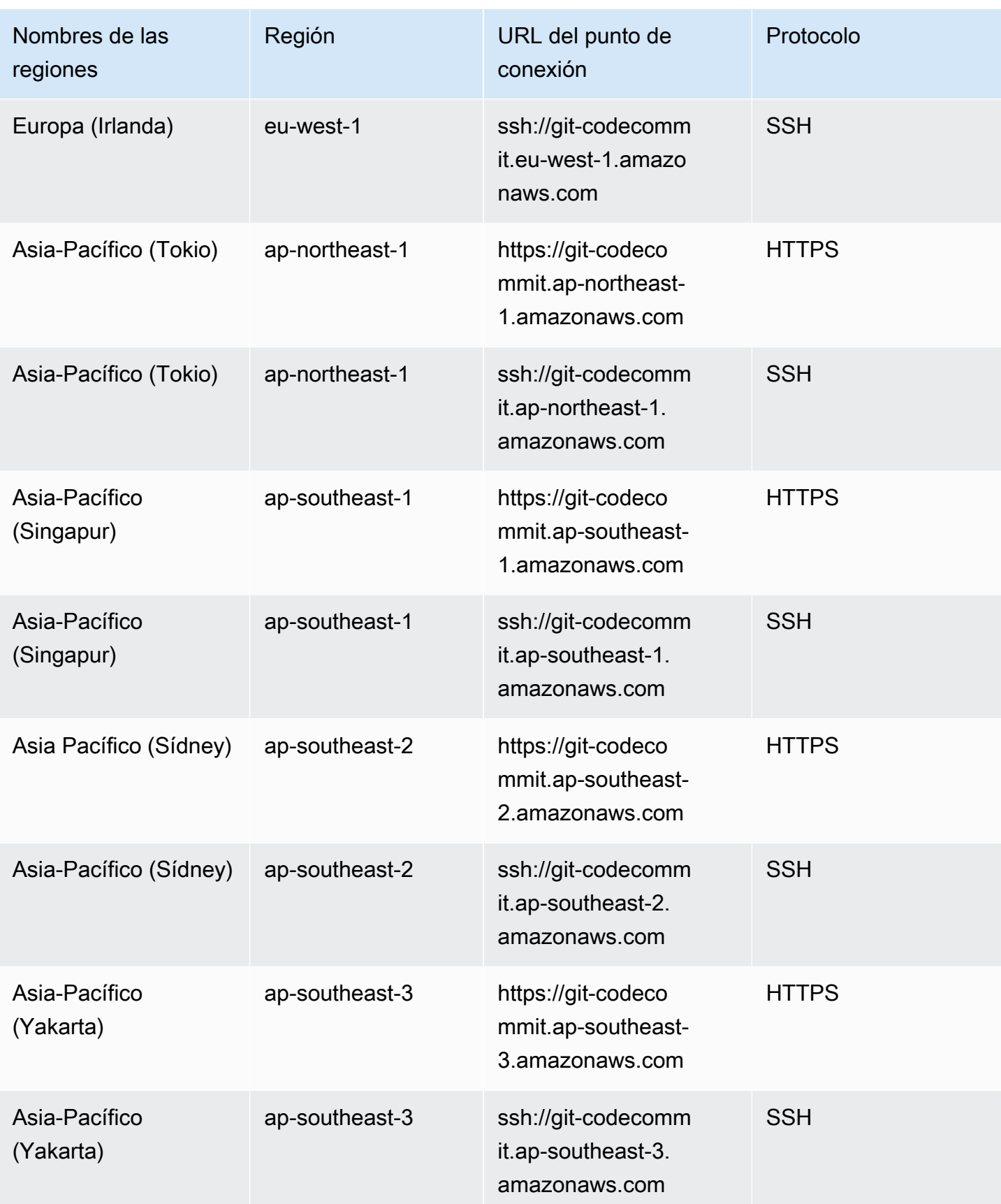
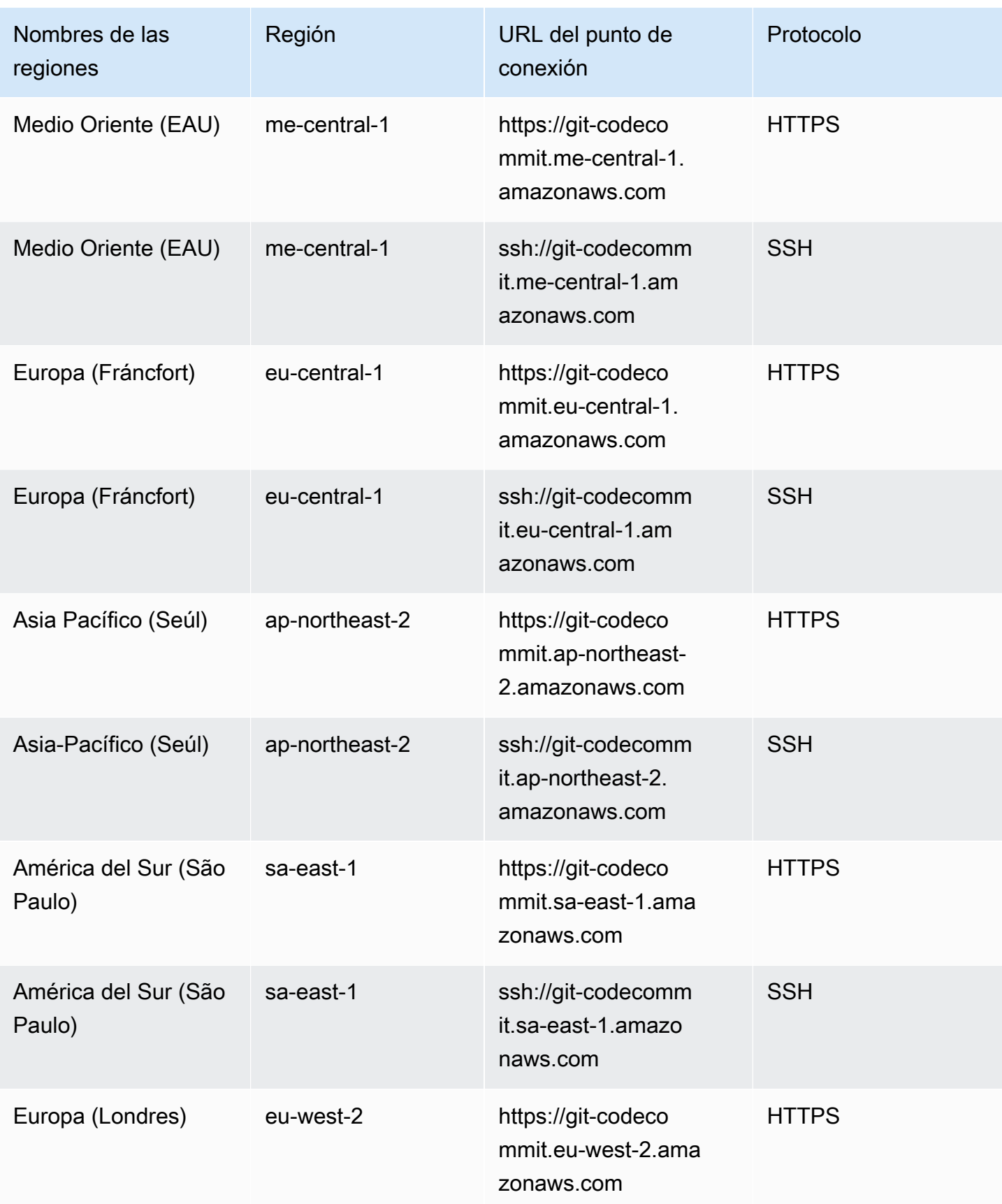

AWS CodeCommit Guía del usuario

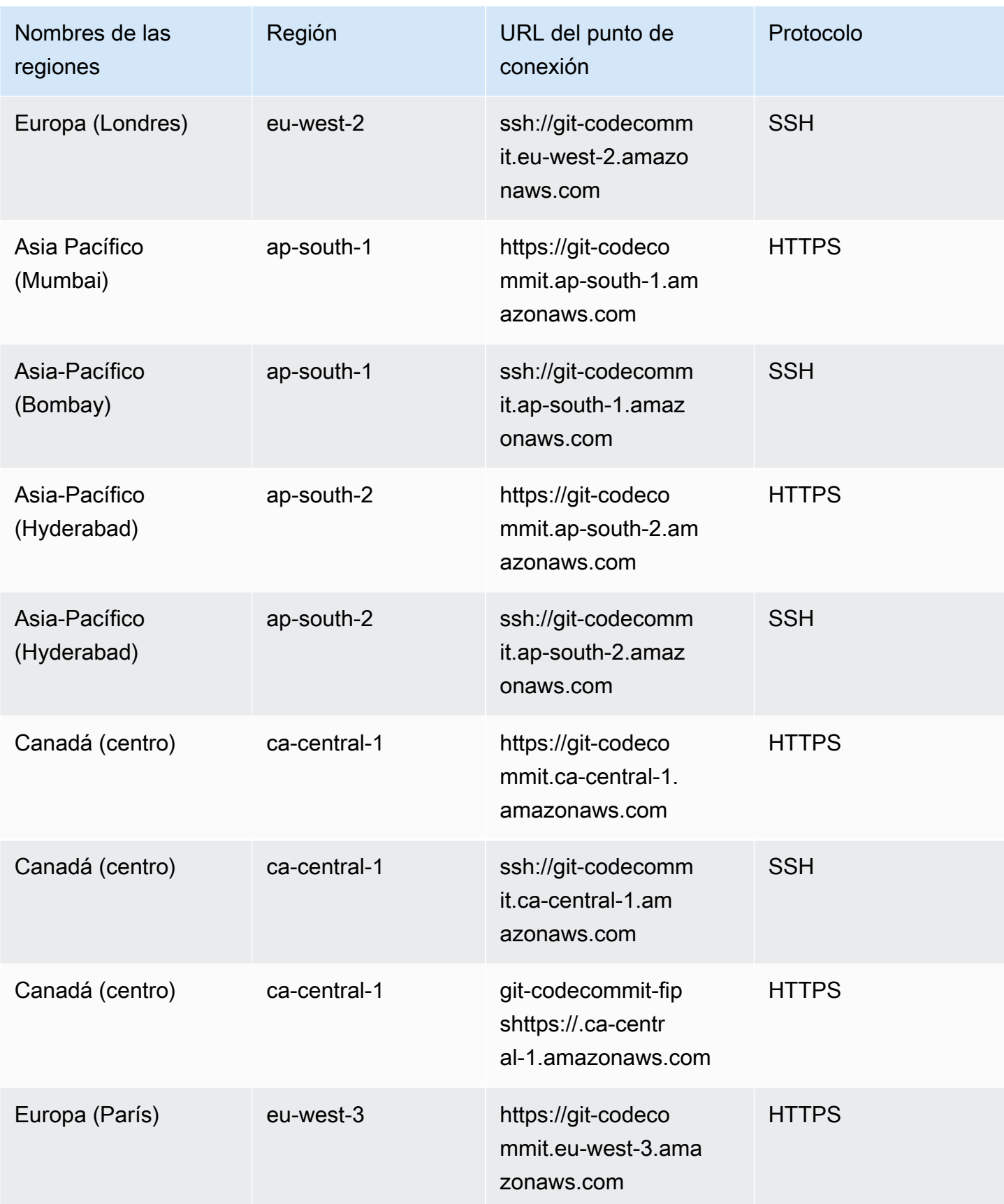

AWS CodeCommit Guía del usuario

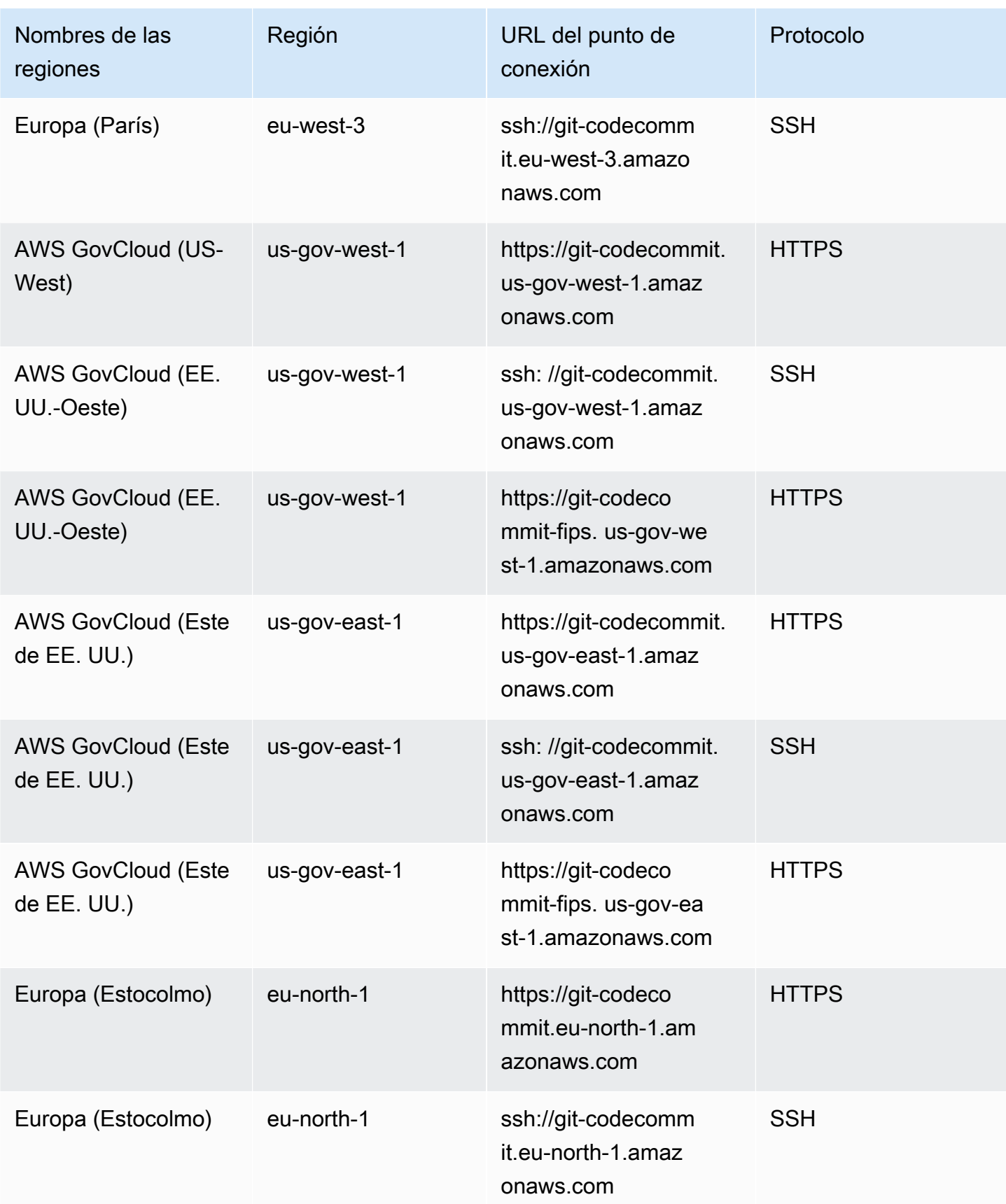

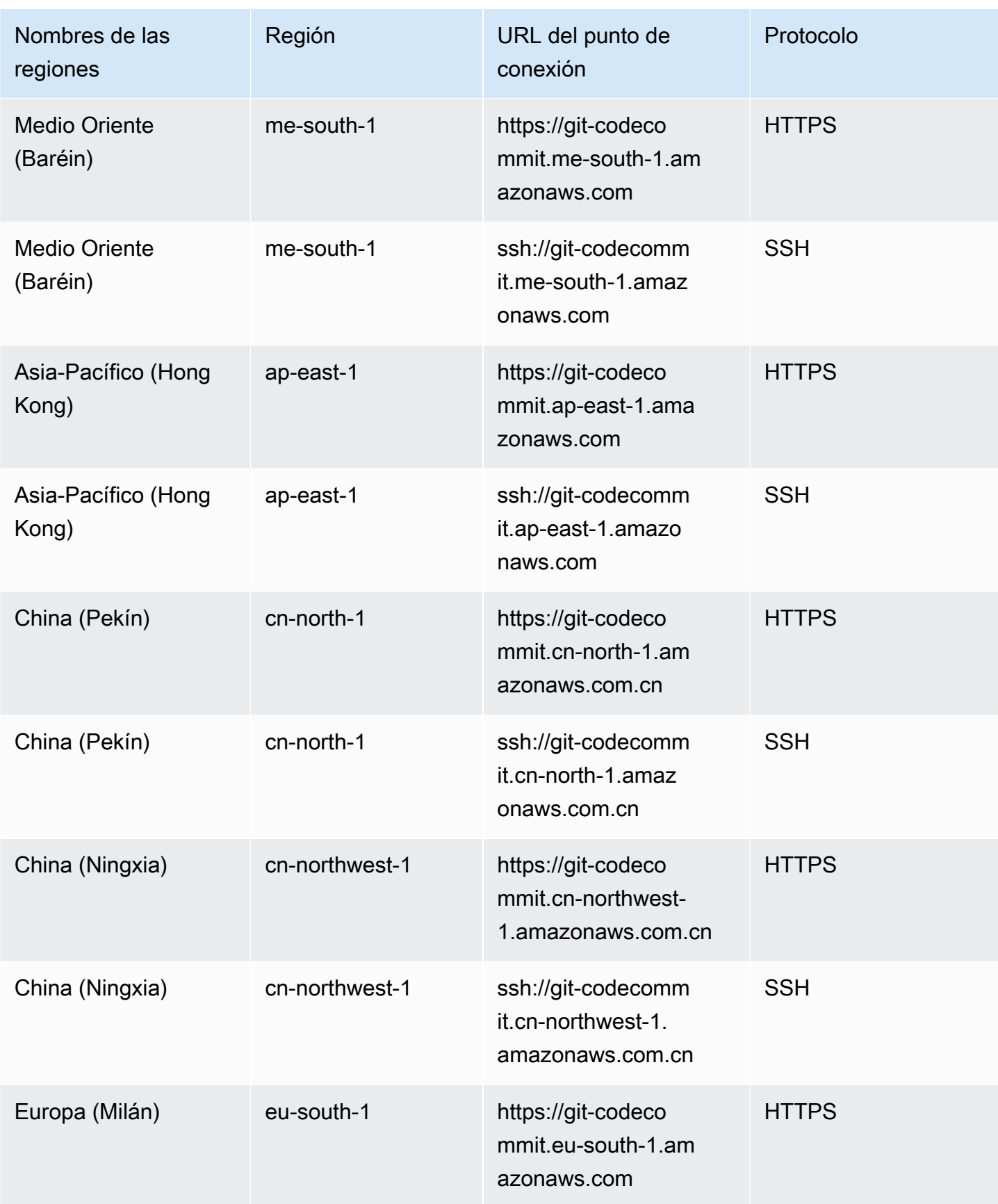

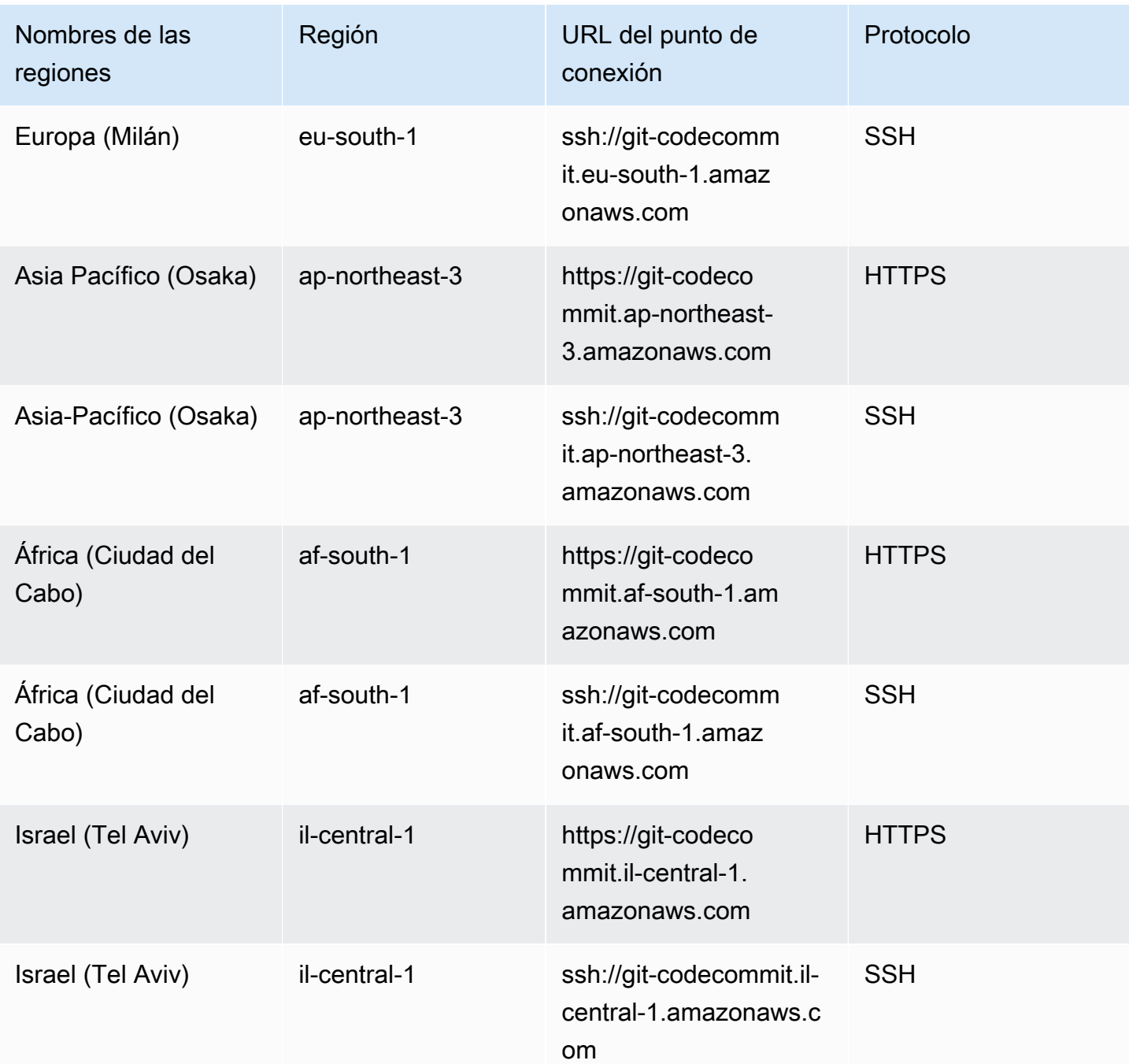

## Huellas digitales del servidor para CodeCommit

La siguiente tabla muestra las huellas digitales públicas de los puntos finales de conexión de Git en. CodeCommit Estas huellas digitales del servidor se muestran como parte del proceso de verificación para añadir un punto de conexión a su archivo de hosts conocidos.

### Huellas digitales públicas para CodeCommit

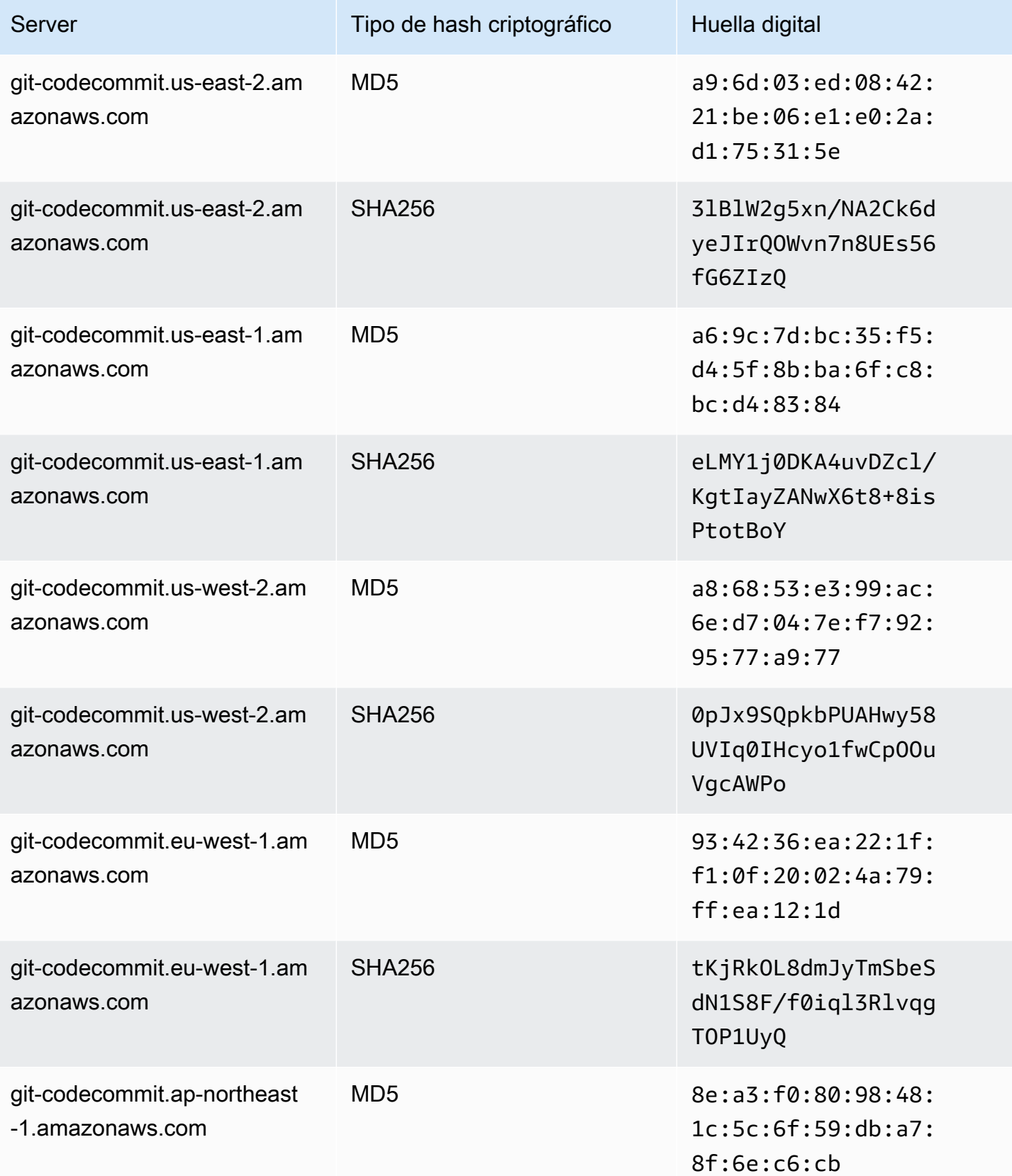

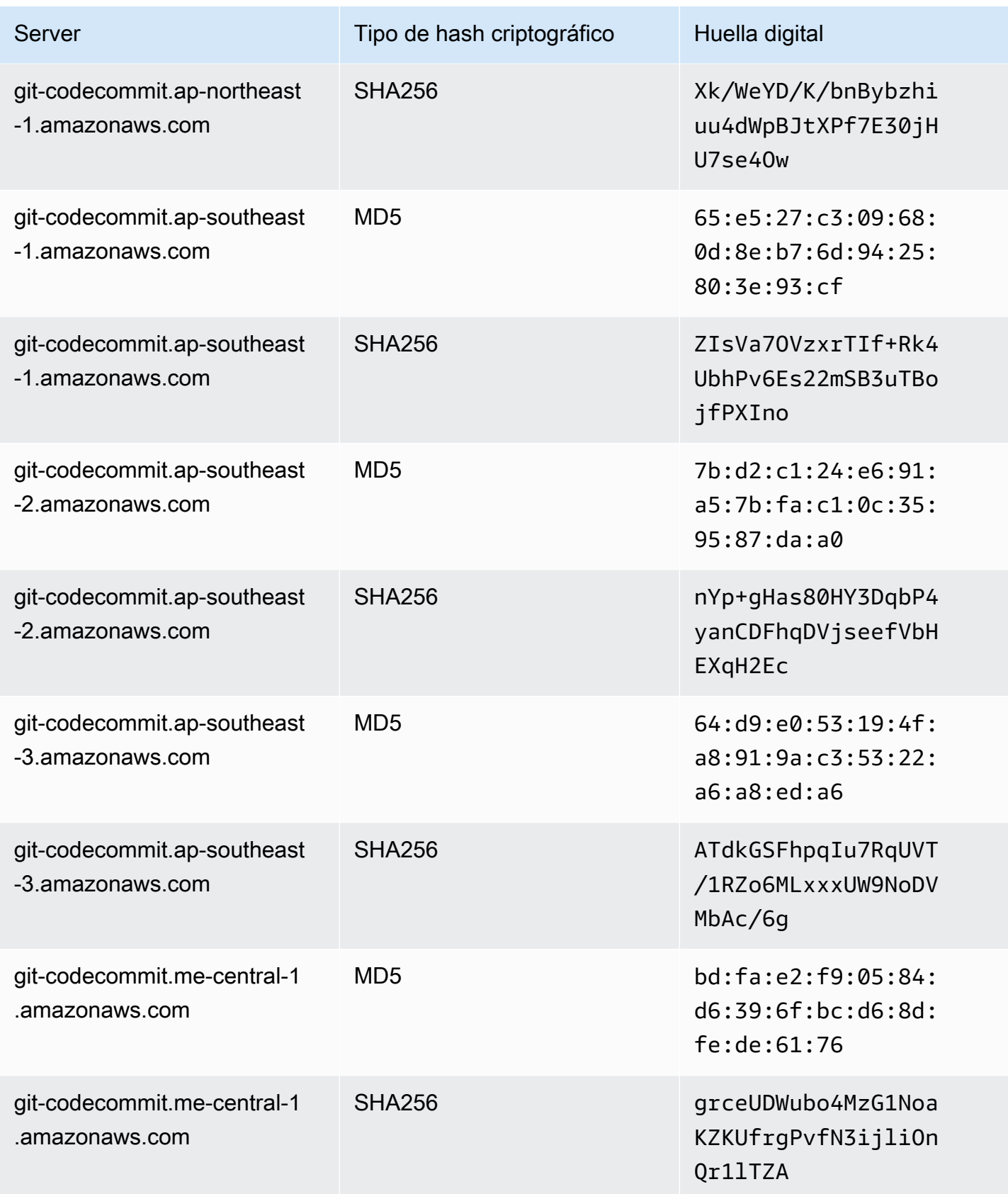

AWS CodeCommit Guía del usuario

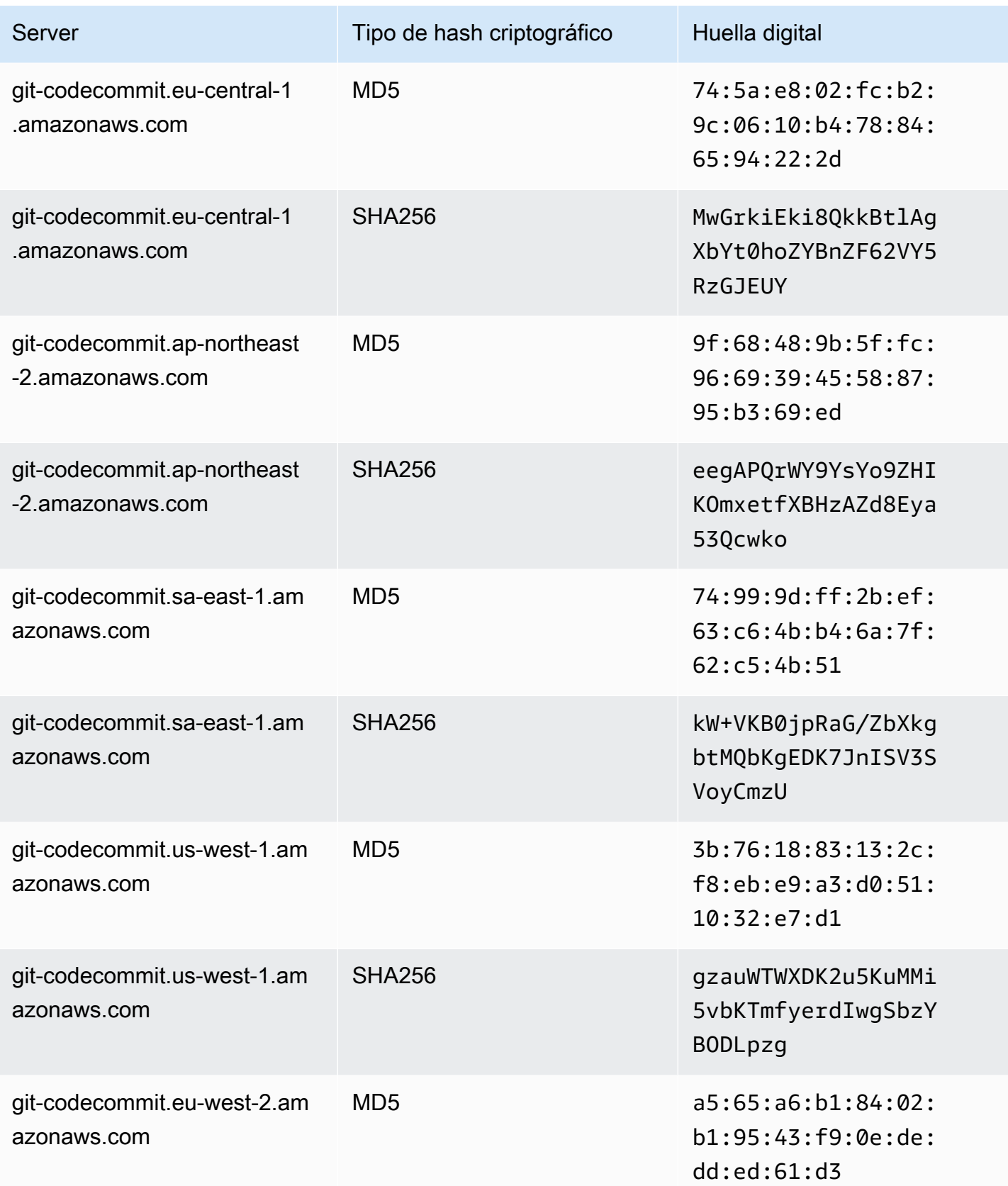

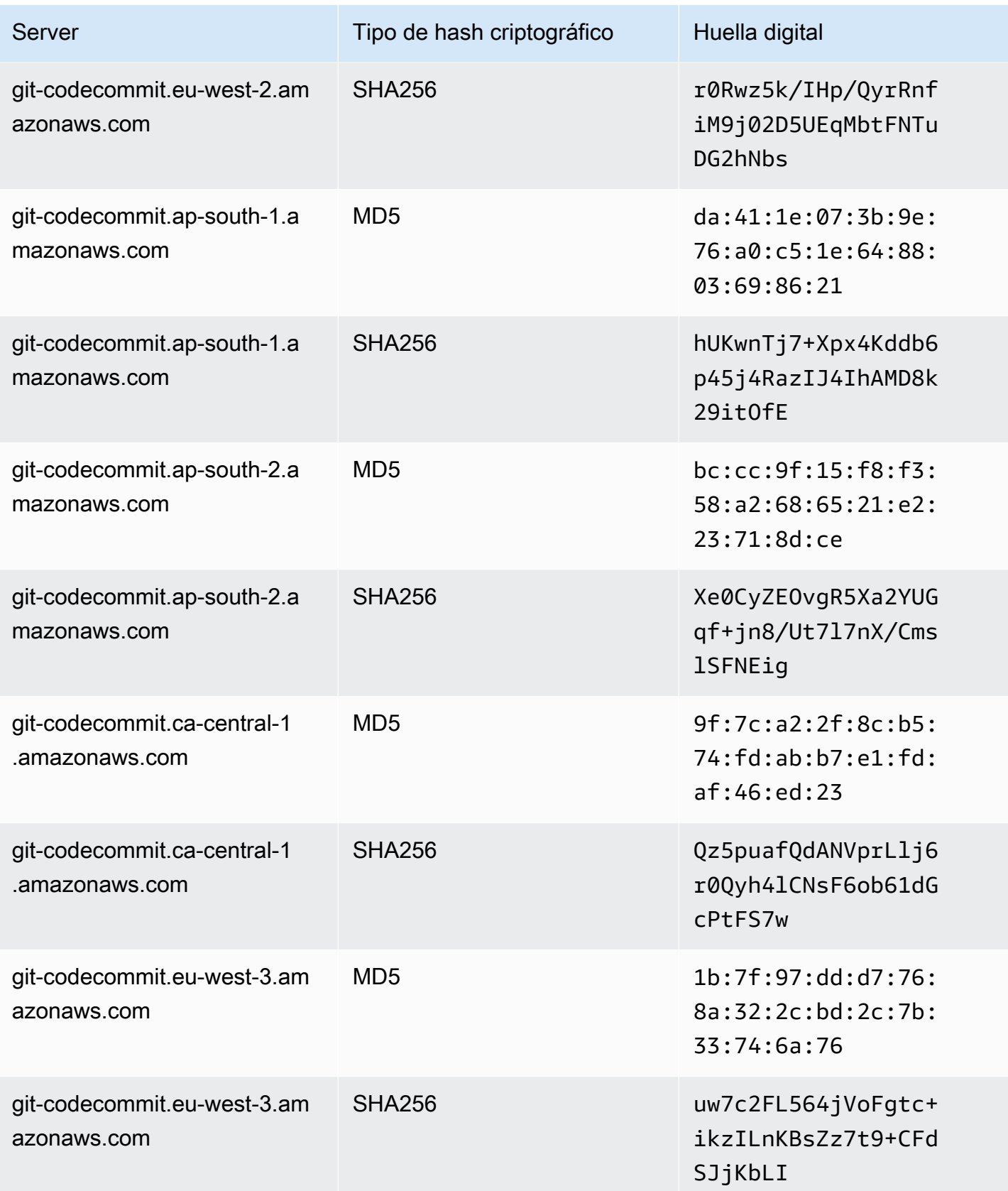

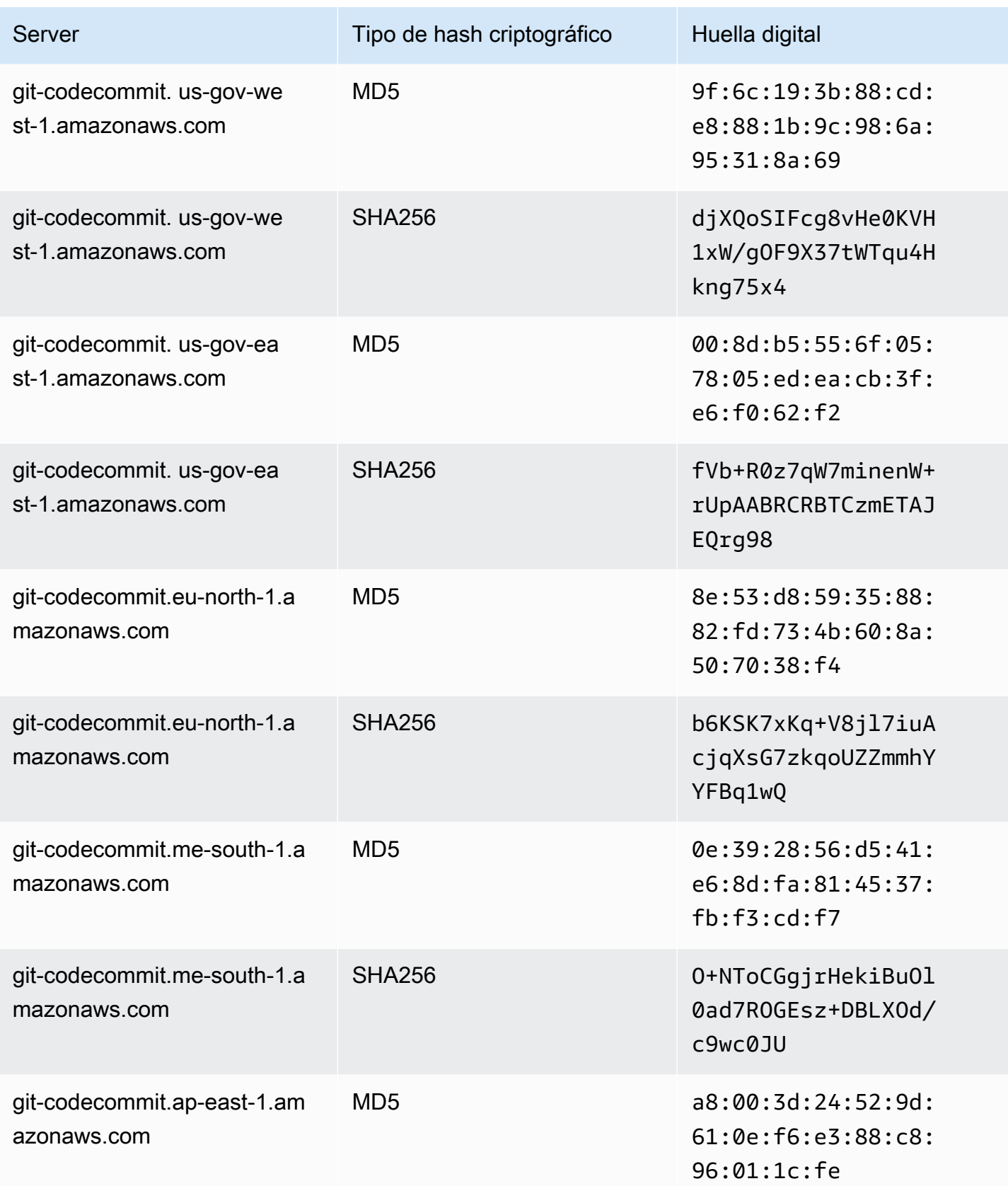

AWS CodeCommit Guía del usuario

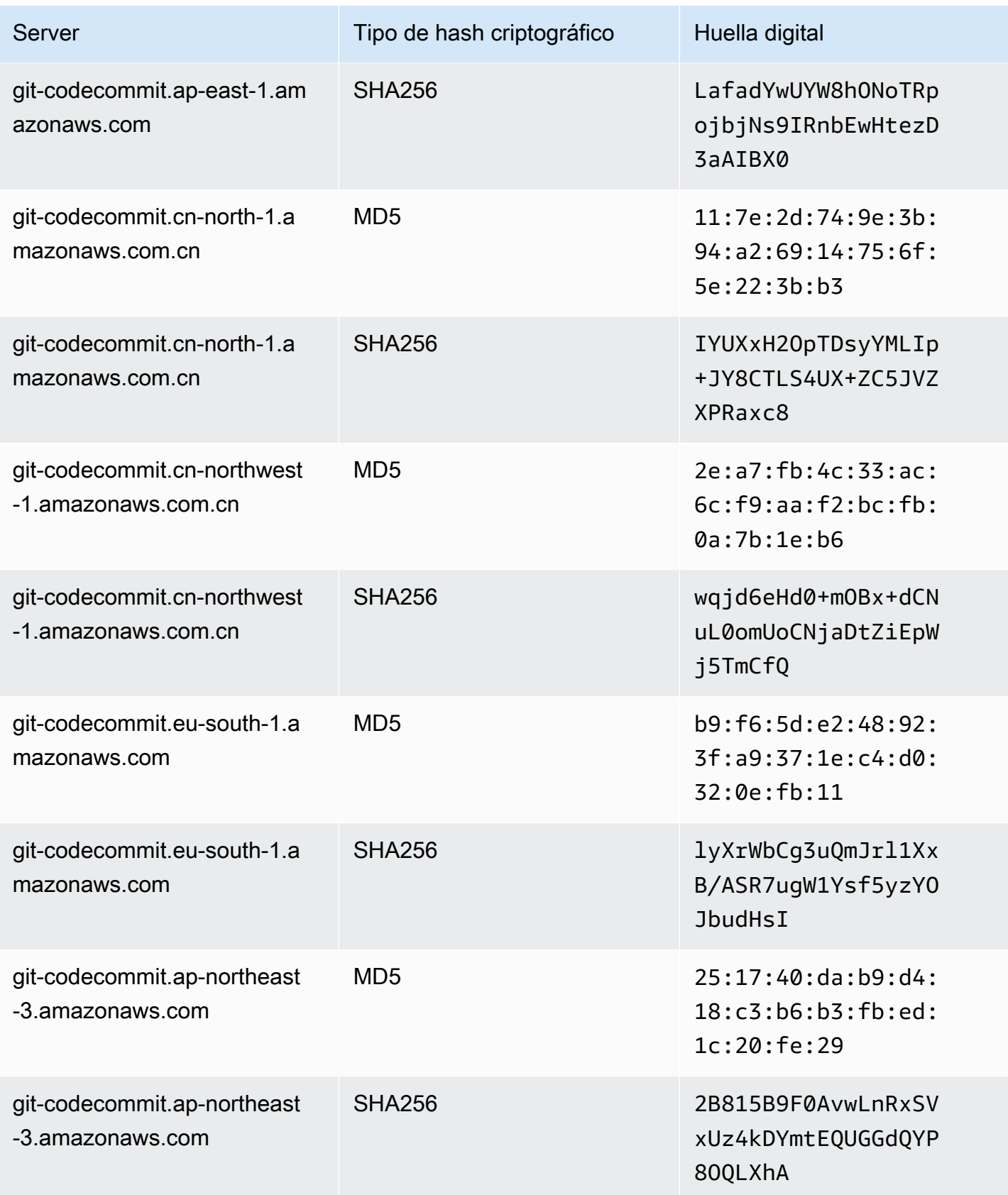

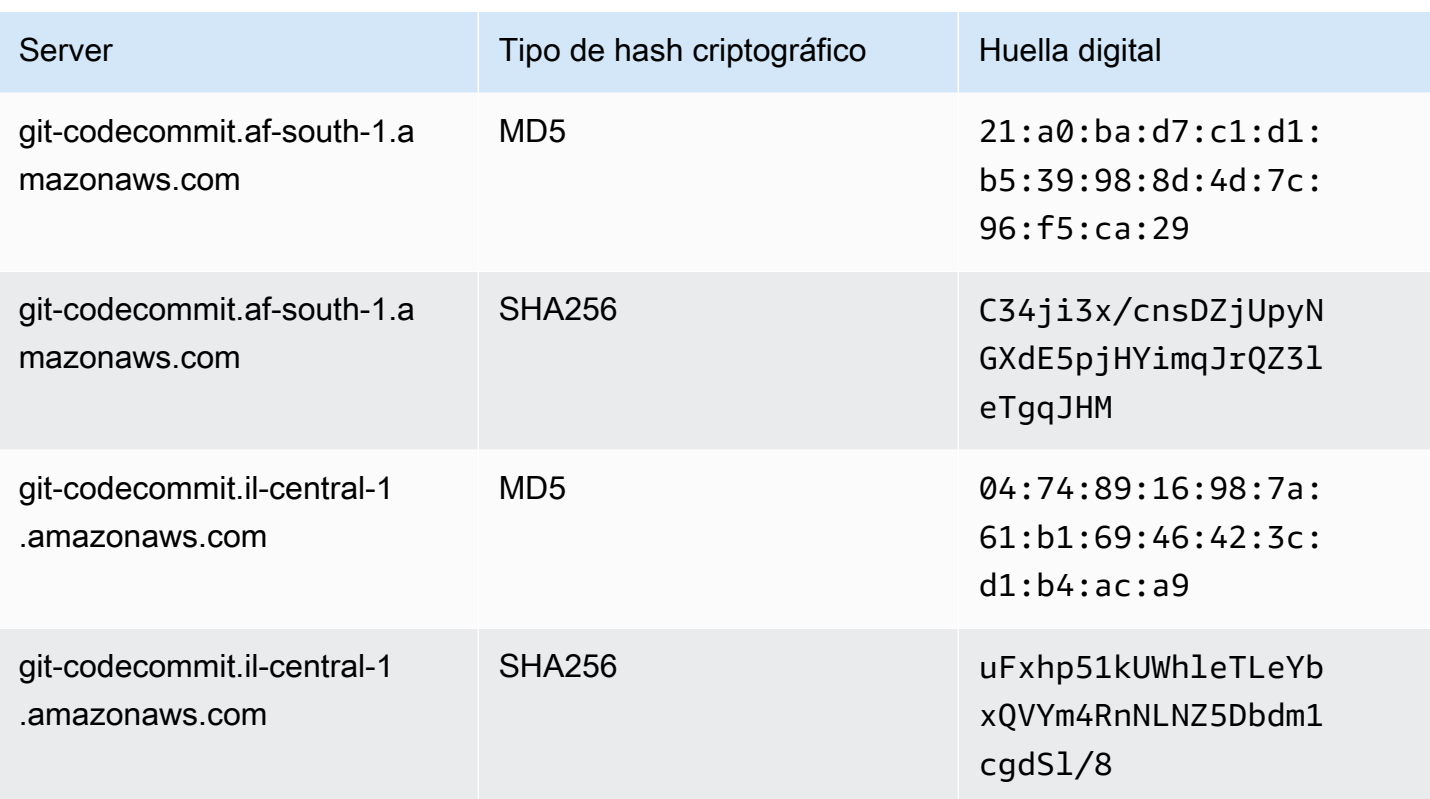

# Uso AWS CodeCommit con puntos finales de VPC de interfaz

Si utiliza Amazon Virtual Private Cloud (Amazon VPC) para alojar sus AWS recursos, puede establecer una conexión privada entre su VPC y. CodeCommit Puede utilizar esta conexión para poder CodeCommit comunicarse con los recursos de su VPC sin tener que pasar por la Internet pública.

Amazon VPC es un AWS servicio que puede utilizar para lanzar AWS recursos en una red virtual que usted defina. Con una VPC, puede controlar la configuración de la red, como el rango de direcciones IP, las subredes, las tablas de enrutamiento y las puertas de enlace de red. Con los puntos de enlace de la VPC, la AWS red gestiona el enrutamiento entre la VPC y AWS los servicios, y puede utilizar las políticas de IAM para controlar el acceso a los recursos del servicio.

Para conectar su VPC CodeCommit, debe definir un punto final de VPC de interfaz para. CodeCommit Un punto final de interfaz es una interfaz de red elástica con una dirección IP privada que sirve como punto de entrada para el tráfico destinado a un AWS servicio compatible. El punto final proporciona una conectividad fiable y escalable CodeCommit sin necesidad de una puerta de enlace a Internet, una instancia de traducción de direcciones de red (NAT) o una conexión VPN. Para obtener más información, consulte [¿Qué es Amazon VPC?\)](https://docs.aws.amazon.com/vpc/latest/userguide/) en la Guía del usuario de Amazon VPC.

### **G** Note

Es posible que otros AWS servicios que proporcionan soporte de VPC y con los que se integran CodeCommit, por ejemplo, no admitan el uso de puntos de enlace de Amazon VPC para esa integración. AWS CodePipeline Por ejemplo, el tráfico entre CodePipeline y CodeCommit no se puede restringir al rango de subredes de la VPC. Los servicios que sí admiten la integración, por ejemplo [AWS Cloud9](#page-46-0), pueden requerir servicios adicionales, como AWS Systems Manager.

Los puntos finales de VPC de interfaz cuentan con una AWS tecnología que permite la comunicación privada entre AWS servicios mediante una interfaz de red elástica con direcciones IP privadas. AWS PrivateLink Para obtener más información, consulte. [AWS PrivateLink](https://aws.amazon.com/privatelink/)

Los siguientes pasos son para usuarios de Amazon VPC. Para obtener más información, consulte [Introducción](https://docs.aws.amazon.com/vpc/latest/userguide/GetStarted.html) en la Guía del usuario de Amazon VPC.

## **Disponibilidad**

CodeCommit actualmente es compatible con los puntos finales de VPC de las siguientes maneras: Regiones de AWS

- US East (Ohio)
- Este de EE. UU. (Norte de Virginia)
- Oeste de EE. UU. (Norte de California)
- EE.UU. Oeste (Oregón)
- Europa (Irlanda)
- Europa (Londres)
- Europa (París)
- Europa (Fráncfort)
- Europa (Estocolmo)
- Europa (Milán)
- África (Ciudad del Cabo)
- Israel (Tel Aviv)
- Asia-Pacífico (Tokio)
- Asia-Pacífico (Singapur)
- Asia-Pacífico (Sídney)
- Asia-Pacífico (Yakarta)
- Medio Oriente (EAU)
- Asia-Pacífico (Seúl)
- Asia-Pacífico (Osaka)
- Asia-Pacífico (Bombay)
- Asia-Pacífico (Hyderabad)
- Asia-Pacífico (Hong Kong)
- América del Sur (São Paulo)
- Medio Oriente (Baréin)
- Canadá (centro)
- China (Pekín)
- China (Ningxia)
- AWS GovCloud (EE. UU.-Oeste)
- AWS GovCloud (EE. UU.-Este)

## Cree puntos de enlace de VPC para CodeCommit

Para empezar a usarlo CodeCommit con su VPC, cree un punto de enlace de VPC de interfaz para. CodeCommit CodeCommitrequiere puntos finales separados para las operaciones de Git y para las operaciones CodeCommit de API. En función de sus necesidades empresariales, es posible que tenga que crear más de un punto de conexión de VPC. Al crear un punto final de VPC para CodeCommit, elija AWS Servicios y, en Nombre del servicio, elija una de las siguientes opciones:

- com.amazonaws. *region* .git-codecommit: elige esta opción si quieres crear un punto final de VPC para las operaciones de Git con repositorios. CodeCommit Por ejemplo, elige esta opción si tus usuarios utilizan un cliente Git y comandos como git pullgit commit, y git push cuando interactúan con CodeCommit los repositorios.
- com.amazonaws. *región.* git-codecommit-fips: elija esta opción si desea crear un punto final de VPC para las operaciones de Git con CodeCommit repositorios que cumpla con la norma federal de procesamiento de información (FIPS), publicación 140-2, del gobierno de EE. UU.

### **a** Note

Los puntos de conexión FIPS para Git no están disponibles en todas las AWS regiones. Para obtener más información, consulte [Puntos de conexión de Git.](#page-645-0)

- com.amazonaws. *region* .codecommit: elige esta opción si quieres crear un punto final de VPC para las operaciones de la API. CodeCommit Por ejemplo, elige esta opción si tus usuarios utilizan la AWS CLI CodeCommit API o los AWS SDK CodeCommit para interactuar con ellos en operaciones comoCreateRepository, y. ListRepositories PutFile
- com.amazonaws. *region* .codecommit-fips: elija esta opción si desea crear un punto final de VPC para las operaciones de la CodeCommit API que cumpla con la norma federal de procesamiento de información (FIPS), publicación 140-2, del gobierno de EE. UU.

### **a** Note

Los puntos de conexión FIPS no están disponibles en todas las regiones. AWS Para obtener más información, consulte la entrada correspondiente a la descripción general de AWS CodeCommit la [norma federal de procesamiento de información \(FIPS\) 140-2.](https://aws.amazon.com/compliance/fips/)

## Cree una política de puntos de conexión de VPC para CodeCommit

Puede crear una política para los puntos de enlace de Amazon VPC CodeCommit en la que pueda especificar:

- La entidad principal que puede realizar acciones.
- Las acciones que se pueden realizar.
- Los recursos en los que se pueden realizar acciones.

Por ejemplo, una empresa podría querer restringir el acceso a repositorios al rango de direcciones de red para una VPC. Puede ver un ejemplo de este tipo de política aquí: [Ejemplo 3: permitir a](#page-518-0)  [un usuario conectarse desde un rango de direcciones IP específicas para obtener acceso a un](#page-518-0)  [repositorio](#page-518-0) . La empresa configuró dos puntos de conexión de VPC de Git para la región este de EE. UU. (Ohio): com.amazonaws.us-east-2.codecommit y com-amazonaws.us-east-2.gitcodecommit-fips. Quieren permitir el envío de código a un CodeCommit repositorio cuyo nombre se encuentre *MyDemoRepo*únicamente en el punto final compatible con FIPS. Para obligar a ello,

configurarían una política similar a la siguiente en el punto de conexión de com.amazonaws.useast-2.codecommit que deniega específicamente las acciones de inserción de Git:

```
{ 
     "Statement": [ 
          { 
               "Action": "*", 
               "Effect": "Allow", 
               "Resource": "*", 
               "Principal": "*" 
          }, 
          { 
               "Action": "codecommit:GitPush", 
               "Effect": "Deny", 
               "Resource": "arn:aws:codecommit:us-west-2:123456789012:MyDemoRepo", 
               "Principal": "*" 
          } 
     ]
}
```
Para obtener más información, consulte [Creación de un punto de conexión de interfaz](https://docs.aws.amazon.com/vpc/latest/userguide/vpce-interface.html#create-interface-endpoint.html) en la Guía del usuario de Amazon VPC.

# Cuotas en AWS CodeCommit

En la siguiente tabla se describen las cuotas en CodeCommit. Para obtener información acerca de las cuotas que se pueden cambiar, consulte [Cuotas y puntos de enlace de AWS CodeCommit.](https://docs.aws.amazon.com/general/latest/gr/codecommit.html) Para obtener información acerca de cómo solicitar un aumento de cuotas de servicio, consulte [AWS](https://docs.aws.amazon.com/general/latest/gr/aws_service_limits.html)  [Service Quotas.](https://docs.aws.amazon.com/general/latest/gr/aws_service_limits.html) Para obtener información sobre las versiones requeridas de Git y otro software, consulte [Compatibilidad entre CodeCommit, Git y otros componentes.](#page-28-0)

```
Nombres de reglas de aprobación y plantillas 
de reglas de aprobación
                                                Cualquier combinación de letras, números, 
                                                puntos, espacios, guiones bajos y guiones 
                                                de entre 1 y 100 caracteres. Los nombres 
                                                distinguen mayúsculas de minúsculas. Los 
                                                nombres de repositorios no pueden terminar 
                                                en .git ni pueden contener los siguientes 
                                                caracteres: ! ? @ # $ % ^ & * ( ) + =
                                                { } [ ] | \ / > < ~ ` ' " ; :
```
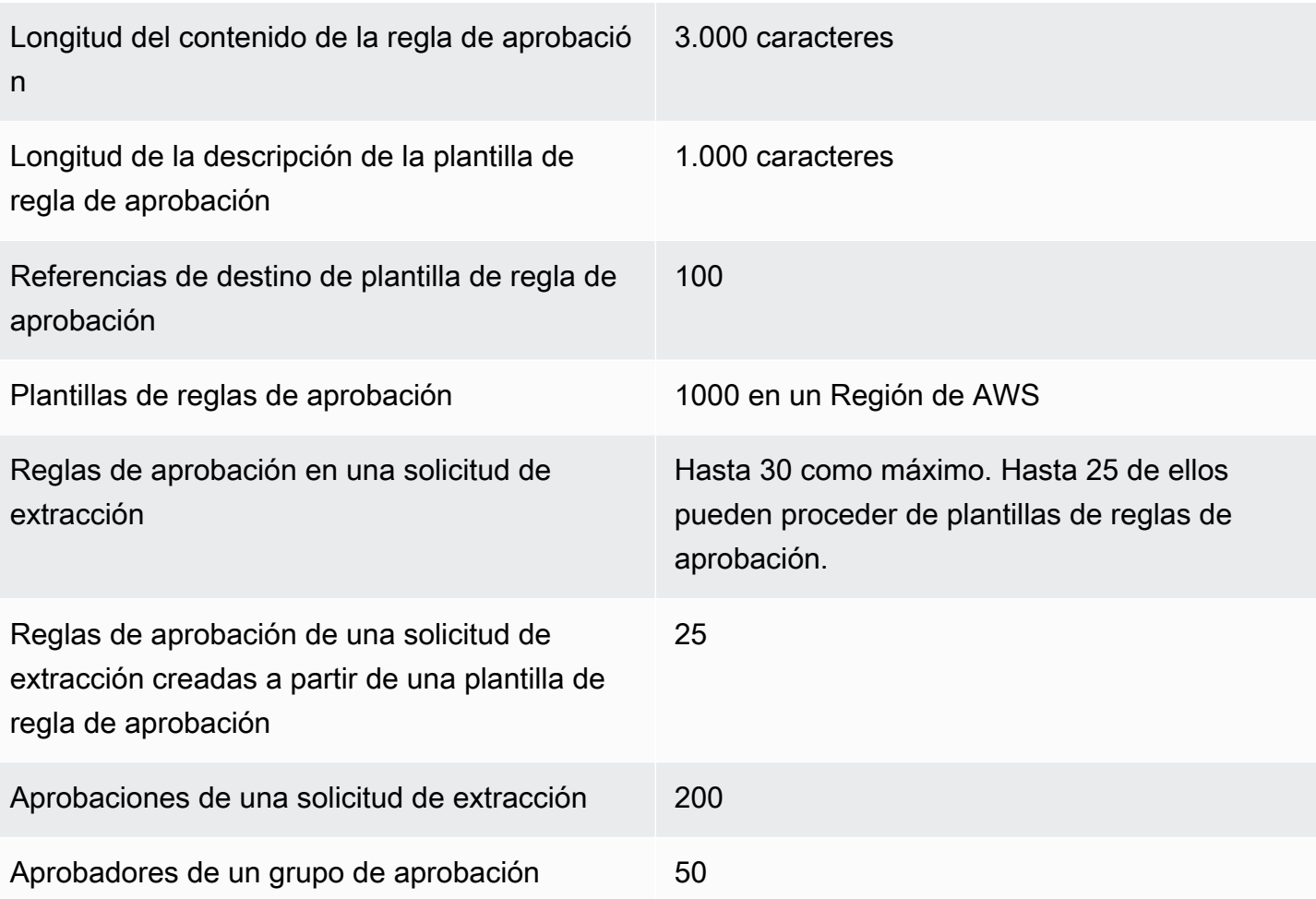

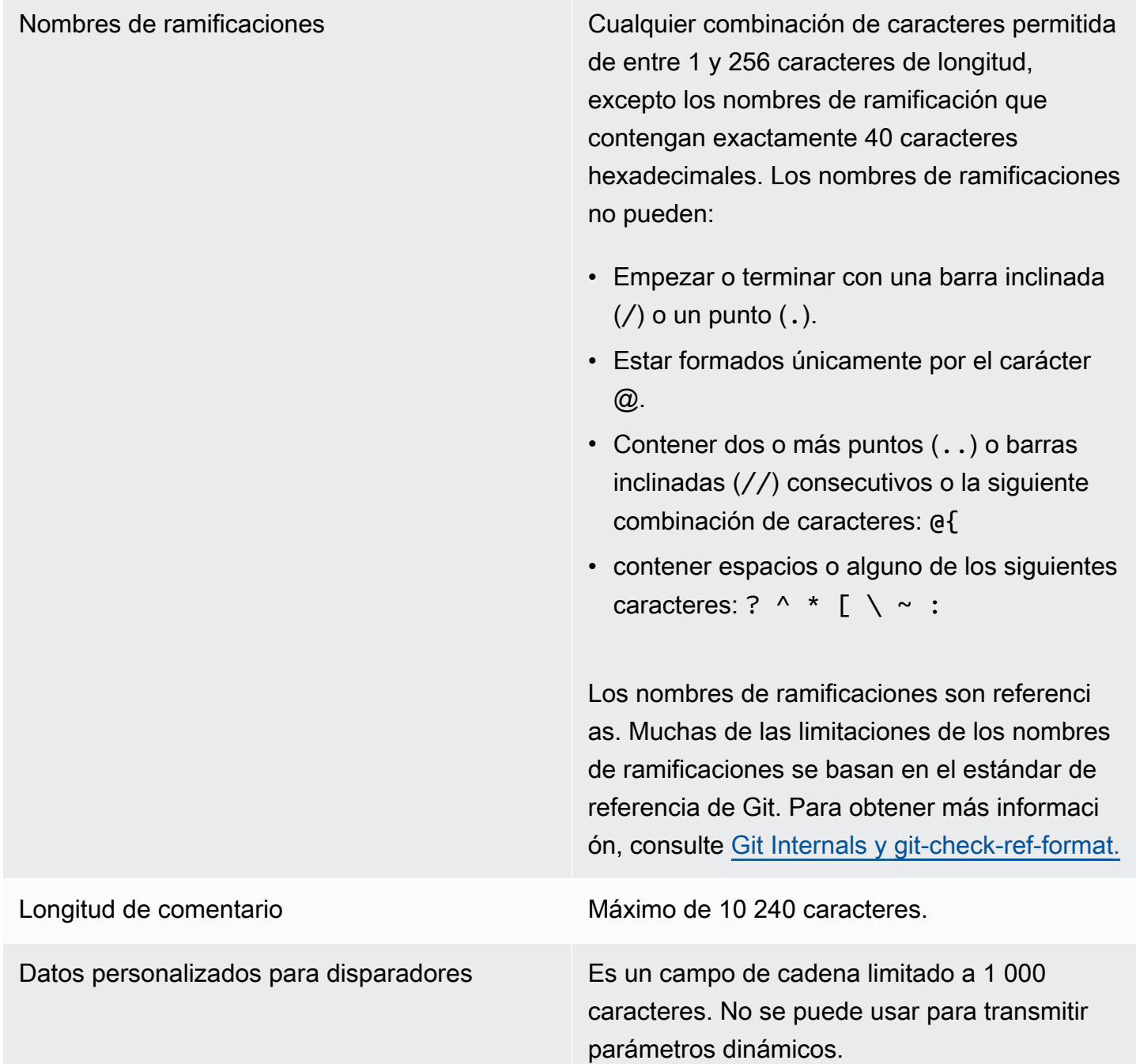

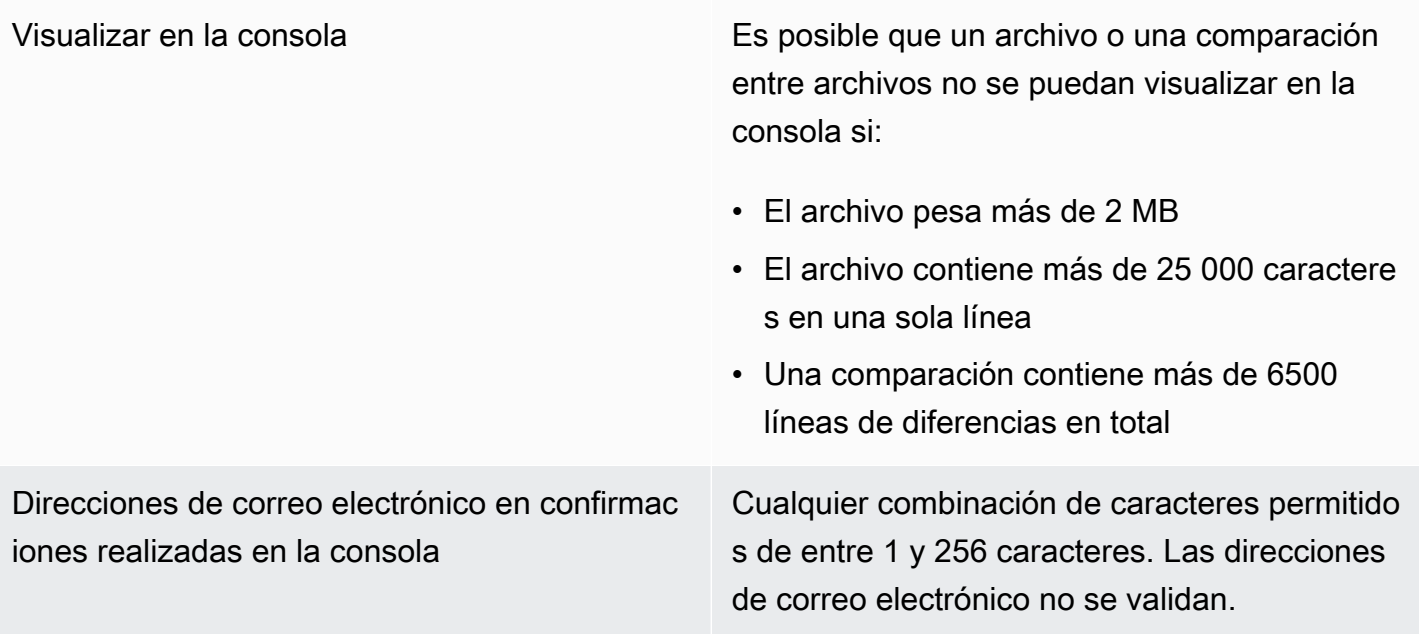

Rutas de archivo Cualquier combinación de caracteres permitido s de entre 1 y 4,096 caracteres. Las rutas de archivo deben ser un nombre inequívoco que especifica el archivo y la ubicación exacta del archivo. Las rutas de archivo no pueden tener una profundidad superior a los 20 directorios. Además, las rutas de archivo no pueden:

- contener cadenas vacías
- ser una ruta de archivo relativa
- incluir ninguna de las siguientes combinaci ones de caracteres:

/./ /../

### //

• terminar con una barra diagonal final o barra inversa

Las rutas y los nombres de archivo deben estar totalmente especificados. El nombre y la ruta a un archivo de su equipo local deben cumplir los estándares de ese sistema operativo . Al especificar la ruta a un archivo en un CodeCommit repositorio, utilice los estándares de Amazon Linux.

Tamaño del archivo Un máximo de 6 MB para cada archivo individual cuando utilice la CodeCommit consola, las API o el AWS CLI.

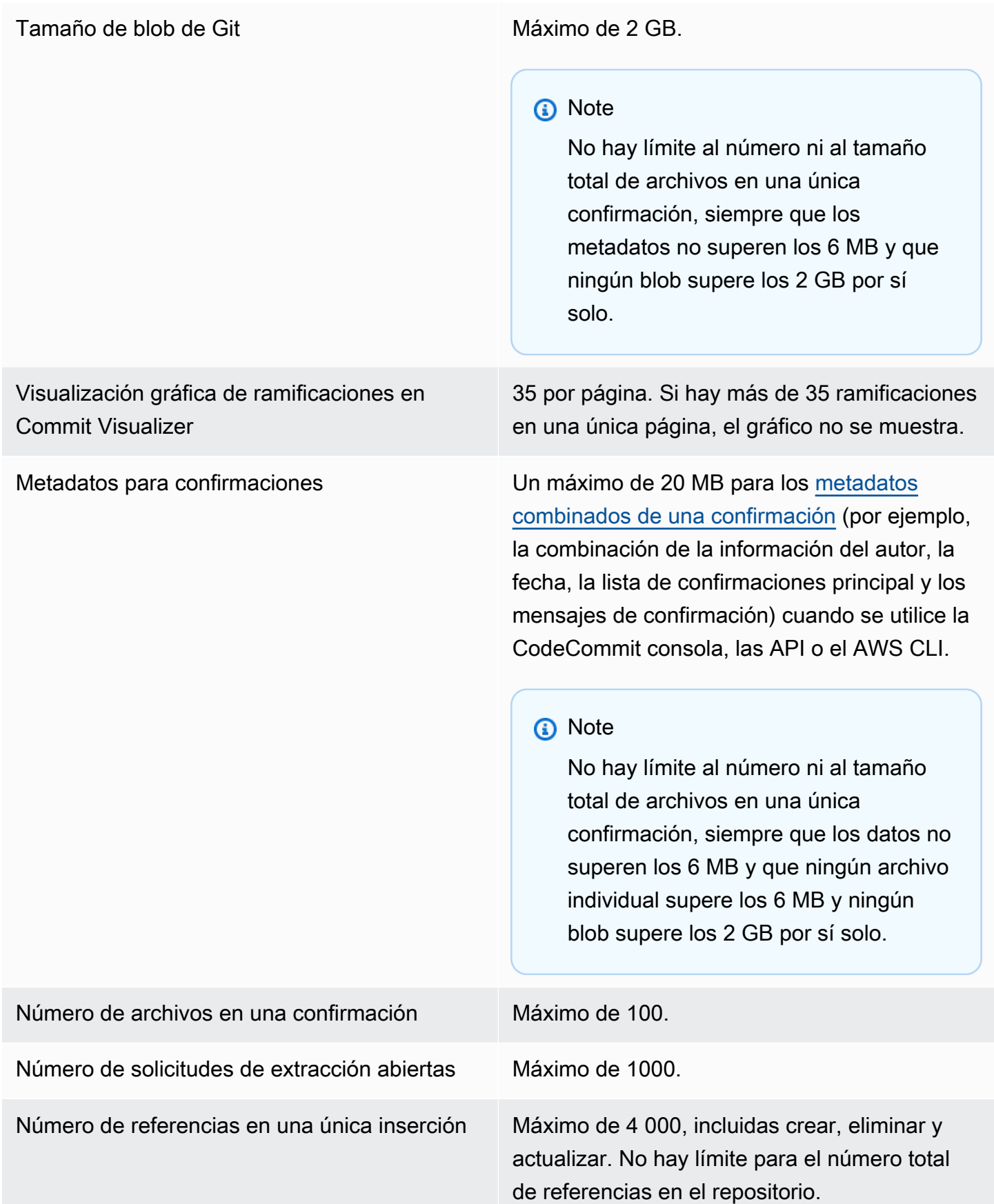

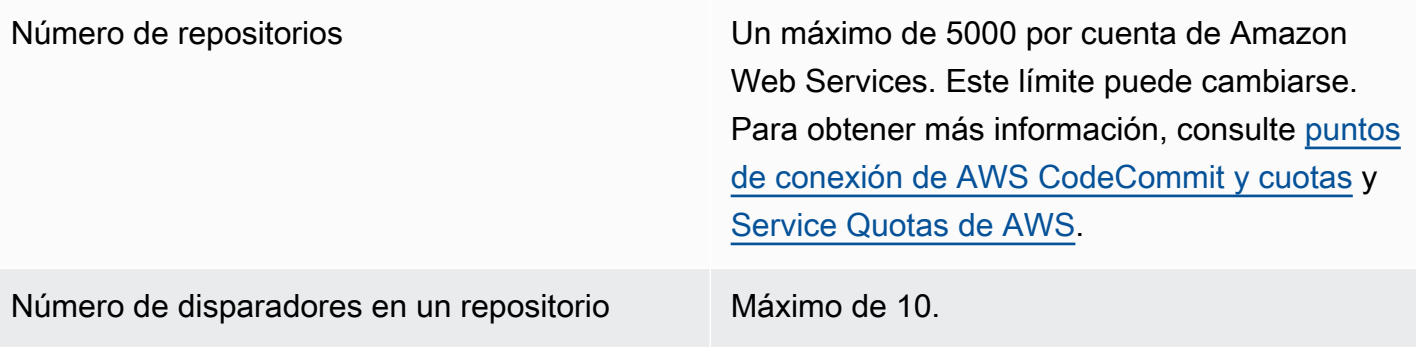

Regiones CodeCommit está disponible en las siguientes ubicaciones Regiones de AWS:

- US East (Ohio)
- Este de EE. UU. (Norte de Virginia)
- Oeste de EE. UU. (Norte de California)
- EE.UU. Oeste (Oregón)
- Europa (Irlanda)
- Europa (Londres)
- Europa (París)
- Europa (Fráncfort)
- Europa (Estocolmo)
- Europa (Milán)
- África (Ciudad del Cabo)
- Israel (Tel Aviv)
- Asia-Pacífico (Tokio)
- Asia-Pacífico (Singapur)
- Asia-Pacífico (Sídney)
- Asia-Pacífico (Yakarta)
- Medio Oriente (EAU)
- Asia-Pacífico (Seúl)
- Asia-Pacífico (Osaka)
- Asia-Pacífico (Bombay)
- Asia-Pacífico (Hyderabad)
- Asia-Pacífico (Hong Kong)
- América del Sur (São Paulo)
- Medio Oriente (Baréin)
- Canadá (centro)
- China (Pekín)
- China (Ningxia)
- AWS GovCloud (EE. UU.-Oeste)

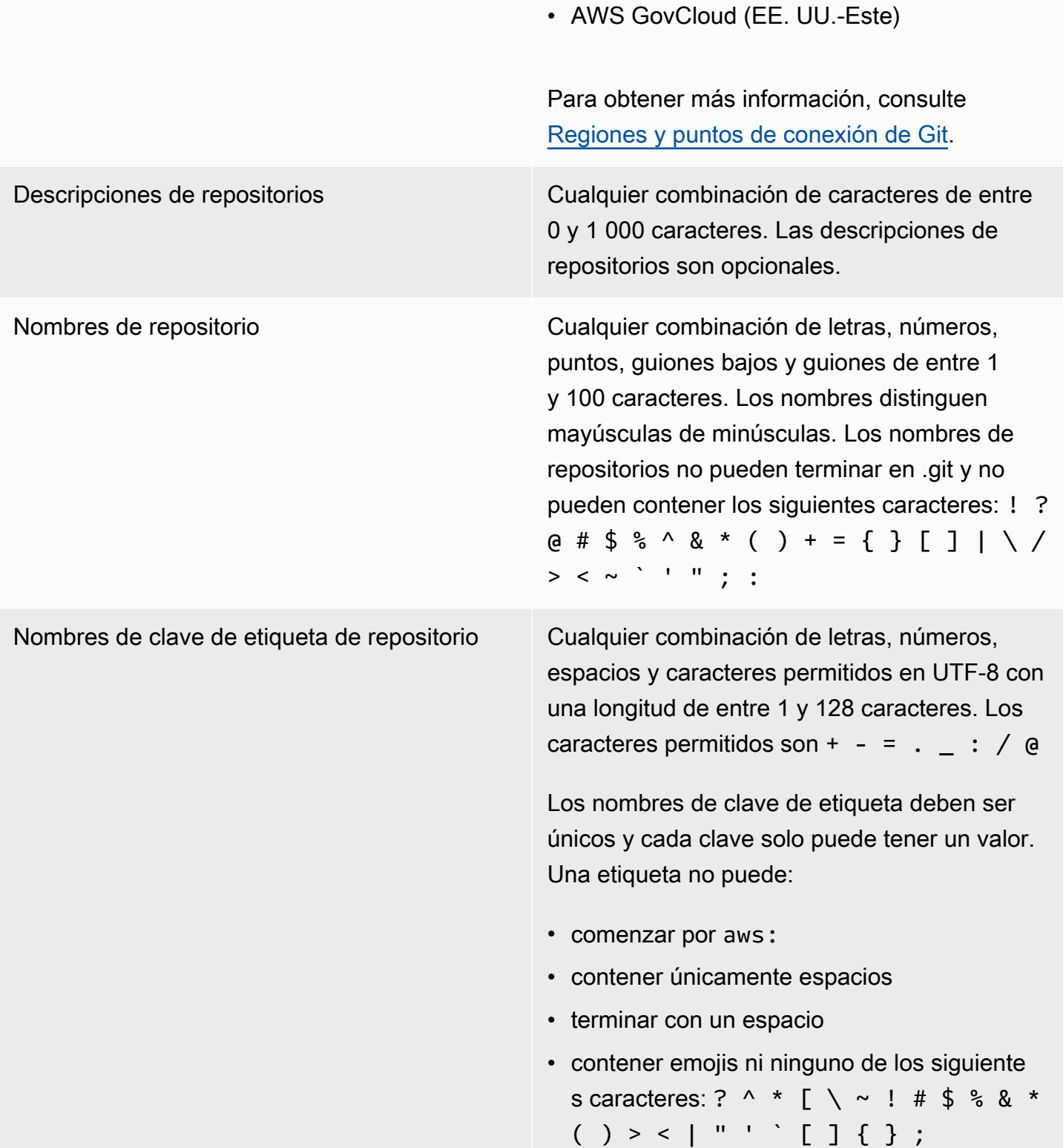

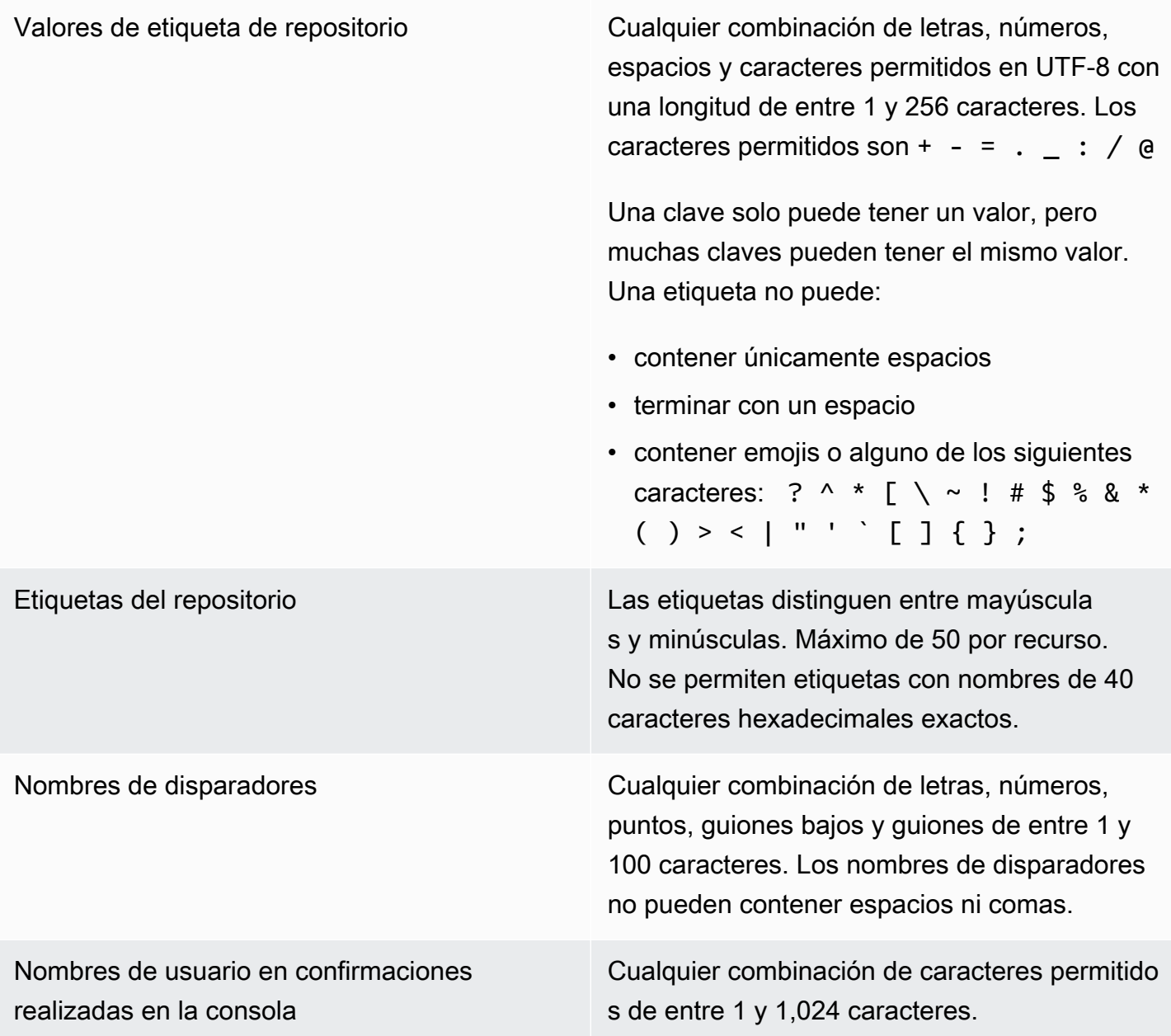

# AWS CodeCommit referencia de línea de comandos

Esta información le ayuda a aprender a utilizar la AWS CLI.

Para instalar y configurar el AWS CLI

1. En su máquina local, descargue e instale el AWS CLI. Este es un requisito previo para interactuar con él CodeCommit desde la línea de comandos. Le recomendamos que instale la versión 2 de AWS CLI . Es la versión principal más reciente AWS CLI y es compatible con todas las funciones más recientes. Es la única versión de la AWS CLI que admite el uso de una cuenta raíz, un acceso federado o credenciales temporales congit-remote-codecommit.

Para obtener más información, consulte [Cómo configurar la interfaz de línea de AWS comandos](https://docs.aws.amazon.com/cli/latest/userguide/cli-chap-getting-set-up.html).

### **a** Note

CodeCommit solo funciona con AWS CLI las versiones 1.7.38 y posteriores. Como práctica recomendada, instale o actualice AWS CLI a la última versión disponible. Para determinar qué versión de la AWS CLI ha instalado, ejecute el aws --version comando. Para actualizar una versión anterior AWS CLI a la versión más reciente, consulte [Instalación del AWS Command Line Interface.](https://docs.aws.amazon.com/cli/latest/userguide/installing.html)

2. Ejecute este comando para comprobar que los CodeCommit comandos de AWS CLI están instalados.

aws codecommit help

Este comando devuelve una lista de CodeCommit comandos.

3. Configure el AWS CLI con un perfil mediante el configure comando, de la siguiente manera:.

aws configure

Cuando se le solicite, especifique la clave de AWS acceso y la clave de acceso AWS secreta del usuario de IAM con CodeCommit el que va a utilizarlas. Además, asegúrese de especificar Región de AWS dónde se encuentra el repositorio, por ejemplous-east-2. Cuando se le pregunte el formato de salida predeterminado, indique json. Por ejemplo, si está configurando un perfil para un usuario de IAM:

```
AWS Access Key ID [None]: Type your IAM user AWS access key ID here, and then press 
 Enter
AWS Secret Access Key [None]: Type your IAM user AWS secret access key here, and 
 then press Enter
Default region name [None]: Type a supported region for CodeCommit here, and then 
 press Enter
Default output format [None]: Type json here, and then press Enter
```
Para obtener más información sobre la creación y configuración de perfiles para utilizarlos con el AWS CLI, consulte lo siguiente:

- [Perfiles con nombre](https://docs.aws.amazon.com/cli/latest/userguide/cli-configure-files.html)
- [Uso de un rol de IAM en el AWS CLI](https://docs.aws.amazon.com/cli/latest/userguide/cli-configure-role.html)
- [Comando Set](https://docs.aws.amazon.com/cli/latest/reference/set.html)
- [Conexión a repositorios de AWS CodeCommit con credenciales rotatorias](#page-468-0)

Para conectarse a un repositorio o un recurso de otro Región de AWS, debe volver a configurarlo AWS CLI con el nombre de región predeterminado. Los nombres de región predeterminados admitidos CodeCommit incluyen:

- us-east-2
- us-east-1
- eu-west-1
- us-west-2
- ap-northeast-1
- ap-southeast-1
- ap-southeast-2
- ap-southeast-3
- me-central-1
- eu-central-1
- ap-northeast-2
- sa-east-1
- us-west-1
- eu-west-2
- ap-south-1
- ap-south-1
- ca-central-1
- us-gov-west-1
- us-gov-east-1
- ap-east-1
- me-south-1
- cn-north-1
- cn-northwest-1
- eu-south-1
- ap-northeast-3
- af-south-1
- il-central-1

Para obtener más información sobre CodeCommit y Región de AWS, consulte[Regiones y](#page-643-0)  [puntos de conexión de Git](#page-643-0). Para obtener más información sobre IAM, claves de acceso y claves secretas, consulte [¿Cómo puedo obtener credenciales?](https://docs.aws.amazon.com/IAM/latest/UserGuide/IAM_Introduction.html#IAM_SecurityCredentials) y [Gestión de claves de acceso para](https://docs.aws.amazon.com/IAM/latest/UserGuide/ManagingCredentials.html)  [usuarios de IAM.](https://docs.aws.amazon.com/IAM/latest/UserGuide/ManagingCredentials.html) Para obtener más información sobre los perfiles AWS CLI y, consulte [Perfiles](https://docs.aws.amazon.com/cli/latest/userguide/cli-configure-files.html)  [con nombre](https://docs.aws.amazon.com/cli/latest/userguide/cli-configure-files.html).

Para ver una lista de todos los CodeCommit comandos disponibles, ejecute el siguiente comando:

aws codecommit help

Para ver información sobre un CodeCommit comando, ejecute el siguiente comando, donde *nombre-comando* es el nombre del comando (por ejemplo,create-repository):

aws codecommit *command-name* help

Consulte las siguientes descripciones y ejemplos de uso de los comandos en el AWS CLI:

- [associate-approval-rule-template-con-repositorio](#page-335-0)
- [batch-associate-approval-rule-template-with-repositories](#page-335-1)
- [batch-disassociate-approval-rule-template-from-repositories](#page-343-0)
- [batch-describe-merge-conflicts](#page-317-0)
- [batch-get-commits](#page-363-0)
- [batch-get-repositories](#page-219-0)
- [create-approval-rule-template](#page-332-0)
- [create-branch](#page-401-0)
- [create-commit](#page-353-0)
- [create-pull-request](#page-265-0)
- [create-pull-request-approval-regla](#page-271-0)
- [create-repository](#page-152-0)
- [create-unreferenced-merge-commit](#page-322-0)
- [delete-approval-rule-template](#page-344-0)
- [delete-branch](#page-419-0)
- [delete-comment-content](#page-384-0)
- [delete-file](#page-256-0)
- [delete-repository](#page-246-0)
- [describe-merge-conflicts](#page-319-0)
- [delete-pull-request-approval-regla](#page-297-0)
- [describe-pull-request-events](#page-277-0)
- [disassociate-pull-request-approval-rule-template-from-repository](#page-342-0)
- [evaluate-pull-request-approval-reglas](#page-304-0)
- [get-approval-rule-template](#page-338-0)
- [get-blob](#page-366-0)
- [get-branch](#page-410-0)
- [get-comment](#page-383-0)
- [get-comment-reactions](#page-389-0)
- [get-comments-for-compared-comprometerse](#page-381-0)
- [get-comments-for-pull-solicitud](#page-286-0)
- [get-commit](#page-361-0)
- [get-differences](#page-365-0)
- [get-merge-commit](#page-362-0)
- [get-merge-conflicts](#page-277-1)
- [get-merge-options](#page-315-0)
- [get-pull-request](#page-275-0)
- [get-pull-request-approval-estados](#page-276-0)
- [get-pull-request-override-estado](#page-300-0)
- [get-repository](#page-218-0)
- [get-repository-triggers](#page-205-0)
- [list-approval-rule-templates](#page-337-0)
- [list-associated-approval-rule-templates-for-repository](#page-341-0)
- [list-branches](#page-409-0)
- [list-pull-requests](#page-274-0)
- [list-repositories](#page-218-1)
- [list-repositories-for-approval-regla-plantilla](#page-341-1)
- [list-tags-for-resource](#page-176-0)
- [merge-branches-by-fast-adelante](#page-414-0)
- [merge-branches-by-squash](#page-414-1)
- [merge-branches-by-three-camino](#page-415-0)
- [merge-pull-request-by-avance rápido](#page-306-0)
- [merge-pull-request-by-squash](#page-307-0)
- [merge-pull-request-by-de tres vías](#page-309-0)
- [override-pull-request-approval-reglas](#page-299-0)
- [post-comment-for-compared-comprometerse](#page-385-0)
- [post-comment-for-pull-solicitud](#page-285-0)
- [post-comment-reply](#page-387-0)
- [put-comment-reaction](#page-388-0)
- [put-file](#page-253-0)
- [put-repository-triggers](#page-205-0)
- [tag-resource](#page-174-0)
- [test-repository-triggers](#page-207-0)
- [untag-resource](#page-180-0)
- [update-approval-rule-template-contenido](#page-338-1)
- [update-approval-rule-template-descripción](#page-340-0)
- [update-approval-rule-template-nombre](#page-339-0)
- [update-comment](#page-386-0)
- [update-default-branch](#page-417-0)
- [update-pull-request-approval-contenido de la regla](#page-296-0)
- [update-pull-request-approval-estado](#page-288-0)
- [update-pull-request-description](#page-292-0)
- [update-pull-request-status](#page-324-0)
- [update-pull-request-title](#page-291-0)
- [update-repository-description](#page-224-0)
- [update-repository-name](#page-225-0)

## Comandos básicos de Git

Puedes usar Git para trabajar con un repositorio local y el CodeCommit repositorio al que has conectado el repositorio local.

A continuación, se muestran algunos ejemplos básicos de los comandos de Git más utilizados.

Para ver más opciones, consulte la documentación de Git.

### Temas

- [Variables de configuración](#page-678-0)
- [Repositorios remotos](#page-679-0)
- [Confirmaciones](#page-681-0)
- [Ramificaciones](#page-682-0)
- [Etiquetas](#page-684-0)

### <span id="page-678-0"></span>Variables de configuración

Enumera todas las variables de configuración. git config --list Muestra únicamente las variables de configura ción locales. git config --local -l Muestra únicamente las variables de configura ción del sistema.

Muestra únicamente las variables de configura ción globales.

Establece una configuración variable en el archivo de configuración especificado.

Establece el nombre de la ramificación predeterminada como principal para todos los repositorios locales cuando se realiza una confirmación inicial en un repositorio que aún no tiene una ramificación predeterminada

Edita un archivo de configuración directame nte. También se puede utilizar para detectar la ubicación de un archivo de configuración concreto. Para salir del modo de edición, normalmente escribe :q (para salir sin guardar los cambios) o :wq (para guardar los cambios y salir) y, a continuación, pulsa Intro.

## <span id="page-679-0"></span>Repositorios remotos

```
Inicializa un repositorio local para prepararlo 
para conectarlo a un repositorio. CodeCommit
                                                 git init
Se puede usar para configurar una conexión 
entre un repositorio local y un repositorio 
remoto (como un CodeCommit repositor 
io) utilizando el apodo especificado que el 
repositorio local tiene para el CodeCommit 
repositorio y la URL especificada al repositorio. 
CodeCommit
                                                 git remote add remote-name remote-
                                                 url
```

```
git config --global -l
```

```
git config [--local | --global | --
system] variable-name variable-
value
```
git config --global init.defaultBranch main

git config [--local | --global | - system] --edit

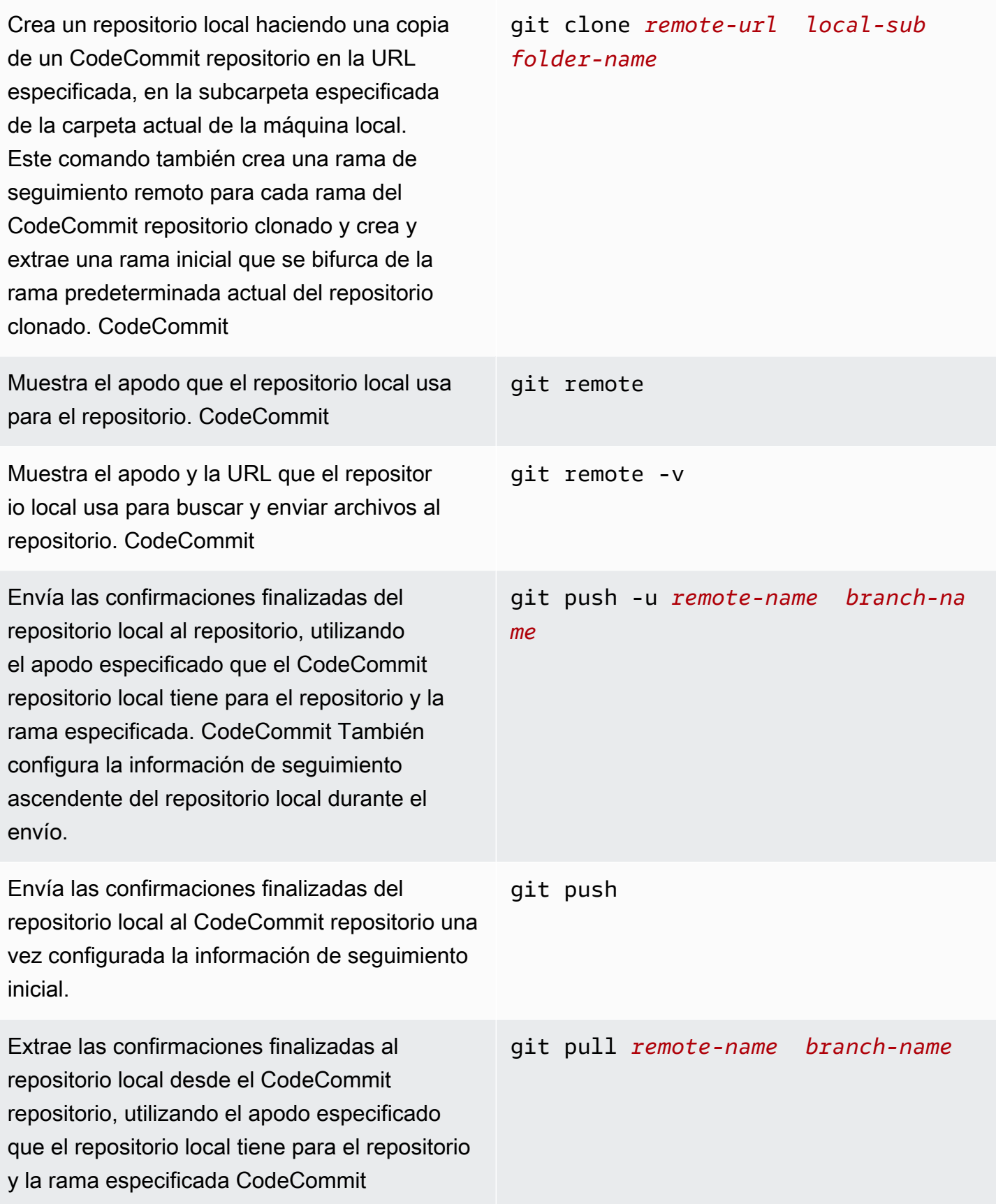

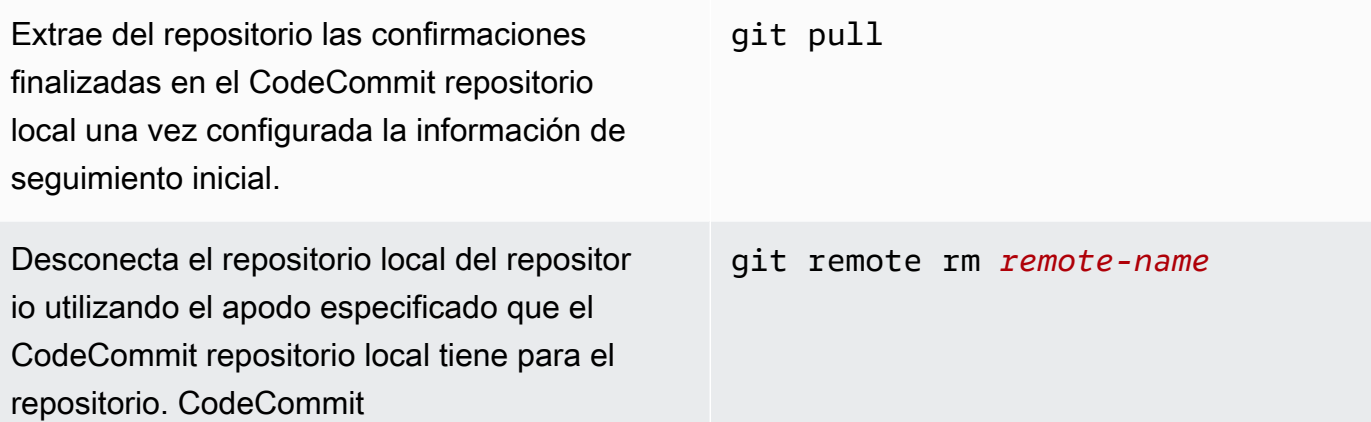

# <span id="page-681-0"></span>**Confirmaciones**

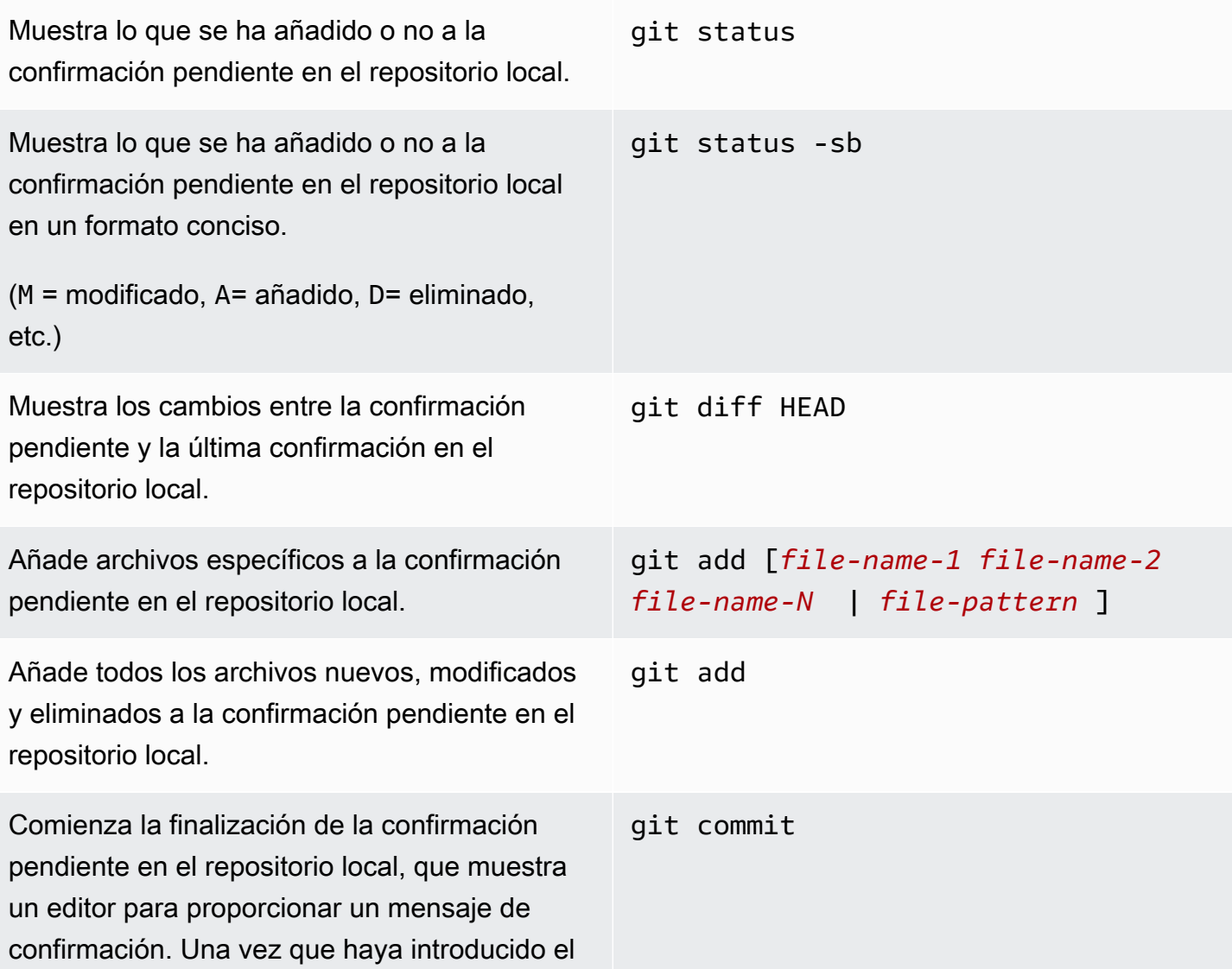

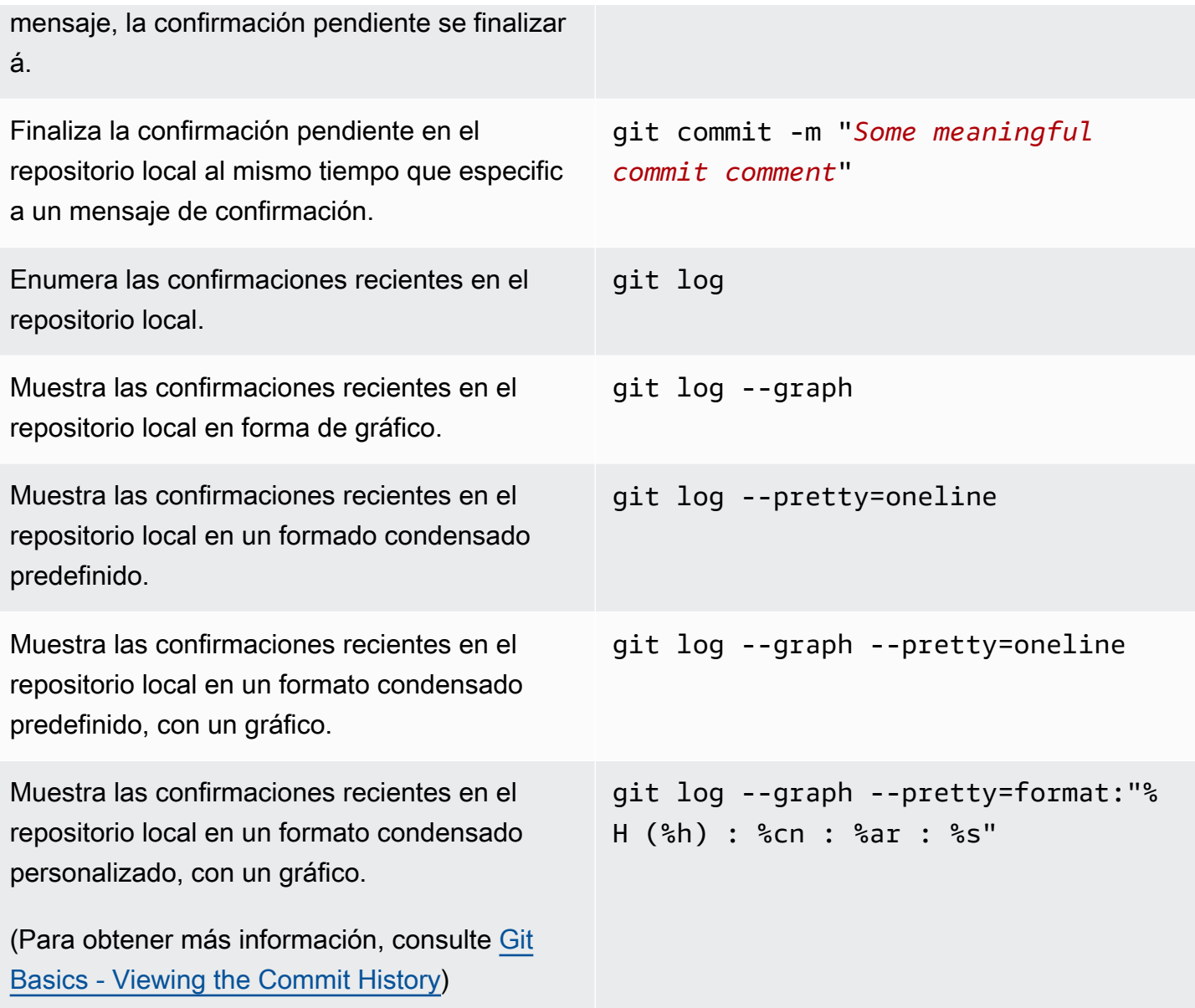

## <span id="page-682-0"></span>Ramificaciones

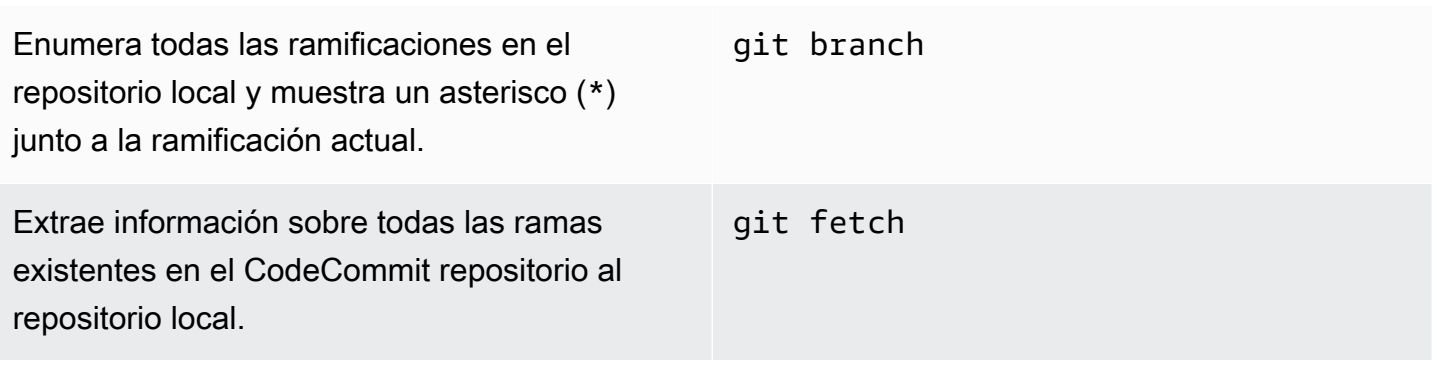

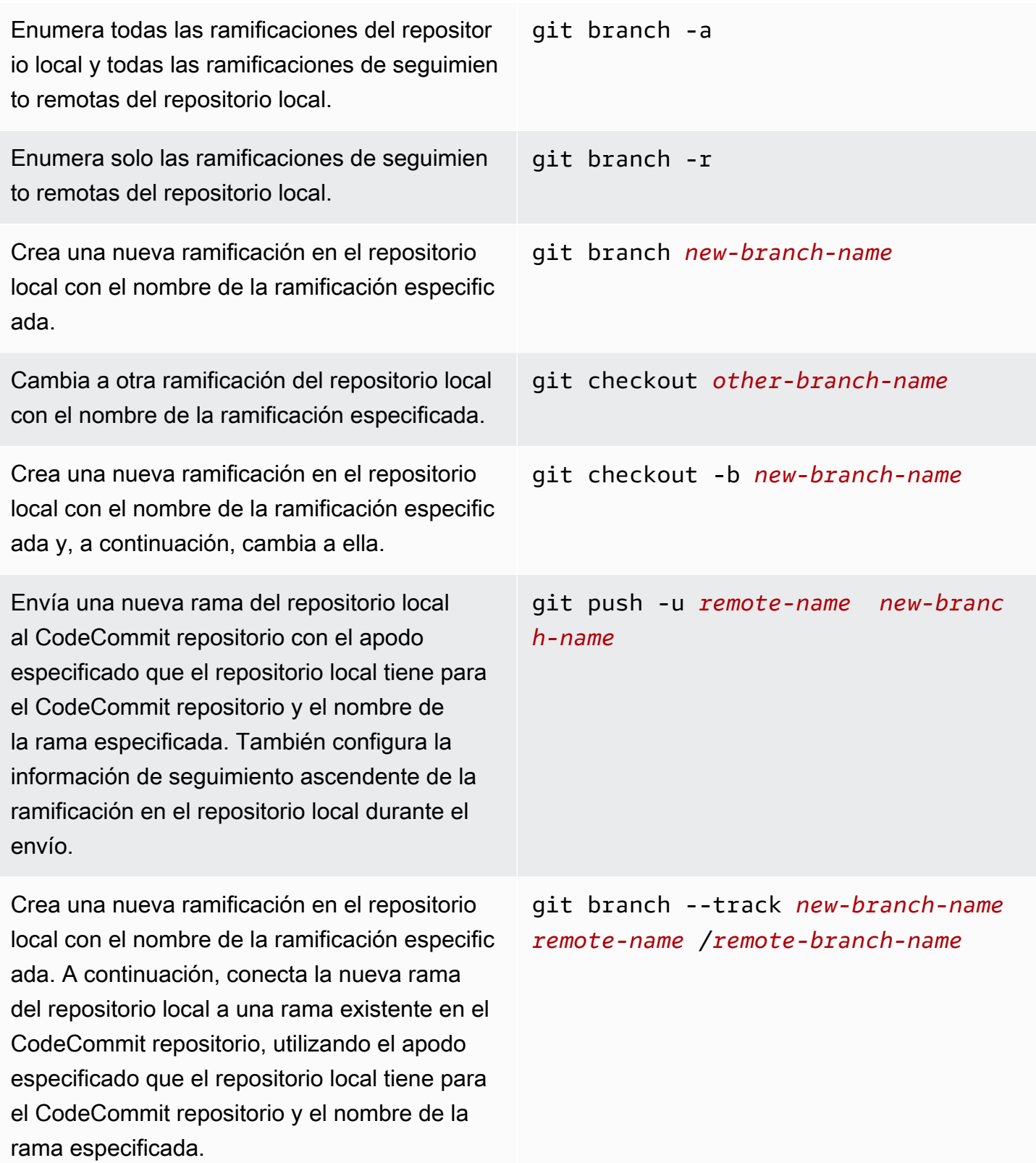
Combina los cambios de otra ramificación del repositorio local en la ramificación actual del repositorio local. git merge *from-other-branch-name* Elimina una ramificación del repositorio local a menos que contenga trabajo que no se ha combinado. git branch -d *branch-name* Elimina una rama del CodeCommit repositor io con el apodo especificado que el repositor io local tiene para el CodeCommit repositorio y el nombre de la rama especificada. Observe el uso de los dos puntos (:). git push *remote-name* :*branch-name*

#### **Etiquetas**

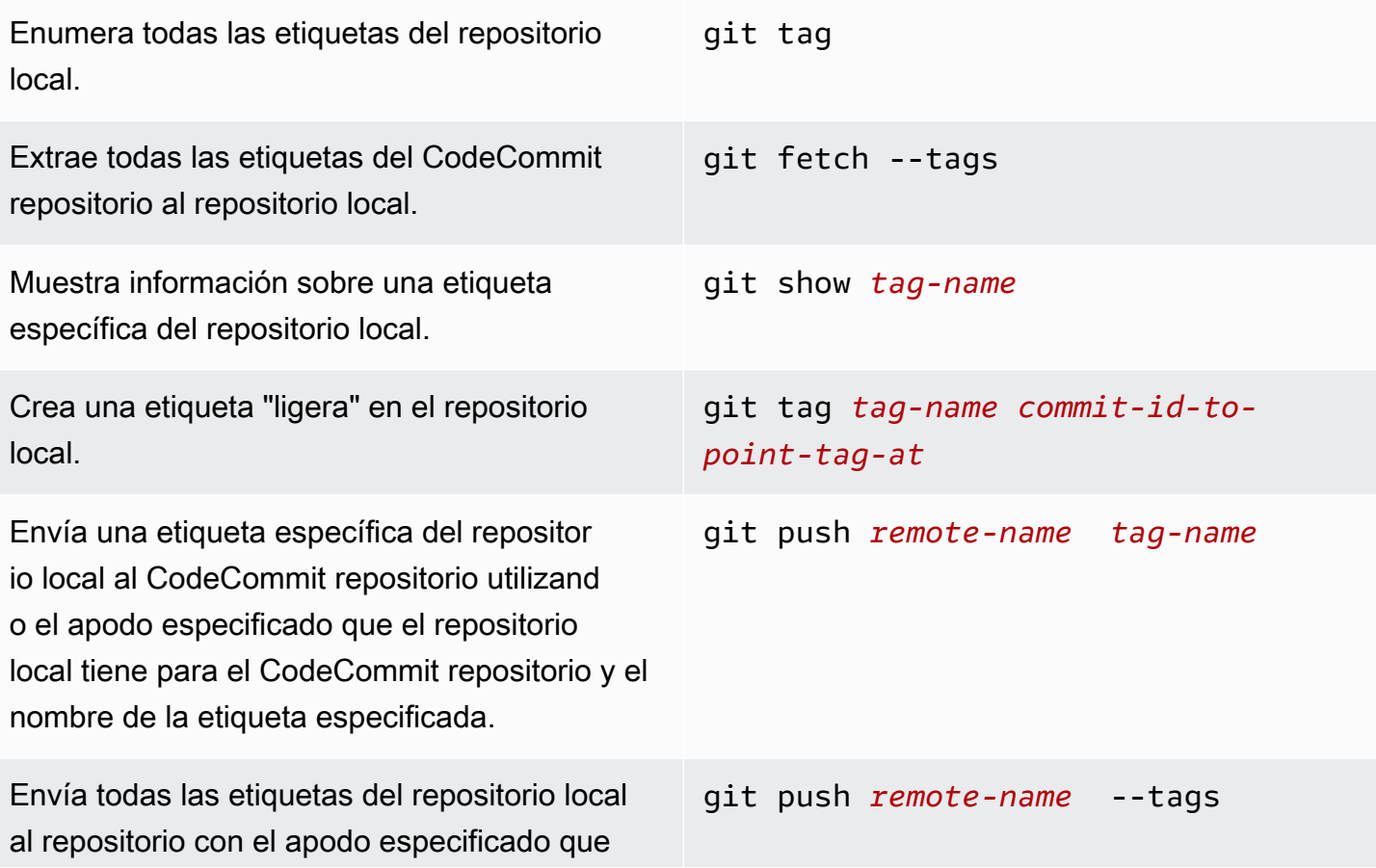

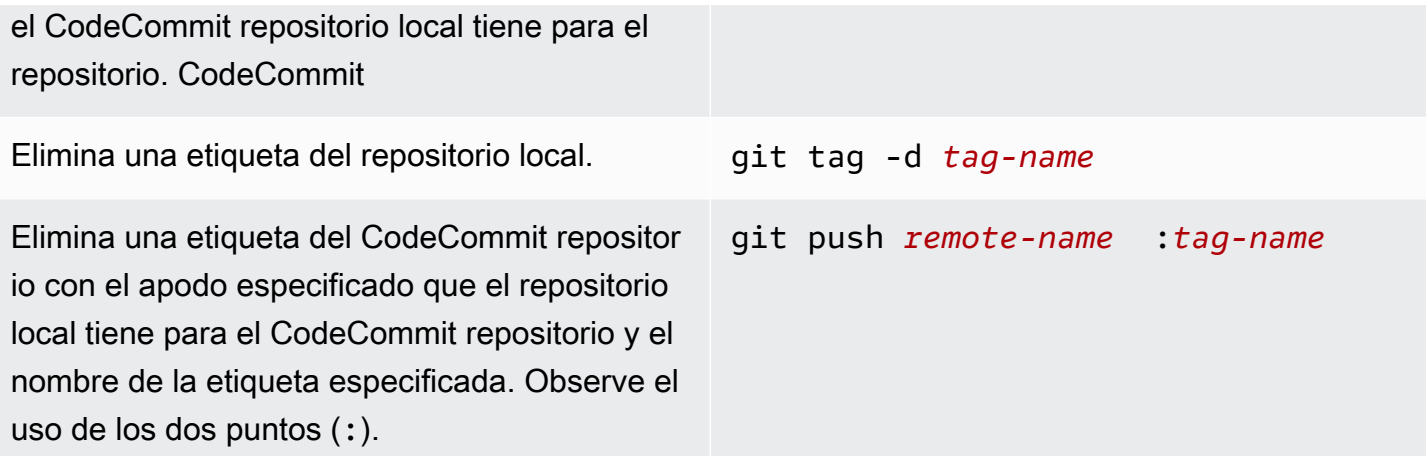

# <span id="page-686-0"></span>Historial de revisiones de la guía del usuario de AWS CodeCommit

En la siguiente tabla se describen cambios importantes en la documentación para CodeCommit. Para recibir notificaciones sobre los cambios en esta documentación, puede suscribirse a una fuente RSS.

• Versión de la API: 13/04/2015

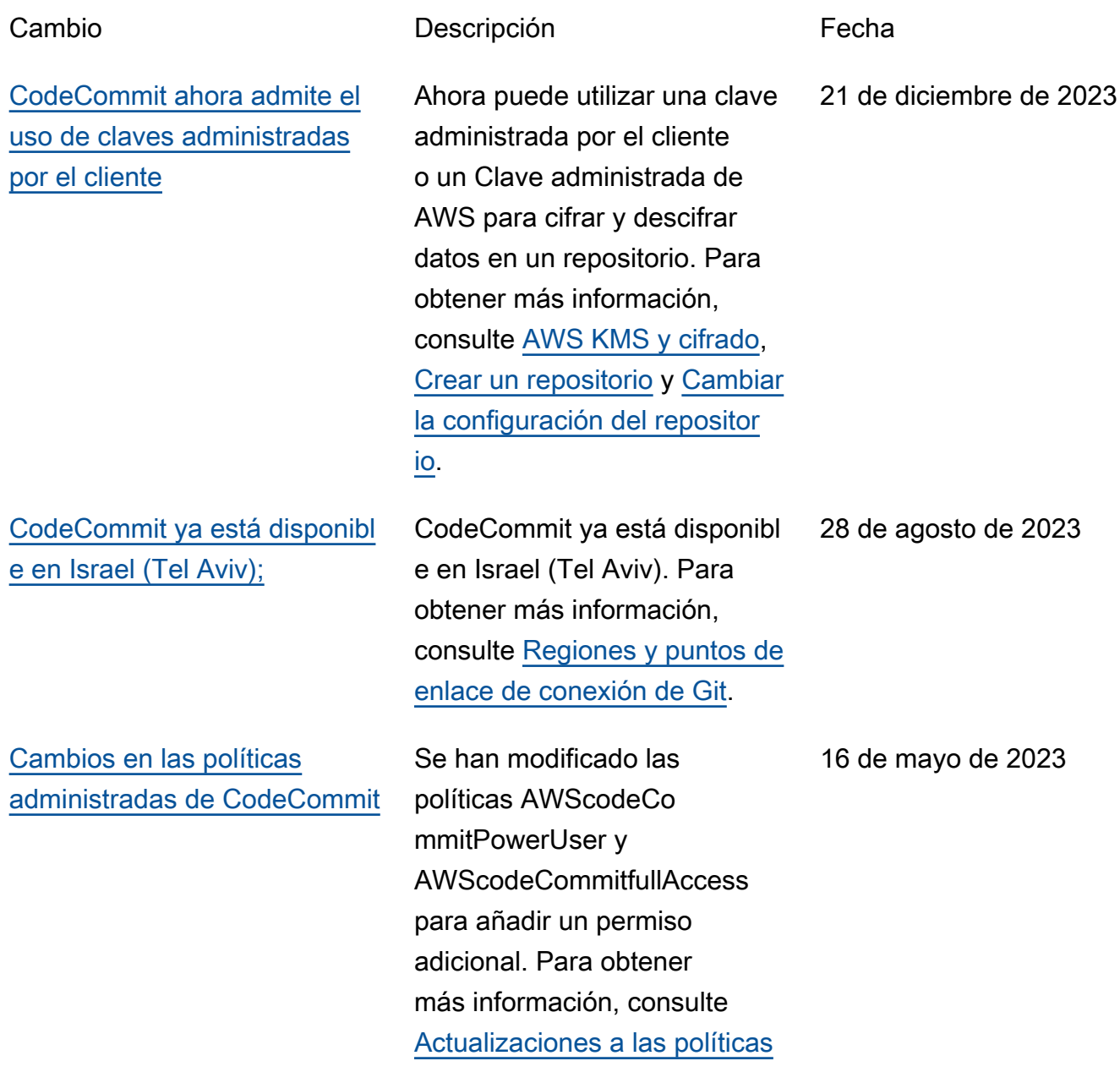

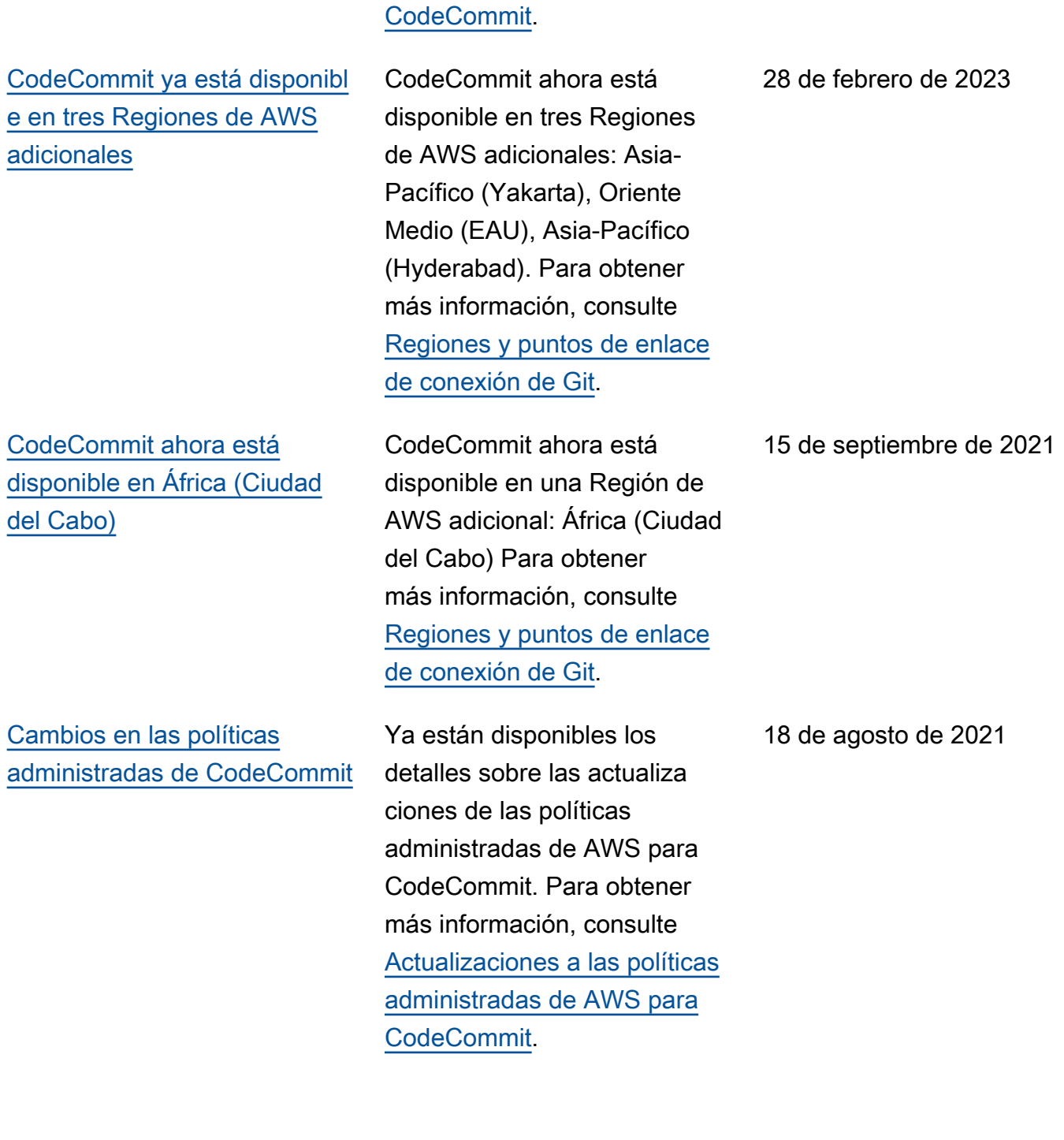

[administradas de AWS para](https://docs.aws.amazon.com/codecommit/latest/userguide/security-iam-awsmanpol.html#security-iam-manpol-updates) 

[CodeCommit ya está disponibl](#page-686-0) [e en la región de Asia-Pacífico](#page-686-0) [\(Osaka\).](#page-686-0)

Cambio en el comportam iento de nomenclatura de AWS CloudFormation y AWS Cloud Development Kit (AWS CDK) en las ramificac iones predeterminadas de CodeCommit

CodeCommit ya está disponibl e en una Región de AWS adicional: Asia-Pacífico (Osaka). Para obtener más información, consulte [Regiones y puntos de enlace](https://docs.aws.amazon.com/codecommit/latest/userguide/regions.html) [de conexión de Git](https://docs.aws.amazon.com/codecommit/latest/userguide/regions.html).

Los repositorios creados con AWS CloudFormation o AWS CDK con una confirmación inicial de código ahora usan el nombre de ramificación predeterminado, principal. Este cambio no afecta a los repositorios o ramificaciones existentes. Los clientes que utilizan clientes Git locales para crear sus confirmaciones iniciales tienen un nombre de ramificación predeterminado que sigue la configuración de esos clientes de Git. Para más información, consulte [Creación](https://docs.aws.amazon.com/codecommit/latest/userguide/cloudformation-codecommit.html) [de recursos de CodeCommit](https://docs.aws.amazon.com/codecommit/latest/userguide/cloudformation-codecommit.html) [con AWS CloudFormation](https://docs.aws.amazon.com/codecommit/latest/userguide/cloudformation-codecommit.html).

14 de abril de 2021

4 de marzo de 2021

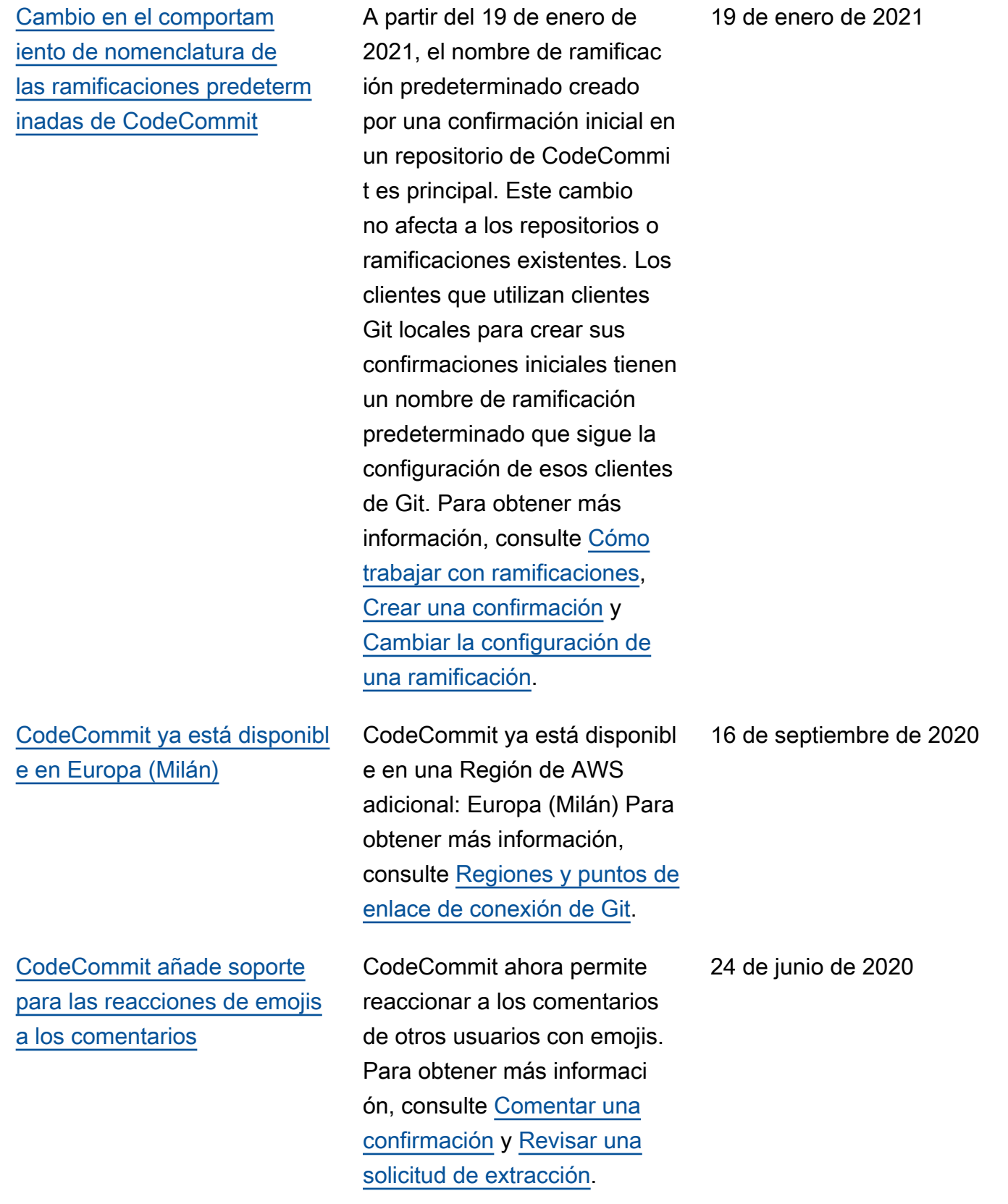

[CodeCommit ya está disponibl](#page-686-0) [e en China \(Pekín\) y China](#page-686-0)  [\(Ningxia\).](#page-686-0)

[CodeCommit añade compatibi](#page-686-0) [lidad con git-remote-codecom](#page-686-0)  [mit](#page-686-0)

CodeCommit ya está disponibl e dos Regiones de AWS adicionales: China (Pekín) y China (Ningxia). Para obtener más información, consulte [Regiones y puntos de enlace](https://docs.aws.amazon.com/codecommit/latest/userguide/regions.html) [de conexión de Git](https://docs.aws.amazon.com/codecommit/latest/userguide/regions.html).

CodeCommit admite conexiones a repositorios de CodeCommit a través de HTTPS con git-remotecodecommit, una utilidad que modifica Git. Este es el enfoque recomendado para las conexiones de acceso federado o temporal a repositorios de CodeCommi t. También puede utilizar gitremote-codecommit con un usuario de IAM. git-remotecodecommit no requiere que configure las credenciales de Git para el usuario. Para obtener más información, consulte [Pasos de configura](https://docs.aws.amazon.com/codecommit/latest/userguide/setting-up-git-remote-codecommit.html) [ción para conexiones HTTPS](https://docs.aws.amazon.com/codecommit/latest/userguide/setting-up-git-remote-codecommit.html) [a AWS CodeCommit con git](https://docs.aws.amazon.com/codecommit/latest/userguide/setting-up-git-remote-codecommit.html)[remote-codecommit](https://docs.aws.amazon.com/codecommit/latest/userguide/setting-up-git-remote-codecommit.html).

23 de abril de 2020

4 de marzo de 2020

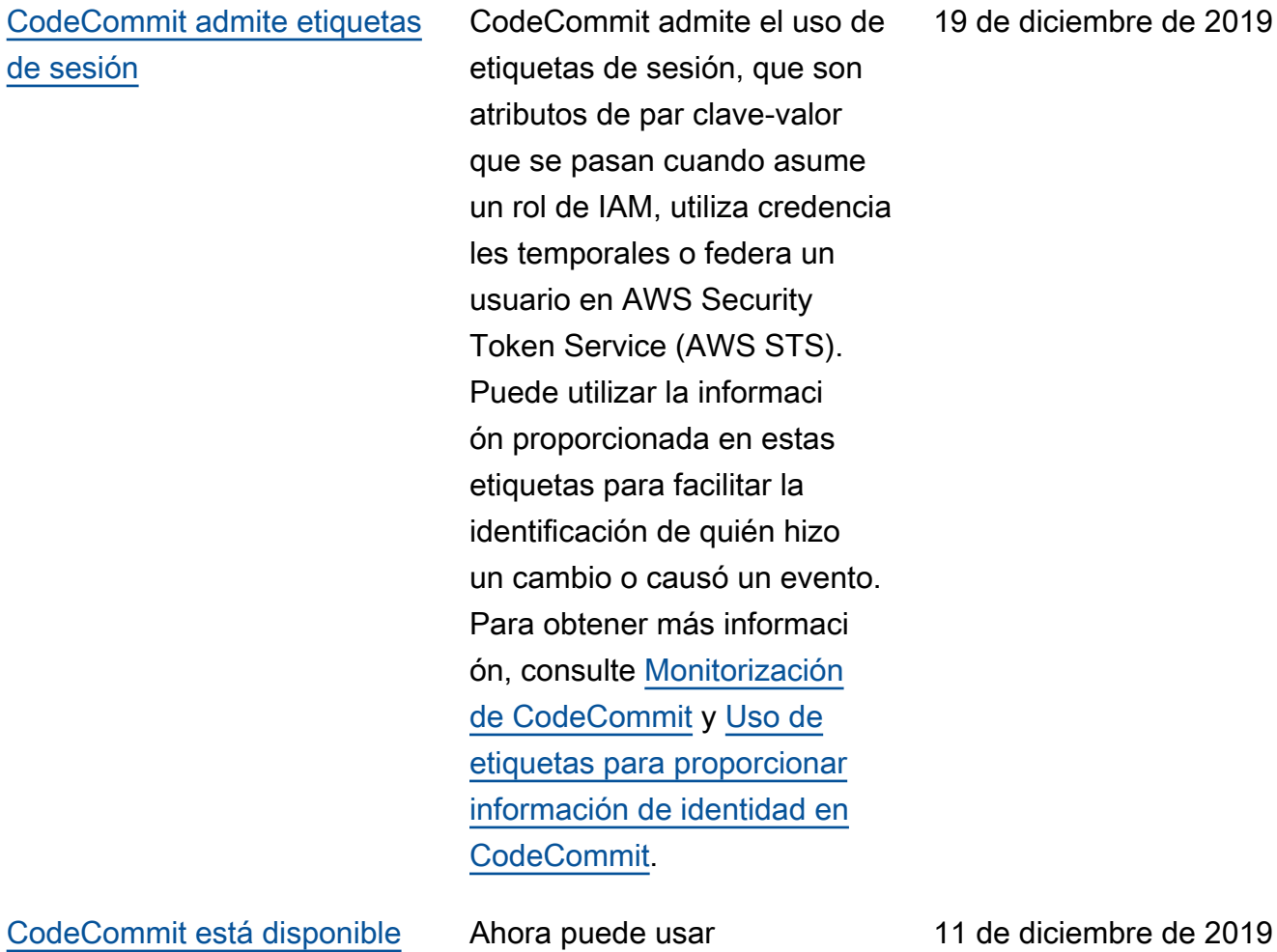

[en Asia-Pacífico \(Hong Kong\).](#page-686-0)

CodeCommit en Asia-Pacífico (Hong Kong). Para obtener más información, incluidos los puntos de enlace de conexión de Git, consulte [Regiones.](https://docs.aws.amazon.com/codecommit/latest/userguide/regions.html)

#### [CodeCommit es compatibl](#page-686-0) [e con el revisor de Amazon](#page-686-0) [CodeGuru](#page-686-0)

#### [CodeCommit admite las reglas](#page-686-0)  [de aprobación](#page-686-0)

CodeCommit admite el revisor de Amazon CodeGuru, un servicio automatizado de revisión de código que utiliza el análisis de programas y el machine learning para detectar problemas comunes y recomendar correcciones en el código Java o Python. Para obtener más información, consulte [Asociar o desasociar](https://docs.aws.amazon.com/codecommit/latest/userguide/how-to-amazon-codeguru-reviewer.html)  [un repositorio con el revisor de](https://docs.aws.amazon.com/codecommit/latest/userguide/how-to-amazon-codeguru-reviewer.html) [Amazon CodeGuru](https://docs.aws.amazon.com/codecommit/latest/userguide/how-to-amazon-codeguru-reviewer.html) y [Trabajar](https://docs.aws.amazon.com/codecommit/latest/userguide/pull-requests.html) [con solicitudes de extracción.](https://docs.aws.amazon.com/codecommit/latest/userguide/pull-requests.html)

Ahora puede utilizar reglas de aprobación para ayudarle a personalizar los flujos de trabajo de desarrollo en los repositorios, de modo que las distintas ramificaciones tengan los niveles adecuados de aprobaciones y controles para las solicitudes de extracción. Para obtener más información, consulte [Trabajar con plantilla](https://docs.aws.amazon.com/codecommit/latest/userguide/approval-rule-templates.html)  [s de reglas de aprobación](https://docs.aws.amazon.com/codecommit/latest/userguide/approval-rule-templates.html) y [Trabajar con solicitudes de](https://docs.aws.amazon.com/codecommit/latest/userguide/pull-requests.html)  [extracción](https://docs.aws.amazon.com/codecommit/latest/userguide/pull-requests.html).

3 de diciembre de 2019

20 de noviembre de 2019

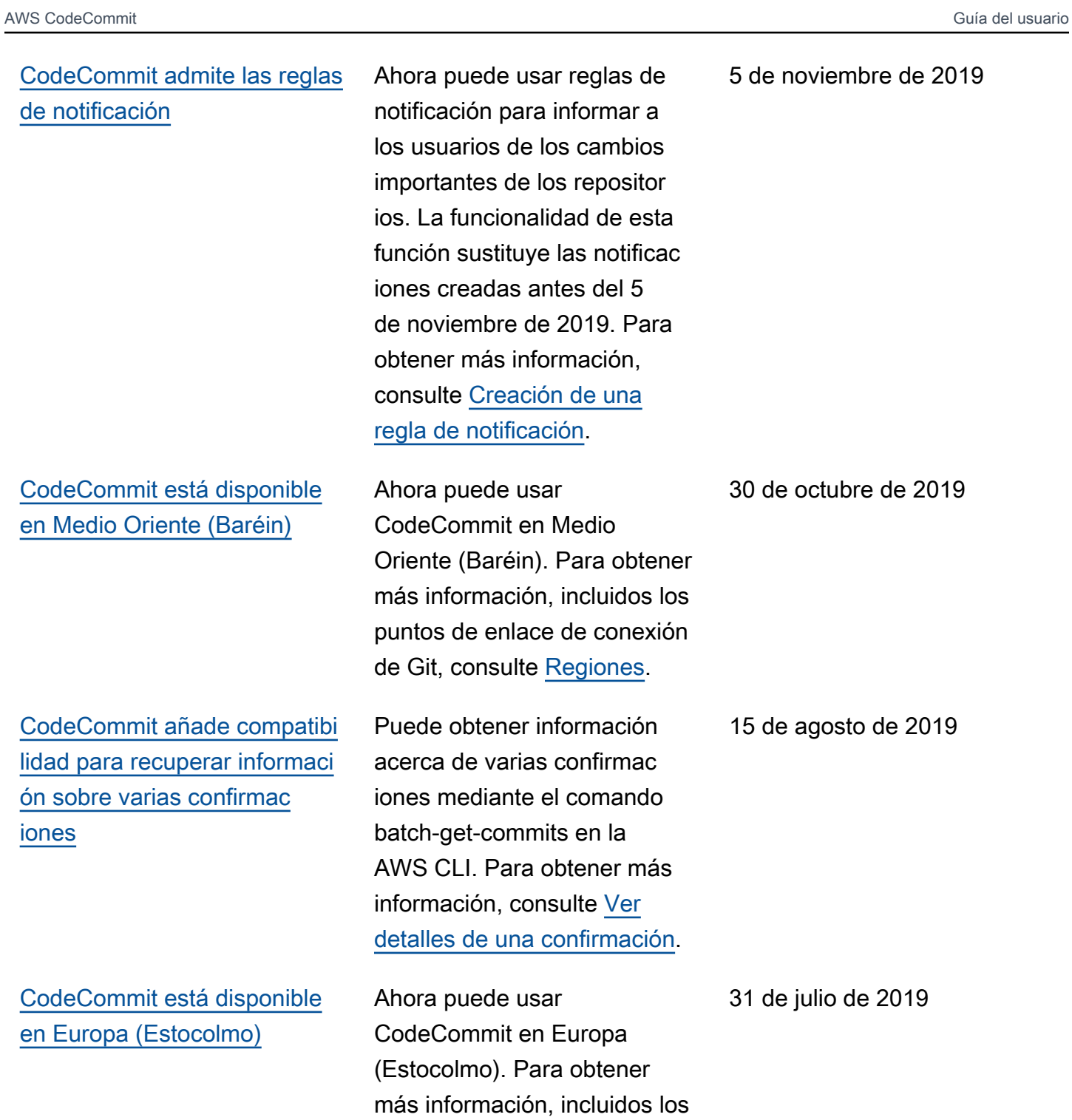

puntos de enlace de conexión

de Git, consulte [Regiones.](https://docs.aws.amazon.com/codecommit/latest/userguide/regions.html)

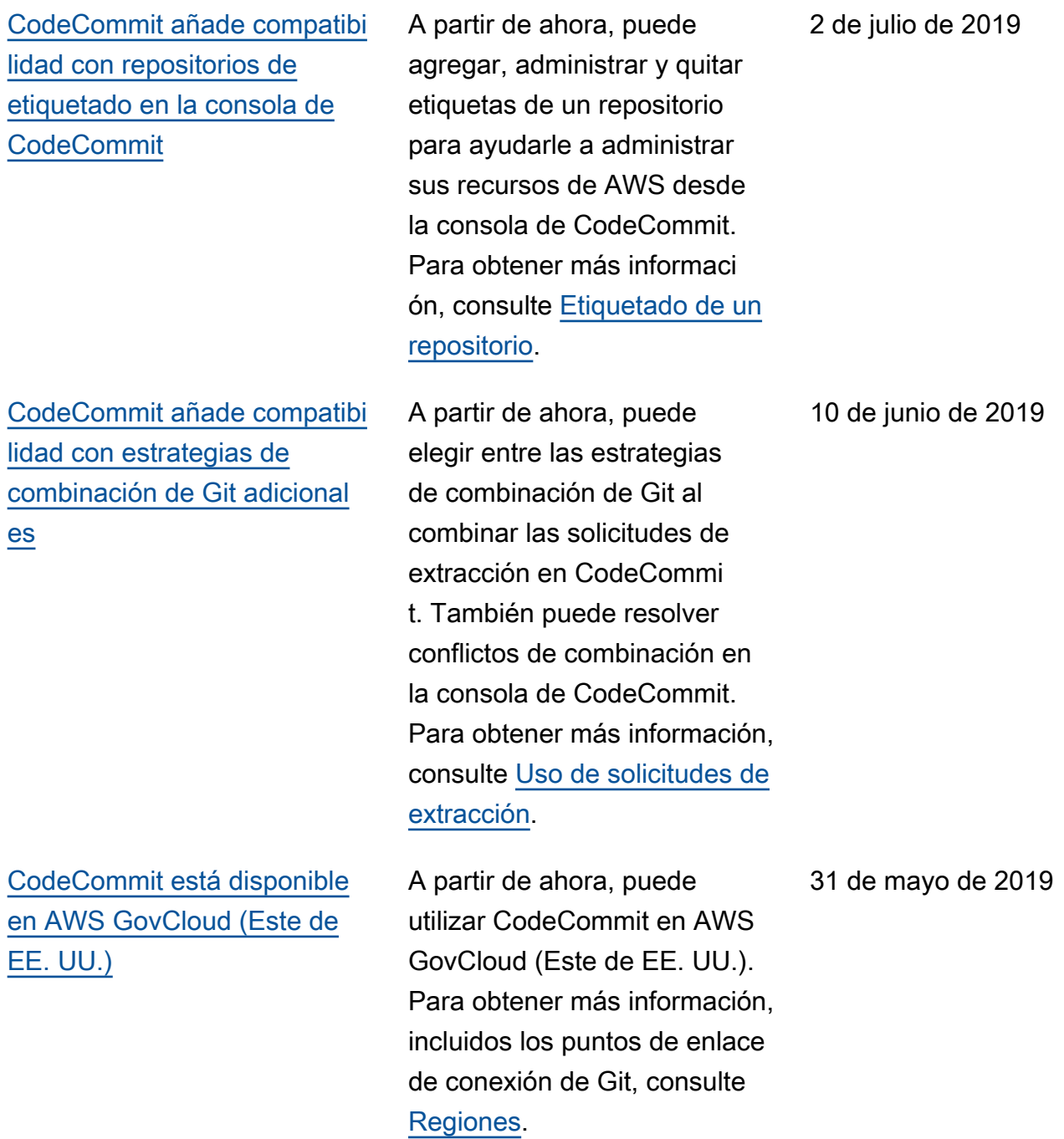

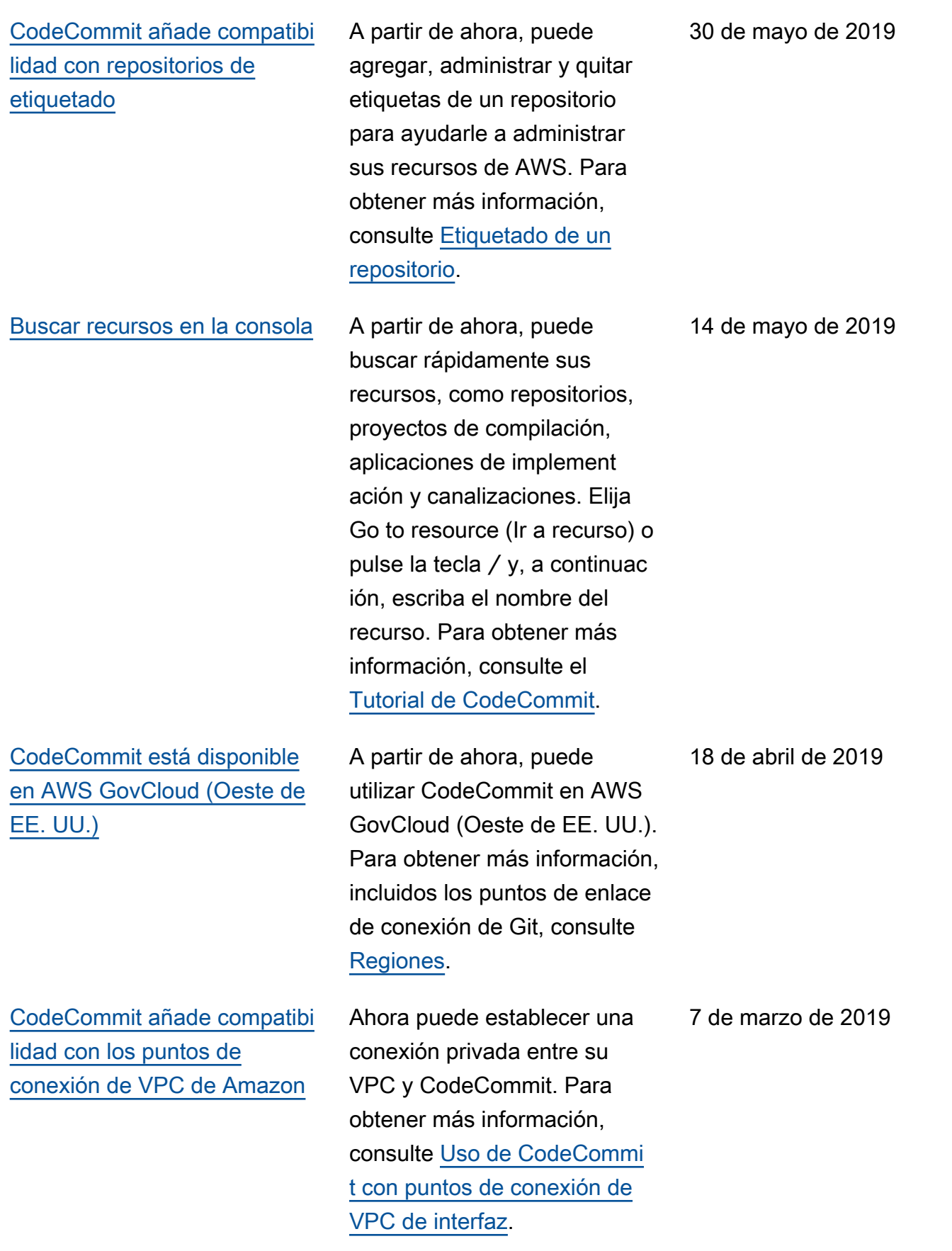

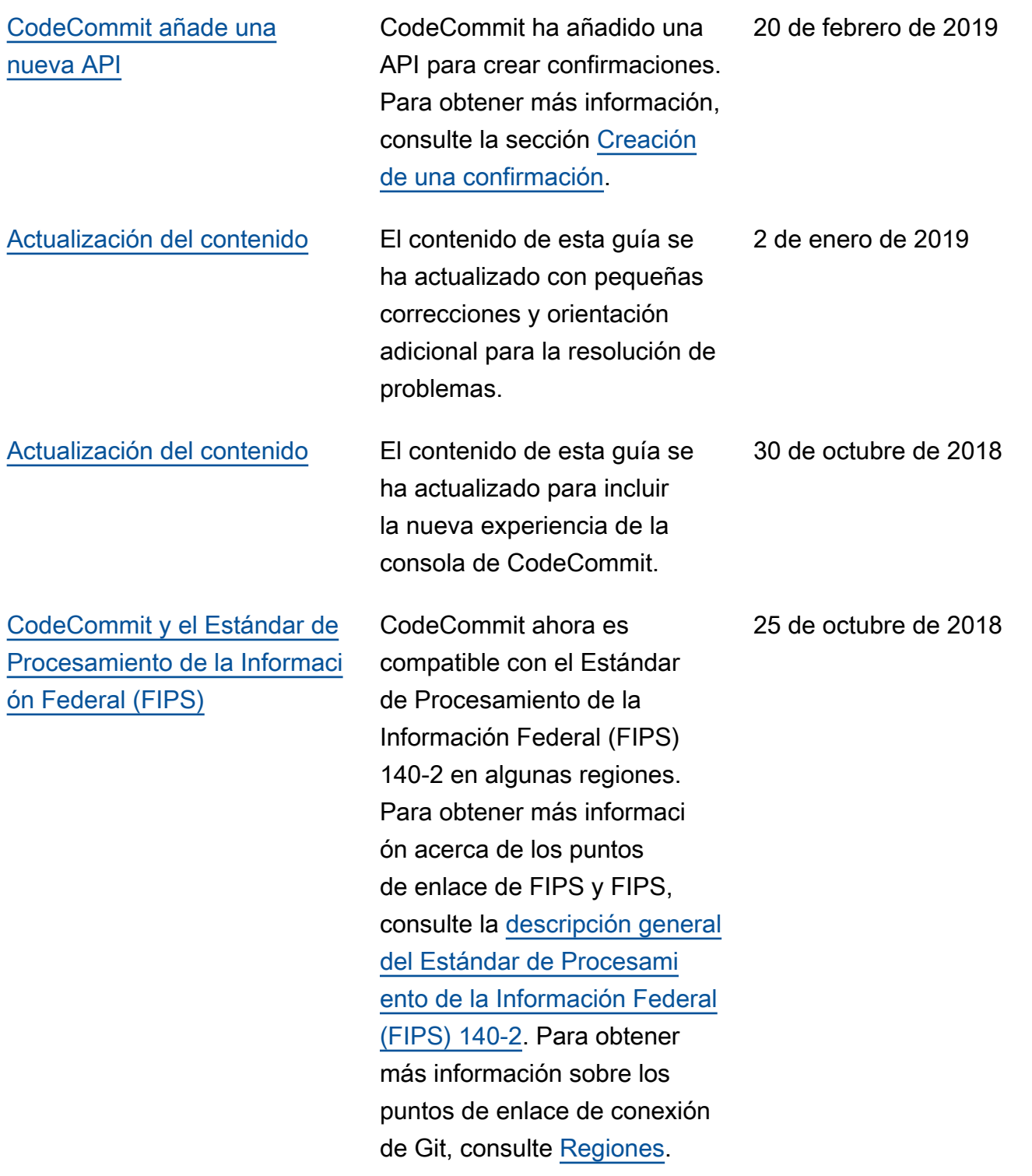

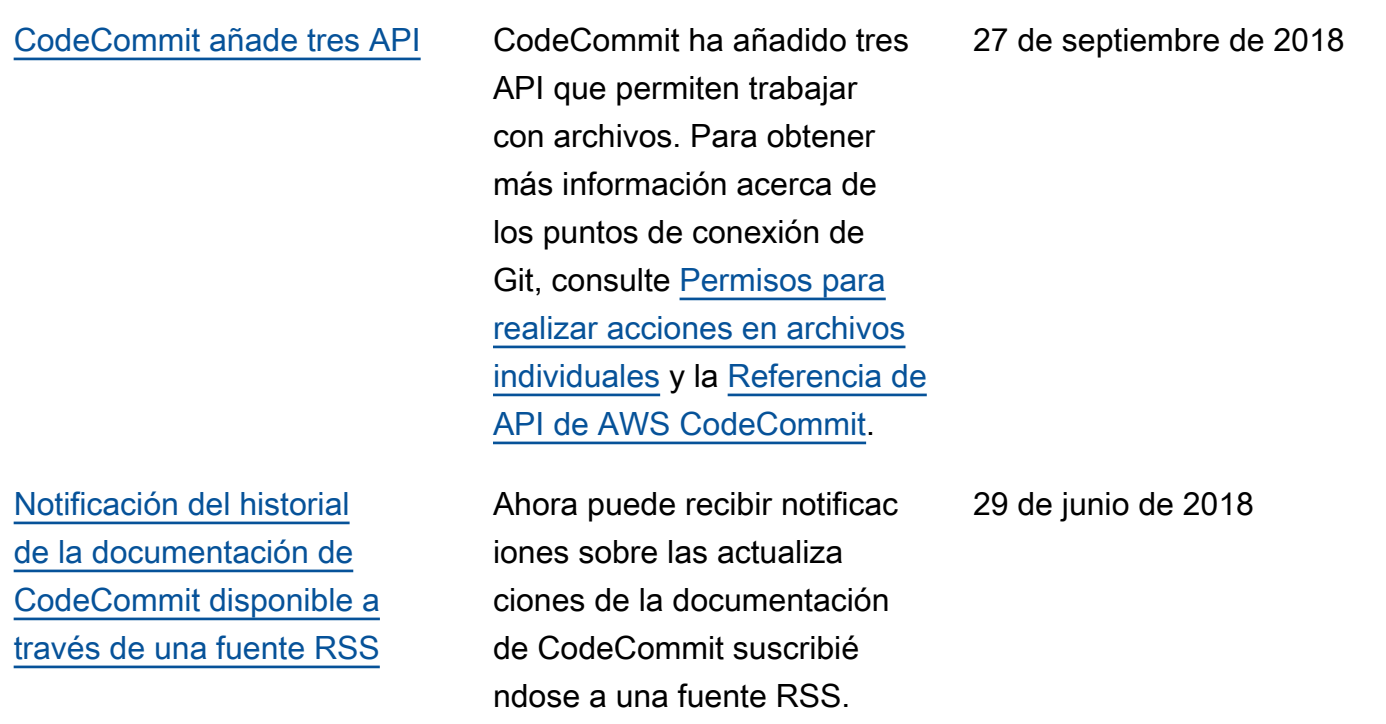

### Actualizaciones anteriores

En la siguiente tabla se describen cambios importantes en la documentación anteriores al 29 de junio de 2018.

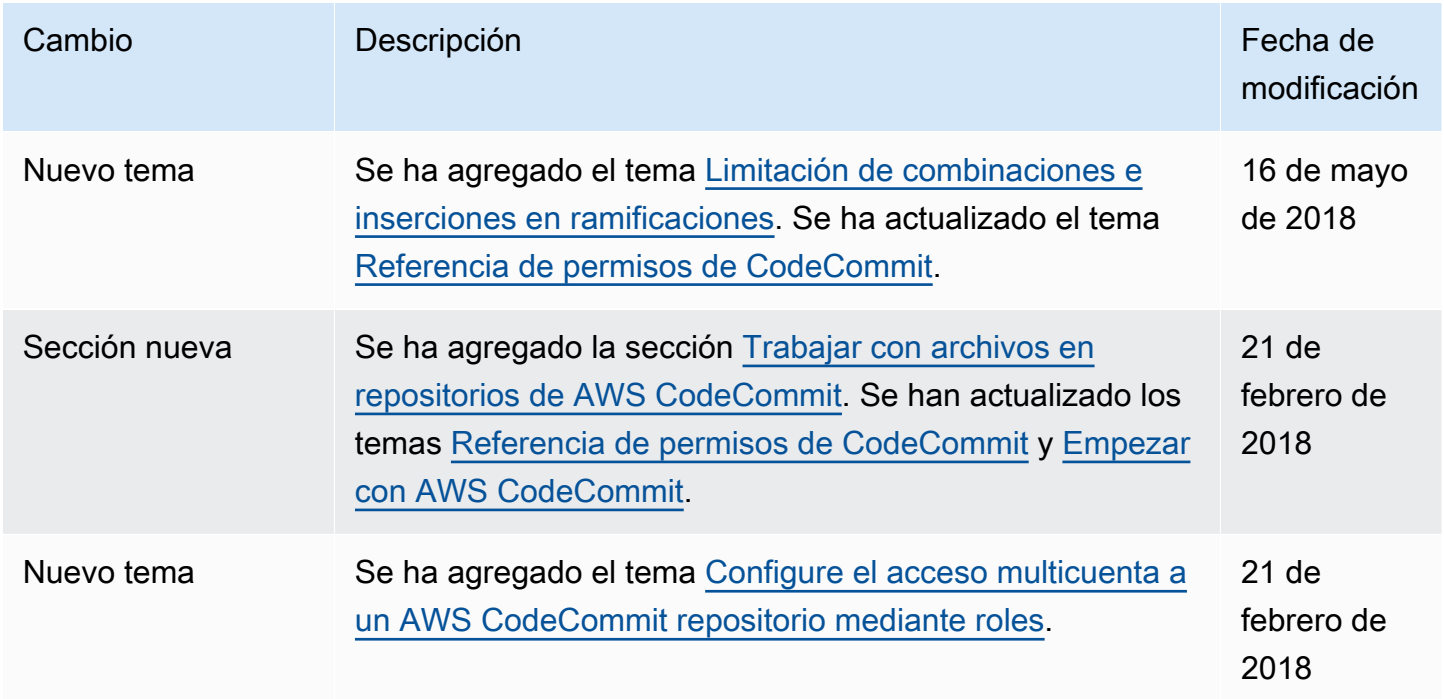

AWS CodeCommit Guía del usuario

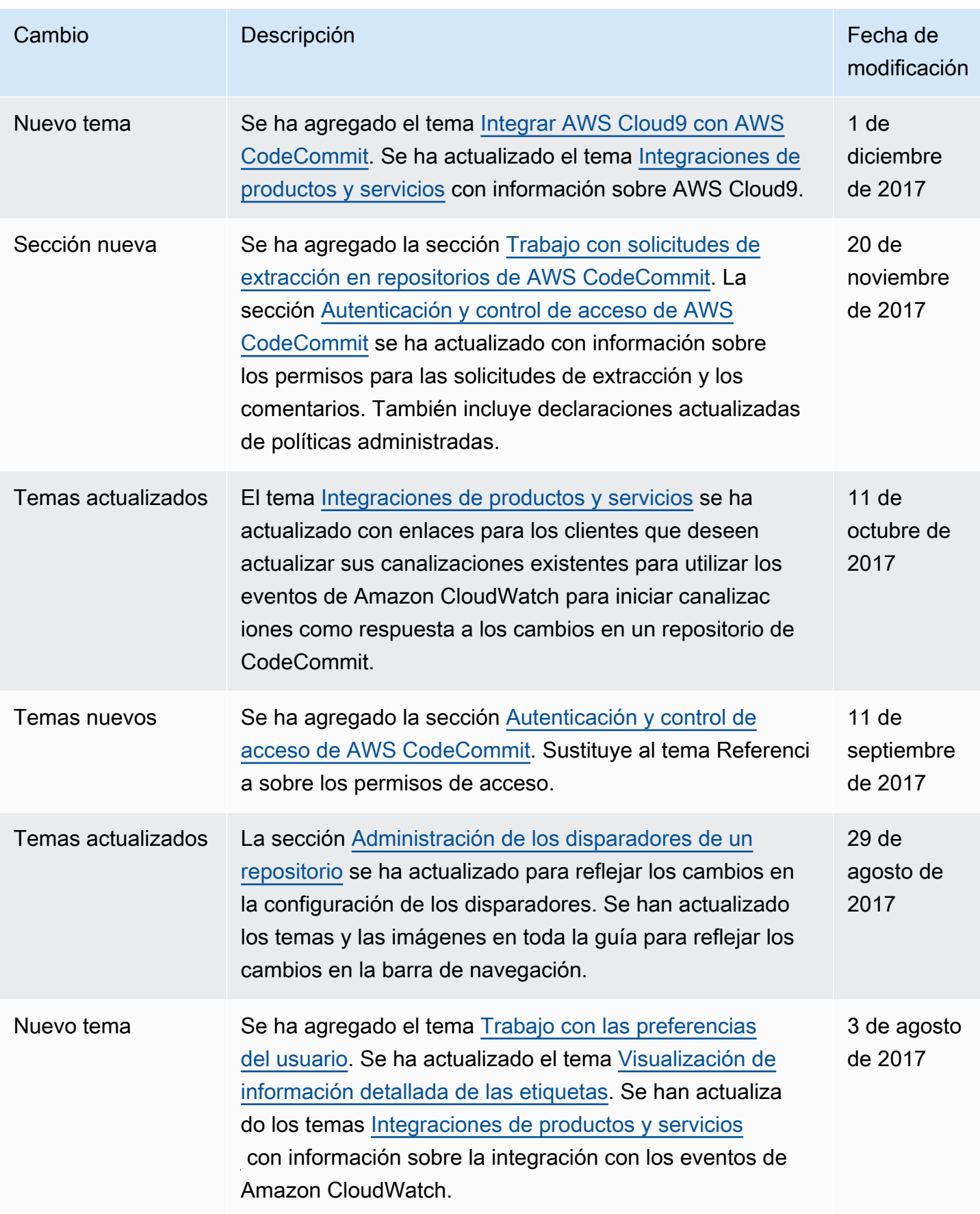

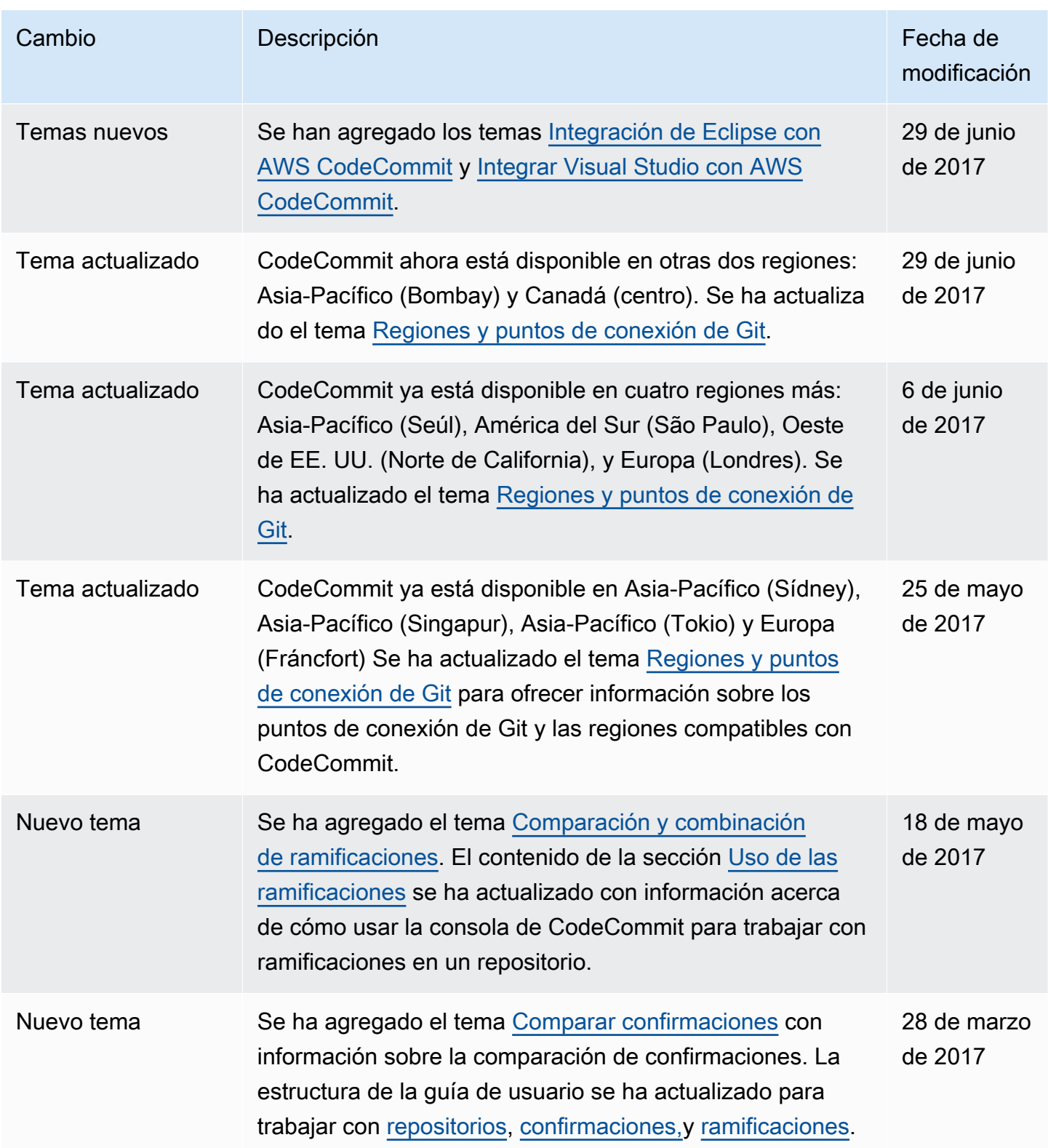

AWS CodeCommit Guía del usuario

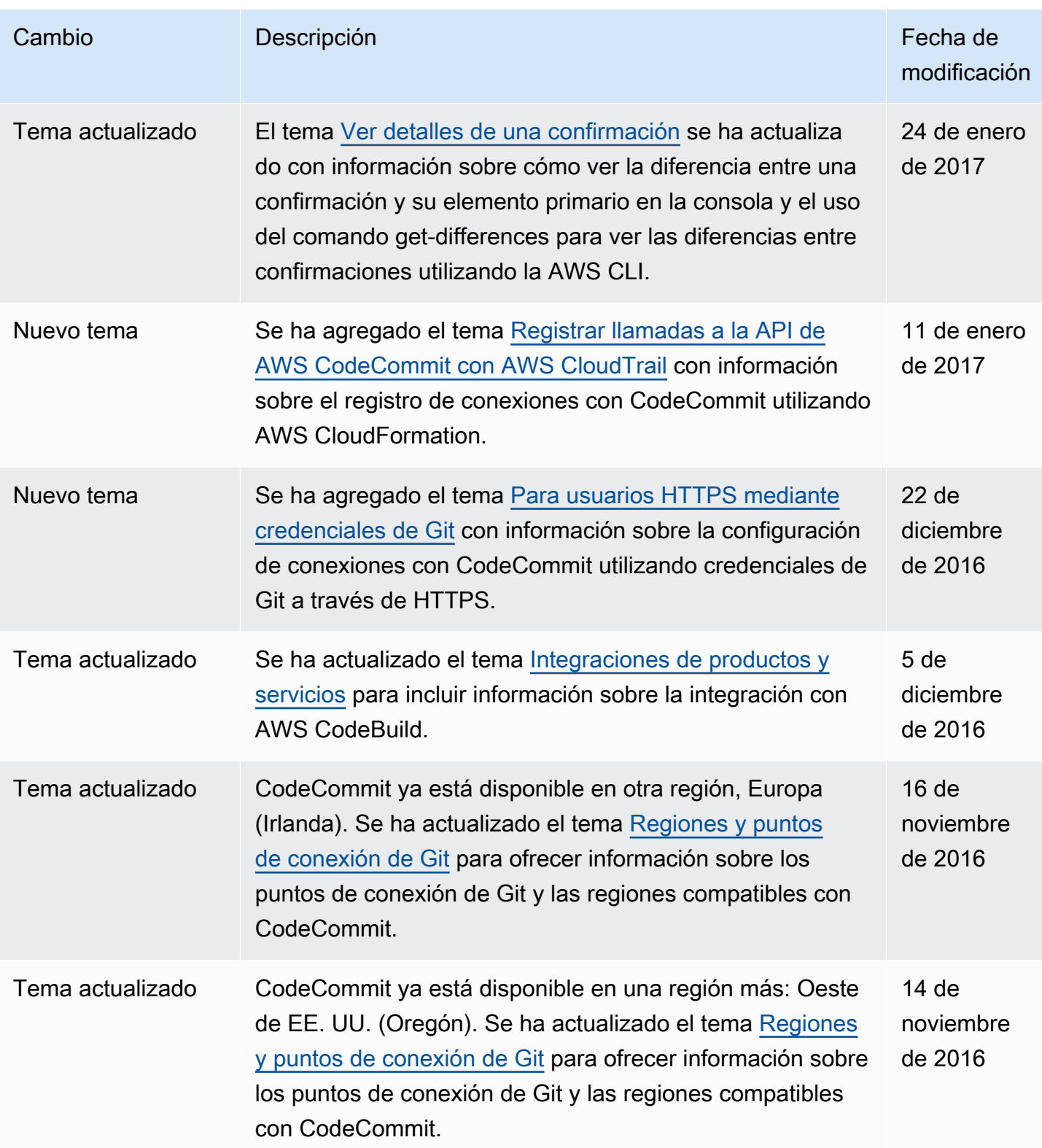

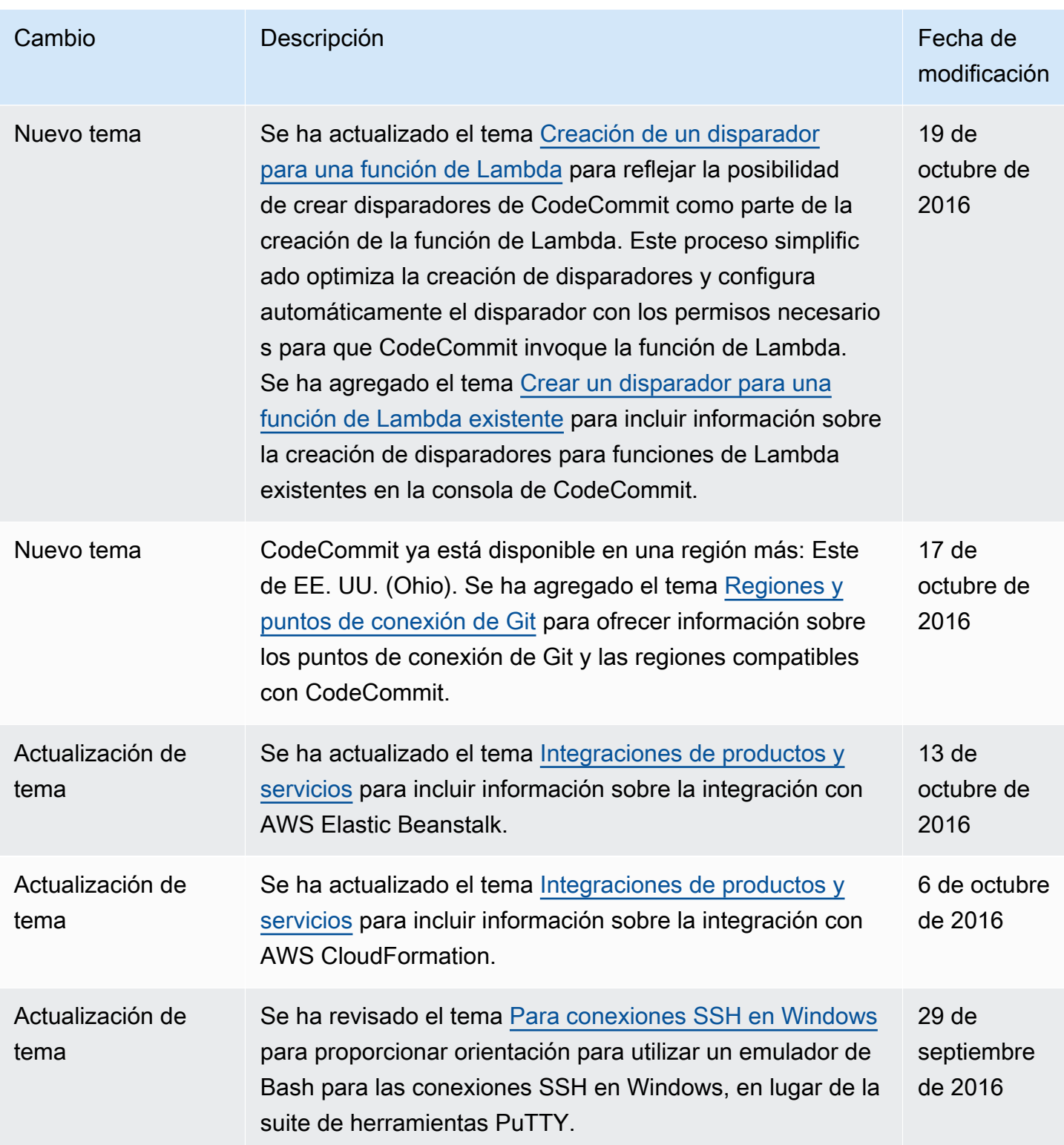

AWS CodeCommit Guía del usuario

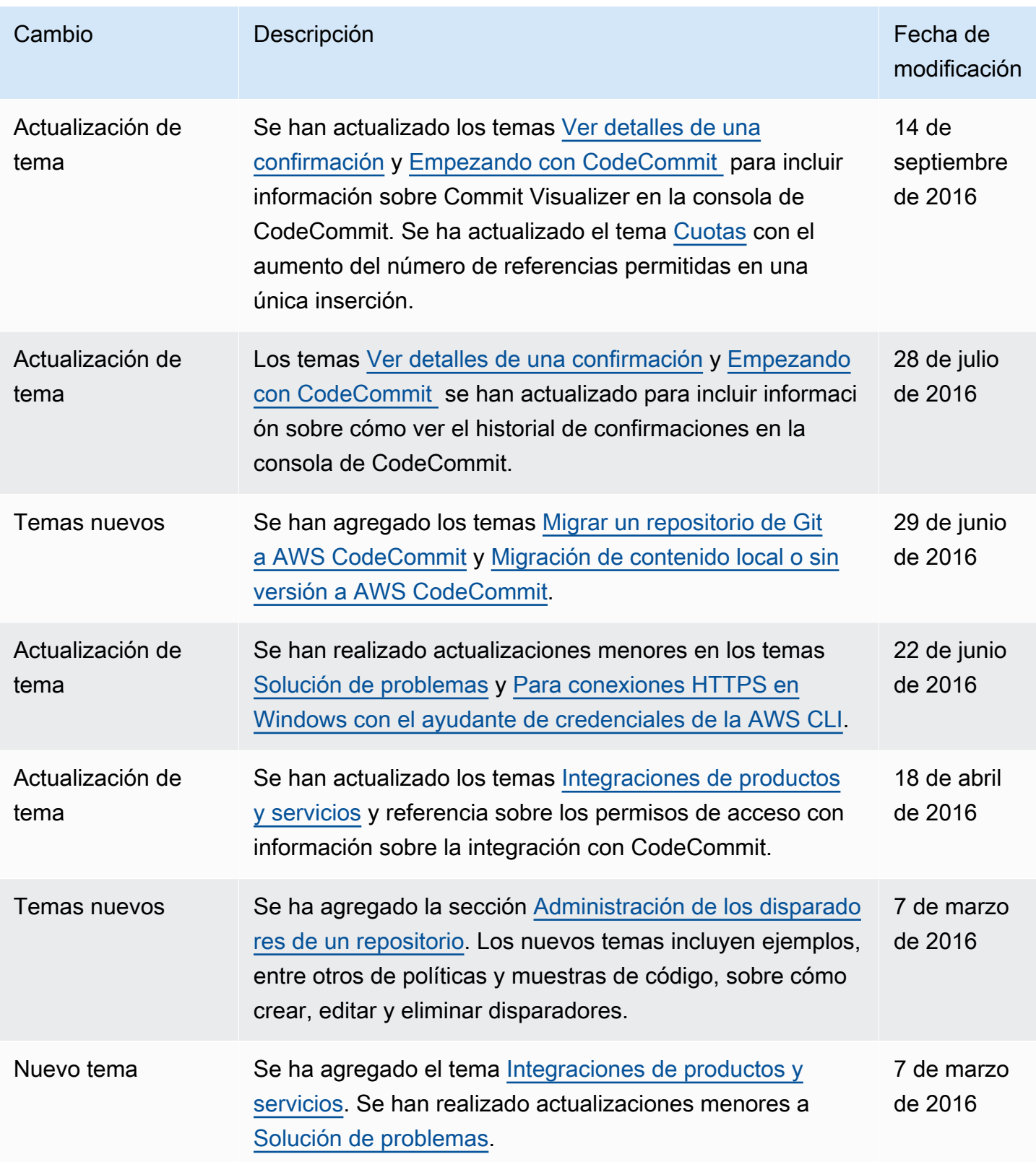

AWS CodeCommit Guía del usuario

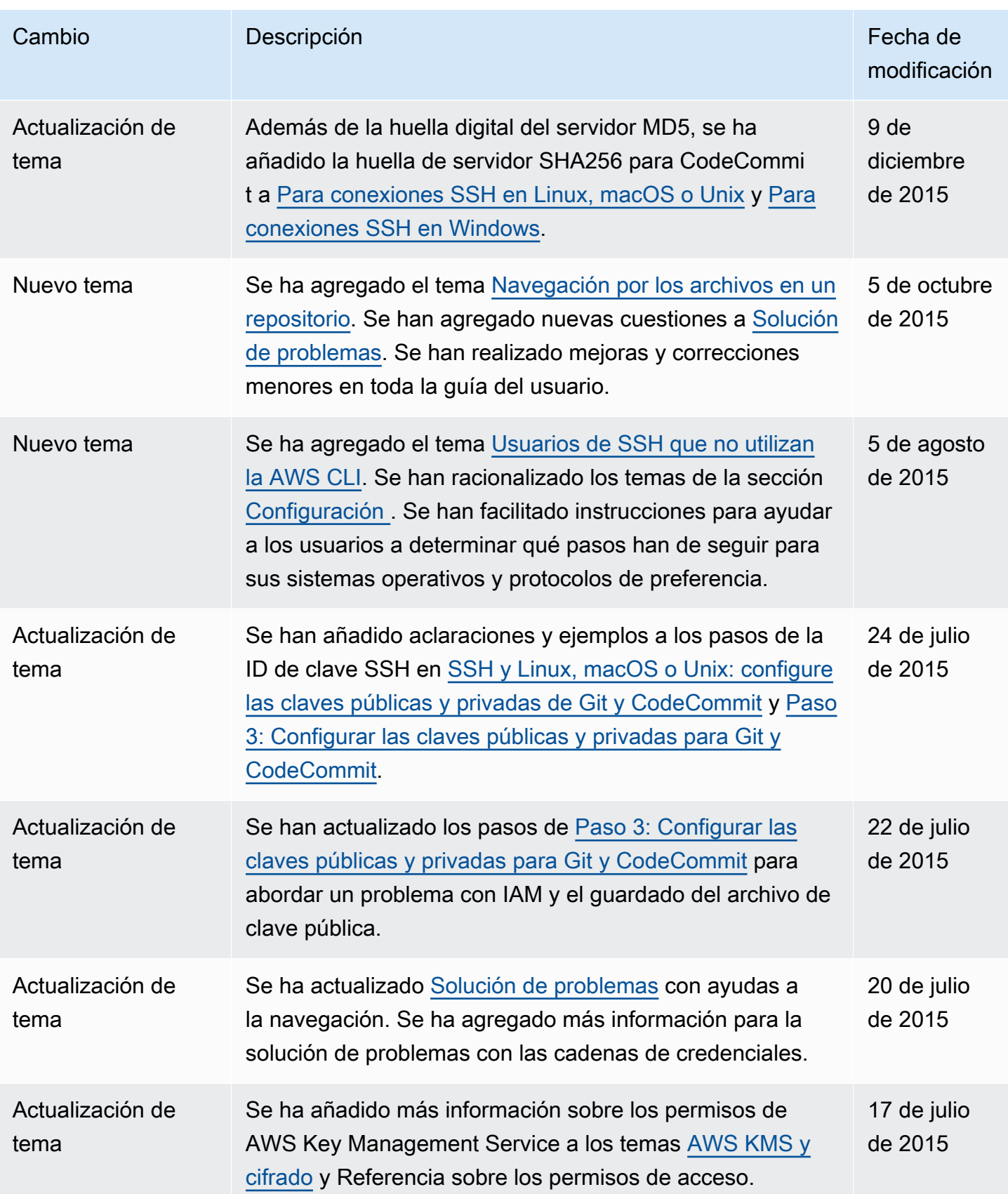

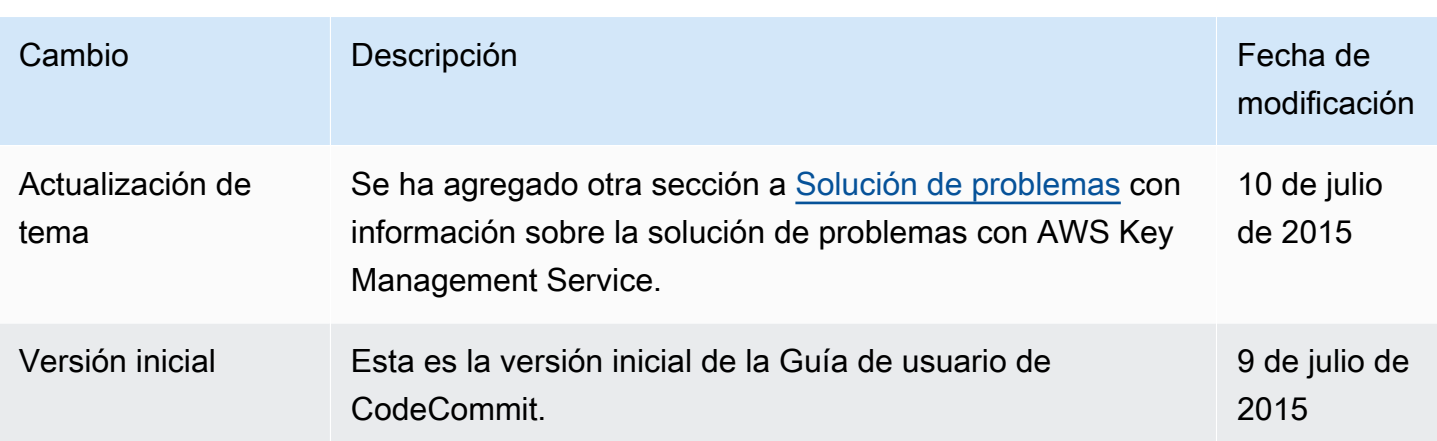

## Glosario de AWS

Para ver la terminología más reciente de AWS, consulte el [Glosario de AWS](https://docs.aws.amazon.com/glossary/latest/reference/glos-chap.html) en la Referencia de Glosario de AWS.

Las traducciones son generadas a través de traducción automática. En caso de conflicto entre la traducción y la version original de inglés, prevalecerá la version en inglés.